# **ElectricCommander 5.0 API Guide**

**Electric Cloud, Inc.** www.electric-cloud.com

Document Rev. 1

Copyright © 2002 – 2014 Electric Cloud, Inc. All rights reserved.

### Published 6/13/2014

Electric Cloud® believes the information in this publication is accurate as of its publication date. The information is subject to change without notice and does not represent a commitment from the vendor.

THE INFORMATION IN THIS PUBLICATION IS PROVIDED "AS IS." ELECTRIC CLOUD, INCORPORATED MAKES NO REPRESENTATIONS OR WARRANTIES OF ANY KIND WITH RESPECT TO THE INFORMATION IN THIS PUBLICATION, AND SPECIFICALLY DISCLAIMS IMPLIED WARRANTIES OF MERCHANTABILITY OR FITNESS FOR A PARTICULAR PURPOSE.

Use, copying, and distribution of any ELECTRIC CLOUD software described in this publication requires an applicable software license.

Copyright protection includes all forms and matters of copyrightable material and information now allowed by statutory or judicial law or hereinafter granted, including without limitation, material generated from software programs displayed on the screen such as icons, screen display appearance, and so on.

The software and/or databases described in this document are furnished under a license agreement or nondisclosure agreement. The software and/or databases may be used or copied only in accordance with terms of the agreement. It is against the law to copy the software on any medium except as specifically allowed in the license or nondisclosure agreement.

### **Trademarks**

Electric Cloud, ElectricAccelerator, ElectricCommander, ElectricInsight, and Electric Make are registered trademarks or trademarks of Electric Cloud, Incorporated.

Electric Cloud products—ElectricAccelerator, ElectricCommander, ElectricInsight, and Electric Make—are commonly referred to by their "short names"—Accelerator, Commander, Insight, and eMake—throughout various types of Electric Cloud product-specific documentation.

Other product names mentioned in this guide may be trademarks or registered trademarks of their respective owners and are hereby acknowledged.

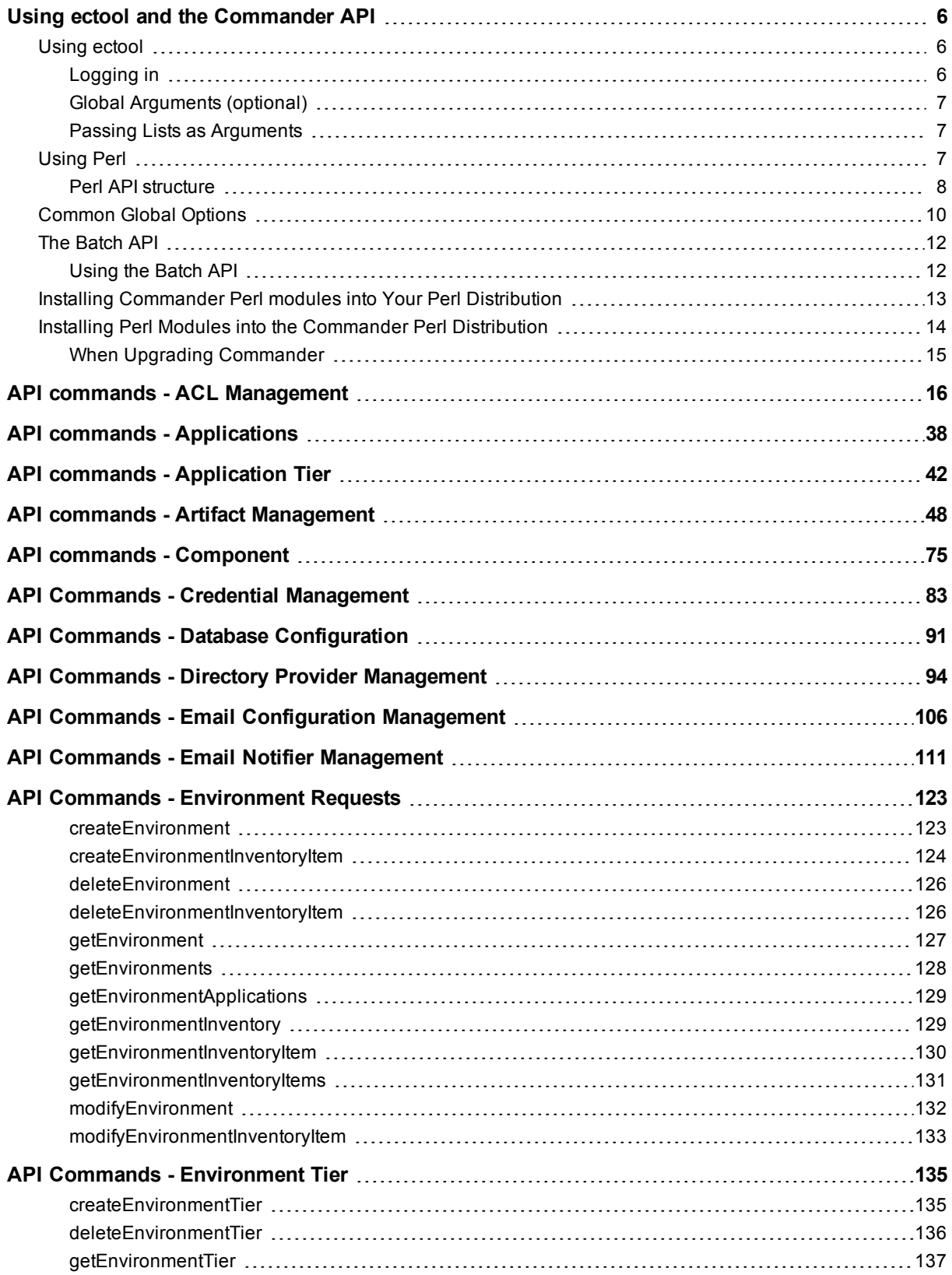

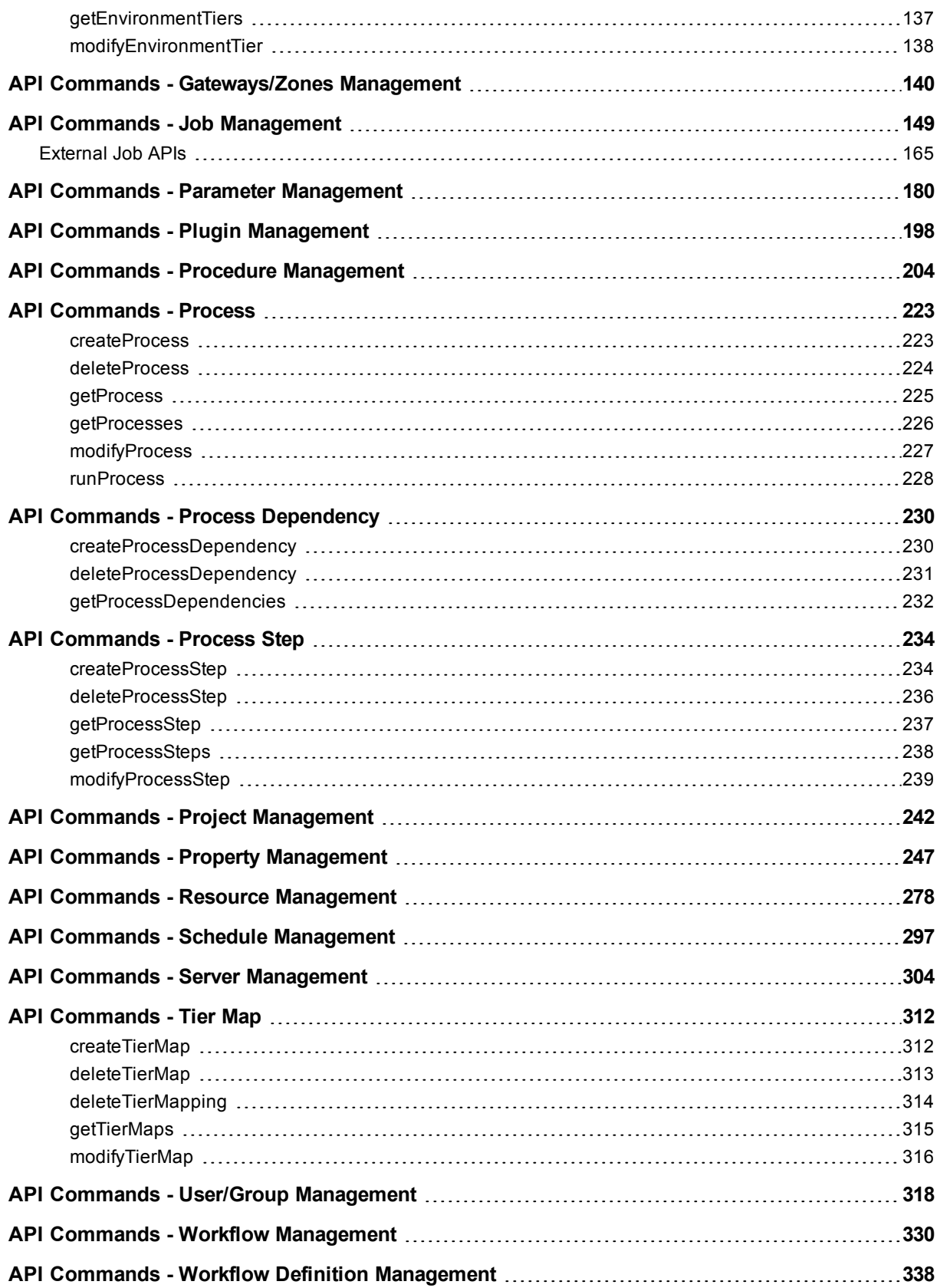

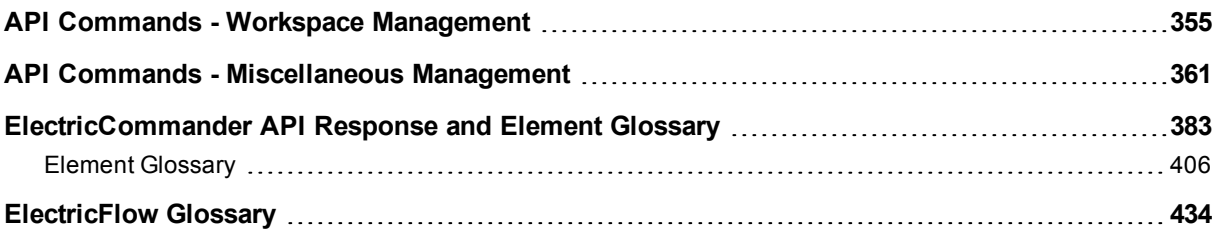

# <span id="page-5-0"></span>**Using ectool and the Commander API**

ElectricFlow features can be accessed in two ways:

- The most common access is through the web interface, which displays screens to create projects, procedures, and steps; launch jobs; and manage all administration tasks.
- The second access method is the Commander API. The API can be used from a command-line, including a shell script, or a batch file. Any operation you can perform on the web interface, you can perform using the API because they both rely on the same interface to the ElectricCommander server.

The Commander API supports ectool and ec-perl (or Perl) commands:

- o *ectool* is a command-line tool developed to script ElectricFlow operations.
- o *ec-perl* is delivered as a Perl package during ElectricFlow installation, or you can use any Perl of your choice.

Because ectool and ec-perl can work together, this section describes Perl and ectool usage and differences.

- Using [ectool](#page-5-1)
- Using [ec-perl](#page-6-2)
- [Common](#page-9-0) global options
- The [Batch](#page-11-0) API
- Installing [Commander](#page-12-0) Perl modules into your Perl distribution
- Installing Perl modules into the [Commander](#page-13-0) Perl distribution

# <span id="page-5-1"></span>**Using ectool**

*ectool* is a command-line application that provides operational control over the ElectricFlow system.

ectool supports a large collection of commands, each of which translates to a message sent to the ElectricCommander server.

For example, ectool getProjects returns information about all projects defined in the server.

- ectool --help displays a summary of all commands and other command-line options.
- $\bullet$  For information about a particular command, use  $\textrm{-}$ -help followed by the command name. For example, ectool --help modifyStep returns information about the modifyStep command.

### <span id="page-5-2"></span>**Logging in**

If you use ectool outside of a job, you *must* invoke the *ectool login* command to login to the server. After logging in, ectool saves information about the login session for use in future ectool invocations. If you run ectool as part of a ElectricFlow job, you do not need to log in—ectool uses the login session (and credentials) for that job.

To log in to a specific server, see the example below, which includes the server name, user name, and password.

Login example:

```
ectool --server bldg1server login "Ellen Ernst" "ee123"
```
General syntax for ectool command usage:

ectool [global argument] <command> <positional arguments> [named arguments]

### <span id="page-6-0"></span>**Global Arguments (optional)**

<span id="page-6-1"></span>See the [Common](#page-9-0) global options section for more information.

### **Passing Lists as Arguments**

Some API commands include arguments that expect a list of values. Two list forms: *value* lists and *name/value* pairs. The syntax to specify a list depends on whether you are using ectool or ec-perl.

### *For ectool*

**• value** list - each value is specified as a separate argument on the command line Example:

ectool addUsersToGroup group1 --userNames user1 user2 user3

**• name/value** pairs - each pair is specified as a separate argument in the form *name=value* Example:

```
ectool runProcedure proj1 --procedureName proc1 --actualParameter parm1=value1 p
arm2=value2
```
### *For ec-perl*

• value list - the argument value is a reference to an array of values Example:

```
$cmdr->addUsersToGroup({ groupName => group1,
                             userName \Rightarrow ['user1', 'user2']});
```
**• name/value** pairs - the argument value is a reference to an array of hash references. Each hash contains a pair of entries, one for the name and one for the value. The hash keys depend on the specific API.

Example:

```
$cmdr->runProcedure({ projectName => 'proj1',
                                                 procedureName => 'proc1',
                                            actualParameter => [{ actualParameter = \frac{1}{4} \frac{1}{4} \frac{1}{4} \frac{1}{4} \frac{1}{4} \frac{1}{4} \frac{1}{4} \frac{1}{4} \frac{1}{4} \frac{1}{4} \frac{1}{4} \frac{1}{4} \frac{1}{4} \frac{1}{4} \frac{1}{4} \frac{1}{4} \frac{1}{4} \frac{1}{4} \frac{1}{4} \frac{1}{4}value \Rightarrow 'value1'},
                                                                                         { actualParameterName => 'parm2',
                                                                                                                           value \Rightarrow 'value2'}]});
```
## <span id="page-6-2"></span>**Using Perl**

When ElectricFlow is installed—Server, Agent, or Tools (using the express or advanced installation type)—a copy of Perl is installed. This Perl is pre-configured with all the packages you need to run the Commander Perl API. Commander does not, however, automatically add this version of Perl to your path because:

- We did not want the ElectricFlow installation to interfere with existing scripts you may run, which are dependent on finding another copy of Perl you already use.
- Some special environment variables need to be set before calling Perl.

Both of these issues are addressed with a small wrapper program called ec-perl. The wrapper is installed as part of ElectricFlow, and it is in a directory that is added to your path. When the ec-perl wrapper runs, it sets up the environment, finds, and calls the Commander copy of Perl, passing all of its parameters to Perl. To run ec-perl from a command line (or in a ElectricFlow step) simply enter:

```
ec-perl yourPerlOptions yourPerlScript.pl
```
The Perl script can include API calls to ElectricFlow with no other special handling required.

Another way to write Perl scripts: For an ElectricFlow step, enter the Perl script directly into the "Command" field, and set the "Shell" field to ec-perl. The Commander-installed Perl is used to process the Perl script.

You can develop Perl scripts to access the Perl API directly. Because ectool uses the Perl API to execute its commands, any ectool command you can execute can be executed using the Perl API. If you are writing (or currently using) a script that makes tens or hundreds of calls, the Perl API provides a significant performance improvement over ectool.

The Perl API is delivered as a collection of Perl packages pre-installed in a Perl 5.8 distribution. The main API package is called ElectricCommander.

### <span id="page-7-0"></span>**Perl API structure**

The Perl API has the same four elements as ectool, but the way these elements are specified is quite different.

#### **Specifying global options**

To use the Commander Perl API, you must first create an object. Global arguments are specified at the time the object is created. These arguments are passed as members of an anonymous hash reference, as shown in the following example:

```
use ElectricCommander;
$cmdr = ElectricCommander->new({
server => "vm-xpsp2",
port => "8000",
securePort => "8443",
debug \implies "1",
});
```
In the example above, port options are not really necessary because they specify default values. When you want to specify the server name only, you can use the "shorthand" form:

```
use ElectricCommander;
$cmdr = ElectricCommander->new("vm-xpsp2");
```
An even simpler form can be used if you call the Perl API from a script running as part of an ElectricFlow job step. In this case, the Commander package sets the server name based on the environment variable, COMMANDER\_SERVER, set by the Commander agent.

```
use ElectricCommander;
$cmdr = ElectricCommander->new();
```
To see a complete list of global commands you can use with Perl, click [here](#page-9-0).

**Note:** If your script uses International characters (non-ascii), add the following block to the top of your ec-perl command block:

```
use utf8;
ElectricCommander::initEncodings();
```
#### **Specifying subcommands**

For each subcommand, there is a corresponding Commander object function.

For example, to retrieve a list of jobs, use

\$cmdr->getJobs();

#### **Specifying arguments**

Most subcommands expect one or more arguments. Arguments are specified as key value pairs in a hash ref passed as the final argument to the subcommand. Additionally, as a convenience, some arguments may be specified as positional arguments prior to the options hash ref.

For example, set Property has two positional arguments, propertyName and value, as well as an optional jobId argument that can be specified in either of the following forms:

```
$cmdr->setProperty("/projects/test/buildNumber", "22",
            \{\dot{p} \circ \text{bId} \implies \dot{p} \circ \text{bId}\}\;
or
$cmdr->setProperty({
     propertyName => "/projects/test/buildNumber",
             value \Rightarrow "22",
             jobId => $jobId });
```
#### **Handling return values**

Every function to the object returns an object of type  $XML::XPath$ . This is an object that returns a parsed representation of the ElectricFlowreturned XML block. See documentation on CPAN for more information.

```
$xPath = $cmdr->setProperty("filename", "temp.xml");
print "Return data from Commander:\n".
       $xPath->findnodes as string ("/") . "\n";
```
#### **Error handling**

If a function call to the ElectricCommander object encounters an error, by default, it "dies" inside Perl and prints an error message. If you want to handle errors yourself and continue processing, you must set a flag to disable internal error handling and handle the error in your code. For example:

```
$cmdr->abortOnError(0);
$xPath = $cmdr->getResource("NonExistent Resource");
if ($xPath) {
     my $code = $xPath->findvalue('//code')->value();
     if ($code ne "") { 
          my $mesg = $xPath->findvalue('//message');
          print "Returned code is '$code'\n$mesg\n";
          exit 1;
     }
}
```
An alternative to using the abortOnError flag:

```
eval {$cmdr->get...};
if ($@) { 
print "bad stuff: $@";
exit 1;
}
```
#### **Specifying a named object**

Any API argument that refers to a named object (for example, projectName, procedureName) performs property reference expansion before looking in the database for the object. This process allows constructs like the following to work without making two separate server requests:

\$cmdr->getProject ('\$[/server/defaultProject]')

Property reference expansion for names occurs in the global context, so context-relative shortcuts like "myProject" are not available.

# <span id="page-9-0"></span>**Common Global Options**

Global arguments can be used alone or in conjunction with other commands. These arguments are used to control communication with the server and can be used with the ectool or ec-perl API.

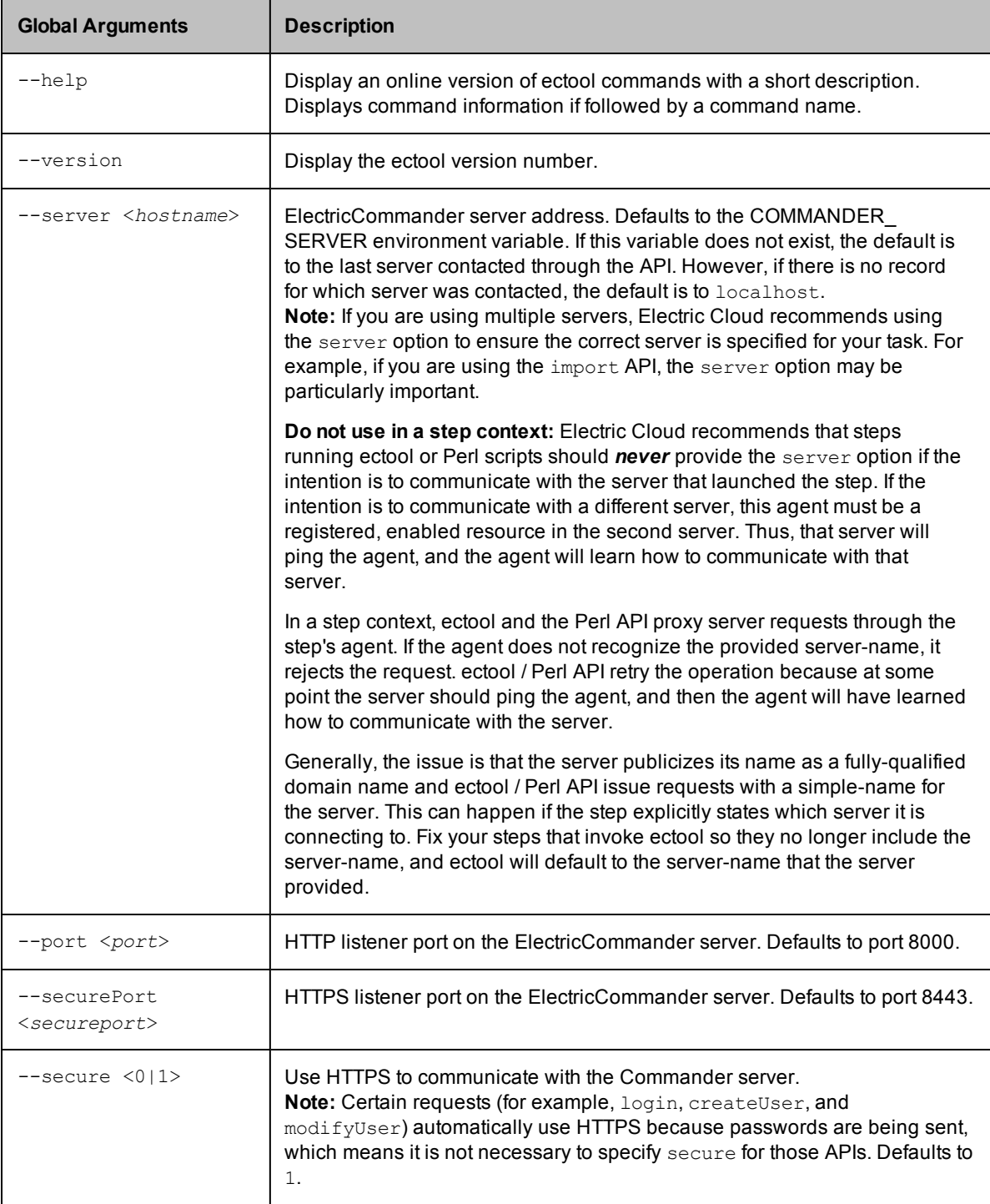

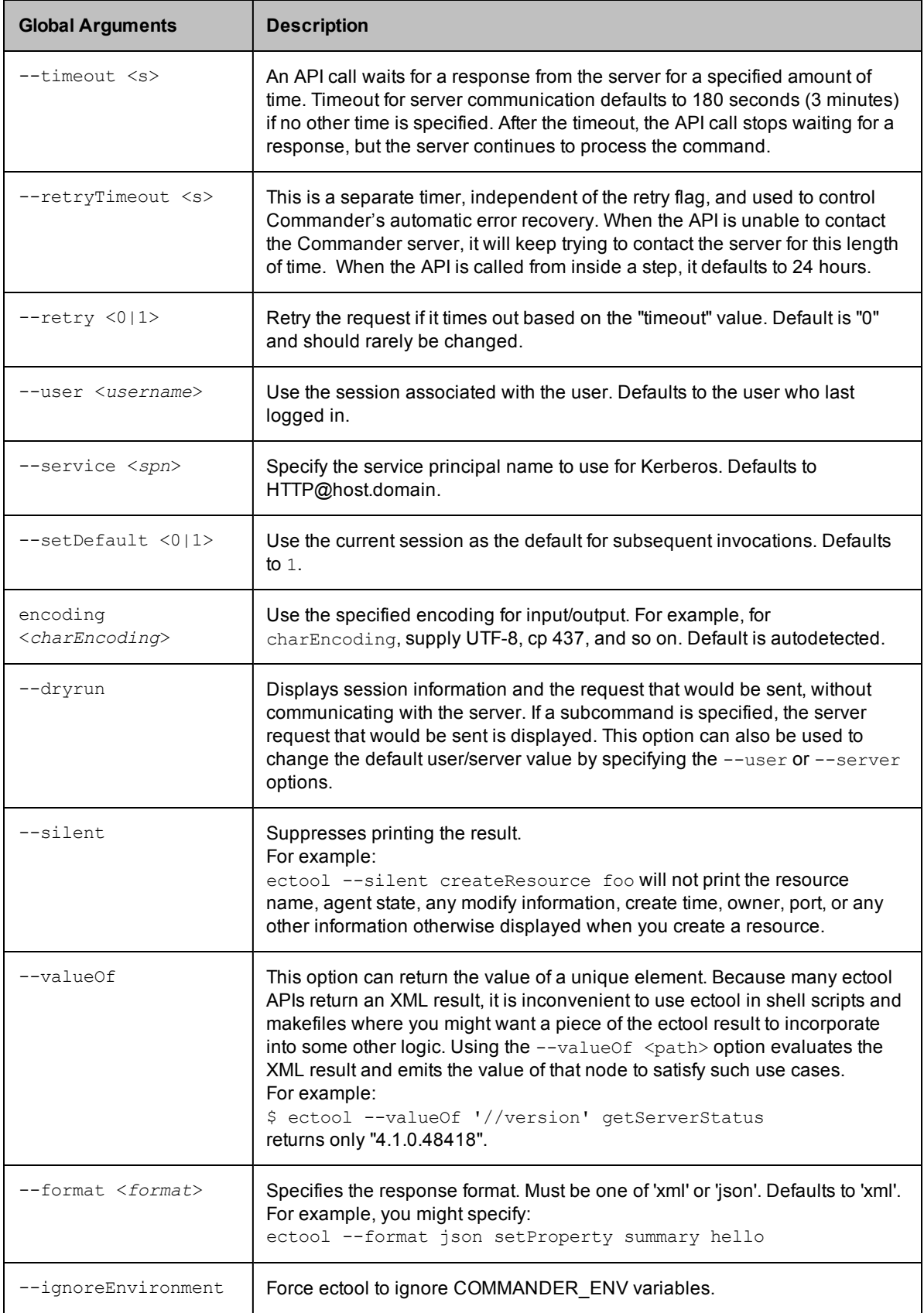

## <span id="page-11-0"></span>**The Batch API**

The Perl API supports a batch operation mode that allows you to send multiple API requests in a single "envelope", which has several advantages over standard, individual API calls in some situations. For example, you could use the batch API when you need to set 10 or even 100 property values.

The batch API reduces "round-trip" transmissions. All set Property requests can be sent in a single envelope. You can choose an option that changes all properties in a single database transaction in the server. This means changes are made using an "all or none" approach. If one change fails, they all fail, which allows you to keep your data in a consistent state. When you make a large number of requests in one envelope, the single database transaction option provides much better performance.

### <span id="page-11-1"></span>**Using the Batch API**

To use the batch API, first create a object as you would for a standard API. From your newly created object, create a batch object using the newBatch method. The newBatch method takes a single argument, which is the "request processor mode". This argument tells the server how to process multiple requests. There are three "request processor modes":

- 1. serial each request in the envelope is processed serially, each in its own transaction.
- 2. parallel each request in the envelope is processed in parallel, each in its own transaction.
- $3.$  single each request in the envelope is processed serially, all in the same transaction.

Specifying serial, parallel, or single is optional. If you do not specify an option, the server determines the best mode to use, based on the requests in the envelope.

Example - creating a batch object:

```
use ElectricCommander;
my $cmdr = ElectricCommander;
# Create the batch API object
my $batch = $cmdr->newBatch("parallel");
```
The batch object supports all the same calls as the standard API. The result of each call is a numeric requestId that can be used to locate a response from an individual request within the batch.

Example - creating multiple requests in a batch:

```
# Create multiple requests
my @reqIds = (
   $batch->setProperty("/myJob/p1", 99),
   $batch->incrementProperty("/myJob/p2");
);
```
After the batch is created, submit it to the server for processing. The return from the submit () call is an XPath object that represents an XML document containing the responses for all of the API requests.

Example - submitting the batch:

```
# Submit all the requests in a single envelope
$batch->submit();
```
Sample response from this example:

```
<responses xmlns:xsi=http://www.w3.org/2001/XMLSchema-instance
    xsi:
   version="2.1" dispatchId=1680
  <response requestId="1">
     <property>
```

```
<propertyId>199827</propertyId>
       <propertyName>p1</propertyName>
       <createTime>2010-07-21T16:41:20.003Z</createTime>
       <expandable>1</expandable>
       <lastModifiedBy>project: EA Articles</lastModifiedBy>
       <modifyTime>2010-07-21T16:41:20.003Z</modifyTime>
       <owner>project: EA Articles</owner>
       <value>99</value>
     </property>
 </response>
  <response requestId="2">
     <property>
      <propertyId>199828</propertyId>
      <propertyName>p2</propertyName>
      <createTime>2010-07-21T16:41:20.019Z</createTime>
      <expandable>1</expandable>
      <lastModifiedBy>project: EA Articles</lastModifiedBy>
      <modifyTime>2010-07-21T16:41:20.019Z</modifyTime>
      <owner>project: EA Articles</owner>
     <value>1</value>
     </property>
 </response>
</responses>
```
To extract information from the response to a request, use standard XPath syntax, and supply the requestId returned by that specific API call to either the find or findvalue functions on the batch object.

Example - extracting response information:

```
# Extract the value from the "increment" request
my $value = $batch->findvalue($reqIds[0], 'property/value');
   print "New value is $value\n";
```
Single-transaction batch processing can continue after errors if you supply an ignoreErrors attribute in the request and/or requests elements. The ignoreErrors value is evaluated as a regular expression against any error codes from the batch. If the expression matches, an error will not cause the batch to fail.

There are two ways to specify ignoreErrors when issuing a single-transaction batch call:

1. Specify the ignoreErrors attribute when creating the batch object. In this case, the attribute applies to all requests in the batch:

my \$batch = \$N->newBatch('single', 'DuplicateResourceName');

2. Specify the ignoreErrors attribute as an argument to an individual request. In this case, the attribute applies only to that request and will override any global value specified:

```
my $req2 = $batch->createResource($resource, {ignoreErrors =>
'DuplicateResourceName'});
```
# <span id="page-12-0"></span>**Installing Commander Perl modules into Your Perl Distribution**

You may want to use your existing Perl distribution. If so, Commander uses a CPAN style module, located in <installdir>/src, that can be installed with the following commands:

```
tar xzvf ElectricCommander-<your version>.tar.gz
cd ElectricCommander-<your version>
perl Makefile.PL
make install;# Use nmake on Windows
```
<span id="page-13-0"></span>These commands install the Commander Perl and all of its submodules. If some prerequisite modules are missing, the Makefile.PL script will indicate which modules are needed.

## **Installing Perl Modules into the Commander Perl Distribution**

You may want expand the Commander Perl distribution by adding Perl modules from CPAN or third party vendors.

Install Perl modules using CPAN installer. The installer comes with the Commander Perl distribution in <commanderDir>/perl/bin.

### *For Linux*

From the command line use: <commanderDir>/perl/bin/perl -MCPAN -e 'install <module>'

#### *For Windows*

Compatibility with Commander is important. Commander 4.1 (and above) versions use Perl 5.8 for ec-perl.

If the Perl package is not Perl-only and requires compiling (for example, for C code):

Use Windows Visual Studio VC6 (the same version used by Commander).

Make sure that c1 and nmake are both in your path. The Visual Studio install has a Command Prompt with these executables already in the path.

Extra steps are needed for Windows because of a problem with Perl and CPAN if you are running from a directory with spaces in the name. (By default, Commander has spaces in the installed directory.)

• Use a network drive to eliminate references to spaces.

Use subst to mount the Perl directory under a different drive letter: c:\> subst x: "c:\program files\electric cloud\electriccommander"

#### Start CPAN from the new location:

c:\> x:\perl\bin\perl -MCPAN -e shell

```
Configure CPAN to install into the new location:
cpan> o conf makepl_arg PREFIX=x:/perl
```
Install the module: cpan> install <module>

Ending CPAN: cpan> quit

**Change the \text{commanderDir}\perp\left\{ \text{colim} \ \text{colim} \ \text{colim}** Commander path.

For example:

```
#archlibexp => 'C:\Program Files\Electric Cloud\ElectricCommander\perl\lib',
 archlibexp \Rightarrow 'X:\perp\lib',#privlibexp => 'C:\Program Files\Electric Cloud\ElectricCommander\perl\lib',
  privlibexp => 'X:\perl\lib',
#scriptdir => 'C:\Program Files\Electric Cloud\ElectricCommander\perl\lib',
 scriptdir => 'X:\perl\lib',
#sitearchexp => 'C:\Program Files\Electric
```

```
Cloud\ElectricCommander\perl\site\lib',
  sitearchexp => 'X:\perl\lib',
#sitelibexp => 'C:\Program Files\Electric Cloud\ElectricCommander\perl\site\li
b',
  sitelibexp => 'X:\perl\lib',
```
**• Temporarily add**  $X: \perp \$ **in to your Windows path.** 

### <span id="page-14-0"></span>**When Upgrading Commander**

During a Commander upgrade, the installer makes every attempt to preserve Perl packages. However, future Commander versions may contain an upgraded Perl version, which may then require a reinstall of any added Perl packages.

# <span id="page-15-0"></span>**API commands - ACL Management**

[breakAclInheritance](#page-15-1) [checkAccess](#page-17-0) [createAclEntry](#page-20-0) [deleteAclEntry](#page-23-0) [getAccess](#page-25-0) [getAclEntry](#page-28-0) [modifyAclEntry](#page-31-0) [restoreAclInheritance](#page-31-0)

# <span id="page-15-1"></span>**breakAclInheritance**

Breaks ACL (access control list) inheritance at the given object. With inheritance broken, only the access control entries directly on the ACL will be considered.

You must specify locator arguments to find the object where you want to break inheritance.

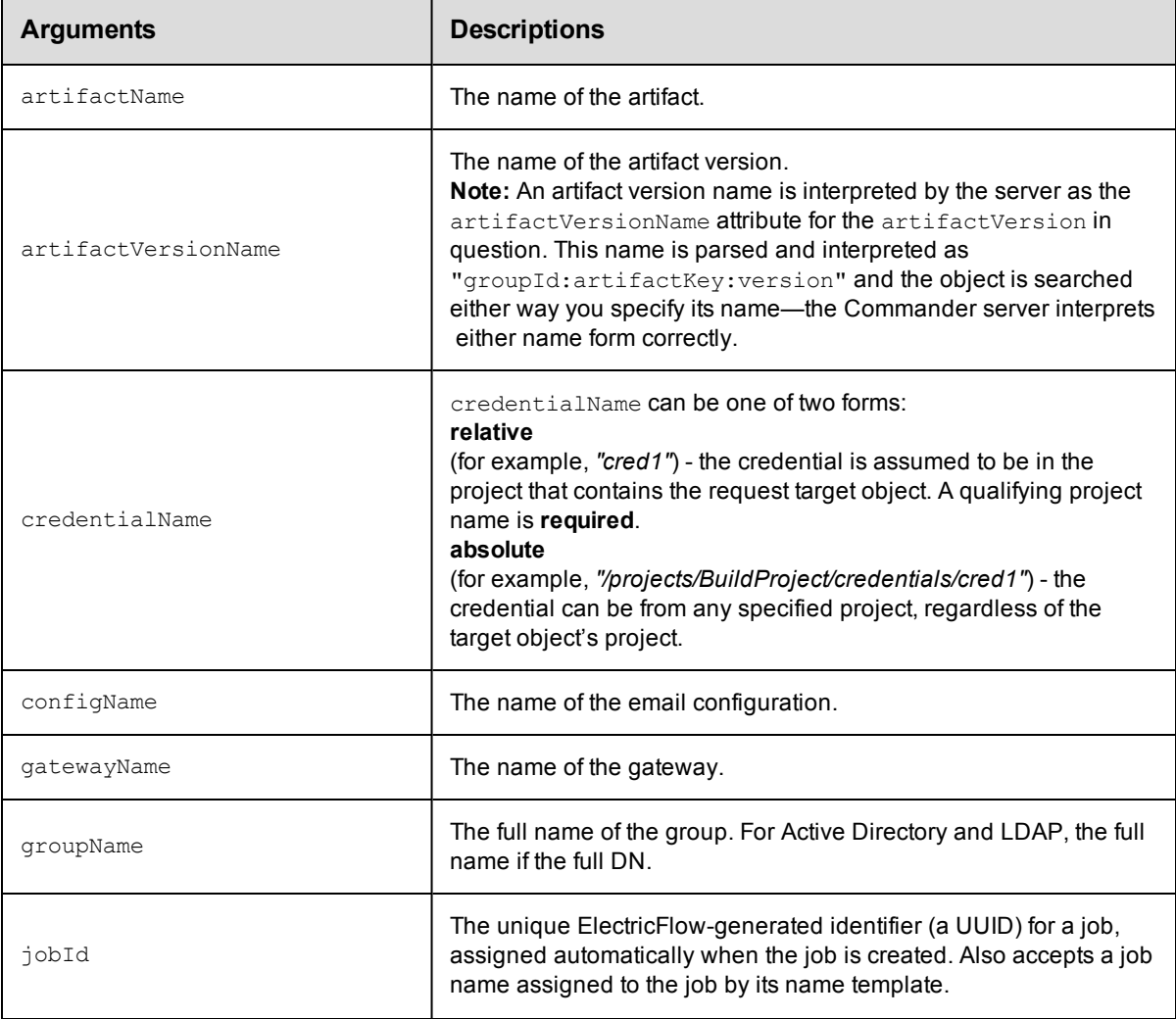

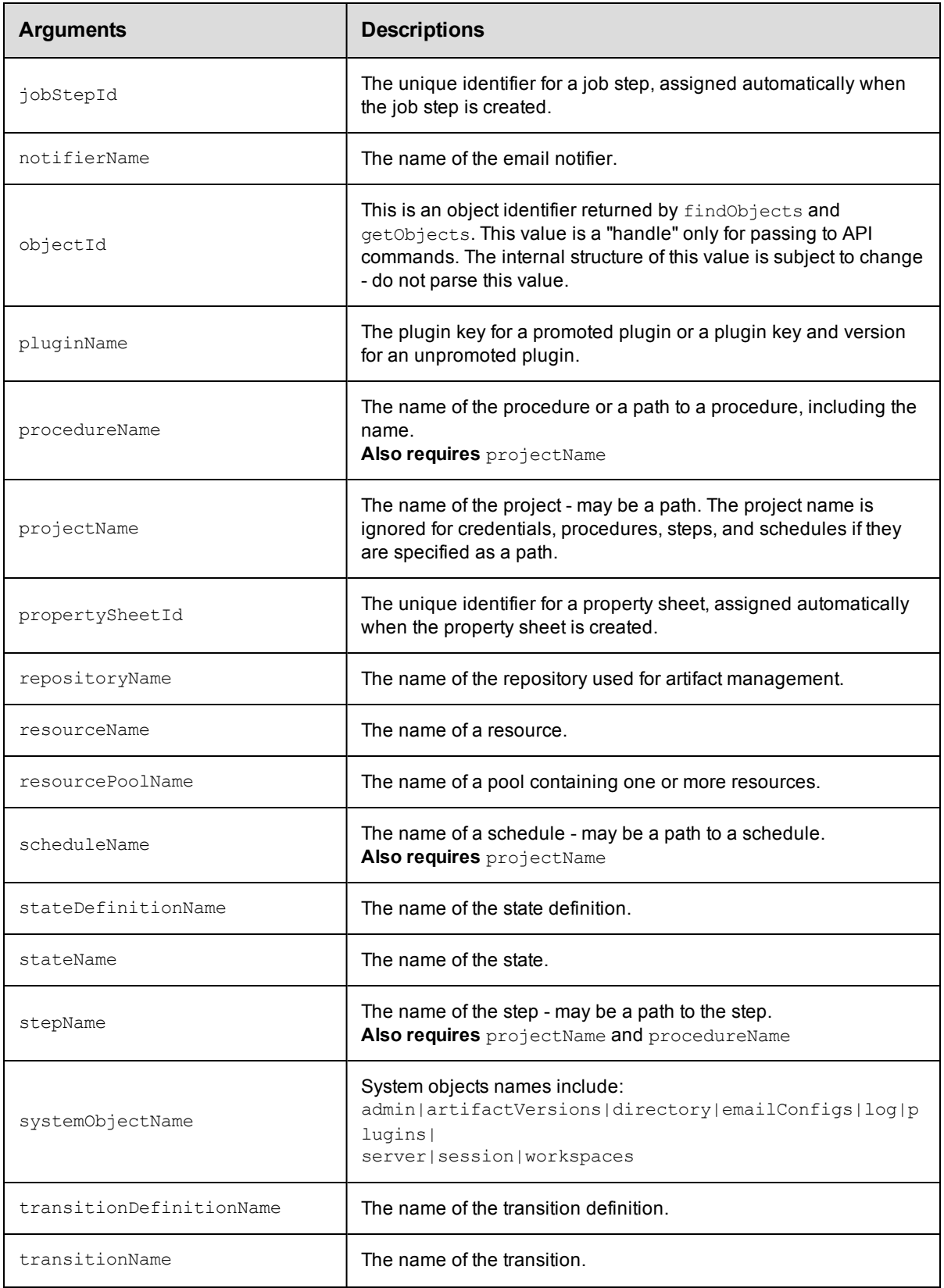

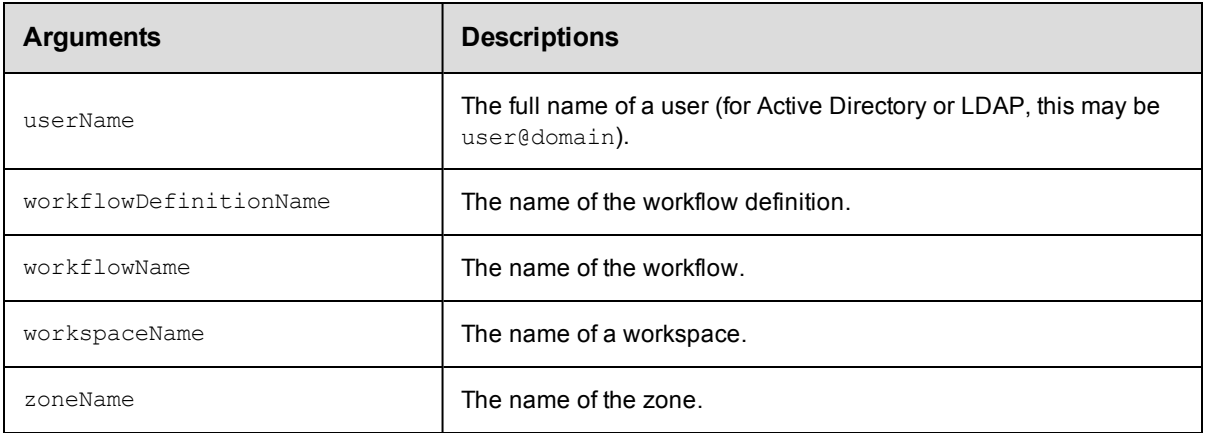

Arguments to locate the object, beginning with the top-level object locator.

### **Response**

None or status OK message.

### **ec-perl**

```
syntax: $cmdr->breakAclInheritance({...});
```
### *Example*

\$cmdr->breakAclInheritance ({ projectName => "Sample Project"});

### **ectool**

*syntax:* ectool breakAclInheritance ...

### *Example*

ectool breakAclInheritance --projectName "Sample Project"

<span id="page-17-0"></span>[Back](#page-15-0) to Top

# **checkAccess**

Checks ACL (access control list) permission information associated with an object (including inherited ACLs) for the current user.

You must specify object locator arguments to define the object where you need to verify access.

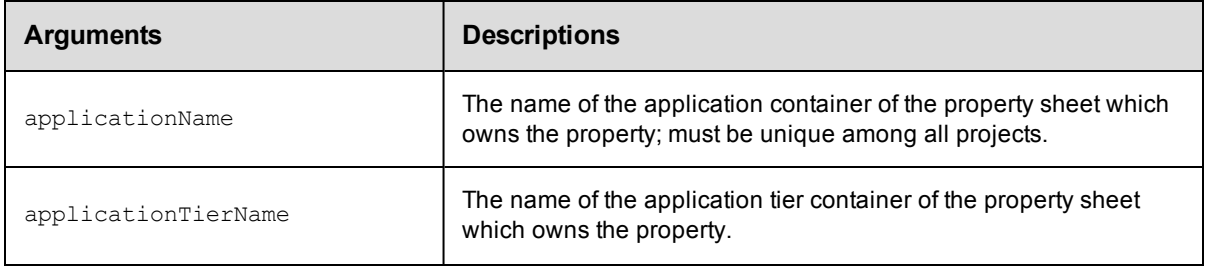

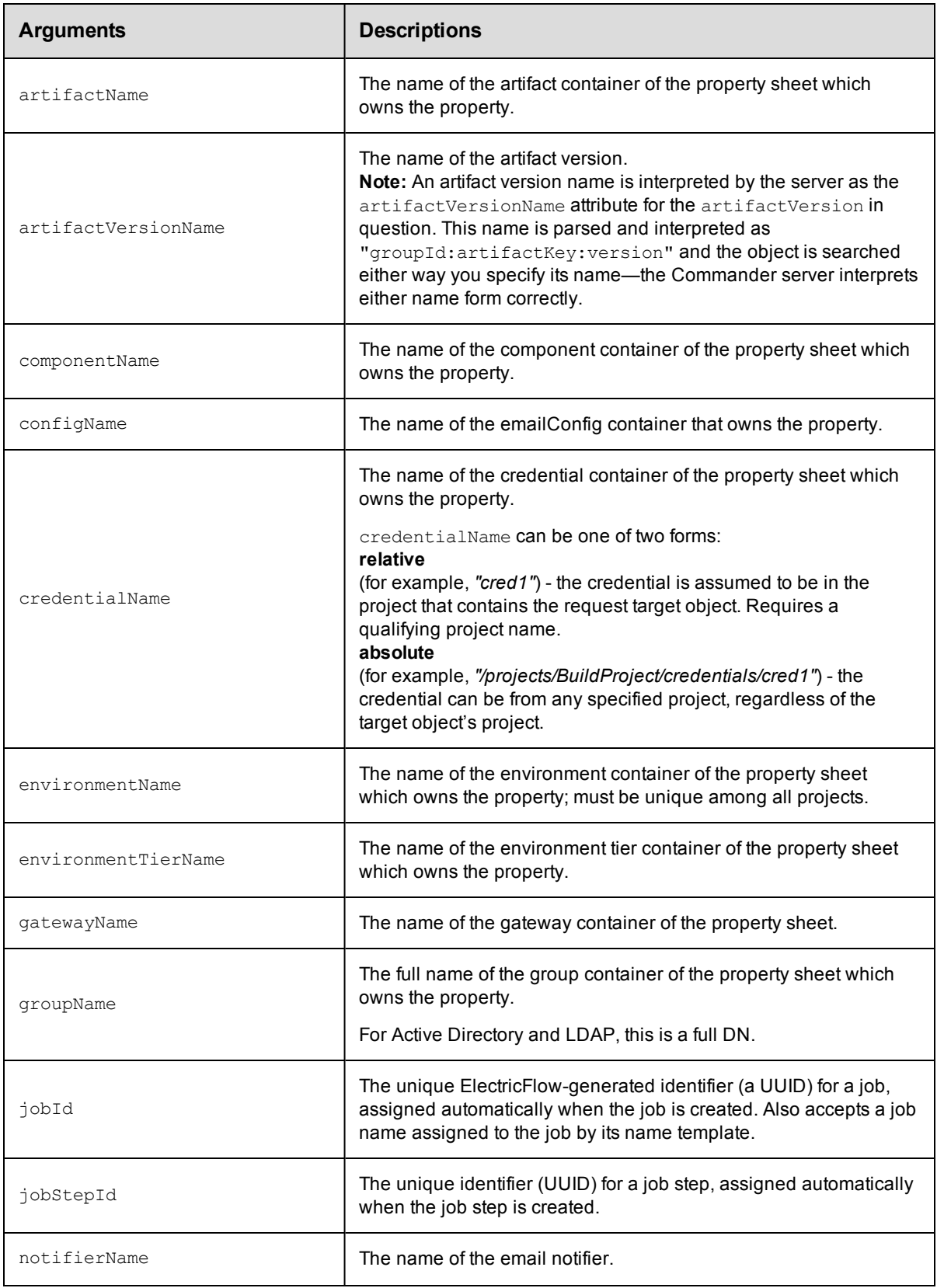

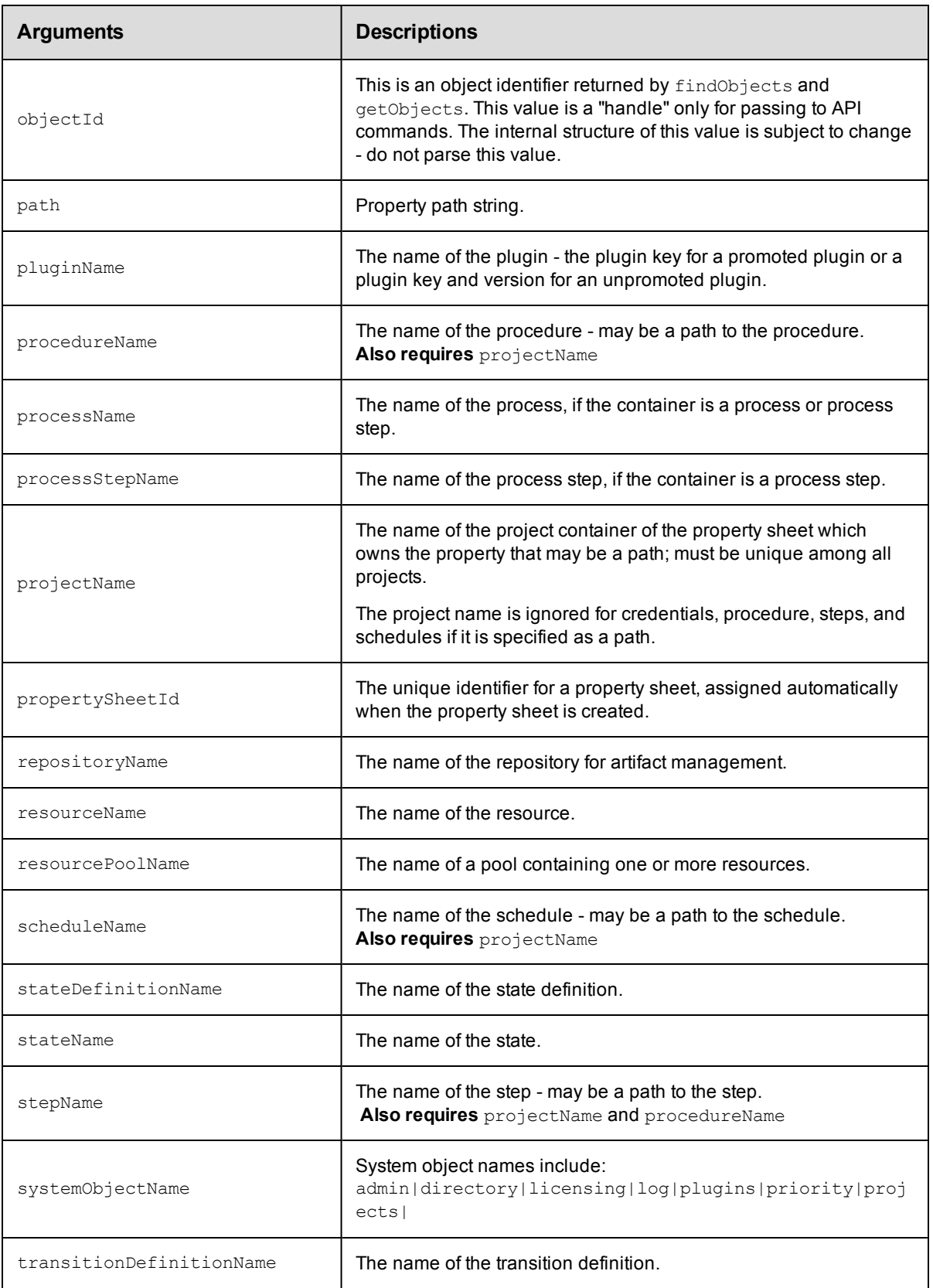

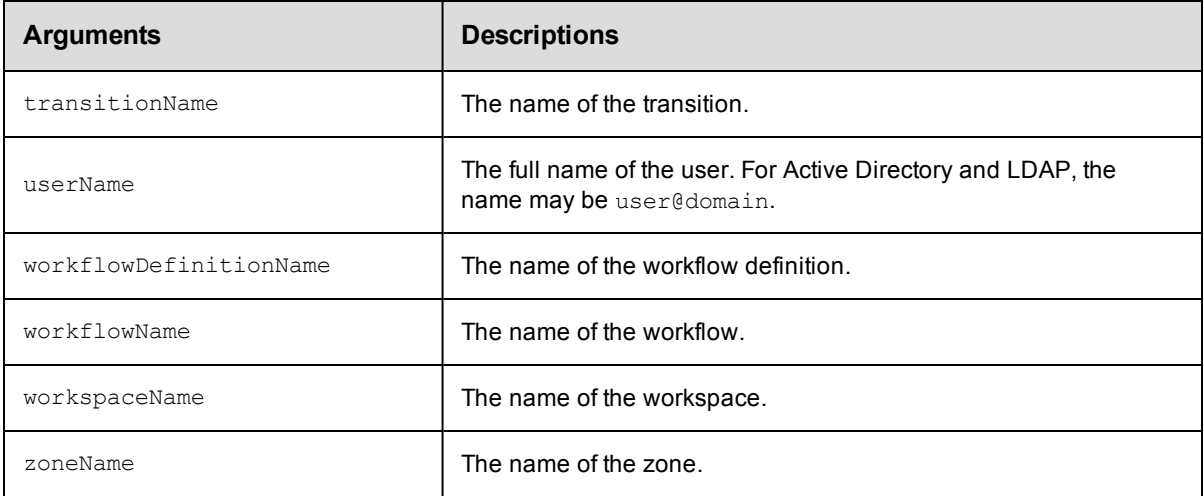

Arguments to locate the object, beginning with the top-level object locator.

### **Response**

For the specified object, returns the effective permissions for the current user.

### **ec-perl**

```
syntax: $cmdr->checkAccess({...});
```
#### *Example*

\$cmdr->checkAccess ({"projectName"=>"Sample Project"});

### **ectool**

*syntax:* ectool checkAccess ...

### *Example*

ectool checkAccess –-projectName "Sample Project"

### <span id="page-20-0"></span>[Back](#page-15-0) to Top

## **createAclEntry**

Creates an ACE (access control list entry) on an object for a given principal.

You must specify the principalType, principalName, and locator options for the object to modify.

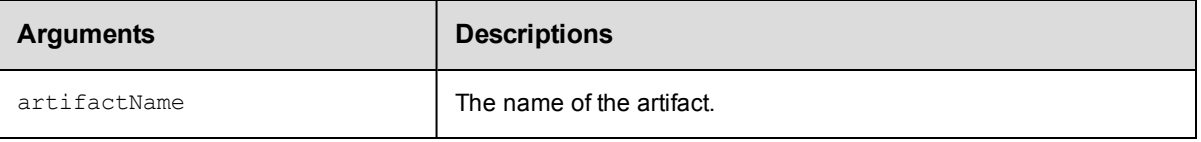

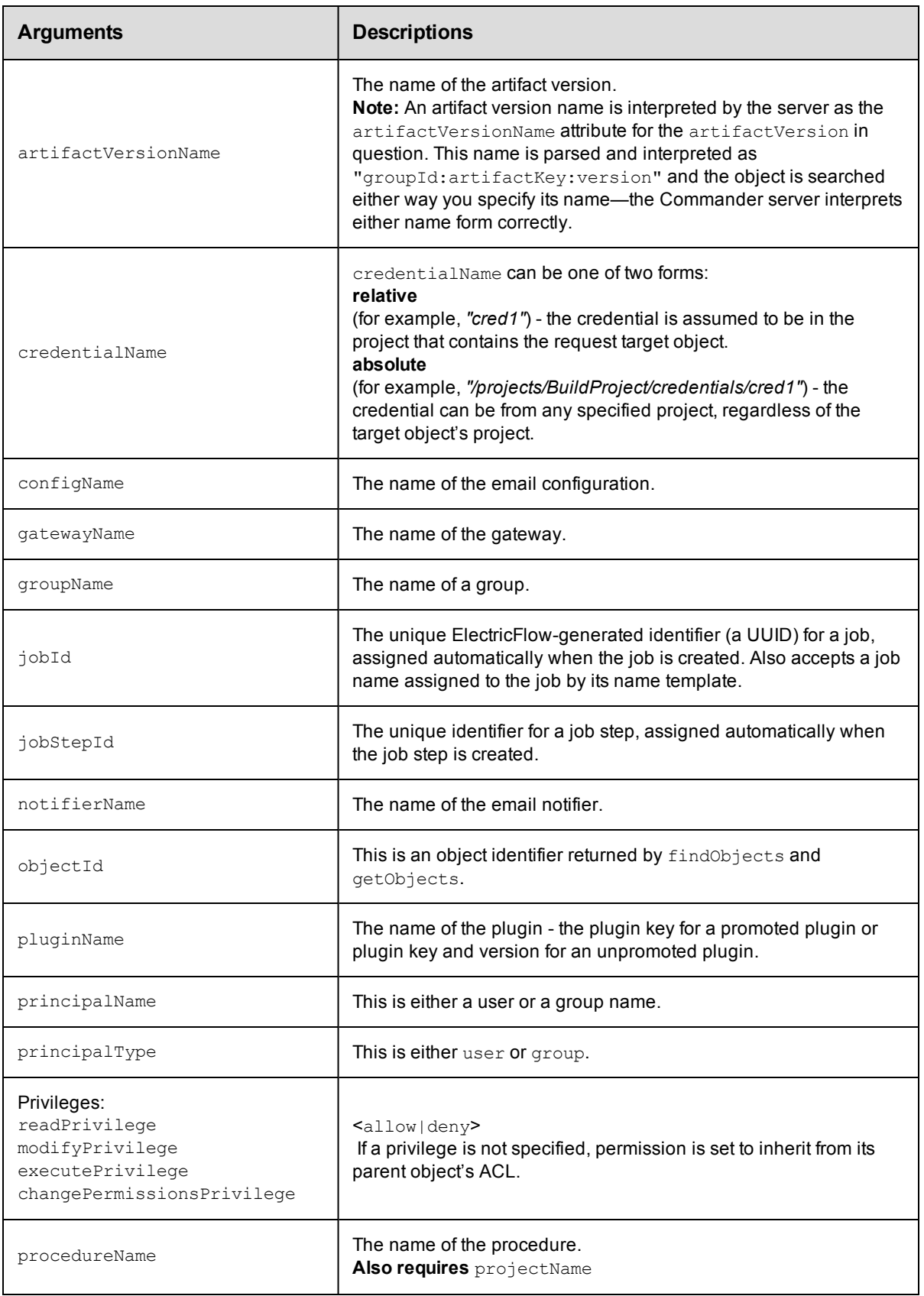

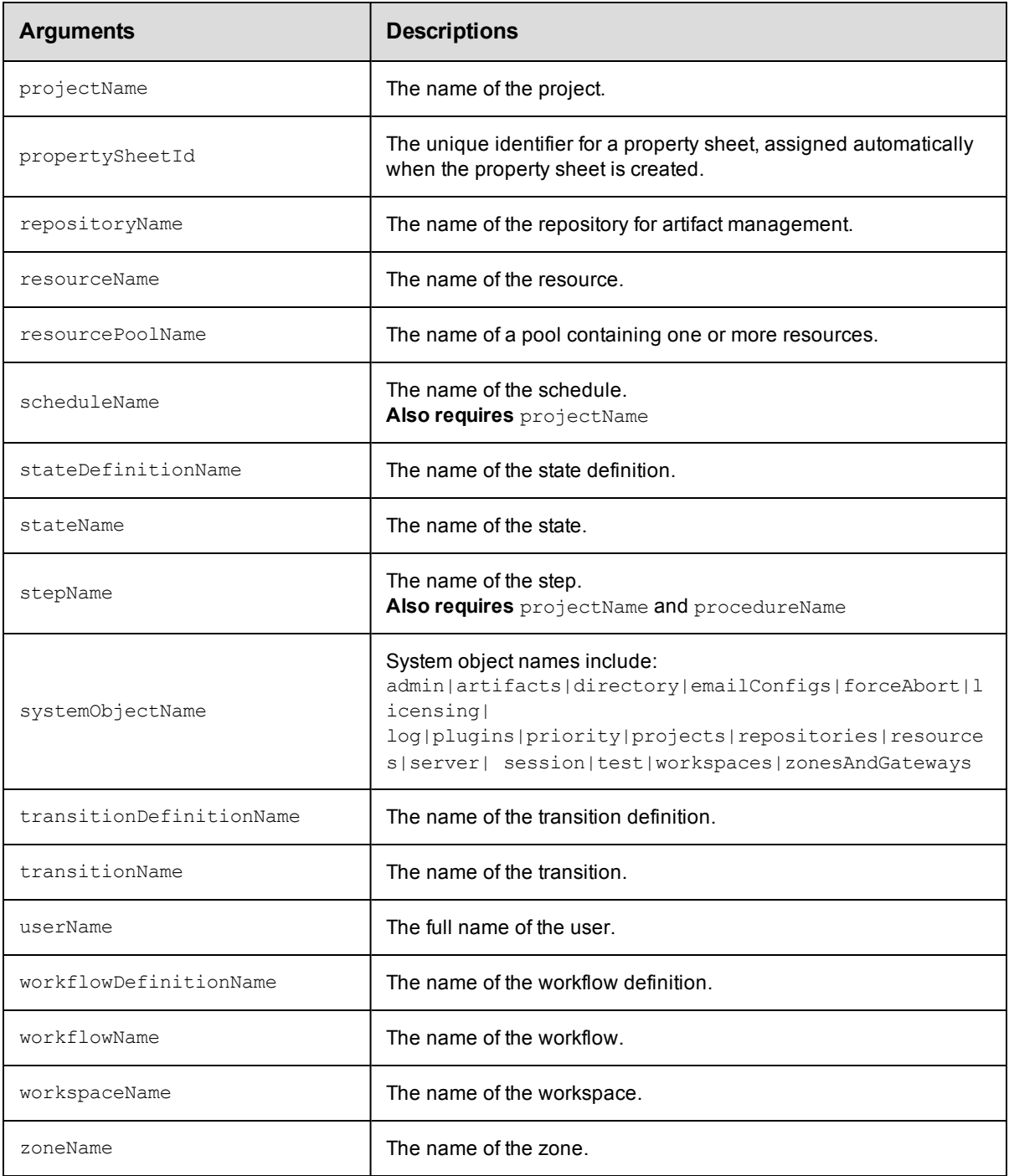

principalType, principalName

### **Response**

None or status OK message.

### **ec-perl**

*syntax:* \$cmdr->createAclEntry(<principalType> <principalName>, {...});

### *Example*

```
$cmdr->createAclEntry("user", "j smith", {"projectName"=>"Sample Project",
 "readPrivilege"=>"allow", "modifyPrivilege"=>"deny", "executePrivilege"=>"deny",
 "changePermissionsPrivilege"=>"deny"});
```
### **ectool**

**syntax:** ectool createAclEntry <principalType> <principalName> ...

### *Example*

```
ectool createAclEntry user "j smith" --projectName "Sample Project" --readPrivilege
allow
```
--modifyPrivilege deny --executePrivilege deny --changePermissionsPrivilege deny

### <span id="page-23-0"></span>[Back](#page-15-0) to Top

# **deleteAclEntry**

Deletes an ACE (access control list entry) on an object for a given principal.

You must specify a principalType and principalName and you must use locator arguments to specify the location for this ACL entry.

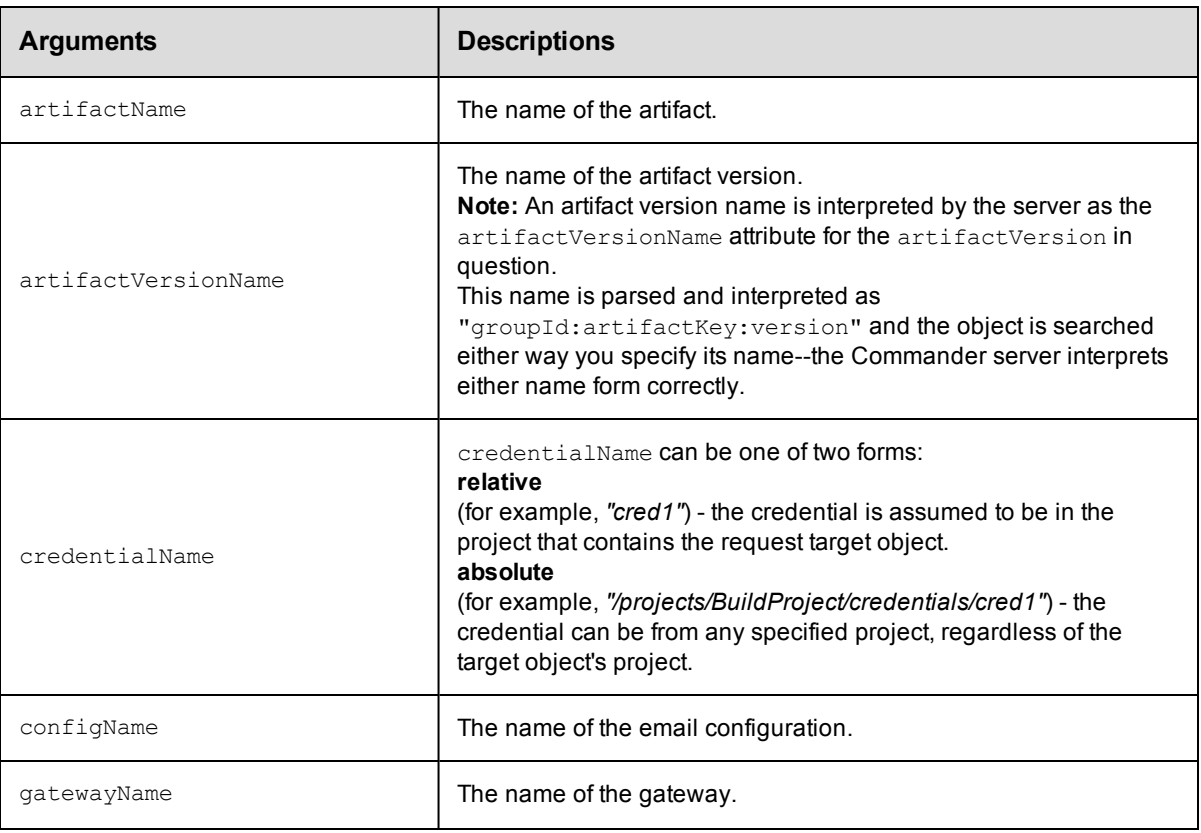

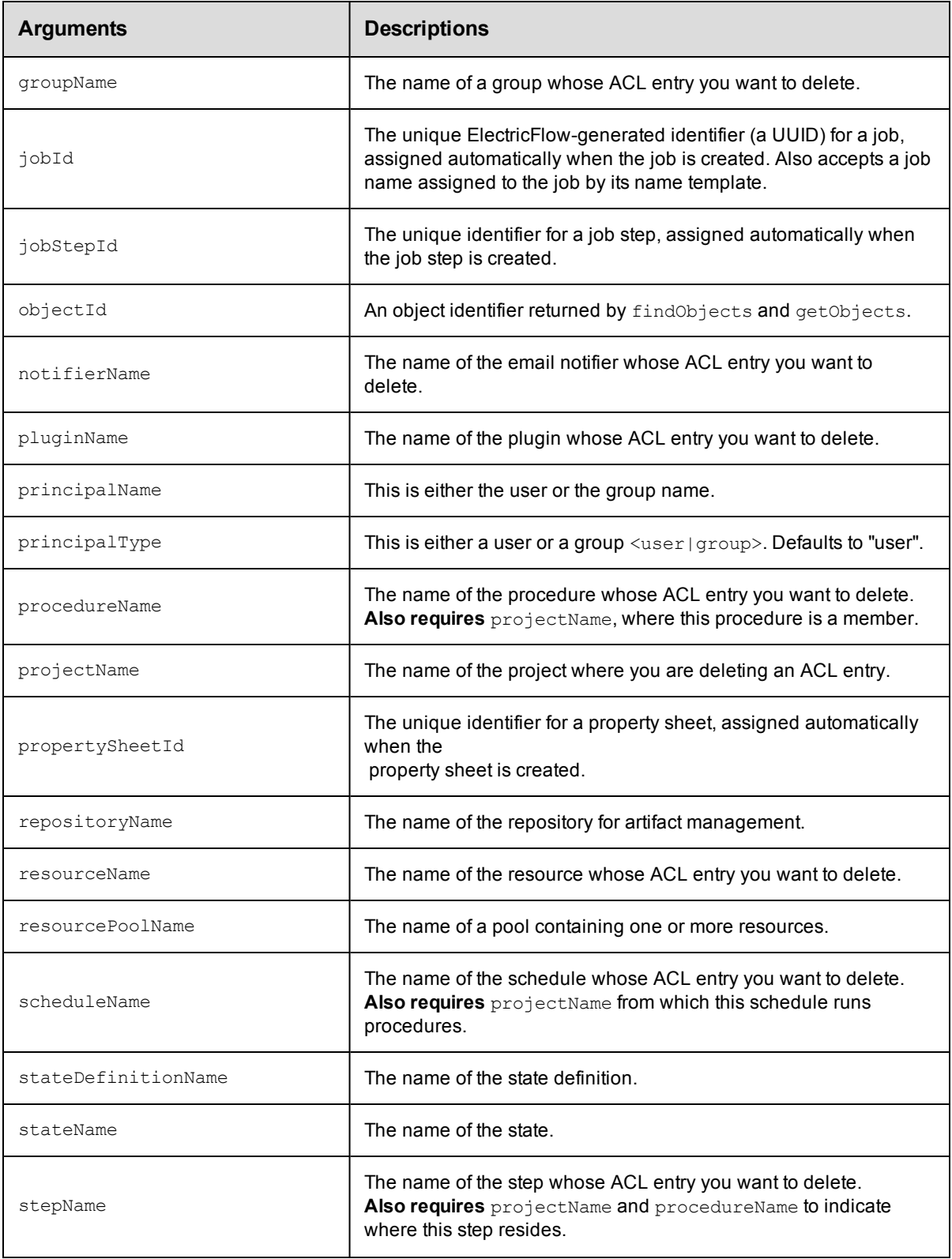

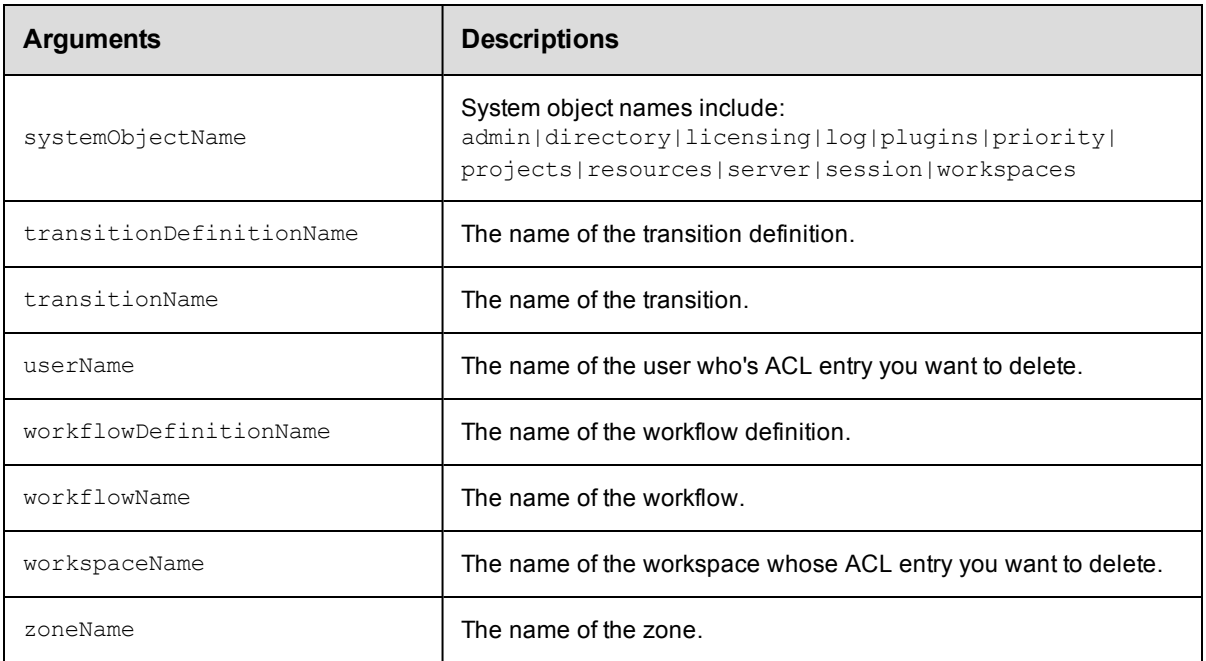

principalType, principalName

### **Response**

None or a status OK message.

### **ec-perl**

**syntax:** \$cmdr->deleteAclEntry(<principalType>, <principalName>, {<optionals>});

### *Example*

\$cmdr->deleteAclEntry('user', 'j smith', {projectName => 'Sample Project'});

### **ectool**

**syntax:** ectool deleteAclEntry <principalType> <principalName> ...

### *Example*

ectool deleteAclEntry user "j smith" --projectName "Sample Project"

<span id="page-25-0"></span>[Back](#page-15-0) to Top

# **getAccess**

Retrieves ACL information (access control list) associated with an object, including inherited ACLs.

You must specify object locators to find the object where you need to verify access.

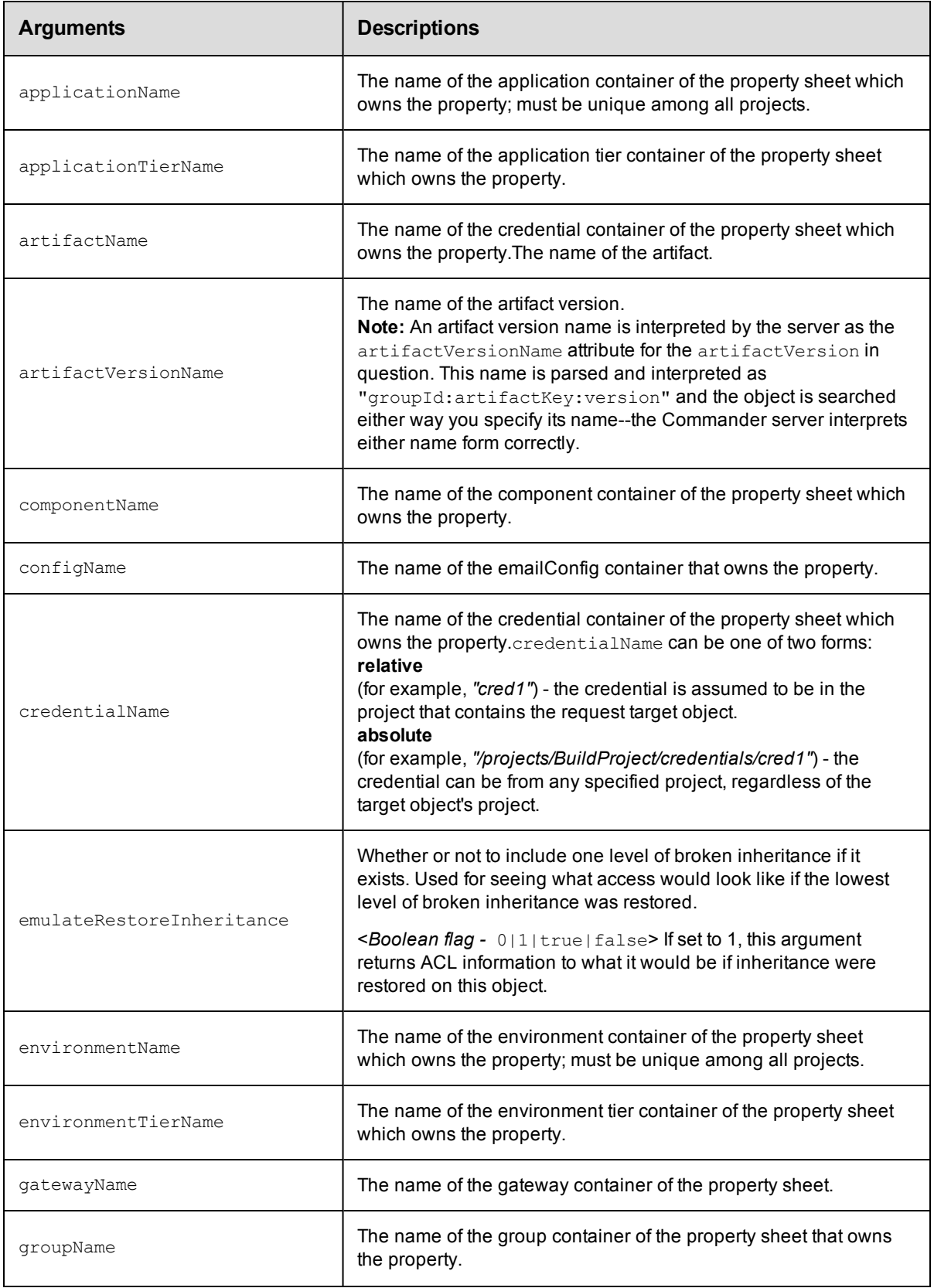

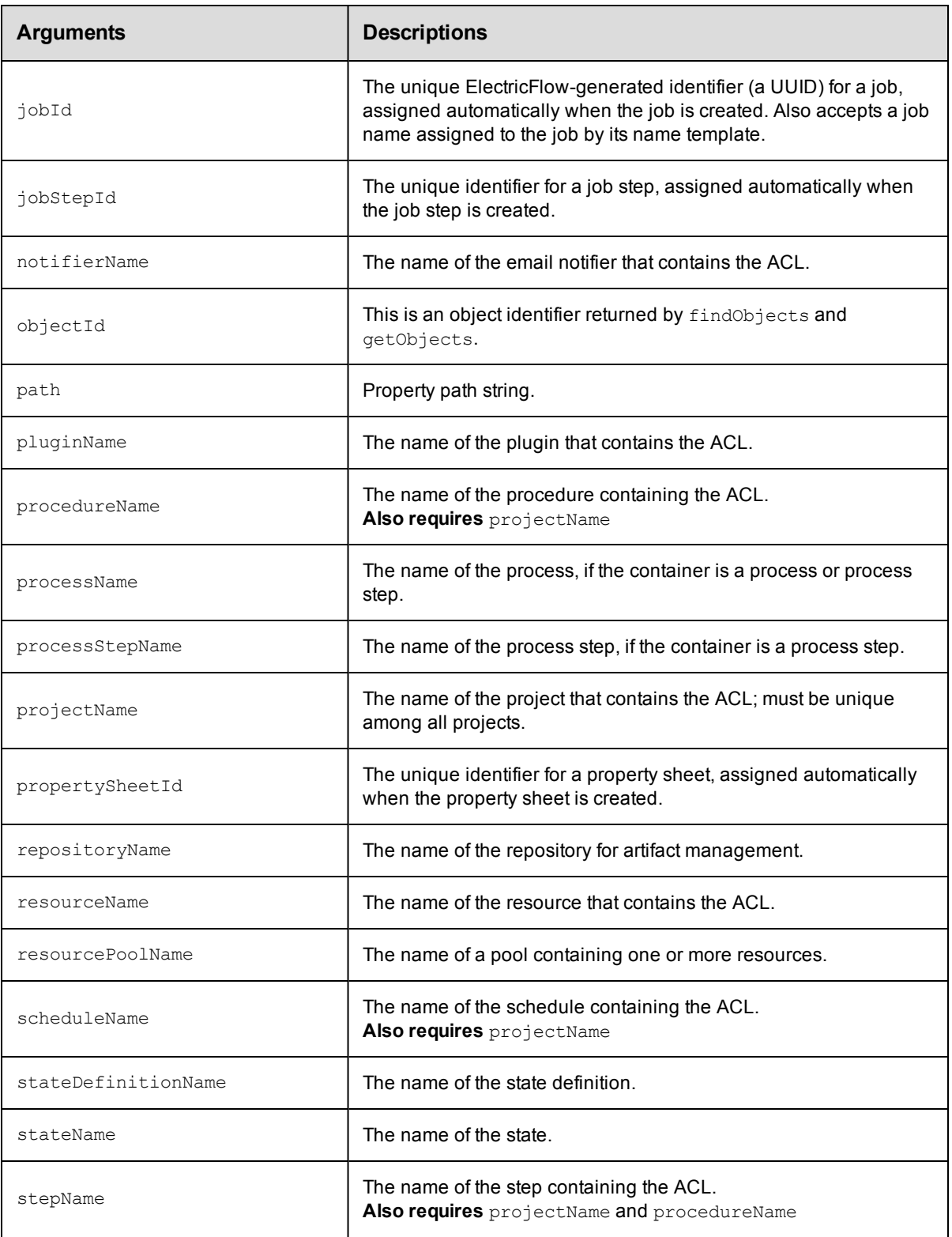

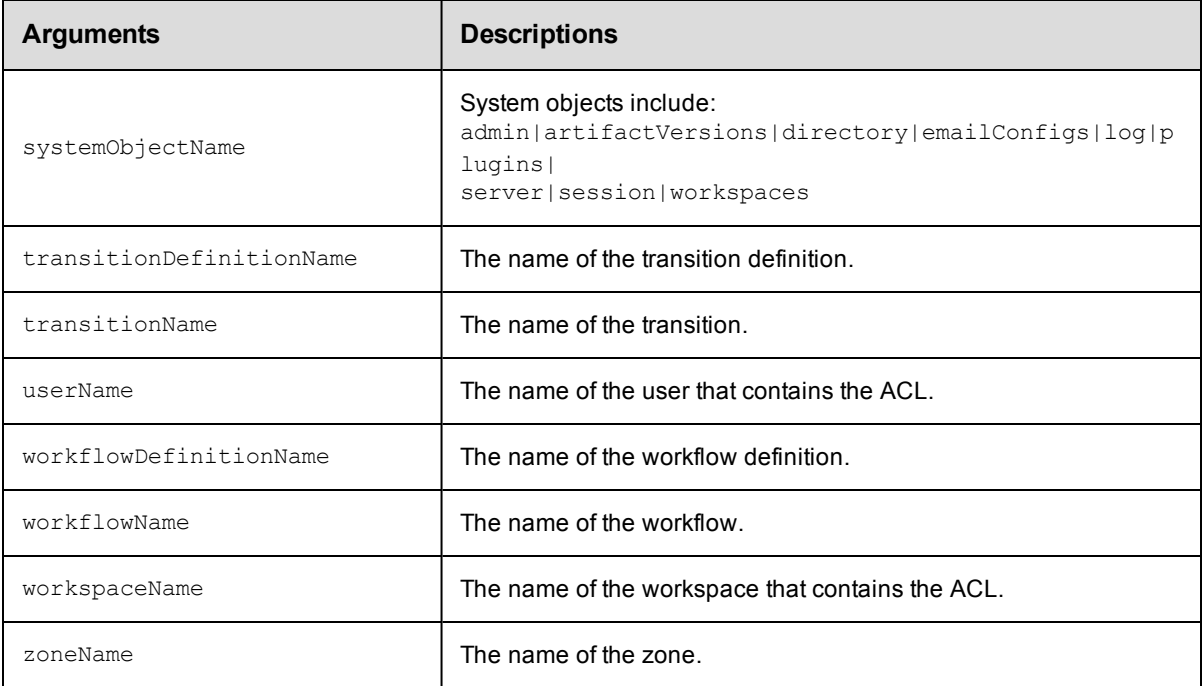

Arguments to specify the object, beginning with the top-level object locator.

### **Response**

One or more [object](#page-392-0) elements, each consisting of one or more [aclEntry](#page-382-1) elements. Each object represents

an object in the ACL inheritance chain starting with the most specific object. Each aclEntry identifies a user or

group and the privileges granted or denied by the entry, and includes a breakInheritance element if applicable.

### **ec-perl**

syntax:  $$cmdr->getAccess({<\!optionales>})$ ;

### *Example*

\$cmdr->getAccess({projectName => "Sample Project"});

### **ectool**

*syntax:* ectool getAccess ...

### *Example*

ectool getAccess --projectName "Sample Project"

### <span id="page-28-0"></span>[Back](#page-15-0) to Top

# **getAclEntry**

Retrieves an ACE (access control entry list) on an object for a given principal.

You must specify a principalType, principalName, and an object locator to specify which ACE to examine.

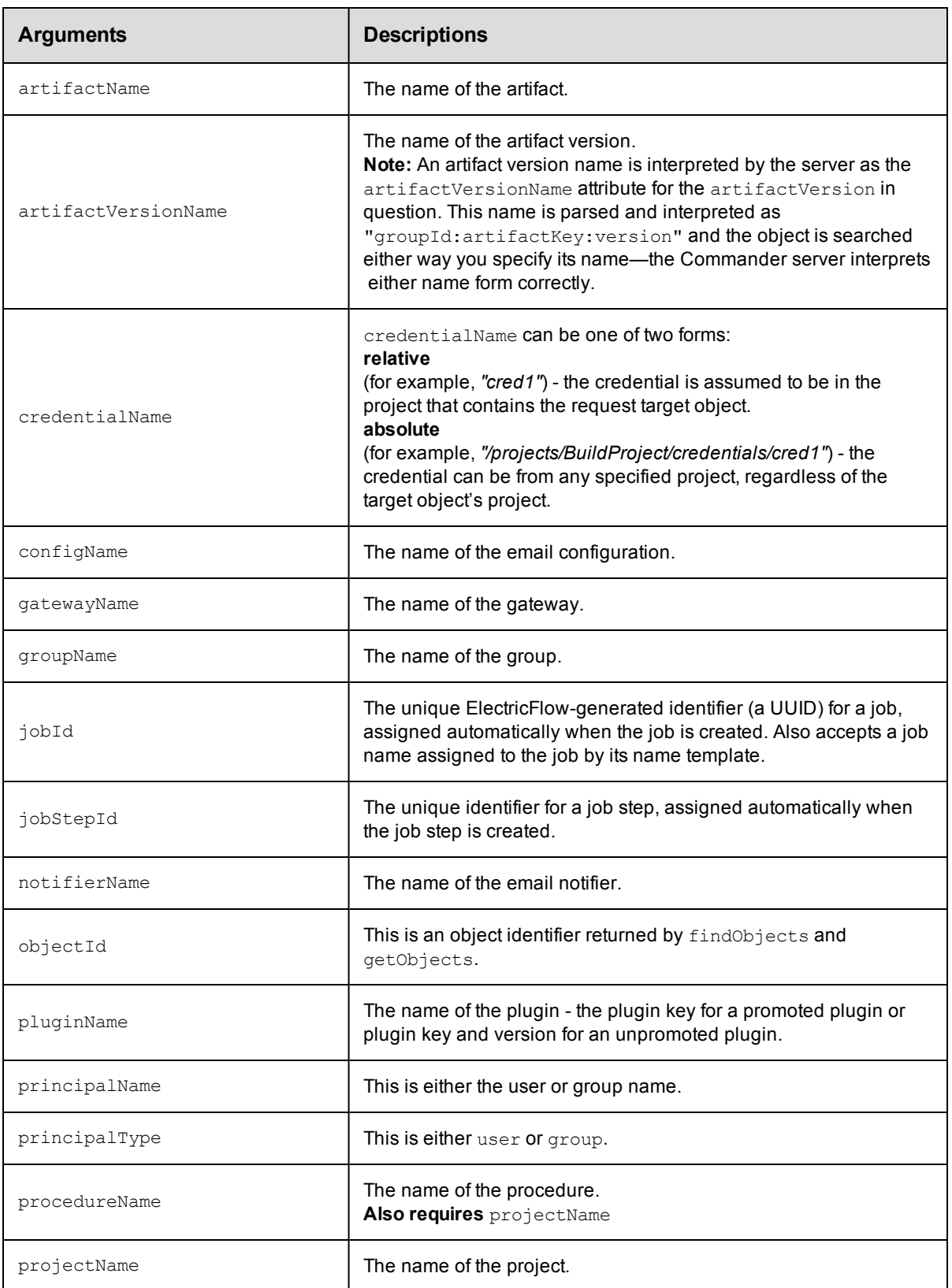

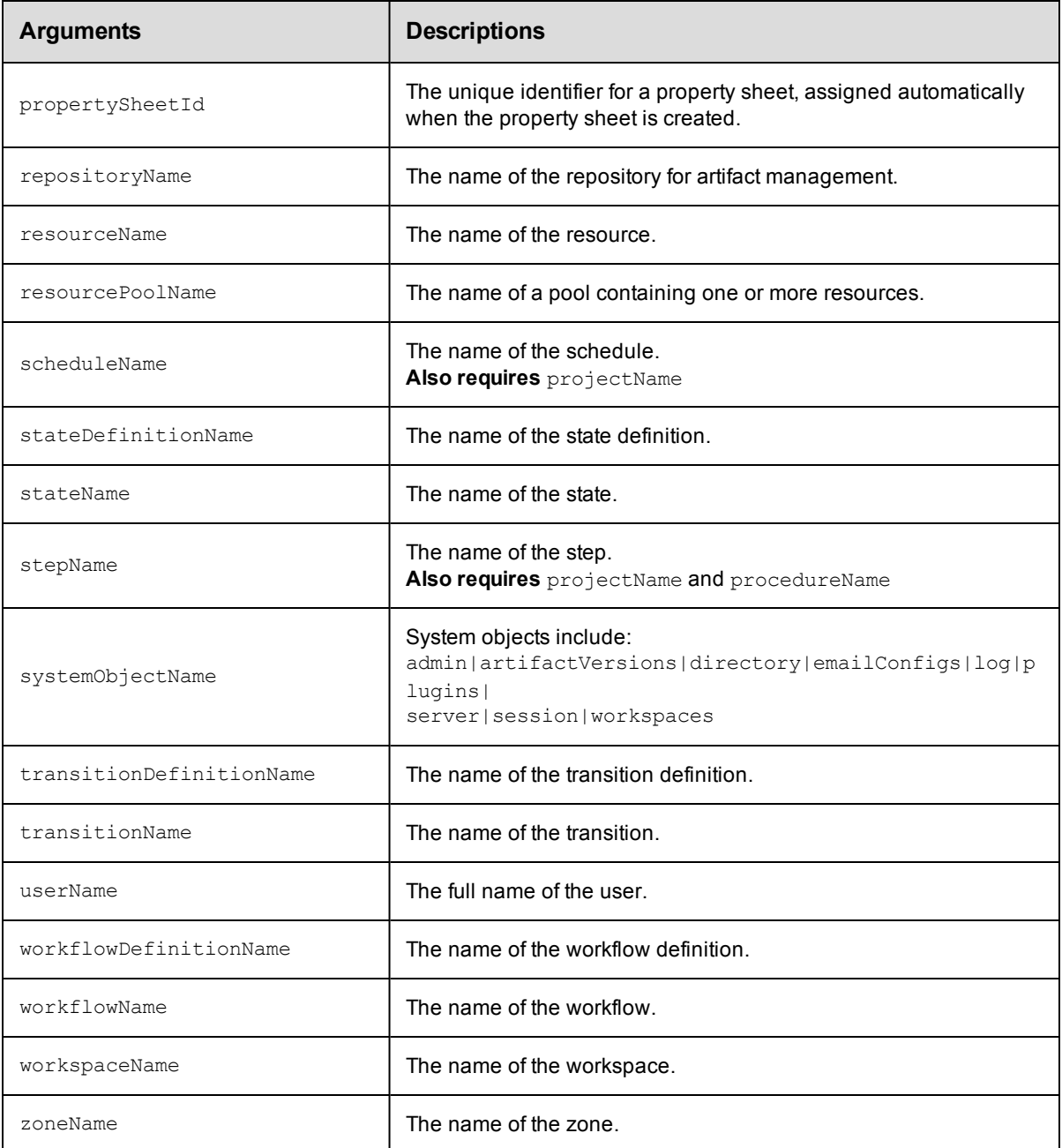

principalType, principalName

### **Response**

One [aclEntry](#page-382-1) element.

### **ec-perl**

```
syntax: $cmdr->getAclEntry(<principalType>, < principalName>, {...});
```
### *Example*

\$cmdr->getAclEntry("user", "j smith", {projectName => "Sample Project"});

### **ectool**

```
syntax: ectool getAclEntry <principalType> < principalName> ...
```
### *Example*

```
ectool getAclEntry --user "j smith" --projectName "Sample Project"
```
<span id="page-31-0"></span>[Back](#page-15-0) to Top

# **modifyAclEntry**

Modifies an ACE (access control list entry) on an object for a given principal.

**Note:** If a privilege is not specified, it inherits from its parent object's ACL.

You must specify principalType, principalName and object locator arguments to identify the target ACL.

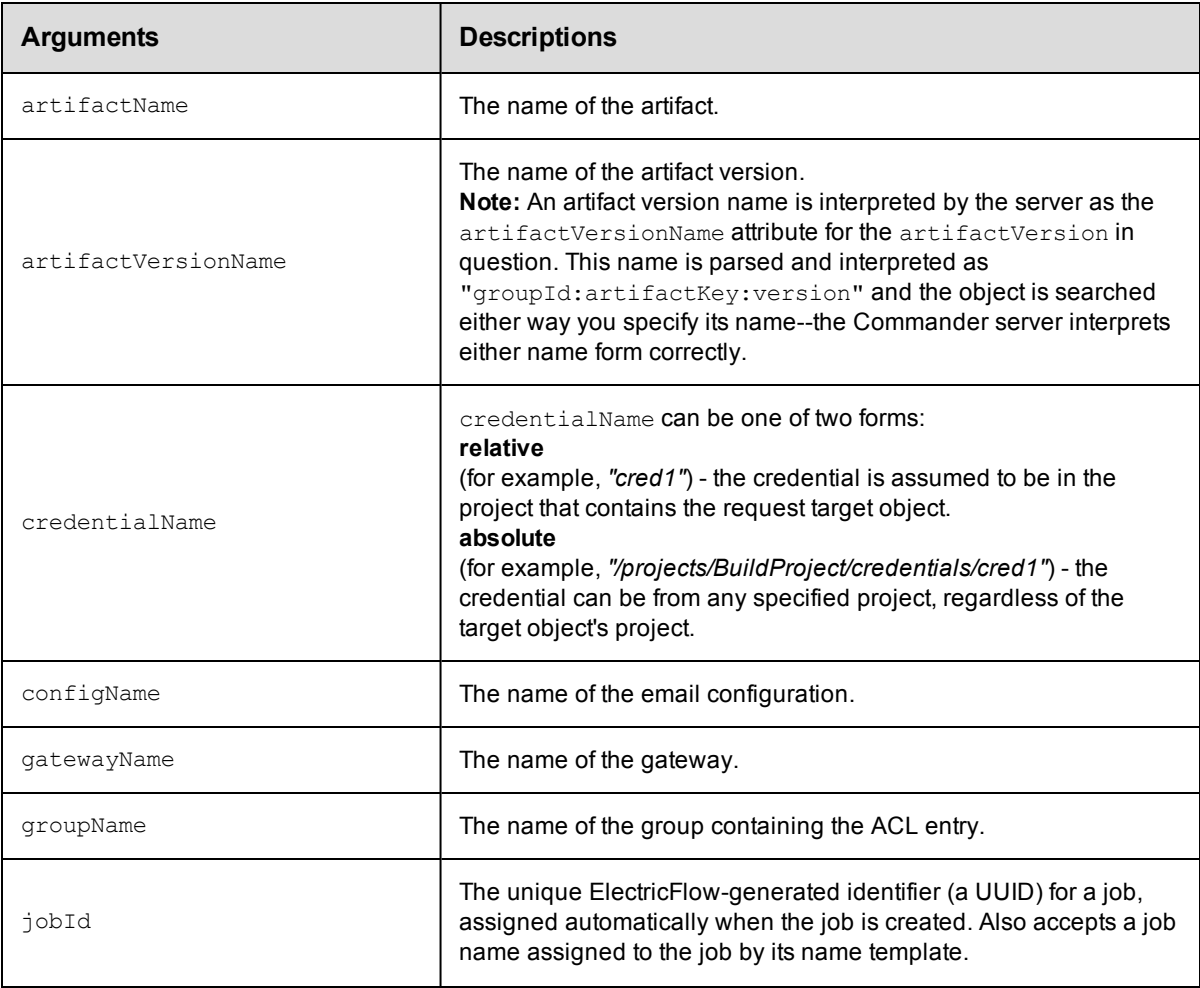

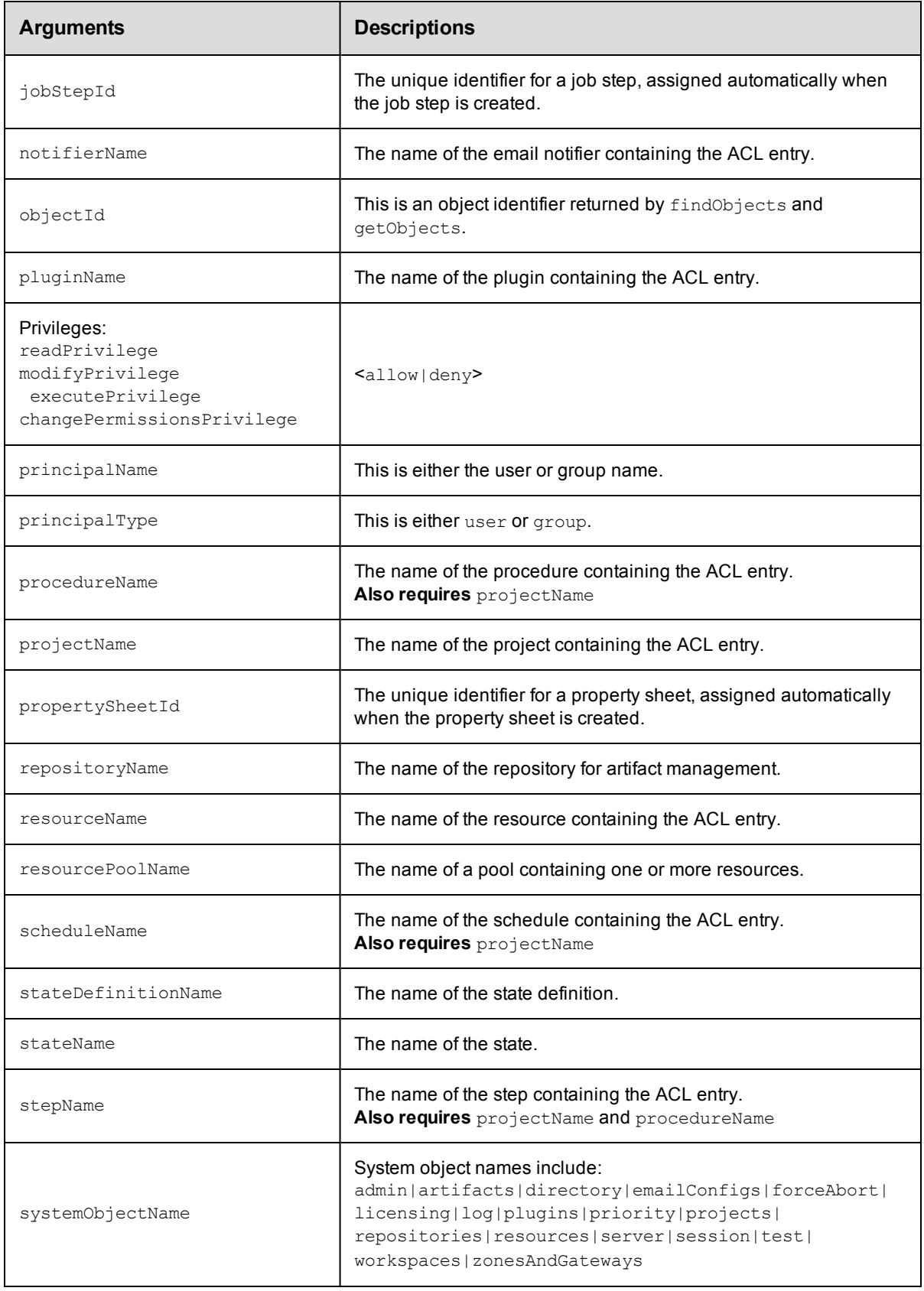

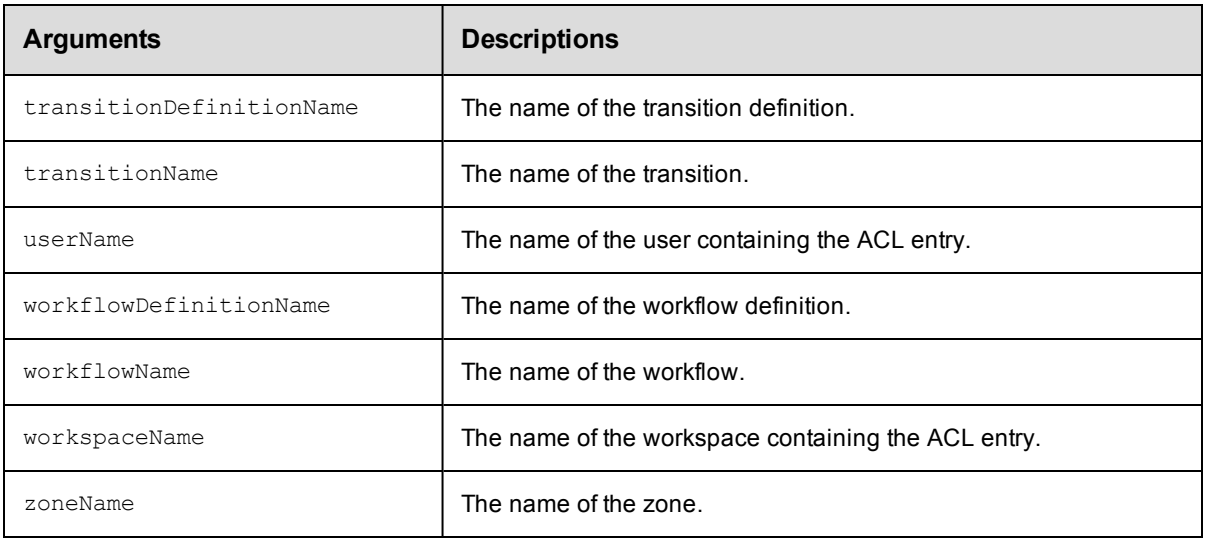

principalType, principalName

### **Response**

None or a status OK message.

### **ec-perl**

```
syntax: $cmdr->modifyAclEntry(<principalType>, <principalName>, {<optionals>});
```
### *Example*

```
$cmdr->modifyAclEntry("user", "j smith", {projectName => "Sample Project",
  modifyPrivilege => "deny", });
```
### **ectool**

**syntax:** ectool modifyAclEntry <principalType> <principalName> ...

### *Example*

```
ectool modifyAclEntry user "j smith" --projectName "Sample Project"
  --modifyPrivilege deny
```
[Back](#page-15-0) to Top

# **restoreAclInheritance**

Restores ACL (access control list) inheritance for the specified object.

**Note:** You must use object locators to specify the object where you want to restore ACL inheritance.

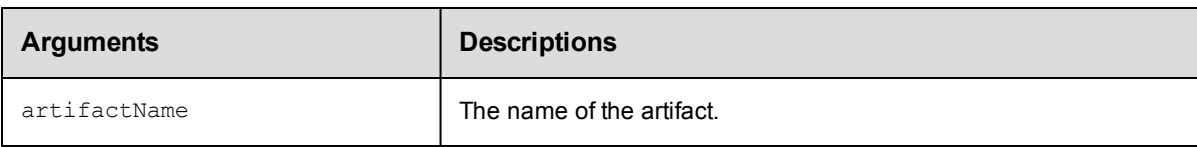

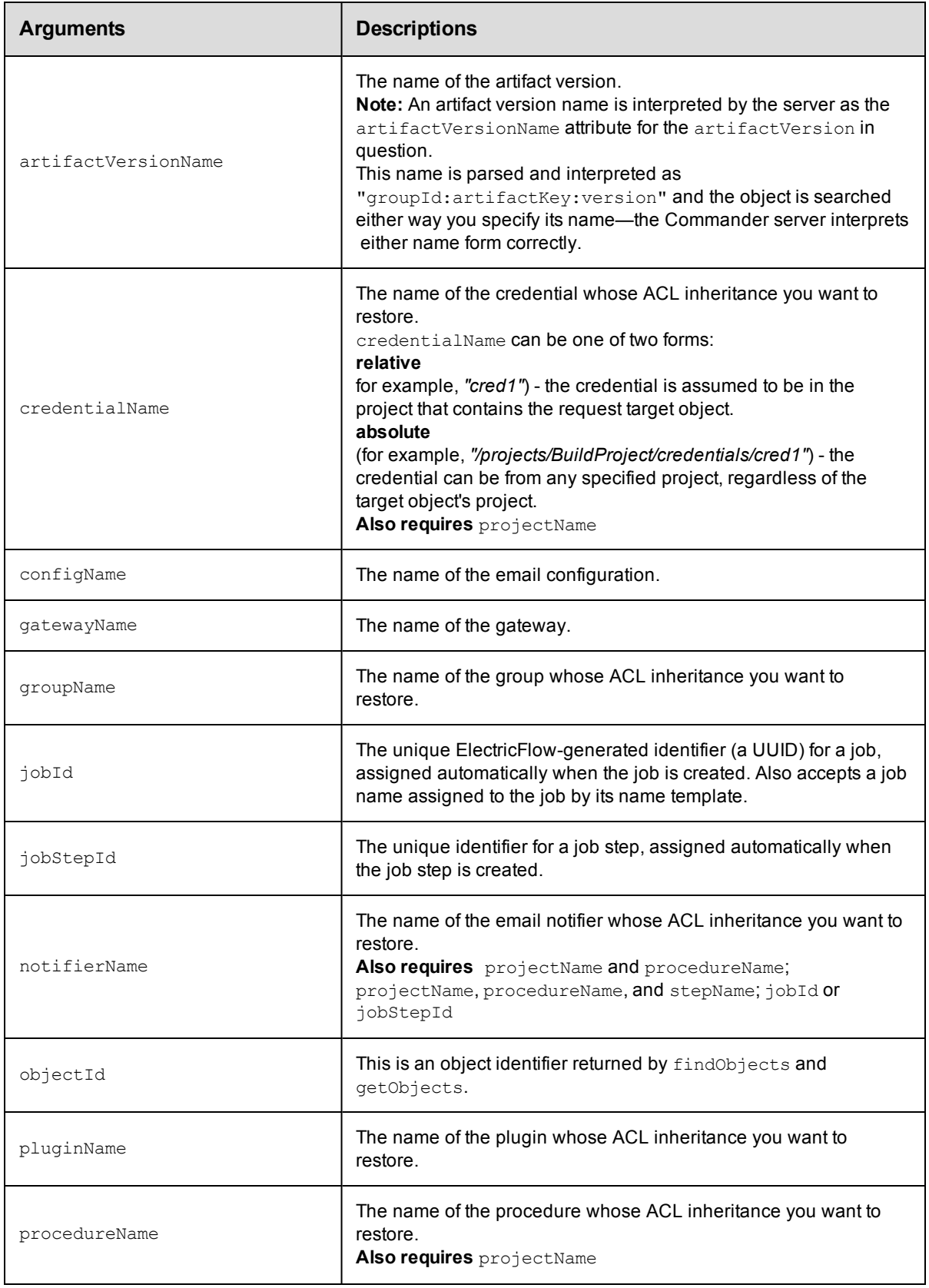

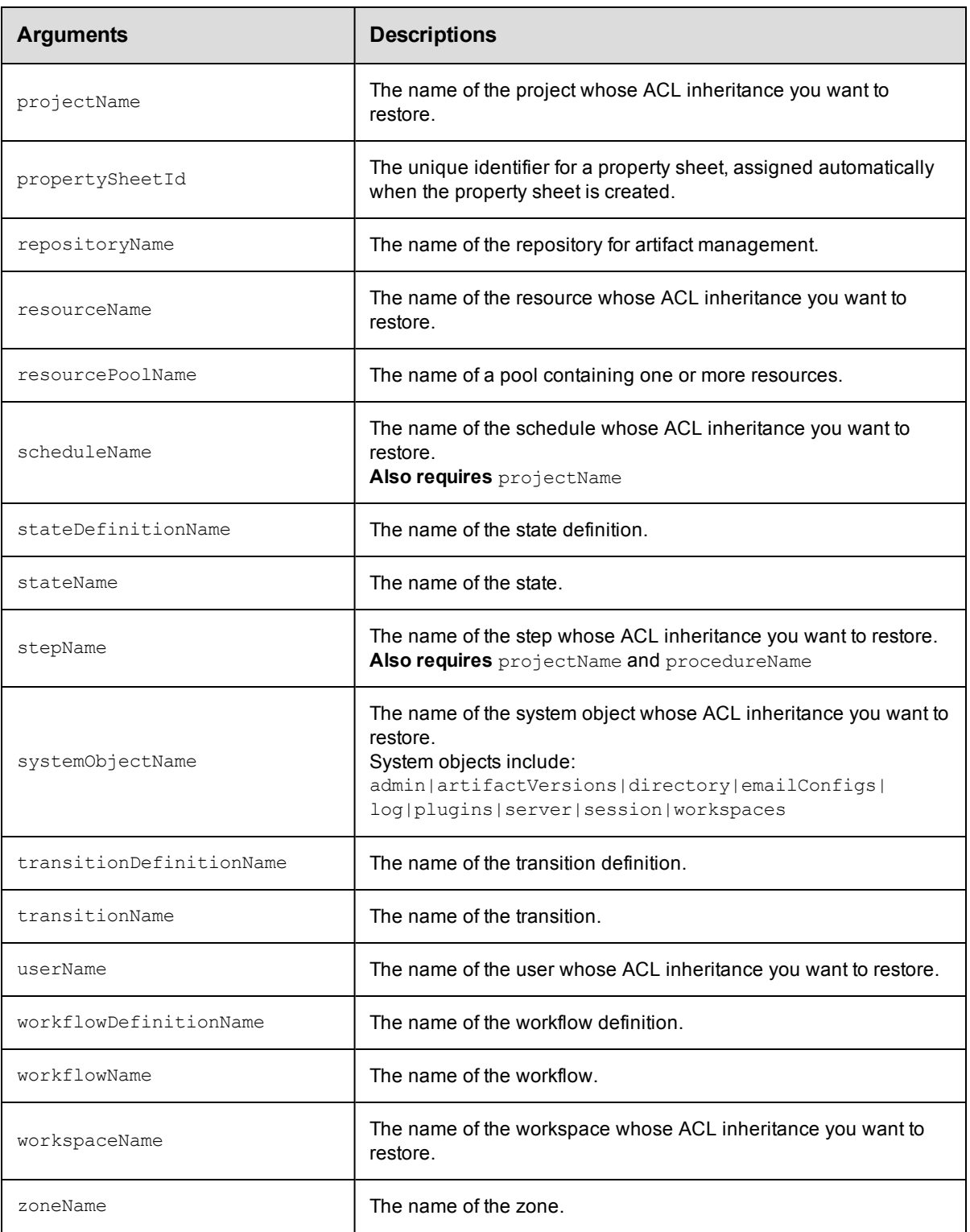

Arguments to locate the object, beginning with the top-level object locator.
## **Response**

None or a status OK message.

## **ec-perl**

```
syntax: $cmdr->restoreAclInheritance({<optionals>});
```
### *Example*

\$cmdr->restoreAclInheritance({projectName => "Sample Project"});

## **ectool**

*syntax:* ectool restoreAclInheritance ...

#### *Example*

ectool restoreAclInheritance --projectName "Sample Project"

## [Back](#page-15-0) to Top

# **API commands - Applications**

[createApplication](#page-37-0) [deleteApplication](#page-38-0) [getApplication](#page-38-1) [getApplications](#page-39-0) [modifyApplication](#page-40-0)

## <span id="page-37-0"></span>**createApplication**

Creates a new application for a project.

You must specify the projectName and the applicationName arguments.

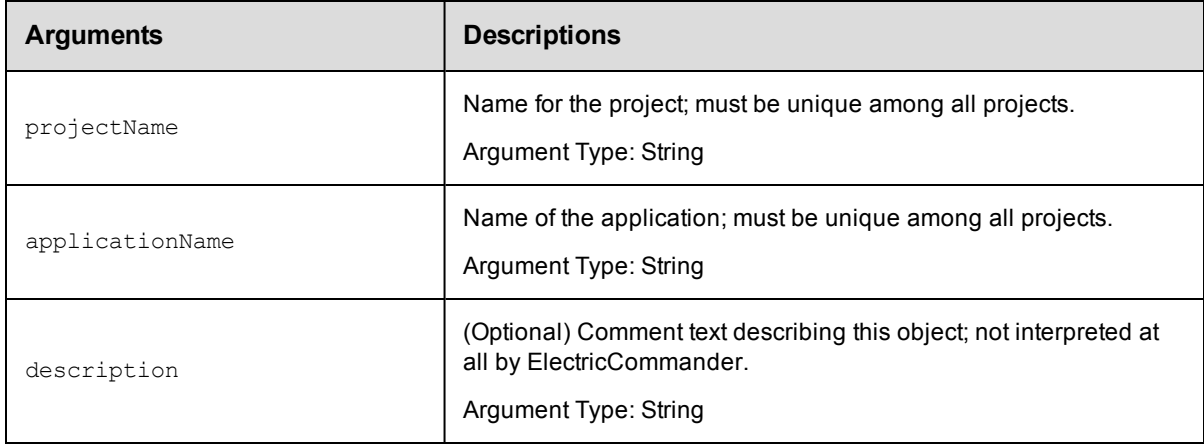

#### **Response**

Returns an application element.

#### **ec-perl**

```
syntax:$<object>->createApplication(<projectName>, <applicationName>,
{<optionals>});
```
### *Example*

```
$ec->createApplication("Default", "app1", {description => "aDescription"});
```
## **ectool**

**syntax:** ectool createApplication <projectName> <applicationName> [optionals...]

#### *Example*

ectool createApplication default newApp --description aDescription

#### [Back](#page-15-0) to Top

# <span id="page-38-0"></span>**deleteApplication**

Delete an application.

You must specify the projectName and the applicationName arguments.

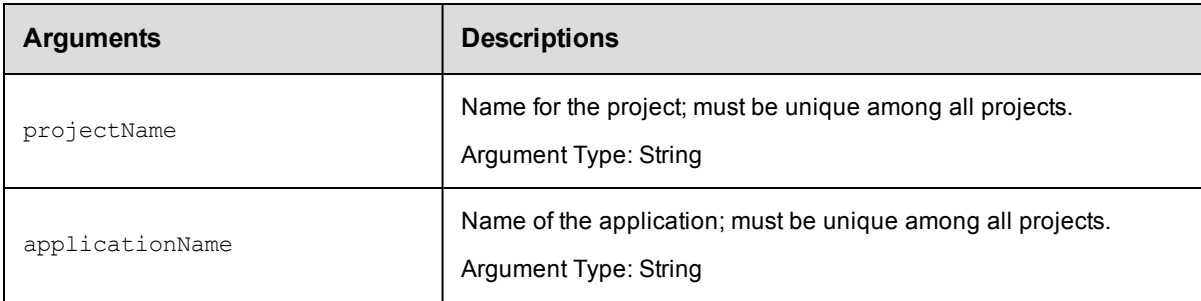

## **Response**

None or a status OK message.

#### **ec-perl**

*syntax:* \$<object>->deleteApplication (<projectName>, <applicationName>);

#### *Example*

\$ec->deleteApplication ("Default", "appToDelete");

### **ectool**

*syntax:* ectool deleteApplication <projectName> <applicationName>

#### *Example*

ectool deleteApplication default appToDelete

<span id="page-38-1"></span>[Back](#page-15-0) to Top

## **getApplication**

Finds an application by name.

You must specify the projectName and the applicationName arguments.

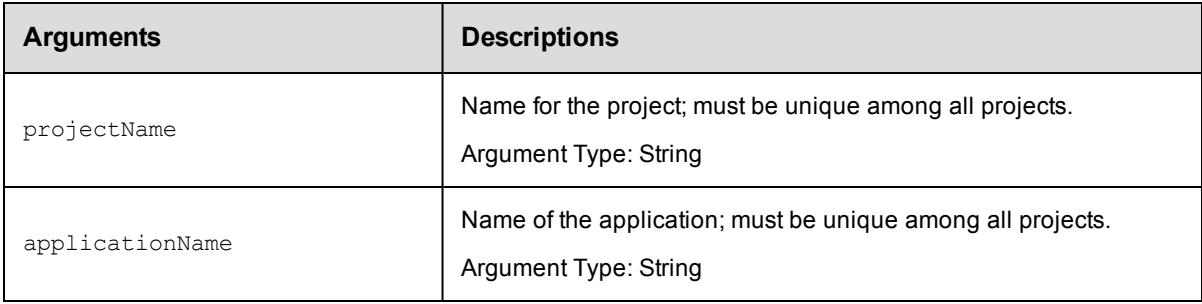

## **Response**

Retrieves the specified application element.

## **ec-perl**

```
syntax: $<object>->getApplication(<projectName>, <applicationName>);
```
#### *Example*

```
$ec->getApplication("Default", "newApp");
```
## **ectool**

**syntax:** ectool getApplication <projectName> <applicationName>

#### *Example*

ectool getApplication default newApp

#### <span id="page-39-0"></span>[Back](#page-15-0) to Top

## **getApplications**

Retrieves all applications in a project.

You must specify the projectName argument.

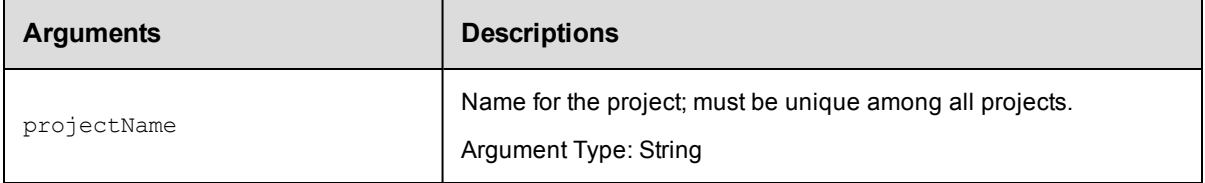

## **Response**

Retrieves zero or more application elements.

### **ec-perl**

**syntax:** \$<object>->getApplications(<projectName>);

#### *Example*

```
$ec->getApplications("Default");
```
## **ectool**

*syntax:*ectool getApplications <projectName>

#### *Example*

ectool getApplications default

### [Back](#page-15-0) to Top

# <span id="page-40-0"></span>**modifyApplication**

Modifies an existing application.

You must specify the projectName and the applicationName arguments.

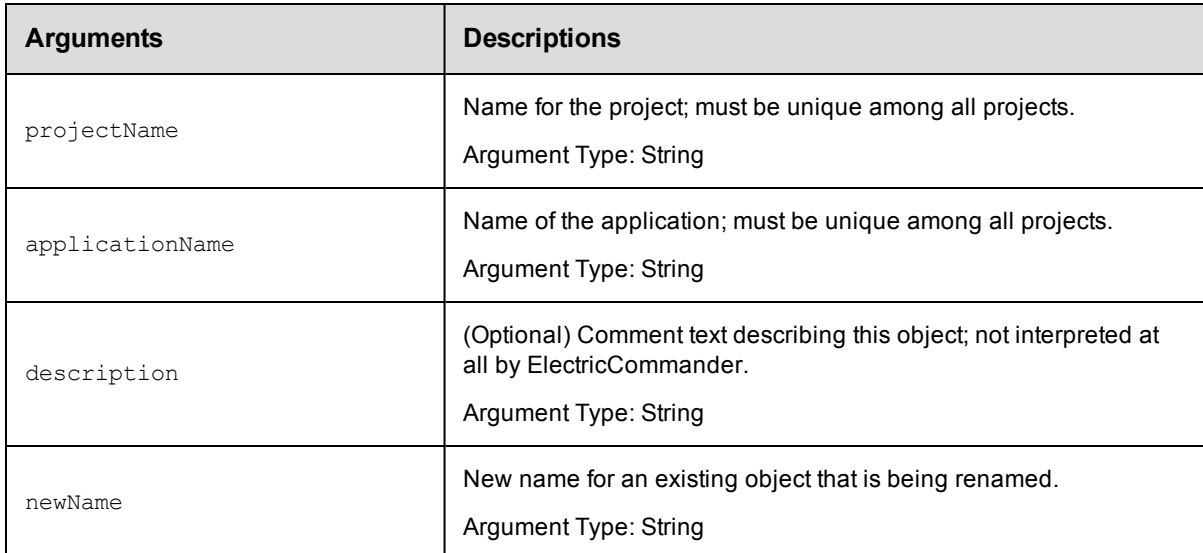

## **Response**

Retrieves an updated application element.

#### **ec-perl**

```
syntax:$<object>->modifyApplication(<projectName>, <applicationName>,
{<optionals>});
```
### *Example*

```
$ec->modifyApplication("Default", "app1", {newName=> "newAppName",
description => "exampleText"});
```
## **ectool**

*syntax:*ectool modifyApplication <projectName> <applicationName> [optionals...]

#### *Example*

```
ectool modifyApplication default newApp --newName modApp
--description exampleText
```
#### [Back](#page-15-0) to Top

# **API commands - Application Tier**

```
createApplicationTier
deleteApplicationTier
getApplicationTier
getApplicationTiersinComponent
modifyApplicationTier
```
## <span id="page-41-0"></span>**createApplicationTier**

Creates a new application tier in the application.

You must specify the projectName, applicationName, and applicationTierName arguments.

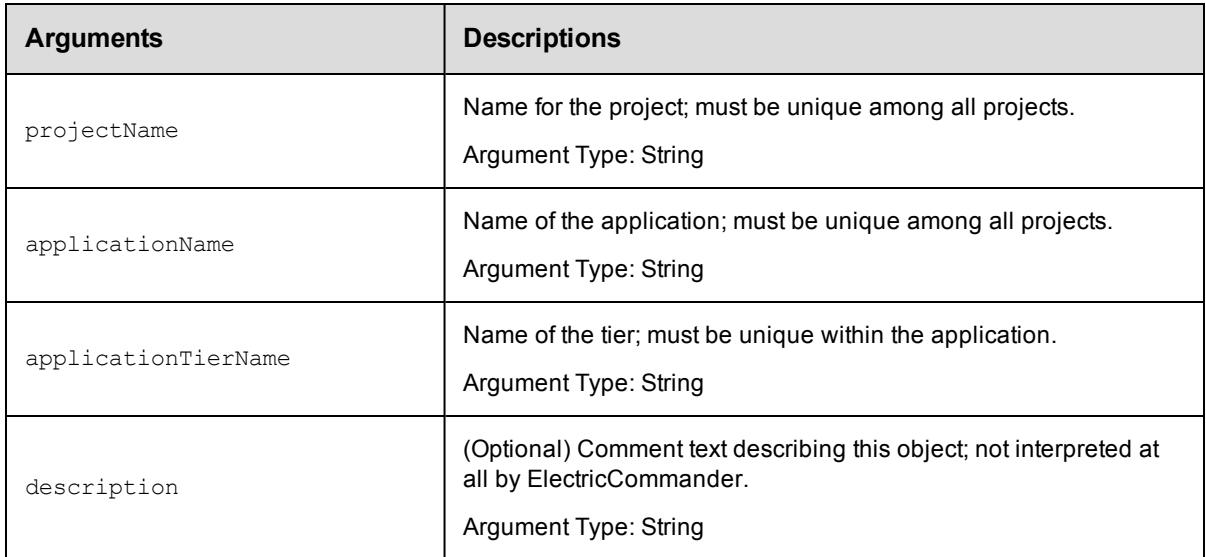

#### **Response**

Returns an application tier element.

#### **ec-perl**

```
syntax:$<object>->createApplicationTier(<projectName>, <applicationName>,
<applicationTierName>, {<optionals>});
```
#### *Example*

```
$ec->createApplicationTier("Default", "app1", "appTier2",
 {description=> "example_text"});
```
## **ectool**

```
syntax: ectool createApplicationTier <projectName> <applicationName>
 <applicationTierName> [optionals...]
```
### *Example*

```
ectool createApplicationTier default newApp appTier1
--description example text
```
#### <span id="page-42-0"></span>[Back](#page-15-0) to Top

# **deleteApplicationTier**

### Deletes a tier from an application.

You must specify the projectName, applicationName, and applicationTierName arguments.

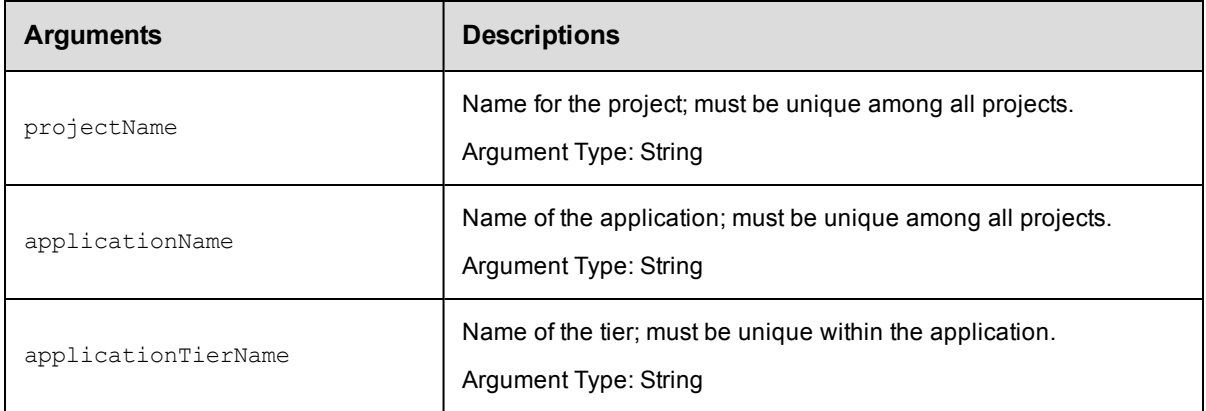

## **Response**

None or a status OK message.

## **ec-perl**

```
syntax: $<object>->deleteApplicationTier(<projectName>, <applicationName>,
 <applicationTierName>);
```
#### *Example*

\$ec->deleteApplicationTier("Default", "app1", "appTierToDelete");

### **ectool**

**syntax:** ectool deleteApplicationTier <projectName> <applicationName> <applicationTierName>

#### *Example*

ectool deleteApplicationTier default newApp appTierToDelete

<span id="page-42-1"></span>[Back](#page-15-0) to Top

# **getApplicationTier**

Finds an application tier by name.

You must specify the projectName, applicationName, and applicationTierName arguments.

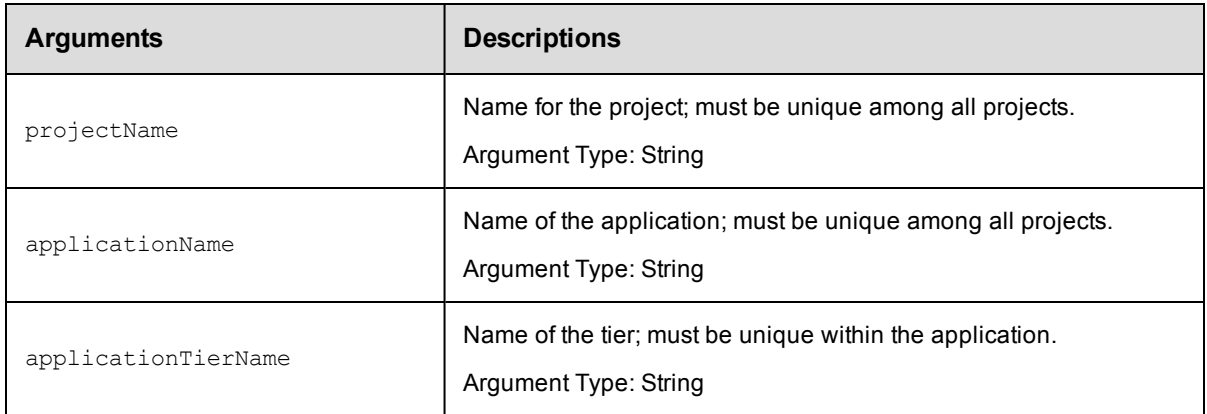

#### **Response**

Retrieves an application tier element.

#### **ec-perl**

```
syntax: $<object>->getApplicationTier(<projectName>, <applicationName>,
<applicationTierName>);
```
#### *Example*

\$ec->getApplicationTier("Default", "app1", "appTier2");

## **ectool**

```
syntax: ectool getApplicationTier <projectName> <applicationName>
 <applicationTierName>
```
#### *Example*

ectool getApplicationTier default newApp appTier1

```
Back to Top
```
## **getApplicationTiers**

Retrieves all application tiers in an application.

You must specify the projectName and applicationName arguments.

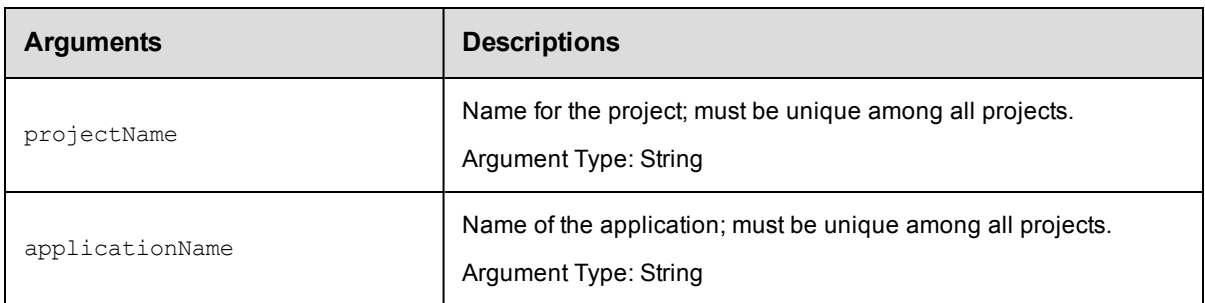

## **Response**

Retrieves zero or more application tier elements.

## **ec-perl**

syntax: \$<object>->getApplicationTiers(<projectName>, <applicationName>);

#### *Example*

\$ec->getApplicationTiers("Default", "app1");

## **ectool**

syntax:ectool getApplicationTiers <projectName> <applicationName>

#### *Example*

ectool getApplicationTiers default newApp

<span id="page-44-0"></span>[Back](#page-15-0) to Top

## **getApplicationTiersInComponent**

Retrieves all application tiers that are used by the given component.

You must specify the projectName and the componentName arguments.

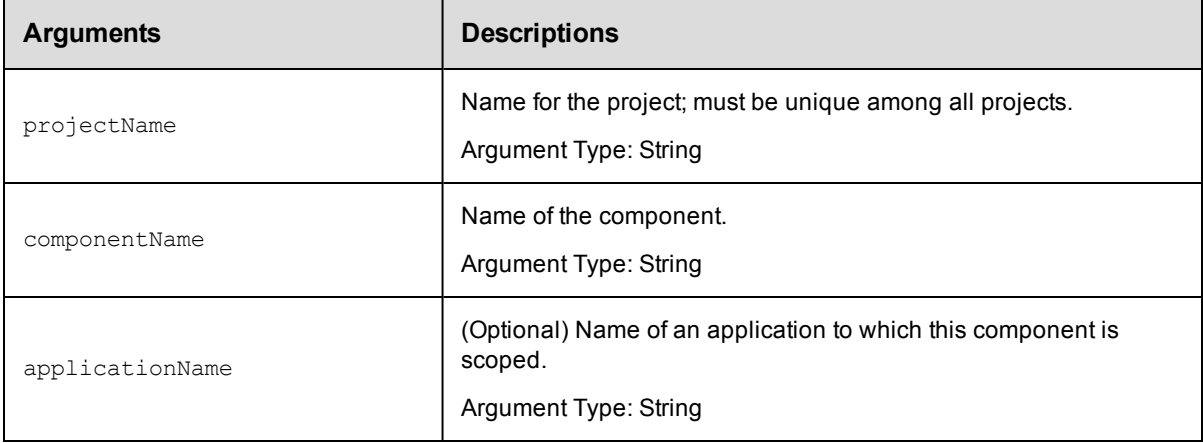

## **Response**

Retrieves zero or more application tier elements used by the specified component.

#### **ec-perl**

*syntax:*\$<object>->getApplicationTiersInComponent(<projectName>, <componentName>, {<optionals>});

#### *Example*

\$ec->getApplicationTiersInComponent("default", "newComponent");

## **ectool**

*syntax:*ectool getApplicationTiersInComponent <projectName> <componentName> [optionals...]

### *Example*

ectool getApplicationTiersInComponent default newComponent

<span id="page-45-0"></span>[Back](#page-15-0) to Top

## **modifyApplicationTier**

Modifies an existing tier in the application.

You must specify the projectName, applicationName, and applicationTierName arguments.

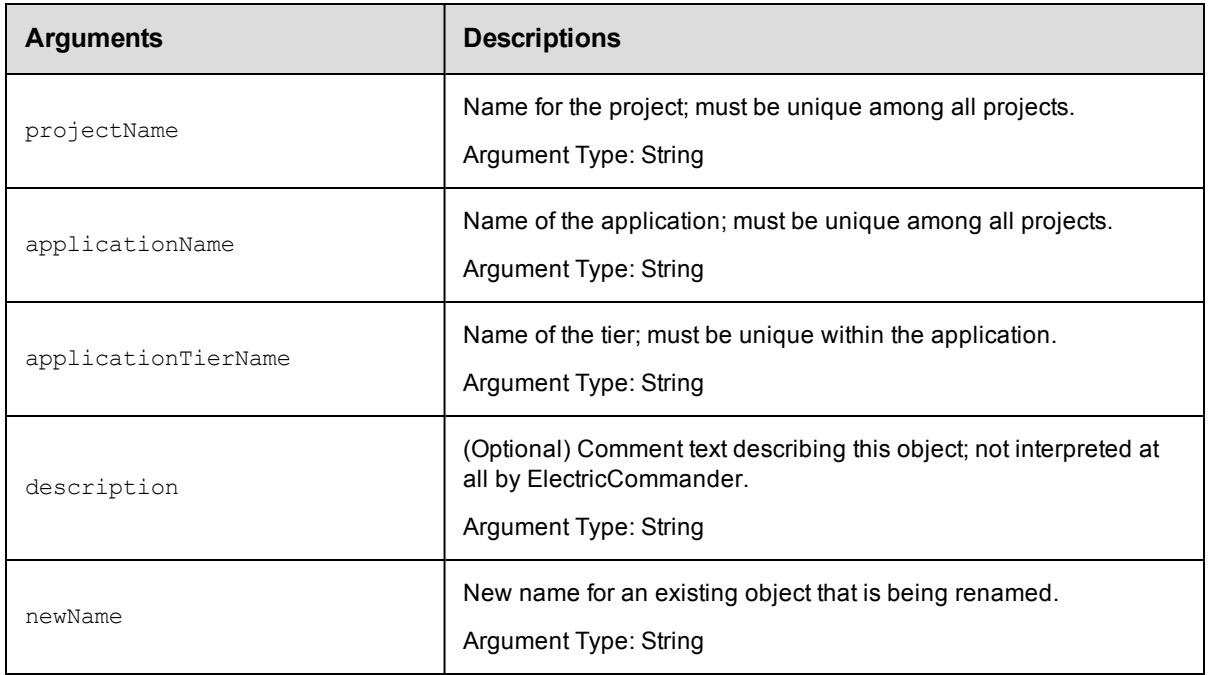

## **Response**

Retrieves an updated application tier element.

#### **ec-perl**

```
syntax:$<object>->modifyApplicationTier(<projectName>, <applicationName>,
 <applicationTierName>, {<optionals>});
```
#### *Example*

```
$ec->modifyApplicationTier("Default", "app1", "appTier2",
{newName=> "appTierB", description=> "newText"});
```
#### **ectool**

```
syntax:ectool modifyApplicationTier <projectName> <applicationName>
<applicationTierName> [optionals...]
```
## *Example*

```
ectool modifyApplicationTier default newApp appTier1
--description new_exampleText --newName appTierA
```
[Back](#page-15-0) to Top

# <span id="page-47-1"></span>**API commands - Artifact Management**

```
addDependentsToArtifactVersion
cleanupArtifactCache
cleanupRepository
createArtifact
createRepository
deleteArtifact
deleteArtifactVersion
deleteRepository
findArtifactVersions
getArtifact
getArtifacts
getArtifactVersion
                                       getArtifactVersions
                                       getManifest
                                       getRepositories
                                       getRepository
                                       modifyArtifact
                                       modifyArtifactVersion
                                       modifyRepository
                                       moveRepository
                                       publishArtifactVersion
                                       removeDependentsFromArtifactVersion
                                       retrieveArtifactVersions
```
## <span id="page-47-0"></span>**addDependentsToArtifactVersion**

Adds an artifact version query to an existing artifact. Dependent artifact versions are retrieved when the parent artifact version is retrieved.

You must specify an artifactVersionName.

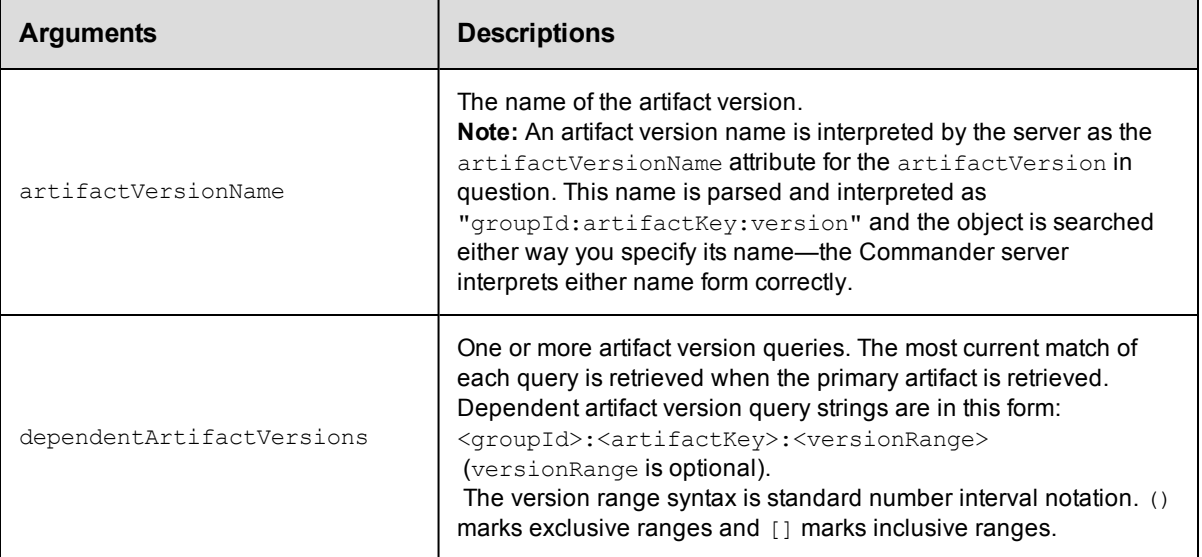

## **Positional arguments**

artifactVersionName

### **Response**

None or status OK message.

### **ec-perl**

```
syntax: $cmdr->addDependentsToArtifactVersion (<artifactVersionName>,
{<optionals>});
```
#### *Example*

```
# Add a dependency on cmdr:SDK:1.2.0 and the most current version of core:infra tha
t
# is greater than or equal to 2.1.0.
$cmdr->addDependentsToArtifactVersion ({artifactVersionName => "myGroup:myAKey:1.0.
0 - 55",
dependentArtifactVersions => ["cmdr:SDK:1.2.0", "core:infra:[2.1.0,]"]});
```
#### **ectool**

*syntax:* ectool addDependentsToArtifactVersion <artifactVersionName>...

#### *Example*

```
ectool addDependentsToArtifactVersion --artifactVersionName "myGroup:myAKey:1.0.0-5
5",
```
--dependentArtifactVersions "cmdr:SDK:1.2.0" "core:infra:[2.1.0,]"

<span id="page-48-0"></span>[Back](#page-47-1) to Top

## **cleanupArtifactCache**

Deletes stale artifact versions from an artifact cache. A "stale artifact version" is one whose metadata was previously deleted from the Commander server.

**Note:** If you are not logged in as "admin", you cannot use this command. However, using the force option overrides admin login privileges.

You must specify a cacheDirectory.

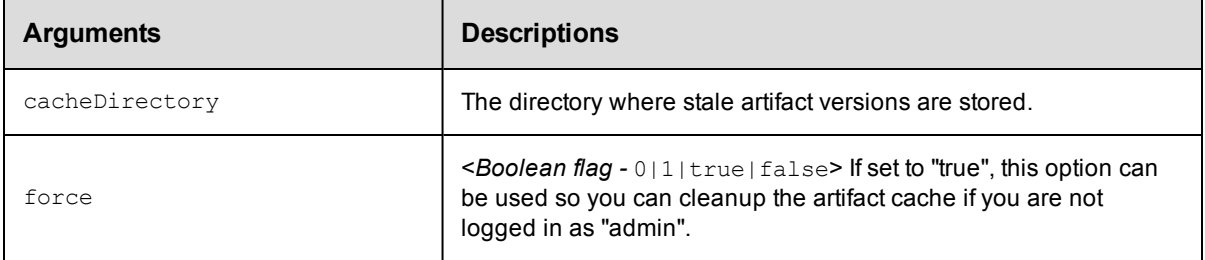

## **Positional arguments**

cacheDirectory

#### **Response**

Returns a list of directories that were deleted.

#### **ec-perl**

```
syntax: $cmdr->cleanupArtifactCache(<cacheDirectory>);
```
#### *Example*

\$cmdr->cleanupArtifactCache("/var/artifact-cache");

#### **ectool**

*syntax:* ectool cleanupArtifactCache <cacheDirectory>

#### *Example*

ectool cleanupArtifactCache "/var/artifact-cache"

<span id="page-49-0"></span>[Back](#page-47-1) to Top

## **cleanupRepository**

Deletes stale artifact versions from the repository backing-store. A "stale artifact version" is one whose metadata was previously deleted from the Commander server.

**Note:** If you are not logged in as "admin", you cannot use this command. However, using the force option overrides admin login privileges.

You must specify a backingStoreDirectory.

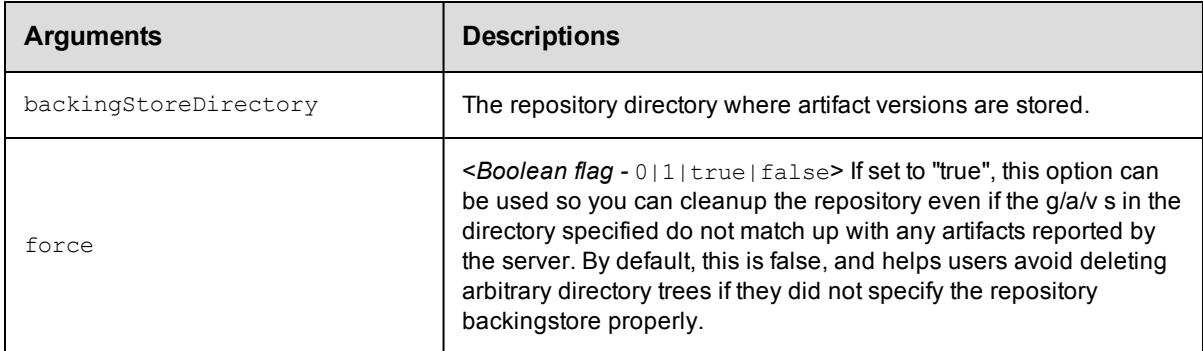

## **Positional arguments**

backingStoreDirectory

### **Response**

Returns a list of directories that were deleted.

## **ec-perl**

syntax: \$cmdr->cleanupRepository(<backingStoreDirectory>);

#### *Example*

```
use strict;
use ElectricCommander;
my $cmdr = ElectricCommander->new({debug => 1});
$cmdr->login("admin", "changeme");
$cmdr->cleanupRepository("/var/repository-data");
```
## **ectool**

**syntax:** ectool cleanupRepository <backingStoreDirectory>

#### *Example*

```
ectool cleanupRepository "/var/repository-data"
```
#### <span id="page-50-0"></span>[Back](#page-47-1) to Top

## **createArtifact**

#### Creates a new artifact.

You must specify a groupId and an artifactKey.

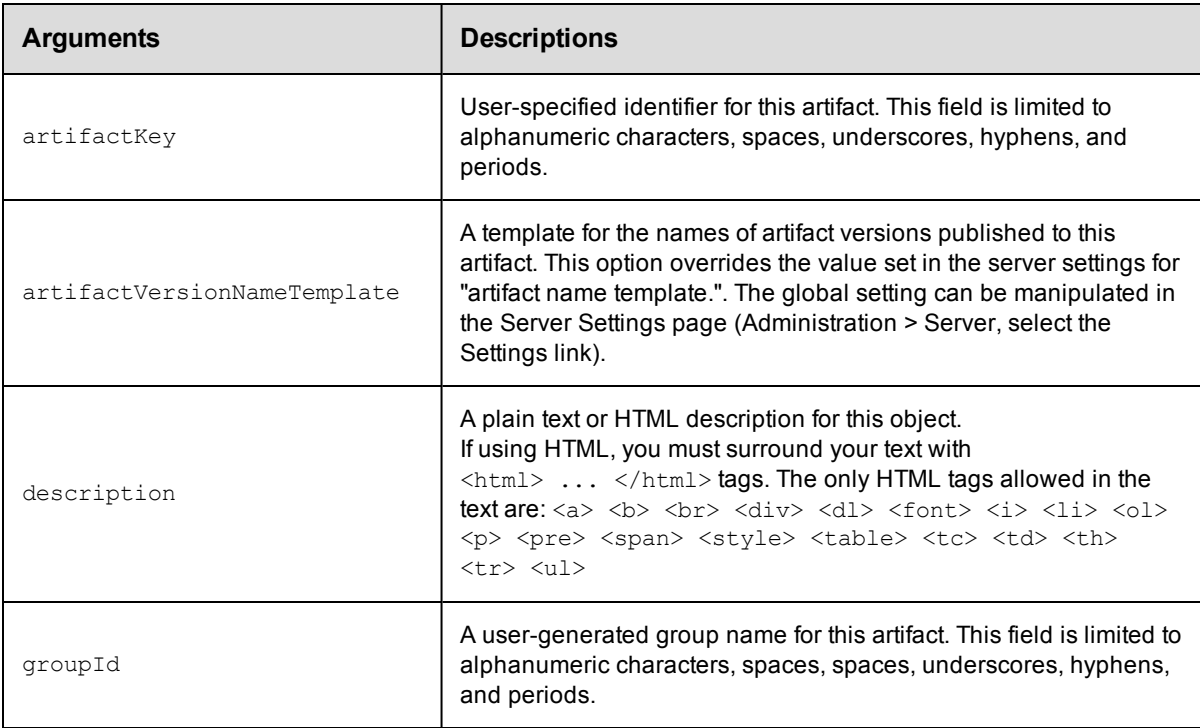

## **Positional arguments**

groupId, artifactKey

## **Response**

Returns an [artifact](#page-383-0) element.

## **ec-perl**

syntax: \$cmdr->createArtifact(<groupId>, <artifactKey>, {<optionals>});

## *Example*

```
$cmdr->createArtifact("thirdPartyTools", "SDK", {description => "3rd party tools SD
\mathrm{K}^{\mathbf{u}} } ) ;
```
## **ectool**

**syntax:** ectool createArtifact <groupId> <artifactKey> ...

#### *Example*

```
ectool createArtifact thirdPartyTools SDK --description "3rd party tools SDK"
```
<span id="page-51-0"></span>[Back](#page-47-1) to Top

## **createRepository**

Creates a repository for one or more artifacts.

You must specify a repositoryName.

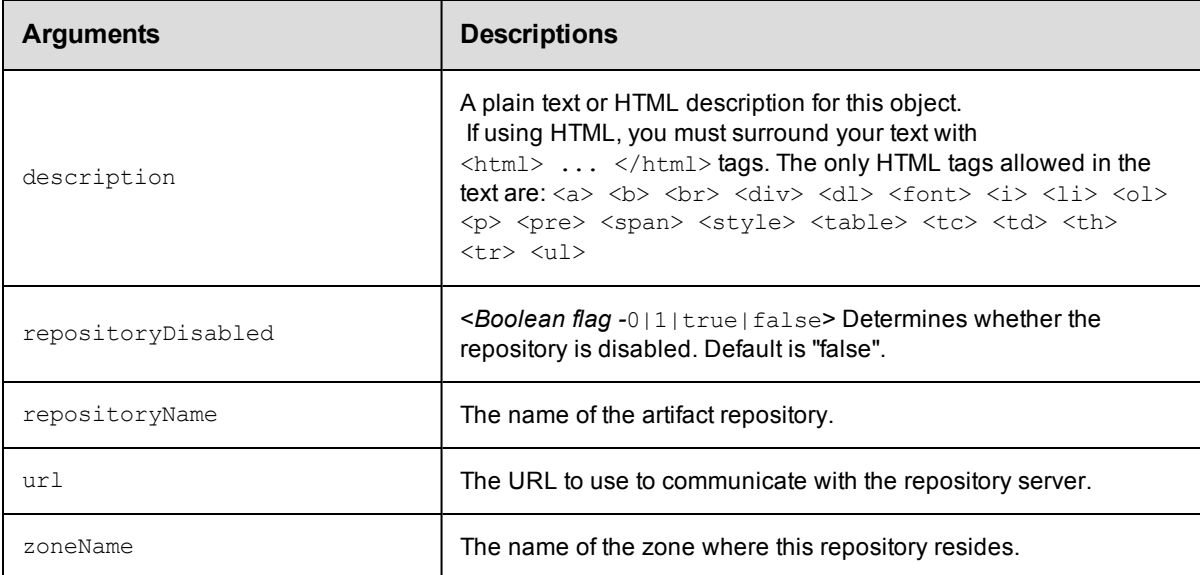

## **Positional arguments**

repositoryName

#### **Response**

Returns a [repository](#page-395-0) element.

#### **ec-perl**

syntax: \$cmdr->createRepository(<repositoryName>, {<optionals>});

### *Example*

```
$cmdr->createRepository("myRepos", {repositoryDisabled => "true", url =>
  "https://test.ecloud.com:8200"});
```
## **ectool**

*syntax:* ectool createRepository <repositoryName> ...

## *Example*

```
ectool createRepository myRepos --repositoryDisabled "true" --url
   "https://test.ecloud.com:8200"
```
<span id="page-52-0"></span>[Back](#page-47-1) to Top

## **deleteArtifact**

Deletes an existing artifact element and all artifact versions.

You must specify an artifactName.

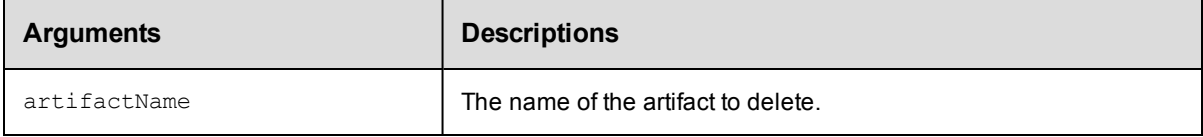

## **Positional arguments**

artifactName

## **Response**

None or a status OK message.

#### **ec-perl**

*syntax:* \$cmdr->deleteArtifact(<artifactName>);

#### *Example*

\$cmdr->deleteArtifact("commander:SDK");

## **ectool**

*syntax:* ectool deleteArtifact <artifactName>

#### *Example*

ectool deleteArtifact "commander:SDK"

#### <span id="page-52-1"></span>[Back](#page-47-1) to Top

## **deleteArtifactVersion**

Deletes artifact version metadata from the Commander database. (This API call does not delete or remove artifacts stored on the repository machine.)

You must specify an artifactVersionName.

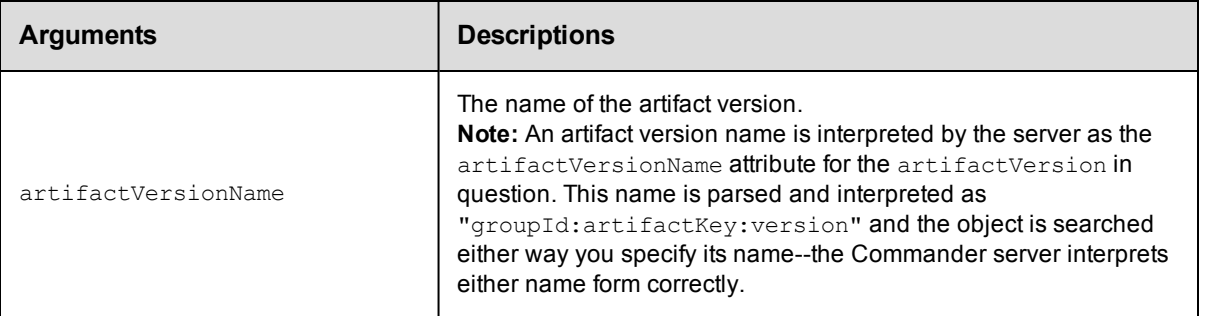

## **Positional arguments**

artifactVersionName

## **Response**

None or a status OK message.

### **ec-perl**

*syntax:* \$cmdr->deleteArtifactVersion(<artifactVersionName>);

#### *Example*

\$cmdr->deleteArtifactVersion("myGroup:myKey:1.0.0-55");

## **ectool**

*syntax:* ectool deleteArtifactVersion <artifactVersionName>

#### *Example*

ectool deleteArtifactVersion "myGroup:myKey:1.00.0-55"

#### <span id="page-53-0"></span>[Back](#page-47-1) to Top

## **deleteRepository**

Deletes artifact repository metadata from the Commander database. (This API call does not delete or remove artifacts stored on the repository machine.)

You must supply a repositoryName.

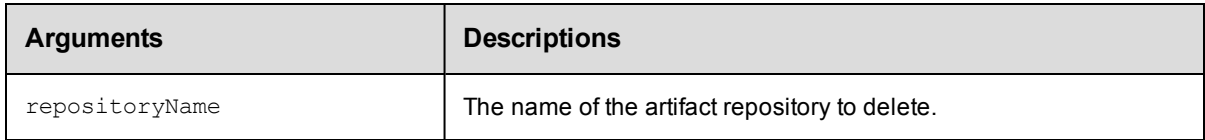

## **Positional arguments**

repositoryName

### **Response**

None or a status OK message.

### **ec-perl**

*syntax:* \$cmdr->deleteRepository(<repositoryName>);

#### *Example*

\$cmdr->deleteRepository ("cmdrReposOne");

## **ectool**

*syntax:* ectool deleteRepository <repositoryName>

#### *Example*

ectool deleteRepository cmdrReposOne

<span id="page-54-0"></span>[Back](#page-47-1) to Top

## **findArtifactVersions**

This command returns the most current artifact version that matches the filter criteria and its dependent artifact versions.

This API implicitly searches for artifact versions in the "available" state, and if run in a job step, registers the step as a retriever for the returned artifact versions.

Because of the complexity of specifying filter criteria, this API is not supported by *ectool*. However, all of its capabilities are supported through the Perl API.

**Note:** The retrieveArtifactVersions API uses this API to find the appropriate artifact version in the Commander server

and then retrieves the artifact version from a repository. You may prefer to use the retrieveArtifactVersions API

instead of this API because while this API returns slightly different information, it also has the side-effect of "retriever

step registration" mentioned above.

You must specify an artifactName or a groupId with an artifactKey.

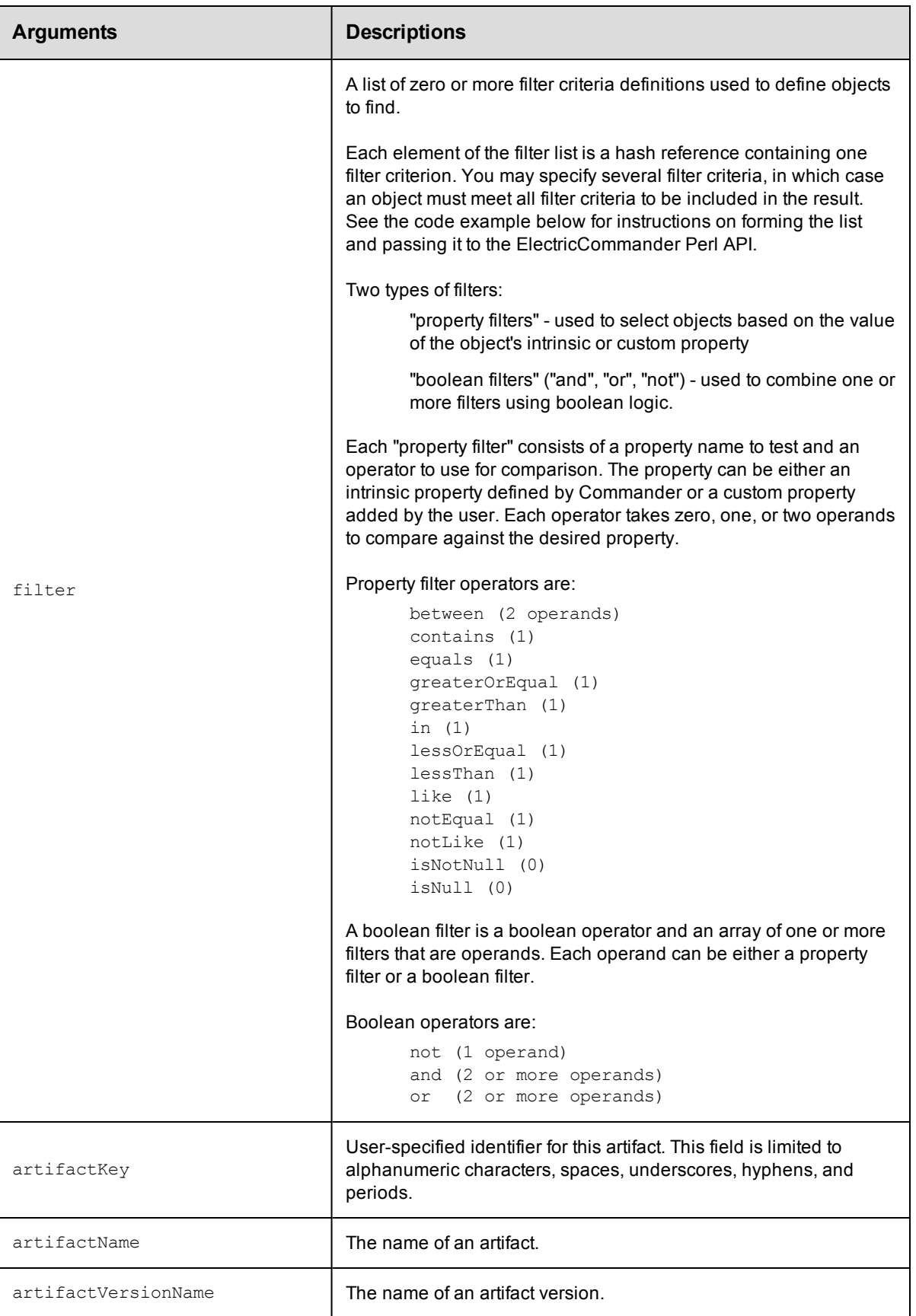

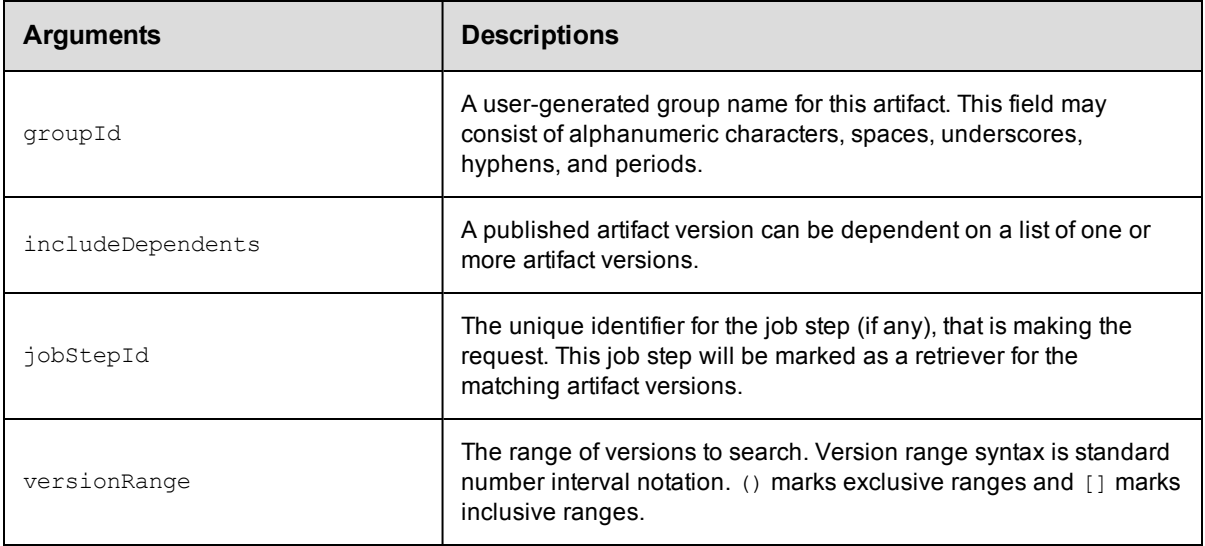

## **Positional arguments**

None

## **Response**

This command returns zero or more [artifactVersion](#page-383-1) elements. In addition, this API returns a searchDetails element with

text describing how the server evaluated candidate artifact versions and ultimately decided to return the result

artifactVersion and its dependent(s).

## **ec-perl**

**syntax:** \$cmdr->findArtifactVersions({<optionals>});

## *Example 1*

```
# Find the most current core:infra artifact version whose version is 1.x.x.
$cmdr->findArtifactVersions({groupId => "core",
                          artifactKey \Rightarrow "infra",
                         versionRange => "[1.0, 2.0)"};
```

```
# Or alternatively ...
$cmdr->findArtifactVersions({artifactName => "core:infra",
                             versionRange => "[1.0, 2.0)" ;
```
## *Example 2*

```
# Find the most current core:infra artifact version with QA approval level 3 or abo
ve.
$cmdr->findArtifactVersions({groupId => "core",
                          artifactKey \Rightarrow "infra",filter => {propertyName => "qaLevel",
                             operator => "greaterOrEqual",
                             operand1 = > "3"} });
```
## **ectool**

Not supported.

<span id="page-57-0"></span>[Back](#page-47-1) to Top

## **getArtifact**

Retrieves an artifact by name.

You must specify an artifactName.

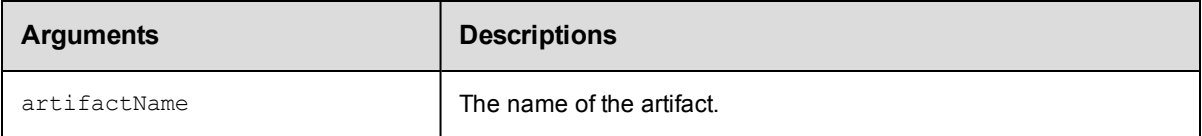

## **Positional arguments**

artifactName

## **Response**

Retrieves an [artifact](#page-383-0) element.

## **ec-perl**

*syntax:* \$cmdr->getArtifact (<artifactName>);

### *Example*

\$cmdr-> getArtifact("myGroup:myKey");

## **ectool**

*syntax:* ectool getArtifact <artifactName>

## *Example*

ectool getArtifact "myGroup:myKey"

<span id="page-57-1"></span>[Back](#page-47-1) to Top

## **getArtifacts**

Retrieves all artifacts in the system.

You must specify search filter criteria to find the artifacts you need.

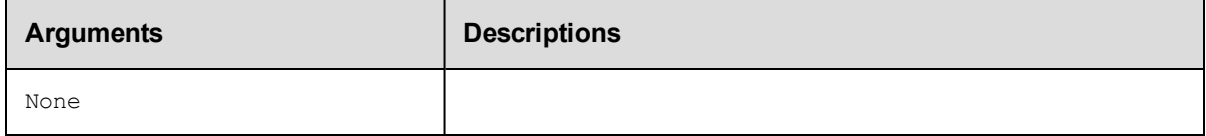

## **Positional arguments**

None

## **Response**

Zero or more [artifact](#page-383-0) elements.

## **ec-perl**

*syntax:* \$cmdr->getArtifacts ();

#### *Example*

\$cmdr->getArtifacts ();

## **ectool**

*syntax:* ectool getArtifacts

## *Example*

ectool getArtifacts

[Back](#page-47-1) to Top

## **getArtifactVersion**

#### Retrieves an artifact version by its name.

You must specify an artifactVersionName.

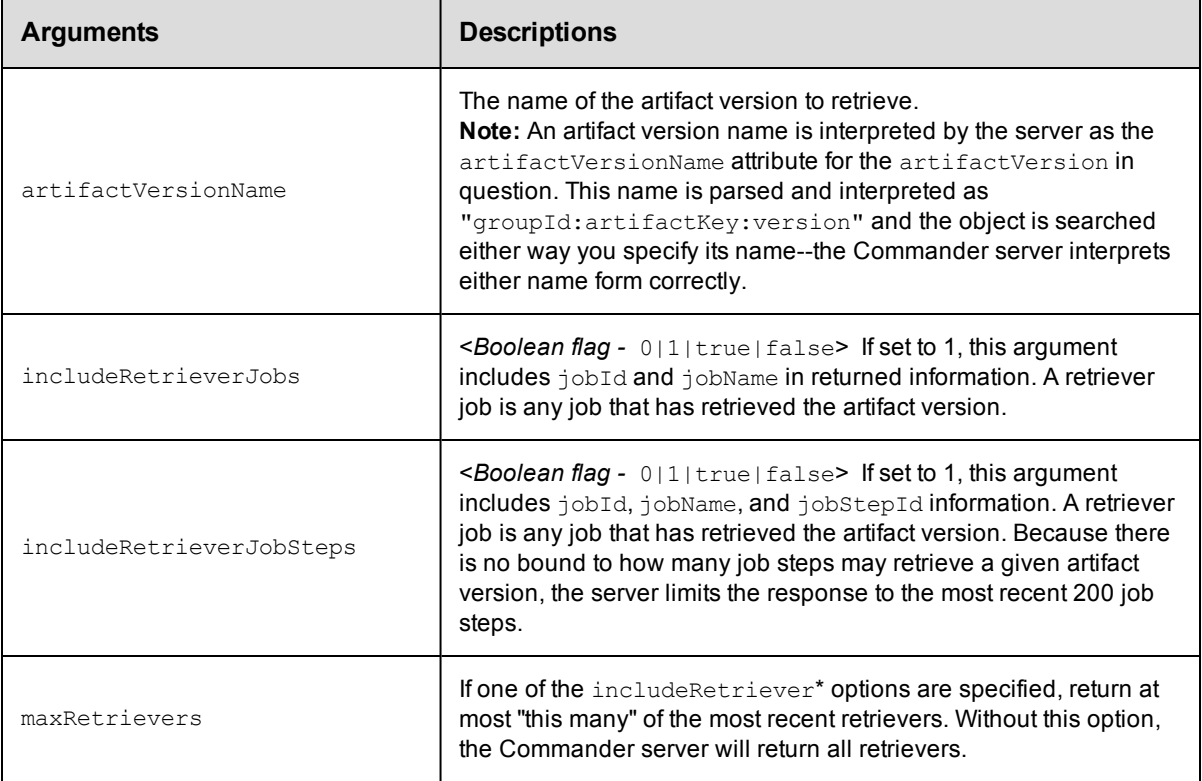

## **Positional arguments**

artifactVersionName

## **Response**

One [artifactVersion](#page-383-1) element. If includeRetrieverJobs or includeRetrieverJobSteps is set, the artifactVersion element will contain zero or more retriever child elements, each containing

retriever information for one job or job step.

### **ec-perl**

```
syntax: \Scmdr->getArtifactVersion(<artifactVersionName>, {<optionals>});
```
#### *Example*

```
$cmdr->getArtifactVersion("myGroup:myKey:1.0.0-55", {includeRetrieverJobs => "tru
e"});
```
### **ectool**

*syntax:* ectool getArtifactVersion <artifactVersionName> ...

#### *Example*

```
ectool getArtifactVersion myGroup:myKey:1.0.0-55 -–includeRetrieverJobs "true"
```
#### <span id="page-59-0"></span>[Back](#page-47-1) to Top

## **getArtifactVersions**

Retrieves all artifact versions in the system, filtered by artifact name, retriever job ID, and/or retriever job step ID.

You must specify search filter criteria to find the artifact versions you need. If you do not provide any options, all artifact versions in the system are returned.

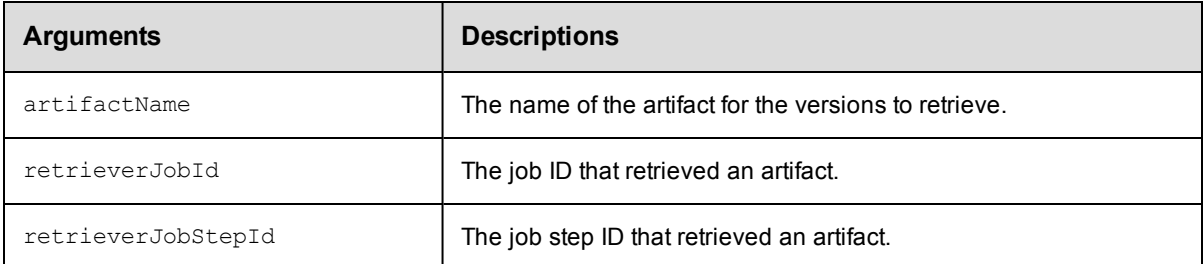

## **Positional arguments**

None

#### **Response**

Zero or more [artifactVersion](#page-383-1) elements.

#### **ec-perl**

syntax: \$cmdr->getArtifactVersions({<optionals>});

### *Example*

\$cmdr->getArtifactVersions({artifactName => "myGroup:myKey"});

## **ectool**

*syntax:* ectool getArtifactVersions ...

#### *Example*

ectool getArtifactVersions --artifactName "myGroup:myKey"

<span id="page-60-0"></span>[Back](#page-47-1) to Top

## **getManifest**

Retrieves the manifest for a specified artifact version. The manifest includes a list of files and directories in the artifact version and its checksum file.

You must specify the artifactVersionName.

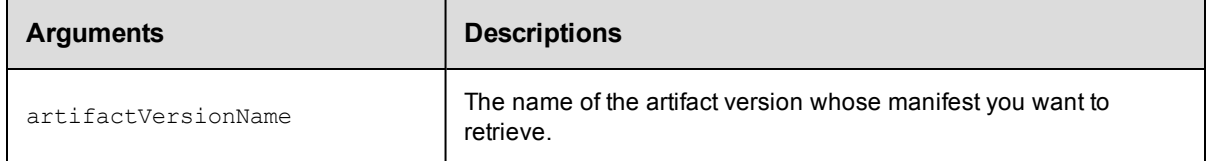

## **Positional arguments**

None

## **Response**

Manifest information for the specified artifact version: returns an XML stream containing any number of file elements, including the file name, file size, and "sha1" hashes for every file in the artifactVersionName.

#### **ec-perl**

```
syntax: $cmdr->getManifest(<artifactVersionName>);
```
#### *Example*

```
my ($manifest,$diagnostics) = $cmdr->getManifest("myGroup:myKey:1.0.0-55");
```
### **ectool**

*syntax:* ectool getManifest <artifactVersionName>

#### *Example*

ectool getManifest myGroup:myKey:1.0.0-55

## <span id="page-60-1"></span>**getRepositories**

Retrieves all artifact repository objects known to the Commander server.

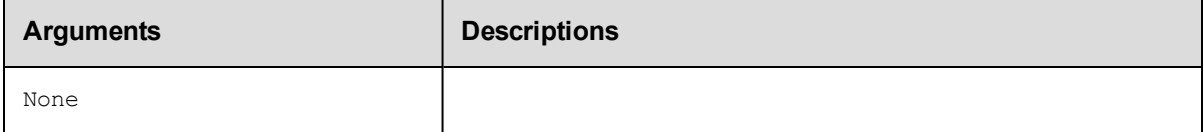

## **Positional arguments**

None

## **Response**

Zero or more [repository](#page-395-0) elements.

## **ec-perl**

*syntax:* \$cmdr->getRepositories ();

#### *Example*

\$cmdr->getRepositories ();

## **ectool**

*syntax:* ectool getRepositories

### *Example*

ectool getRepositories

<span id="page-61-0"></span>[Back](#page-47-1) to Top

## **getRepository**

Retrieves an artifact repository by its name.

You must specify a repositoryName.

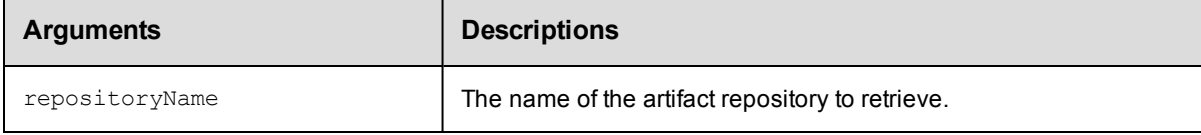

## **Positional arguments**

repositoryName

#### **Response**

One [repository](#page-395-0) element.

### **ec-perl**

**syntax:** \$cmdr->getRepository(<repositoryName>);

#### *Example*

```
$cmdr->getRepository("myRepository");
```
## **ectool**

**syntax:** ectool getRepository <repositoryName>

#### *Example*

ectool getRepository myRepository

<span id="page-61-1"></span>[Back](#page-47-1) to Top

## **modifyArtifact**

Modifies an existing artifact.

You must specify an artifactName.

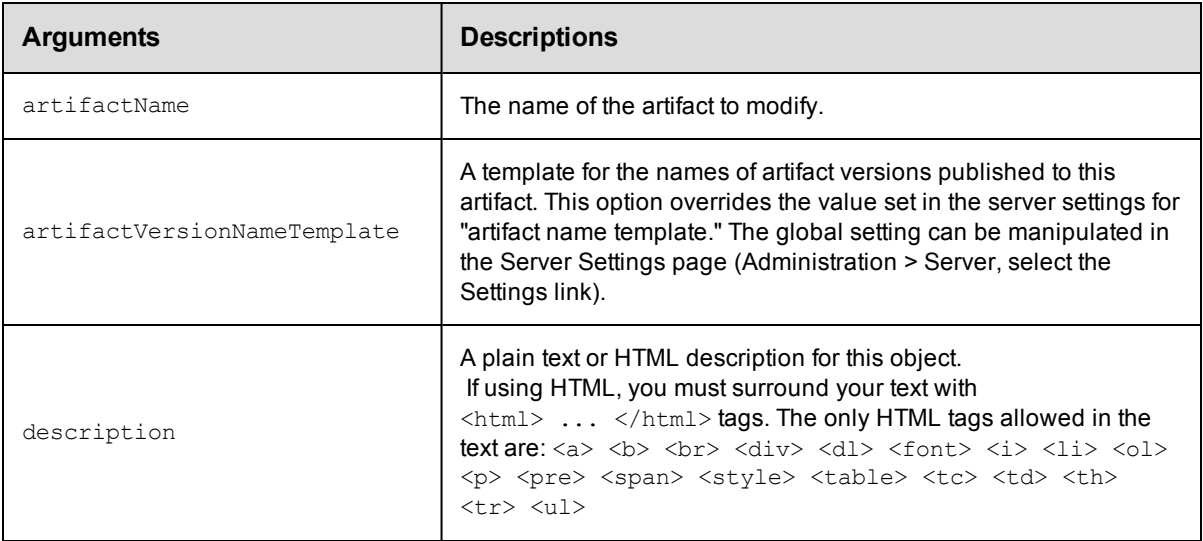

## **Positional arguments**

artifactName

## **Response**

None or a status OK message.

### **ec-perl**

syntax: \$cmdr->modifyArtifact(<artifactName>, {<optionals>});

#### *Example*

```
$cmdr->modifyArtifact("thirdParty-SDK", {description => "contains artifact versions
for SDK"});
```
## **ectool**

*syntax:* ectool modifyArtifact <artifactName> ...

#### *Example*

ectool modifyArtifact thirdParty-SDK --description "contains artifact versions for SDK"

#### <span id="page-62-0"></span>[Back](#page-47-1) to Top

## **modifyArtifactVersion**

Modifies an existing artifact version.

You must specify an artifactVersionName.

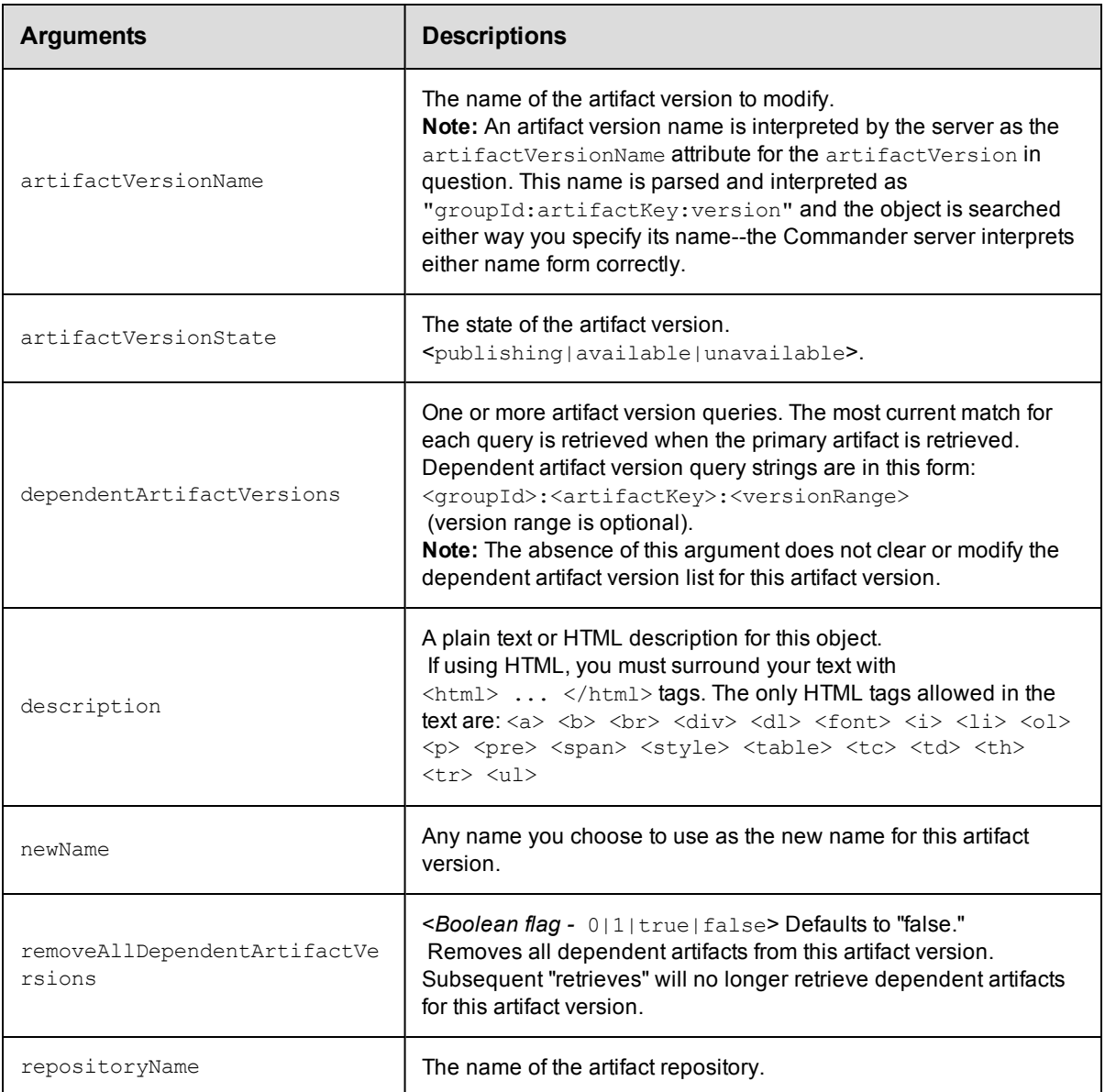

## **Positional arguments**

artifactVersionName

### **Response**

None or a status OK message.

## **ec-perl**

**syntax:** \$cmdr->modifyArtifactVersion(<artifactVersionName>, {<optionals>});

## *Example*

```
$cmdr->modifyArtifactVersion("myGroup:myKey:1.0.1-42375", {artifactVersionState =>
"unavailable"});
```
## **ectool**

*syntax:* ectool modifyArtifactVersion <artifactVersionName> ...

#### *Example*

```
ectool modifyArtifactVersion "myGroup:myKey:1.0.1-57385" --artifactVersionState una
vailable
```
<span id="page-64-0"></span>[Back](#page-47-1) to Top

# **modifyRepository**

Modifies an existing artifact repository.

You must specify a repositoryName.

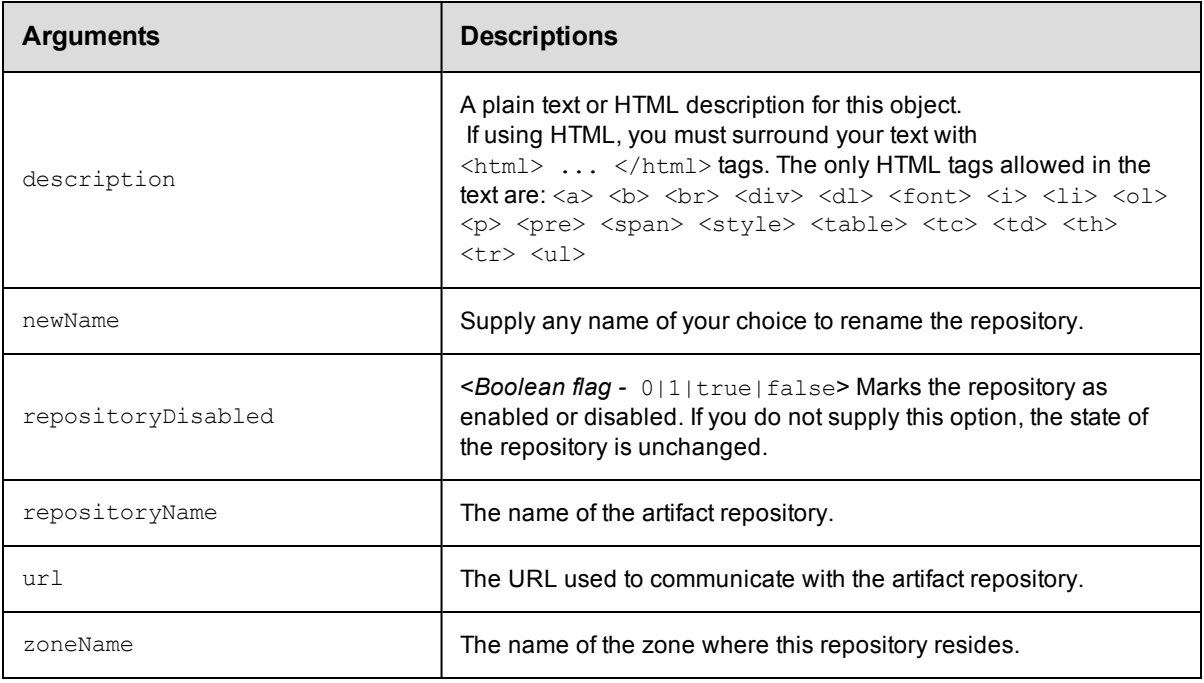

## **Positional arguments**

repositoryName

### **Response**

Returns a modified [repository](#page-395-0) element.

#### **ec-perl**

syntax: \$cmdr->modifyRepository (<repositoryName>, {<optionals>});

### *Example*

\$cmdr->modifyRepository("myNewRepos", {newName => "cmdrRepository"});

### **ectool**

**syntax:** ectool modifyRepository <repositoryName> ...

#### *Example*

ectool modifyRepository myNewRepos --newName cmdrRepository

<span id="page-65-0"></span>[Back](#page-47-1) to Top

## **moveRepository**

Moves an artifact repository in front of another, specified repository or to the end of the list. This API does not move artifact version data to another repository server machine. Only the repository order in which Commander searches to retrieve an artifact version is changed.

You must specify a repositoryName.

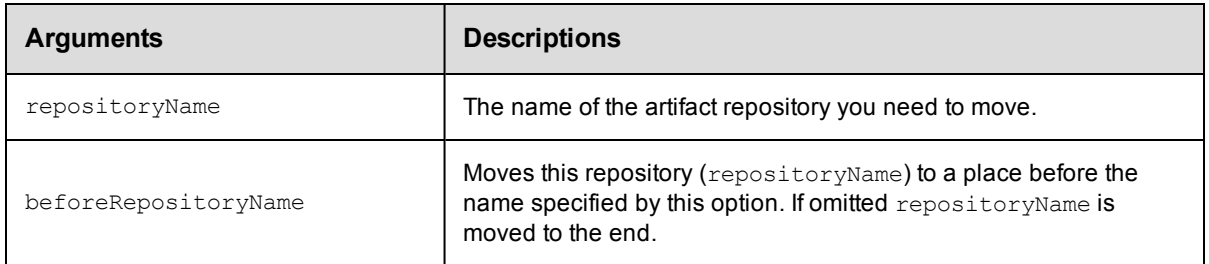

### **Positional arguments**

repositoryName

#### **Response**

Returns a modified [repository](#page-395-0) element or an error if the repository does not exist.

#### **ec-perl**

```
syntax: $cmdr->moveRepository(<repositoryName>, {<optionals>});
```
#### *Example*

\$cmdr->moveRepository(reposThree, {beforeRepositoryName => "reposOne"});

#### **ectool**

**syntax:** ectool moveRepository <repositoryName> ...

#### *Example*

ectool moveRepository reposThree --beforeRepositoryName reposOne

```
Back to Top
```
# **publishArtifactVersion**

Publishes an artifact version to an artifact repository.

**Note:** This API wraps the "publish" function in the ElectricCommander:: ArtifactManagement Perl module and hides some additional functionality implemented in that module.

You must specify an artifactName or a groupId with an artifactKey.

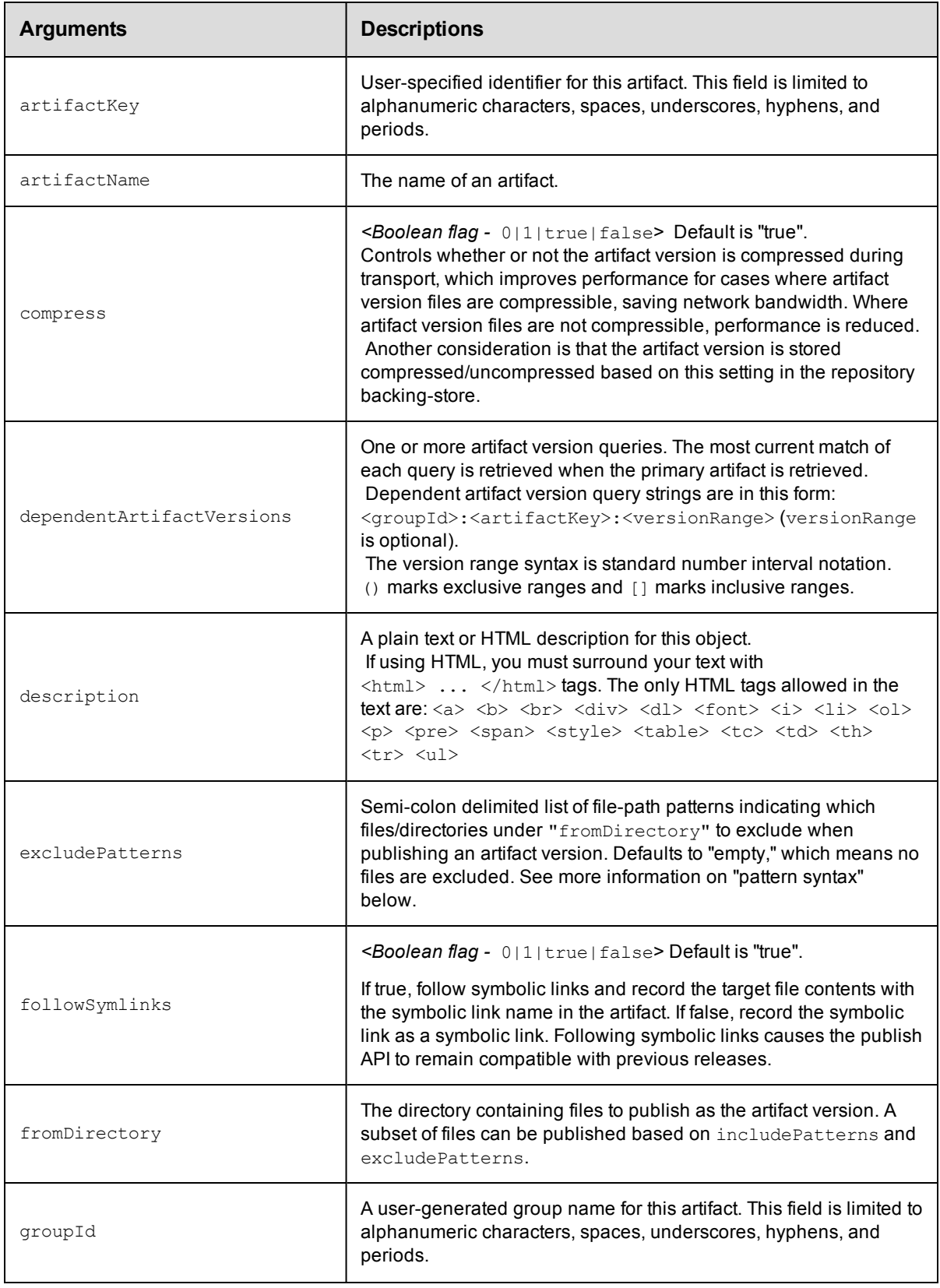

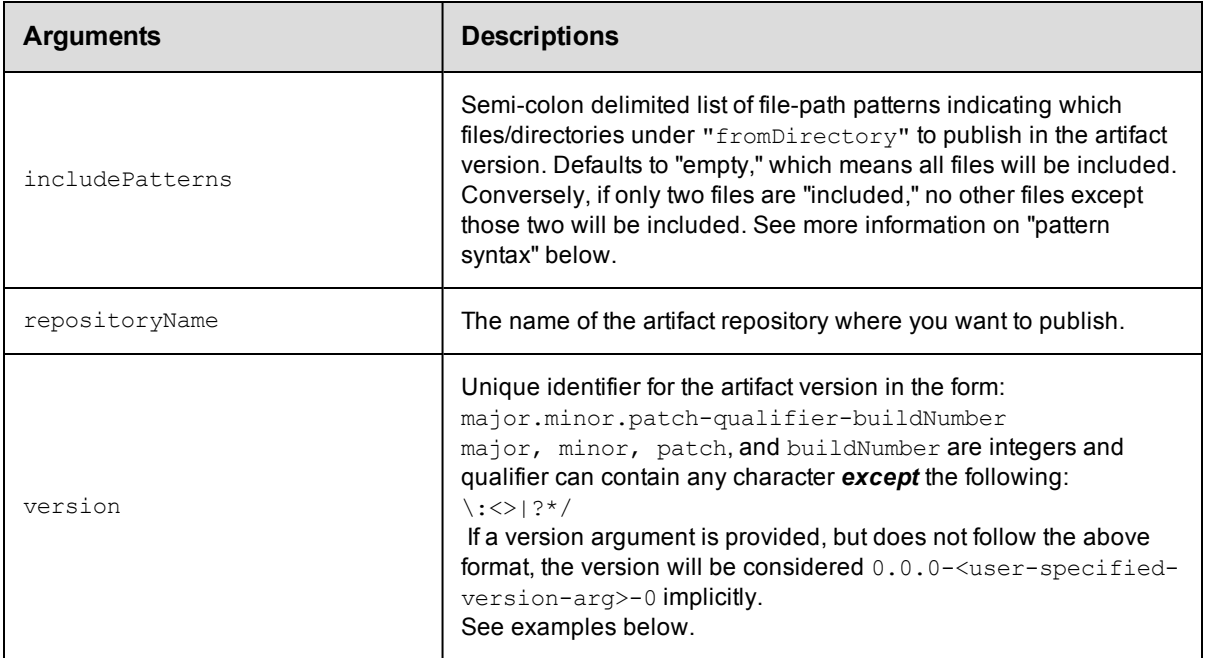

## **Version number examples**

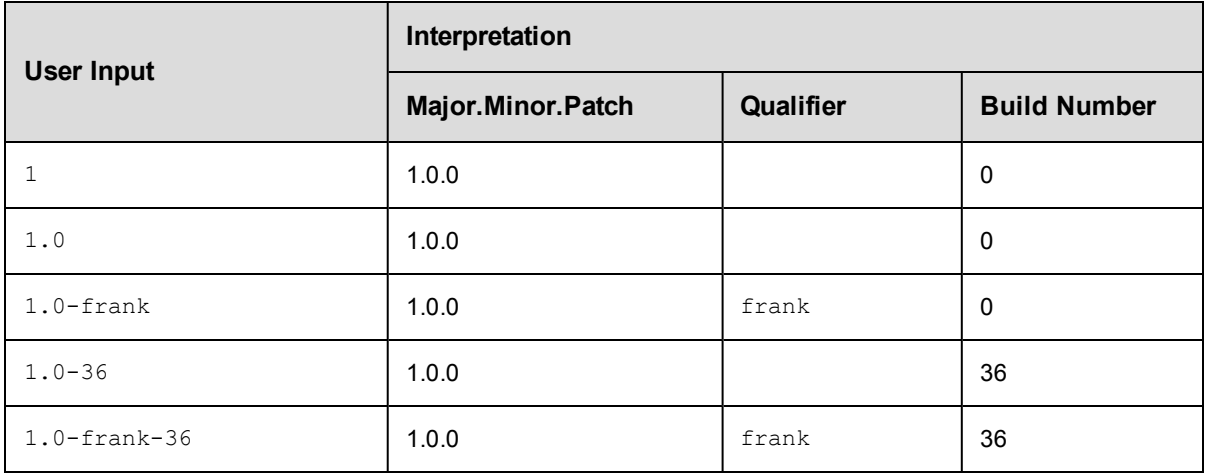

## **Pattern syntax**

Include / exclude patterns are expressed as relative paths under the fromDirectory.

Pattern syntax and behavior is the same as Ant and uses the following wildcard specifiers:

- ? matches a single character
- \* matches any number of characters, but only at a single directory level
- \*\* matches any number of directory levels

#### **Examples:**

Use  $*$ .txt to match any .txt file in the top-level directory.

Use \*/\*.txt to match any .txt file in any child directory.

Use  $**/*$ . txt to match any . txt file at any level.

### **Positional arguments**

None

### **Response**

One [artifactVersion](#page-383-1) element.

## **ec-perl**

**syntax:** \$cmdr->publishArtifactVersion({<optionals>});

#### *Example*

```
# Add version 1.0.0-55 for artifact myGroup:myKey with a dependency on cmdr:SDK:1.2
.0,
# and the most current version of core:infra that is greater than or equal to 2.1.
0.
# Note: In the Perl API, the argument must be specified as singular even though it
# can take multiple values.
$cmdr->publishArtifactVersion({artifactName => "myGroup:myKey",
                                    version \Rightarrow "1.0.0-55",
                   dependentArtifactVersion => ["cmdr:SDK:1.2.0", "core:infra:{2.
1,]"]});
```
#### **ectool**

*syntax:* ectool publishArtifactVersion ...

#### *Example*

```
ectool publishArtifactVersion --artifactName "myGroup:myKey" --version "1.0.0-55"
   --dependentArtifactVersion "cmdr:SDK:1.2.0":"core:infra"
```
<span id="page-68-0"></span>[Back](#page-47-1) to Top

## **removeDependentsFromArtifactVersion**

Removes a list of dependent artifact versions from an existing artifact version.

You must specify the artifactVersionName.

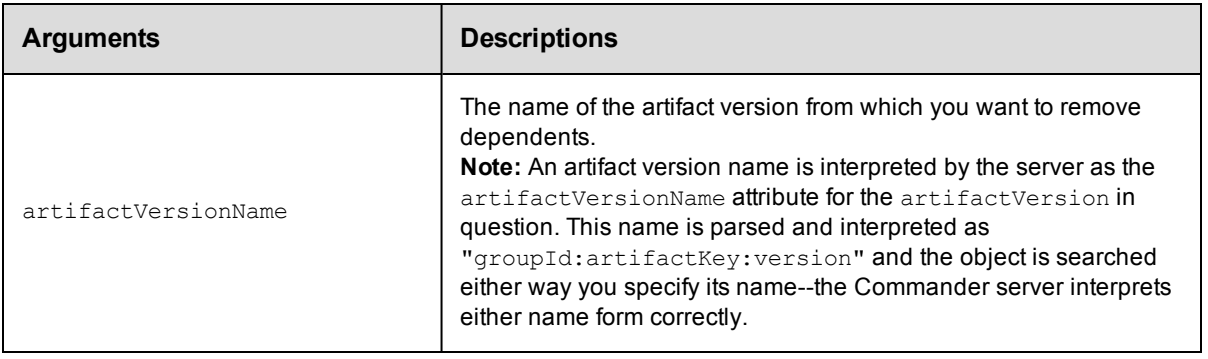

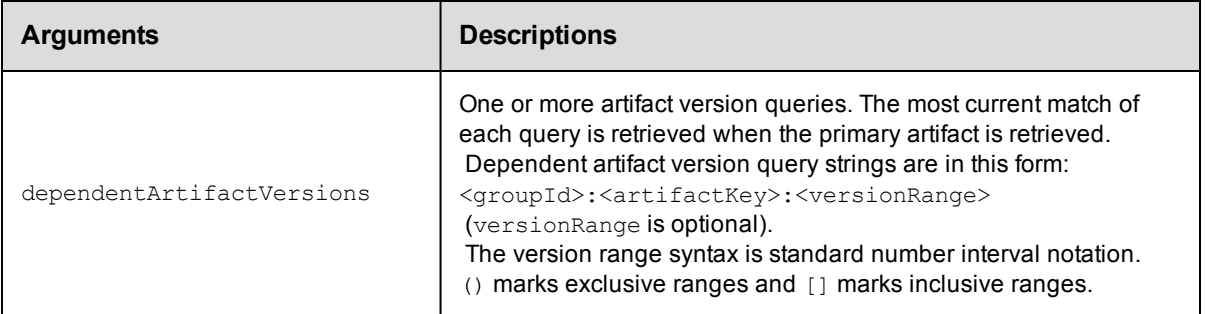

## **Positional arguments**

artifactVersionName

### **Response**

None or status OK message.

### **ec-perl**

```
syntax: $cmdr->removeDependentsFromArtifactVersion(<artifactVersionName>,
 {<optionals>});
```
#### *Example*

```
# Note: In the Perl API, the argument must be specified as singular
# even though it can take multiple values.
```

```
$cmdr->removeDependentsFromArtifactVersion(myGroup:myKey:1.0.0-55,
        {dependentArtifactVersion => ["cmdr:onlineHelp:1.0.0"});
```
## **ectool**

*syntax:* ectool removeDependentsFromArtifactVersion <artifactVersionName> ...

#### *Example*

```
ectool removeDependentsFromArtifactVersion myGroup:myKey:1.0.0-55
   --dependentArtifactVersions "cmdr"onlineHelp:1.0.0"
```
<span id="page-69-0"></span>[Back](#page-47-1) to Top

## **retrieveArtifactVersions**

Retrieves the most recent artifact version (including its dependents) from an artifact repository.

**Note:** This API wraps the "retrieve" function in the ElectricCommander:: ArtifactManagement Perl module and hides some additional functionality implemented in that module.

You must specify search criteria options to locate the artifact versions you want to retrieve.

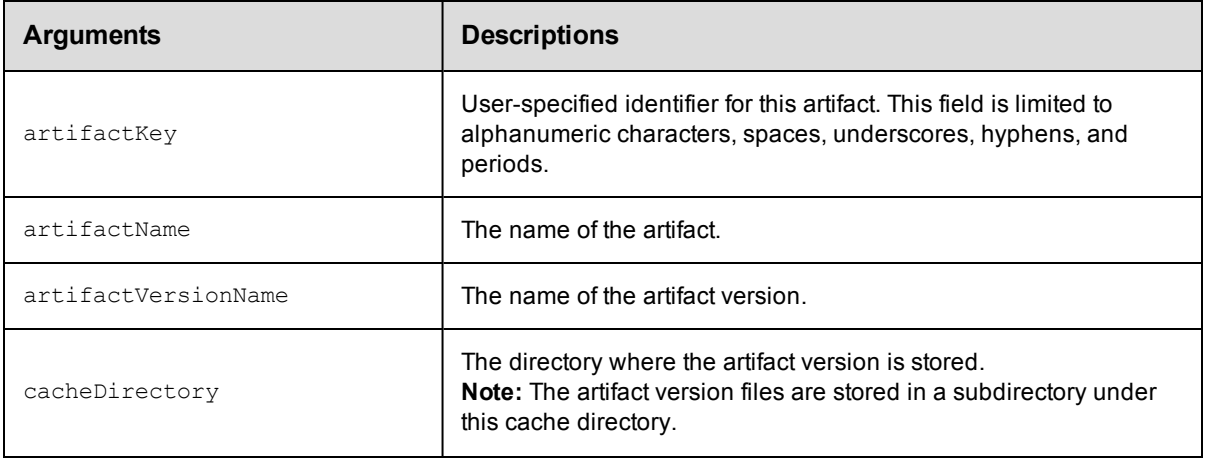

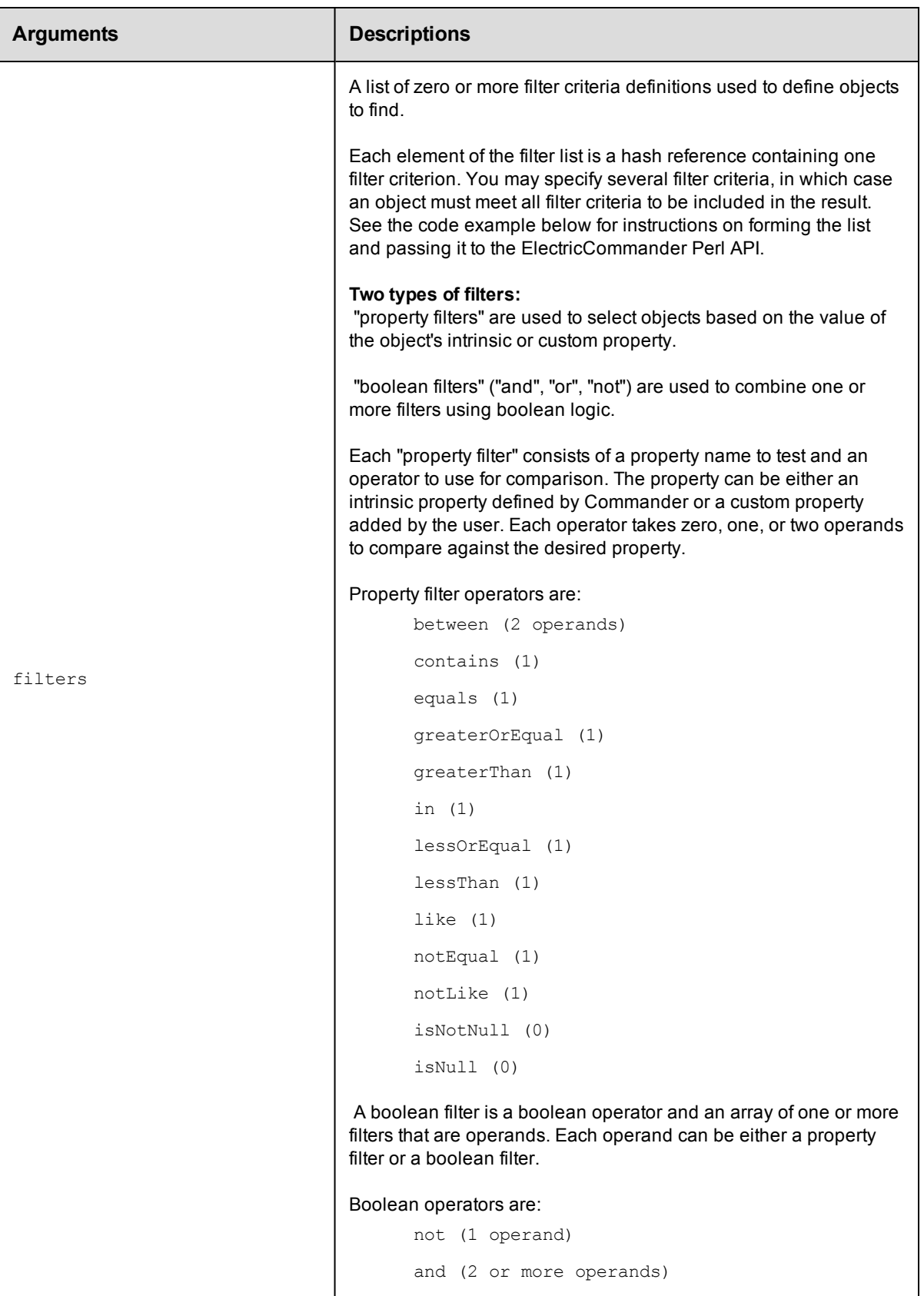
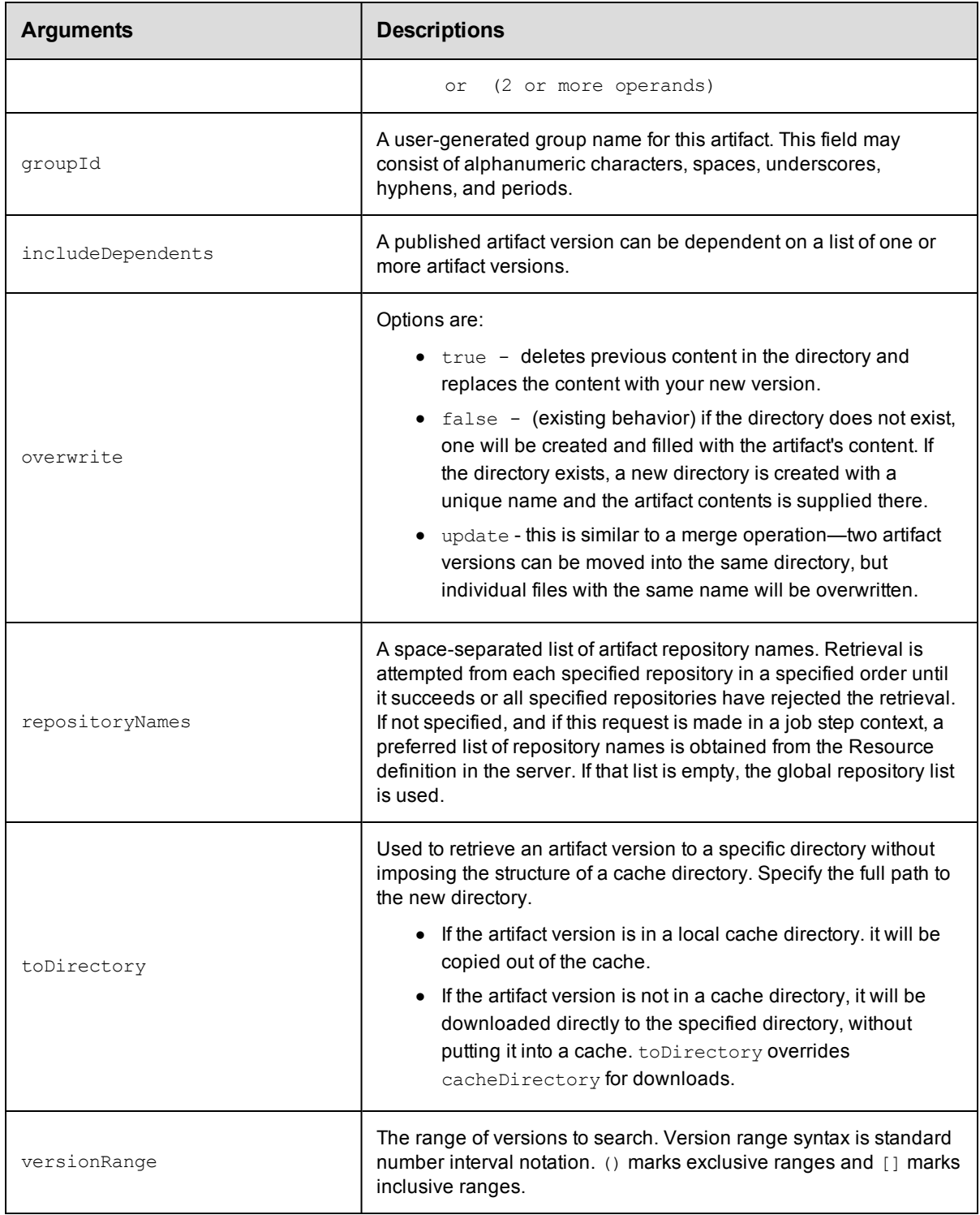

None

## **Response**

Returns one or more [artifactVersion](#page-383-0) elements.

### **ec-perl**

**syntax:** \$cmdr->retrieveArtifactVersions {<optionals>});

#### *Examples*

```
# Retrieve the most current core:infra artifact version whose version is 1.x.x.
$cmdr->retrieveArtifactVersions({groupId => "core",
                            artifactKey => "infra",
                            versionRange => "[1.0, 2.0)"});
# Or alternatively...
$cmdr->retrieveArtifactVersions({artifactName => "core:infra",
                                 versionRange => "[1.0, 2.0)"});
```
## **ectool**

*syntax:* ectool retrieveArtifactVersions ...

## *Example*

```
ectool retrieveArtifactVersions --artifactName "core:infra" --versionRange "[1.0,2.
0)"
```
**Note:** The filter option does not perform as expected if using ectool. If you need the filter option, write your retrieveArtifactVersions API call in ec-perl.

#### [Back](#page-47-0) to Top

# **API commands - Component**

[addComponentToApplicationTier](#page-74-0) [createComponent](#page-75-0) [deleteComponent](#page-76-0) [getComponent](#page-77-0) [getComponents](#page-78-0) [getComponentsinApplicationTier](#page-78-1) [modifyComponent](#page-79-0) [removeComponentFromApplicationTier](#page-80-0)

## <span id="page-74-0"></span>**addComponentToApplicationTier**

Adds the given component to the given application tier.

You must specify the projectName, applicationName, and applicationTierName arguments.

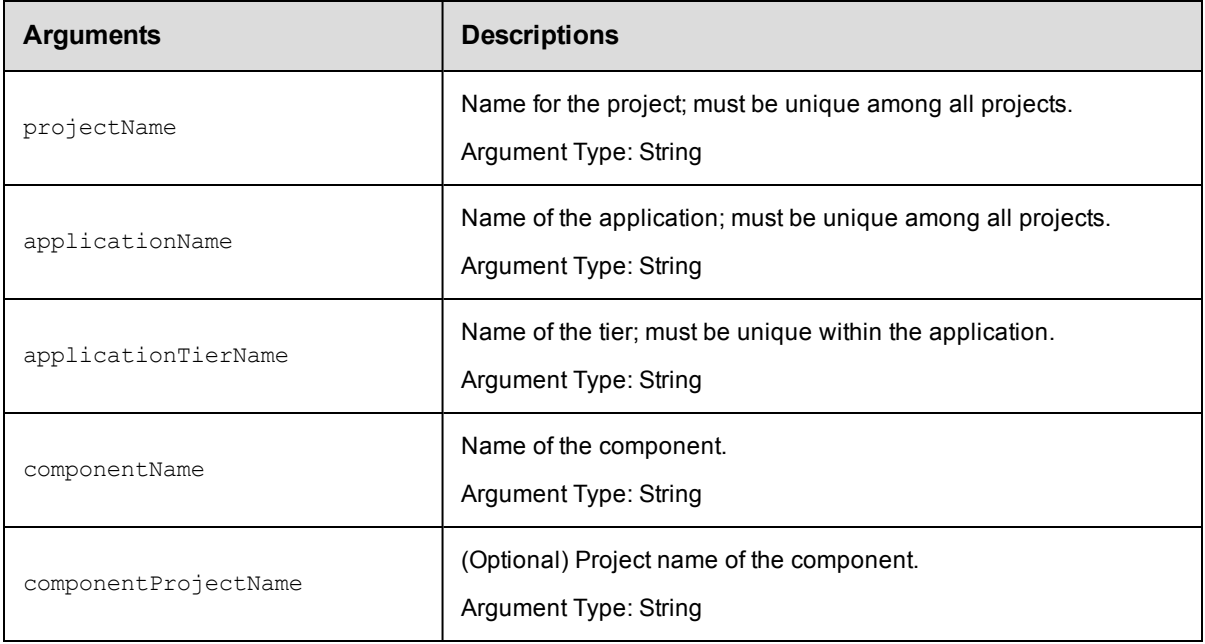

## **Response**

Returns the component and specified application tier elements.

### **ec-perl**

Syntax:

```
$<object>->addComponentToApplicationTier(<projectName>, <applicationName>,
<applicationTierName>, <componentProjectName>, <componentName>,
{<optionals>});
```
#### Example:

```
$ec->addComponentToApplicationTier("default", "newApp", "appTier1",
"component1");
```
## **ectool**

Syntax:

```
ectool addComponentToApplicationTier <projectName> <applicationName>
<applicationTierName> <componentName> [optionals...]
```
Example:

ectool addComponentToApplicationTier default newApp appTier1 VCScomponent

<span id="page-75-0"></span>[Back](#page-15-0) to Top

## **createComponent**

Creates a new component for a project.

You must specify the projectName, applicationName, and applicationTierName arguments.

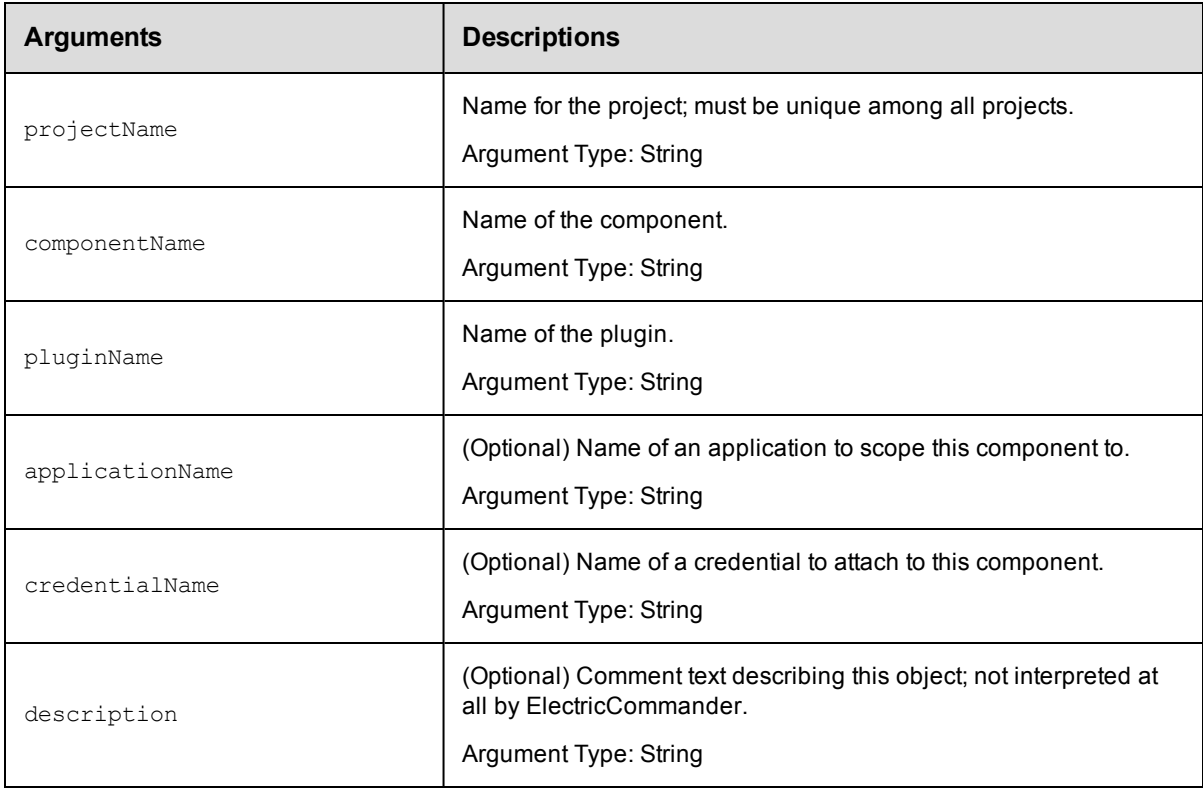

## **Response**

Returns a version control component element.

## **ec-perl**

Syntax:

```
$<object>->createComponent(<projectName>, <componentName>, <pluginName>,
{<optionals>});
```
Example:

```
$ec->createComponent("default", "component1", "Publish Artifact Version",
 {description \Rightarrow "New agent" });
```
## **ectool**

#### Syntax:

```
ectool createComponent <projectName> <componentName> <pluginName>
 [optionals...]
```
#### Example:

```
ectool createComponent default component1 "Publish Artifact Version"
--description "New agent"
```
#### <span id="page-76-0"></span>[Back](#page-15-0) to Top

## **deleteComponent**

#### Deletes a component.

You must specify the projectName and componentName arguments.

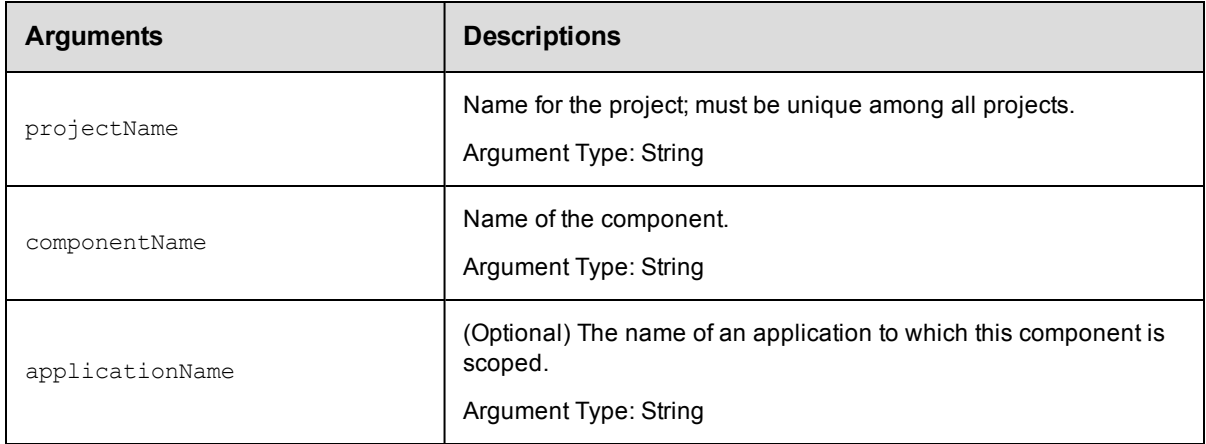

#### **Response**

None or a status OK message.

## **ec-perl**

## Syntax:

```
$<object>->deleteComponent(<projectName>, <componentName>),
{<optionals>};
```
#### Example:

```
$ec->deleteComponent("default", "VCScomponent");
```
## **ectool**

Syntax:

ectool deleteComponent <projectName> <componentName> [optionals...]

#### Example:

```
ectool deleteComponent default VCScomponent
```
#### <span id="page-77-0"></span>[Back](#page-15-0) to Top

## **getComponent**

Finds a component by name.

You must specify the projectName and componentName arguments.

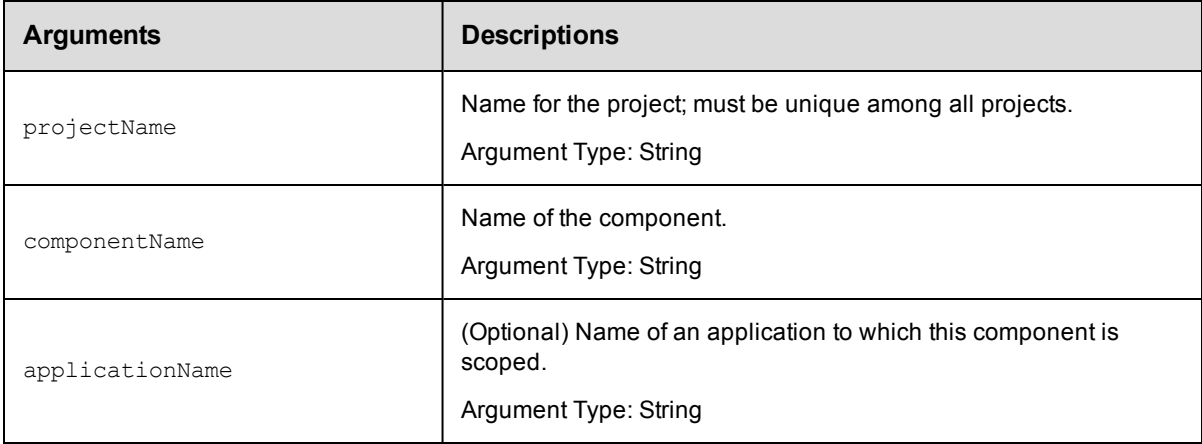

#### **Response**

Retrieves the specified component element.

### **ec-perl**

Syntax:

```
$<object>->getComponent(<projectName>, <componentName>, {<optionals>});
```
#### Example:

\$ec->getComponent("default", "component1");

## **ectool**

## Syntax:

ectool getComponent <projectName> <componentName> [optionals...]

#### Example:

ectool getComponent default VCScomponent

#### [Back](#page-15-0) to Top

## <span id="page-78-0"></span>**getComponents**

Retrieves all components in a project.

You must specify the projectName argument.

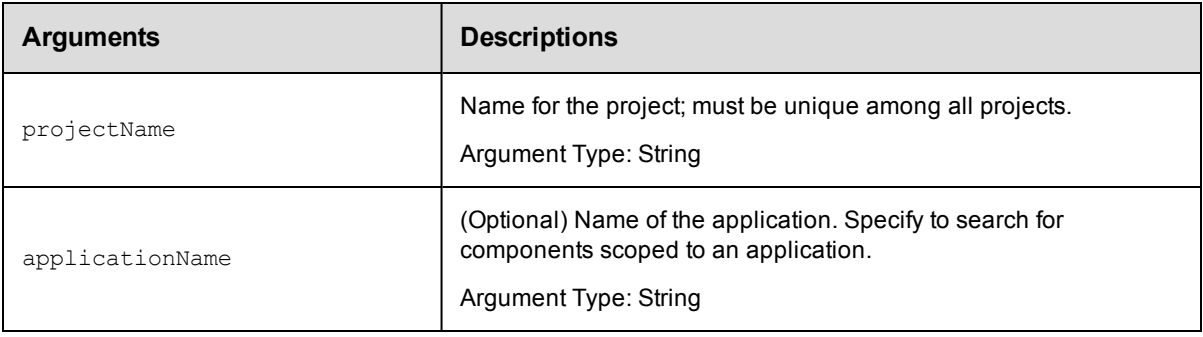

## **Response**

Retrieves zero or more component elements.

## **ec-perl**

Syntax:

\$<object>->getComponents(<projectName>, {<optionals>);

#### Example:

\$ec->getComponents("default");

## **ectool**

### Syntax:

ectool getComponents <projectName> [optionals...]

#### Example:

ectool getComponents default

<span id="page-78-1"></span>[Back](#page-15-0) to Top

# **getComponentsinApplicationTier**

Returns the list of components in an application tier.

You must specify the projectName, applicationName, and applicationTierName arguments.

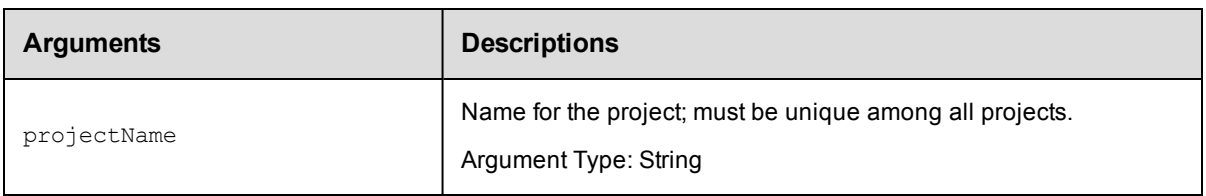

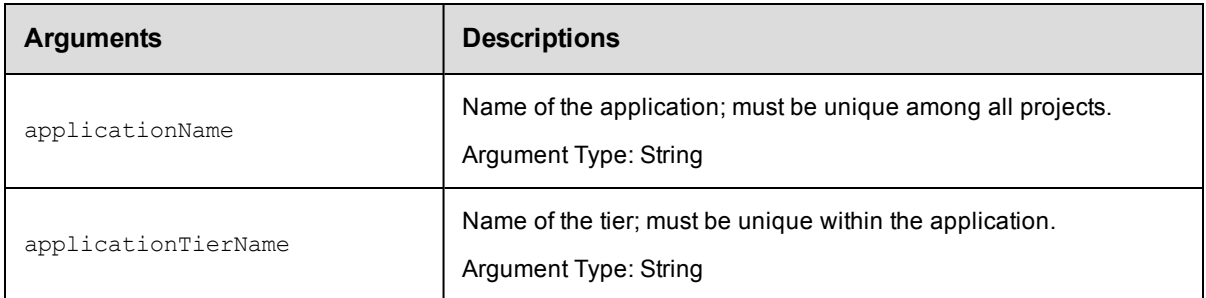

Retrieves zero or more component elements in the specified application tier.

### **ec-perl**

Syntax:

```
$<object>->getComponentsInApplicationTier(<projectName>, <applicationName>,
<applicationTierName>);
```
#### Example:

\$ec->getComponentsInApplicationTier("default", "newApp", "appTier1");

## **ectool**

## Syntax:

```
ectool getComponentsInApplicationTier <projectName> <applicationName>
 <applicationTierName>
```
#### Example:

ectool getComponentsInApplicationTier default newApp appTier1

#### <span id="page-79-0"></span>[Back](#page-15-0) to Top

## **[modifyComponent](#page-15-0)**

Modifies an existing component.

You must specify the projectName and componentName arguments.

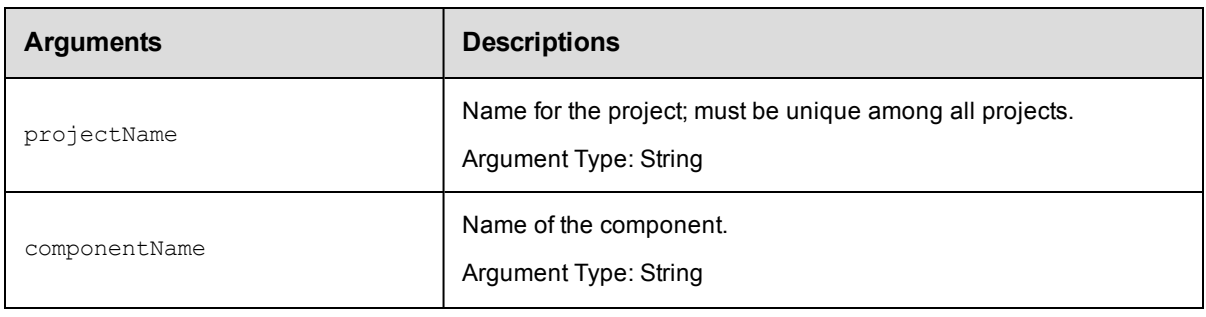

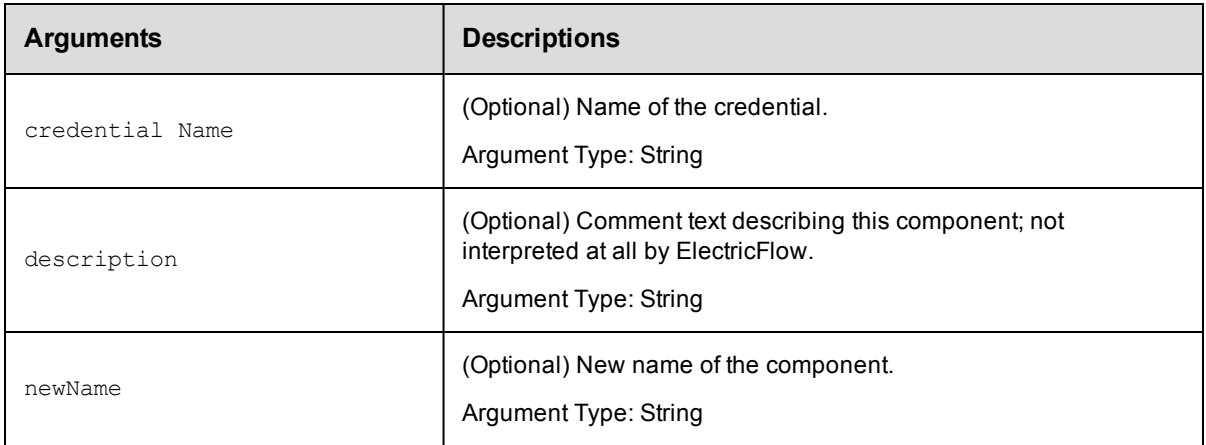

Retrieves an updated component element.

## **ec-perl**

Syntax:

```
$<object>->modifyComponent(<projectName>, <componentName>, {<optionals>});
```
#### Example:

```
$ec->modifyComponent("default", "component1", {credentialName => "cred1",
newName => "NewName" });
```
### **ectool**

#### Syntax:

```
ectool modifyComponent <projectName> <componentName> [optionals...]
```
#### Example:

ectool modifyComponent default component1 --credentialName cred1 --newName New Name

#### <span id="page-80-0"></span>[Back](#page-15-0) to Top

## **removeComponentFromApplicationTier**

Removes the given component from the given application tier.

You must specify the projectName, applicationName, applicationTierName, and componentName arguments.

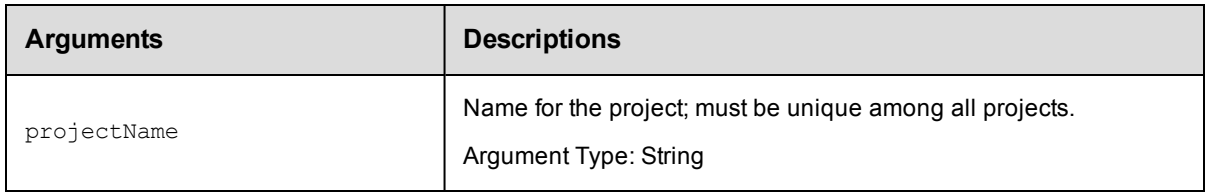

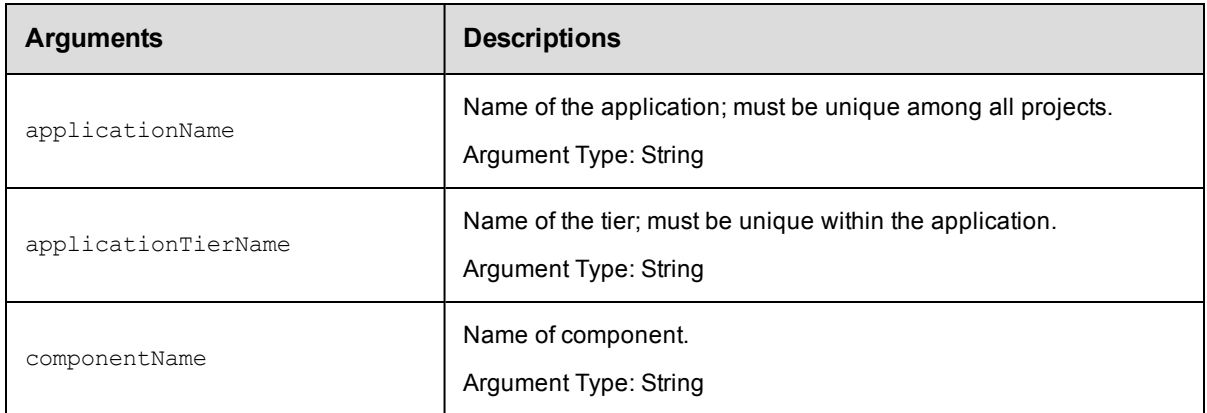

None or a status OK message.

## **ec-perl**

Syntax:

```
$<object>->removeComponentFromApplicationTierOperation(<projectName>,
 <applicationName>, <applicationTierName>, <componentName>);
```
#### Example:

```
$ec->removeComponentFromApplicationTierOperation("default", "newApp",
"appTier1", "component1");
```
## **ectool**

#### Syntax:

```
ectool removeComponentFromApplicationTierOperation <projectName>
<applicationName> <applicationTierName> <componentName>
```
#### Example:

```
ectool removeComponentFromApplicationTierOperation default newApp
appTier1 VCScomponent
```
#### [Back](#page-15-0) to Top

# <span id="page-82-1"></span>**API Commands - Credential Management**

[attachCredential](#page-82-0) [createCredential](#page-83-0) [deleteCredential](#page-84-0) [detachCredential](#page-85-0) [getCredential](#page-86-0) [getCredentials](#page-87-0) [getFullCredential](#page-87-1) [modifyCredential](#page-88-0)

## <span id="page-82-0"></span>**attachCredential**

Attaches a credential to a step or a schedule.

Attaching a credential allows the credential to be passed as an actual argument by a schedule or subprocedure step, or to be used in a getFullCredential call by a command step.

You must specify projectName, credentialName, and locator arguments to identify a step or a schedule.

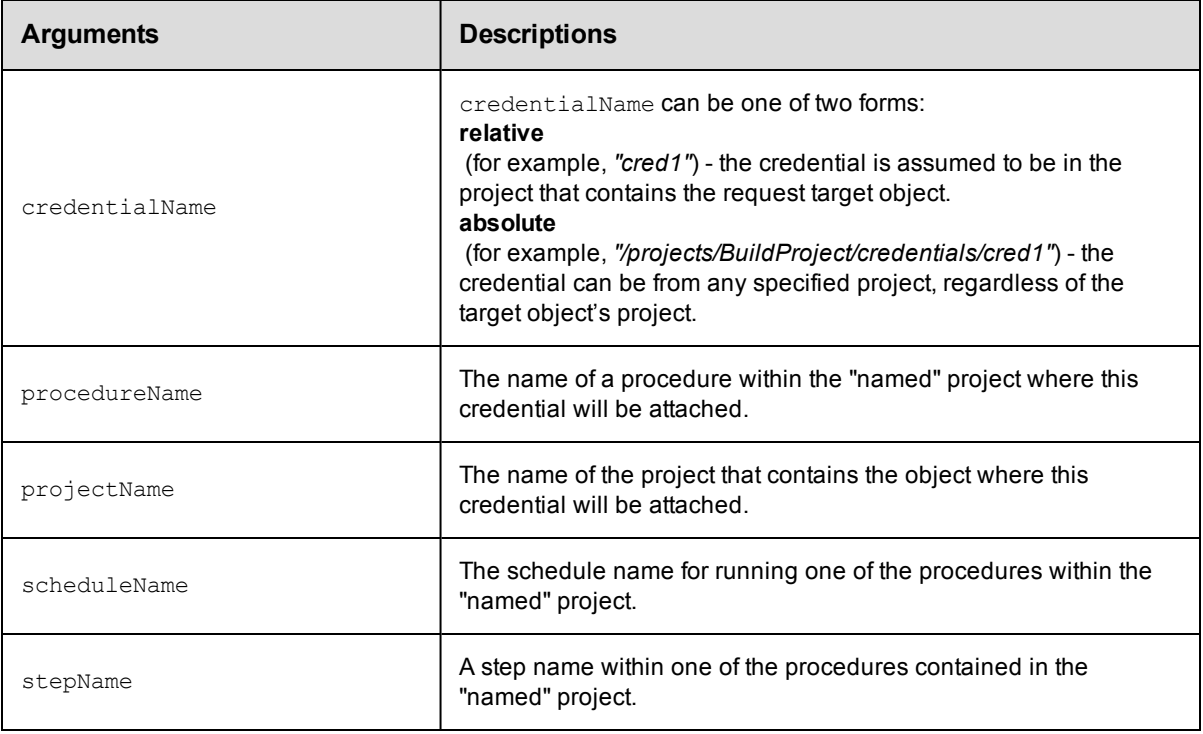

## **Positional arguments**

projectName, credentialName

## **Response**

None or status OK message.

### **ec-perl**

*syntax:* \$cmdr->attachCredential(<projectName>, <credentialName>, {...});

#### *Example*

```
$cmdr->attachCredential("Test Proj", "Preflight User", {procedureName =>
  "Run Build", stepName=>"Get Sources"});
```
## **ectool**

*syntax:* ectool attachCredential <projectName> <credentialName> ...

#### *Example*

```
ectool attachCredential "Test Proj" "Preflight User"
   --procedureName "Run Build" --stepName "Get Sources"
```
#### <span id="page-83-0"></span>[Back](#page-82-1) to Top

## **createCredential**

#### Creates a new credential for a project.

You must specify a projectName and credentialName.

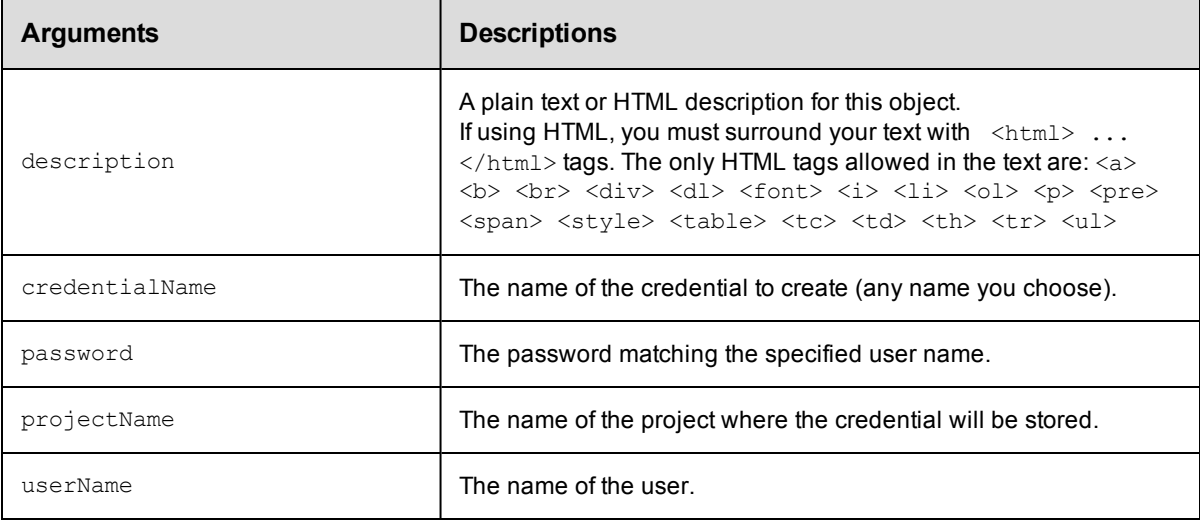

## **Positional arguments**

projectName, credentialName

#### **Response**

None or status OK message.

#### **ec-perl**

```
syntax: $cmdr->createCredential(<projectName>, <credentialName>, {<optionals>});
```
## *Example*

```
$cmdr->createCredential("Sample Project", "Build User", {userName => "build",
  password \Rightarrow "abc123");
```
## **ectool**

```
syntax: ectool createCredential <projectName> <credentialName> --userName <userName>
   --password <password> ...
```
#### *Example*

ectool createCredential "Sample Project" "Build User" --userName build --password a bc123

#### <span id="page-84-0"></span>[Back](#page-82-1) to Top

## **deleteCredential**

#### Deletes a credential.

You must specify a projectName and a credentialName.

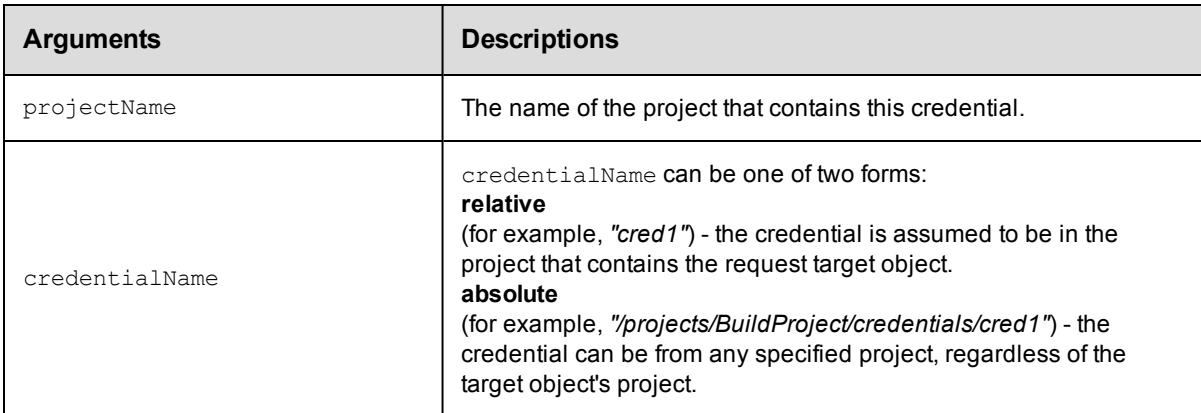

## **Positional arguments**

projectName, credentialName

#### **Response**

None or a status OK message.

#### **ec-perl**

*syntax:* \$cmdr->deleteCredential(<projectName>, <credentialName>);

#### *Example*

\$cmdr->deleteCredential('Sample Project', 'Build User');

### **ectool**

**syntax:** ectool deleteCredential <projectName> <credentialName>

#### *Example*

ectool deleteCredential "Sample Project" "Build User"

<span id="page-85-0"></span>[Back](#page-82-1) to Top

## **detachCredential**

Detaches a credential from an object.

You must specify projectName and credentialName. Also, depending on where the credential is attached, you must specify a step (using procedureName and stepName), or define a schedule (using scheduleName).

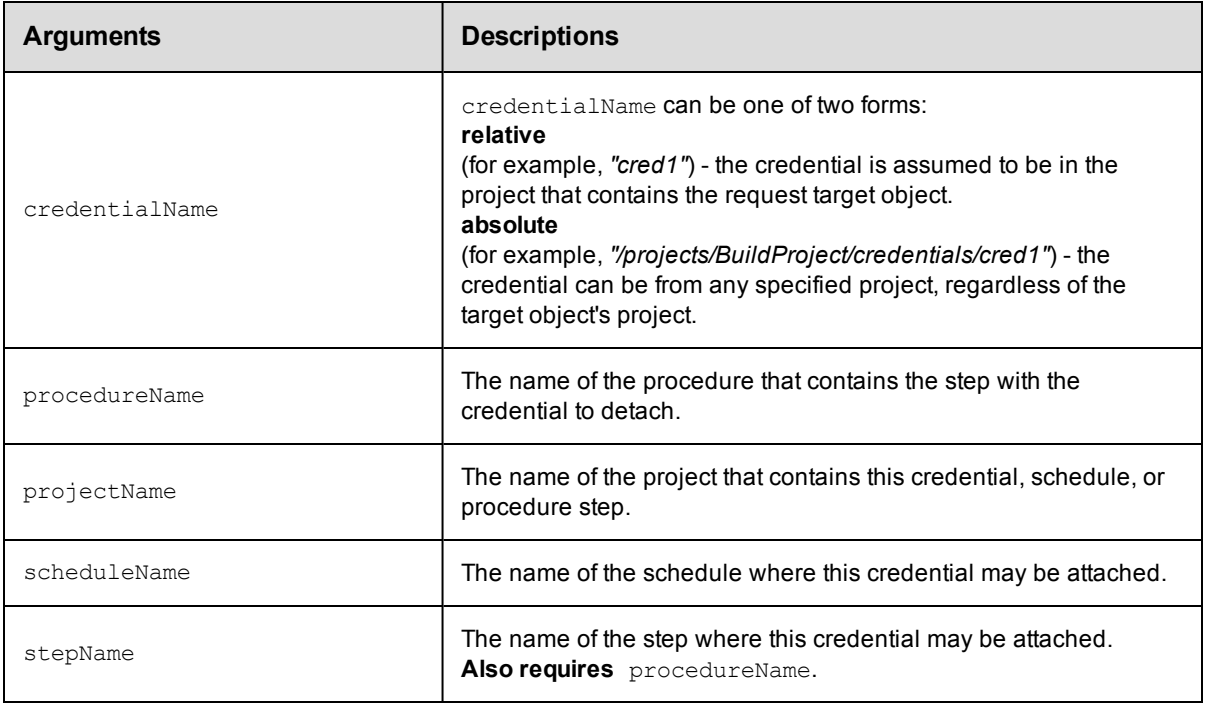

## **Positional arguments**

```
projectName, credentialName
```
#### **Response**

None, or a status OK message on success, or:

NoSuchCredential if the specified credential does not exist.

NoSuchSchedule if the specified schedule does not exist.

## **ec-perl**

**syntax:** \$cmdr->detachCredential(<projectName>, <credentialName>, {<optionals>});

#### *Examples*

\$cmdr->detachCredential("Test Proj", "Preflight User", {procedureName => "Run Build",

```
stepName => "Get Sources"});
```

```
$cmdr->detachCredential("Test Proj", "Preflight User",
                          {scheduleName => "Build Schedule"});
```
## **ectool**

*syntax:* ectool detachCredential <projectName> <credentialName> ...

#### *Examples*

ectool detachCredential "Test Proj" "Preflight User" --procedureName "Run Build" --stepName "Get Sources" ectool detachCredential "Test Proj" "Preflight User" --scheduleName "Build Schedule"

<span id="page-86-0"></span>[Back](#page-82-1) to Top

## **getCredential**

Finds a credential by name.

You must specify projectName and credentialName.

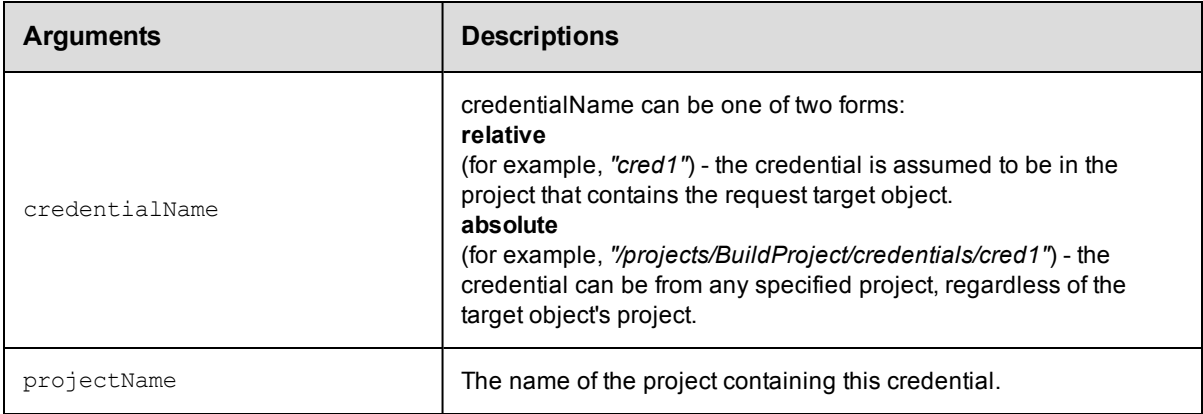

## **Positional arguments**

projectName, credentialName

## **Response**

One [credential](#page-384-0) element.

#### **ec-perl**

*syntax:* \$cmdr->getCredential(<projectName>, <credentialName> );

#### *Example*

\$cmdr->getCredential("SampleProject", "Build User");

### **ectool**

**syntax:** ectool getCredential <projectName> <credentialName>

### *Example*

ectool getCredential "Sample Project" "Build User"

<span id="page-87-0"></span>[Back](#page-82-1) to Top

## **getCredentials**

#### Retrieves all credentials in a project.

You must specify a projectName.

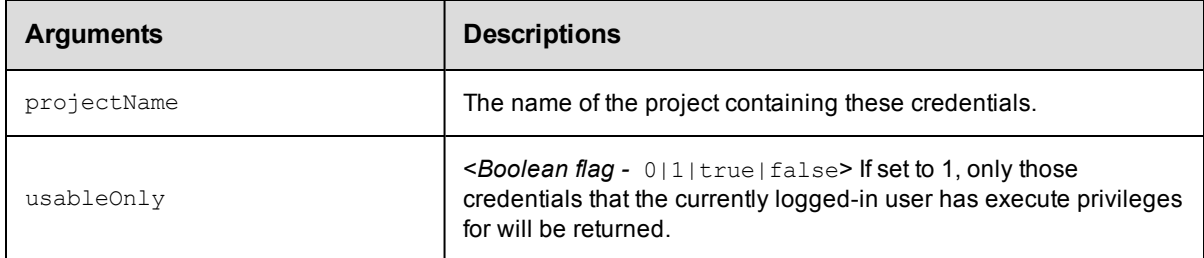

## **Positional arguments**

projectName

#### **Response**

Zero or more [credential](#page-384-0) elements.

## **ec-perl**

*syntax:* \$cmdr->getCredentials(<projectName>, {...});

#### *Example*

\$cmdr->getCredentials("Sample Project", {"usableOnly" => 1});

### **ectool**

**syntax:** ectool getCredentials <projectName> ...

#### *Example*

ectool getCredentials "Sample Project" --usableOnly 1

<span id="page-87-1"></span>[Back](#page-82-1) to Top

## **getFullCredential**

Finds a credential by name, including password, from within a running step.

You must specify the credentialName.

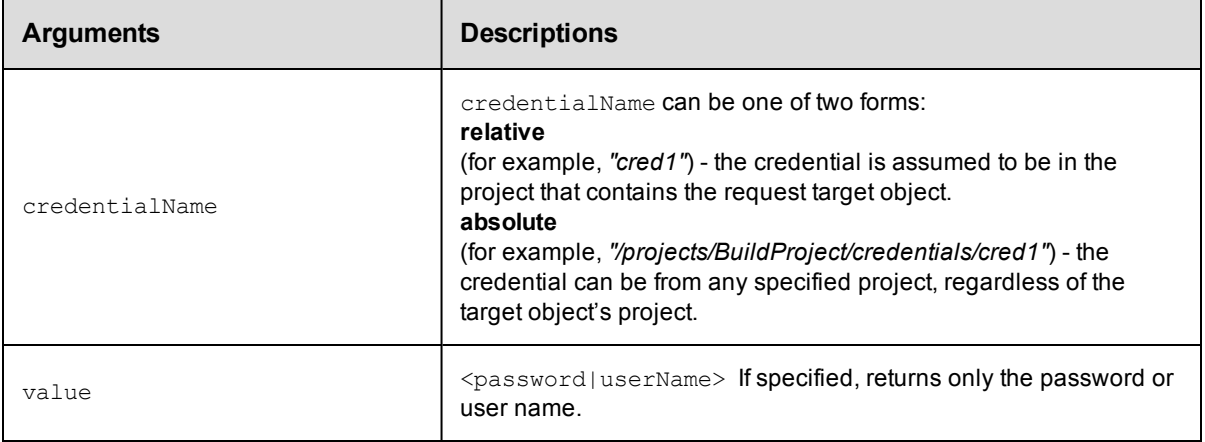

credentialName

### **Response**

If value is supplied, only the name is returned when called by ectool. If no value is supplied, an xPath object is returned.

#### **ec-perl**

```
syntax: $cmdr->getFullCredential(<credentialName>, {<optionals>});
```
### *Example*

```
# Returns an xPath object containing the password.
my $xpath = $cmdr->getFullCredential("myCred", {value => "password"});
```

```
# Parse password from response.
my $password = $xpath->find("//password");
```
## **ectool**

*syntax:* ectool getFullCredential <credentialName> ...

## *Example*

ectool getFullCredential myCred --value password

#### <span id="page-88-0"></span>[Back](#page-82-1) to Top

## **modifyCredential**

Modifies an existing credential.

You must specify projectName and credentialName.

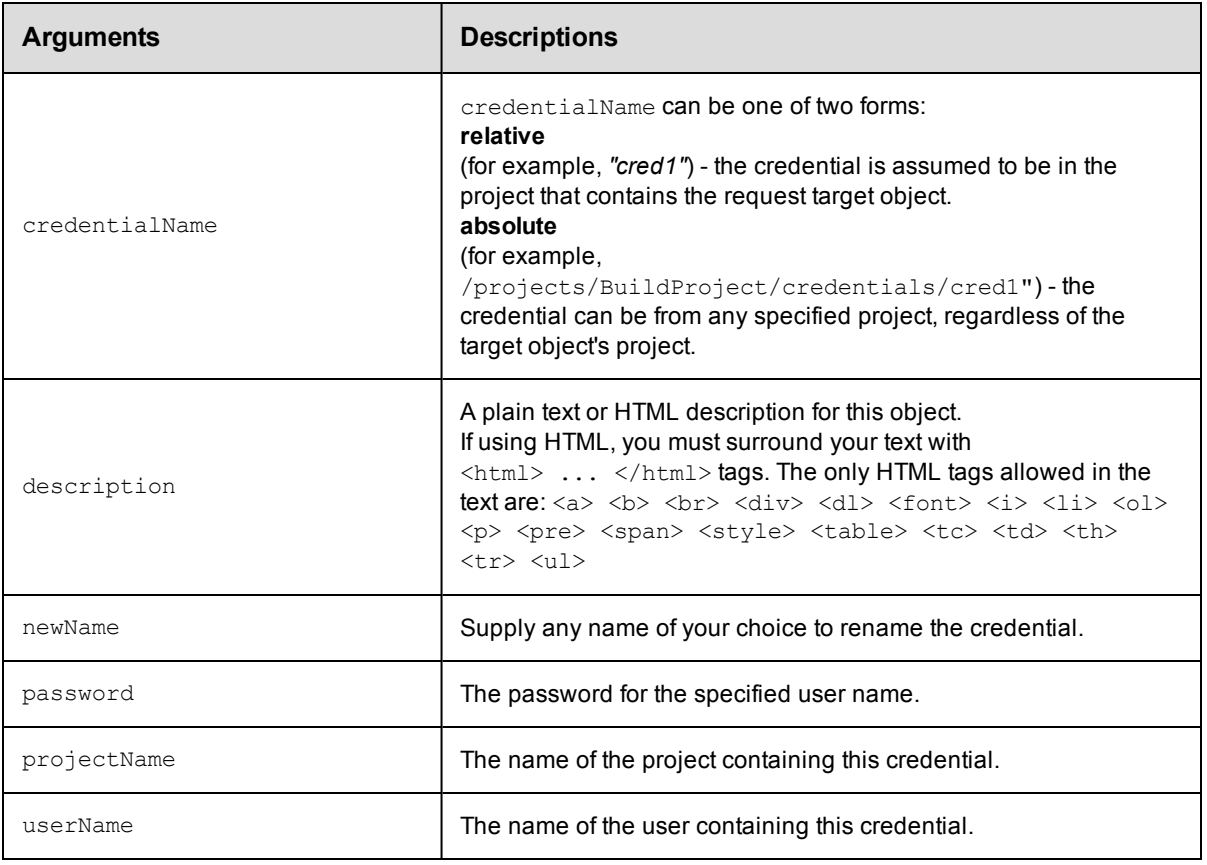

projectName, credentialName

## **Response**

None or a status OK message.

### **ec-perl**

*syntax:* \$cmdr->modifyCredential(<projectName>, <credentialName>, {<optionals>});

#### *Example*

\$cmdr->modifyCredential("Sample Project", "Build User", {userName => "build"});

## **ectool**

*syntax:* ectool modifyCredential <projectName> <credentialName> ...

#### *Example*

```
ectool modifyCredential "Sample Project" "Build User" --userName build
```
#### [Back](#page-82-1) to Top

# <span id="page-90-2"></span>**API Commands - Database Configuration**

<span id="page-90-0"></span>[getDatabaseConfiguration](#page-90-0) [setDatabaseConfiguration](#page-90-1)

## **getDatabaseConfiguration**

Retrieves the current database configuration.

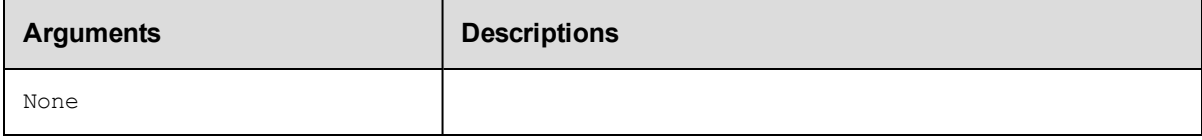

## **Positional arguments**

None

#### **Response**

Returns a [databaseConfiguration](#page-384-1) element, which includes the database name, user name, database dialect, driver, URL, along with the host name and port number.

#### **ec-perl**

*syntax:* \$cmdr->getDatabaseConfiguration();

#### *Example*

```
$cmdr->getDatabaseConfiguration();
```
## **ectool**

*syntax:* ectool getDatabaseConfiguration

#### *Example*

ectool getDatabaseConfiguration

## <span id="page-90-1"></span>**setDatabaseConfiguration**

Sets the database configuration on the server. If the server is in bootstrap mode, these changes take effect immediately and the server attempts to start. If the server is already running, these changes have no effect until the server is restarted.

**Note:** If you are replacing the database you are currently using, you must restart the Commander server *after* configuring the new database you want to use.

ElectricCommander assigns default values to the following three arguments--these values are derived from information you supply for the arguments below. The values for these arguments can be viewed in the XML Response for getDatabaseConfiguration. You should not need to change these values, but "customDatabase" arguments may be used to over-ride Commander default values. Contact Electric Cloud Customer Support for assistance with using these arguments:

customDatabaseDialect customDatabaseDriver customDatabaseUrl

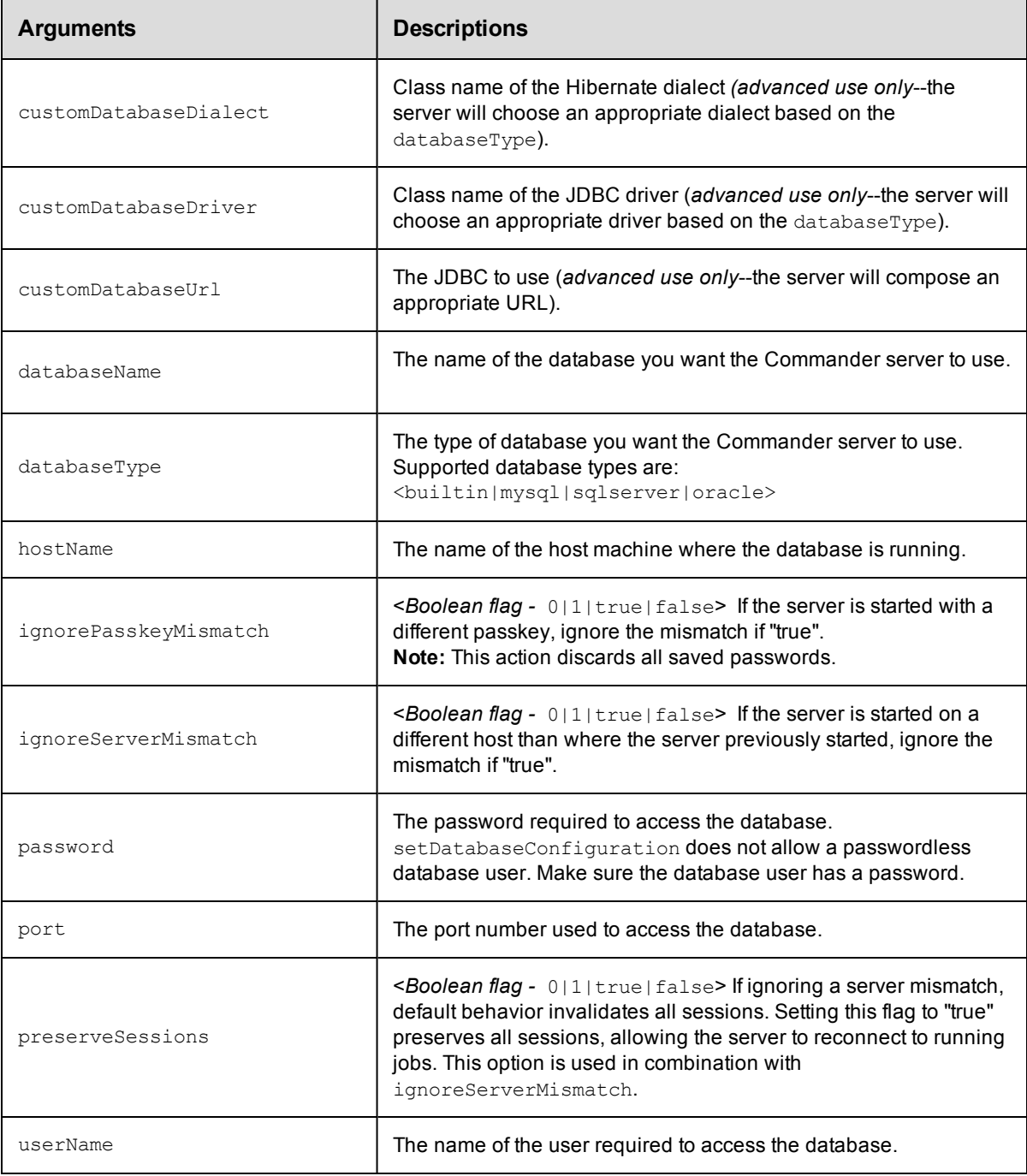

## **Positional arguments**

None

None or a status OK message.

## **ec-perl**

```
syntax: $cmdr->setDatabaseConfiguration({<optionals>});
```
#### *Example*

```
$cmdr->setDatabaseConfiguration({hostName => "localhost", port => 3306});
```
## **ectool**

**syntax:** ectool setDatabaseConfiguration <specify configuration values> ...>

#### *Example*

```
ectool setDatabaseConfiguration --hostName localhost --port 3306
```
[Back](#page-90-2) to Top

# <span id="page-93-1"></span>**API Commands - Directory Provider Management**

[createDirectoryProvider](#page-93-0) [deleteDirectoryProvider](#page-95-0) [getDirectoryProvider](#page-96-0) [getDirectoryProviders](#page-97-0) [modifyDirectoryProvider](#page-97-1) [moveDirectoryProvider](#page-100-0) [testDirectoryProvider](#page-101-0)

# <span id="page-93-0"></span>**createDirectoryProvider**

Creates a new Active Directory or LDAP directory provider.

You must specify a providerName, providerType, and url.

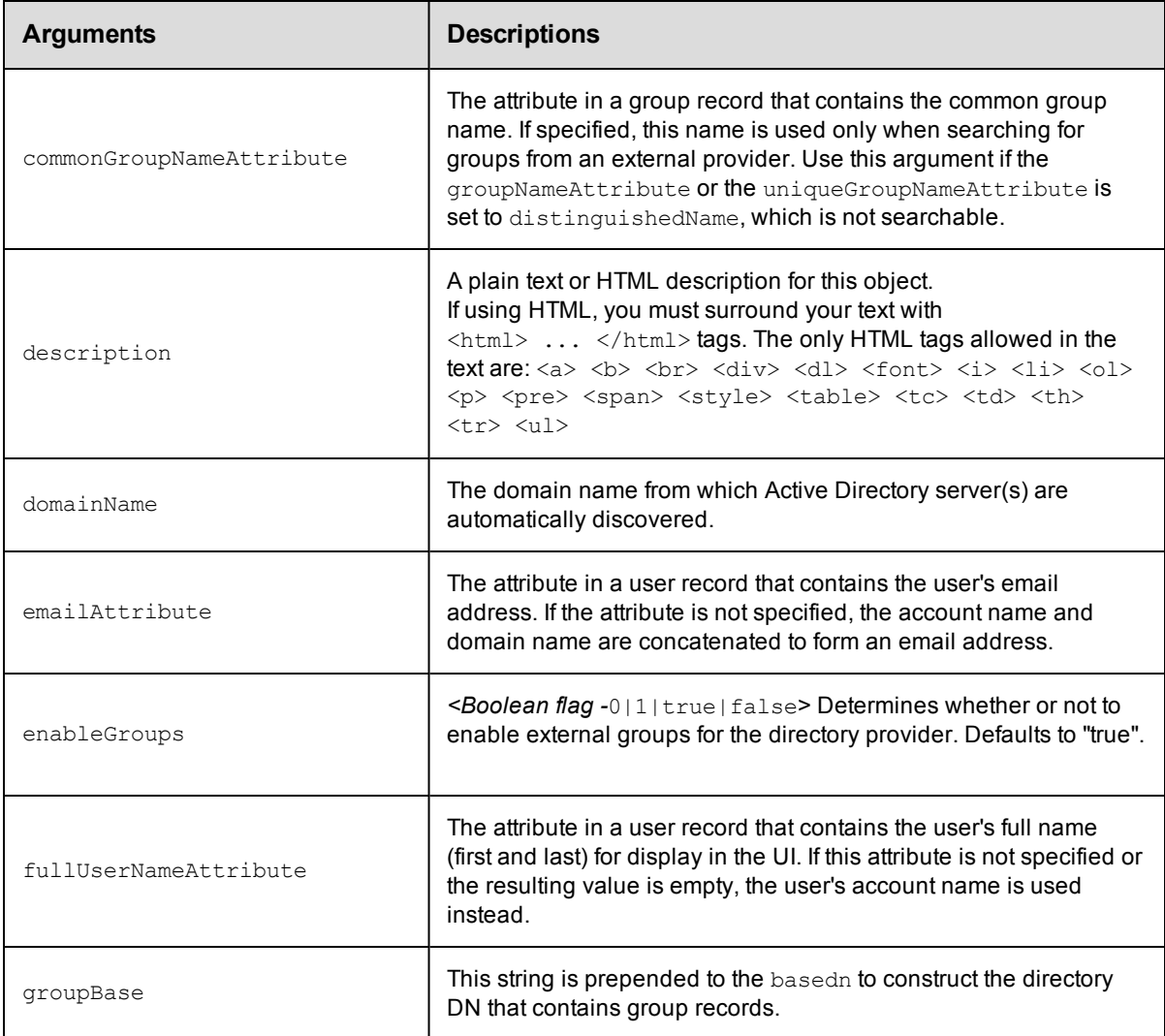

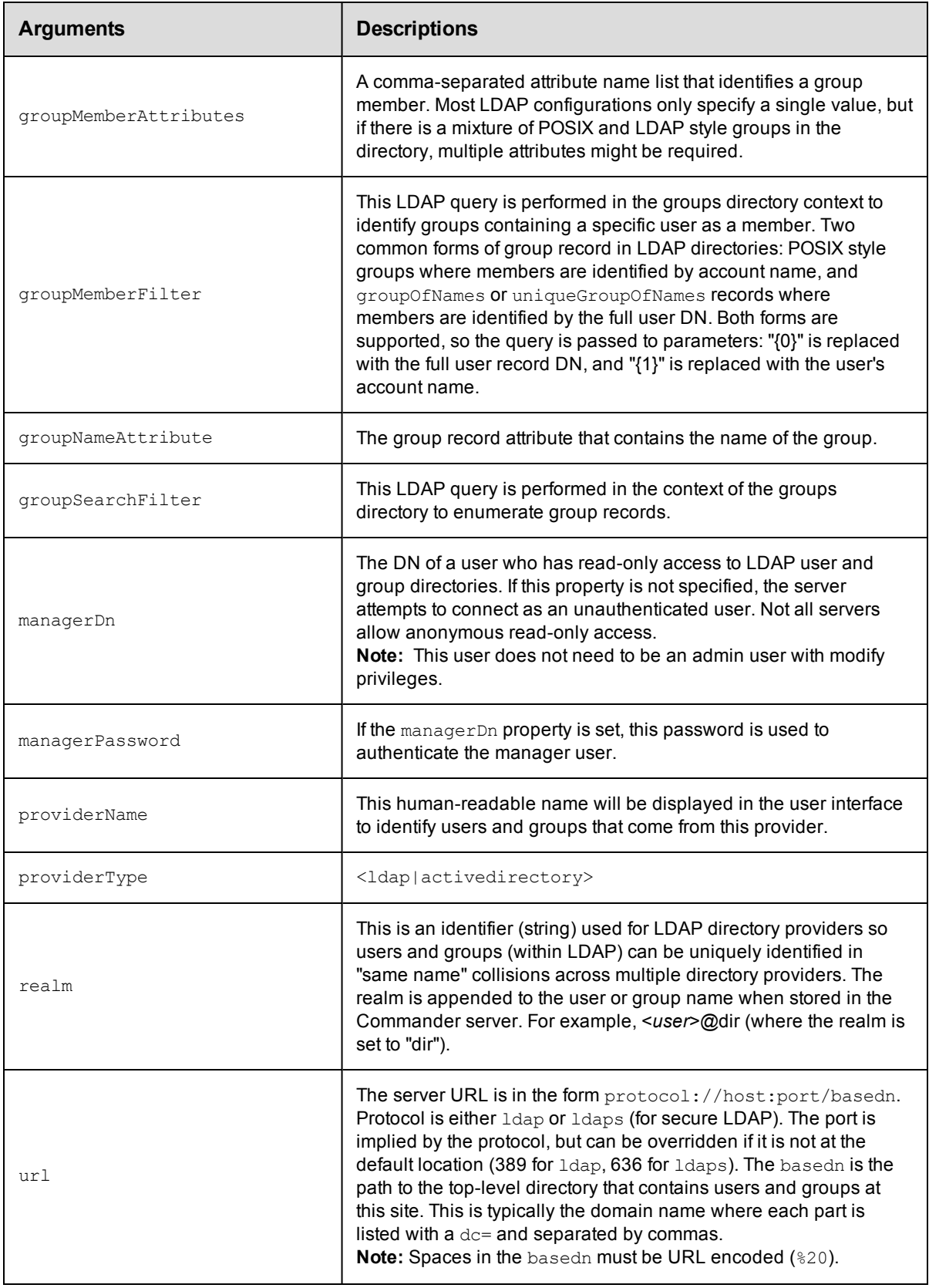

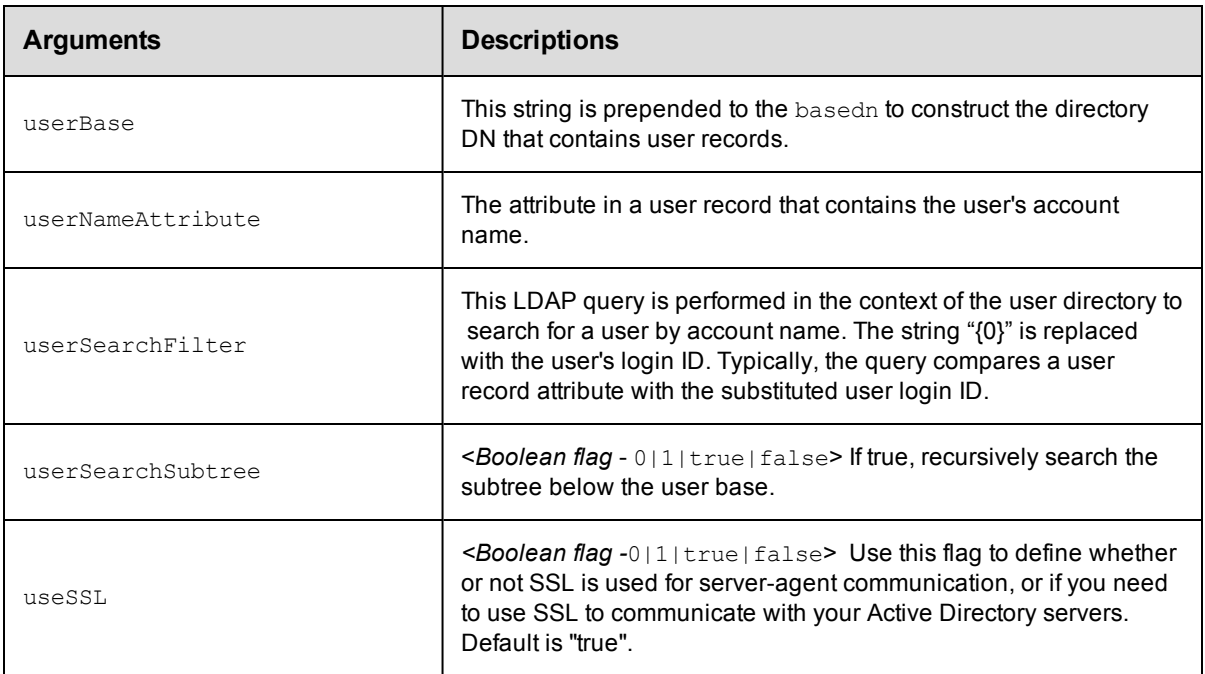

providerName, providerType, url

## **Response**

None or status OK message.

## **ec-perl**

**syntax:** \$cmdr->createDirectoryProvider(<providerName>, {<optionals>});

#### *Example*

```
$cmdr->createDirectoryProvider("AD3", {url => "ldaps://pdc/dc=coname3.dc=com",
  providerType => "activedirectory"});
```
## **ectool**

**syntax:** ectool createDirectoryProvider <providerName> ...

## *Example*

```
ectool createDirectoryProvider AD3 --url "ldaps://pdc/dc=coname3.dc=com"
   --providerType activedirectory
```
#### <span id="page-95-0"></span>[Back](#page-93-1) to Top

# **deleteDirectoryProvider**

Deletes an Active Directory or LDAP directory provider.

You must specify a providerName.

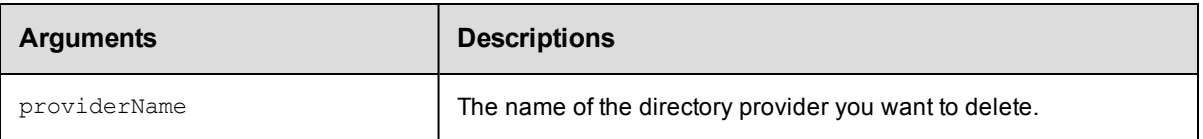

providerName

### **Response**

None or a status OK message.

#### **ec-perl**

*syntax:* \$cmdr->deleteDirectoryProvider(<providerName>);

#### *Example*

\$cmdr->deleteDirectoryProvider('AD3');

## **ectool**

syntax: ectool deleteDirectoryProvider <providerName>

### *Example*

ectool deleteDirectoryProvider AD3

#### <span id="page-96-0"></span>[Back](#page-93-1) to Top

## **getDirectoryProvider**

Retrieves a directory provider by name.

You must specify a providerName.

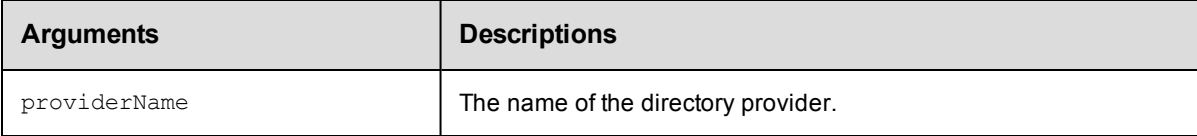

## **Positional arguments**

providerName

## **Response**

One [directoryProvider](#page-385-0) element.

**Note:** For security reasons, the managerPassword field is never returned.

### **ec-perl**

**syntax:** \$cmdr->getDirectoryProvider(<providerName>);

#### *Example*

\$cmdr->getDirectoryProvider("AD3");

## **ectool**

syntax: ectool getDirectoryProvider <providerName>

#### *Example*

ectool getDirectoryProvider AD3

<span id="page-97-0"></span>[Back](#page-93-1) to Top

## **getDirectoryProviders**

Retrieves all directory providers.

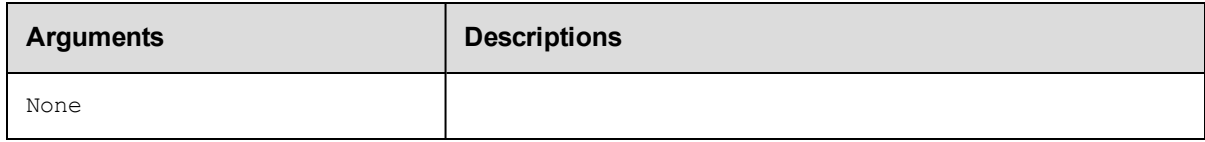

## **Positional arguments**

None

## **Response**

Zero or more [directoryProvider](#page-385-0) elements.

### **ec-perl**

*syntax:* \$cmdr->getDirectoryProviders();

### *Example*

```
$cmdr->getDirectoryProviders();
```
## **ectool**

*syntax:* ectool getDirectoryProviders

#### *Example*

ectool getDirectoryProviders

#### <span id="page-97-1"></span>[Back](#page-93-1) to Top

## **modifyDirectoryProvider**

Modifies an existing LDAP directory provider.

You must specify the providerName.

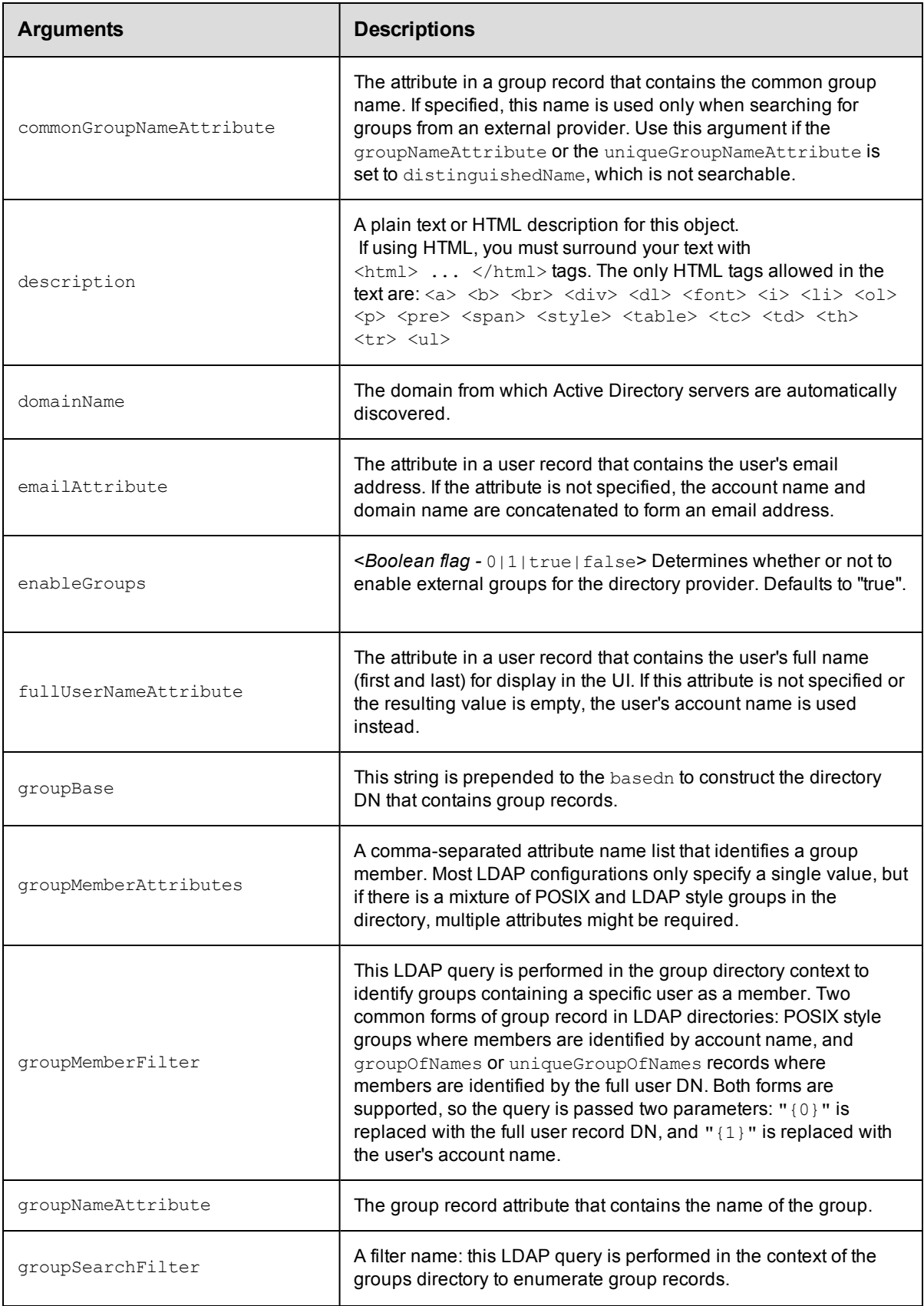

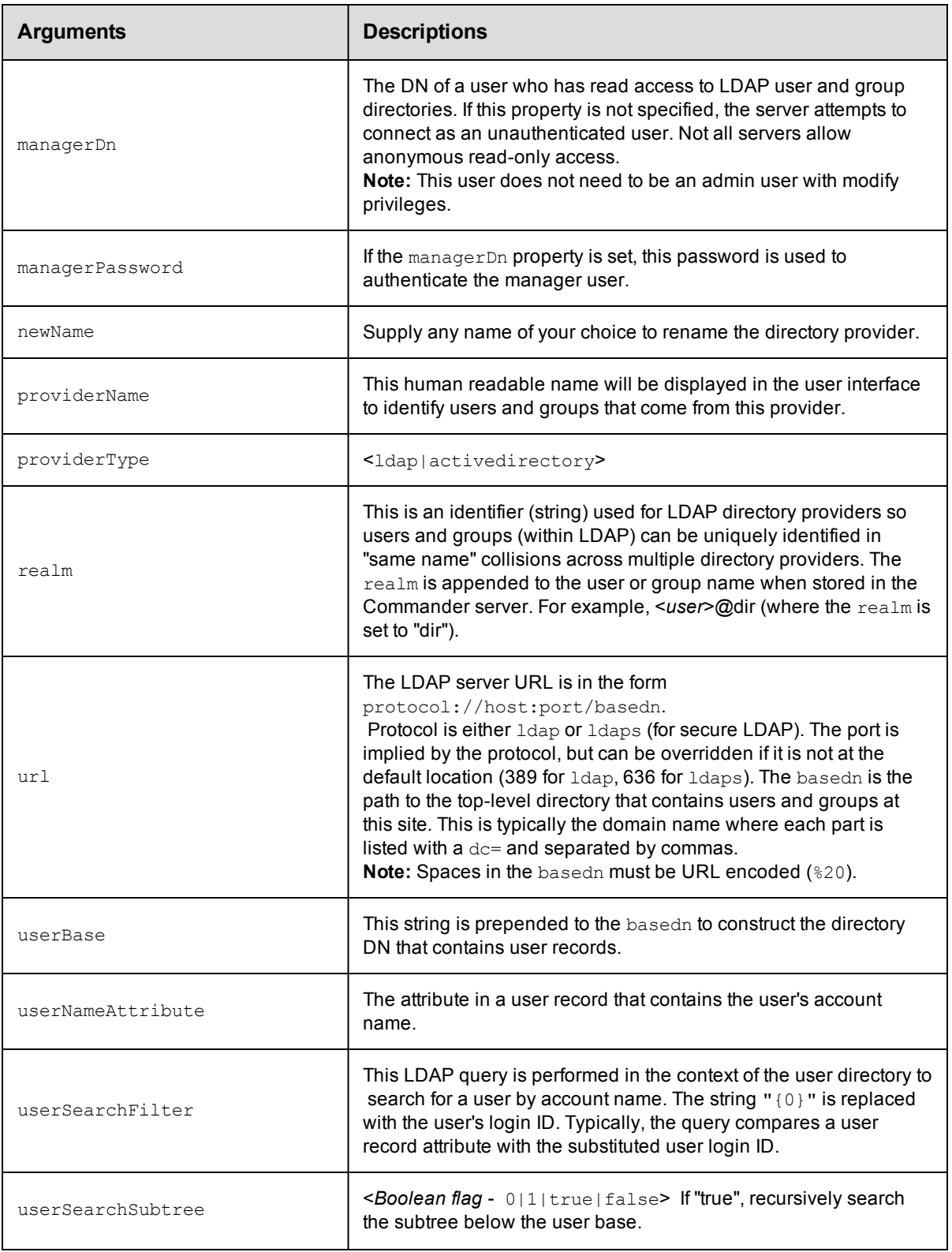

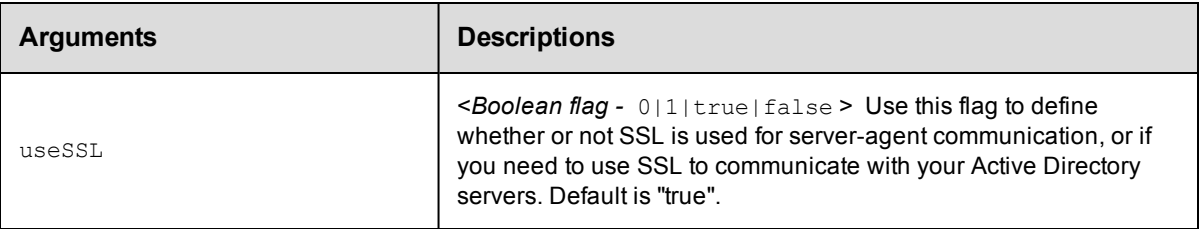

providerName

## **Response**

None or a status OK message.

## **ec-perl**

```
syntax: $cmdr->modifyDirectoryProvider(<providerName>, {<optionals>});
```
#### *Example*

```
$cmdr->modifyDirectoryProvider("AD3", {emailAttribute => "email"});
```
## **ectool**

**syntax:** ectool modifyDirectoryProvider <providerName> ...

#### *Example*

ectool modifyDirectoryProvider AD3 --emailAttribute email

#### <span id="page-100-0"></span>[Back](#page-93-1) to Top

## **moveDirectoryProvider**

Moves an Active Directory or LDAP directory provider in front of another specified provider or to the end of the list.

You must specify a providerName.

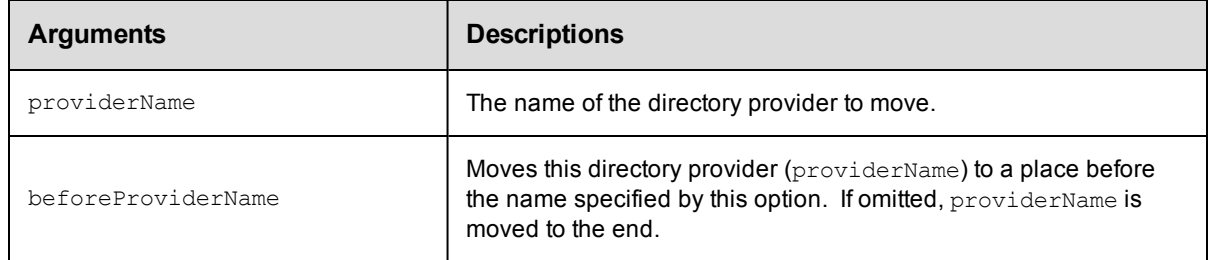

## **Positional arguments**

providerName

### **Response**

None or a status OK message.

## **ec-perl**

**syntax:** \$cmdr->moveDirectoryProvider(<providerName>, {<optionals>});

#### *Example*

\$cmdr->moveDirectoryProvider("AD3", {beforeProviderName => "AD2"});

## **ectool**

**syntax:** ectool moveDirectoryProvider <providerName> ...

#### *Example*

ectool moveDirectoryProvider AD3 --beforeProviderName AD2

#### <span id="page-101-0"></span>[Back](#page-93-1) to Top

# **testDirectoryProvider**

Tests that a specific user name and password combination work with the specified directory provider settings.

You must specify userName and password (the command will prompt for the password if it is omitted).

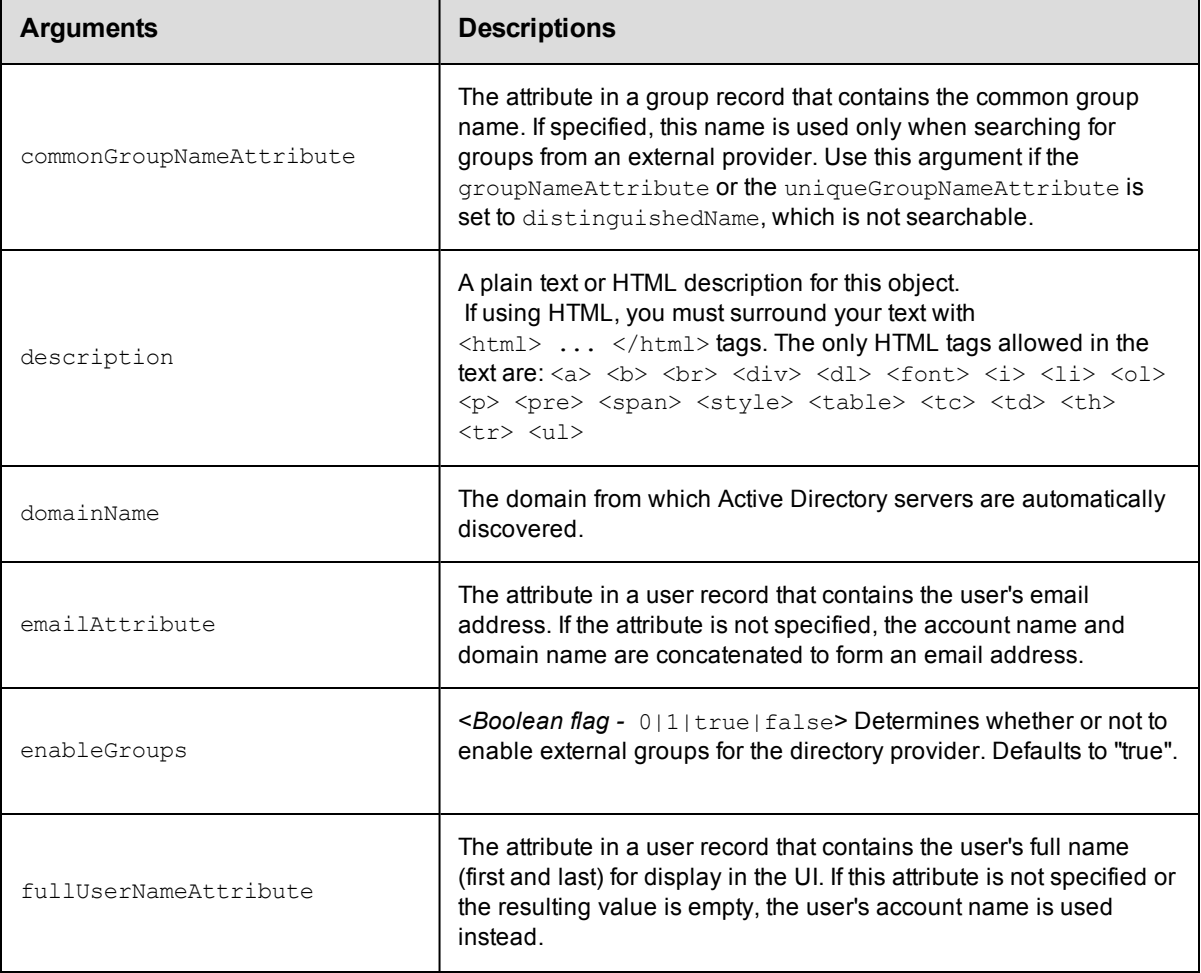

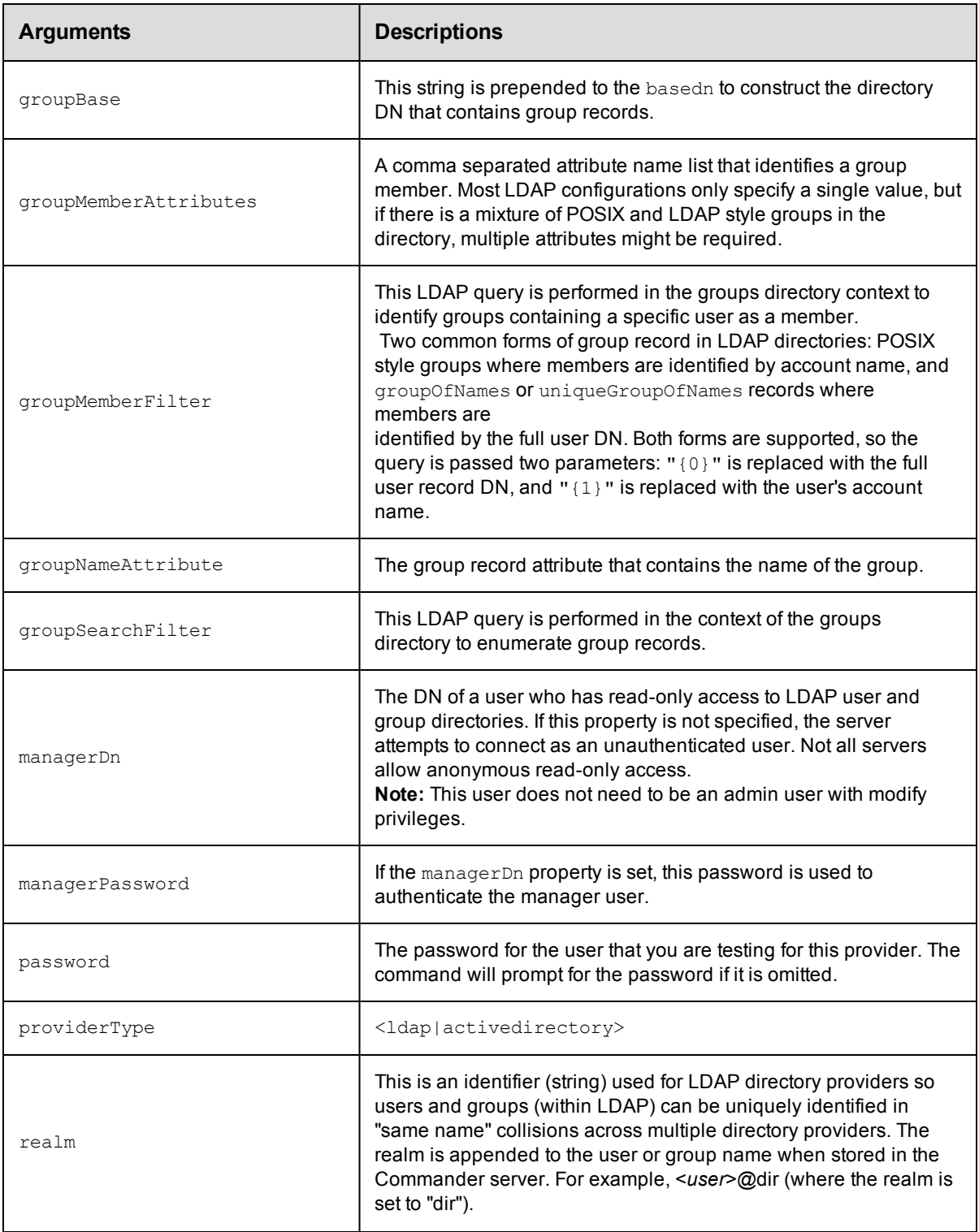

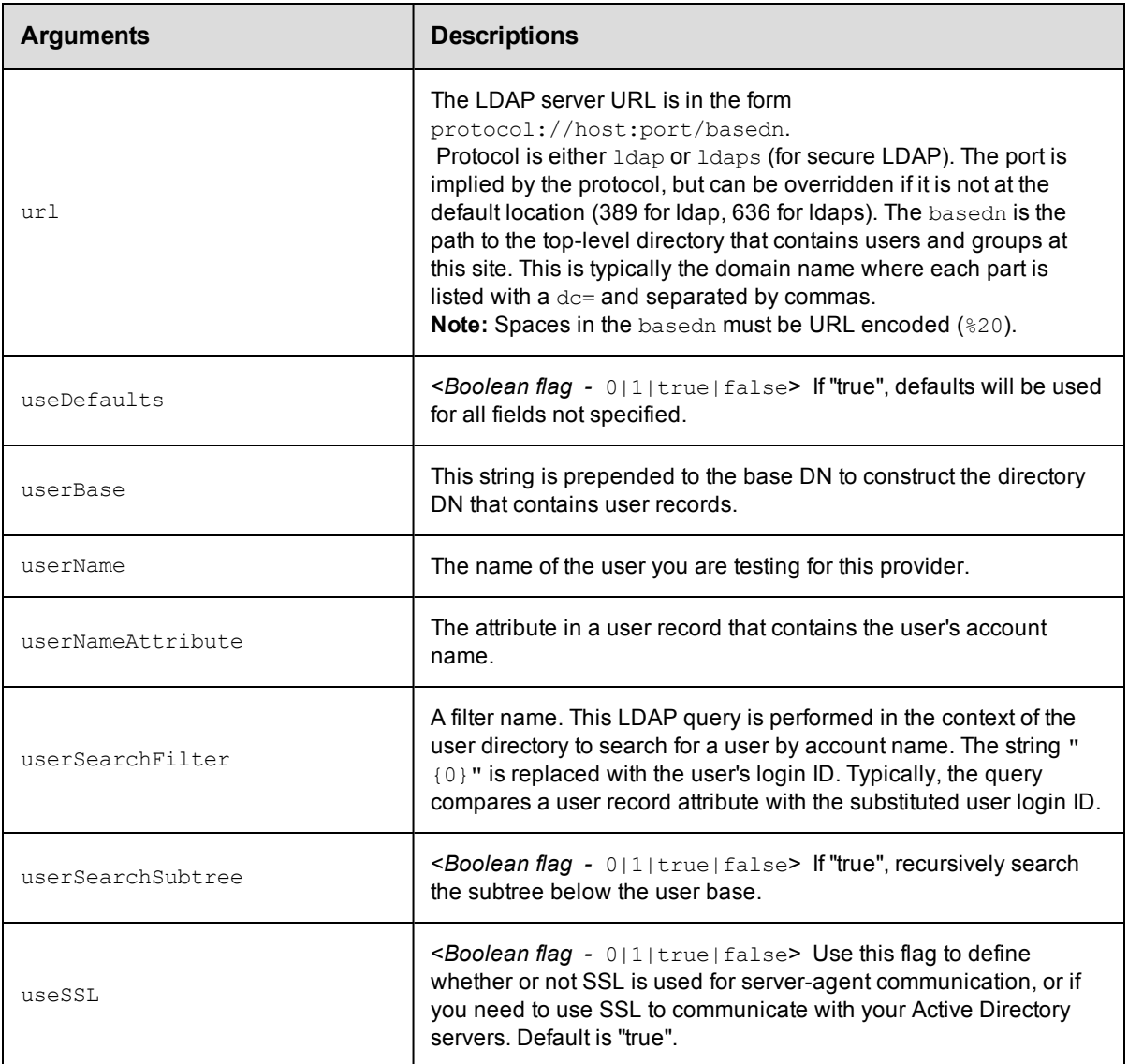

userName, password

## **Response**

Three queries are returned: One query authenticates the user [userAuthenticationTest](#page-385-1), one query retrieves information about the user  $\text{findUserTest}$  $\text{findUserTest}$  $\text{findUserTest}$ , and one shows the results of finding groups where the user is a member [findGroupsTest](#page-385-1).

## **ec-perl**

**syntax:** \$cmdr->testDirectoryProvider(<userName>, <password>, {<optionals>});

## *Example*

```
$cmdr->testDirectoryProvider("testUser", "testUserPassword",
            {providerType => "activedirectory",
              domainName => "my-company.com",
```

```
useDefaults \Rightarrow 1,
      managerDn => "testManager",
managerPassword => "testManagerPassword"});
```
## **ectool**

**syntax:** ectool testDirectoryProvider <userName> <password> ...

## *Example*

```
ectool testDirectoryProvider testUser testUserPassword --providerType activeDirecto
ry
   --domainName my-company.com
   --useDefaults 1
```
--managerDn testManager

--managerPassword testManagerPassword

#### [Back](#page-93-1) to Top

# <span id="page-105-1"></span>**API Commands - Email Configuration Management**

[createEmailConfig](#page-105-0) [deleteEmailConfig](#page-106-0) [getEmailConfig](#page-107-0) [getEmailConfigs](#page-107-1) [modifyEmailConfig](#page-108-0)

## <span id="page-105-0"></span>**createEmailConfig**

#### Creates a new email configuration.

You must specify configName, mailFrom, and mailHost.

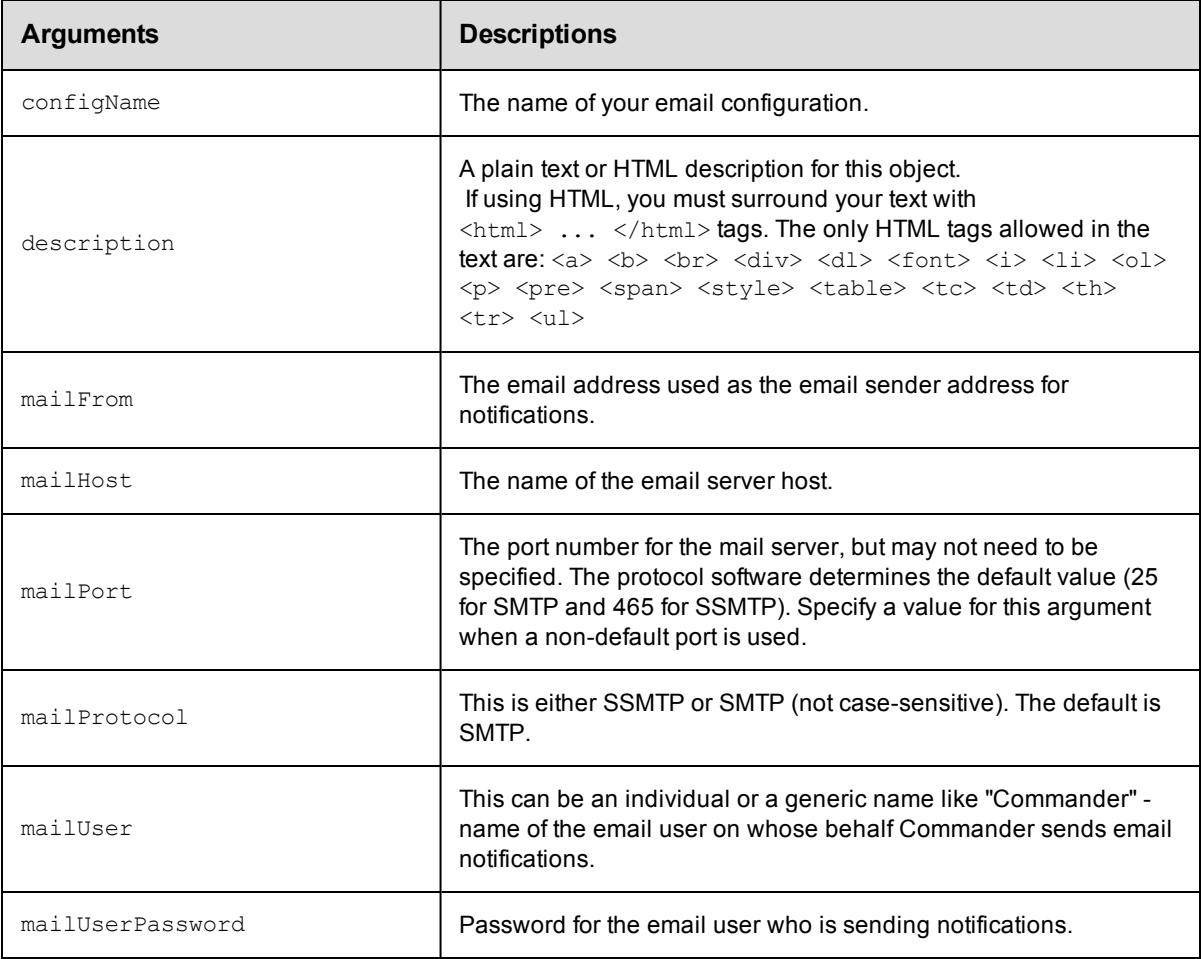

## **Positional arguments**

configName

## **Response**

None or status OK message.

#### **ec-perl**

syntax: \$cmdr->createEmailConfig(<configName>, {<optionals>});

#### *Example*

```
$cmdr->createEmailConfig("testConfiguration",
           {mailHost => "ectest-sol2",
           mailFrom => 'commander@electric-cloud.com',
           mailUser => "build@electric-cloud.com",
   mailUserPassword => "mybuildmail"});
```
## **ectool**

*syntax:* ectool createEmailConfig <configName> ...

#### *Example*

```
ectool createEmailConfig EmailConfig_test --mailHost ectest-sol2
  --mailFrom commander@electric-cloud.com --mailUser "build@electric-cloud.com"
  --mailUserPassword "mybuildmail" --description "This is a test for the email conf
ig object"
```
<span id="page-106-0"></span>[Back](#page-105-1) to Top

## **deleteEmailConfig**

Deletes an email configuration.

You must specify a configName.

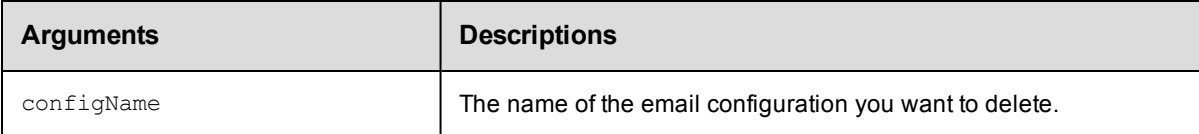

## **Positional arguments**

configName

#### **Response**

None or a status OK message.

#### **ec-perl**

*syntax:* \$cmdr->deleteEmailConfig(<configName>);

#### *Example*

\$cmdr->deleteEmailConfig("emailA");

### **ectool**

*syntax:* ectool deleteEmailConfig <configName>

#### *Example*

ectool deleteEmailConfig emailA

<span id="page-107-0"></span>[Back](#page-105-1) to Top

# **getEmailConfig**

Retrieves an email configuration by name.

You must specify a configName.

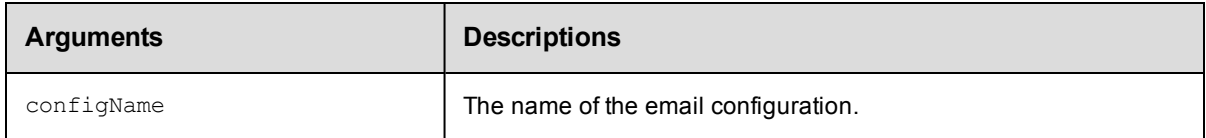

## **Positional arguments**

configName

## **Response**

Returns one [emailConfig](#page-386-0) element.

Note: The mailUserPassword attribute value is not returned or displayed by the getEmailConfigs and getEmailConfig commands for security reasons.

## **ec-perl**

*syntax:* \$cmdr->getEmailConfig(<configName>);

#### *Example*

\$cmdr->getEmailConfig("EmailConfig\_test");

## **ectool**

**syntax:** ectool getEmailConfig <configName>

#### *Example*

ectool getEmailConfig EmailConfig\_test

<span id="page-107-1"></span>[Back](#page-105-1) to Top

## **getEmailConfigs**

Retrieves all email configurations.

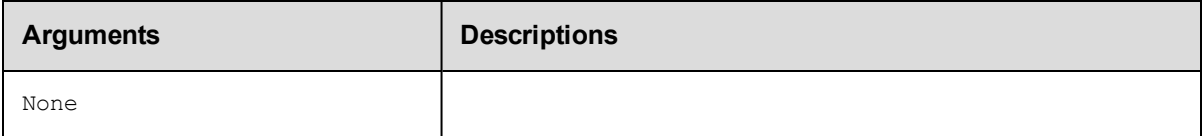

## **Positional arguments**

None
### **Response**

Returns one or more [emailConfig](#page-386-0) elements.

### **Notes:**

1. The mailUserPassword attribute value is not returned or displayed by the getEmailConfigs and getEmailConfig commands for security reasons.

2. The configIndex attribute is managed internally by ElectricCommander and cannot be used in any of the email configuration APIs. It is used internally to identify the order of emailConfig objects within the list.

### **ec-perl**

```
syntax: $cmdr->getEmailConfigs();
```
*Example*

\$cmdr->getEmailConfigs();

### **ectool**

*syntax:* ectool getEmailConfigs

*Example*

ectool getEmailConfigs

[Back](#page-105-0) to Top

## **modifyEmailConfig**

Modifies an existing email configuration.

You must specify the configName.

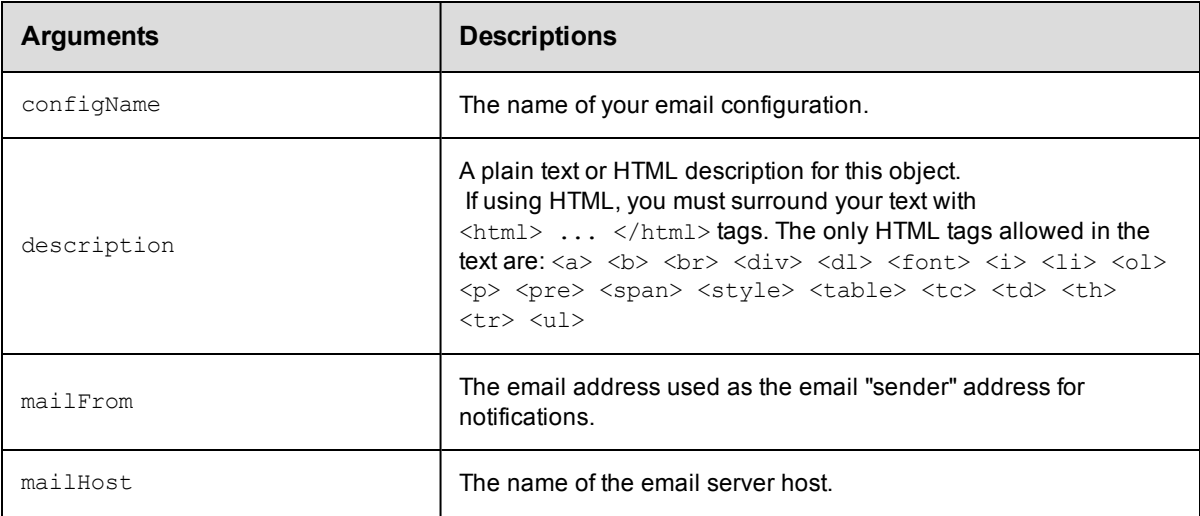

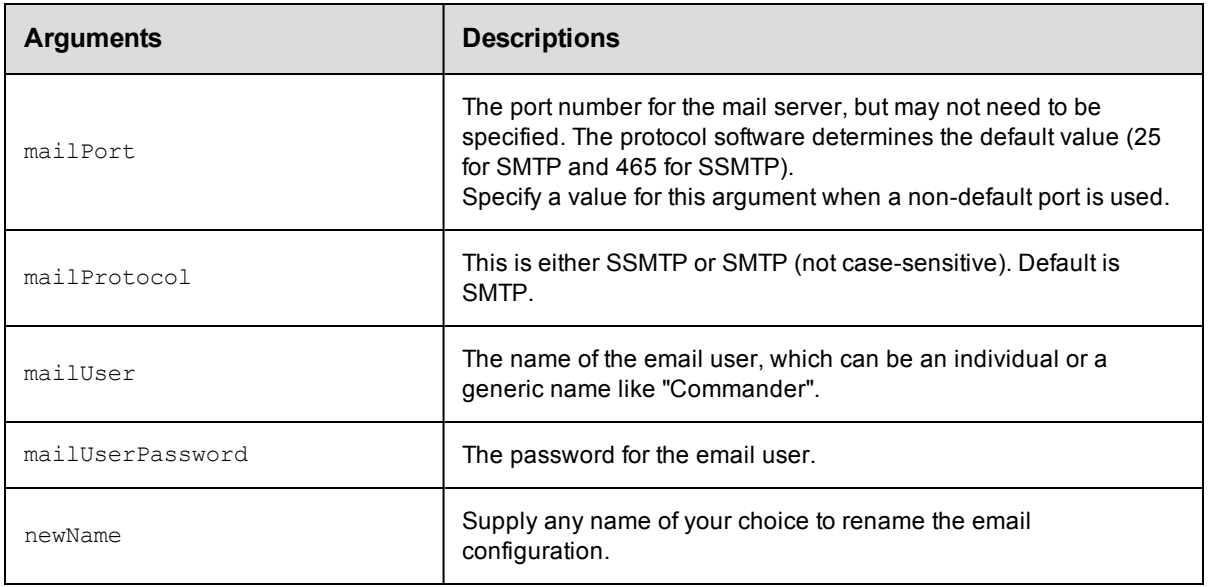

configName

### **Response**

None or a status OK message.

### **ec-perl**

**syntax:** \$cmdr->modifyEmailConfig(<configName>, {<optionals>});

### *Example*

```
$cmdr->modifyEmailConfig("testConfiguration",
   {mailFrom => "test@my-company.com"});
```
### **ectool**

*syntax:* ectool modifyEmailConfig <configName> ...

### *Example*

```
ectool modifyEmailConfig testconfiguration --mailFrom test@my-company.com
    --description "This is a Secure SMTP email config object for testing"
```
### [Back](#page-105-0) to Top

# <span id="page-110-1"></span>**API Commands - Email Notifier Management**

```
createEmailNotifier
deleteEmailNotifier
getEmailNotifier
getEmailNotifiers
modifyEmailNotifier
sendEmail
```
## <span id="page-110-0"></span>**createEmailNotifier**

Creates an email notifier attached to the specified object.

You must specify a notifierName and object locators for either a job, job step, procedure, or procedure step.

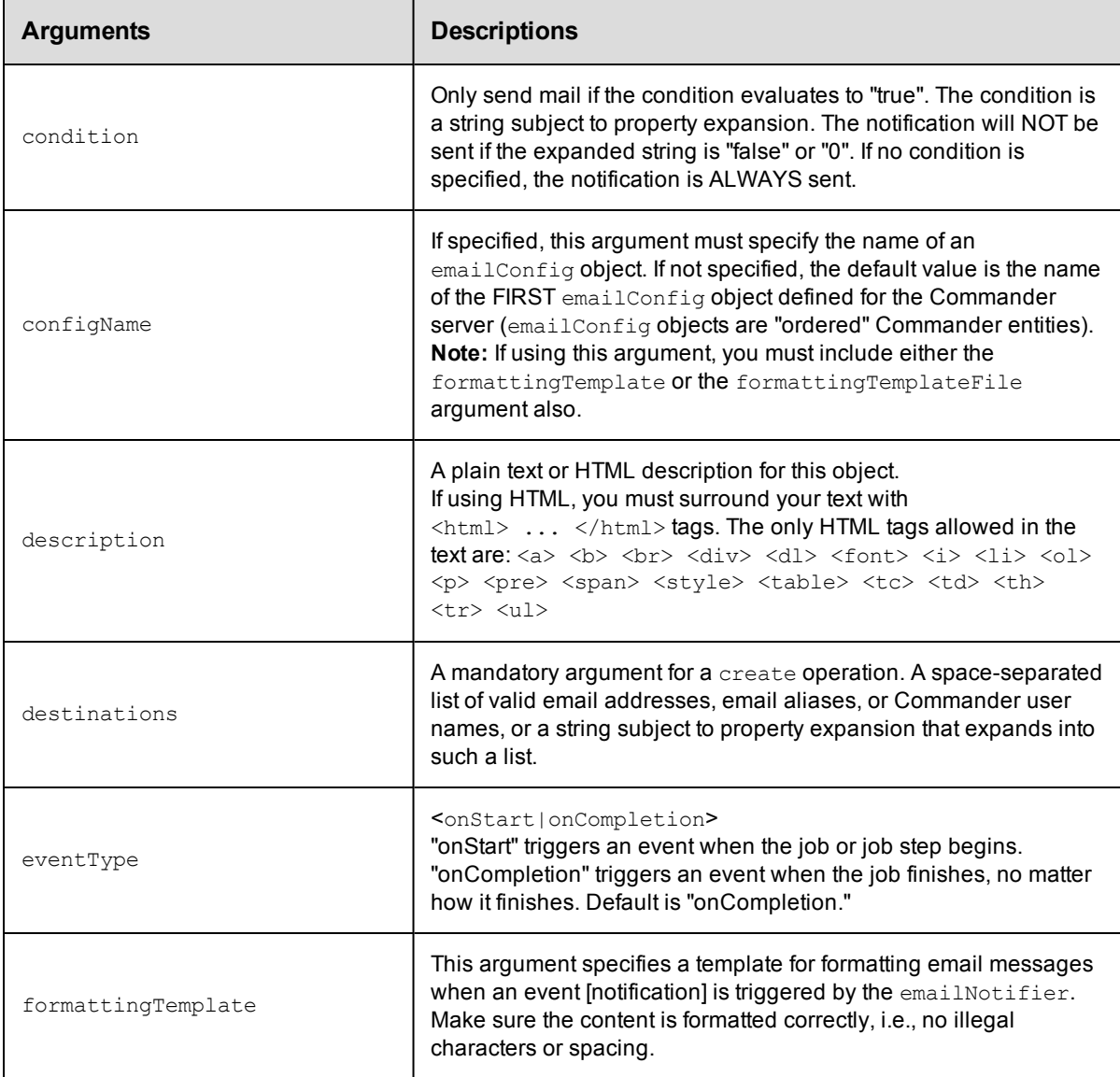

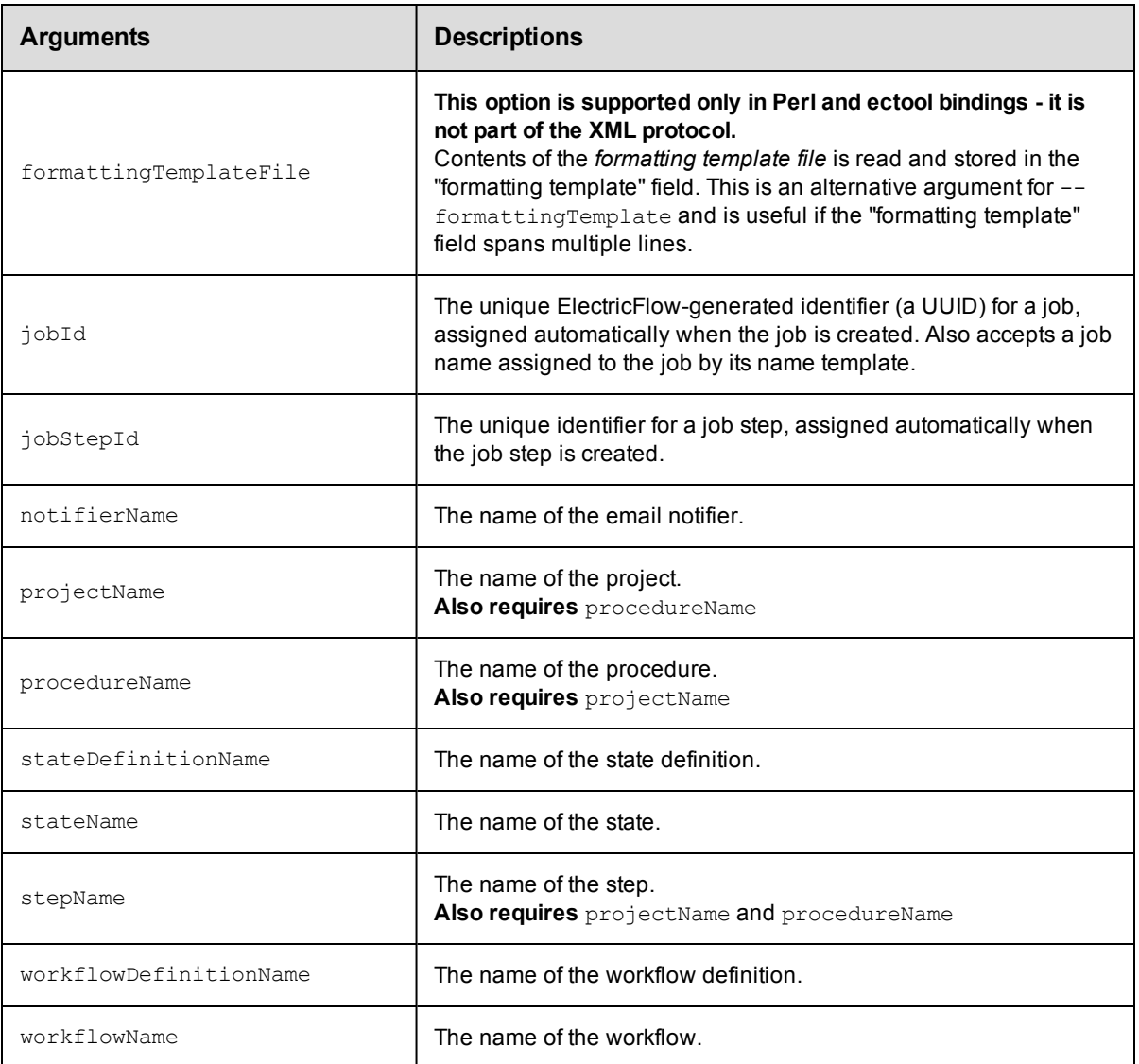

notifierName

### **Response**

None or status OK message.

### **ec-perl**

syntax: \$cmdr->createEmailNotifier(<notifierName>, {<optionals>});

### *Example*

```
$cmdr->createEmailNotifier("testNotifier",
       {eventType => "onStart",
        condition => "$[/javascript if(myJobStep.outcome == 'warning') 'true'; els
e 'false';]",
      destinations => 'user1@abc.com user2@abc.com emailAlias1@abc.com',
```

```
configName => "testConfiguration",
      projectName => "Project_test",
    procedureName => "Procedure test",
formattingTemplate => "Subject: Job started Notification: Job: $[/myJob/jobName] $[
/myEvent/type]
 Job: $[/myJob/jobName] $[/myEvent/type] at $[/myEvent/time]",});
```
### **ectool**

```
syntax: ectool createEmailNotifier <notifierName> ...
```
### *Example*

```
ectool createEmailNotifier testNotifier --condition "$[/javascript if(myJobStep.out
   come
   == 'warning') 'true'; else 'false';]"
       --destinations "user1@abc.com user2@abc.com emailAlias1@abc.com"
       --configName EmailConfig_test --formattingTemplate "Notification: Job:
   $[/myJob/jobName]
       $[/myEvent/type] Job: $[/myJob/jobName] $[/myEvent/type] at $[/myEvent/time]"
       --projectName Project_test
       --procedureName Procedure_test
       --description "This is a test email notifier for Job completion"
Back to Top
```
## <span id="page-112-0"></span>**deleteEmailNotifier**

Deletes an email notifier from a procedure, procedure step, job, or job step.

You must specify a notifierName, and you must specify locator arguments to find the email notifier you want to delete.

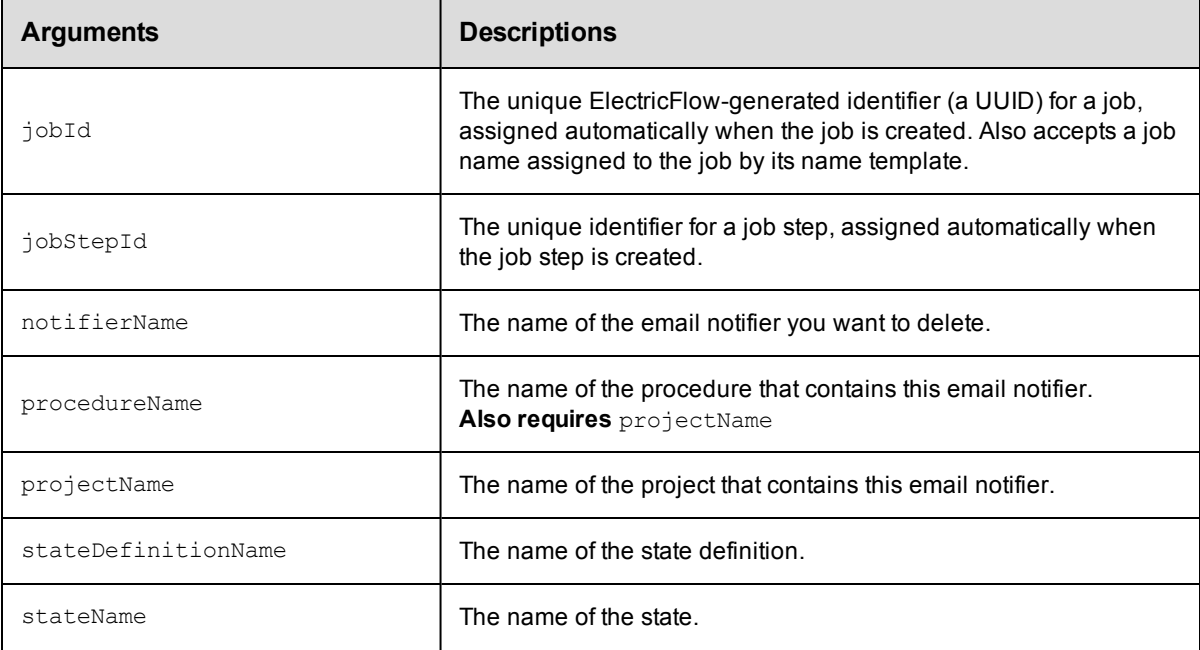

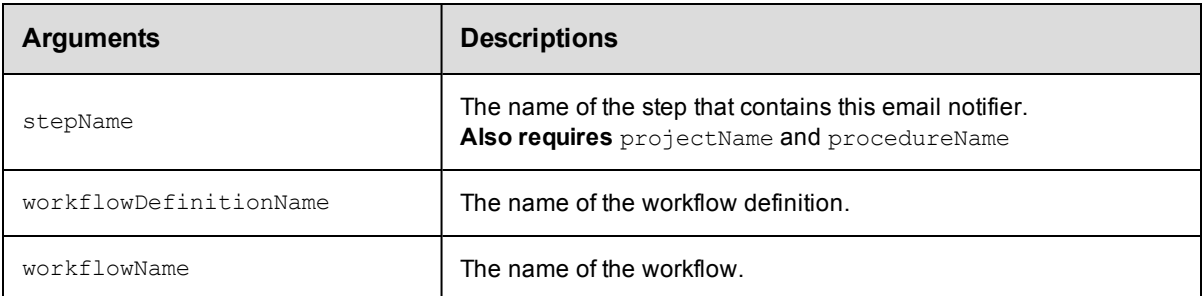

notifierName

### **Response**

None or a status OK message.

### **ec-perl**

```
syntax: $cmdr->deleteEmailNotifier(<notifierName>, { ...});
```
### *Example*

```
$cmdr->deleteEmailNotifier(emailNotifier_stepTest, {projectName => "Project_test",
   procedureName => "Procedure_test", stepName => "Step_test2"});
```
### **ectool**

*syntax:* ectool deleteEmailNotifier <notifierName> ...

### *Example*

```
ectool deleteEmailNotifier emailNotifier_stepTest --projectName Project_test
   --procedureName Procedure_test --stepName Step_test2
```
<span id="page-113-0"></span>[Back](#page-110-1) to Top

## **getEmailNotifier**

Retrieves an email notifier from a property sheet container.

You must specify a notifierName and object locators to identify the object where the notifier is attached.

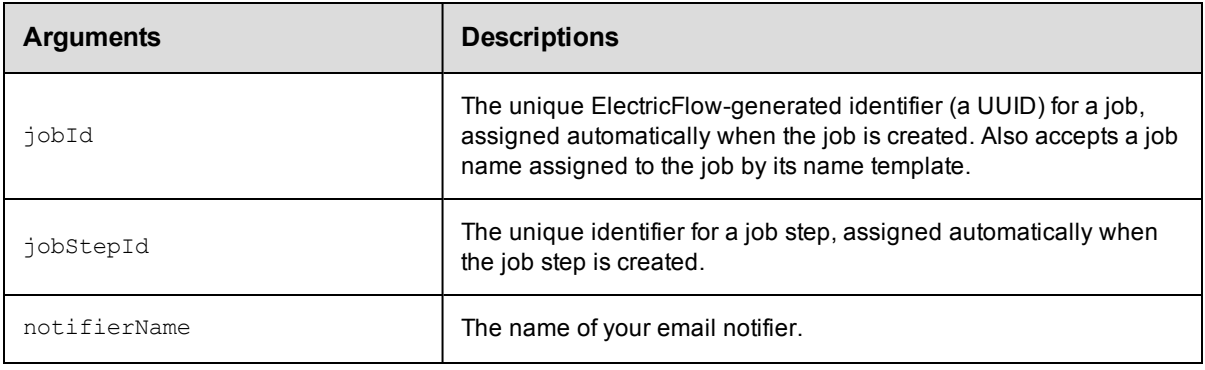

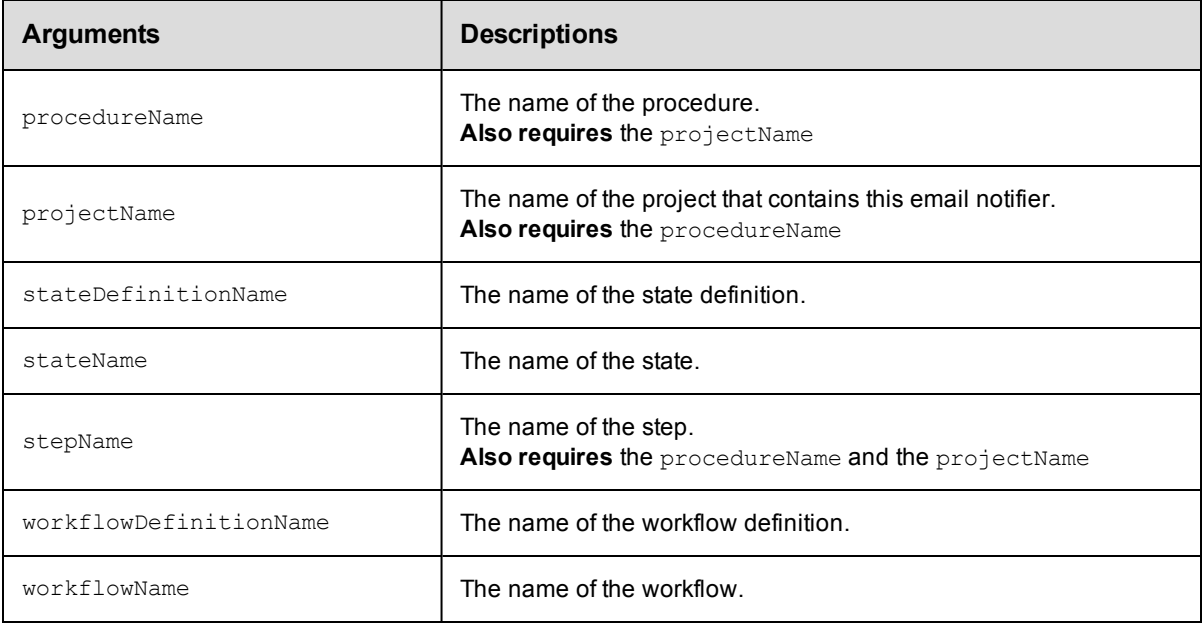

notifierName

### **Response**

Returns one [emailNotifier](#page-387-0) element.

### **ec-perl**

*syntax:* \$cmdr->getEmailNotifier(<notifierName>, {<optionals>});

### *Example*

```
$cmdr->getEmailNotifier("Error", {projectName => "Test",
                               procedureName => "Build"});
```
### **ectool**

*syntax:* ectool getEmailNotifier <notifierName> ...

### *Example*

```
ectool getEmailNotifier Error --projectName Test --procedureName Build
   --procedureName Procedure_test
```
### <span id="page-114-0"></span>[Back](#page-110-1) to Top

## **getEmailNotifiers**

Retrieves all email notifiers defined for the specified property sheet container.

You must specify one or more object locators.

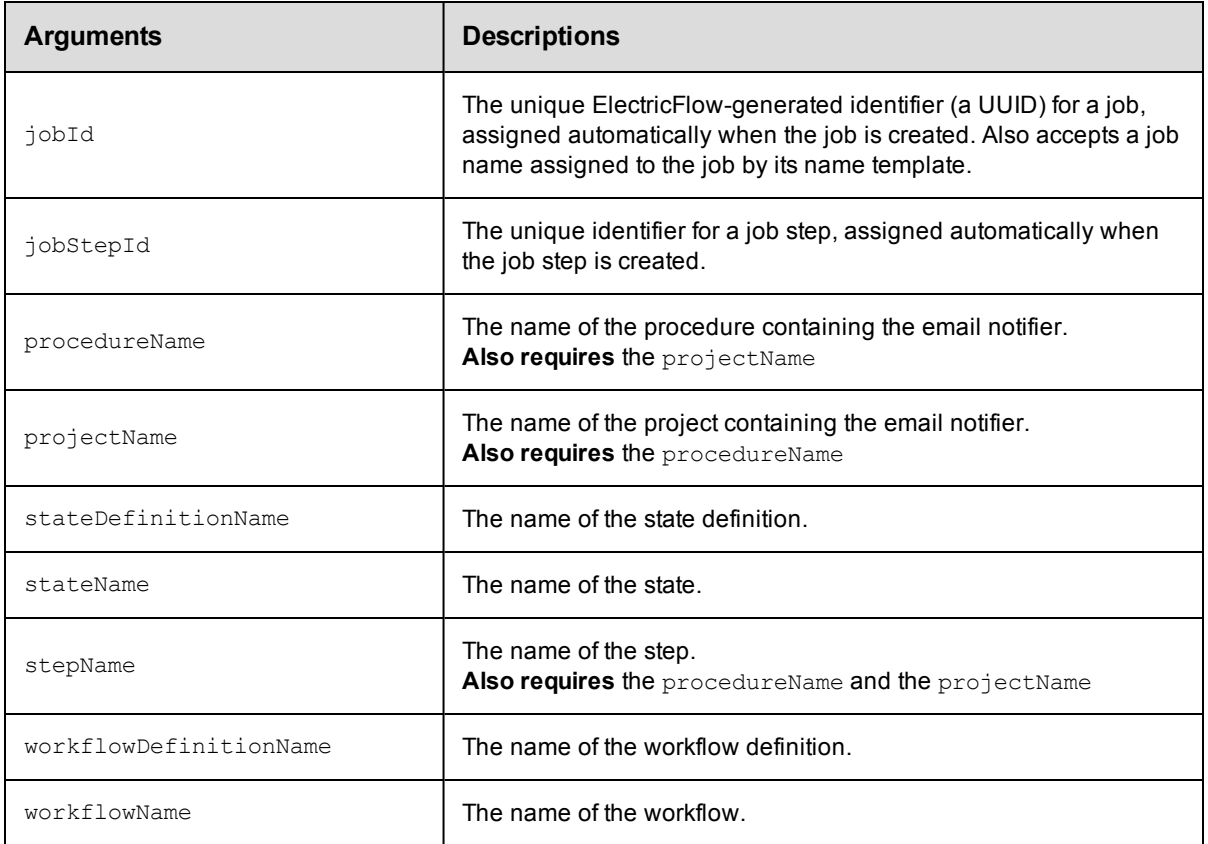

Arguments to locate the notifier, beginning with the top-level object locator.

### **Response**

Returns one or more [emailNotifier](#page-387-0) elements.

### **ec-perl**

```
syntax: $cmdr->getEmailNotifiers({<optionals>});
```
### *Example*

```
$cmdr->getEmailNotifiers({projectName => "Test",
                       procedureName => "Build"});
```
### **ectool**

*syntax:* ectool getEmailNotifiers ...

### *Example*

```
ectool getEmailNotifiers --projectName Project_test
  --procedureName Procedure_test
```
### [Back](#page-110-1) to Top

# <span id="page-116-0"></span>**modifyEmailNotifier**

Modifies an email notifier in a property sheet container specified by an emailNotifierSelector.

**Note:** Email notifiers are evaluated and sent based on the privileges of the notifier's owner. "Owner" can be changed to the current user if that user has sufficient privileges to have deleted the notifier object and recreated it.

Modify privilege on the "admin" system ACL is required.

You must specify a notifierName.

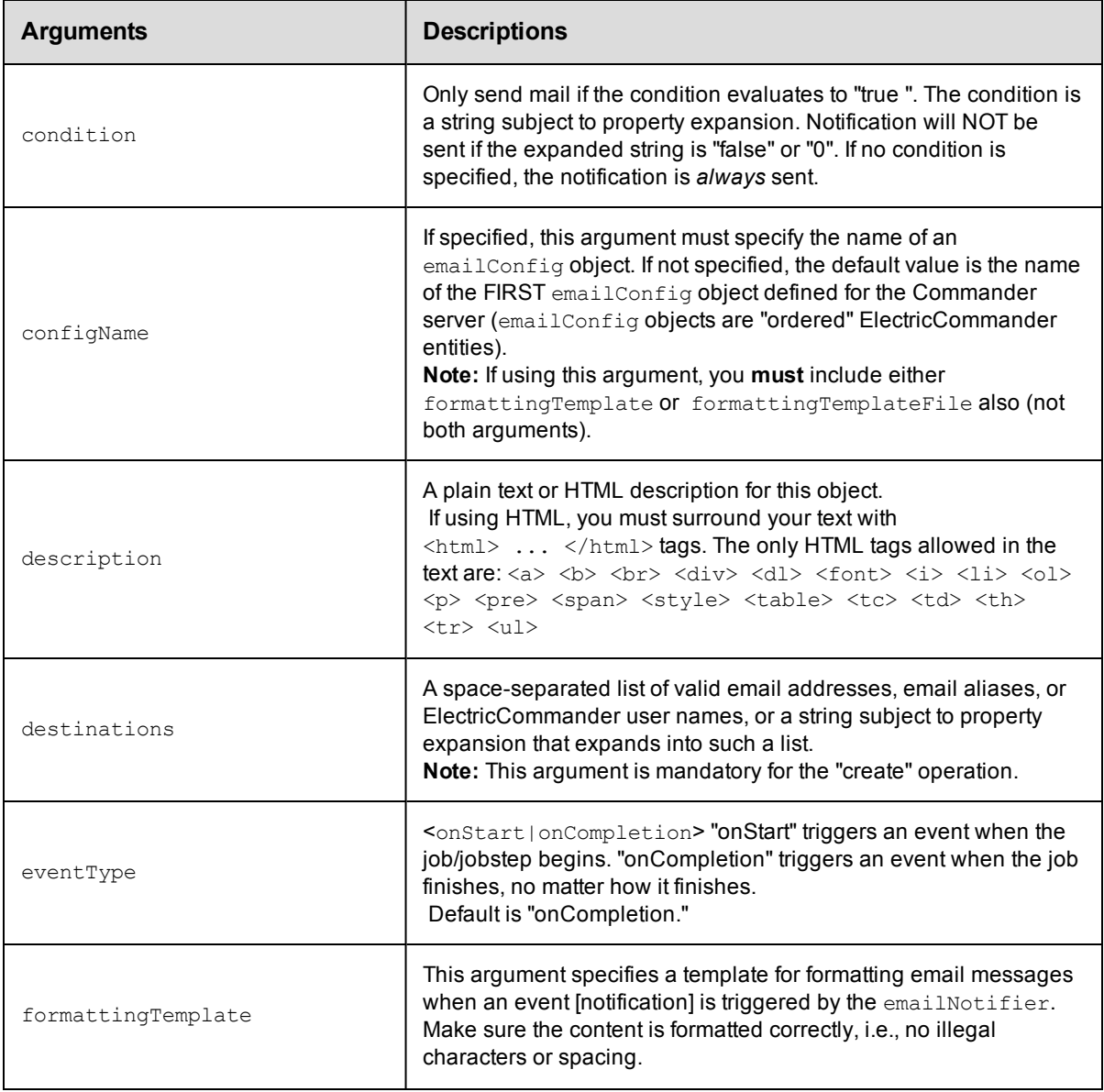

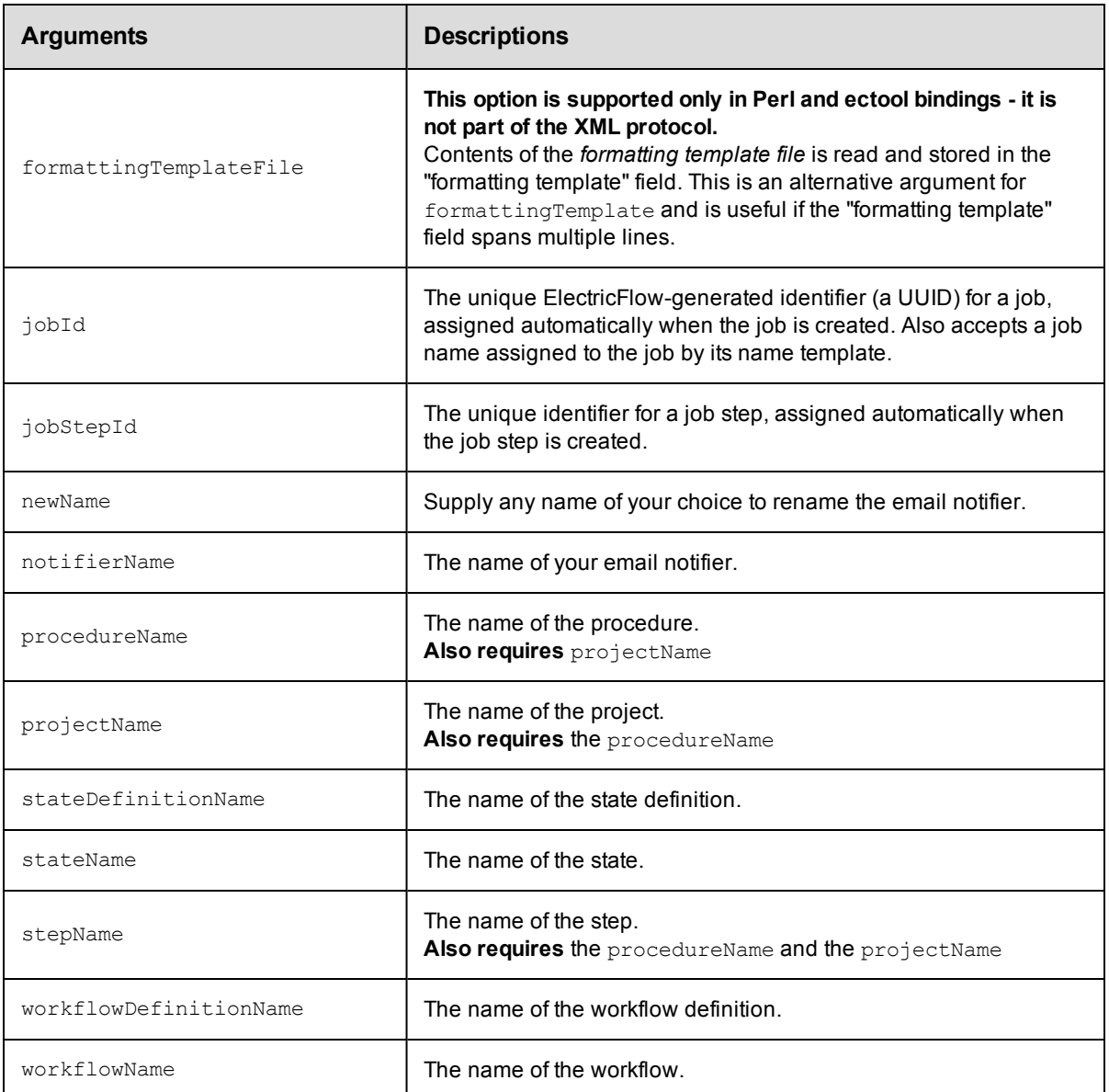

notifierName

### **Response**

None or a status OK message.

### **ec-perl**

*syntax:* \$cmdr->modifyEmailNotifier(<notifierName>, {<optionals>});

### *Example*

\$cmdr->modifyEmailNotifier("testNotifier", {eventType => "onCompletion",

```
projectName => "Project_test",
procedureName => "Procedure test", });
```
### **ectool**

*syntax:* ectool modifyEmailNotifier <notifierName> ...

### *Example*

```
ectool modifyEmailNotifier testNotifier --eventType onCompletion
   --projectName Project_test
   --procedureName Procedure test
```
<span id="page-118-0"></span>[Back](#page-110-1) to Top

## **sendEmail**

Facilitates sending an email from the command-line or a Command Job Step without setting up an Email Notifier.

This API is more dynamic than an email notifier because you do not need to setup some kind of a template beforehand. This API also makes sending email attachments easier than using a notifier template.

Instead of (or in addition to) specifying a configName, any of the configuration options for an email configuration can be specified as options. These options are: mailHost, mailPort, mailFrom, mailUser, and mailUserPassword.

**Note:** If both a configName and some or all of the configuration options are specified, the specified options override values stored in the configuration. In this case, the user must have both modify and execute permission on the configuration.

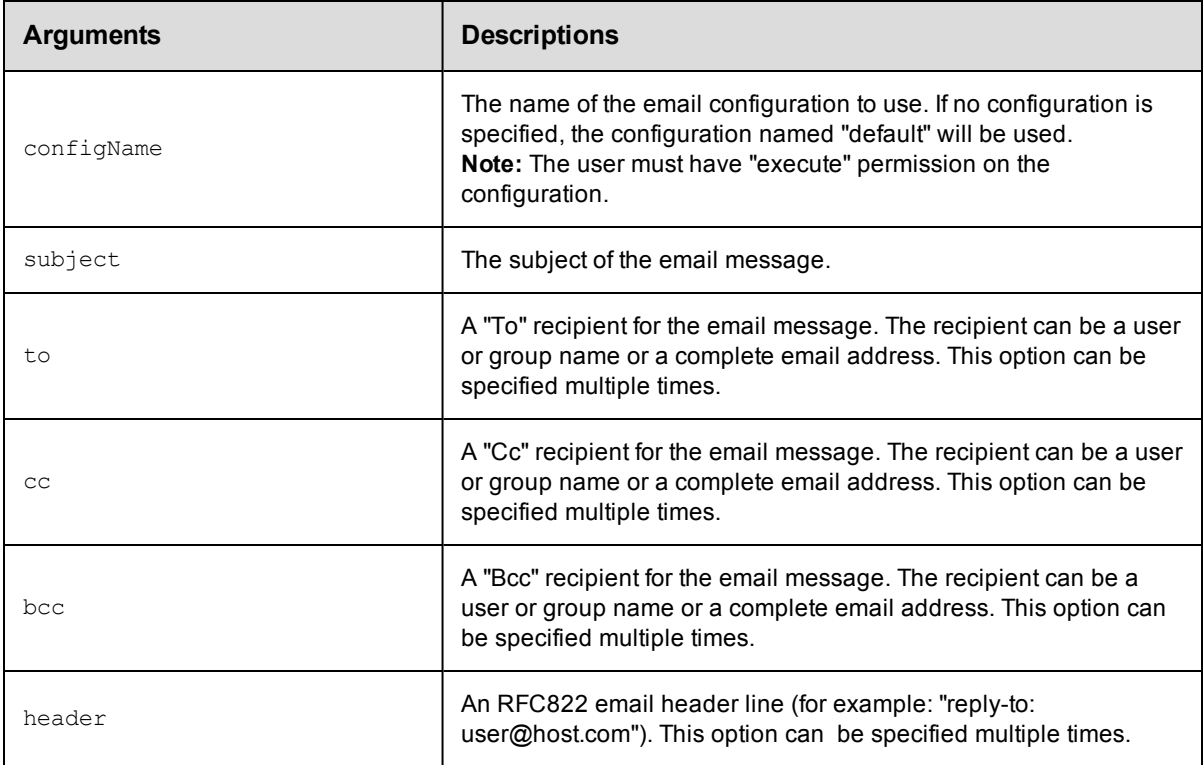

Specify the options you need to create the type of email message you want to send.

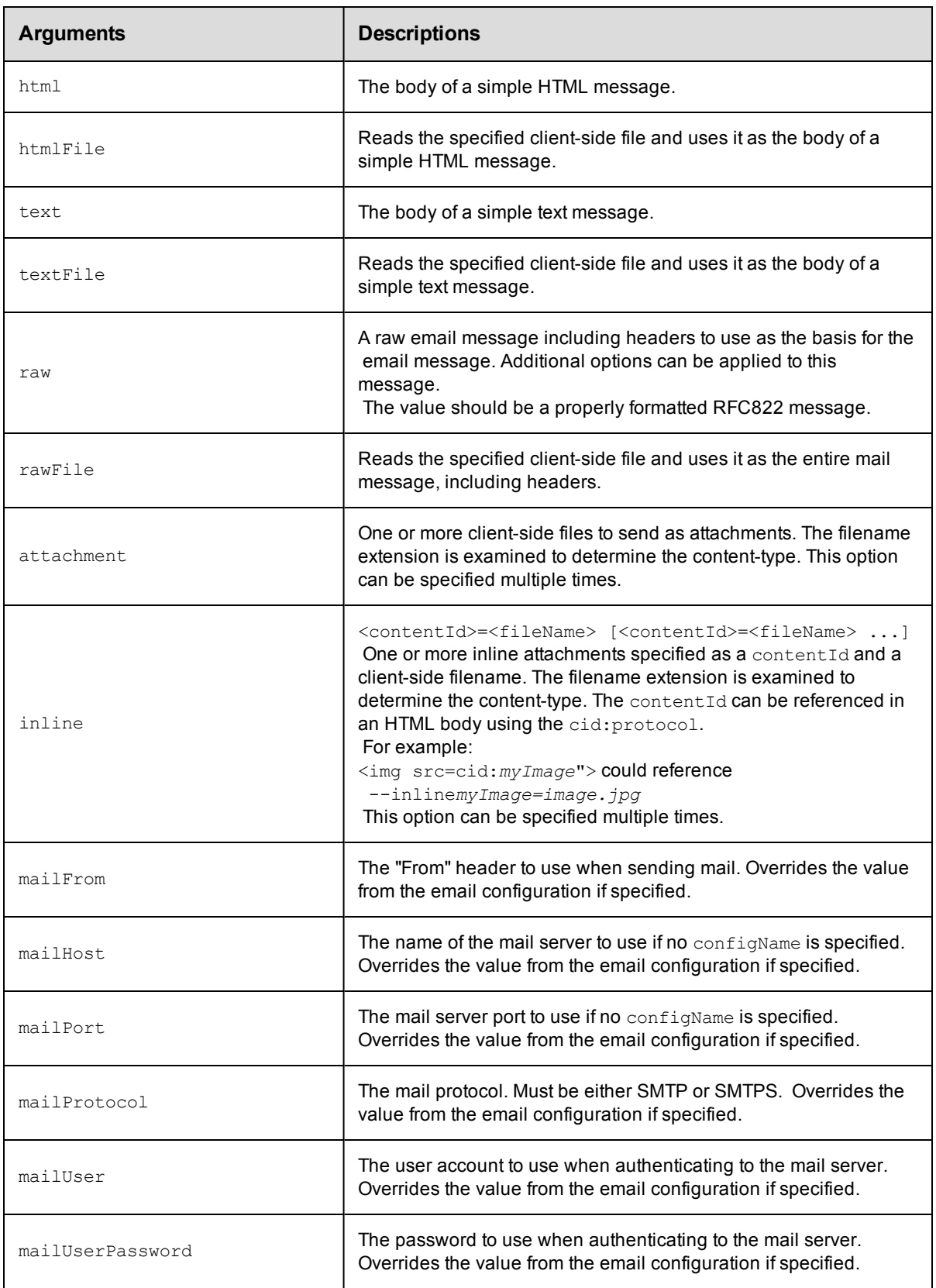

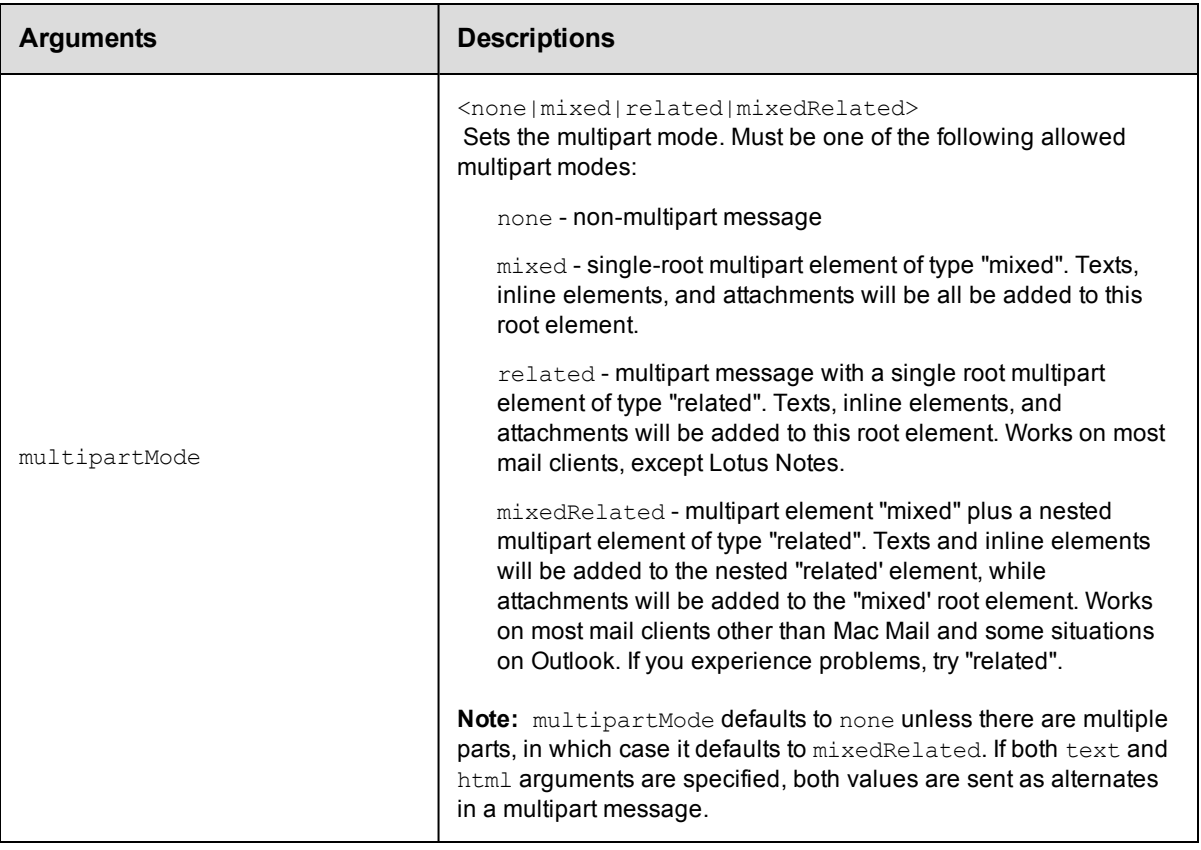

None

### **Response**

None or status OK message.

### **ec-perl**

syntax: \$cmdr->sendEmail

Note: The to, cc, bcc, header, and attachment options can have multiple values specified as an array. The inline option can have multiple values specified as an array of hashes with contentId and fileName values.

### *Example*

```
$cmdr->sendEmail({
    configName \Rightarrow 'config1',subject => 'Test message',
            to \Rightarrow ['user1', 'user2'],
          html => '<html><body>Some stuff <img src=cid:image1/body/html',
        inline => [{contentId => 'image1', fileName => 'image1.jpg'},
                    {contentId => 'image2', fileName => 'image2.jpg'}],
   attachment => ['report1.html', 'report2.pdf']
   })
```
### **ectool**

*syntax:* ectool sendEmail

**Note:** Options that take multiple values may be specified as a single option with each value as a separate argument or as multiple options, each with a single argument.

### *Examples*

```
ectool sendEmail \
     --to user1 \
     --to user2 \
     --subject Test \
     --html '<html><br/>>body>Some stuff <img src="cid:image1"></body></html>' \
     --inline image1=image1.jpg \
     --inline image2=image2.jpg \
     --attachment report1.html \
     --attachment report2.pdf
ectool sendEmail \
     --to user1 user2 \
     --subject Test \
     --html '<html><br/>>body>Some stuff <img src="cid:image1"></body></html>' \
     --inline image1=image1.jpg image2=image2.jpg \
     --attachment report1.html report2.pdf
```
[Back](#page-110-1) to Top

# **API Commands - Environment Requests**

[createEnvironment](#page-122-0) [createEnvironmentInventoryItem](#page-123-0) [deleteEnvironment](#page-125-0) [deleteEnvironmentInventoryItem](#page-125-1) [getEnvironment](#page-126-0) [getEnvironments](#page-127-0) [getEnvironmentApplications](#page-128-0) [getEnvironmentInventory](#page-128-1) [getEnvironmentInventoryItem](#page-129-0) [getEnvironmentInventoryItems](#page-130-0) [modifyEnvironment](#page-131-0) [modifyEnvironmentInventoryItem](#page-132-0)

### <span id="page-122-0"></span>**createEnvironment**

Creates a new environment.

### Required Arguments

projectName

**Description:** Name for the project; must be unique among all projects.

**Argument Type:** String

### environmentName

**Description:** The name of the environment; must be unique among all projects.

**Argument Type:** String

### Optional Arguments

applicationName

**Description:** Create environment from the specified application; must be unique among all projects.

**Argument Type:** String

applicationProjectName

**Description:** The application project name.

**Argument Type:** String

description

**Description:** Comment text describing this object; not interpreted at all by ElectricCommander.

**Argument Type:** String

environmentEnabled

**Description:** True to enable the environment.

**Argument Type:** Boolean

### **Response**

Returns an environment element.

#### **ec-perl**

Syntax:

```
$<object>->createEnvironment(<projectName>, <environmentName>,
 {<optionals>});
```
#### Example:

```
$ec->createEnvironment("Default", "aEnv", {environmentEnabled => "true",
description => "aDescription"});
```
### **ectool**

### Syntax:

```
ectool createEnvironment <projectName> <environmentName>
[optionals...]
```
#### Example:

```
ectool createEnvironment default newEnv --environmentEnabled true
--description exampleText
```
### <span id="page-123-0"></span>**createEnvironmentInventoryItem**

Creates a new environment inventory item.

### Required Arguments

projectName

**Description:** Name for the project; must be unique among all projects.

**Argument Type:** String

environmentName

**Description:** The name of the environment.

**Argument Type:** String

applicationName

**Description:** Applications that owns the inventory item.

**Argument Type:** String

componentName

**Description:** Component that owns the inventory item.

**Argument Type:** String

#### resourceName

**Description:** Resource where the item is installed.

**Argument Type:** String

#### artifactName

**Description:** Artifact name for the inventory item.

**Argument Type:** String

#### artifactVersion

**Description:** Artifact version for the inventory item.

**Argument Type:** String

### Optional Arguments

artifactSource

**Description:** Source of the artifact.

**Argument Type:** String

### artifactUrl

**Description:** URL of the artifact.

#### **Argument Type:** String

#### description

**Description:** Comment text describing this object; not interpreted by ElectricCommander.

#### **Argument Type:** String

### **Response**

Returns an environment inventory item.

#### **ec-perl**

Syntax:

```
$<object>->createEnvironmentInventoryItem(<projectName>, <environmentName>,
 <applicationName>, <componentName>, <resourceName>, <artifactName>,
 <artifactVersion>,{<optionals>});
```
#### Example:

```
$ec->createEnvironmentInventoryItem("Default", "aEnv", "App1", "ComponentA",
"ResourceA", "Artifact1", "V3", {description => "aDescription"});
```
#### **ectool**

#### Syntax:

```
ectool createEnvironmentInventoryItem <projectName> <environmentName>
 <applicationName> <componentName> <resourceName> <artifactName>
 <artifactVersion> [optionals...]
```
#### Example:

```
ectool createEnvironmentInventoryItem Default aEnv App1 ComponentA ResourceA
Artifact1 V3 --description aDescription
```
### <span id="page-125-0"></span>**deleteEnvironment**

Deletes an environment.

### Required Arguments

projectName

**Description:** Name for the project; must be unique among all projects.

**Argument Type:** String

environmentName

**Description:** The name of the environment; must be unique among all projects.

**Argument Type:** String

### Optional Arguments

None

### **Response**

None or a status OK message.

### **ec-perl**

Syntax:

```
$<object>->deleteEnvironment(<projectName>, <environmentName>);
```
#### Example:

```
$cmdr->deleteEnvironment("Default", "envToDelete");
```
### **ectool**

#### Syntax:

```
ectool deleteEnvironment <projectName>
<environmentName>
```
#### Example:

ectool deleteEnvironment default envToDelete

### <span id="page-125-1"></span>**deleteEnvironmentInventoryItem**

Delete an inventory item.

### Required Arguments

projectName

**Description:** Name for the project; must be unique among all projects.

**Argument Type:** String

environmentName

**Description:** The name of the environment.

**Argument Type:** String

#### applicationName

**Description:** Applications that owns the inventory item.

**Argument Type:** String

componentName

**Description:** Component that owns the inventory item.

**Argument Type:** String

#### resourceName

**Description:** Resource where the item is installed.

**Argument Type:** String

### Optional Arguments

None

#### **Response**

None or a status OK message.

#### **ec-perl**

### Syntax:

```
$<object>->deleteEnvironmentInventoryItem(<projectName>, <environmentName>,
<applicationName>, <componentName>, <resourceName>);
```
#### Example:

```
$cmdr->deleteEnvironmentInventoryItem("Default", "Env1A", "AppTest1",
"Component1", "Server1");
```
### **ectool**

### Syntax:

```
ectool deleteEnvironmentInventoryItem <projectName> <environmentName>
<applicationName> <componentName> <resourceName>
```
#### Example:

```
ectool deleteEnvironmentInventoryItem "Default" "Env1A" "AppTest1" "Component
1"
"Server1"
```
### <span id="page-126-0"></span>**getEnvironment**

Retrieves an environment by name.

#### Required Arguments

projectName

**Description:** Name for the project; must be unique among all projects.

**Argument Type:** String

environmentName

**Description:** The name of the environment; must be unique among all projects.

**Argument Type:** String

### Optional Arguments

None

### **Response**

Retrieves an environment element.

### **ec-perl**

Syntax:

```
$<object>->getEnvironment(<projectName>, <environmentName>);
```
#### Example:

```
$ec->getEnvironment("Default", "aEnv");
```
### **ectool**

#### Syntax:

ectool getEnvironment <projectName> <environmentName>

#### Example:

ectool getEnvironment default newEnv

### <span id="page-127-0"></span>**getEnvironments**

Retrieves all environments in a project.

#### Required Arguments

projectName

**Description:** Name for the project; must be unique among all projects.

**Argument Type:** String

#### Optional Arguments

None

### **Response**

Retrieves zero or more environment elements.

### **ec-perl**

Syntax:

\$<object>->getEnvironments(<projectName>);

### Example:

```
$ec->getEnvironments("Default");
```
### **ectool**

### Syntax:

ectool getEnvironments <projectName>

### Example:

ectool getEnvironments default

### <span id="page-128-0"></span>**getEnvironmentApplications**

Retrieves a list of applications installed on the given environment.

projectName

**Description:** Name for the project; must be unique among all projects.

**Argument Type:** String

environmentName

**Description:** The name of the environment.

**Argument Type:** String

### Optional Arguments

None

### **Response**

Retrieves a list of applications for the specified environment.

### **ec-perl**

### Syntax:

```
$<object>->getEnvironmentApplications(<projectName>, <environmentName>);
```
#### Example:

```
$ec->getEnvironmentApplications("Default", "aEnv");
```
### **ectool**

Syntax:

ectool getEnvironmentApplications <projectName> <environmentName>

### Example:

ectool getEnvironmentApplications default newEnv

### <span id="page-128-1"></span>**getEnvironmentInventory**

Retrieves a per-component grouped list of inventory items.

### Required Arguments

projectName

**Description:** Name for the project; must be unique among all projects.

**Argument Type:** String

environmentName

**Description:** The name of the environment.

### **Argument Type:** String

#### applicationName

**Description:** The name of the application.

**Argument Type:** String

### Optional Arguments

None

### **Response**

Retrieves a per-component grouped list of inventory items.

#### **ec-perl**

### Syntax:

```
$<object>->getEnvironmentInventory(<projectName>, <environmentName>,
<applicationName>);
```
#### Example:

```
$ec->getEnvironmentInventory("Default", "aEnv", "App1");
```
### **ectool**

### Syntax:

```
ectool getEnvironmentInventory <projectName> <environmentName>
<applicationName>
```
#### Example:

```
ectool getEnvironmentInventory default newEnv App1
```
### <span id="page-129-0"></span>**getEnvironmentInventoryItem**

Retrieves an inventory item.

### Required Arguments

projectName

**Description:** Name for the project; must be unique among all projects.

**Argument Type:** String

environmentName

**Description:** The name of the environment.

### **Argument Type:** String

applicationName

**Description:** Application that owns the inventory item.

**Argument Type:** String

#### componentName

**Description:** Component that owns the inventory item.

### **Argument Type:** String

#### resourceName

**Description:** Resource where the item is installed.

**Argument Type:** String

### Optional Arguments

None

### **Response**

Retrieves an inventory item.

### **ec-perl**

### Syntax:

```
$<object>->getEnvironmentInventoryItem(<projectName>,
<environmentName>, <applicationName>, <componentName>,
<resourceName>);
```
#### Example:

```
$ec->getEnvironmentInventoryItem("Default", "aEnv", "App1",
"Component1", "Server1");
```
### **ectool**

### Syntax:

```
ectool getEnvironmentInventoryItem <projectName> <environmentName>
<applicationName> <componentName> <resourceName>
```
#### Example:

```
ectool getEnvironmentInventoryItem default newEnv App1 Component1
Server1
```
### <span id="page-130-0"></span>**getEnvironmentInventoryItems**

Retrieves all inventory items for a given environment.

#### Required Arguments

projectName

**Description:** Name for the project; must be unique among all projects.

### **Argument Type:** String

environmentName

**Description:** The name of the environment.

**Argument Type:** String

#### Optional Arguments

None

### **Response**

Retrieves all inventory items for the specified environment.

### **ec-perl**

#### Syntax:

```
$<object>->getEnvironmentInventoryItems(<projectName>,
<environmentName>);
```
### Example:

```
$ec->getEnvironmentInventoryItems("Default", "aEnv");
```
### **ectool**

Syntax:

```
ectool getEnvironmentInventoryItems <projectName> <environmentName>
```
#### Example:

ectool getEnvironmentInventoryItems default newEnv

### <span id="page-131-0"></span>**modifyEnvironment**

Modifies an environment.

### Required Arguments

projectName

**Description:** Name for the project; must be unique among all projects.

**Argument Type:** String

environmentName

**Description:** The name of the environment; must be unique among all projects.

**Argument Type:** String

### Optional Arguments

description

**Description:** Comment text describing this object; not interpreted at all by ElectricCommander.

**Argument Type:** String

environmentEnabled

**Description:** True to enable the environment.

**Argument Type:** Boolean

newName

**Description:** New name for an existing object that is being renamed.

**Argument Type:** String

### **Response**

Retrieves an updated environment element.

### **ec-perl**

### Syntax:

```
$<object>->modifyEnvironment(<projectName>, <environmentName>,
 {<optionals>});
```
### Example:

```
$ec->modifyEnvironment("Default", "aEnv", {newName => "upDatedName",
description => "aNewDescription"});
```
### **ectool**

### Syntax:

```
ectool modifyEnvironment <projectName> <environmentName>
[optionals...]
```
### Example:

```
ectool modifyEnvironment default testEnv --newName modEnv
--description exampleText
```
### <span id="page-132-0"></span>**modifyEnvironmentInventoryItem**

Modifies an existing environment inventory item.

### Required Arguments

projectName

**Description:** Name for the project; must be unique among all projects.

**Argument Type:** String

environmentName

**Description:** The name of the environment.

**Argument Type:** String

applicationName

**Description:** Applications that owns the inventory item.

### **Argument Type:** String

componentName

**Description:** Component that owns the inventory item.

**Argument Type:** String

resourceName

**Description:** Resource where the item is installed.

**Argument Type:** String

artifactName

**Description:** Artifact name for the inventory item.

#### **Argument Type:** String

artifactVersion

**Description:** Artifact version for the inventory item.

**Argument Type:** String

### Optional Arguments

artifactSource

**Description:** Source of the artifact.

**Argument Type:** String

#### artifactUrl

**Description:** URL of the artifact.

### **Argument Type:** String

### description

**Description:** Comment text describing this object; not interpreted by ElectricCommander.

### **Argument Type:** String

### **Response**

Retrieves an updated environment inventory item.

#### **ec-perl**

#### Syntax:

```
$<object>->modifyEnvironmentInventoryItem(<projectName>, <environmentName>,
 <applicationName>, <componentName>, <resourceName>, <artifactName>,
<artifactVersion> {<optionals>});
```
#### Example:

```
$ec->modifyEnvironmentInventoryItem("Default", "aEnv", "App1", "Component1",
"Server1", "Artifact1", "V3");
```
#### **ectool**

#### Syntax:

```
ectool modifyEnvironmentInventoryItem <projectName> <environmentName>
<applicationName> <componentName> <resourceName> <artifactName>
<artifactVersion> [optionals...]
```
#### Example:

ectool modifyEnvironmentInventoryItem default testEnv App1 Component1 Server1 Artifact1 V3

# **API Commands - Environment Tier**

[createEnvironmentTier](#page-134-0) [deleteEnvironmentTier](#page-135-0) [getEnvironmentTier](#page-136-0) [getEnvironmentTiers](#page-136-1) [modifyEnvironmentTier](#page-137-0)

### <span id="page-134-0"></span>**createEnvironmentTier**

Creates a new environment tier.

### Required Arguments

projectName

**Description:** Name for the project; must be unique among all projects.

**Argument Type:** String

#### environmentName

**Description:** The name of the environment which must be unique among all environments for the project; must be unique among all projects.

**Argument Type:** String

environmentTierName

**Description:** Name for the environment tier; must be unique among all tiers for the environment.

**Argument Type:** String

#### Optional Arguments

description

**Description:** Comment text describing this object; not interpreted at all by ElectricCommander.

**Argument Type:** String

### **Response**

Returns an environment tier element.

#### **ec-perl**

Syntax:

```
$<object>->createEnvironmentTier(<projectName>, <environmentName>,
 <environmentTierName>, {<optionals>});
```
#### Example:

```
$ec->createEnvironmentTier("Default", "newEnv", "envTier2",
 {description => "Description"});
```
#### **ectool**

Syntax:

```
ectool createEnvironmentTier <projectName> <environmentName>
 <environmentTierName> [optionals...]
```
#### Example:

```
ectool createEnvironmentTier default newEnv envTier1
 --description exampleText
```
### <span id="page-135-0"></span>**deleteEnvironmentTier**

Deletes an environment tier.

#### Required Arguments

projectName

**Description:** Name for the project; must be unique among all projects.

**Argument Type:** String

#### environmentName

**Description:** The name of the environment which must be unique among all environments for the project; must be unique among all projects.

#### **Argument Type:** String

environmentTierName

**Description:** Name for the environment tier; must be unique among all tiers for the environment.

**Argument Type:** String

### Optional Arguments

None

### **Response**

None or a status OK message.

#### **ec-perl**

Syntax:

```
$<object>->deleteEnvironmentTier(<projectName>, <environmentName>,
 <environmentTierName>);
```
#### Example:

```
$ec->deleteEnvironmentTier("Default", "newEnv", "tierToDelete");
```
#### **ectool**

### Syntax:

```
ectool deleteEnvironmentTier <projectName> <environmentName>
 <environmentTierName>
```
#### Example:

```
ectool deleteEnvironmentTier default newEnv tierToDelete
```
### <span id="page-136-0"></span>**getEnvironmentTier**

Retrieves an environment tier by name.

#### Required Arguments

projectName

**Description:** Name for the project; must be unique among all projects.

**Argument Type:** String

#### environmentName

**Description:** The name of the environment which must be unique among all environments for the project; must be unique among all projects.

#### **Argument Type:** String

environmentTierName

**Description:** Name for the environment tier; must be unique among all tiers for the environment.

**Argument Type:** String

#### Optional Arguments

None

### **Response**

Retrieves an environment tier element.

#### **ec-perl**

#### Syntax:

```
$<object>->getEnvironmentTier(<projectName>, <environmentName>,
 <environmentTierName>);
```
#### Example:

\$ec->getEnvironmentTier("Default", "newEnv", "envTier2");

### **ectool**

### Syntax:

```
ectool getEnvironmentTier <projectName> <environmentName>
 <environmentTierName>
```
### Example:

ectool getEnvironmentTier default newEnv envTier1

### <span id="page-136-1"></span>**getEnvironmentTiers**

Retrieves all environment tiers in an environment.

#### Required Arguments

projectName

**Description:** Name for the project; must be unique among all projects.

### **Argument Type:** String

environmentName

**Description:** The name of the environment which must be unique among all environments for the project; must be unique among all projects.

**Argument Type:** String

#### Optional Arguments

None

### **Response**

Retrieves zero or more environment tier elements.

#### **ec-perl**

Syntax:

```
$<object>->getEnvironmentTiers(<projectName>, <environmentName>);
```
#### Example:

\$ec->getEnvironmentTiers("Default", "newEnv");

#### **ectool**

Syntax:

```
ectool getEnvironmentTiers <projectName> <environmentName>
```
#### Example:

ectool getEnvironmentTiers default newEnv

### <span id="page-137-0"></span>**modifyEnvironmentTier**

Modifies an environment tier.

### Required Arguments

projectName

**Description:** Name for the project; must be unique among all projects.

#### **Argument Type:** String

environmentName

**Description:** The name of the environment which must be unique among all environments for the project; must be unique among all projects.

### **Argument Type:** String

environmentTierName

**Description:** Name for the environment tier; must be unique among all tiers for the environment.

**Argument Type:** String

### Optional Arguments

description

**Description:** Comment text describing this object; not interpreted at all by ElectricCommander.

### **Argument Type:** String

newName

**Description:** New name for an existing object that is being renamed.

**Argument Type:** String

### **Response**

Retrieves an updated environment tier element.

### **ec-perl**

Syntax:

```
$<object>->modifyEnvironmentTier(<projectName>, <environmentName>,
<environmentTierName>, {<optionals>});
```
#### Example:

```
$ec->modifyEnvironmentTier("Default", "newEnv", "envTier2",
 {newName => "envTierB", description => "New_Description"});
```
### **ectool**

### Syntax:

```
ectool modifyEnvironmentTier <projectName> <environmentName>
 <environmentTierName> [optionals...]
```
### Example:

```
ectool modifyEnvironmentTier default newEnv envTier1
 --description new_exampleText --newName envTierA
```
# <span id="page-139-1"></span>**API Commands - Gateways/Zones Management**

- [createGateway](#page-139-0) [deleteGateway](#page-140-0) [getGateway](#page-141-0) [getGateways](#page-142-0) [modifyGateway](#page-142-1)
- [createZone](#page-144-0) [deleteZone](#page-144-1) [getZone](#page-145-0) [getZones](#page-146-0) [modifyZone](#page-146-1)

## <span id="page-139-0"></span>**createGateway**

Creates a new gateway.

Scenario: You have two zones, ZoneA and ZoneB. ResourceA in ZoneA is accessible from ResourceB in ZoneB, and conversely—communication between specified gateway resources is enabled with host/port information recorded in each resource object. Other resources in each zone are restricted to talking to resources within their zone only. Creating a gateway between ResourceA and ResourceB to link the two zones enables resources from one zone to communicate with the other using ResourceA and ResourceB.

You must specify gatewayName.

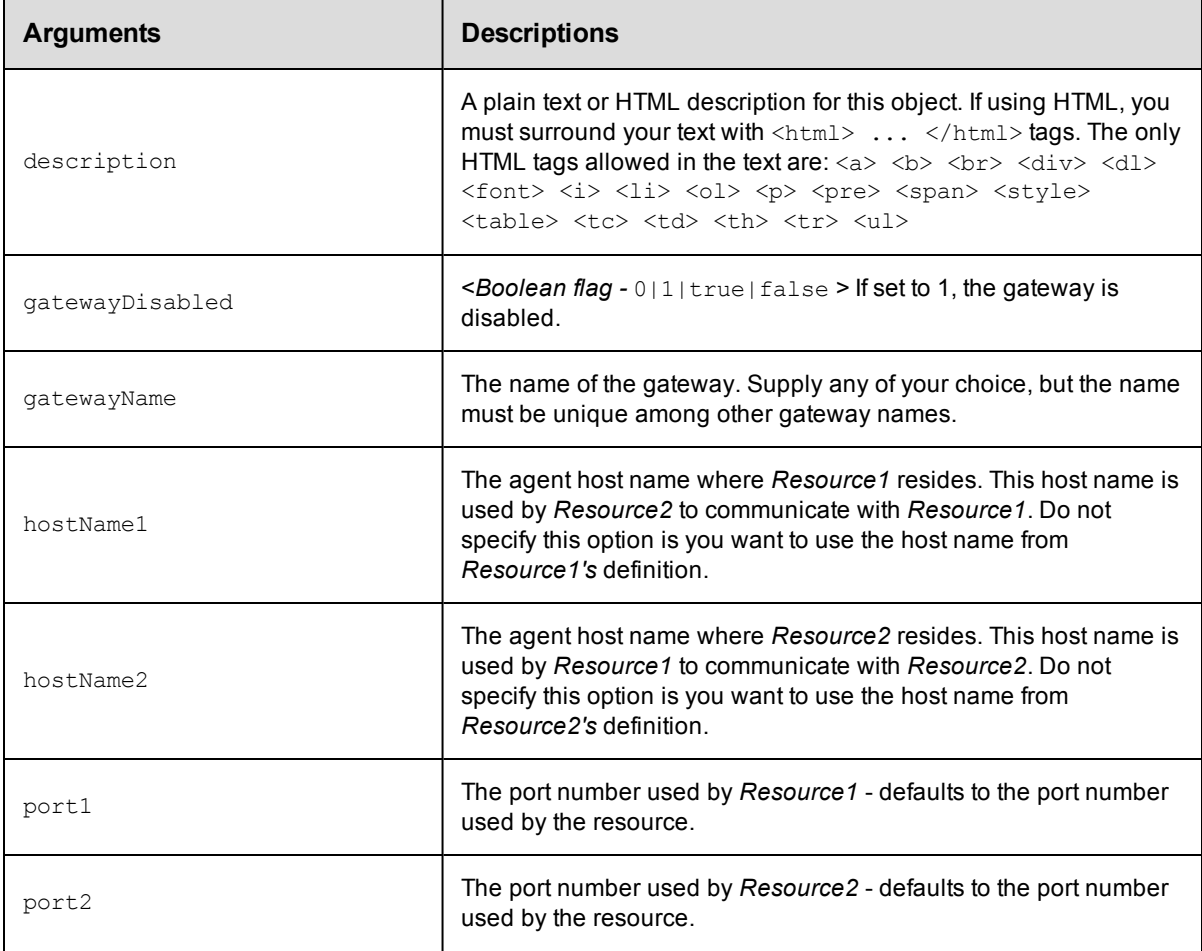

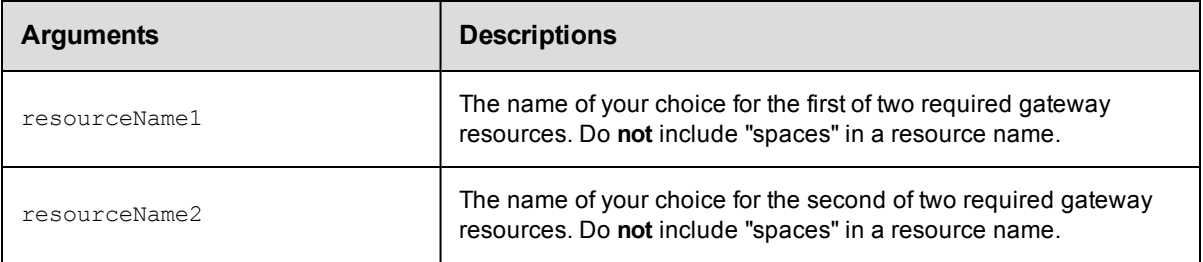

gatewayName

### **Response**

Returns a gateway object.

### **ec-perl**

**syntax:** \$cmdr->createGateway (<gatewayName>, {<optionals>});

### *Example*

```
$cmdr->createGateway ("AB_Gateway",
     {description => "Gateway linking ZoneA and ZoneB",
    resourceName1 => "ResourceA",
    resourceName2 => "ResourceB"});
```
### **ectool**

*syntax:* ectool createGateway <gatewayName> ...

### *Example*

```
ectool createGateway AB_Gateway --description "Gateway linking ZoneA and ZoneB"
   --resourceName1 "ResourceA"
   --resourceName2 "ResourceB"
```
### <span id="page-140-0"></span>[Back](#page-139-1) to Top

## **deleteGateway**

Deletes a gateway.

You must supply a gatewayName.

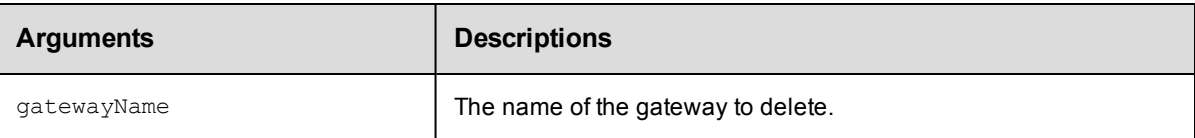

### **Positional arguments**

gatewayName

### **Response**

None

### **ec-perl**

*syntax:* \$cmdr->deleteGateway (<gatewayName>);

### *Example*

```
$cmdr->deleteGateway ("AB_Gateway");
```
### **ectool**

*syntax:* ectool deleteGateway <gatewayName>

### *Example*

ectool deleteGateway "AB\_Gateway"

### <span id="page-141-0"></span>[Back](#page-139-1) to Top

## **getGateway**

Finds a gateway by name.

You must specify a gatewayName.

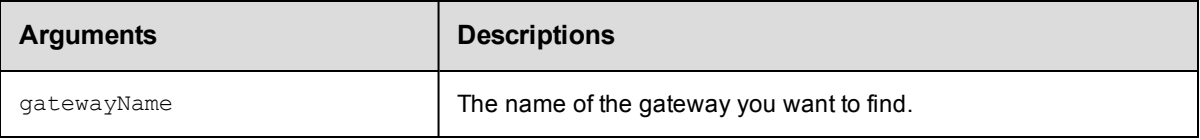

### **Positional arguments**

gatewayName

### **Response**

Returns one [gateway](#page-388-0) element.

### **ec-perl**

*syntax:* \$cmdr->getGateway (<gatewayName>);

### *Example*

\$cmdr->getGateway ("AB\_Gateway");

### **ectool**

*syntax:* ectool getGateway <gatewayName>

### *Example*

ectool getGateway AB\_Gateway

### [Back](#page-139-1) to Top

# <span id="page-142-0"></span>**getGateways**

Retrieves all gateways.

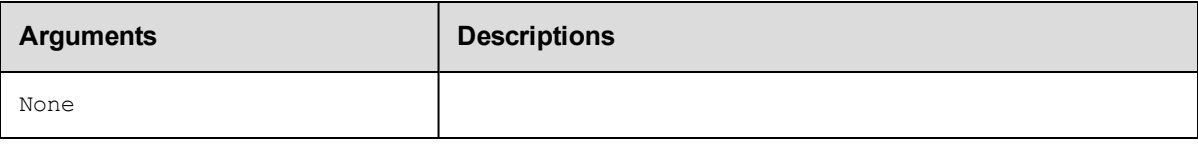

### **Positional arguments**

None.

### **Response**

Returns one or more [gateway](#page-388-0) elements.

### **ec-perl**

*syntax:* \$cmdr->getGateways();

### *Example*

\$cmdr->getGateways();

### **ectool**

*syntax:* ectool getGateways

### *Example*

ectool getGateways

<span id="page-142-1"></span>[Back](#page-139-1) to Top

# **modifyGateway**

Modifies an existing gateway.

You must specify a gatewayName.

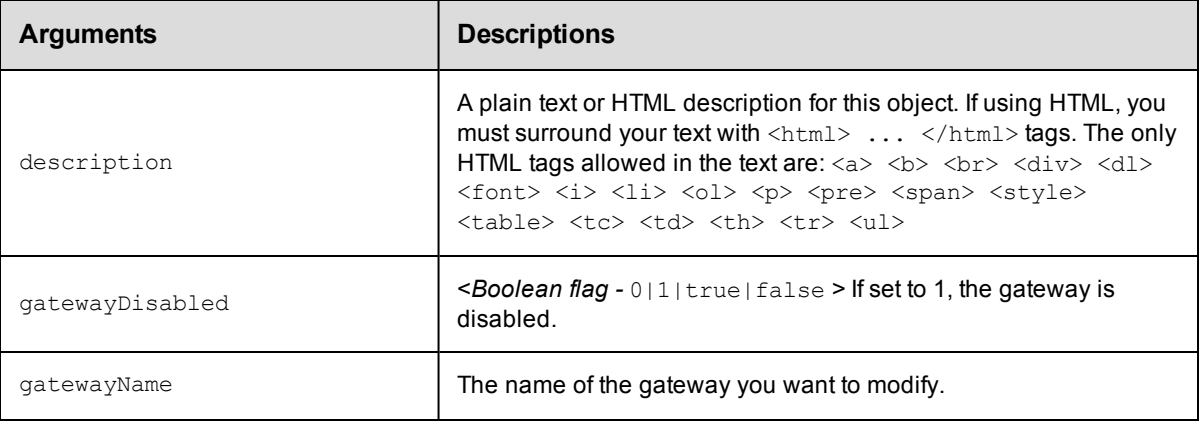

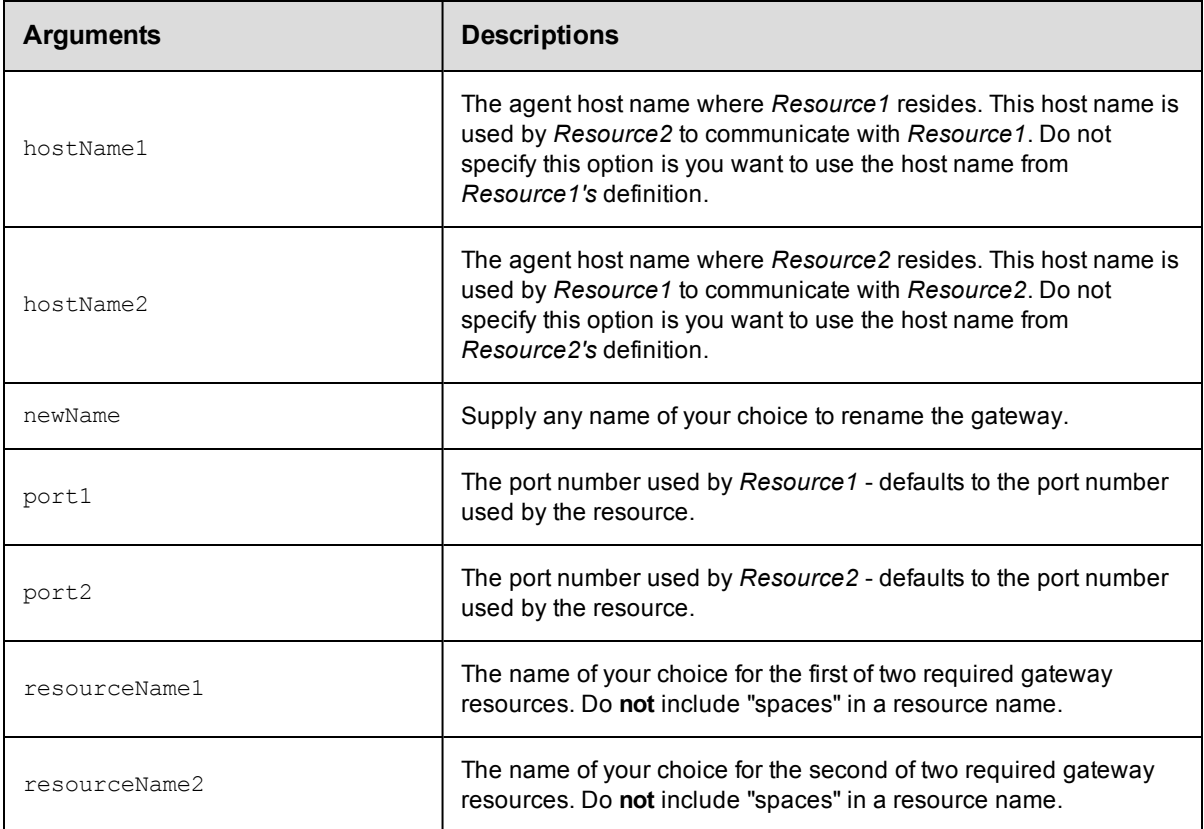

gatewayName

### **Response**

An updated gateway object.

### **ec-perl**

```
syntax: $cmdr->modifyGateway (<gatewayName>, {...});
```
### *Example*

```
$cmdr->modifyGateway ("AB_Gateway",
   {description=> "Gateway linking zoneA and zoneB",
```

```
resourceName1=> "ResourceA",
resourceName2=> "ResourceB"});,
```
### **ectool**

*syntax:* ectool modifyGateway <gatewayName> ...

### *Example*

```
ectool modifyGateway AB_Gateway --description "Gateway linking ZoneA and ZoneB"
  --resourceName1 "ResourceA"
  --resourceName2 "ResourceB"
```
### [Back](#page-139-1) to Top
## **createZone**

Creates a new zone.

You must specify a zoneName.

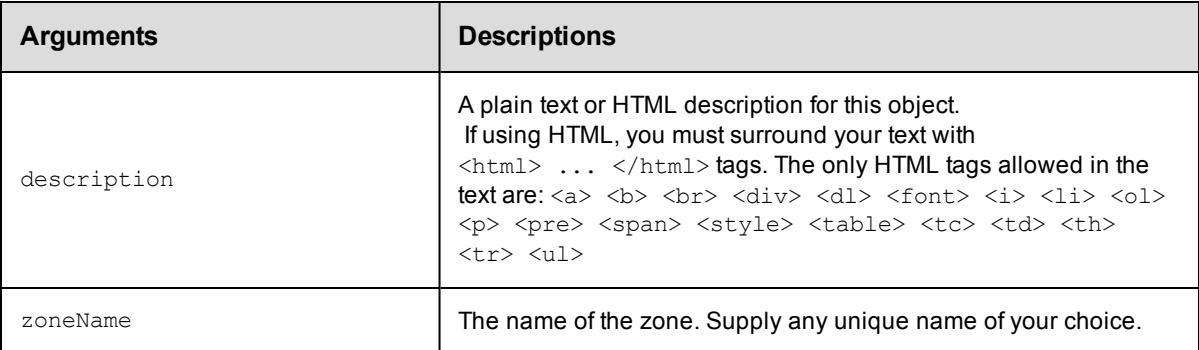

## **Positional arguments**

zoneName

### **Response**

Returns a zone object.

## **ec-perl**

*syntax:* \$cmdr->createZone (<zoneName>, {...});

#### *Example*

```
$cmdr->createZone("DevZone", {description => "Zone containing resources that the de
v group uses."});
```
## **ectool**

*syntax:* ectool createZone <zoneName> ...

#### *Example*

ectool createZone DevZone --description "Zone containing resources that the dev gro up uses."

[Back](#page-139-0) to Top

## **deleteZone**

Deletes an existing zone.

You must specify a zoneName.

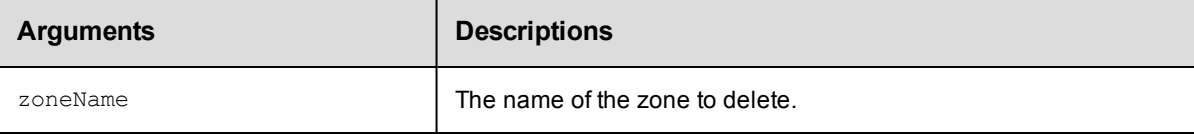

zoneName

### **Response**

None

## **ec-perl**

syntax: \$cmdr->deleteZone (<zoneName>);

#### *Example*

\$cmdr->deleteZone ("DevZone");

## **ectool**

*syntax:* ectool deleteZone <zoneName>

#### *Example*

ectool deleteZone DevZone

#### [Back](#page-139-0) to Top

## **getZone**

Finds a zone by name.

You must specify a zoneName.

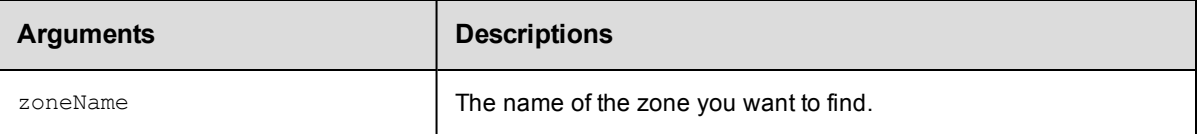

## **Positional arguments**

zoneName

## **Response**

Returns a [zone](#page-404-0) element, including a list of resources belonging to the zone.

## **ec-perl**

*syntax:* \$cmdr->getZone (<zoneName>);

#### *Example*

\$cmdr->getZone ("DevZone");

## **ectool**

syntax: ectool getZone <zoneName>

## *Example*

ectool getZone DevZone

[Back](#page-139-0) to Top

# **getZones**

Retrieves all zones.

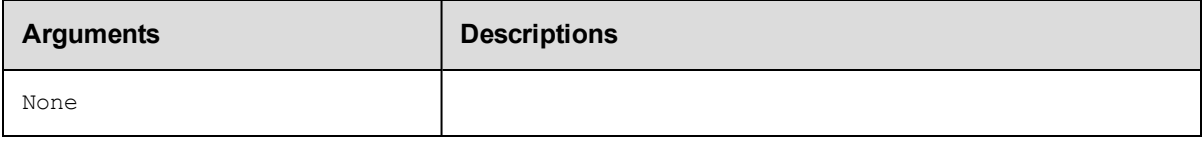

## **Positional arguments**

None

## **Response**

Returns a zone object.

### **ec-perl**

*syntax:* \$cmdr->getZones();

#### *Example*

\$cmdr->getZones();

## **ectool**

*syntax:* ectool getZones

## *Example*

ectool getZones

#### [Back](#page-139-0) to Top

# **modifyZone**

Modifies an existing zone.

You must specify a zoneName.

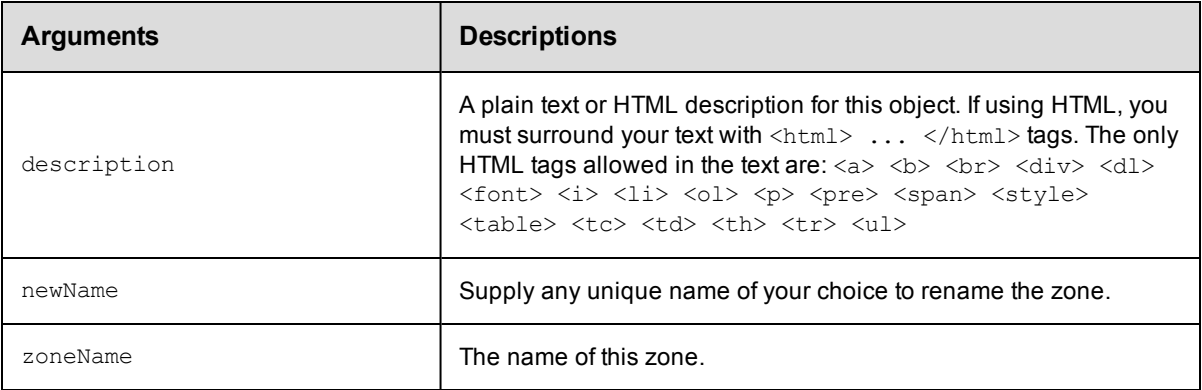

zoneName

## **Response**

Returns an updated zone element.

## **ec-perl**

*syntax:* \$cmdr->modifyZone (<zoneName>, {...});

### *Example*

\$cmdr->modifyZone ("DevZone", {description => "Zone containing resources that the d ev group uses."});

## **ectool**

*syntax:* ectool modifyZone <zoneName> ...

#### *Example*

ectool modifyZone DevZone --description "Zone containing resources that the dev gro up uses."

### [Back](#page-139-0) to Top

# <span id="page-148-1"></span>**API Commands - Job Management**

[abortAllJobs](#page-148-0) [abortJob](#page-149-0) [abortJobStep](#page-150-0) [deleteJob](#page-150-1) [findJobSteps](#page-151-0) [getJobDetails](#page-152-0) [getJobInfo](#page-153-0) [getJobNotes](#page-154-0) [getJobs](#page-155-0)

[getJobsForSchedule](#page-156-0) [getJobStatus](#page-157-0) [getJobStepDetails](#page-157-1) [getJobStepStatus](#page-158-0) [moveJobs](#page-159-0) [runProcedure](#page-160-0) [setJobName](#page-163-0)

## *External Job APIs*

[completeJob](#page-164-0) [completeJobStep](#page-165-0) [createJob](#page-166-0) [createJobStep](#page-168-0)

[modifyJob](#page-175-0) [modifyJobStep](#page-176-0)

# <span id="page-148-0"></span>**abortAllJobs**

Aborts all running jobs.

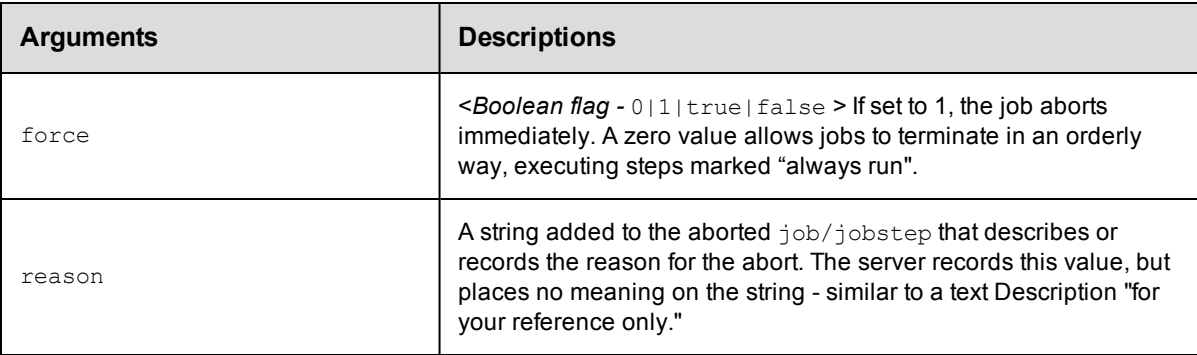

## **Positional arguments**

None

## **Response**

None or status OK message.

## **ec-perl**

```
syntax: $cmdr->abortAllJobs({...});
```
#### *Example*

\$cmdr->abortAllJobs({force => 1});

## **ectool**

*syntax:* ectool abortAllJobs ...

#### *Example*

ectool abortAllJobs --force 1

#### <span id="page-149-0"></span>[Back](#page-148-1) to Top

## **abortJob**

Aborts a running job.

You must supply a jobId.

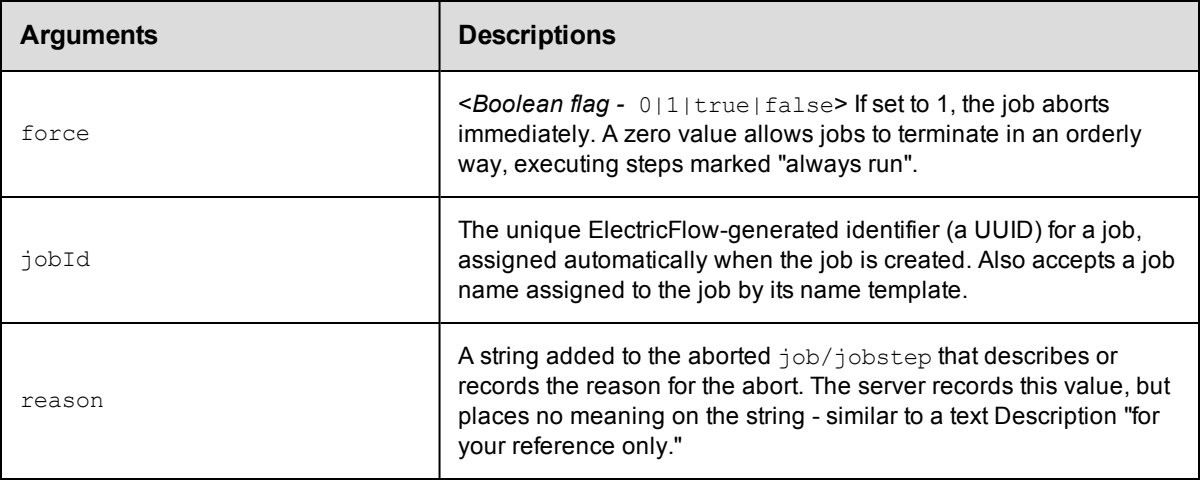

## **Positional arguments**

jobId

#### **Response**

None or status OK message.

### **ec-perl**

```
syntax: $cmdr->abortJob(<jobId>, {...});
```
#### *Example*

```
$cmdr->abortJob(4fa765dd-73f1-11e3-b67e-b0a420524153, {force => 1});
```
## **ectool**

*syntax:* ectool abortJob <jobId> ...

## *Example*

ectool abortJob 4fa765dd-73f1-11e3-b67e-b0a420524153 --force 1

#### [Back](#page-148-1) to Top

# <span id="page-150-0"></span>**abortJobStep**

Aborts any type of step—command step or subprocedure step.

Aborting a subprocedure step aborts all steps of the subprocedure as well. Steps marked "always run" will still run to completion unless the "force" flag is specified.

You must specify a jobStepId.

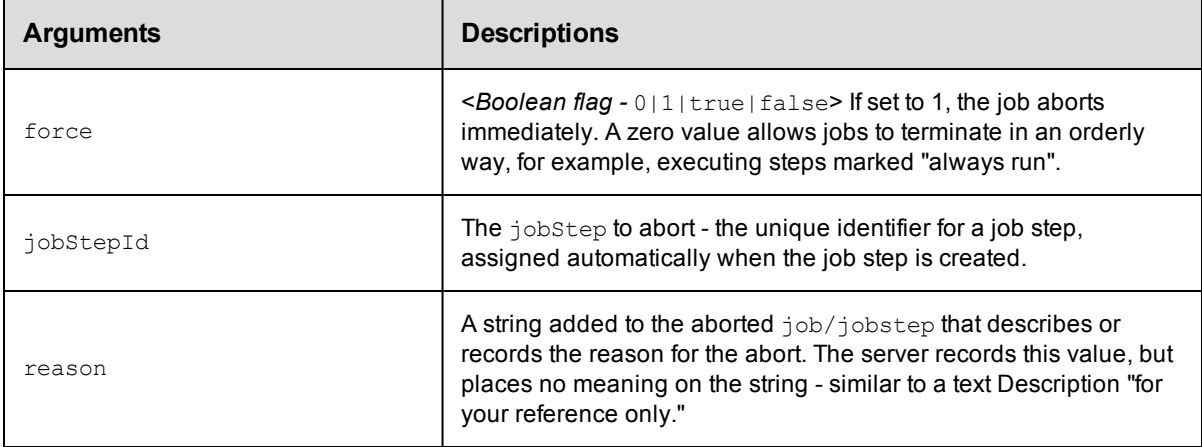

## **Positional arguments**

jobStepId

## **Response**

None or status OK message.

## **ec-perl**

*syntax:* \$cmdr->abortJobStep(<jobStepId>, {...});

#### *Example*

\$cmdr->abortJobStep(5da765dd-73f1-11e3-b67e-b0a420524153, {force => 1});

## **ectool**

*syntax:* ectool abortJobStep <jobStepId> ...

#### *Example*

ectool abortJobStep 5da765dd-73f1-11e3-b67e-b0a420524153

#### <span id="page-150-1"></span>[Back](#page-148-1) to Top

## **deleteJob**

Deletes a job from the ElectricCommander database.

You must specify a jobId.

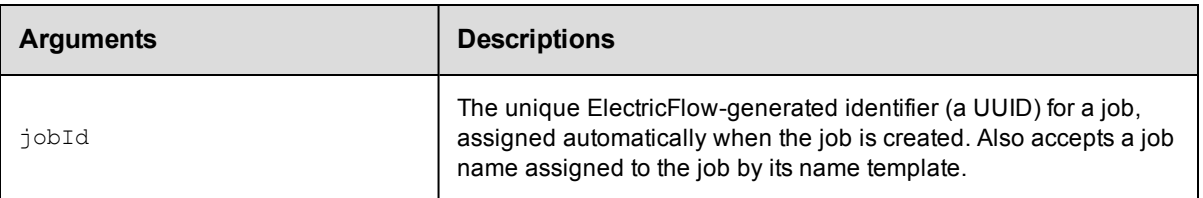

jobId

## **Response**

None or a status OK message.

## **ec-perl**

*syntax:* \$cmdr->deleteJob(<jobId>);

### *Example*

\$cmdr->deleteJob(4fa765dd-73f1-11e3-b67e-b0a420524153);

## **ectool**

*syntax:* ectool deleteJob <jobId>

## *Example*

ectool deleteJob 4fa765dd-73f1-11e3-b67e-b0a420524153

<span id="page-151-0"></span>[Back](#page-148-1) to Top

# **findJobSteps**

Returns a list of job steps from a single job or from a single subprocedure job step. This API is used by the Job Details web page in the Commander UI. The elements in the list are returned in their natural "job order".

You must specify either a jobId or a jobStepId, but not both.

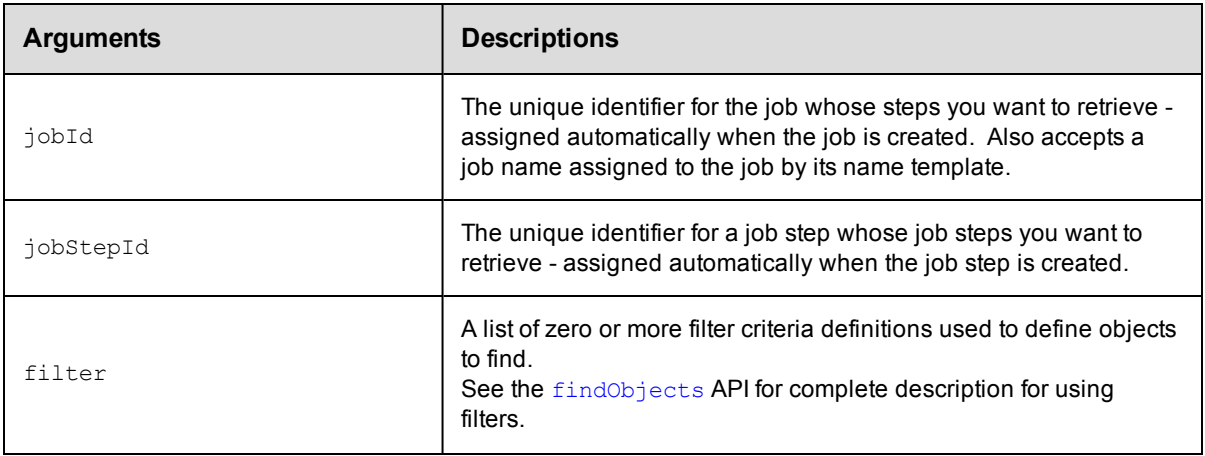

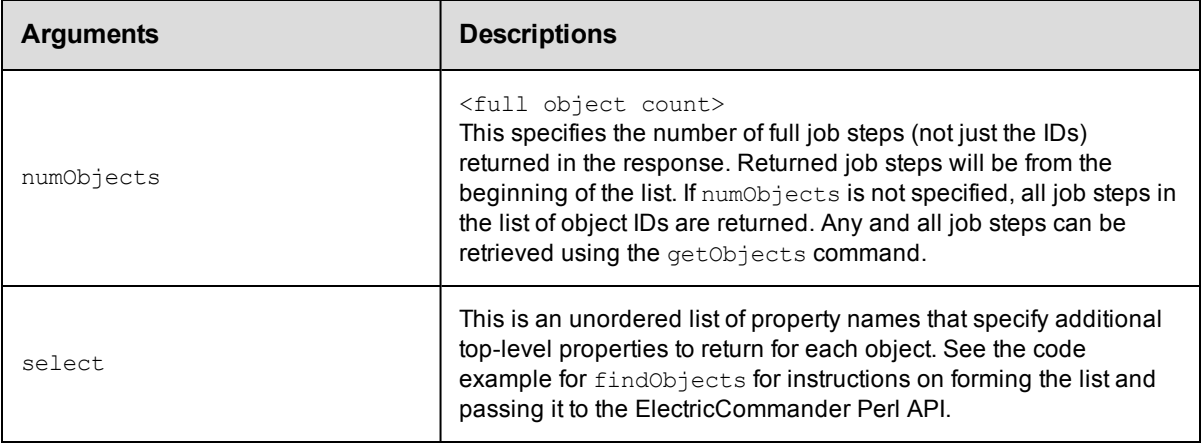

jobId, or jobStepId

## **Response**

One or more [jobStep](#page-389-0) elements.

#### **ec-perl**

**syntax:** \$cmdr->findJobSteps({<optionals>});

#### *Example 1*

```
my $xPath = $cmdr->findJobSteps(
               {jobId => "4fa765dd-73f1-11e3-b67e-b0a420524153",
               select => [{propertyName => 'charEncoding'},
                           {propertyName => 'abc'}]});
    print "Return data from Commander:\n" .
              $xPath-> findnodes_as_string("/"). "\n";
```
## *Example 2*

```
my $xPath = $cmdr->findJobSteps({jobStepId => "5da765dd-73f1-11e3-b67e-b0a42052415
3"});
   print "Return data from Commander:\n" .
        $xPath-> findnodes_as_string("/"). "\n";
```
## **ectool**

Not supported.

#### <span id="page-152-0"></span>[Back](#page-148-1) to Top

## **getJobDetails**

Retrieves complete information about a job, including details from each job step.

You must specify a jobId.

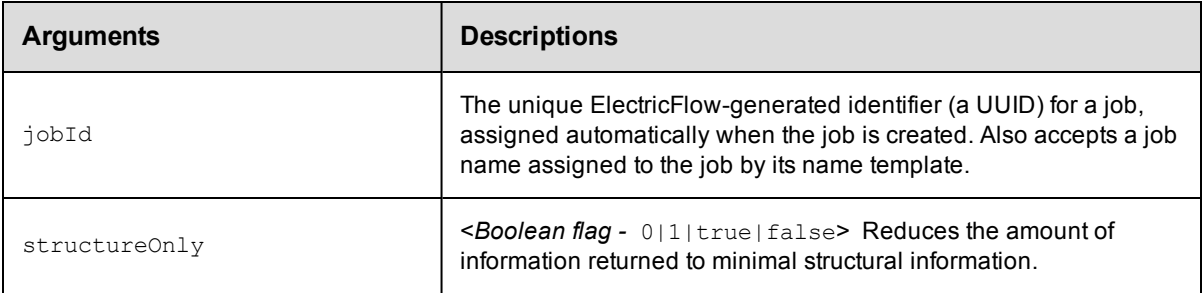

jobId

## **Response**

One [job](#page-389-1) element, including one or more [jobStep](#page-389-0) elements.

## **ec-perl**

**syntax:**  $$cmdr->getJobDetails$ (<jobId>, {<optionals>});

### *Example*

\$cmdr->getJobDetails(4fa765dd-73f1-11e3-b67e-b0a420524153, {structureOnly => 1});

## **ectool**

*syntax:* ectool getJobDetails <jobId> ...

#### *Example*

ectool getJobDetails 4fa765dd-73f1-11e3-b67e-b0a420524153 --structureOnly 1

#### <span id="page-153-0"></span>[Back](#page-148-1) to Top

# **getJobInfo**

Retrieves all information about a job, *except* job step information.

You must specify a jobId.

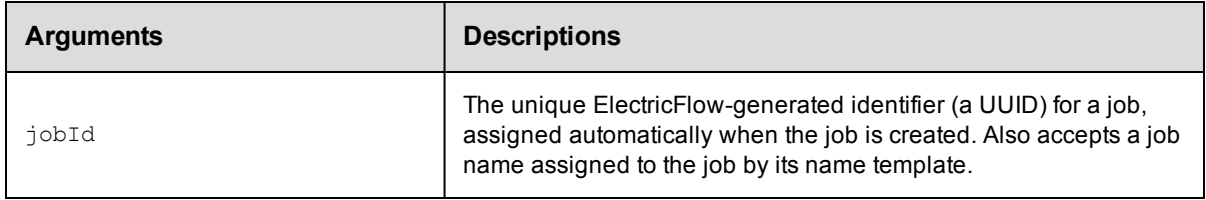

## **Positional arguments**

jobId

## **Response**

One [job](#page-389-1) element.

## **ec-perl**

*syntax:* \$cmdr->getJobInfo(<jobId>);

#### *Example*

\$cmdr->getJobInfo(4fa765dd-73f1-11e3-b67e-b0a420524153);

## **ectool**

*syntax:* ectool getJobInfo <jobId>

#### *Example*

ectool getJobInfo 4fa765dd-73f1-11e3-b67e-b0a420524153

<span id="page-154-0"></span>[Back](#page-148-1) to Top

## **getJobNotes**

Retrieves the notes property sheet from a job.

You must specify a jobId.

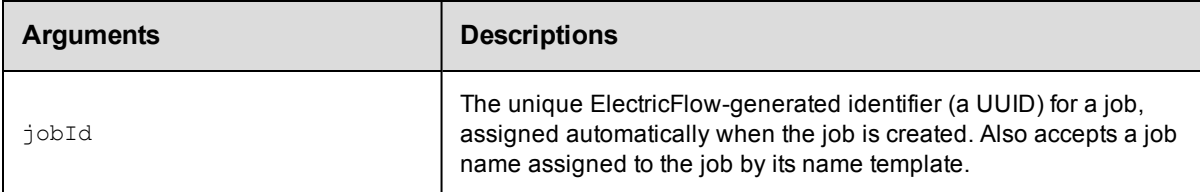

## **Positional arguments**

jobId

## **Response**

A [propertySheet](#page-394-0) element that contains the job.

#### **ec-perl**

*syntax:* \$cmdr->getJobNotes(<jobId>);

#### *Example*

\$cmdr->getJobNotes(4fa765dd-73f1-11e3-b67e-b0a420524153);

## **ectool**

*syntax:* ectool getJobNotes <jobId>

#### *Example*

ectool getJobNotes 4fa765dd-73f1-11e3-b67e-b0a420524153

#### [Back](#page-148-1) to Top

## <span id="page-155-0"></span>**getJobs**

Retrieves summary information for a list of jobs. By default, all jobs are returned.

#### **Notes:**

1. If using sortKey or sortOrder, you must use both arguments together.

2. You can use firstResult and maxResults together or separately to select a limited sub-list of jobs for the result set.

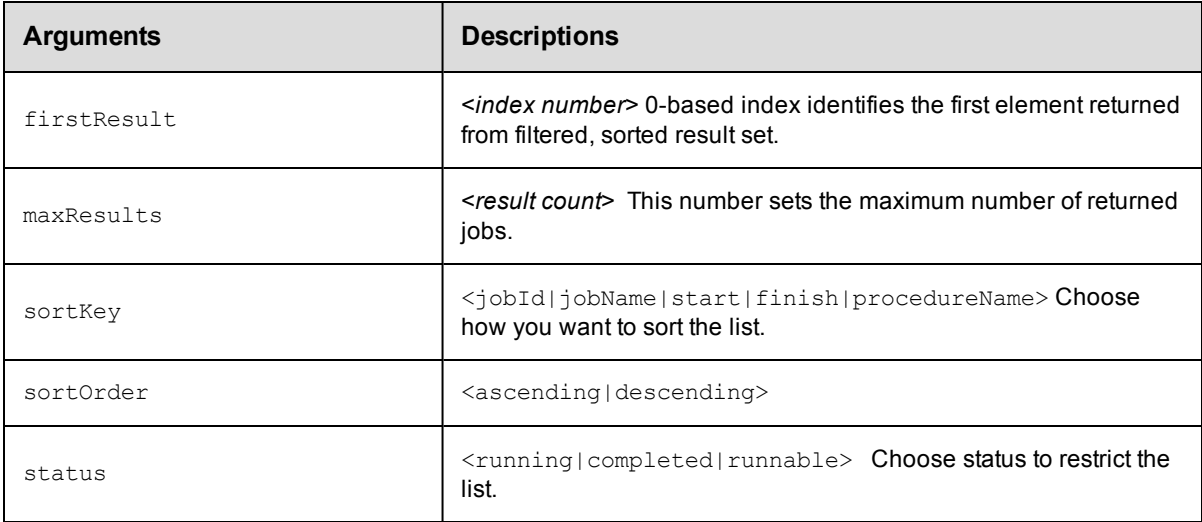

## **Positional arguments**

None

## **Response**

One or more [job](#page-389-1) elements. A job element contains summary information only.

#### **ec-perl**

```
syntax: $cmdr->getJobs({...});
```
#### *Examples*

How do I get the first 10 jobs (index 0-9)?

```
$cmdr-> getJobs ({maxResults=>10});
```
How do I get the next 10 jobs (index 10-19)?

\$cmdr-> getJobs({firstResult=>10, maxResults=>10});

#### How do I get the most recent job by start time?

```
$cmdr-> getJobs({sortKey=>'start', sortOrder=>'descending', maxResults=>1});
```
## **ectool**

*syntax:* ectool getJobs ...

### *Examples*

How do I get the first 10 jobs (index 0-9)?

ectool getJobs --maxResults 10

How do I get the next 10 jobs (index 10-19)?

ectool getJobs --firstResult 10 --maxResults 10

#### How do I get the most recent job by start time?

ectool getJobs --sortKey start --sortOrder descending --maxResults 1

<span id="page-156-0"></span>[Back](#page-148-1) to Top

# **getJobsForSchedule**

Retrieves jobs started by a specific schedule.

You must specify a projectName and scheduleName.

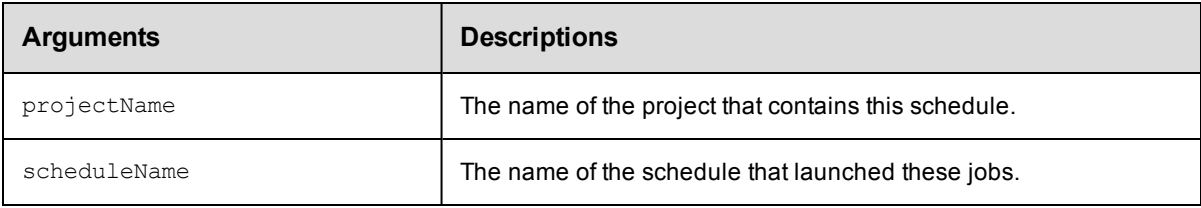

## **Positional arguments**

projectName, scheduleName

## **Response**

Returns an XML stream containing any number of [job](#page-389-1) elements. The job elements contain summary information only.

#### **ec-perl**

*syntax:* \$cmdr->getJobsForSchedule(<projectName>, <scheduleName>);

#### *Example*

```
$cmdr->getJobsForSchedule('Test', 'ea1');
```
## **ectool**

**syntax:** ectool getJobsForSchedule <projectName> <scheduleName>

#### *Example*

ectool getJobsForSchedule Test ea1

#### [Back](#page-148-1) to Top

## <span id="page-157-0"></span>**getJobStatus**

Retrieves the status of a job.

You must specify the jobId.

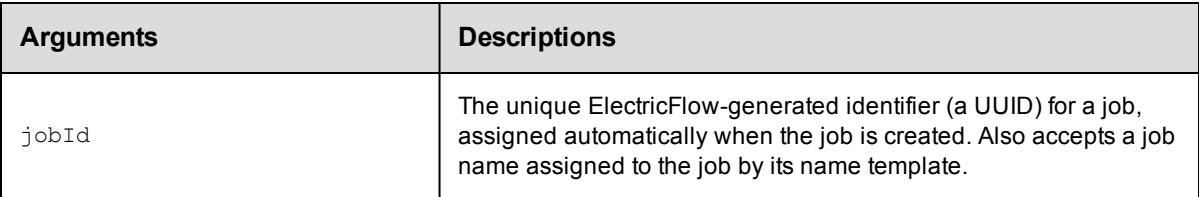

## **Positional arguments**

jobId

#### **Response**

Values for status and outcome as follows:

Possible values for status:

pending - The job is not yet runnable--it is waiting for other steps to complete first. A job should not stay in this state for longer than a few seconds.

runnable - The job is ready to run, but it is waiting for a resource to become available.

running - The job is assigned to a resource and is executing the step command.

completed - The job finished executing.

Possible values for outcome: The outcome is accurate only if the job status is "completed."

success - The job finished successfully.

warning - The job completed with no errors, but encountered some suspicious conditions.

error - The job has finished execution with errors.

### **ec-perl**

```
syntax: $cmdr->getJobStatus(<jobId>);
```
#### *Example*

\$cmdr->getJobStatus(4fa765dd-73f1-11e3-b67e-b0a420524153);

#### **ectool**

*syntax:* ectool getJobStatus <jobId>

#### *Example*

ectool getJobStatus 4fa765dd-73f1-11e3-b67e-b0a420524153

#### <span id="page-157-1"></span>[Back](#page-148-1) to Top

## **getJobStepDetails**

Retrieves details for a job step.

You may never need to use this command. This information is available for all job steps in a job by using the getJobDetails command. The getJobStepDetails command can be used to refresh data for a single step if you

need an update in real time.

You must specify jobStepId.

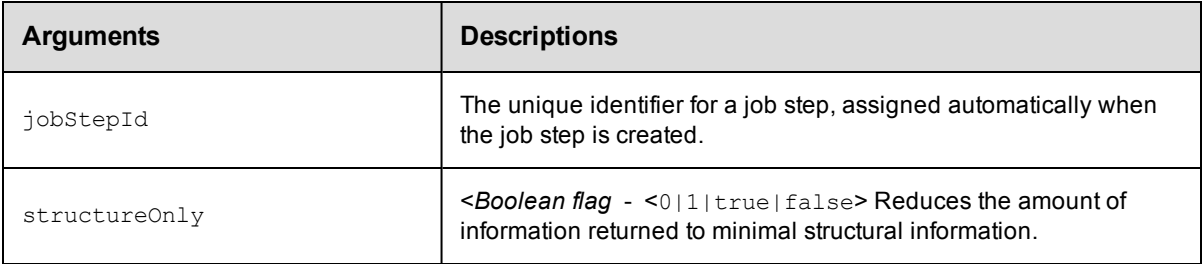

## **Positional arguments**

jobStepId

## **Response**

A [jobStep](#page-389-0) element.

### **ec-perl**

*syntax:* \$cmdr->getJobStepDetails(<jobStepId>, {...});

#### *Example*

\$cmdr->getJobStepDetails(5da765dd-73f1-11e3-b67e-b0a420524153);

## **ectool**

*syntax:* ectool getJobStepDetails <jobStepId> ...

#### *Example*

ectool getJobStepDetails 5da765dd-73f1-11e3-b67e-b0a420524153

#### <span id="page-158-0"></span>[Back](#page-148-1) to Top

## **getJobStepStatus**

#### Retrieves the status of a job step.

You must specify the jobStepId.

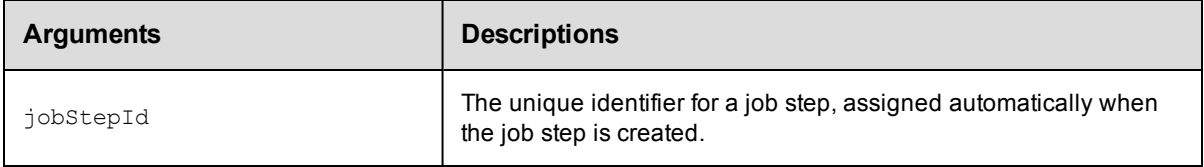

## **Positional arguments**

jobStepId

#### **Response**

A status tag - for example: <status>completed</status>

Possible values for status:

pending - The job step is not yet runnable--it is waiting for other steps to complete first. A job should not stay in this state for longer than a few seconds.

runnable - The job step is ready to run, but it is waiting for a resource to become available.

running - The job step is assigned to a resource and is executing the step command.

completed - The job step finished executing.

#### **ec-perl**

```
syntax: $cmdr->getJobStepStatus(<jobStepId>, {...});
```
#### *Example*

\$cmdr->getJobStepStatus(5da765dd-73f1-11e3-b67e-b0a420524153);

#### **ectool**

*syntax:* ectool getJobStepStatus <jobStepId>

#### *Example*

ectool getJobStepStatus 5da765dd-73f1-11e3-b67e-b0a420524153

#### <span id="page-159-0"></span>[Back](#page-148-1) to Top

## **moveJobs**

Moves jobs from one project to another project.

You must specify sourceProject and destinationProject.

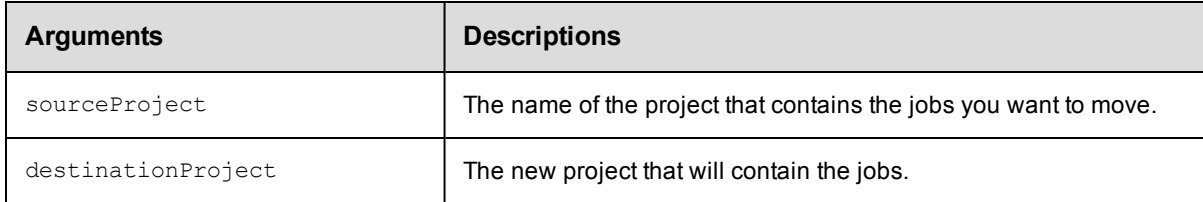

### **Positional arguments**

sourceProject, destinationProject

#### **Response**

None or a status OK message.

### **ec-perl**

```
syntax: $cmdr->moveJobs(<sourceProject>, <destinationProject>);
```
#### *Example*

\$cmdr->moveJobs("ProjectA", "ProjectB");

#### **ectool**

**syntax:** ectool moveJobs <sourceProject> <destinationProject> ...

#### *Example*

ectool moveJobs "ProjectA" "ProjectB"

#### <span id="page-160-0"></span>[Back](#page-148-1) to Top

## **runProcedure**

Creates and starts a new job using a procedure directly or a procedure specified indirectly through a schedule. Returns a new job ID. If the pollInterval option is provided, wait until the job completes up to a maximum of timeout seconds (if also provided). If the scheduleName option is provided, the parameters provided by that schedule will be used.

**runProcedure credentials** - two types of credentials can be passed to runProcedure:

- Impersonation credentials
- Credential parameters

#### **Impersonation credentials**

Impersonation credentials are used to set the top level impersonation credential for a job. If specified, the impersonation credential [on the job] is used as the default impersonation credential for all steps in the job.

The impersonation credential can be specified in two ways. If the credentialName argument is supplied, the job looks for the named credential specified. If the user has execute permission on the specified credential,

runProcedure is allowed to start the job.

If the userName and password arguments are supplied, the job creates a transient credential to contain the pair. The transient credential is used by the job and then discarded when the job completes.

Only one of credentialName or userName should be specified. If both are specified, only userName is used.

Neither can be specified if the procedure being run already has a credential defined on the procedure or the project.

#### **Credential parameters**

If the procedure defines one or more credential parameters, runProcedure must specify a credential to use for each parameter. The actualParameter argument identifies the credential name to use for the parameter, and the credential argument specifies the user name for each defined credential. For each credential specified, ectool prompts for a password.

For example, for a procedure named  $v_{\text{proc1}}$  with a single credential parameter named  $v_{\text{param1}}$ . The following command could be used to pass a transient credential where the user name is  $\vec{v}$  and the password

```
is 'plumber':
```

```
$ ectool runProcedure test --procedureName proc1 \
   --actualParameter param1=cred1 --credential cred1=joe
   cred1 password: plumber
```
Multiple parameters or credentials can be specified by having additional *name=value* pairs after the actualParameter or credential arguments. The same credential can be specified as the value for more than one actual parameter.

You must specify a projectName and either a procedureName or a scheduleName.

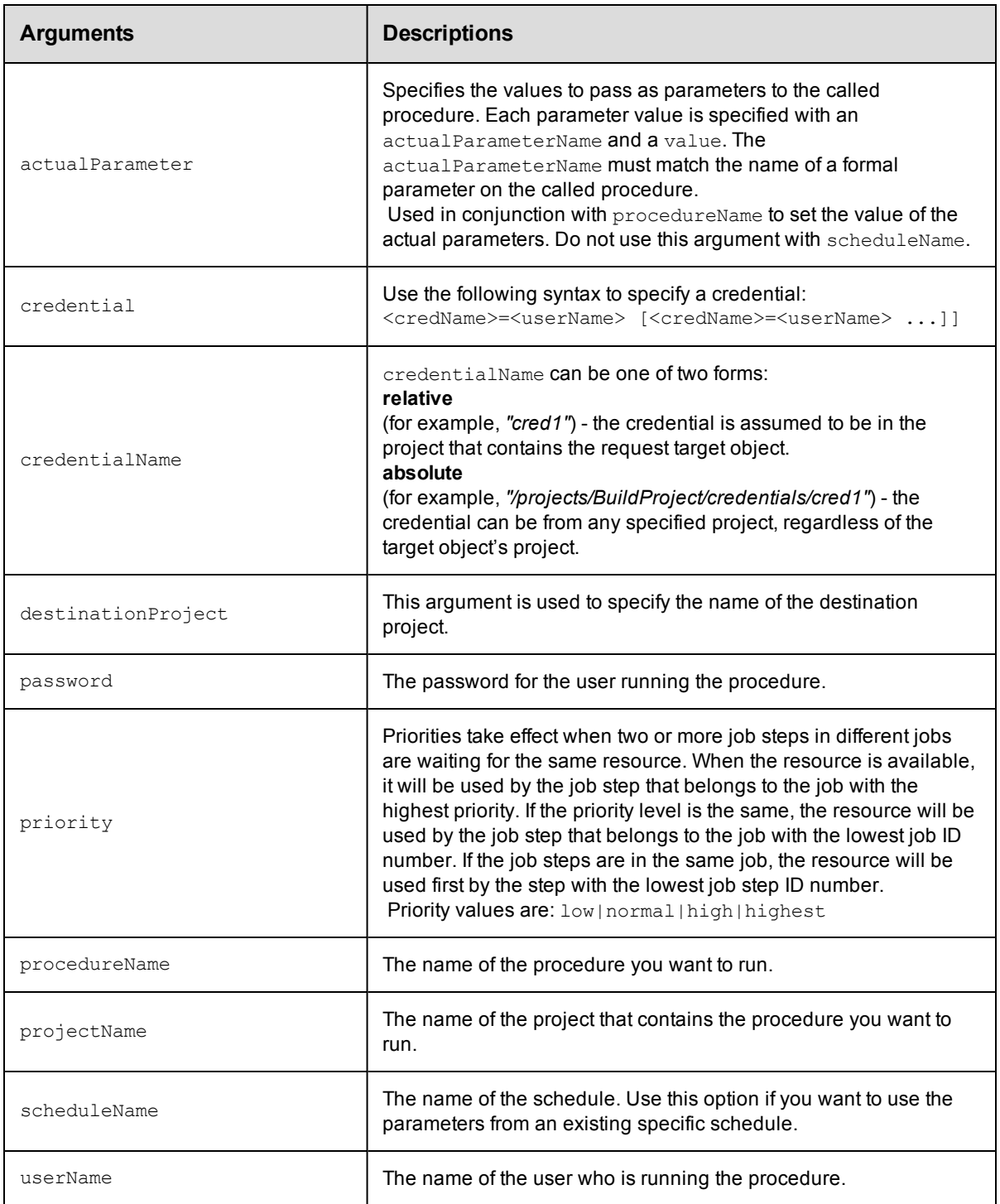

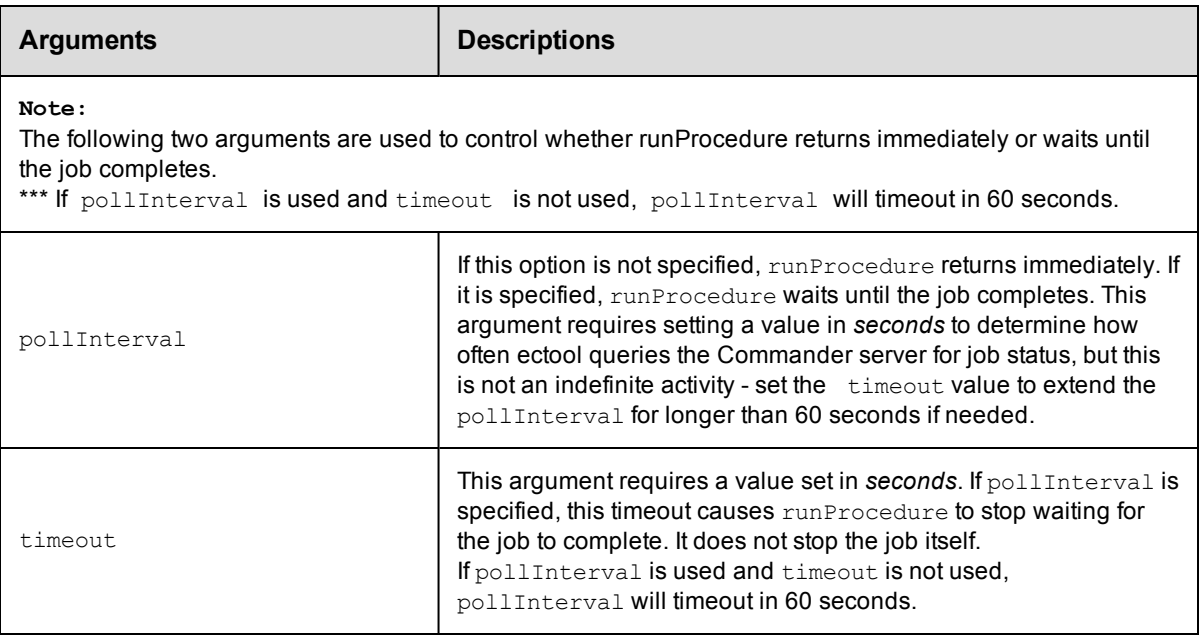

projectName, procedureName, scheduleName

## **Response**

The new job ID number.

## **ec-perl**

**syntax:** \$cmdr->runProcedure(<project name>, {<optionals});

#### *Example*

```
$cmdr->runProcedure("Sample Project", {procedureName => "Delay",
   actualParameter => {actualParameterName => "Delay Time", value => 10}});
$xpath = $ec->runProcedure("BSHTest",
            {procedureName => "FakeMotoBuild",
           actualParameter => [ 
      {actualParameterName => "builddir", value => $cwd},
      {actualParameterName => "board", value => $board},
      {actualParameterName \implies "myview", value \implies \text{Sc}{actualParameterName => "resourcetouse",
                     value => $resourcetouse},
]});
```
## **ectool**

**syntax:** ectool runProcedure <project name> <procedureName> ...

#### *Examples*

```
ectool runProcedure <project name> --procedureName <procedure name>
   --scheduleName <schedule name>
```

```
ectool runProcedure "Sample Project" --procedureName "Delay"
```
--actualParameter "Delay Time=10"

<span id="page-163-0"></span>[Back](#page-148-1) to Top

## **setJobName**

Sets the name of a running job.

You must specify jobId and newName.

#### **Notes:**

The  $j$ obId can be omitted if the command is run as part of an ElectricCommander step.

A job cannot be renamed after it has completed.

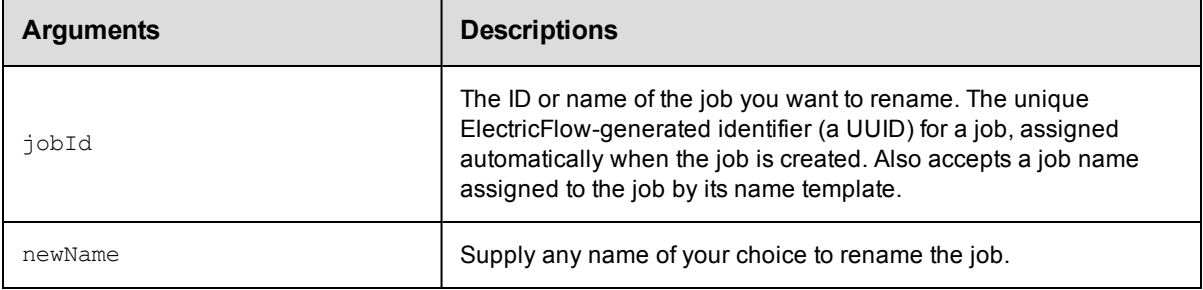

## **Positional arguments**

jobId, newName

#### **Response**

None or a status OK message.

#### **ec-perl**

**syntax:** \$cmdr->setJobName(<jobId>, <newName>);

#### *Examples*

```
$cmdr->setJobName(4fa765dd-73f1-11e3-b67e-b0a420524153, "Delay Test_541"); (from th
e command line)
```
\$cmdr->setJobName("TestJob\_252"); (from a step's command)

## **ectool**

**syntax:** ectool setJobName <jobId> <newName> ...

#### *Examples*

```
ectool setJobName 4fa765dd-73f1-11e3-b67e-b0a420524153 "Delay Test"_541 (from the c
ommand line)
```
ectool setJobName "TestJob" 252

#### [Back](#page-148-1) to Top

# **External Job APIs**

What are external job APIs and do you need them?

#### *Overview*

ElectricCommander includes a powerful built-in scheduler for both managing execution and real-time reporting for a "running" process. Most Commander Installations choose to use its built-in scheduler because it is more powerful than most in-house built and other scheduling solutions.

However, there are use cases where an external scheduler may be appropriate, for example, an LSF Grid engine. Often, such systems are quite mature and may have been in use for many years. An organizations reliance on an LSF Grid system can mandate it remain as the driving scheduler. Many schedulers lack the richness in their graphical user interface, which is an area where Commander excels—especially as it applies to monitoring the status of complex processes and workflows as they progress in real-time through the Commander system. The Commander GUI also provides powerful auditing capabilities for reviewing results of complex process runs.

External Job APIs are designed to leverage the Commander GUI to display results for jobs running on external schedulers. The external scheduler can issue calls through these APIs to provide a representation of this same job within the Commander Jobs page. Commander users and the external scheduler can then monitor the complete integrated system through a single interface—the Commander GUI.

The external system need not be a formal scheduler. In fact, even a simple script might be able to leverage the External Job Step API. For example, a build script could issue API calls at its beginning and end so the build is represented in Commander as a job.

Using the API does NOT consume agent resources. The API simply allows for graphical representation of external jobs within Commander.

# <span id="page-164-0"></span>**completeJob**

Completes an externally managed job. Marks the job's root step so the job is marked "completed" when all child steps are completed,

and updates the run time for the root step.

You must specify a jobId.

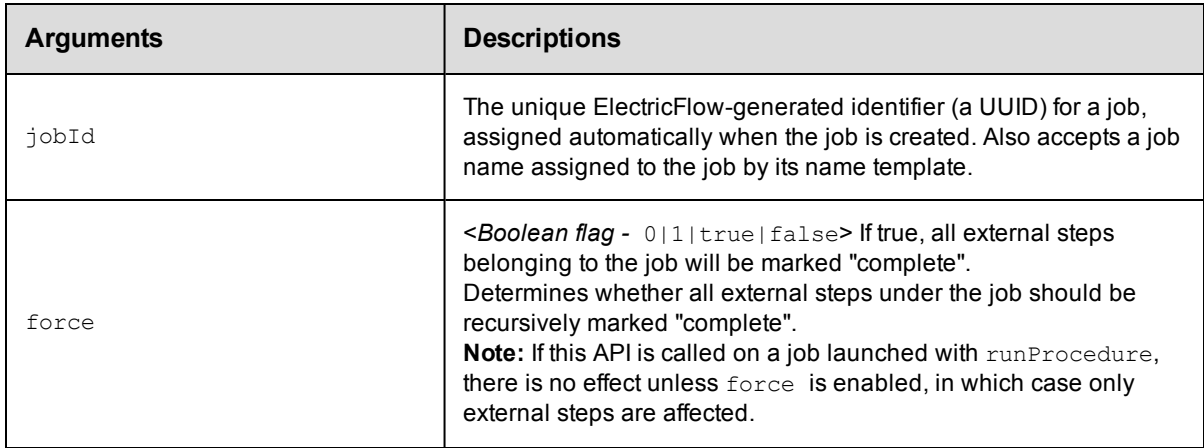

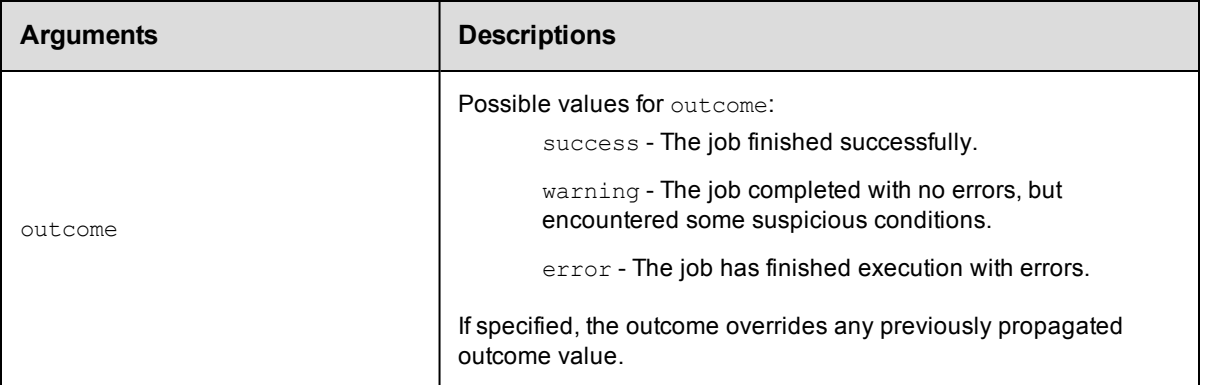

jobId

## **Response**

None or status OK message.

## **ec-perl**

*syntax:* \$cmdr->completeJob(<jobId>);

## *Example*

\$cmdr->completeJob(1234);

## **ectool**

*syntax:* ectool completeJob <jobId>

## *Example*

ectool completeJob 1234

#### <span id="page-165-0"></span>[Back](#page-148-1) to Top

# **completeJobStep**

Completes an externally managed job step. Marks the job step "completed" when all child steps are completed and updates the step run time.

You must specify a jobStepId.

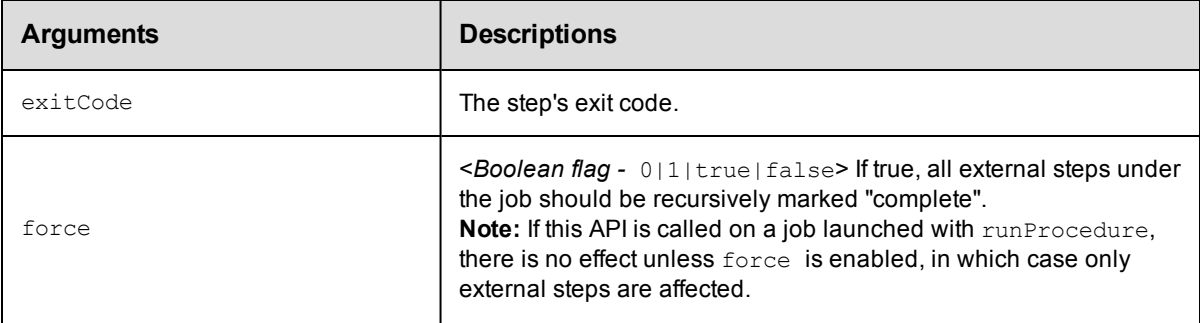

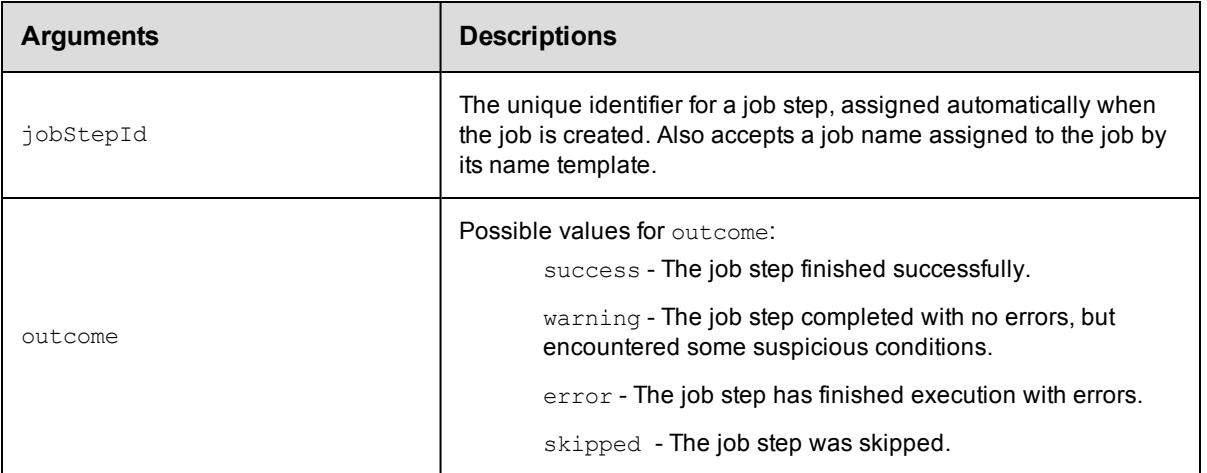

jobStepId

## **Response**

None or status OK message.

## **ec-perl**

*syntax:* \$cmdr->completeJobStep(<jobStepId>);

### *Example*

\$cmdr->completeJobStep(5da765dd-73f1-11e3-b67e-b0a420524153);

## **ectool**

*syntax:* ectool completeJobStep <jobStepId>

### *Example*

ectool completeJobStep 5da765dd-73f1-11e3-b67e-b0a420524153

#### <span id="page-166-0"></span>[Back](#page-148-1) to Top

## **createJob**

Creates an externally managed job that will serve as a container for external job steps.

You must specify projectName or destinationProject.

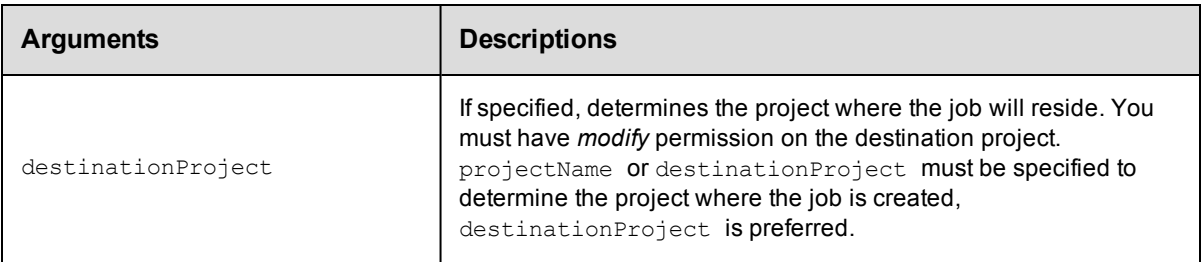

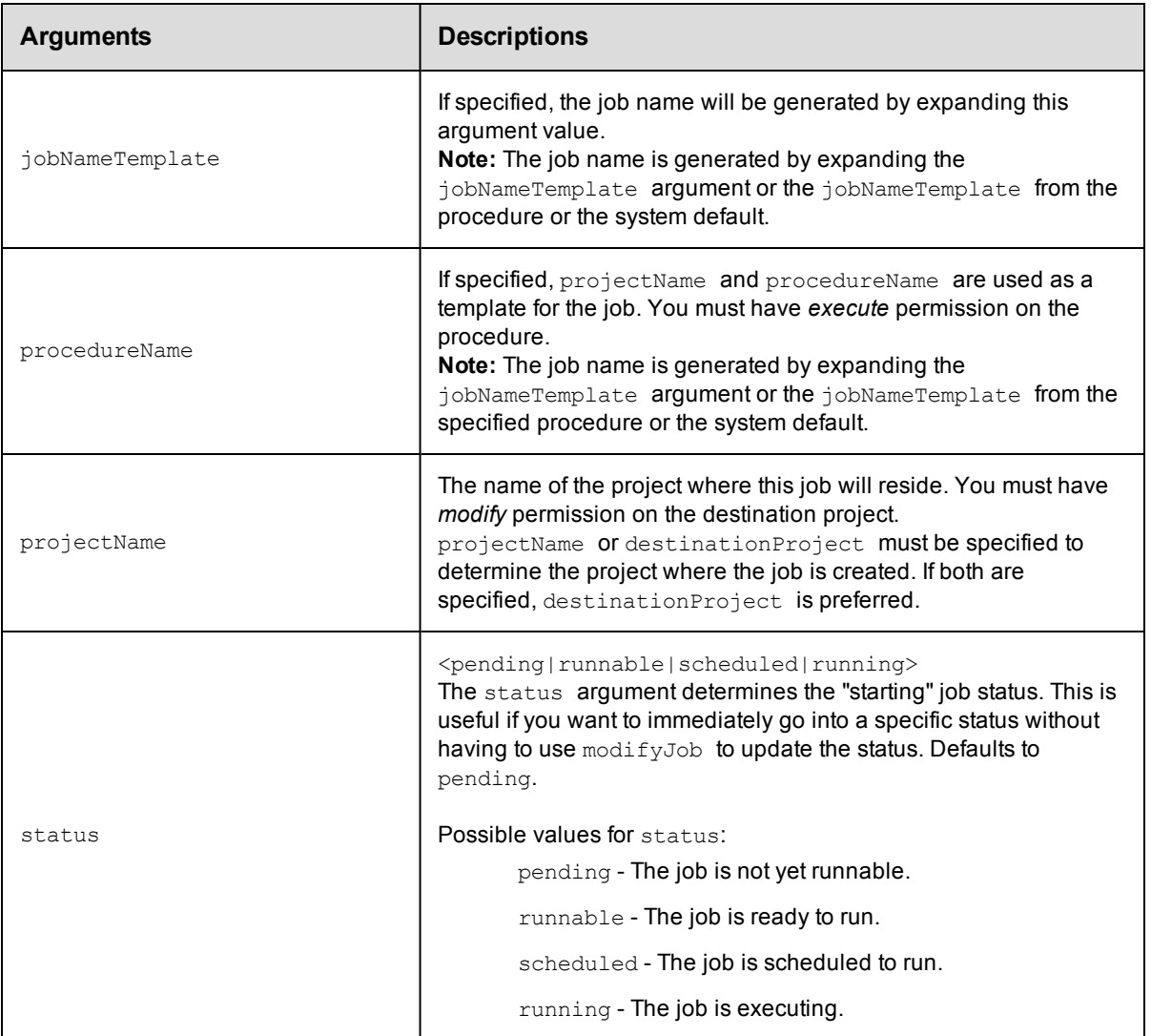

None

## **Response**

The new job ID number.

## **ec-perl**

**syntax:** \$cmdr->createJob({<optionals>});

### *Example*

\$cmdr->createJob({projectName => "Sample Project"});

## **ectool**

*syntax:* ectool createJob ...

## *Example*

ectool createJob --projectName "Sample Project"

<span id="page-168-0"></span>[Back](#page-148-1) to Top

# **createJobStep**

Use this API to add Commander managed job steps to a running job or job step as well as to create externally managed steps (if "external" is set).

You must specify the parent job step using either the jobStepId or parentPath arguments (COMMANDER JOBSTEPID implicitly sets jobStepId). The parent job step status must not be completed.

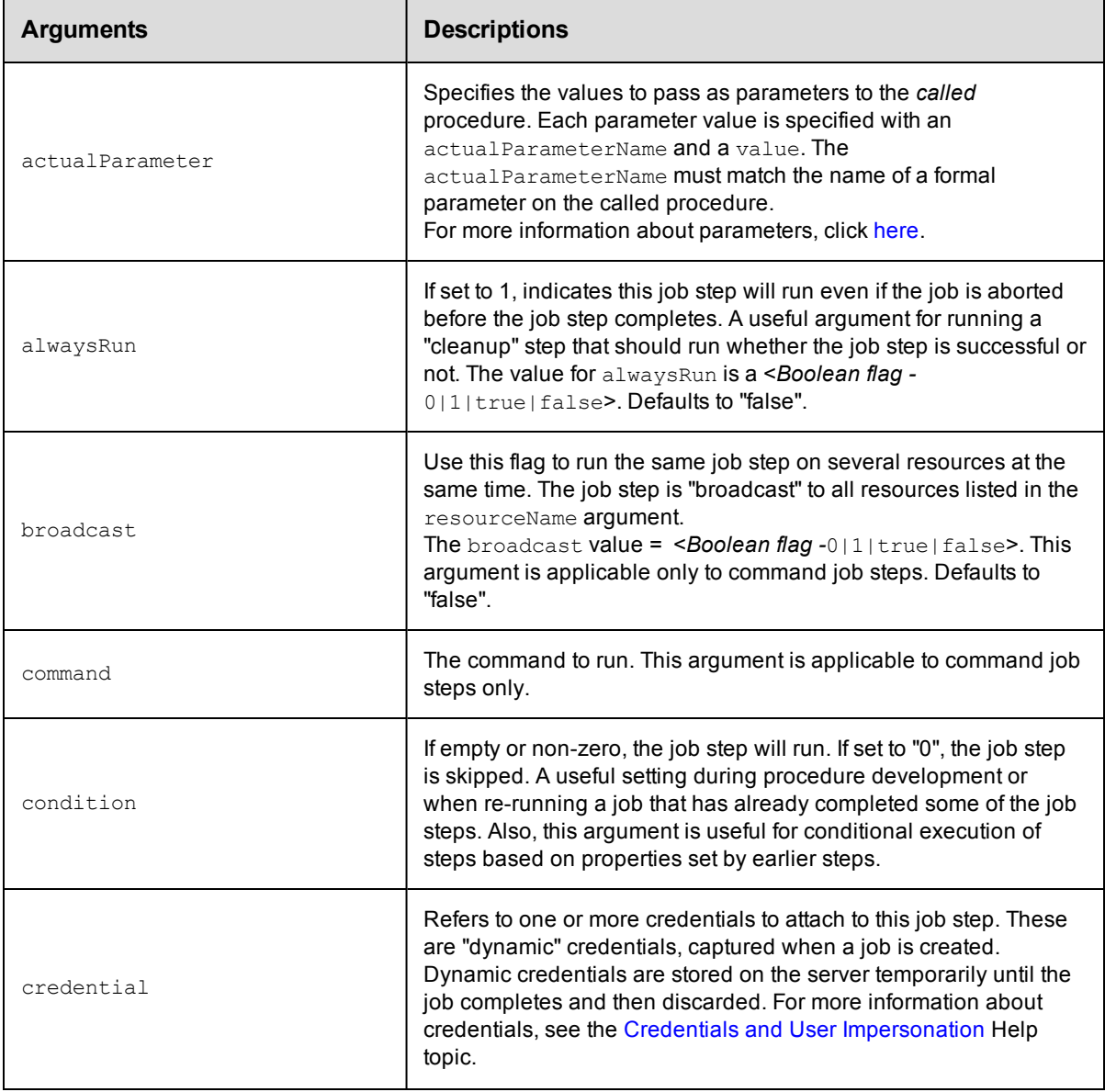

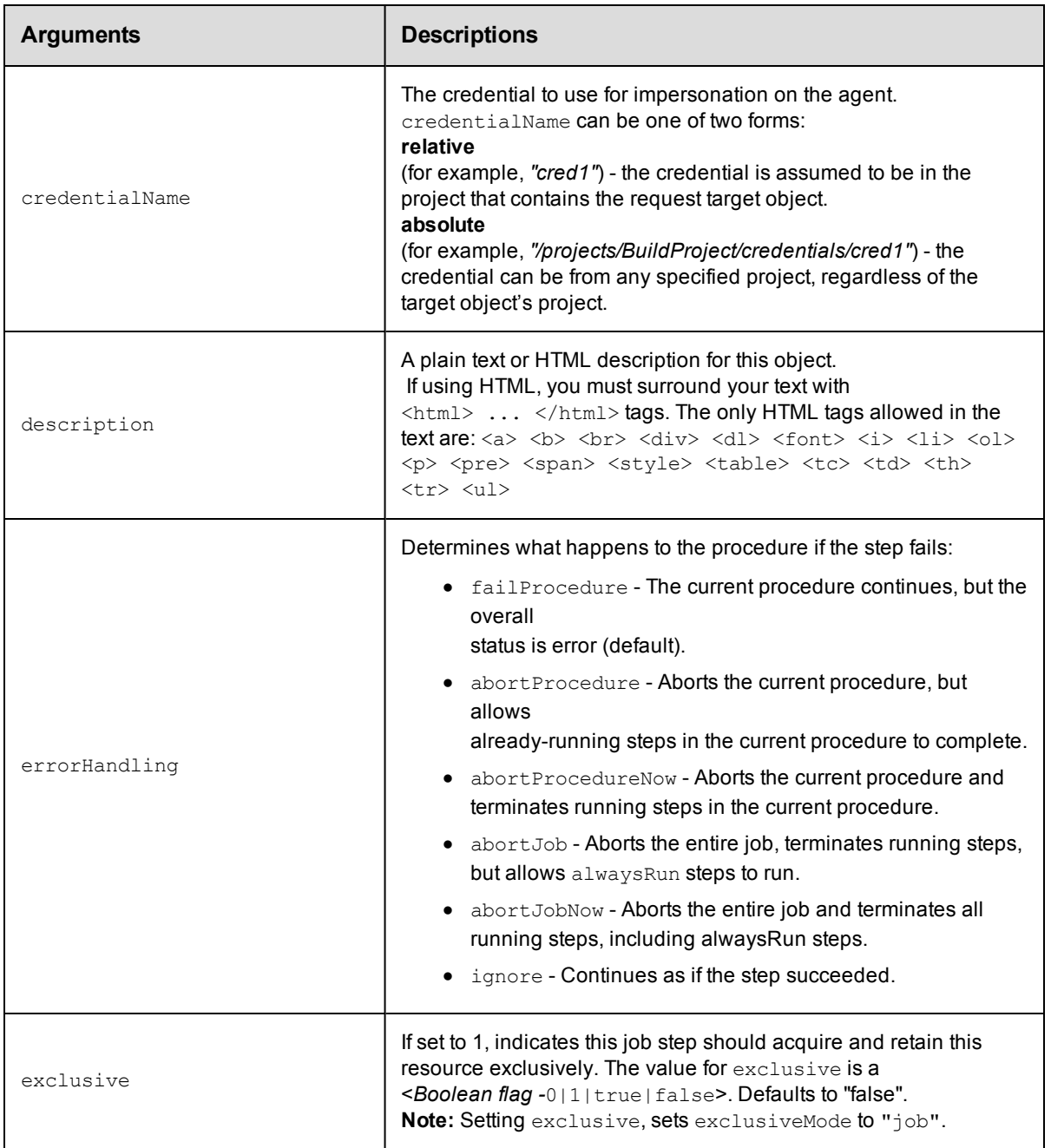

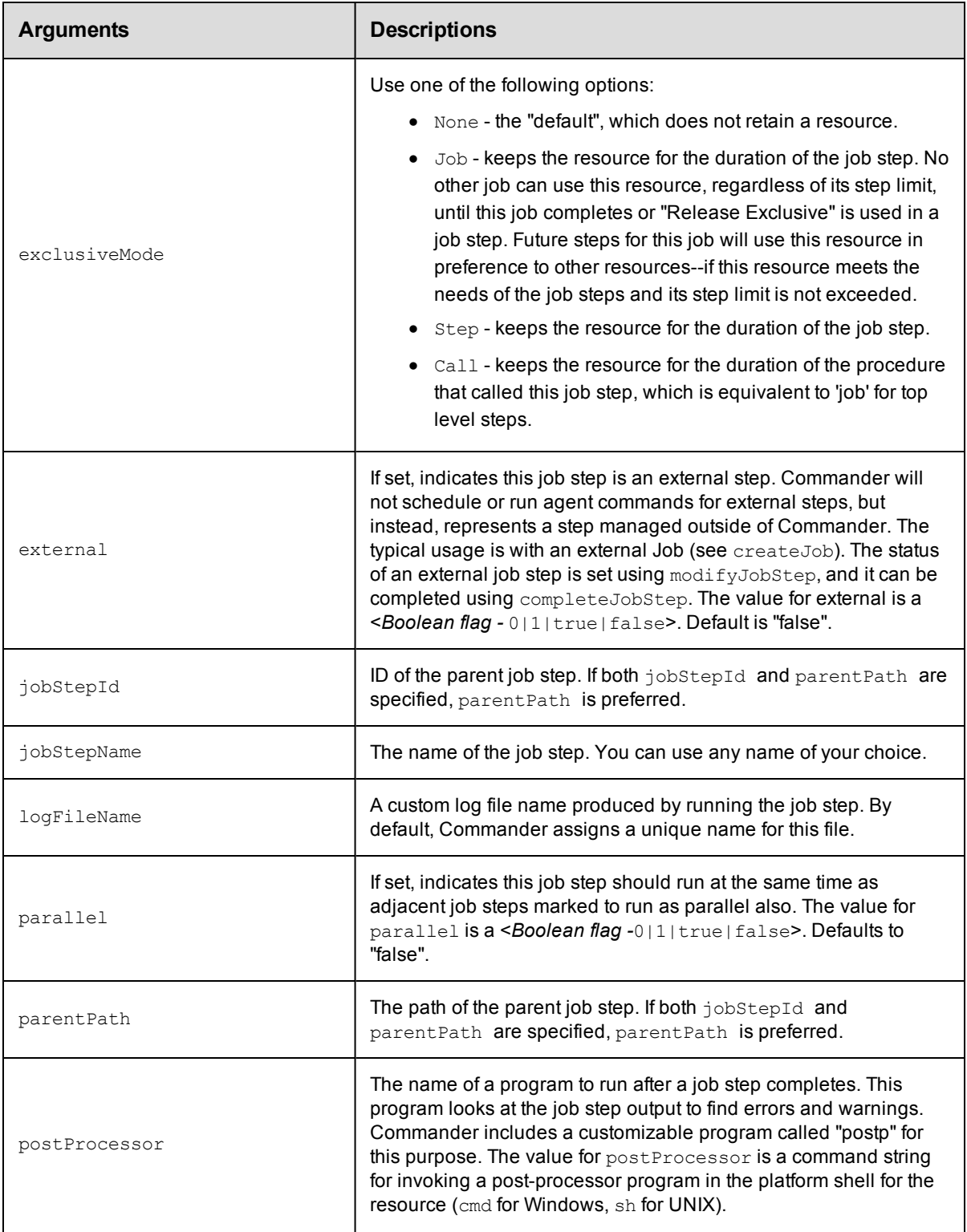

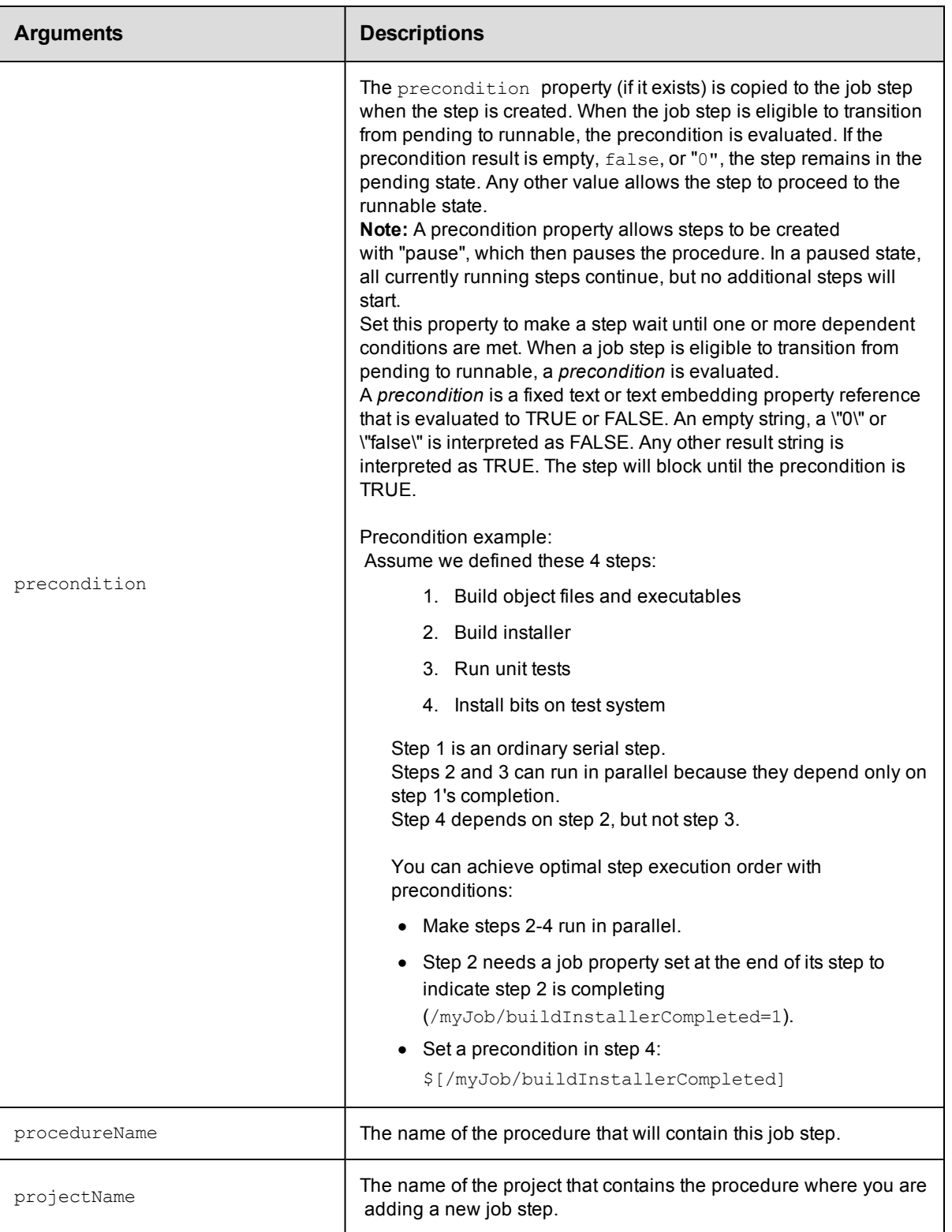

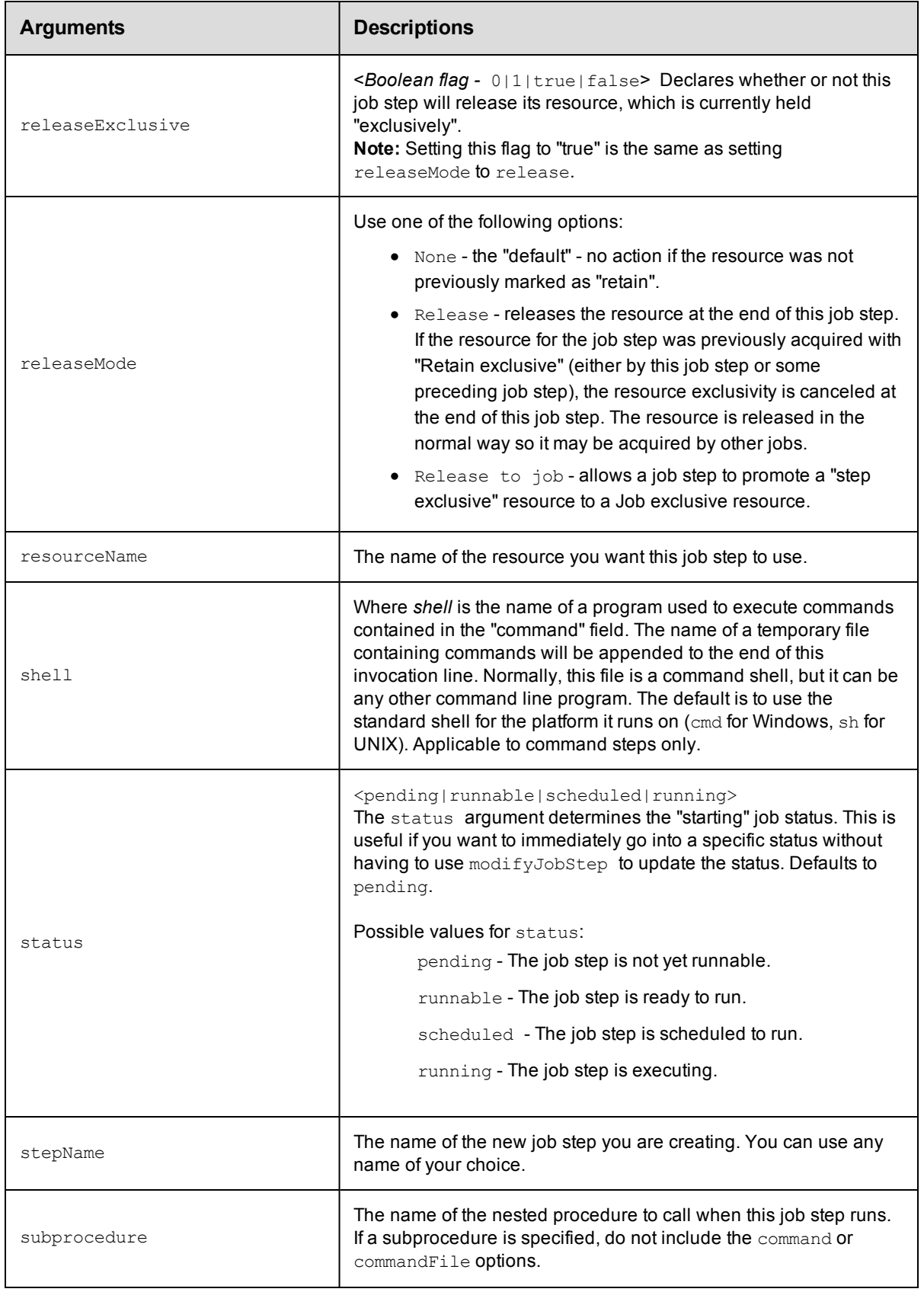

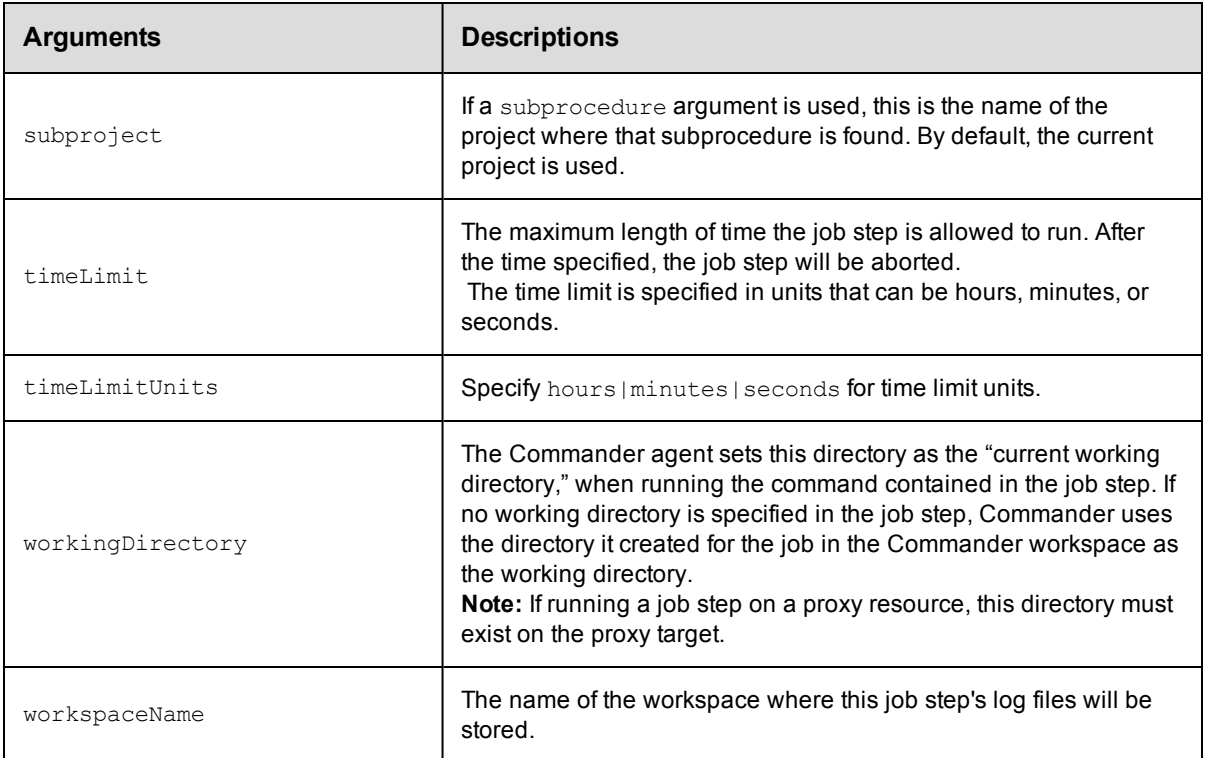

jobStepId or parentPath

#### **Response**

Returns a [jobStep](#page-389-0) object.

## **ec-perl**

**syntax:** \$cmdr->createJobStep({<optionals>});

#### *Examples*

```
$cmdr->createJobStep ({parentPath => "/jobs/123", external => "1"});
```

```
$cmdr->createJobStep ({jobStepId => "5da765dd-73f1-11e3-b67e-b0a420524153", externa
1 \implies "1");
```

```
# Create a job step that calls a subprocedure and passes a parameter credential
```

```
# 'coolProcedure' is a procedure within the Default project with one parameter
```
# credential named 'sshCredentialParameter'.

\$cmdr->createJobStep(

```
{
    projectName => 'Default',
    subprocedure => 'coolProcedure',
 actualParameter => [
    {
```

```
actualParameterName => 'sshCredentialParameter',
           value => 'sshCredentialParameter'
        }
    ],
    credential => [
        {
            credentialName => 'sshCredentialParameter',
                  userName => 'sshUser',
                  password => 'super_secure_sshPassword'
        }
    ]
  }
);
# Create two parallel job steps and send them to the Commander server using the bat
ch API.
# Create the batch API object
my $batch = $ec->newBatch('parallel');
# Create multiple requests
my @reqIds = (
    $batch->createJobStep(
        {
           parallel \Rightarrow '1',
            projectName => 'Default',
            subprocedure => 'coolProcedure',
            actualParameter => [
                 {
                      actualParameterName => 'input',
                           value => 'helloWorld'
                 }
             ],
         }
    ),
    $batch->createJobStep(
```

```
{
            parallel => '1',
            projectName => 'Default',
            subprocedure => 'coolProcedure',
            actualParameter => [
                 {
                    actualParameterName => 'input',
                          value => 'helloWorld'
                 }
            ],
        }
    ),
);
# Send off the requests
$batch->submit();
```
## **ectool**

*syntax:* ectool createJobStep ...

#### *Examples*

```
ectool createJobStep --parentPath /jobs/123 --external 1
ectool createJobStep --jobStepId 5da765dd-73f1-11e3-b67e-b0a420524153 --external 1
ectool createJobStep --parallel 1 --projectName Default --subprocedure
     coolProcedure --actualParameter input=helloWorld
```
<span id="page-175-0"></span>[Back](#page-148-1) to Top

# **modifyJob**

Modifies the status of an externally managed job.

You must specify a jobId.

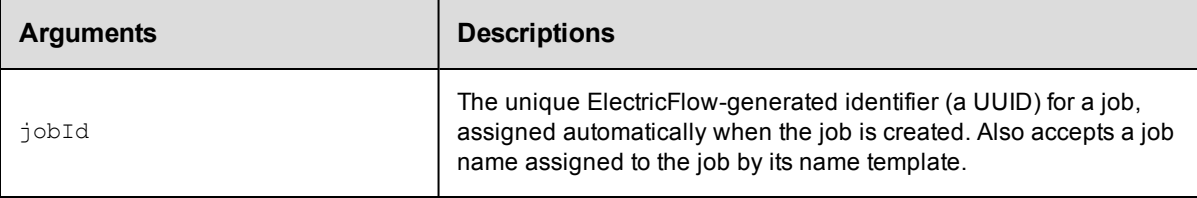

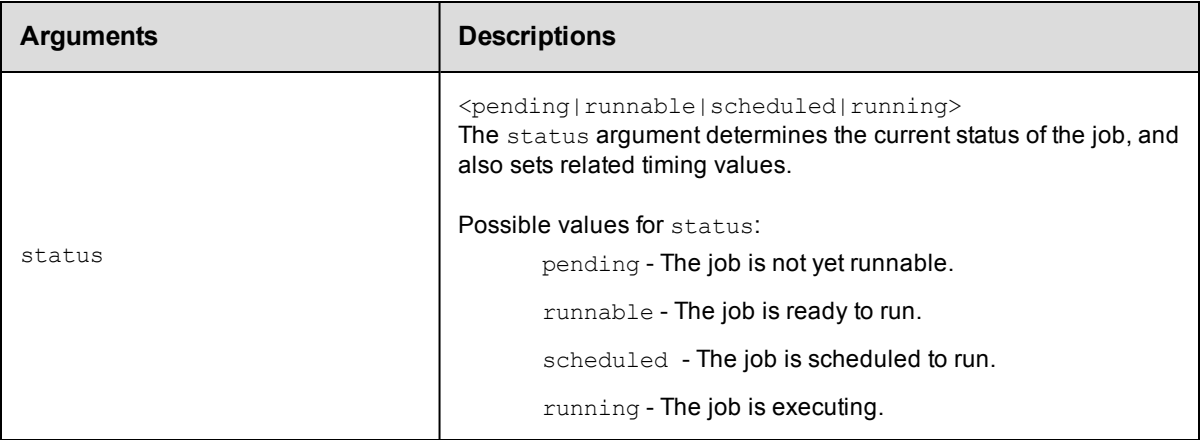

jobId

### **Response**

The jobId element.

## **ec-perl**

**syntax:** \$cmdr->modifyJob (<jobId>, {<optionals>});

### *Example*

\$cmdr->modifyJob (4fa765dd-73f1-11e3-b67e-b0a420524153, {status => "running"});

## **ectool**

*syntax:* ectool modifyJob <jobId> ...

#### *Example*

ectool modifyJob 4fa765dd-73f1-11e3-b67e-b0a420524153 --status "running"

<span id="page-176-0"></span>[Back](#page-148-1) to Top

# **modifyJobStep**

Modifies the status of an externally managed job step.

You must specify a projectName and jobStepId.

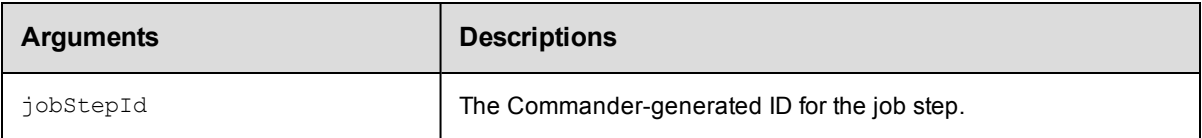

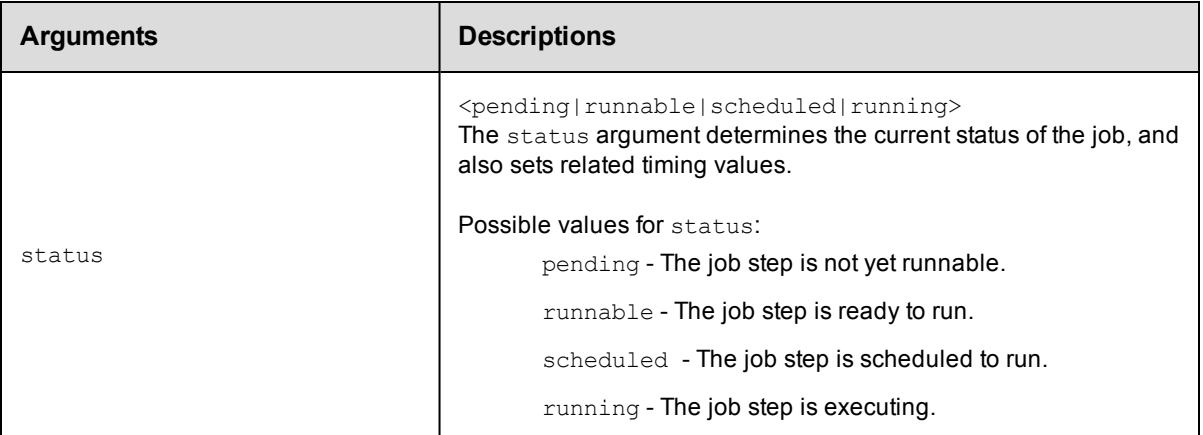

jobStepId

## **Response**

Returns a modified [jobStep](#page-389-0) object.

## **ec-perl**

**syntax:** \$cmdr->modifyJobStep (<jobStepId>, {<optional>});

### *Example*

\$cmdr->modifyJobStep (4fa765dd-73f1-11e3-b67e-b0a420524153, {status => "running"});

## **ectool**

*syntax:* ectool modifyJobStep <jobStepId> ...

#### *Example*

ectool modifyJobStep 4fa765dd-73f1-11e3-b67e-b0a420524153 --status "running"

#### [Back](#page-148-1) to Top

## **waitForJob**

Waits until the specified job reaches a given status or the timeout expires. Returns the result from the final getJobStatus query.

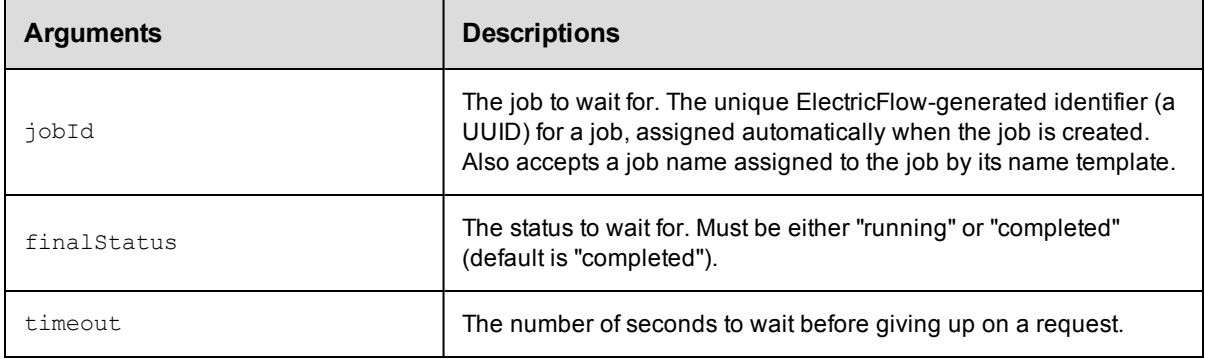

jobId

## **Response**

Returns the result from the final getJobStatus query.

## **ec-perl**

*syntax:*\$cmdr->waitForJob (\$4fa765dd-73f1-11e3-b67e-b0a420524153, {<optional>);

### *Example*

```
$cmdr->waitForJob (4fa765dd-73f1-11e3-b67e-b0a420524153, {status => "running"});
```
### [Back](#page-148-1) to Top

# **API Commands - Parameter Management**

```
attachParameter
createActualParameter
createFormalParameter
deleteActualParameter
deleteFormalParameter
detachParameter
getActualParameter
getActualParameters
getFormalParameter
getFormalParameters
modifyActualParameter
modifyFormalParameter
```
## <span id="page-179-0"></span>**attachParameter**

Attaches a formal parameter to a step.

Attaching a parameter allows a step to use the credential (passed in a parameter) as an actual parameter to a subprocedure

call or directly in a getFullCredential call in a command step. For more information about parameters, click [here.](#page-180-0)

You must specify projectName, procedureName, stepName, and formalParameterName.

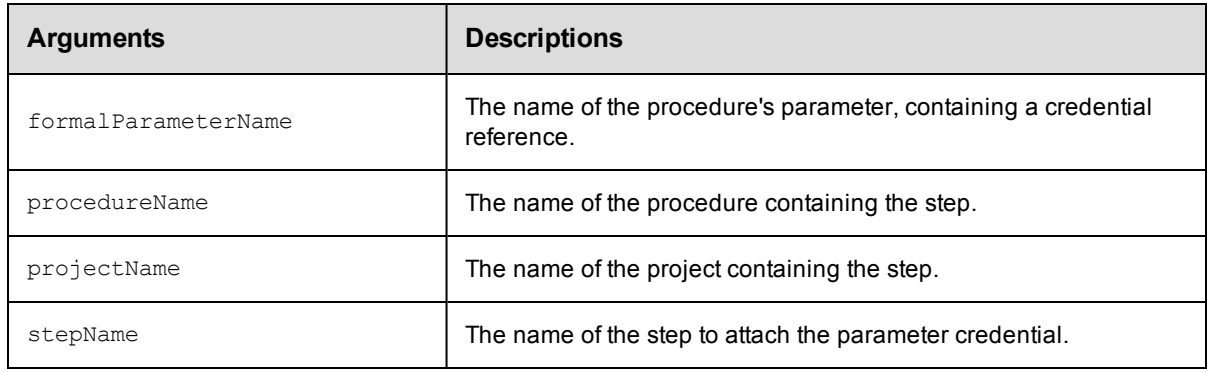

## **Positional arguments**

projectName, procedureName, stepName, formalParameterName

#### **Response**

None or status OK message.

#### **ec-perl**

```
syntax: $cmdr->attachParameter(<projectName>, <procedureName>, <stepName>,
         <formalParameterName>);
```
#### *Example*

```
$cmdr->attachCredential("Test Proj", "Run Build", "Get Sources", "SCM Credentia
l"});
```
#### **ectool**

```
syntax: ectool attachParameter <projectName> <procedureName> <stepName>
          <formalParameterName>
```
#### *Example*

ectool attachParameter "Test Proj" "Run Build" "Get Sources" "SCM Credential"

<span id="page-180-0"></span>[Back](#page-179-0) to Top

## **createActualParameter**

Creates a new actual parameter for a step that calls a nested procedure. The parameter is passed to the nested procedure when the step runs. At run time, the actual parameter name must match the name of a formal parameter in the nested procedure.

#### **Passing Actual Parameters**

You can use actual parameters in three types of API calls:

- calling runProcedure to start a new job
- $\bullet$  setting up a schedule
- creating or modifying a subprocedure step

For example, when you call runProcedure using ectool, set the actual parameters to the procedure on the command line using the optional argument --actualParameter, followed by a list of *name/value* pairs. The following is an example of calling a procedure named MasterBuild:

```
ectool runProcedure "project A" --procedureName "MasterBuild"
--actualParameter Branch=main Type=Debug
```
To make this call using the Perl API, define a list. Each element of the list is an anonymous hash reference that specifies one of the actual parameters. Now you can pass a reference to the list as the value of the actualParameter argument.

Here is the same example called via the Perl API:

```
# Run the procedure
      $xPath = $cmdr->runProcedure("project A",
                {procedureName => "MasterBuild",
               actualParameter => [ 
          {actualParameterName => 'Branch',
                          value \Rightarrow 'main'},
          actualParameterName => 'Type',
                          value \Rightarrow 'Debug'},
      ]});
```
Specifying most arguments to the createStep API in Perl is fairly intuitive; like any other API, you specify key-value pairs in a hash argument for all optional parameters. However, specifying actual parameters is more involved because actual parameters are not arbitrary key-values characterizing the step. Instead, they are key-values characterizing actual parameters to the step. See the following createStep request in XML:

```
<createStep>
  <projectName>MyProject</projectName>
  <procedureName>MyProcedure</procedureName>
  <stepName>Step1</stepName>
  <actualParameter>
     <actualParameterName>parm1</actualParameterName>
     <value>myval</value>
  </actualParameter>
  <actualParameter>
     <actualParameterName>parm2</actualParameterName>
     <value>val2</value>
  </actualParameter>
</createStep>
```
Each actual parameter key-value is under an <actualParameter> element. Code this in the optional arguments hash in the Perl API like this:

```
\{ \ldots, \Rightarrow \ldots, \text{actualParameter} \Rightarrow [\text{actualParameter} \Rightarrow \text{Yparml} \}value => 'myval'},
                                                  {actualParameterName => 'parm2',
                                                                       value \Rightarrow 'val2'}],
                                                                           \ldots => \ldots}
```
In other words, the value of the actualParameter key in the optional arguments hash is a list of hashes, each representing one actual parameter. If the sub-procedure call takes only one actual parameter, the value of the actualParameter key can be specified as just the hash representing the one parameter:

```
actualParameter => {actualParameterName => 'parm1',
                                  value => 'myval'}
```
You must specify projectName, procedureName, stepName, and actualParameterName.

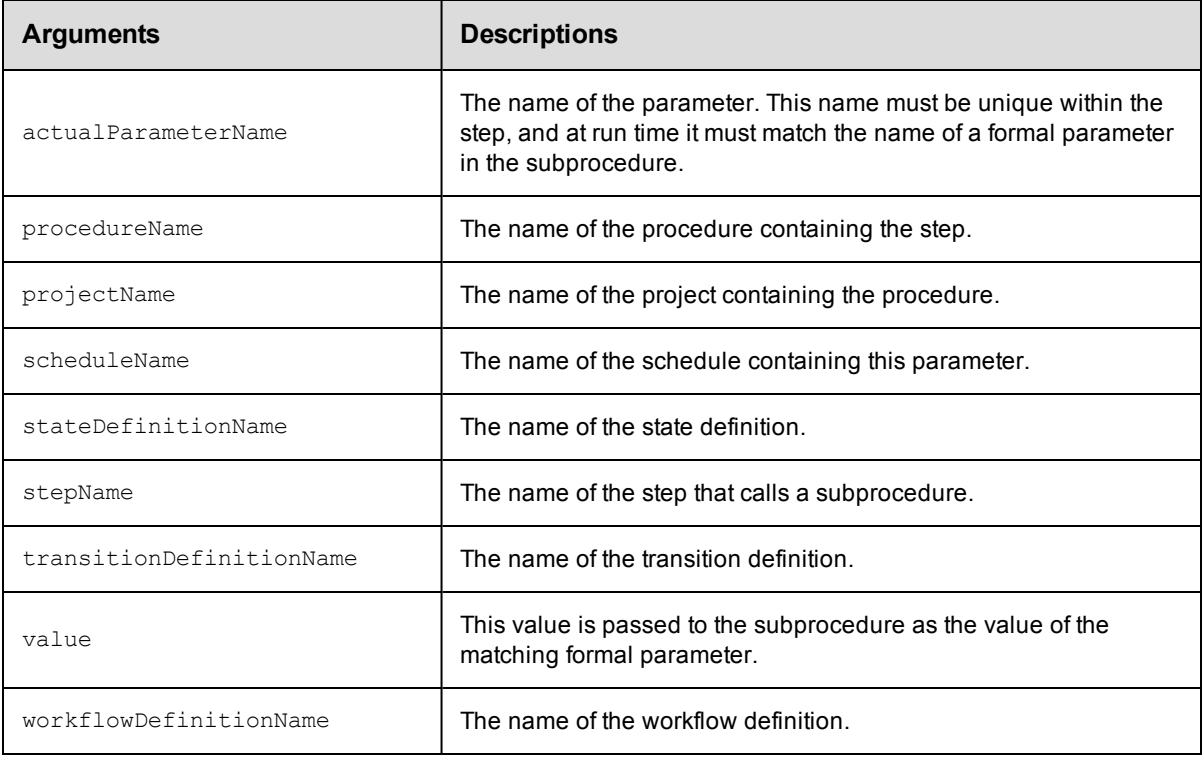

projectName, procedureName, stepName, actualParameterName

## **Response**

None or status OK message.

## **ec-perl**

```
syntax: $cmdr->createActualParameter(<projectName>, <procedureName>, <stepName>,
        <actualParameterName>, {<optionals>});
```
## *Example*

```
$cmdr->createActualParameter("Sample Project", "CallSub", "Step1", "Extra Parm",
   {value \Rightarrow "abcd efg"});
```
## **ectool**

**syntax:** ectool <projectName> <procedureName> <stepName> <actualParameterName>

#### *Example*

ectool createActualParameter "Sample Project" "CallSub" "Step1" "Extra Parm" --value "abcd efg"

#### [Back](#page-179-0) to Top

## **createFormalParameter**

Creates a new formal parameter.

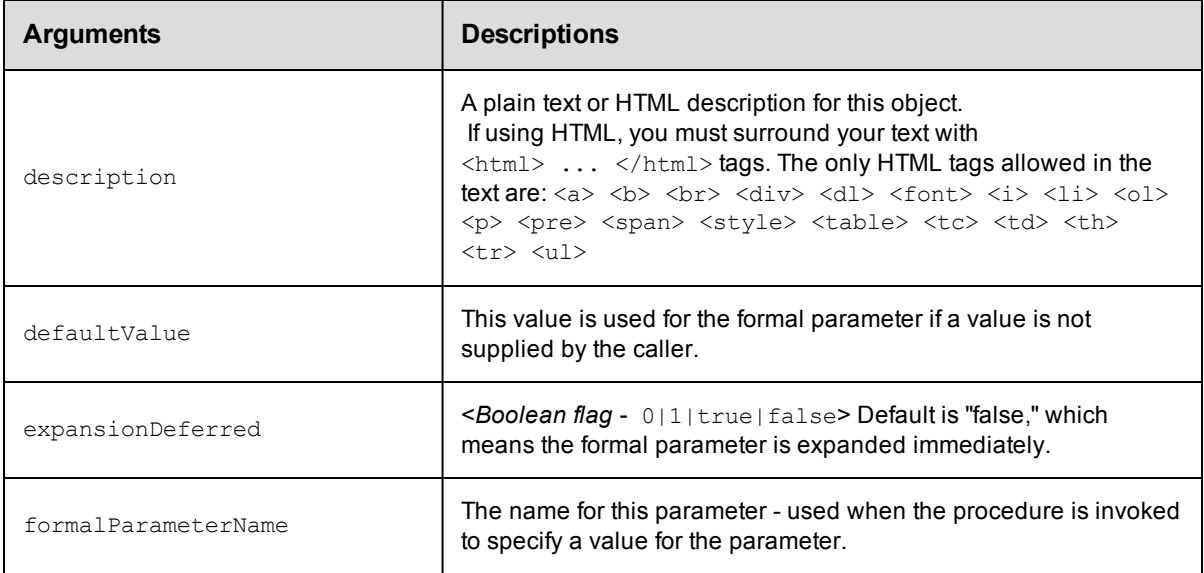

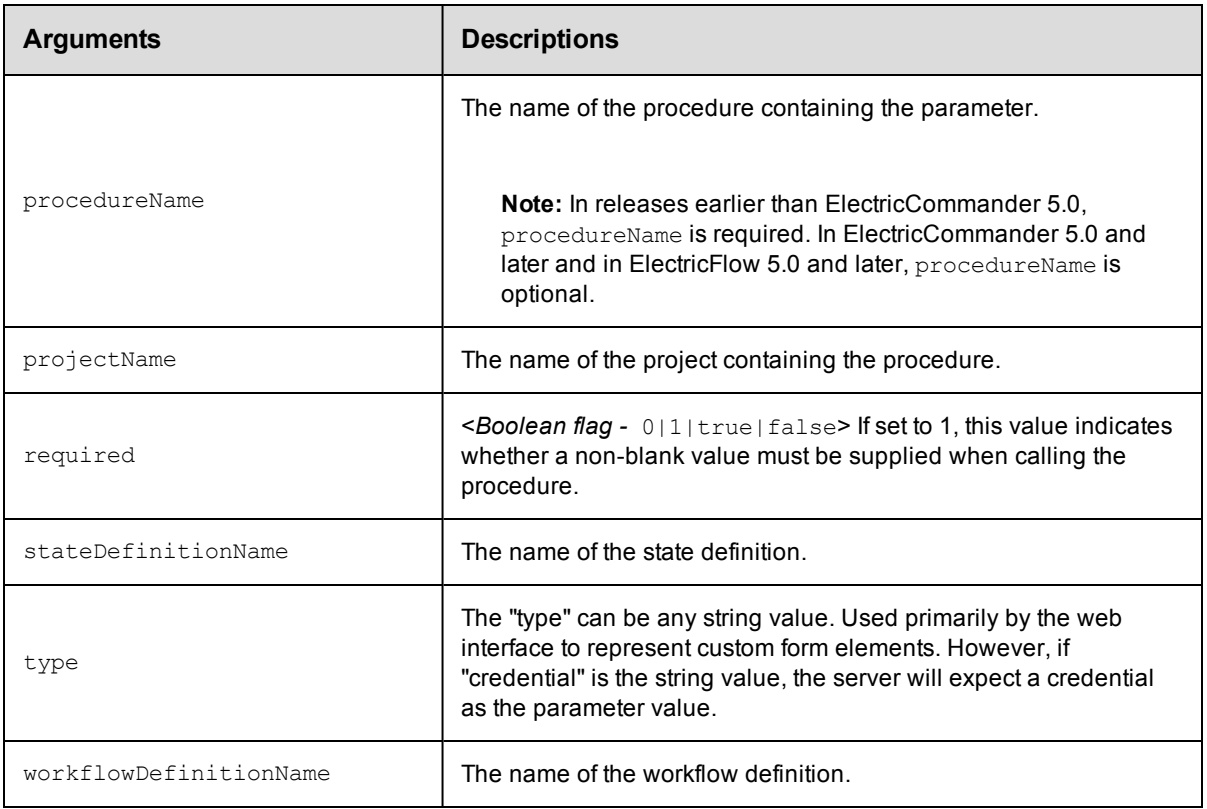

In ElectricCommander 5.0 and later and in ElectricFlow 5.0 and later, for procedure parameters: projectName and formalParameterName.

In releases earlier than ElectricCommander 5.0, for procedure parameters: projectName, procedureName, and formalParameterName.

For workflow state parameters: projectName, formalParameterName, workflowDefinitionName and stateDefinitionName

## **Response**

None or status OK message.

### **ec-perl**

*syntax:* \$cmdr->createFormalParameter(<projectName>, <formalParameterName>, {<optionals>});

For backward compatibility with releases earlier than ElectricCommander 5.0, you can also enter:

```
syntax: $cmdr->createFormalParameter(<projectName>, <procedureName>,
<formalParameterName>, {<optionals>});
```
### *Example*

\$cmdr->createFormalParameter("Sample Project", "Branch Name", {required => 1 });

*Examples using parameters to create checkbox, radio button, and dropdown box* **Checkbox** example:

```
$ec->createFormalParameter( 
$newProjectName,
"$buildprocedurename",
'CheckoutSources',
{
type => "checkbox",
required \Rightarrow 0,
defaultValue => 'true',
description => "If checked, update the sandbox from Subversion (turn
    off for debugging only)."
}
);
$ec->setProperty("/projects/$newProjectName/procedures/$buildprocedurename/
    ec_customEditorData/parameters/CheckoutSources/checkedValue", "true");
$ec->setProperty("/projects/$newProjectName/procedures/$buildprocedurename/
    ec_customEditorData/parameters/CheckoutSources/uncheckedValue", "false");
$ec->setProperty("/projects/$newProjectName/procedures/$buildprocedurename/
    ec customEditorData/parameters/CheckoutSources/initiallyChecked", "0");
```
#### **Radio button** example:

```
$ec->createFormalParameter(
$newProjectName,
"$buildprocedurename",
'BuildType',
{
type =>"radio",
required \Rightarrow 1,
defaultValue => 'Continuous',
description => "Select type of build"
}
);
$ec->setProperty("/projects/$newProjectName/procedures/$buildprocedurename/
    ec_customEditorData/parameters/BuildType/options/optionCount", "2");
$ec->setProperty("/projects/$newProjectName/procedures/$buildprocedurename/
    ec_customEditorData/parameters/BuildType/options/type", "list");
$ec->setProperty("/projects/$newProjectName/procedures/$buildprocedurename/
    ec_customEditorData/parameters/BuildType/options/option1/text", "one");
$ec->setProperty("/projects/$newProjectName/procedures/$buildprocedurename/
    ec_customEditorData/parameters/BuildType/options/option1/value", "1");
$ec->setProperty("/projects/$newProjectName/procedures/$buildprocedurename/
    ec_customEditorData/parameters/BuildType/options/option2/text", "two");
$ec->setProperty("/projects/$newProjectName/procedures/$buildprocedurename/
    ec_customEditorData/parameters/BuildType/options/option2/value", "2");
```
#### **Dropdown menu** example:

```
$ec->createFormalParameter(
$newProjectName,
"$buildprocedurename",
'BuildType',
{
type =>"dropdown",
required \Rightarrow 1,
defaultValue => 'Continuous',
description => "Select type of build"
}
);
```

```
$ec->setProperty("/projects/$newProjectName/procedures/$buildprocedurename/
   ec_customEditorData/parameters/BuildType/options/optionCount", "2");
$ec->setProperty("/projects/$newProjectName/procedures/$buildprocedurename/
   ec_customEditorData/parameters/BuildType/options/select", "list");
$ec->setProperty("/projects/$newProjectName/procedures/$buildprocedurename/
   ec_customEditorData/parameters/BuildType/options/option1/text", "one");
$ec->setProperty("/projects/$newProjectName/procedures/$buildprocedurename/
   ec_customEditorData/parameters/BuildType/options/option1/value", "1");
$ec->setProperty("/projects/$newProjectName/procedures/$buildprocedurename/
   ec_customEditorData/parameters/BuildType/options/option2/text", "two");
$ec->setProperty("/projects/$newProjectName/procedures/$buildprocedurename/
   ec_customEditorData/parameters/BuildType/options/option2/value", "2");
```
## **ectool**

#### For procedure parameters

*syntax:* ectool createFormalParameter <projectName> <formalParameterName> ...

For backward compatibility with releases earlier than ElectricCommander 5.0, you can also enter:

```
syntax:ectool createFormalParameter <projectName> <procedureName>
<formalParameterName> ...
```
## *Example*

ectool createFormalParameter "Sample Project" "Branch Name" --required 1

#### For workflow state parameters

```
syntax: ectool createFormalParameter --formalParameterName <name>
--projectName <name> --workflowDefinitionName <name> --stateDefinitionName <name>
```
#### [Back](#page-179-0) to Top

# **deleteActualParameter**

Deletes an actual parameter.

You must specify a projectName, procedureName, stepName, and actualParameterName.

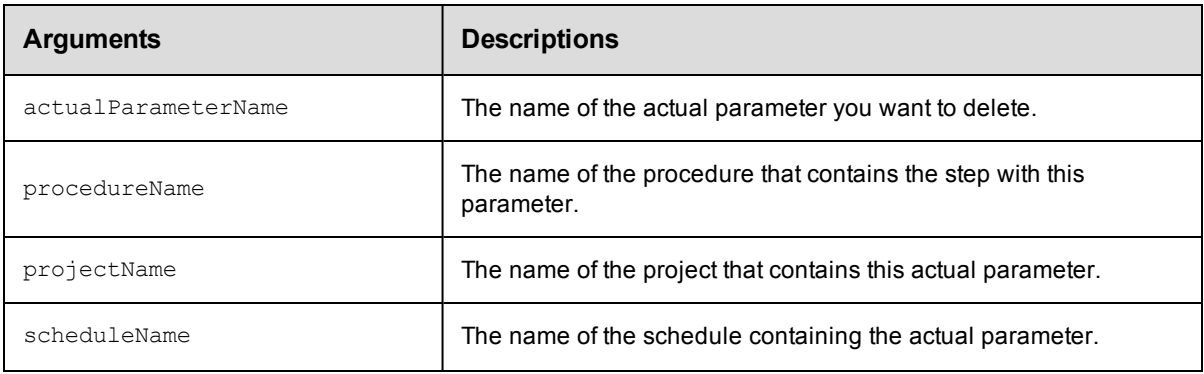

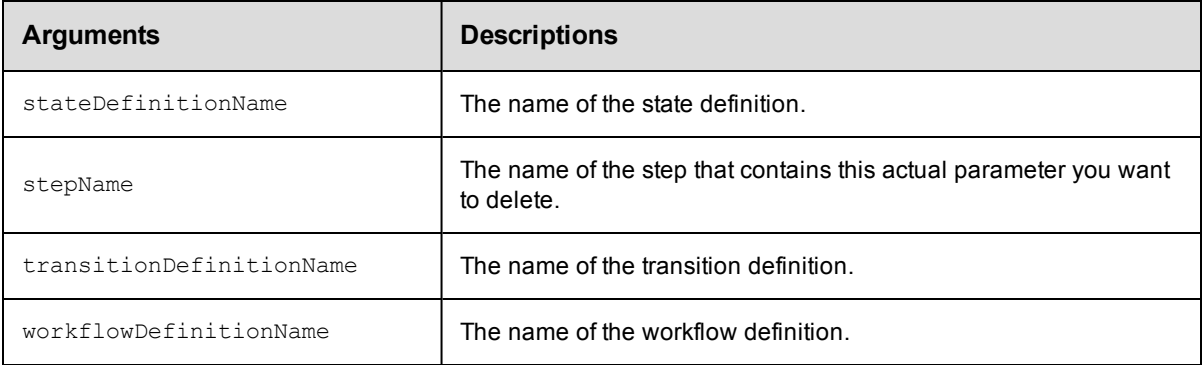

projectName, procedureName, stepName, actualParameterName

## **Response**

None or a status OK message.

## **ec-perl**

```
syntax: $cmdr->deleteActualParameter(<projectName>, <procedureName>, <stepName>,
          <actualParameterName>);
```
## *Example*

```
$cmdr->deleteActualParameter('Sample Project', 'CallSub', 'Step1', 'Different Par
m');
```
## **ectool**

```
syntax: ectool deleteActualParameter <projectName> <procedureName> <stepName>
          <actualParameterName>
```
### *Example*

ectool deleteActualParameter "Sample Project" "CallSub" "Step1" "Different Parm"

#### [Back](#page-179-0) to Top

## **deleteFormalParameter**

### Deletes a formal parameter.

You must specify projectNameand formalParameterName.

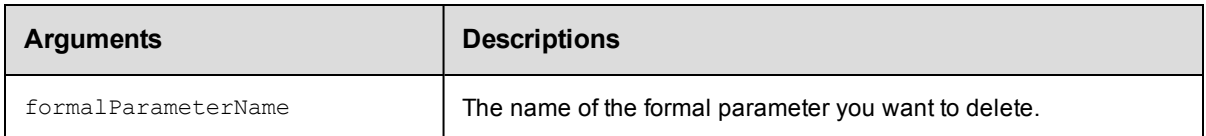

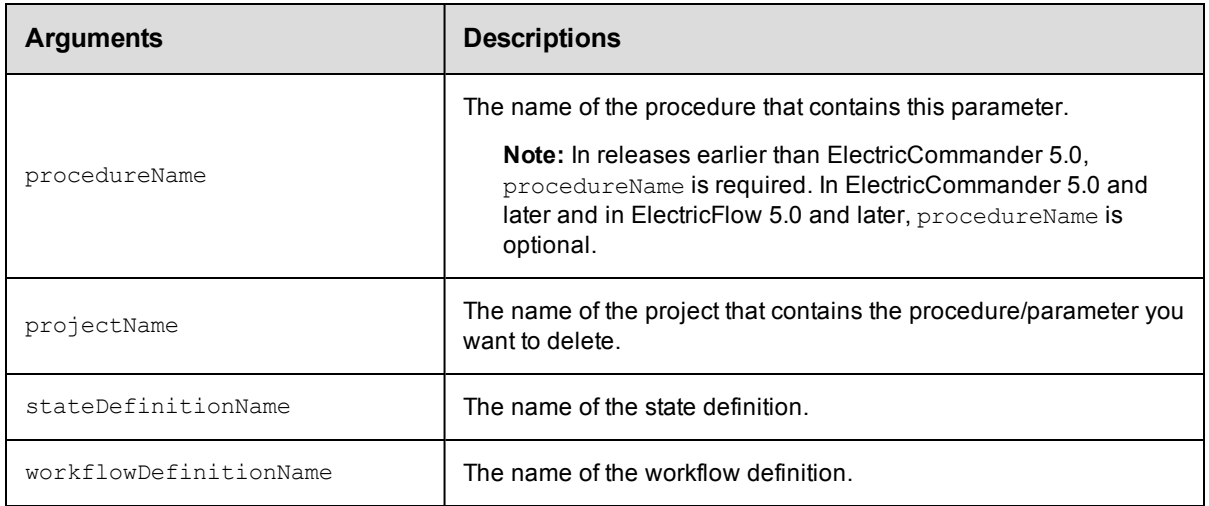

In ElectricCommander 5.0 and later and in ElectricFlow 5.0 and later, projectName and formalParameterName.

In releases earlier than ElectricCommander 5.0, projectName, procedureName, and formalParameterName.

### **Response**

None or a status OK message.

## **ec-perl**

*syntax:* \$cmdr->deleteFormalParameter(<projectName>, <formalParameterName>);

For backward compatibility with releases earlier than ElectricCommander 5.0, you can also enter:

```
syntax:$cmdr->deleteFormalParameter(<projectName>, <procedureName>,
<formalParameterName>);
```
### *Example*

\$cmdr->deleteFormalParameter("Sample Project", "Build Name");

## **ectool**

**syntax:** ectool deleteFormalParameter <projectName> <formalParameterName>

For backward compatibility with releases earlier than ElectricCommander 5.0, you can also enter:

```
syntax:ectool deleteFormalParameter <projectName> <procedureName>
<formalParameterName>
```
#### *Example*

ectool deleteFormalParameter "Sample Project" "Build Name"

# **detachParameter**

Detaches a formal parameter from a step.

You must specify projectName, procedureName, stepName, and formalParameterName.

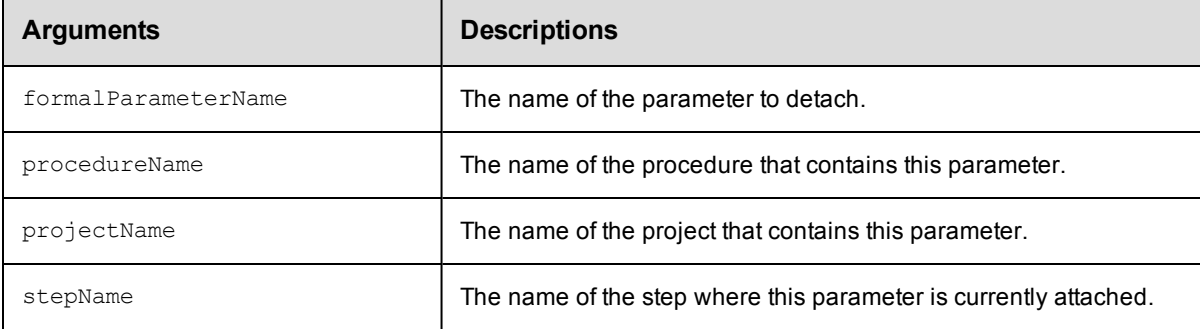

## **Positional arguments**

projectName, procedureName, stepName, formalParameterName

## **Response**

None or a status OK message.

## **ec-perl**

```
syntax: $cmdr->detachParameter(<projectName>, <procedureName>, <stepName>,
           <formalParameterName>);
```
### *Example*

\$cmdr-> detachParameter("Test Proj", "Run Build", "Get Sources", "SCM Credential");

## **ectool**

**syntax:** ectool detachParameter <projectName> <procedureName> <stepName> <formalParameterName>

### *Example*

ectool detachParameter "Test Proj" "Run Build" "Get Sources" "SCM Credential"

#### [Back](#page-179-0) to Top

## **getActualParameter**

Retrieves an actual parameter by its name. For more information about parameters, click [here.](#page-180-0)

You must specify an actualParameterName. If you need actual parameters on a step, the following 3 arguments

must be used together to specify a step: projectName, procedureName, and stepName.

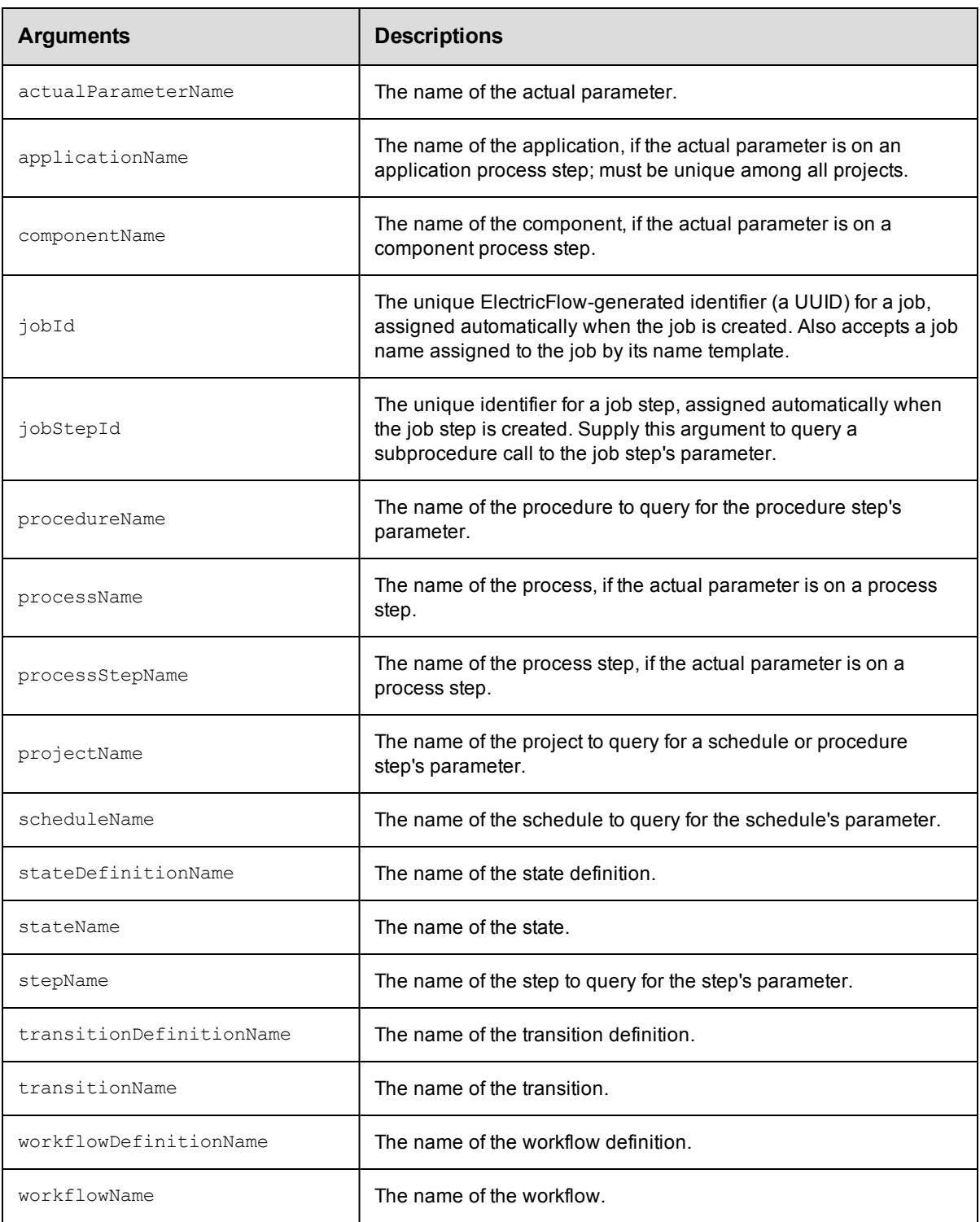

actualParameterName

## **Response**

One [actualParameter](#page-382-0) element.

## **ec-perl**

*syntax:* \$cmdr->getActualParameter(<actualParameterName>, {...});

## *Example*

```
$cmdr->getActualParameter("Extra Parm",
    {"projectName" => "Sample Project",
  "procedureName" => "CallSub",
        "stepName" => "Step1"});
```
## **ectool**

*syntax:* ectool getActualParameter <actualParameterName> ...

## *Example*

```
getActualParameter "Extra Parm" --projectName "Sample Project"
  --procedureName "CallSub" --stepName "Step1"
```
### [Back](#page-179-0) to Top

# **getActualParameters**

Retrieves all actual parameters from a job, job step, schedule, or step. For more information about parameters, click [here](#page-180-0).

You must specify object locators to find the parameter. If finding parameters on a step, you must use projectName,

procedureName, and stepName to specify a step.

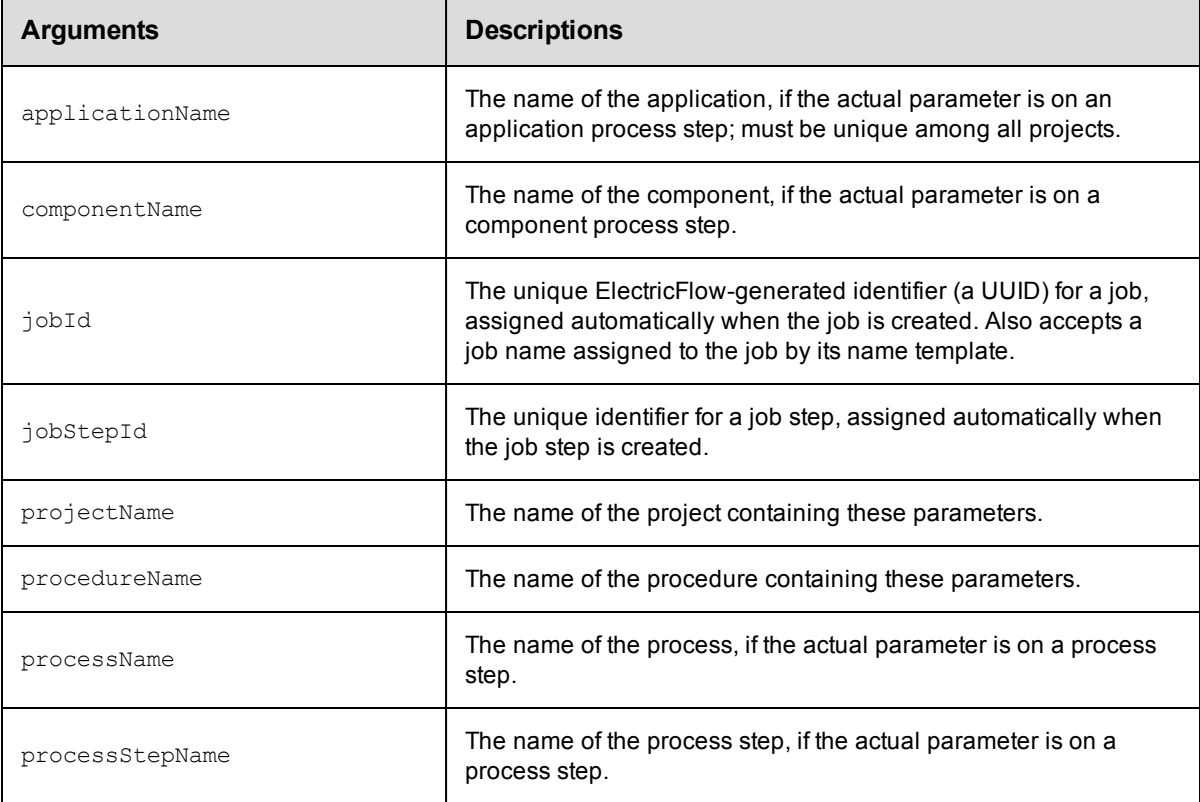

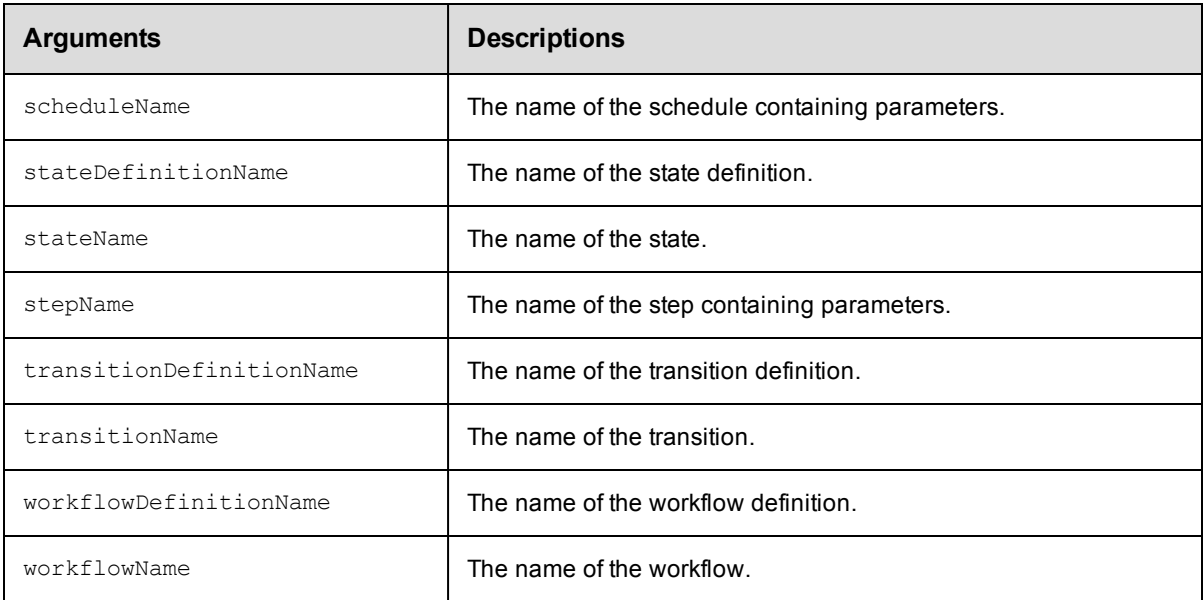

Arguments to locate the parameter, beginning with the top-level object locator.

### **Response**

Zero or more [actualParameter](#page-382-0) elements.

## **ec-perl**

*syntax:* \$cmdr->getActualParameters{{...});

### *Example*

```
$cmdr-> getActualParameters({"projectName" => "Sample Project",
  "procedureName" => "CallSub",
       "stepName" => "Step1"});
```
## **ectool**

*syntax:* ectool getActualParameters ...

### *Example*

```
ectool getActualParameters --projectName "Sample Project"
  --procedureName "CallSub" --stepName "Step1"
```
#### [Back](#page-179-0) to Top

# **getFormalParameter**

Retrieves a formal parameter by its name.

You must specify projectName and formalParameterName.

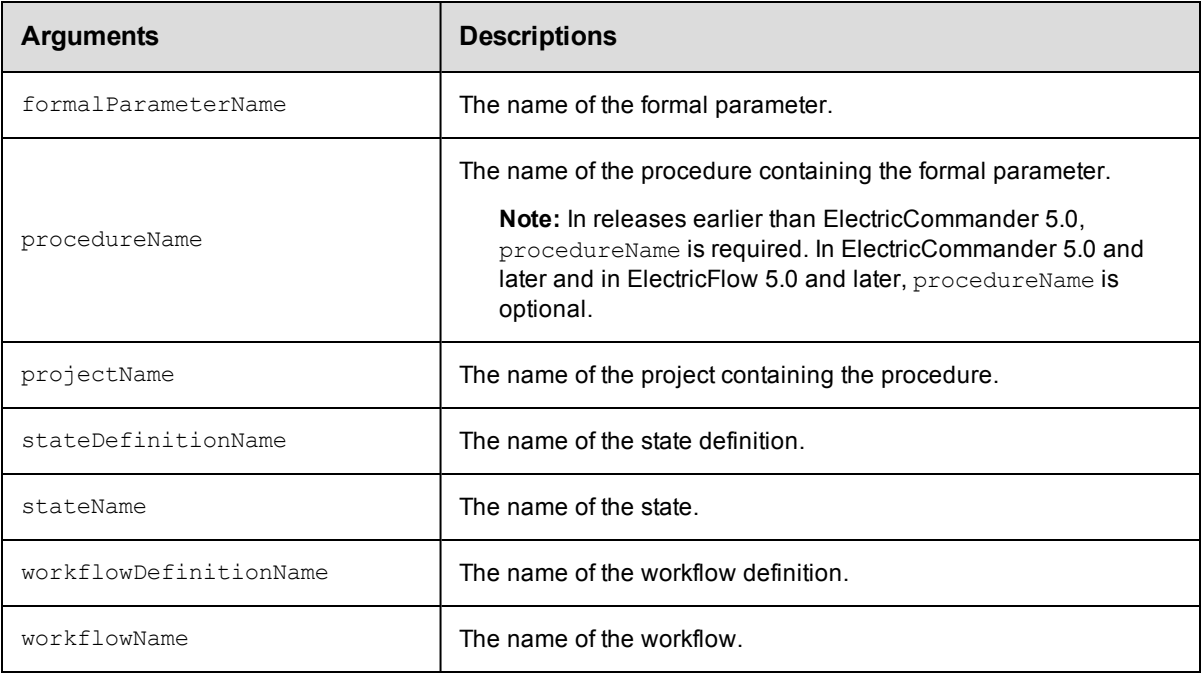

In ElectricCommander 5.0 and later and in ElectricFlow 5.0 and later, projectName and formalParameterName.

In releases earlier than ElectricCommander 5.0, projectName, procedureName, and formalParameterName.

### **Response**

One [formalParameter](#page-387-0) element.

## **ec-perl**

*syntax:* \$cmdr->getFormalParameter(<projectName>, <formalParameterName>);

For backward compatibility with releases earlier than ElectricCommander 5.0, you can also enter:

*syntax:*\$cmdr->getFormalParameter(<projectName>, <procedureName>, <formalParameterName>);

### *Example*

\$cmdr->getFormalParameter("Test", "Get Sources");

## **ectool**

*syntax:* ectool getFormalParameter<projectName> <formalParameterName>

For backward compatibility with releases earlier than ElectricCommander 5.0, you can also enter:

syntax:ectool getFormalParameter<projectName> <procedureName> <formalParameterName>

### *Example*

ectool getFormalParameter Test "Get Sources"

## **getFormalParameters**

Retrieves all formal parameters from a procedure, schedule, or step.

You must specify locator arguments to identify a procedure, schedule, or subprocedure step. If the locators identify a schedule or step, the formal parameters of the called procedure are returned.

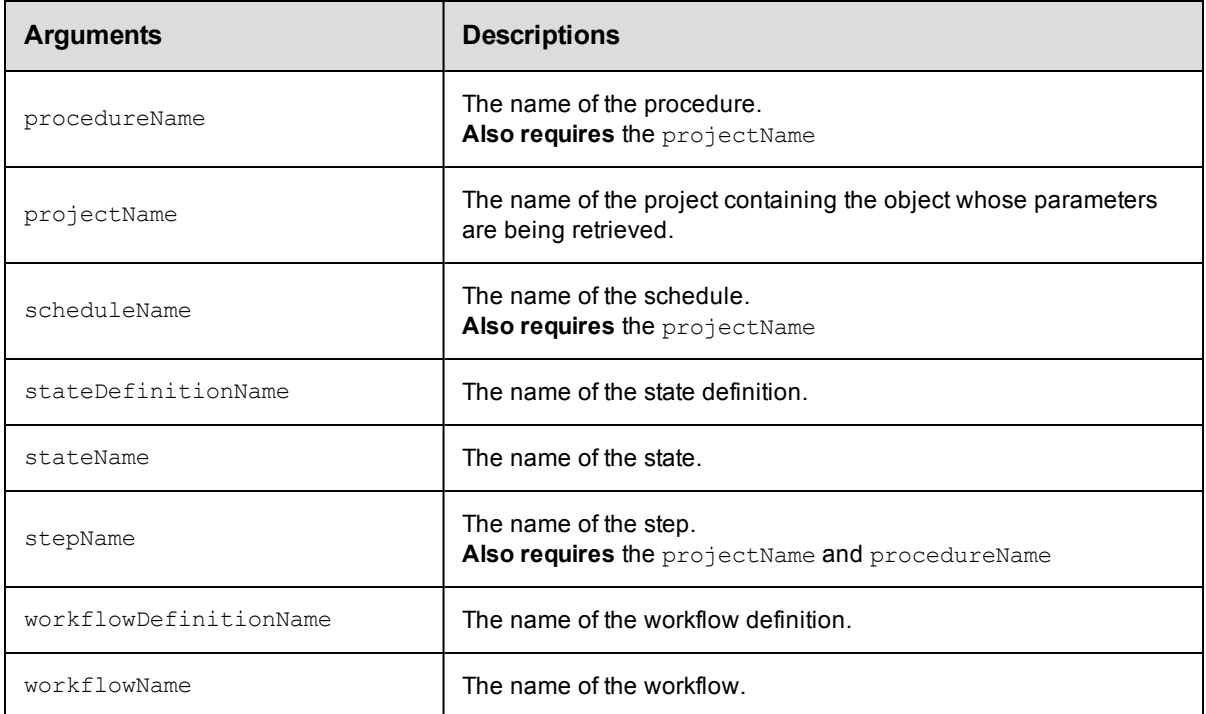

## **Positional arguments**

Arguments to locate the formal parameter, beginning with the top-level object locator.

#### **Response**

An XML stream containing zero or more [formalParameter](#page-387-0) elements.

#### **ec-perl**

```
syntax: $cmdr->getFormalParameters(<projectName>, {<optionals>});
```
#### *Example*

\$cmdr->getFormalParameters("Test", {procedureName => "Build"});

### **ectool**

**syntax:** ectool getFormalParameters <projectName> ...

#### *Example*

getFormalParameters Test --procedureName Build

# **modifyActualParameter**

Modifies an existing actual parameter. An actual parameter is a name/value pair passed to a subprocedure. This command supports renaming the actual parameter and setting its value. For more information about parameters, click [here.](#page-180-0)

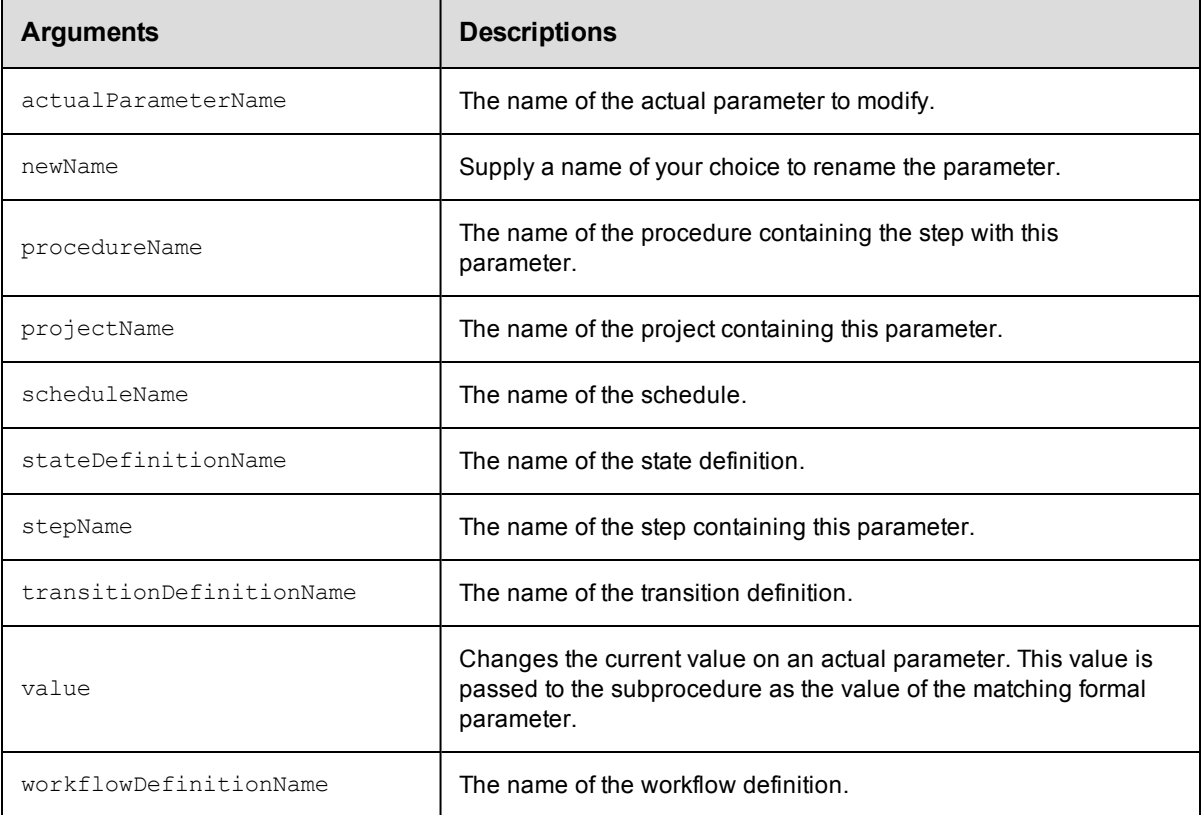

## **Response**

None or a status OK message.

### **ec-perl**

```
syntax: $cmdr->modifyActualParameter(<projectName>, <procedureName>, <stepName>,
          <actualParameterName>, {<optionals>});
```
### *Example*

```
$cmdr->modifyActualParameter("Sample Project", "CallSub", "Step1", "Extra Parm",
   {newName => "myParam"});
```
## **ectool**

*syntax:* ectool modifyActualParameter <projectName> <procedureName> <stepName> <actualParameterName> ...

## *Example*

```
ectool modifyActualParameter "Sample Project" "CallSub" "Step1" "Extra Parm"
   --newName "Different Parm"
```
[Back](#page-179-0) to Top

# **modifyFormalParameter**

Modifies an existing formal parameter.

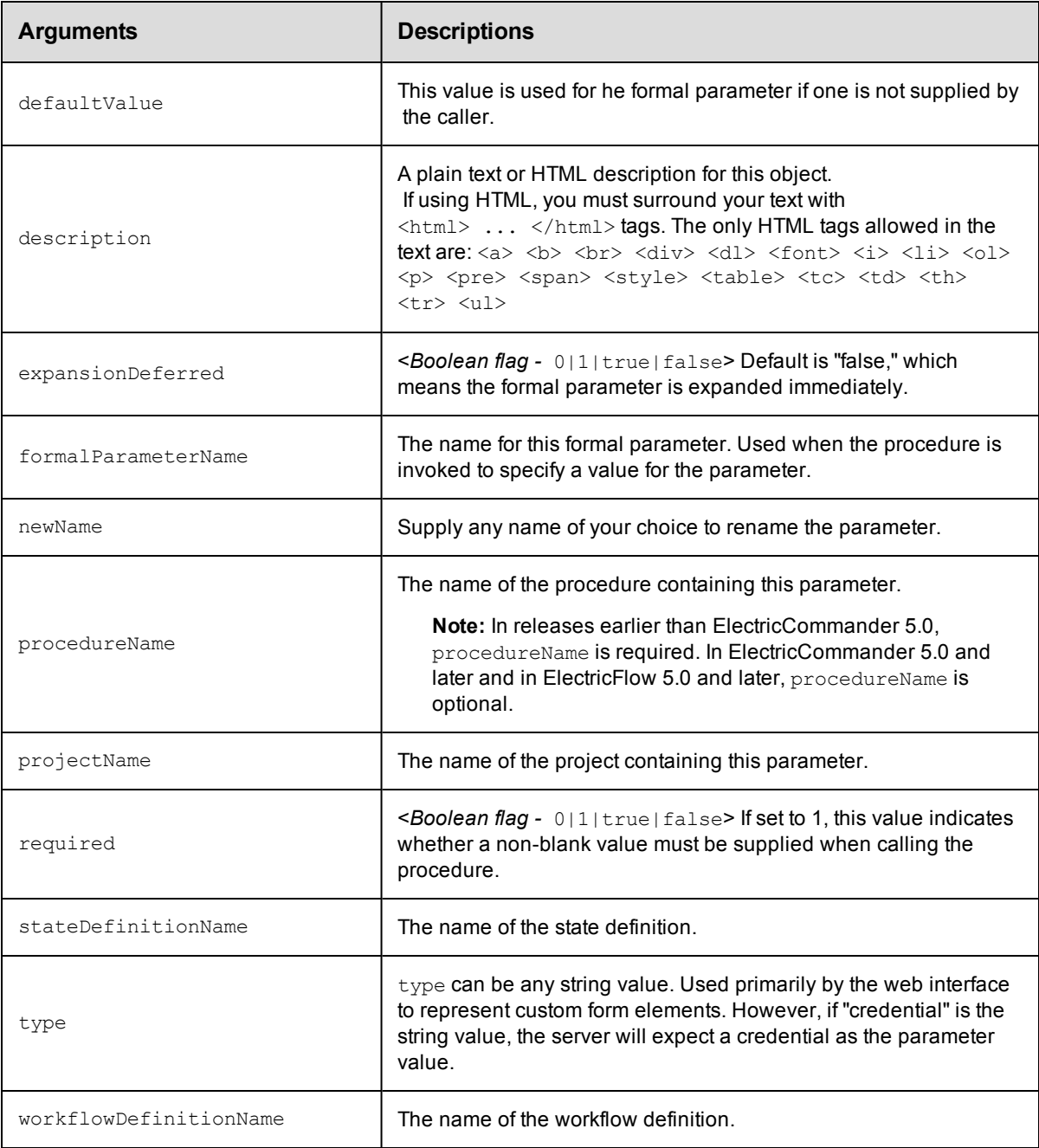

In ElectricCommander 5.0 and later and in ElectricFlow 5.0 and later, for procedure parameters: projectName and formalParameterName.

In releases earlier than ElectricCommander 5.0, for procedure parameters: projectName, procedureName, and formalParameterName.

For workflow state parameters: projectName, formalParameterName, workflowDefinitionName and stateDefinitionName

### **Response**

None or a status OK message.

### **ec-perl**

**syntax:** \$cmdr->modifyFormalParameter(<projectName>, <formalParameterName>, {<optionals>});

For backward compatibility with releases earlier than ElectricCommander 5.0, you can also enter:

```
syntax:$cmdr->modifyFormalParameter(<projectName>, <procedureName>,
<formalParameterName>, {<optionals>});
```
#### *Example*

```
$cmdr->modifyFormalParameter("Sample Project", "Branch Name",
   {defaultValue = > "main";}
```
## **ectool**

For procedure parameters:

*syntax:* ectool modifyFormalParameter <projectName> <formalParameterName> ...

For backward compatibility with releases earlier than ElectricCommander 5.0, you can also enter:

```
syntax: ectool modifyFormalParameter <projectName> <procedureName>
<formalParameterName> ...
```
#### *Example*

```
ectool modifyFormalParameter "Sample Project" "Branch Name"
  --defaultValue main
```
#### For workflow state parameters:

*syntax:* ectool modifyFormalParameter --formalParameterName <name> --projectName <name> --workflowDefinitionName <name> --stateDefinitionName <name>

# <span id="page-197-2"></span>**API Commands - Plugin Management**

[deletePlugin](#page-197-0) [getPlugin](#page-197-1) [getPlugins](#page-198-0) [installPlugin](#page-199-0) [modifyPlugin](#page-200-0) [promotePlugin](#page-201-0) [uninstallPlugin](#page-201-1)

# <span id="page-197-0"></span>**deletePlugin**

Deletes an existing plugin object without deleting the associated project or files.

You must specify a pluginName.

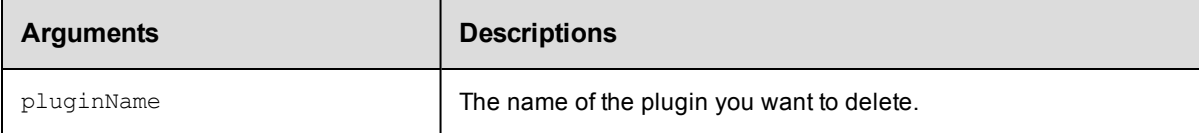

## **Positional arguments**

pluginName

## **Response**

None or a status OK message.

## **ec-perl**

syntax: \$cmdr->deletePlugin(<pluginName>);

### *Example*

\$cmdr->deletePlugin("TheWidget-1.0");

## **ectool**

syntax: ectool deletePlugin <pluginName>

### *Example*

ectool deletePlugin TheWidget-1.0

#### <span id="page-197-1"></span>[Back](#page-197-2) to Top

# **getPlugin**

#### Retrieves an installed plugin.

You must specify the pluginName.

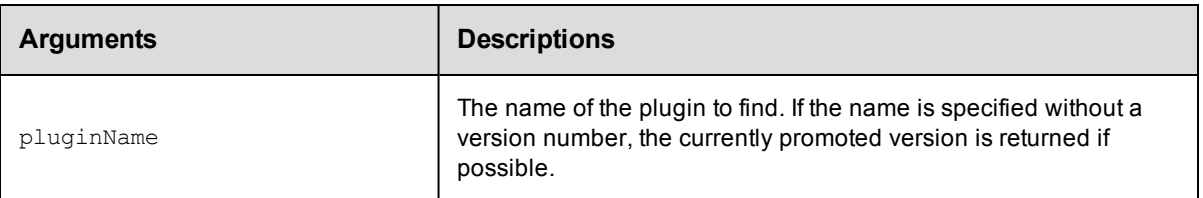

pluginName

## **Response**

One [plugin](#page-392-0) element, which includes the plugin ID, name, time created, label, owner, key, version, and more.

## **ec-perl**

**syntax:** \$cmdr->getPlugin(<pluginName>);

#### *Example*

```
$cmdr->getPlugin("TheWidget");
```
## **ectool**

**syntax:** ectool getPlugin <pluginName>

#### *Example*

ectool getPlugin TheWidget

<span id="page-198-0"></span>[Back](#page-197-2) to Top

# **getPlugins**

Retrieves all installed plugins.

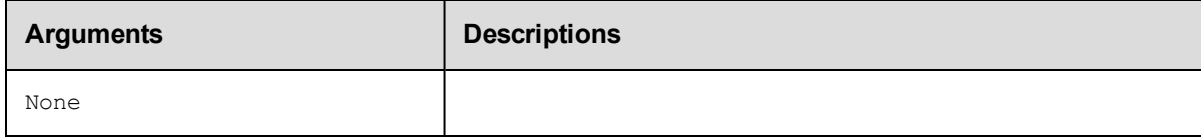

## **Positional arguments**

None

## **Response**

Zero or more [plugin](#page-392-0) elements.

## **ec-perl**

*syntax:* \$cmdr->getPlugins();

### *Example*

\$cmdr->getPlugins();

## **ectool**

*syntax:* ectool getPlugins

*Example*

ectool getPlugins

<span id="page-199-0"></span>[Back](#page-197-2) to Top

# **installPlugin**

Installs a plugin from a JAR file. Extracts the JAR contents on the server and creates a project and a plugin.

You must specify the url.

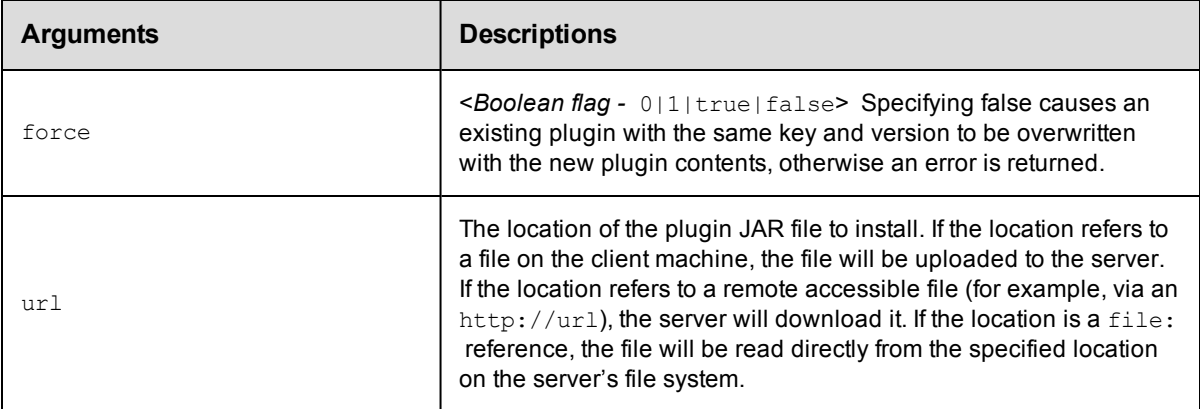

## **Positional arguments**

url

## **Response**

One [plugin](#page-392-0) element.

## **ec-perl**

*syntax:* \$cmdr->installPlugin(<url>, {...});

### *Example*

```
$cmdr->installPlugin("./myPlugin.jar")
```
## **ectool**

*syntax:* ectool installPlugin <url> ...

## *Example*

ectool installPlugin ./myPlugin.jar

# <span id="page-200-0"></span>**modifyPlugin**

Modifies an existing plugin.

**Note:** Some plugin attributes available on the Plugins web page are not available in any of the plugin-related APIs.

Because some plugin meta data comes from the plugin. xml file, the web server can access this data, but the **Commander** 

server cannot. Thus, the Plugin Manager, run in the web server context, provides additional information and functionality.

You must specify the pluginName.

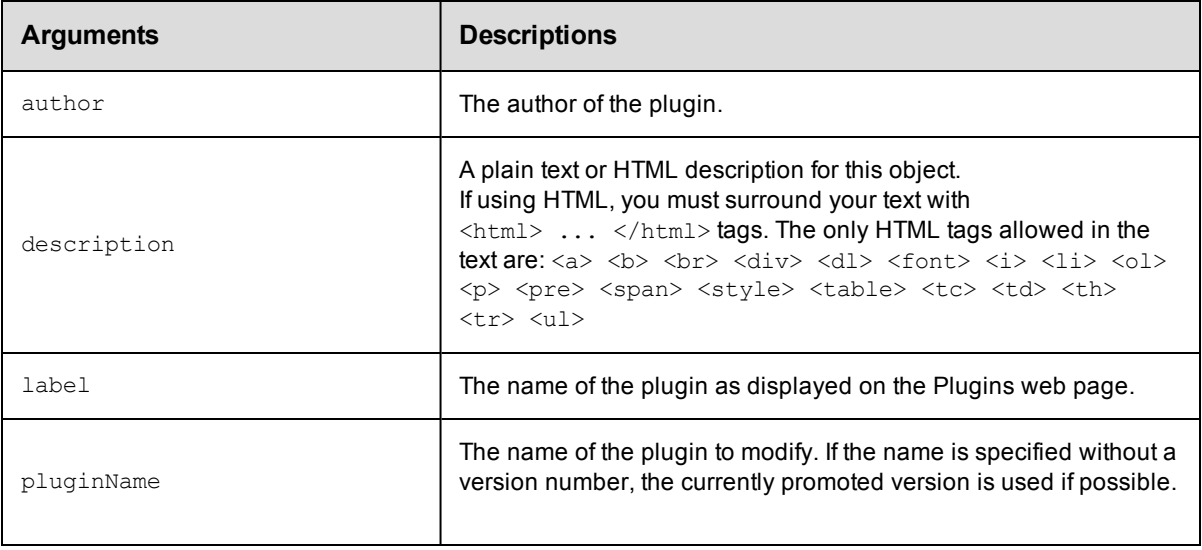

## **Positional arguments**

pluginName

### **Response**

One [plugin](#page-392-0) element.

## **ec-perl**

**syntax:** \$cmdr->modifyPlugin(<pluginName>, {...});

### *Example*

\$cmdr->modifyPlugin('TheWidget', {description => "new description"});

### **ectool**

**syntax:** ectool modifyPlugin <pluginName> ...

## *Example*

ectool modifyPlugin TheWidget --description "new description"

# <span id="page-201-0"></span>**promotePlugin**

Sets the promoted flag on a plugin. Only one version of a plugin can be promoted at a time, so setting the promoted flag to "true" on one version sets the flag to false on all other plugins with the same key. The promoted version is the one resolved by an indirect reference of the form  $\frac{2}{7}$  /plugins/<key>] or a plugin name argument without a specified version.

You must specify the pluginName.

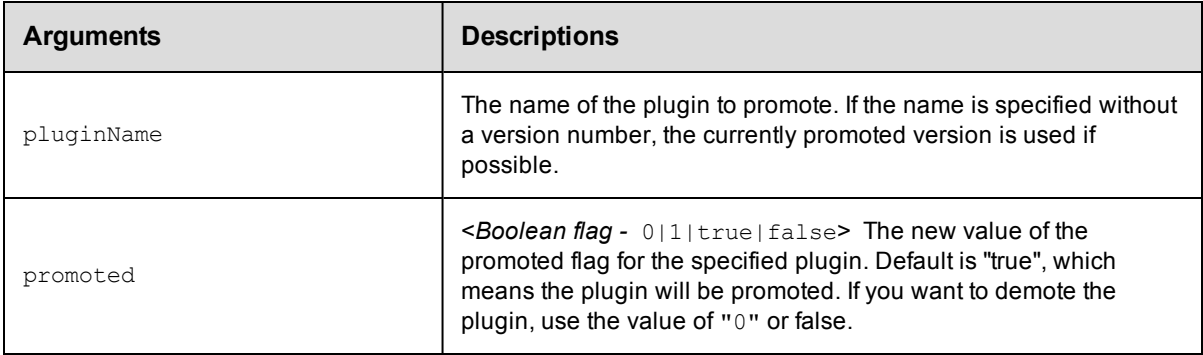

## **Positional arguments**

pluginName

## **Response**

One [plugin](#page-392-0) element, which includes the plugin ID, name, time created, label, owner, key, version, project name, and more.

### **ec-perl**

**syntax:** \$cmdr->promotePlugin(<pluginName>, {<optionals});

### *Example*

\$cmdr->promotePlugin("TheWidget-1.0");

## **ectool**

**syntax:** ectool promotePlugin <pluginName> ...

#### *Example*

```
ectool promotePlugin TheWidget-1.0
```
<span id="page-201-1"></span>[Back](#page-197-2) to Top

## **uninstallPlugin**

Uninstalls a plugin, deleting the associated project and any installed files.

You must specify the pluginName.

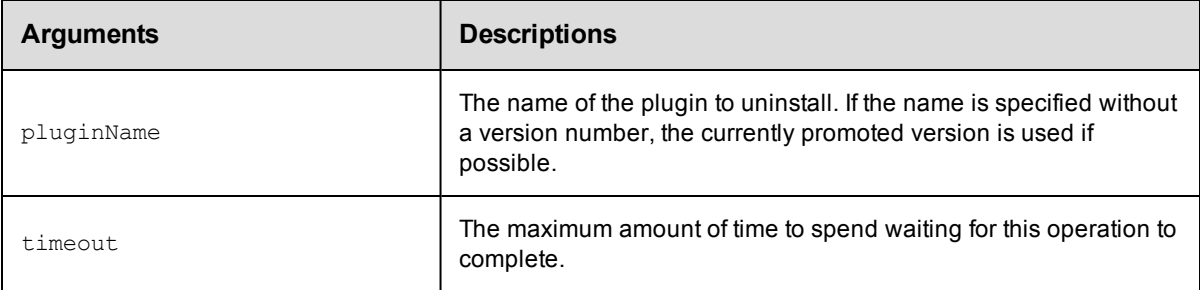

pluginName

## **Response**

None or a status OK message.

## **ec-perl**

```
syntax: $cmdr->uninstallPlugin(<pluginName>, {<optionals>});
```
## *Example*

\$cmdr->uninstallPlugin("TheWidget-1.0");

## **ectool**

*syntax:* ectool uninstallPlugin <pluginName> ...

#### *Example*

ectool uninstallPlugin TheWidget-1.0

# <span id="page-203-1"></span>**API Commands - Procedure Management**

[createProcedure](#page-203-0) [createStep](#page-204-0) [deleteProcedure](#page-210-0) [deleteStep](#page-211-0) [getProcedure](#page-211-1) [getProcedures](#page-212-0) [getStep](#page-213-0) [getSteps](#page-213-1) [modifyProcedure](#page-214-0) [modifyStep](#page-215-0) [moveStep](#page-220-0)

## <span id="page-203-0"></span>**createProcedure**

Creates a new procedure for an existing project.

You must specify projectName and procedureName.

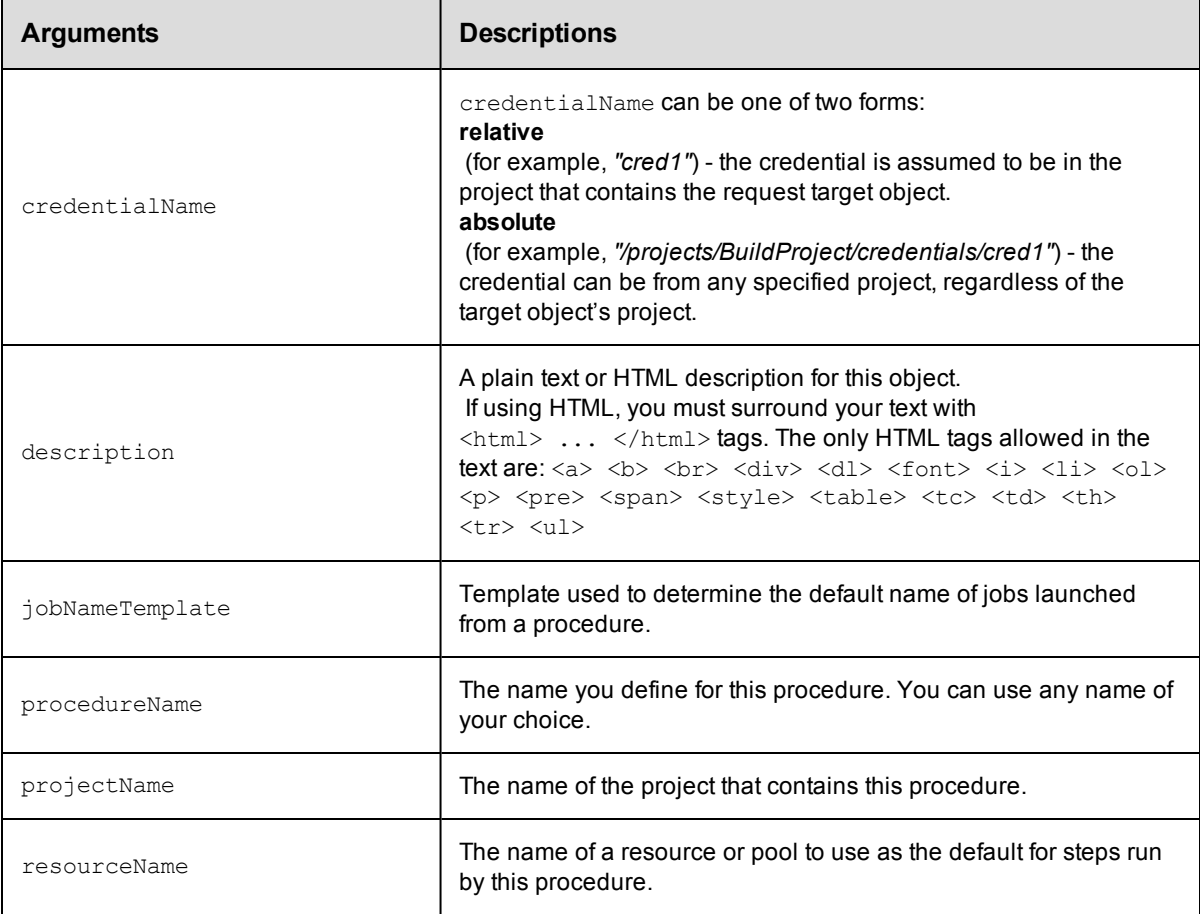

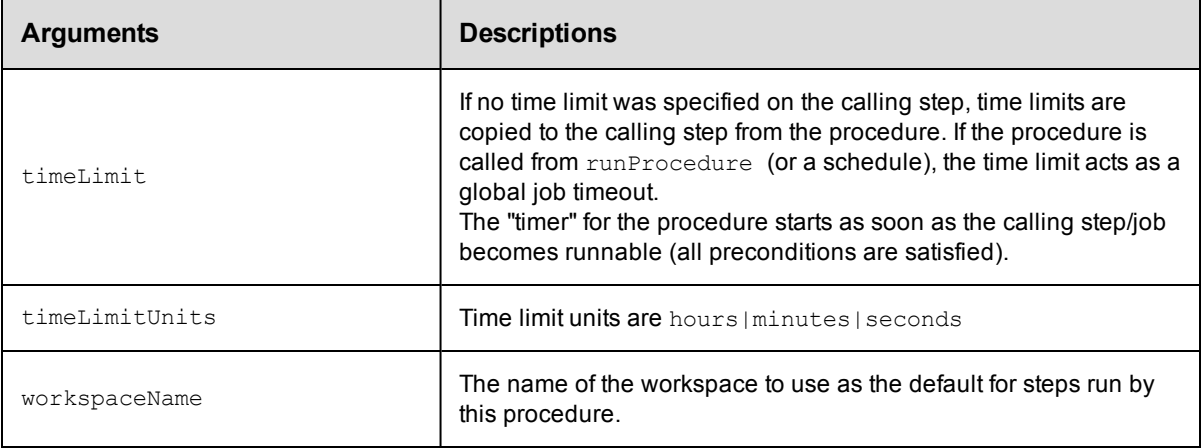

projectName, procedureName

## **Response**

None or status OK message.

## **ec-perl**

**syntax:** \$cmdr->createProcedure(<projectName>, <procedureName>, {<optionals>});

#### *Example*

```
$cmdr->createProcedure("Test Proj", "Run Build", {resourceName => "Test Resourc
e"});
```
## **ectool**

*syntax:* ectool createProcedure <projectName> <procedureName> ...

### *Example*

ectool createProcedure "Test Proj" "Run Build" --resourceName "Test Resource"

<span id="page-204-0"></span>[Back](#page-203-1) to Top

## **createStep**

Use this command to create a new procedure step.

Fundamentally, ElectricCommander supports three types of steps:

- Command Step the step executes a command or script under the control of a shell program.
- Subprocedure Step the step invokes another Commander procedure. In this case, the step will not complete

until all subprocedure steps have completed.

• Custom Step

You must specify a projectName, procedureName, and stepName.

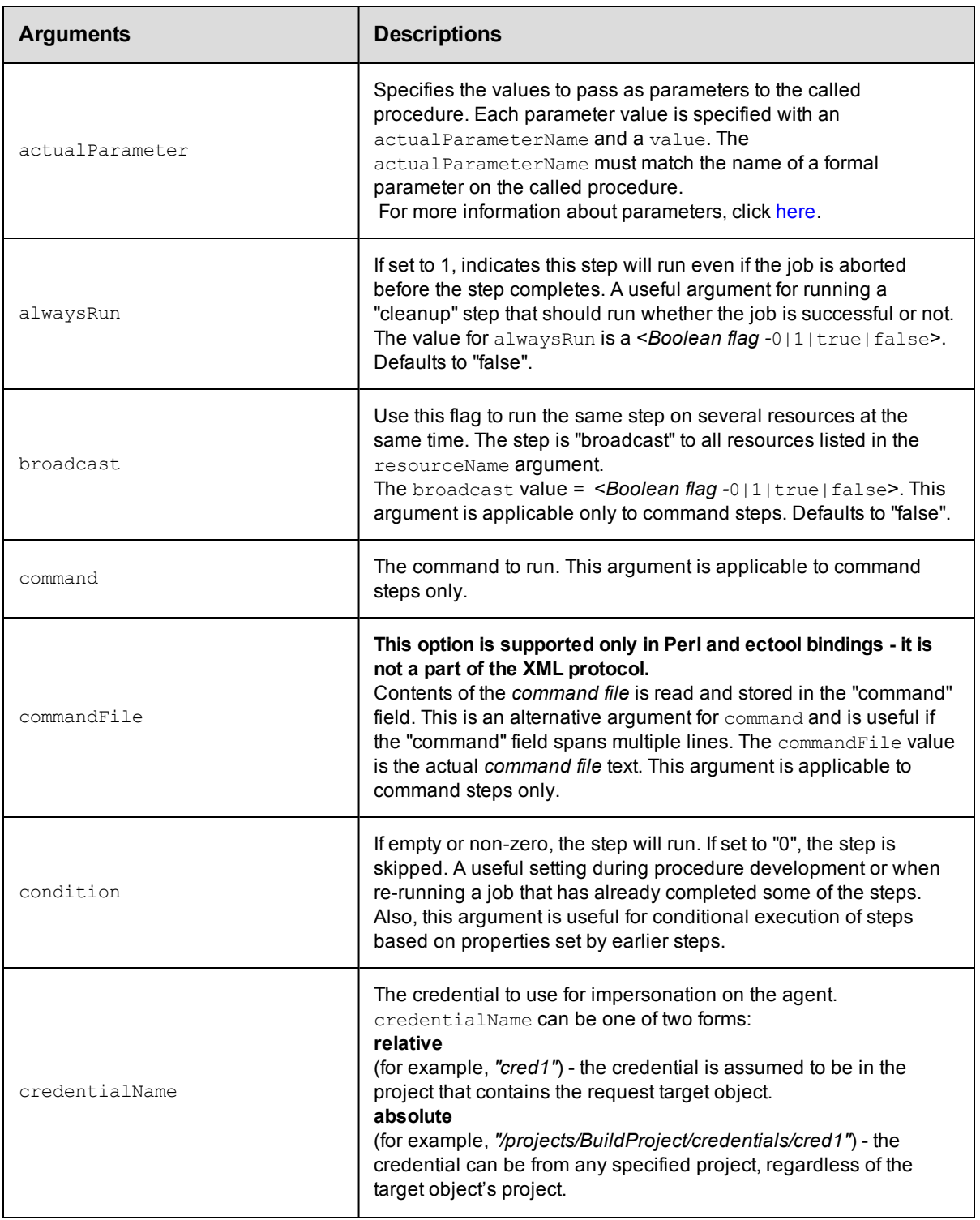

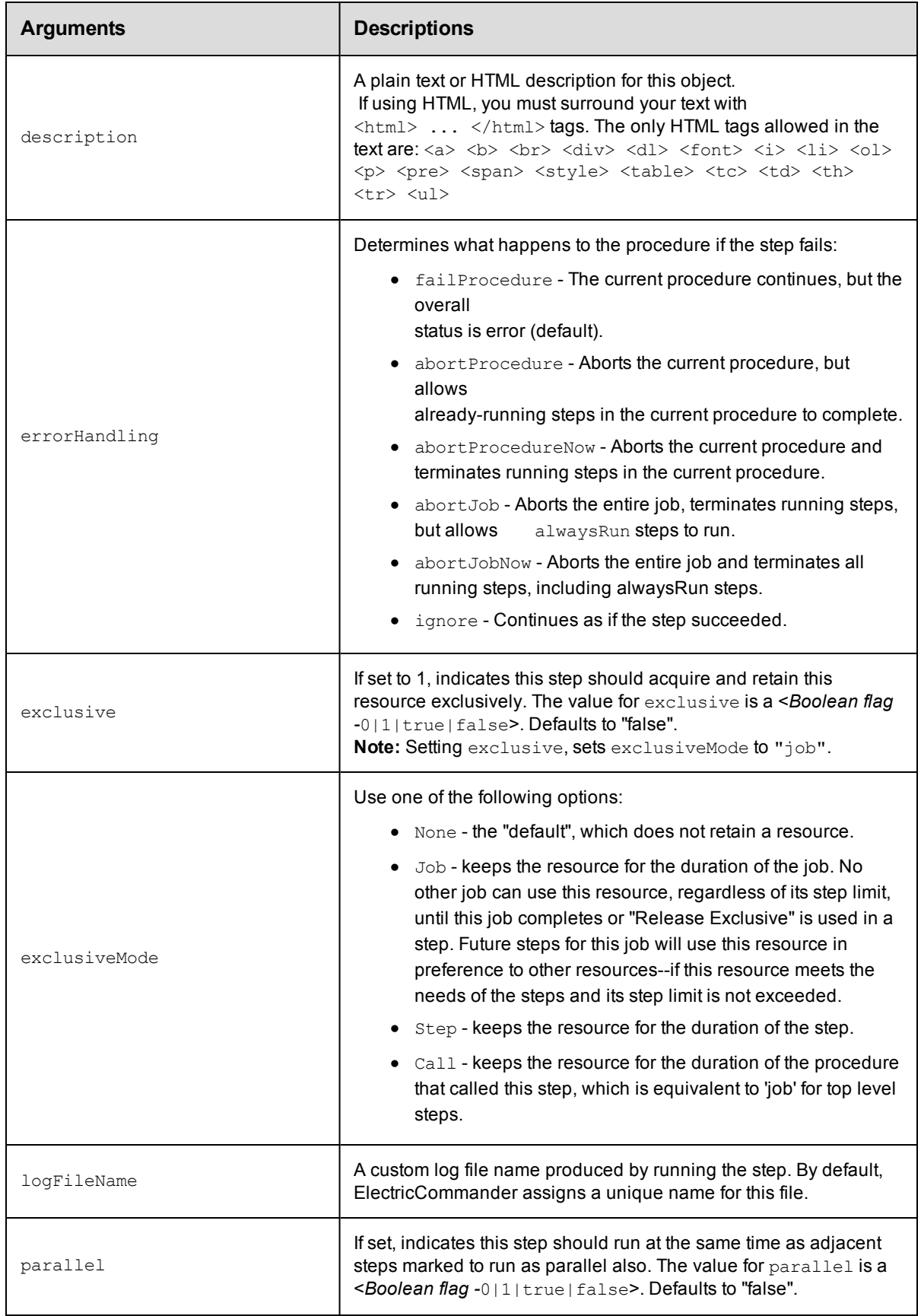

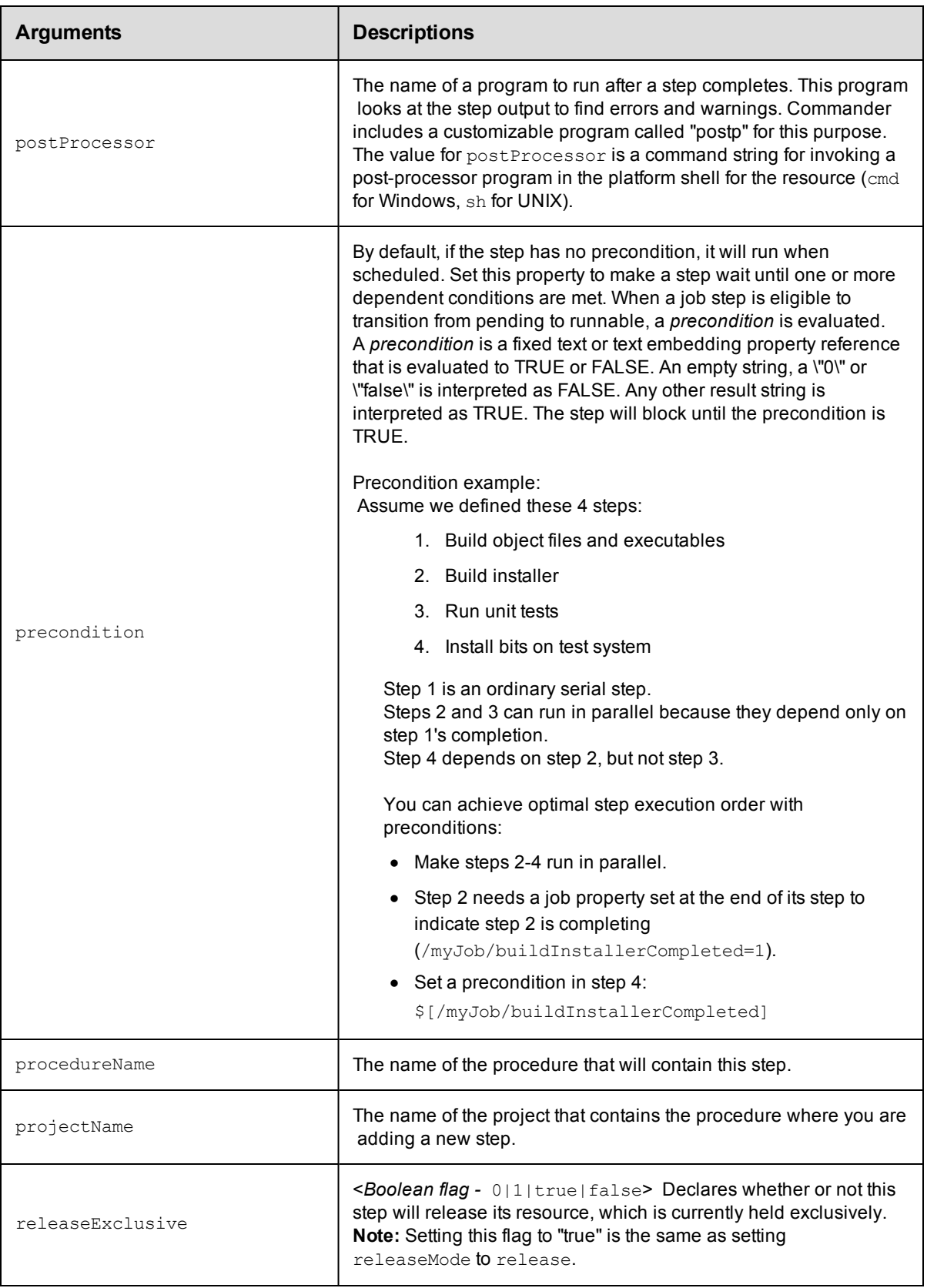

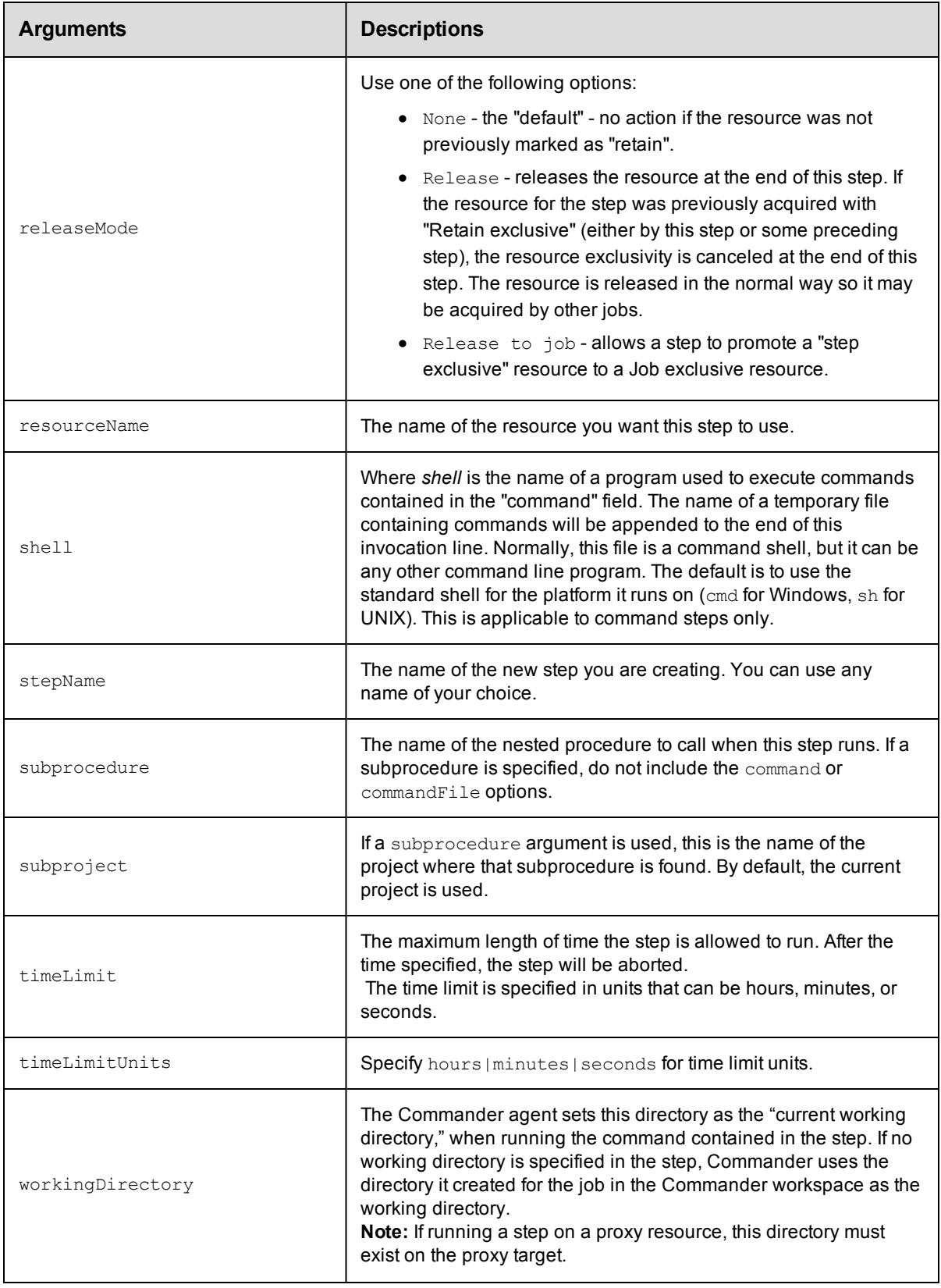

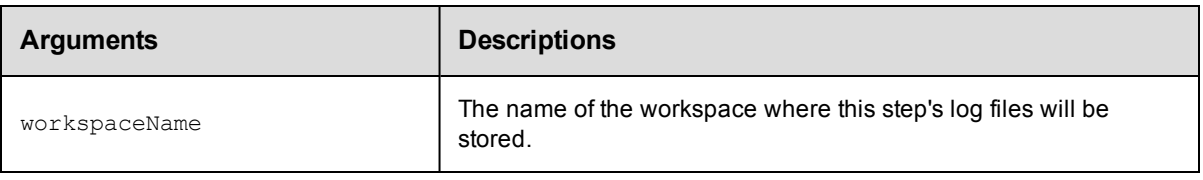

projectName, procedureName, stepName

## **Response**

None or a status OK message.

## **ec-perl**

```
syntax: $cmdr->createStep(<projectName>, <procedureName>, <stepName>,
{<optionals>});
```
Specifying most arguments to the Perl createStep API is fairly intuitive. Similar to any other API, key-value pairs are specified in a hash argument for all optional parameters. However, specifying actual parameters is a little

different because they are not arbitrary key-values characterizing the step. Actual parameters are keyvalues

characterizing actual parameters to the step. See the following createStep request in XML:

```
<createStep>
```

```
 <projectName>MyProject</projectName>
    <procedureName>MyProcedure</procedureName>
    <stepName>Step1</stepName>
     <actualParameter>
         <actualParameterName>parm1</actualParameterName>
        <value>myval</value>
     </actualParameter>
     <actualParameter>
         <actualParameterName>parm2</actualParameterName>
        <value>val2</value>
     </actualParameter>
</createStep>
```
Each actual parameter key-value is under an <actualParameter> element, which is codified in the optional

arguments hash in the Perl API like this:

```
{...} => ..., actualParameter => [{actualParameterName => 'parm1', value =>
'myval'},
   {actualParameterName => 'parm2', value => 'val2'}], \dots => \dots}
```
In other words, the value of the  $actualParameter$  key in the optional arguments hash is a list of hashes, each

representing one actual parameter. If the subprocedure call only takes one actual parameter, the value of the

actualParameter key can be specified as just the hash representing the one parameter:

```
actualParameter => {actualParameterName => 'parm1', value => 'myval'}
```
#### *Example*

```
$cmdr->createStep("Test Proj", "Run Build", "Common Cleanup", {subprocedure => "Del
ay",
```
actualParameter => {actualParameterName => 'Delay Time', value => '5'}});

## **ectool**

**syntax:** ectool createStep <projectName> <procedureName> <stepName> ...

Specifying actual parameters in an ectool call is also different than specifying other arguments. Specify each key-value as an equal-sign delimited value:

ectool createStep ... --actualParameter "Delay Time=5" "parm2=val2"

**Note:** If the parameter name or value contains spaces, quotes are needed.

#### *Examples*

```
ectool createStep "Test Proj" "Run Build" "Compile" --command "make all"
ectool createStep "Test Proj" "Run Build" "Common Cleanup" --subprocedure "Delay"
  --actualParameter "Delay Time=5"
```
#### <span id="page-210-0"></span>[Back](#page-203-1) to Top

## **deleteProcedure**

Deletes a procedure, including all steps.

You must specify a projectName and procedureName.

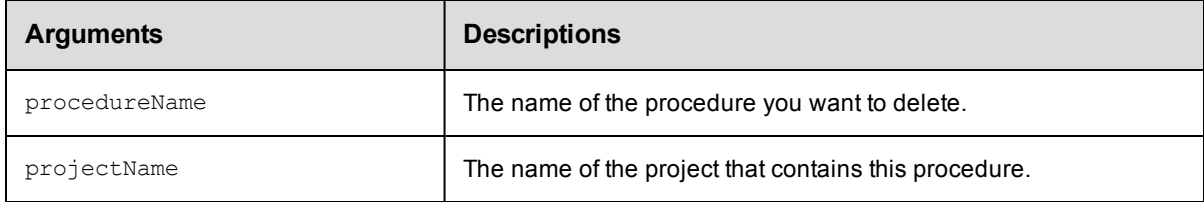

## **Positional arguments**

projectName, procedureName

#### **Response**

None or a status OK message.

#### **ec-perl**

**syntax:** \$cmdr->deleteProcedure(<projectName>, <procedureName>);

#### *Example*

\$cmdr->deleteProcedure("Test Proj", "Run Build");

## **ectool**

**syntax:** ectool deleteProcedure <projectName> <procedureName>

#### *Example*

ectool deleteProcedure "Test Proj" "Run Build"

# <span id="page-211-0"></span>**deleteStep**

Deletes a step from a procedure.

You must specify projectName, procedureName, and stepName.

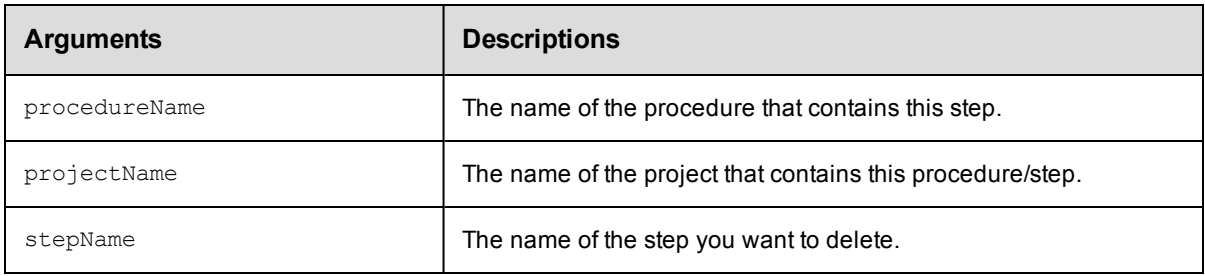

## **Positional arguments**

projectName, procedureName, stepName

## **Response**

None or a status OK message.

#### **ec-perl**

syntax: \$cmdr->deleteStep(<projectName>, <procedureName>, <stepName>);

#### *Example*

\$cmdr->deleteStep("Test Proj", "Run Build", "Compile");

## **ectool**

**syntax:** ectool deleteStep <projectName> <procedureName> <stepName>

#### *Example*

ectool deleteStep "Test Proj" "Run Build" "Compile"

<span id="page-211-1"></span>[Back](#page-203-1) to Top

## **getProcedure**

Finds a procedure by its name.

You must specify a projectName and a procedureName.

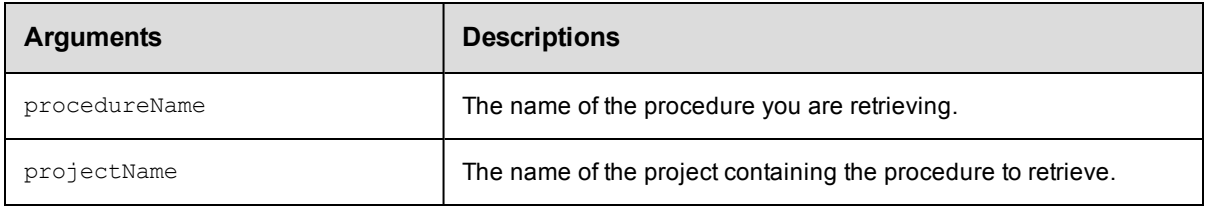

## **Positional arguments**

projectName, procedureName

## **Response**

One [procedure](#page-393-0) element, which includes the procedure ID, name, time created, job name template, owner, resource name, workspace name, project name, and more.

### **ec-perl**

**syntax:** \$cmdr->getProcedure(<projectName>, <procedureName>);

#### *Example*

```
$cmdr->getProcedure("Test Proj", "Run Build");
```
#### **ectool**

**syntax:** ectool getProcedure <projectName> <procedureName>

#### *Example*

```
ectool getProcedure "Test Proj" "Run Build"
```
<span id="page-212-0"></span>[Back](#page-203-1) to Top

## **getProcedures**

Retrieves all procedures in one project.

You must specify the projectName.

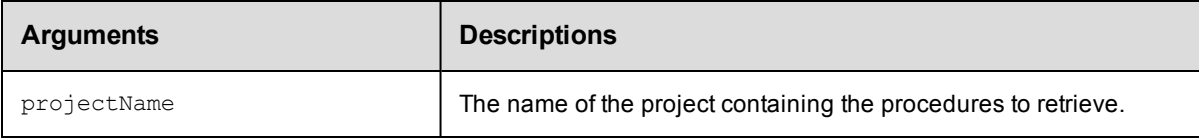

## **Positional arguments**

projectName

## **Response**

One or more [procedure](#page-393-0) elements.

## **ec-perl**

**syntax:** \$cmdr->getProcedures(<projectName>);

## *Example*

\$cmdr->getProcedures("Test Proj");

## **ectool**

syntax: ectool getProcedures <projectName>

#### *Example*

ectool getProcedures "Test Proj"

# <span id="page-213-0"></span>**getStep**

Retrieves a step from a procedure.

You must specify projectName, procedureName, and stepName.

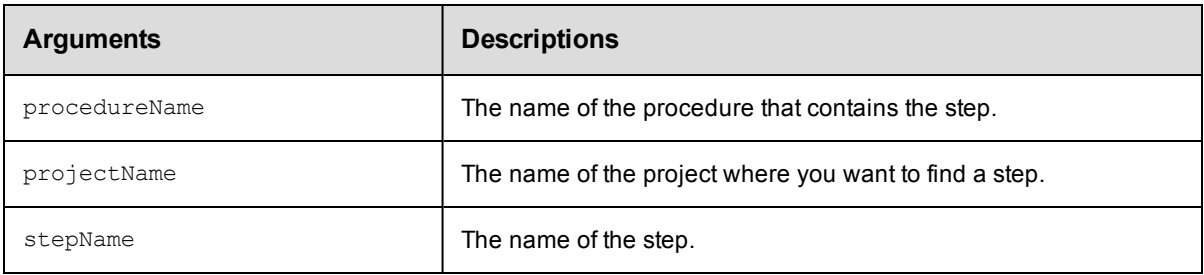

## **Positional arguments**

projectName, procedureName, stepName

## **Response**

One [step](#page-400-0) element.

## **ec-perl**

syntax: \$cmdr->getStep(<projectName>, <procedureName>, <stepName>);

### *Example*

\$cmdr->getStep("Test Proj", "Run Build", "Compile");

## **ectool**

**syntax:** ectool getStep <projectName> <procedureName> <stepName>

#### *Example*

ectool getStep "Test Proj" "Run Build" "Compile"

#### <span id="page-213-1"></span>[Back](#page-203-1) to Top

## **getSteps**

Retrieves all steps in a procedure.

You must specify the projectName and procedureName.

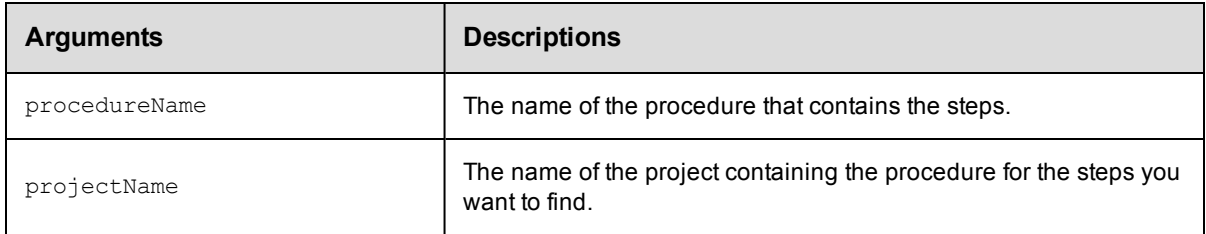

projectName, procedureName

## **Response**

Zero or more [step](#page-400-0) elements.

## **ec-perl**

**syntax:** \$cmdr->getSteps(<projectName>, <procedureName>);

#### *Example*

```
$cmdr->getSteps("Test Proj", "Run Build");
```
## **ectool**

**syntax:** ectool getSteps <projectName> <procedureName>

## *Example*

ectool getSteps "Test Proj" "Run Build"

#### <span id="page-214-0"></span>[Back](#page-203-1) to Top

# **modifyProcedure**

### Modifies an existing procedure.

You must specify projectName and procedureName.

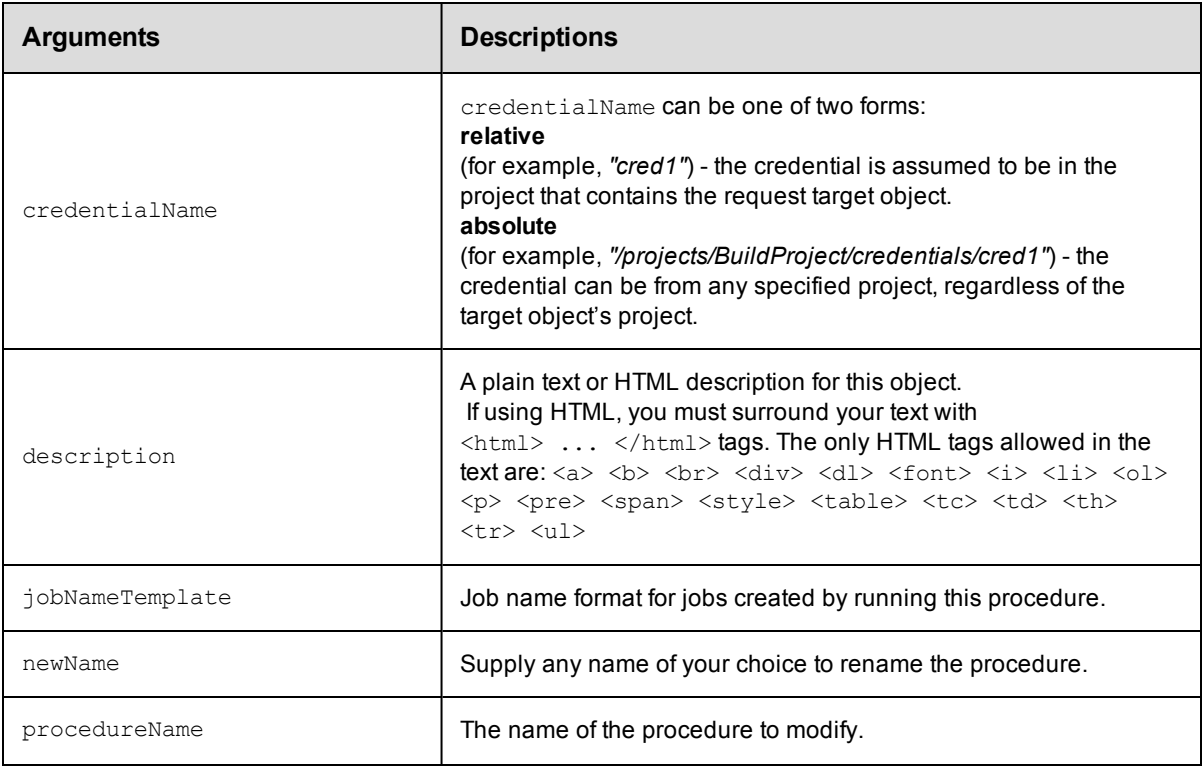

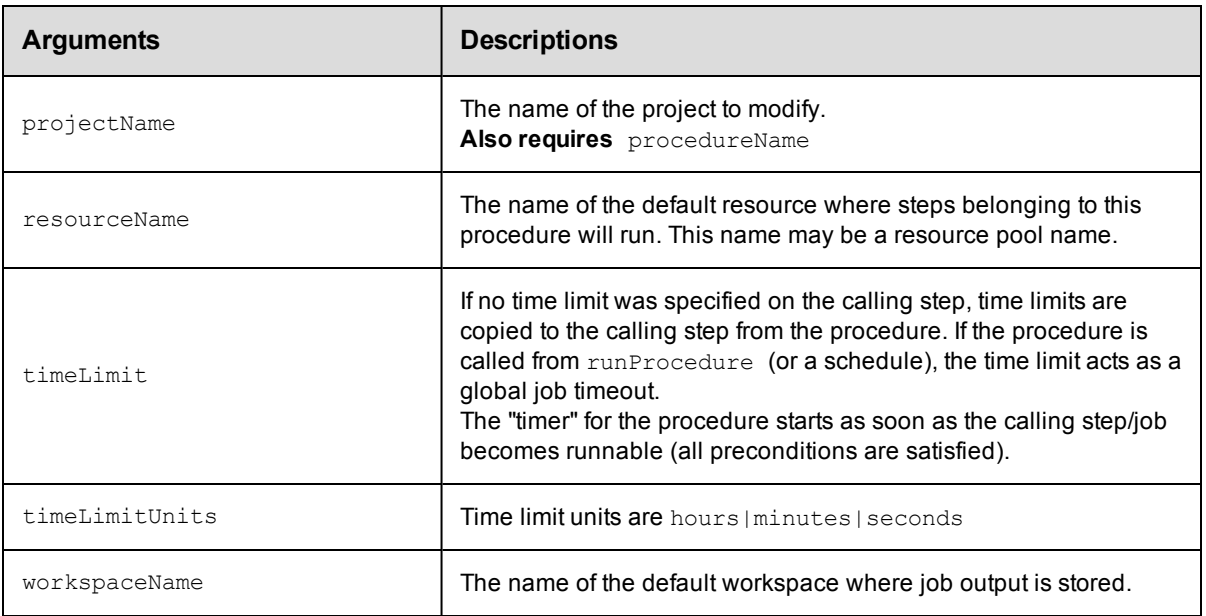

projectName, procedureName

### **Response**

None or a status OK message.

### **ec-perl**

```
syntax: $cmdr->modifyProcedure(<projectName>, <procedureName>, {...});
```
### *Example*

```
$cmdr->modifyProcedure("Test Proj", "Run Build", {resourceName =>
  "Windows - Bldg. 11"});
```
## **ectool**

**syntax:** ectool modifyProcedure <projectName> <procedureName> ...

#### *Example*

```
ectool modifyProcedure "Test Proj" "Run Build"
   --resourceName "Windows - Bldg. 11"
```
#### <span id="page-215-0"></span>[Back](#page-203-1) to Top

# **modifyStep**

Modifies an existing step.

You must specify projectName, procedureName, and stepName.
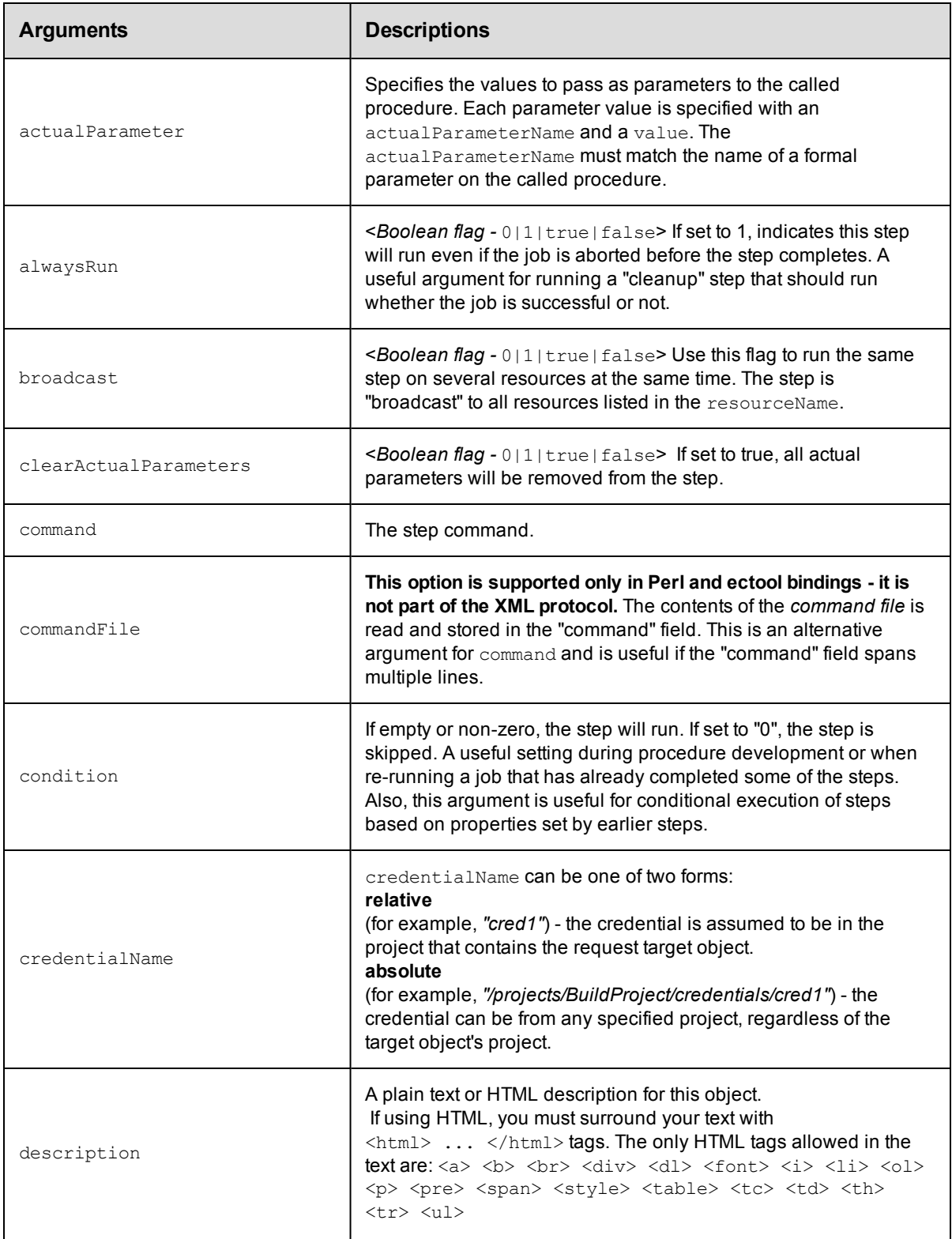

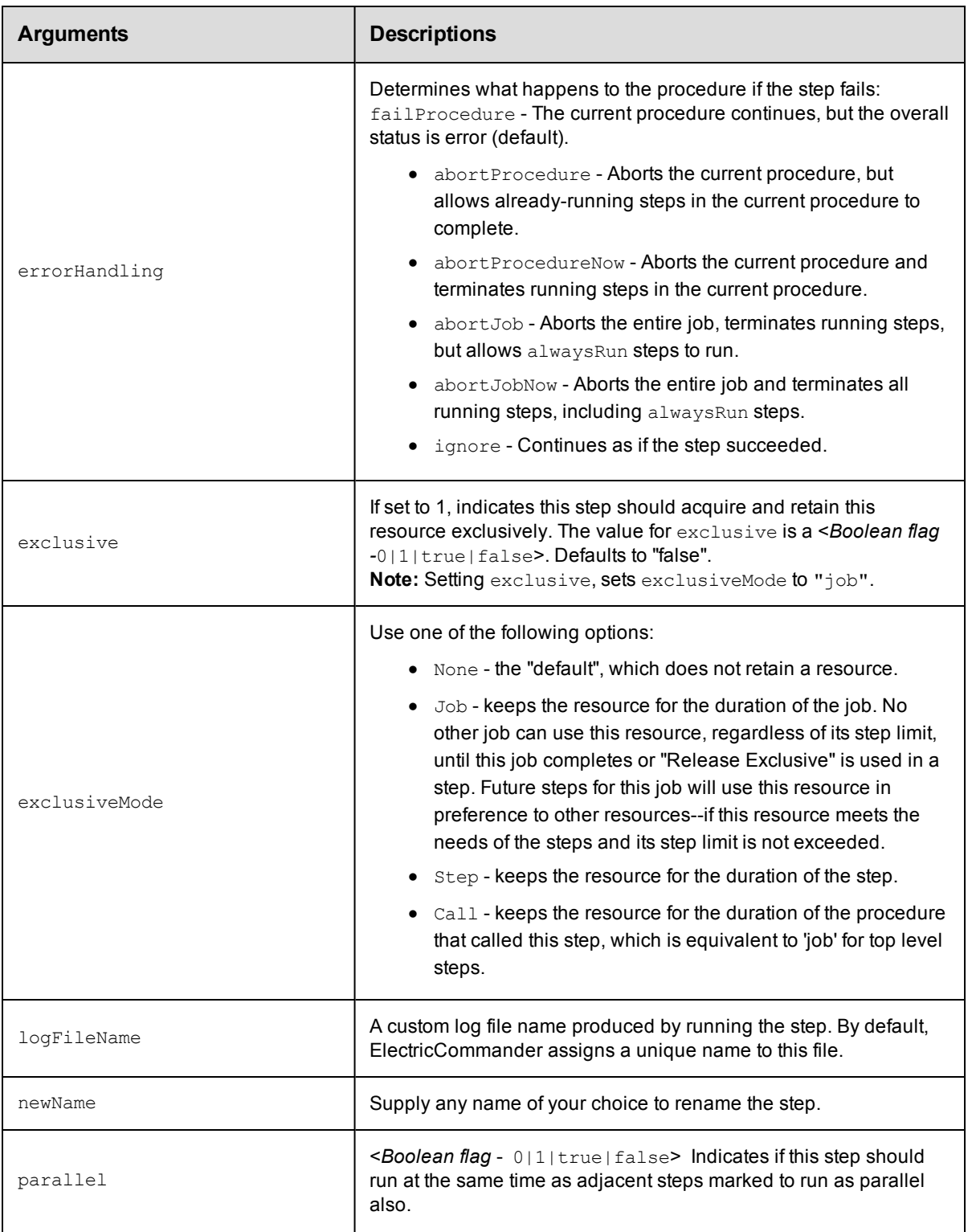

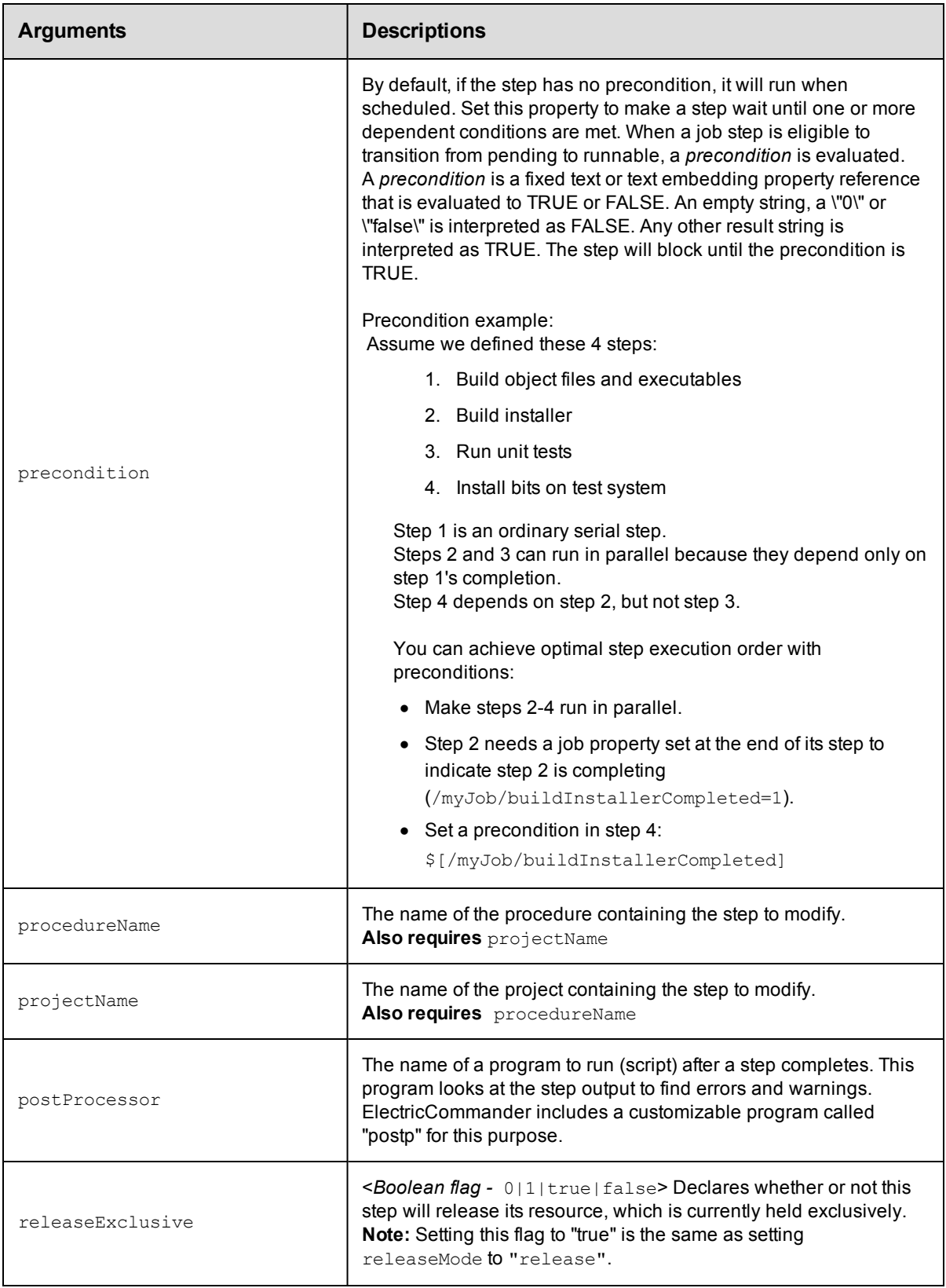

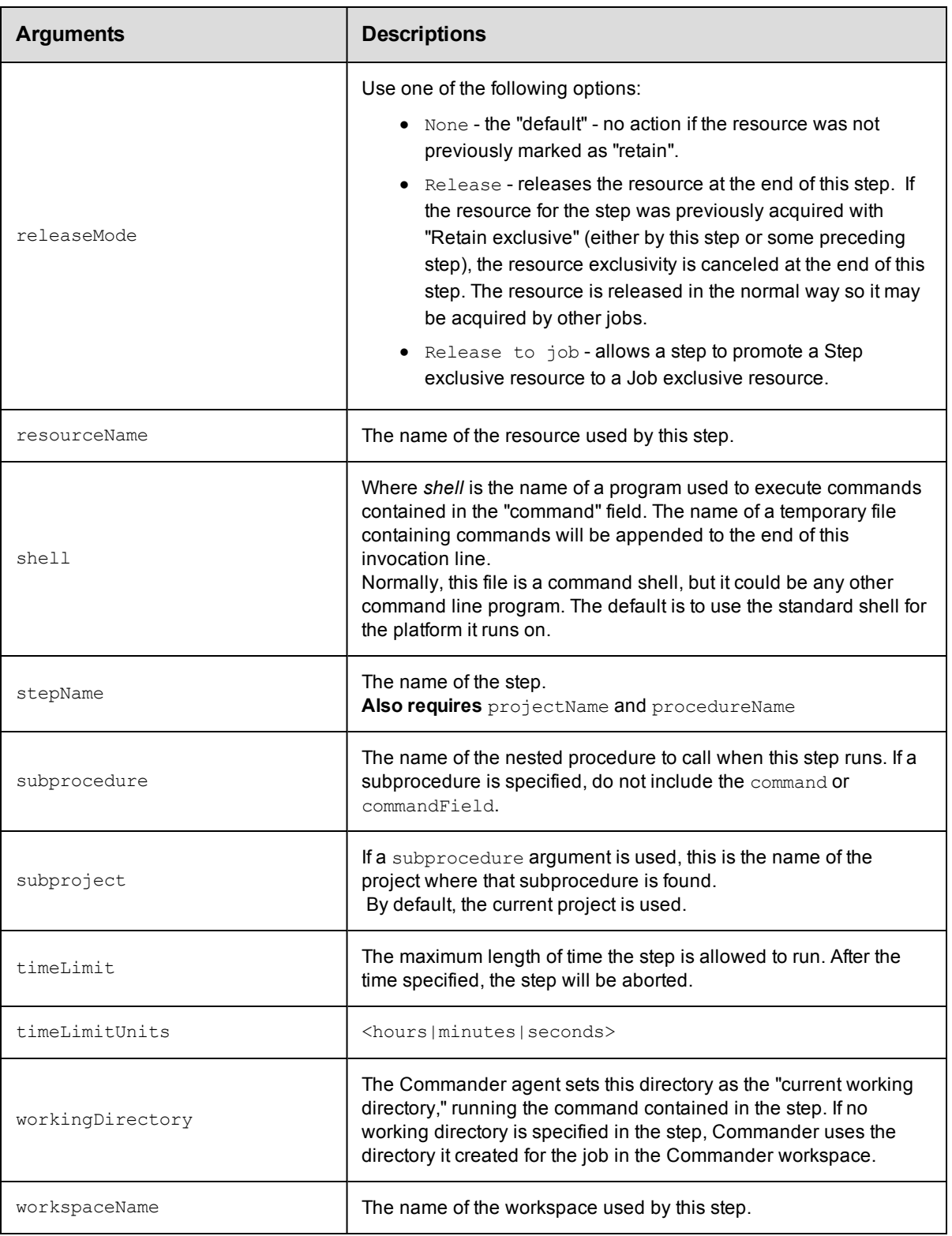

# **Positional arguments**

projectName, procedureName, stepName

# **Response**

None or a status OK message.

# **ec-perl**

```
syntax: $cmdr->modifyStep(<projectName>, <procedureName>, <stepName>,
{<optionals>});
```
## *Example*

```
$cmdr->modifyStep("Test Proj", "Run Build", "Compile", {commandFile => "tempfile.tx
t"});
```
# **ectool**

**syntax:** ectool modifyStep <projectName> <procedureName> <stepName> ...

## *Example*

```
ectool modifyStep "Test Proj" "Run Build" "Compile" --commandFile tempfile.txt
```
[Back](#page-203-0) to Top

# **moveStep**

Moves a step within a procedure.

You must specify projectName, procedureName, and stepName.

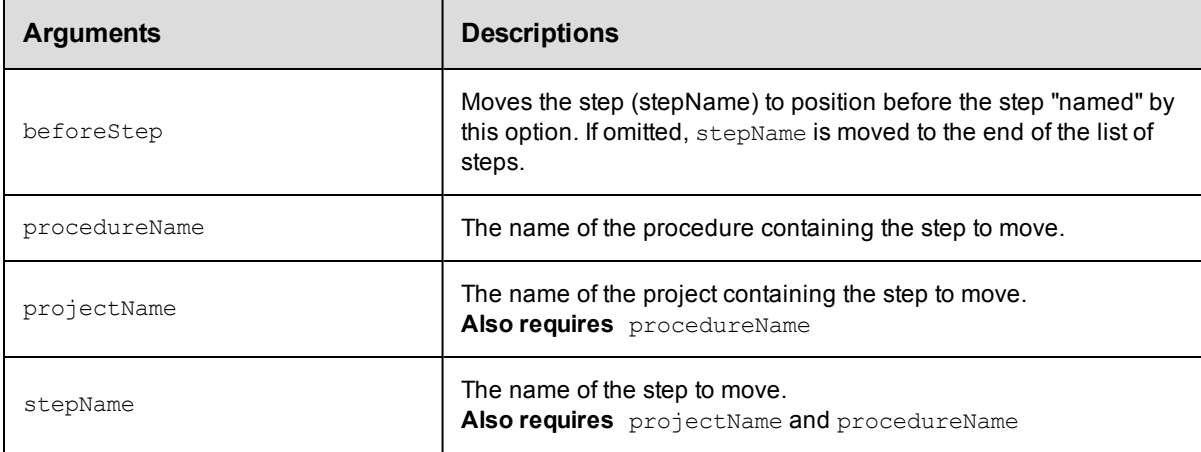

# **Positional arguments**

projectName, procedureName, stepName

# **Response**

None or a status OK message.

# **ec-perl**

```
syntax: $cmdr->moveStep(<projectName>, <procedureName>, <stepName>, {<optionals>});
```
# *Example*

```
$cmdr->moveStep("Test Proj", "Run Build", "Get Sources", {beforeStep => "Compil
e"});
```
# **ectool**

**syntax:** ectool moveStep <projectName> <procedureName> <stepName> ...

# *Example*

ectool moveStep "Test Proj" "Run Build" "Get Sources" --beforeStep "Compile"

# [Back](#page-203-0) to Top

# **API Commands - Process**

[createProcess](#page-222-0) [deleteProcess](#page-223-0) [getProcess](#page-224-0) [getProcesses](#page-225-0) [modifyProcess](#page-226-0) [runProcess](#page-227-0)

# <span id="page-222-0"></span>**createProcess**

Creates a new process for an application or component.

#### Required Arguments

#### projectName

**Description:** Name for the project; must be unique among all projects.

**Argument Type:** String

#### processName

**Description:** The name of the process.

**Argument Type:** String

## Optional Arguments

#### applicationName

**Description:** The name of the application, if the process is owned by an application; must be unique among all projects.

**Argument Type:** String

componentApplicationName

**Description:** If specified, the component is scoped to this application, not the project.

**Argument Type:** String

componentName

**Description:** The name of the component, if the process is owned by a component.

**Argument Type:** String

description

**Description:** Comment text describing this object; not interpreted at all by ElectricCommander.

**Argument Type:** String

#### processType

**Description:** Defines type of action performed by the process.

## **Argument Type:** ProcessType

## **Response**

Returns a process component element.

### **ec-perl**

Syntax:

```
$<object>->createProcess(<projectName>, <processName>, {<optionals>});
```
## Example:

```
$ec->createProcess("default", "process1", {componentName => "VCScomponent"});
```
## **ectool**

Syntax:

```
ectool createProcess <projectName> <processName> [optionals...]
```
#### Example:

ectool createProcess default newProcess --componentName VCScomponent

# <span id="page-223-0"></span>**deleteProcess**

Deletes an application or component process.

### Required Arguments

projectName

**Description:** Name for the project; must be unique among all projects.

**Argument Type:** String

#### processName

**Description:** The name of the process.

**Argument Type:** String

## Optional Arguments

#### applicationName

**Description:** The name of the application, if the process is owned by an application; must be unique among all projects.

## **Argument Type:** String

componentApplicationName

**Description:** If specified, the component is scoped to this application not the project.

**Argument Type:** String

componentName

**Description:** The name of the component, if the process is owned by a component.

#### **Response**

None or a status OK message.

## **ec-perl**

### Syntax:

```
$<object>->deleteProcess(<projectName>, <processName>, {<optionals>});
```
#### Example:

```
$ec->deleteProcess("default", "newProcess",
 {componentName =& "Component1"});
```
# **ectool**

## Syntax:

```
ectool deleteProcess <projectName> <processName> [optionals...]
```
#### Example:

ectool deleteProcess default newProcess --componentName Component1

# <span id="page-224-0"></span>**getProcess**

Gets an application or component process.

#### Required Arguments

projectName

**Description:** Name for the project; must be unique among all projects.

**Argument Type:** String

#### processName

**Description:** The name of the process.

**Argument Type:** String

#### Optional Arguments

#### applicationName

**Description:** The name of the application, if the process is owned by an application; must be unique among all projects.

## **Argument Type:** String

componentApplicationName

**Description:** If specified, the component is scoped to this application, not the project.

## **Argument Type:** String

componentName

**Description:** The name of the component, if the process is owned by a component.

### **Response**

Retrieves the specified process element.

## **ec-perl**

#### Syntax:

```
$<object>->getProcess(<projectName>, <processName>, {<optionals>});
```
#### Example:

```
$ec->getProcess("default", "newProcess", {componentName => "VCS"});
```
## **ectool**

#### Syntax:

ectool getProcess <projectName> <processName> [optionals...]

#### Example:

ectool getProcess default newProcess --componentName VCScomponent

# <span id="page-225-0"></span>**getProcesses**

Retrieves all processes in an application or component.

### Required Arguments

#### projectName

**Description:** Name for the project; must be unique among all projects.

**Argument Type:** String

#### Optional Arguments

applicationName

**Description:** The name of the application, if the process is owned by an application; must be unique among all projects.

#### **Argument Type:** String

componentApplicationName

**Description:** The application name of the component, if the component is scoped to application.

## **Argument Type:** String

componentName

**Description:** The name of the component, if the process is owned by a component.

#### **Argument Type:** String

#### **Response**

Retrieves zero or more process elements.

## **ec-perl**

# Syntax:

```
$<object>->getProcesses(<projectName>, {<optionals>});
```
### Example:

```
$ec->getProcesses("default", {componentName => "VCS"});
```
## **ectool**

#### Syntax:

ectool getProcesses <projectName> [optionals...]

#### Example:

ectool getProcesses default --componentName VCScomponent

# <span id="page-226-0"></span>**modifyProcess**

Modifies an existing process.

#### Required Arguments

#### projectName

**Description:** Name for the project; must be unique among all projects.

**Argument Type:** String

#### processName

**Description:** The name of the process.

**Argument Type:** String

## Optional Arguments

#### applicationName

**Description:** The name of the application, if the process is owned by an application; must be unique among all projects.

**Argument Type:** String

#### componentApplicationName

**Description:** If specified, the component is scoped to this application, not the project.

**Argument Type:** String

#### componentName

**Description:** The name of the component, if the process is owned by a component.

**Argument Type:** String

## description

**Description:** Comment text describing this object; not interpreted at all by ElectricCommander.

#### **Argument Type:** String

#### newName

**Description:** New name for an existing object that is being renamed.

# **Argument Type:** String

#### processType

**Description:** Defines type of action performed by the process.

**Argument Type:** ProcessType

## **Response**

Retrieves an updated process element.

## **ec-perl**

Syntax:

```
$<object>->modifyProcess (<projectName>, <processName>, {<optionals>});
```
#### Example:

```
$ec->modifyProcess("default", "newProcess", {componentName => "VCS",
newName => "VCScomponent", description => "An updated description"});
```
## **ectool**

## Syntax:

ectool modifyProcess <projectName> <processName> [optionals...]

#### Example:

```
ectool modifyProcess default newProcess --componentName VCScomponent
--newName VCS --description "A description"
```
# <span id="page-227-0"></span>**runProcess**

Runs the specified process.

# Required Arguments

#### projectName

**Description:** Name for the project; must be unique among all projects.

## **Argument Type:** String

applicationName

**Description:** The name of the application that owns the process; must be unique among all applications in the project.

## **Argument Type:** String

#### processName

**Description:** The name of the application process.

**Argument Type:** String

tierMapName

**Description:** The name of the tier map used to determine where to run the process.

## Optional Arguments

actualParameter

**Description:** Parameters passed as arguments to the process.

**Argument Type:** Map

## destinationProject

**Description:** The project that will own the job.

**Argument Type:** String

## priority

**Description:** The priority of the job.

**Argument Type:** JobPriority

#### validate

**Description:** Validates that the application process, tier map, and environment are well-defined and valid before the running the application process. This argument defaults to true.

#### **Argument Type:** Boolean

### **Response**

Returns new job id.

## **ec-perl**

#### Syntax:

```
$<object>->runProcess(<projectName>, <applicationName>, <processName>,
<tierMapName>, {<optionals>});
```
## Example:

```
$ec->runProcess("default", "NewApp", "newProcess", "TierMap2",
{destinationProject => "deploy1"});
```
#### **ectool**

#### Syntax:

```
ectool runProcess <projectName> <applicationName> <processName> <tierMapName>
[optionals...]
```
#### Example:

ectool runProcess default NewApp newProcess TierMap2 --destinationProject deploy1

# **API Commands - Process Dependency**

[createProcessDependency](#page-229-0) [deleteProcessDependency](#page-230-0) [getProcessDependencies](#page-231-0)

# <span id="page-229-0"></span>**createProcessDependency**

Creates a dependency between two process steps.

#### Required Arguments

projectName

**Description:** Name for the project; must be unique among all projects.

**Argument Type:** String

processName

**Description:** The name of the process.

**Argument Type:** String

processStepName

**Description:** The name of the process step.

**Argument Type:** String

targetProcessStepName

**Description:** The name of the target process step.

**Argument Type:** String

#### Optional Arguments

applicationName

**Description:** The name of the application, if the process is owned by an application; must be unique among all projects.

#### **Argument Type:** String

componentName

**Description:** The name of the component, if the process is owned by a component.

**Argument Type:** String

## **Response**

Returns a process dependency element.

## **ec-perl**

Syntax:

```
$<object>->createProcessDependency(<projectName>, <processName>,
<processStepName>, <targetProcessStepName>, {<optionals>});
```
### Example:

```
$ec->createProcessDependency("default", "newProcess", "Step C", "Step D",
 {componentName => "VCScomponent"});
```
#### **ectool**

#### Syntax:

```
ectool createProcessDependency <projectName> <processName> <processStepName>
 <targetProcessStepName> [optionals...]
```
#### Example:

```
ectool createProcessDependency default newProcess "Step A" "Step "B"
 --componentName VCScomponent
```
# <span id="page-230-0"></span>**deleteProcessDependency**

Deletes a dependency between two process steps.

#### Required Arguments

#### projectName

**Description:** Name for the project; must be unique among all projects.

**Argument Type:** String

#### processName

**Description:** The name of the process.

**Argument Type:** String

#### processStepName

**Description:** The name of the process step.

**Argument Type:** String

targetProcessStepName

**Description:** The name of the target process step.

**Argument Type:** String

## Optional Arguments

applicationName

**Description:** The name of the application, if the process is owned by an application; must be unique among all projects.

**Argument Type:** String

componentApplicationName

**Description:** If specified, the component is scoped to this application, not the project.

**Argument Type:** String

componentName

**Description:** The name of the component, if the process is owned by a component.

### **Argument Type:** String

## **Response**

None or a status OK message.

#### **ec-perl**

#### Syntax:

```
$<object>->deleteProcessDependency(<projectName>, <processName>,
 <processStepName>, <targetProcessStepName>, {<optionals>});
```
#### Example:

```
$ec->deleteProcessDependency("default", "newProcess", "Step B", "Step C",
 {componentName => "VCScomponent"});
```
### **ectool**

### Syntax:

```
ectool deleteProcessDependency <projectName> <processName> <processStepName>
<targetProcessStepName> [optionals...]
```
#### Example:

```
ectool deleteProcessDependency default newProcess "Step B" "Step C"
 --componentName VCScomponent
```
# <span id="page-231-0"></span>**getProcessDependencies**

Retrieves all dependencies for a process.

## Required Arguments

projectName

**Description:** Name for the project; must be unique among all projects.

**Argument Type:** String

#### processName

**Description:** The name of the process.

**Argument Type:** String

#### Optional Arguments

applicationName

**Description:** The name of the application, if the process is owned by an application; must be unique among all projects.

## **Argument Type:** String

componentApplicationName

**Description:** If specified, the component is scoped to this application, not the project.

componentName

**Description:** The name of the component, if the process is owned by a component.

**Argument Type:** String

## **Response**

Retrieves zero or more process dependency elements.

## **ec-perl**

Syntax:

```
$<object>->getProcessDependencies(<projectName>, <processName>,
 {<optionals>});
```
## Example:

```
$ec->getProcessDependencies("default", "newProcess",
 {componentName => "VCScomponent"});
```
## **ectool**

## Syntax:

```
ectool getProcessDependencies <projectName> <processName> [optionals...]
```
#### Example:

ectool getProcessDependencies default newProcess --componentName VCScomponent

# **API Commands - Process Step**

[createProcessStep](#page-233-0) [deleteProcessStep](#page-235-0) [getProcessStep](#page-236-0) [getProcessSteps](#page-237-0) [modifyProcessStep](#page-238-0)

**Note:** Several of these APIs contain context type optional arguments. For example, a step command may reference either a procedure or component

# <span id="page-233-0"></span>**createProcessStep**

Creates a new process step.

## Required Arguments

projectName

**Description:** Name for the project; must be unique among all projects.

**Argument Type:** String

processName

**Description:** The name of the process.

**Argument Type:** String

processStepName

**Description:** The name of the process step.

**Argument Type:** String

## Optional Arguments

actualParameters

**Description:** Actual parameters (<var1>=<val1> [<var2>=<val2> ...) passed to an invoked subprocedure or process.

**Argument Type:** Map

afterProcessStep

**Description:** If specified, the process step will be placed after the named process step.

**Argument Type:** String

applicationName

**Description:** The name of the application, if the process is owned by an application; must be unique among all projects.

applicationTierName

**Description:** The application tier on which to run the step.

**Argument Type:** String

beforeProcessStep

**Description:** If specified, the process step will be placed before the named process step.

**Argument Type:** String

componentName

**Description:** The name of the component, if the process is owned by a component.

**Argument Type:** String

description

**Description:** Comment text describing this object; not interpreted at all by ElectricCommander.

**Argument Type:** String

subcomponent

**Description:** If referencing a component process, the name of the component.

**Argument Type:** String

subcomponentProcess

**Description:** If referencing a component process, the name of the component process.

**Argument Type:** String

subprocedure

**Description:** If referencing a procedure, the name of the procedure.

**Argument Type:** String

#### subproject

**Description:** If referencing a procedure, the name of the procedure's project.

**Argument Type:** String

### **Response**

Returns a process step element.

## **ec-perl**

Syntax:

```
$<object>->createProcessStep(<projectName>, <processName>,
 <processStepName>, {<optionals>});
```
#### Example:

```
$ec->createProcessStep("default", "newProcess", "Step 1",
 {componentName => "VCScomponent"});
```
#### **ectool**

Syntax:

ectool createProcessStep <projectName> <processName> <processStepName> [optionals...]

#### Example:

```
ectool createProcessStep default newProcess "Step A"
--componentName VCScomponent
```
# <span id="page-235-0"></span>**deleteProcessStep**

Deletes an application or component process step.

#### Required Arguments

projectName

**Description:** Name for the project; must be unique among all projects.

**Argument Type:** String

processName

**Description:** The name of the process.

**Argument Type:** String

processStepName

**Description:** The name of the process step.

**Argument Type:** String

#### Optional Arguments

applicationName

**Description:** The name of the application, if the process is owned by an application; must be unique among all projects.

**Argument Type:** String

componentApplicationName

**Description:** If specified, the component is scoped to this application, not the project.

**Argument Type:** String

componentName

**Description:** The name of the component, if the process is owned by a component.

**Argument Type:** String

## **Response**

None or a status OK message.

#### **ec-perl**

## Syntax:

```
$<object>->deleteProcessStep (<projectName>, <processName>,
<processStepName>, {<optionals>});
```
### Example:

```
$ec->deleteProcessStep ("default", "newProcess", "stepToDelete",
 {componentName=> "VCScomponent"});
```
#### **ectool**

#### Syntax:

```
ectool deleteProcessStep <projectName> <processName> <processStepName>
 [optionals...]
```
#### Example:

```
ectool deleteProcessStep default newProcess "stepToDelete"
--componentName VCScomponent
```
# <span id="page-236-0"></span>**getProcessStep**

Gets an application or component process step.

#### Required Arguments

#### projectName

**Description:** Name for the project; must be unique among all projects.

**Argument Type:** String

#### processName

**Description:** The name of the process.

**Argument Type:** String

#### processStepName

**Description:** The name of the process step.

**Argument Type:** String

#### Optional Arguments

#### applicationName

**Description:** The name of the application, if the process is owned by an application; must be unique among all projects.

## **Argument Type:** String

#### componentApplicationName

**Description:** If specified, the component is scoped to this application, not the project.

#### **Argument Type:** String

componentName

**Description:** The name of the component, if the process is owned by a component.

## **Response**

Retrieves the specified process step element.

## **ec-perl**

#### Syntax:

```
$<object>->getProcessStep(<projectName>, <processName>, <processStepName>,
{<optionals>});
```
#### Example:

```
$ec->getProcessStep("default", "newProcess", "Step 1",
 {componentName => "VCScomponent"});
```
### **ectool**

### Syntax:

```
ectool getProcessStep <projectName> <processName> <processStepName>
 [optionals...]
```
#### Example:

```
ectool getProcessStep default newProcess "Step A"
 --componentName VCScomponent
```
# <span id="page-237-0"></span>**getProcessSteps**

Retrieves all process steps in an application or component process.

#### Required Arguments

#### projectName

**Description:** Name for the project; must be unique among all projects.

**Argument Type:** String

#### processName

**Description:** The name of the process.

**Argument Type:** String

#### Optional Arguments

#### applicationName

**Description:** The name of the application, if the process is owned by an application; must be unique among all projects.

## **Argument Type:** String

componentApplicationName

**Description:** If specified, the component is scoped to this application, not the project.

#### **Argument Type:** String

#### componentName

**Description:** The name of the component, if the process is owned by a component.

# **Argument Type:** String

## **Response**

Retrieves zero or more process step elements.

## **ec-perl**

Syntax:

```
$<object>->getProcessSteps(<projectName>, <processName>, {<optionals>});
```
## Example:

```
$ec->getProcessSteps("default", "newProcess",
 {componentName=> "VCScomponent"});
```
## **ectool**

Syntax:

```
ectool getProcessSteps <projectName> <processName> [optionals...]
```
#### Example:

ectool getProcessSteps default newProcess --componentName VCScomponent

# <span id="page-238-0"></span>**modifyProcessStep**

Modifies an existing process step.

#### Required Arguments

projectName

**Description:** Name for the project; must be unique among all projects.

**Argument Type:** String

processName

**Description:** The name of the process.

**Argument Type:** String

processStepName

**Description:** The name of the process step.

**Argument Type:** String

#### Optional Arguments

actualParameters

**Description:** Actual parameters passed to an invoked subprocedure or process.

## **Argument Type:** Map

afterProcessStep

**Description:** If specified, the process step will be placed after the named process step.

applicationName

**Description:** The name of the application, if the process is owned by an application; must be unique among all projects.

**Argument Type:** String

applicationTierName

**Description:** The application tier on which to run the step.

**Argument Type:** String

beforeProcessStep

**Description:** If specified, the process step will be placed before the named process step.

**Argument Type:** String

clearActualParameters

**Description:** True if the step should remove all actual parameters.

**Argument Type:** Boolean

componentApplicationName

**Description:** If specified, the component is scoped to this application not the project.

**Argument Type:** String

componentName

**Description:** The name of the component, if the process is owned by a component.

**Argument Type:** String

description

**Description:** Comment text describing this object; not interpreted at all by ElectricCommander.

**Argument Type:** String

errorHandling

**Description:** Specifies error handling for this step.

**Argument Type:** ErrorHandling

newName

**Description:** New name for an existing object that is being renamed.

**Argument Type:** String

subcomponent

**Description:** If referencing a component process, the name of the component.

**Argument Type:** String

subcomponentApplicationName

**Description:** If referencing a component process, the name of the component application (if it has not been scoped to a project).

## **Argument Type:** String

subcomponentProcess

**Description:** If referencing a component process, the name of the component process.

**Argument Type:** String

## subprocedure

**Description:** If referencing a procedure, the name of the procedure.

**Argument Type:** String

#### subproject

**Description:** If referencing a procedure, the name of the procedure's project.

**Argument Type:** String

## **Response**

Retrieves an updated process step element.

#### **ec-perl**

Syntax:

```
$<object>->modifyProcessStep(<projectName>, <processName>,
 <processStepName>, {<optionals>});
```
## Example:

```
$ec->modifyProcessStep ("default", "newProcess", "Step 1",
{componentName => "VCScomponent", newName => "Step 2",
description => "A description"};
```
### **ectool**

# Syntax:

```
ectool modifyProcessStep <projectName> <processName> <processStepName>
 [optionals...]
```
#### Example:

```
ectool modify ProcessStep newProcess "Step A"
--componentName VCScomponent --newName "Step B"
--description "A description"
```
# <span id="page-241-1"></span>**API Commands - Project Management**

```
createProject
deleteProject
getProject
getProjects
modifyProject
```
# <span id="page-241-0"></span>**createProject**

# Creates a new project.

You must specify a projectName.

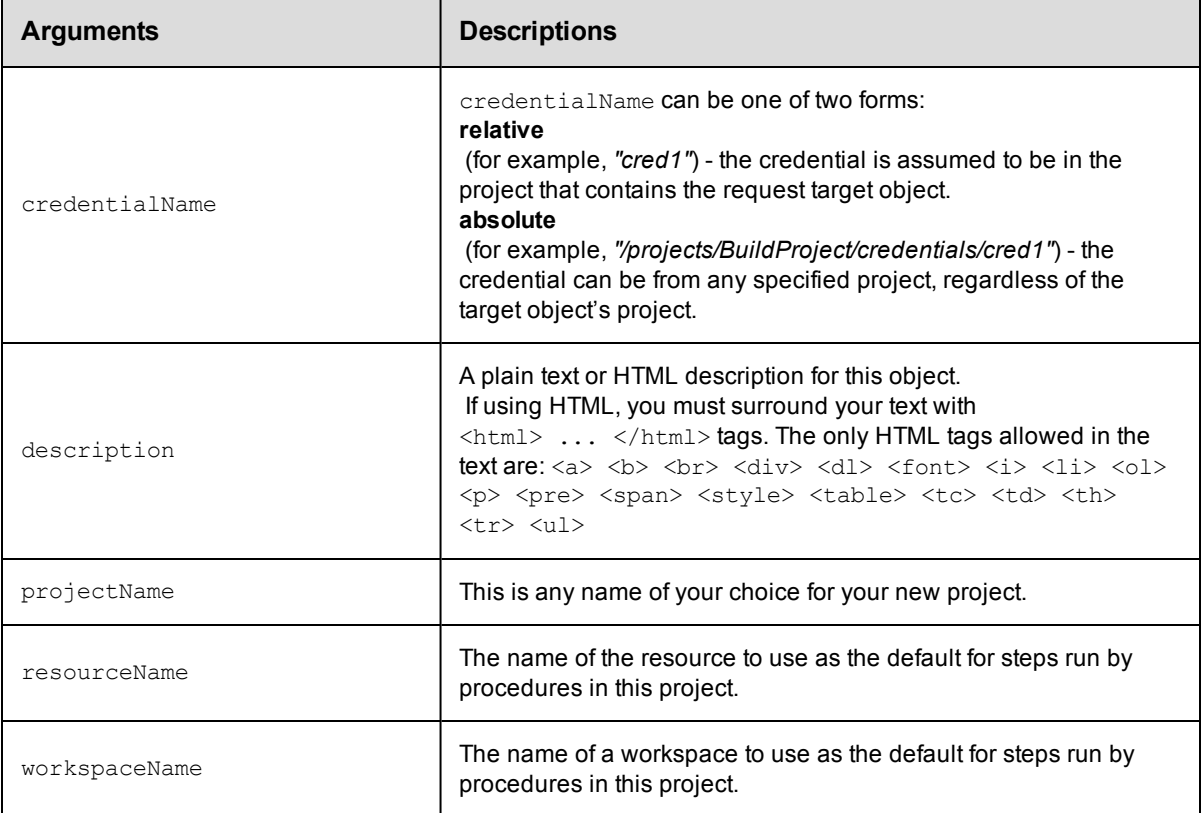

# **Positional arguments**

projectName

# **Response**

None or a status OK message.

# **ec-perl**

```
syntax: $cmdr->createProject(<projectName>, {<optionals>});
```
# *Example*

```
$cmdr->createProject("Test Proj", {workspaceName => "Test WS"});
```
# **ectool**

**syntax:** ectool createProject <projectName> ...

#### *Example*

ectool createProject "Test Proj" --workspaceName "Test WS"

<span id="page-242-0"></span>[Back](#page-241-1) to Top

# **deleteProject**

Deletes a project, including all procedures, procedure steps, and jobs within that project.

You must specify a projectName.

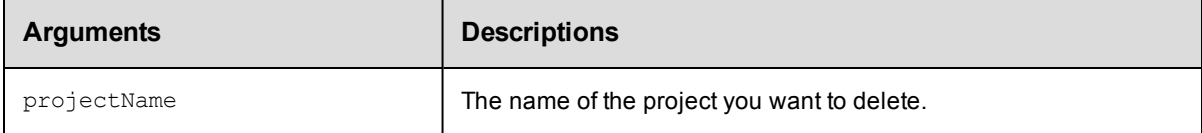

# **Positional arguments**

projectName

## **Response**

None or a status OK message.

# **ec-perl**

**syntax:** \$cmdr->deleteProject(<projectName>);

## *Example*

```
$cmdr->deleteProject("Test Proj");
```
# **ectool**

**syntax:** ectool deleteProject <projectName>

## *Example*

ectool deleteProject "Test Proj"

## <span id="page-242-1"></span>[Back](#page-241-1) to Top

# **getProject**

Finds a project by its name.

You must specify a projectName.

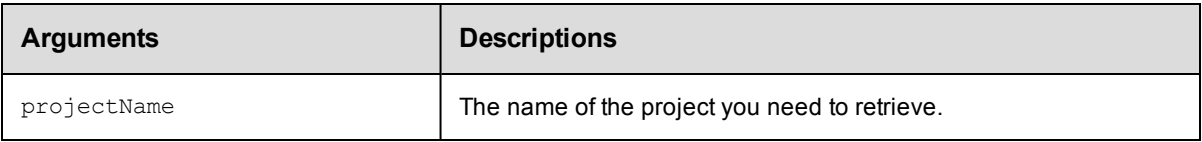

# **Positional arguments**

projectName

# **Response**

One [project](#page-393-0) element.

# **ec-perl**

*syntax:* \$cmdr->getProject(<projectName>);

## *Example*

```
$cmdr->getProject("Test Proj");
```
# **ectool**

syntax: ectool getProject <projectName>

# *Example*

ectool getProject "Test Proj"

<span id="page-243-0"></span>[Back](#page-241-1) to Top

# **getProjects**

Retrieves all projects.

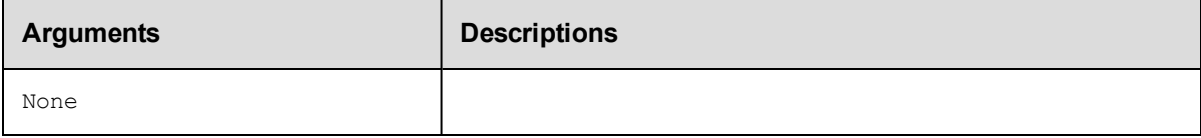

# **Positional arguments**

None

# **Response**

Zero or more [project](#page-393-0) elements.

**Note:** This response includes all projects in the system, including plugin projects, which are not displayed on the Projects page in the web UI.

# **ec-perl**

**syntax:** \$cmdr->getProjects();

# *Example*

\$cmdr->getProjects();

# **ectool**

*syntax:* ectool getProjects

*Example*

ectool getProjects

<span id="page-244-0"></span>[Back](#page-241-1) to Top

# **modifyProject**

Modifies an existing project.

You must specify a projectName.

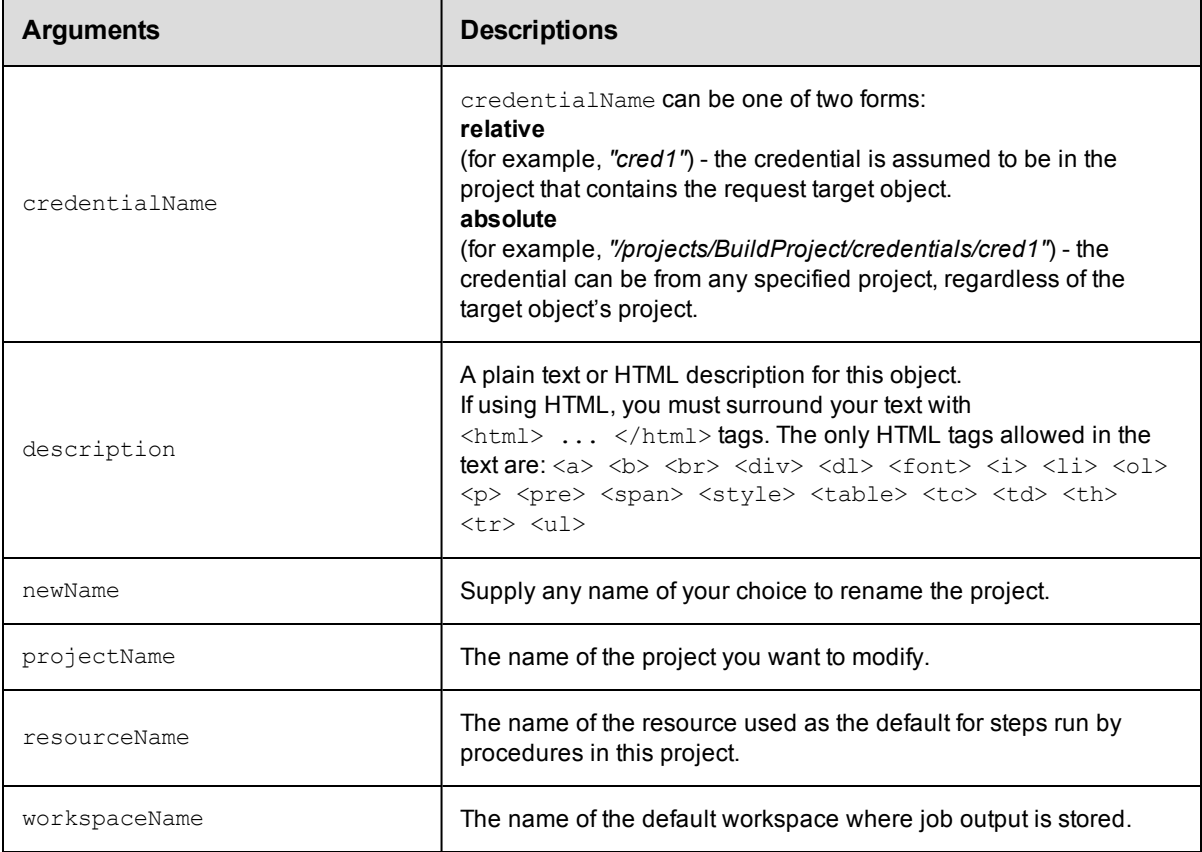

# **Positional arguments**

projectName

# **Response**

None or a status OK message.

# **ec-perl**

```
syntax: $cmdr->modifyProject(<projectName>, {...});
```
# *Example*

\$cmdr->modifyProject("Test Proj", {description => "A very simple project"});

# **ectool**

**syntax:** ectool modifyProject <projectName> ...

# *Example*

ectool modifyProject "Test Proj" --description "A very simple project"

# [Back](#page-241-1) to Top

# <span id="page-246-1"></span>**API Commands - Property Management**

[createProperty](#page-246-0) [deleteProperty](#page-250-0) [evalScript](#page-253-0) [expandString](#page-256-0) [getProperties](#page-259-0) [getProperty](#page-262-0) [incrementProperty](#page-265-0) [modifyProperty](#page-268-0) [setProperty](#page-272-0)

# <span id="page-246-0"></span>**createProperty**

Creates a regular string or nested property sheet using a combination of property path and context.

You must specify a propertyName and locator arguments to define where (or on which object) you are creating this property.

**Note:** The name "properties" is NOT a valid property name.

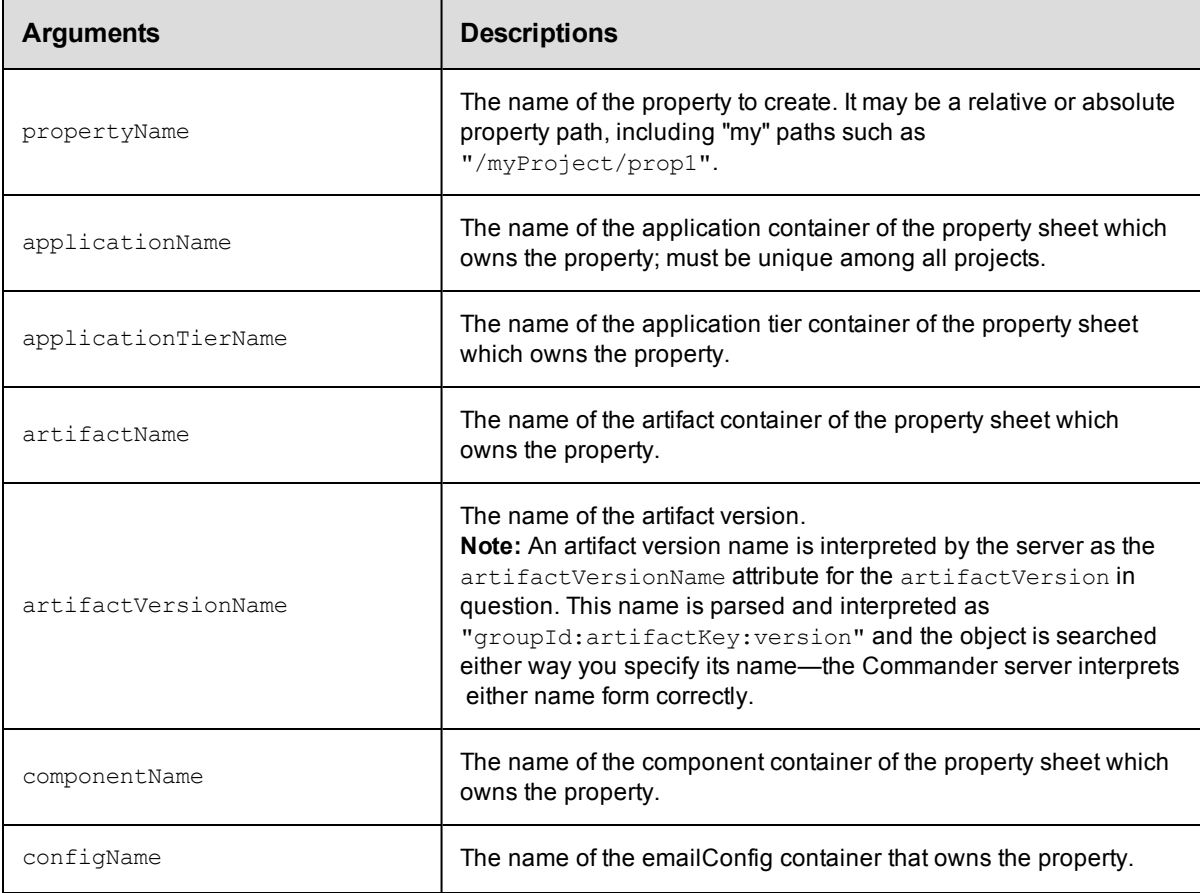

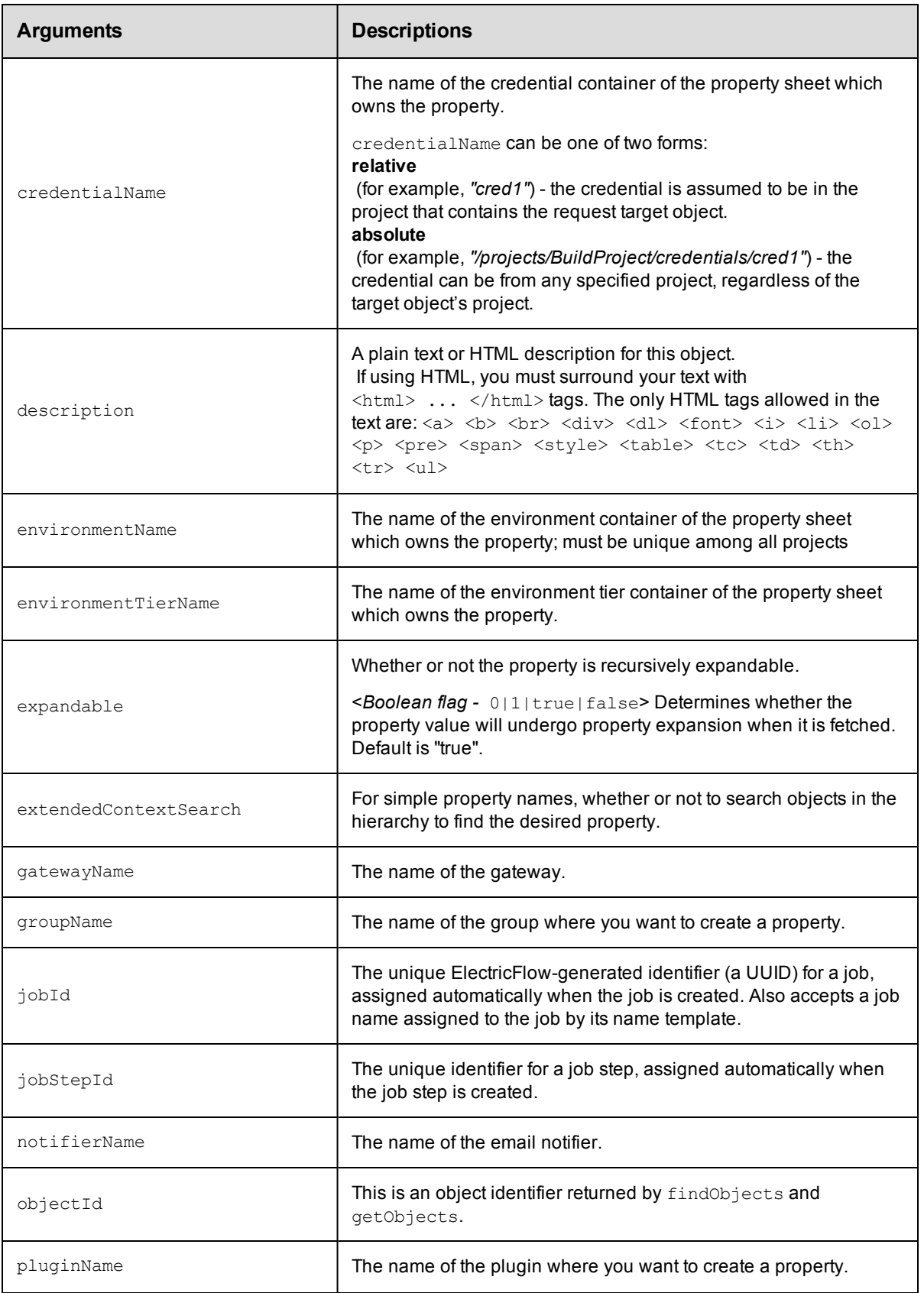

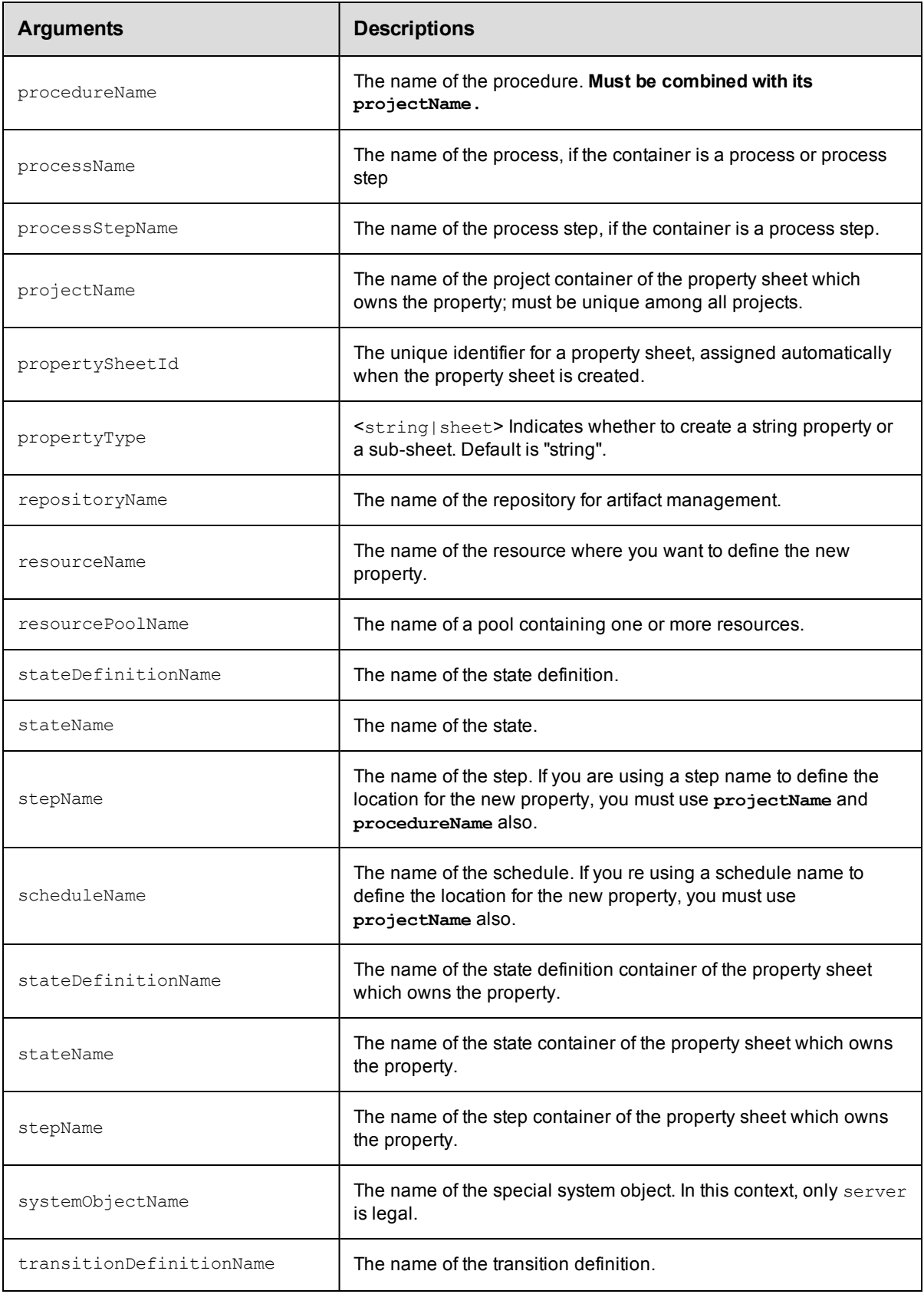

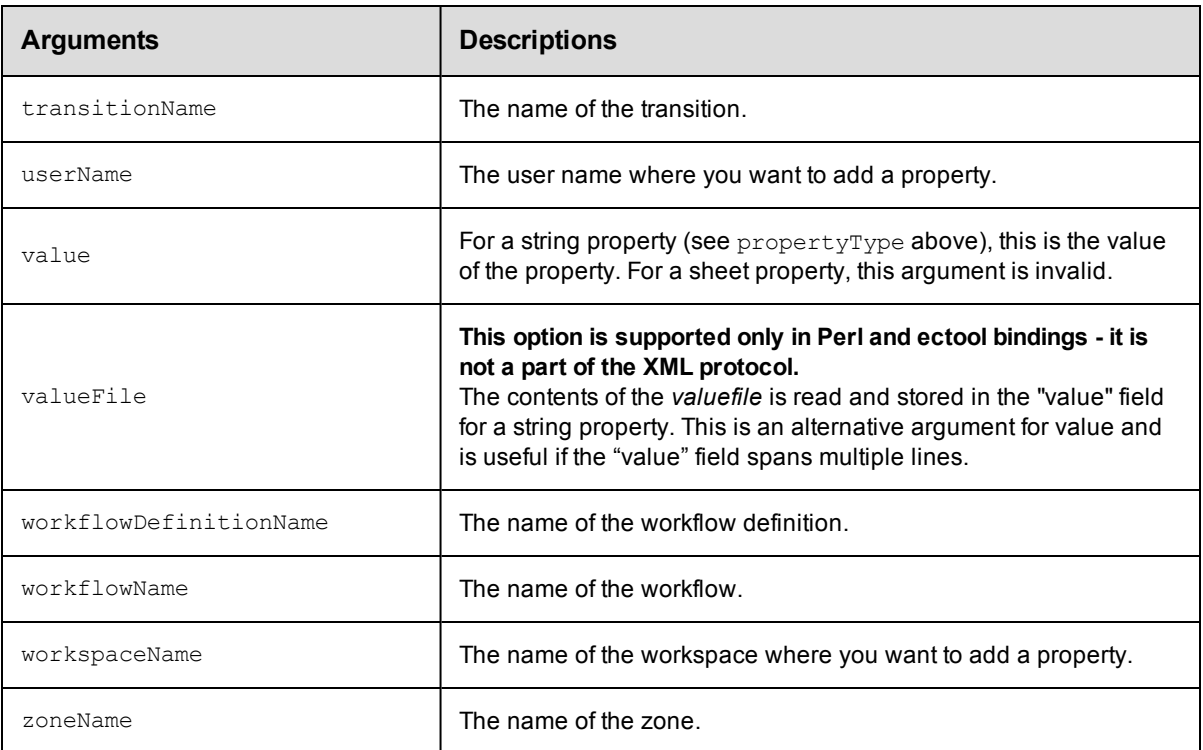

# **Positional arguments**

propertyName

# **Response**

An XML stream that echoes the new property, including its ID, which is assigned by the ElectricCommander server.

# **ec-perl**

```
syntax: $cmdr->createProperty(<propertyName>, {<optionals>});
```
# *Examples*

\$cmdr->createProperty('/myJob/Runtime Env/PATH', {value => 'c:\bin'});

\$cmdr->createProperty('Runtime Env/PATH', {value => 'c:\bin', …});

# **ectool**

**syntax:** ectool createProperty <propertyName> ...

# *Examples*

```
ectool createProperty "/myJob/Runtime Env/PATH" --value "c:\bin"
```
ectool createProperty "Runtime Env/PATH" --value "c:\bin" --jobId 4fa765dd-73f1-11e 3-b67e-b0a420524153

ectool createProperty "Saved Variables" --propertyType sheet --jobId 4fa765dd-73f1- 11e3-b67e-b0a420524153

### [Back](#page-246-1) to Top

# <span id="page-250-0"></span>**deleteProperty**

Deletes a property from a property sheet.

You must specify a propertyName and you must specify locator arguments to find the property you want to delete.

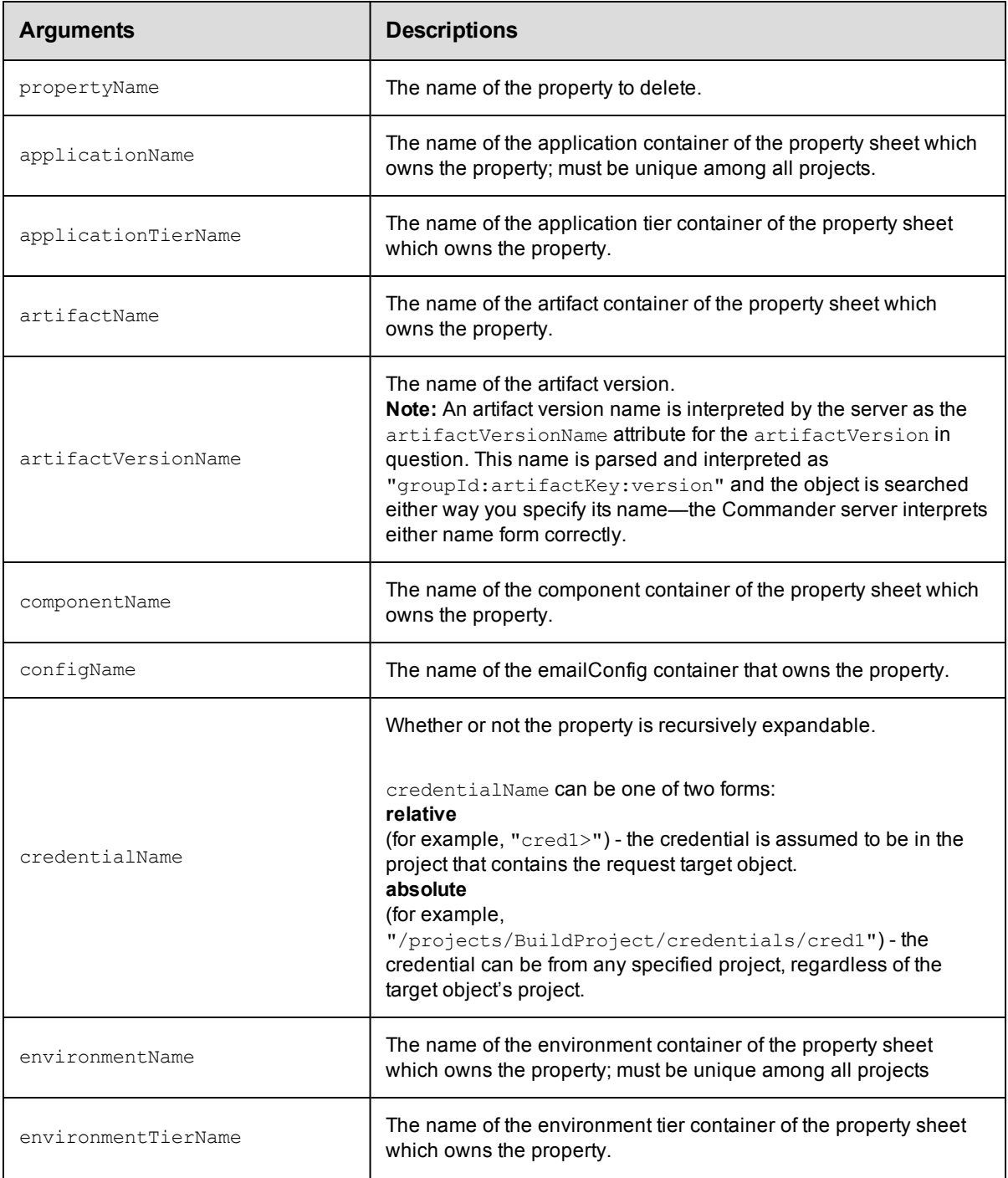

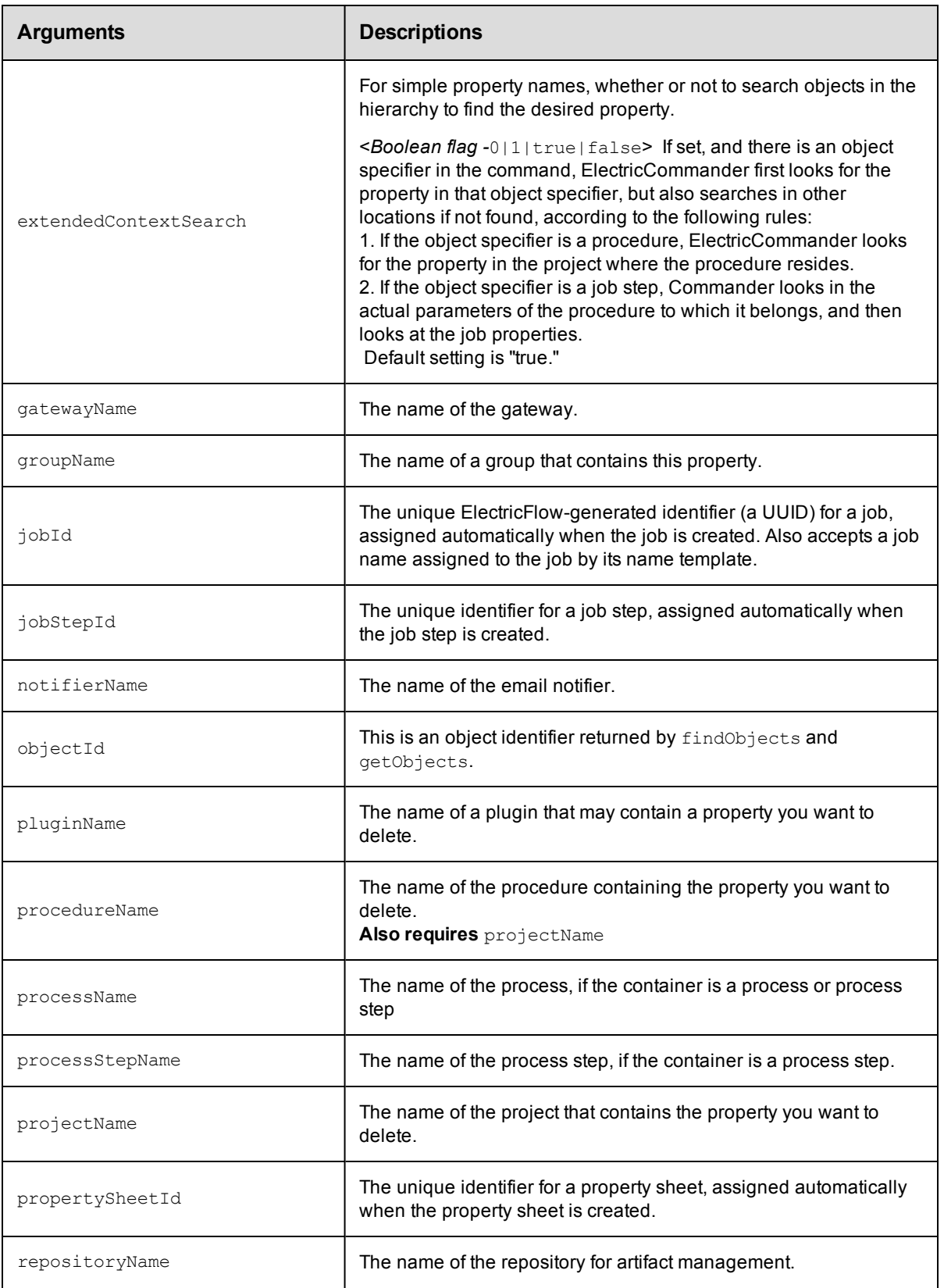
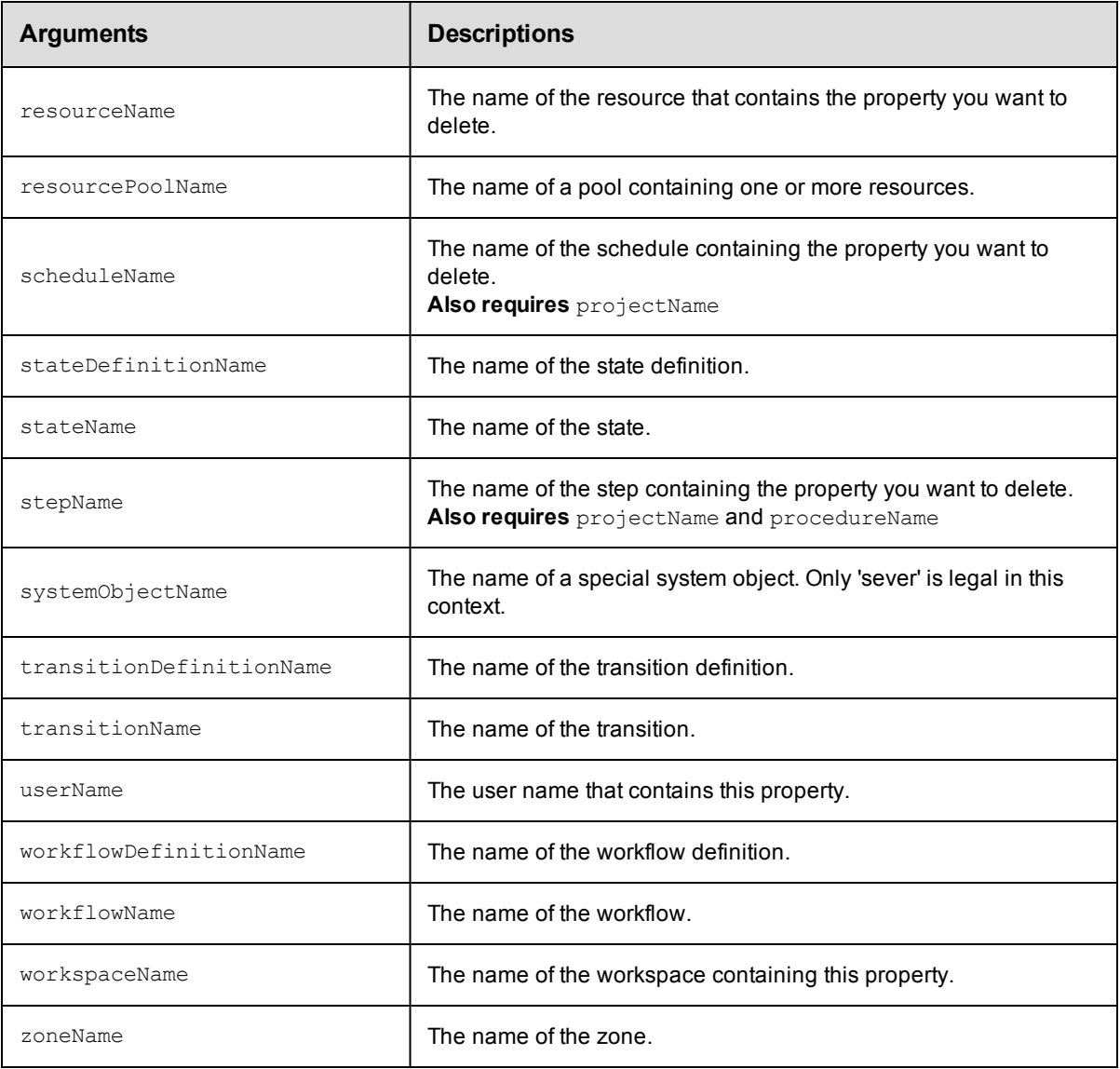

propertyName

## **Response**

None or a status OK message.

## **ec-perl**

*syntax:* \$cmdr->deleteProperty(<propertyName>, { ... });

## *Example*

\$cmdr->deleteProperty("/projects/Sample project/Changeset ID");

## **ectool**

**syntax:** ectool deleteProperty <propertyName> ...

## *Example*

```
ectool deleteProperty "/projects/Sample project/Changeset ID"
```
[Back](#page-246-0) to Top

## **evalScript**

Evaluates a script in a given context.This API is similar to expandString except that it evaluates the value argument as a Javascript block, without performing any property substitution on either the script or the result. The string value of the final expression in the script is returned as the value element of the response.

You must specify a value to evaluate.

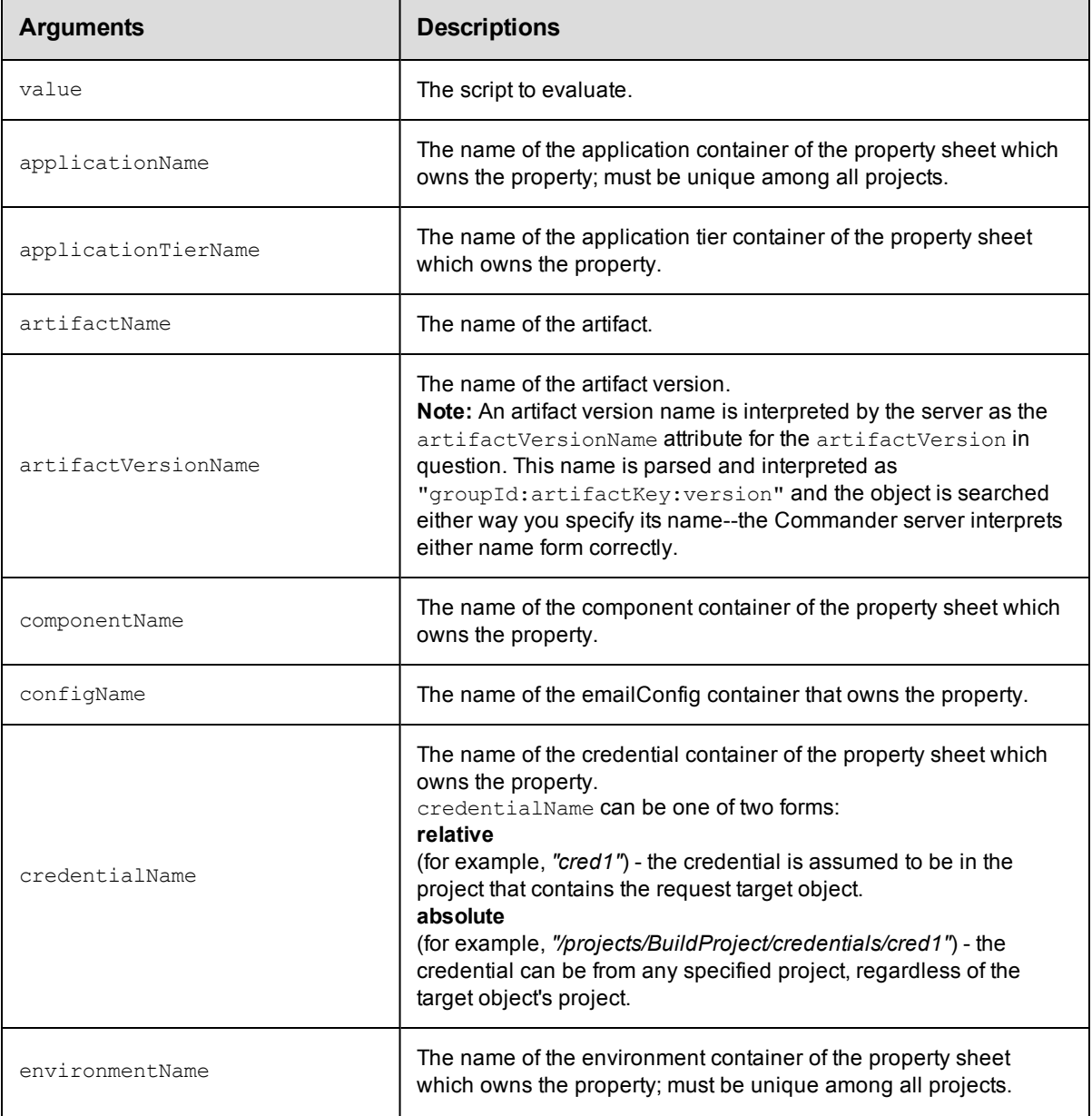

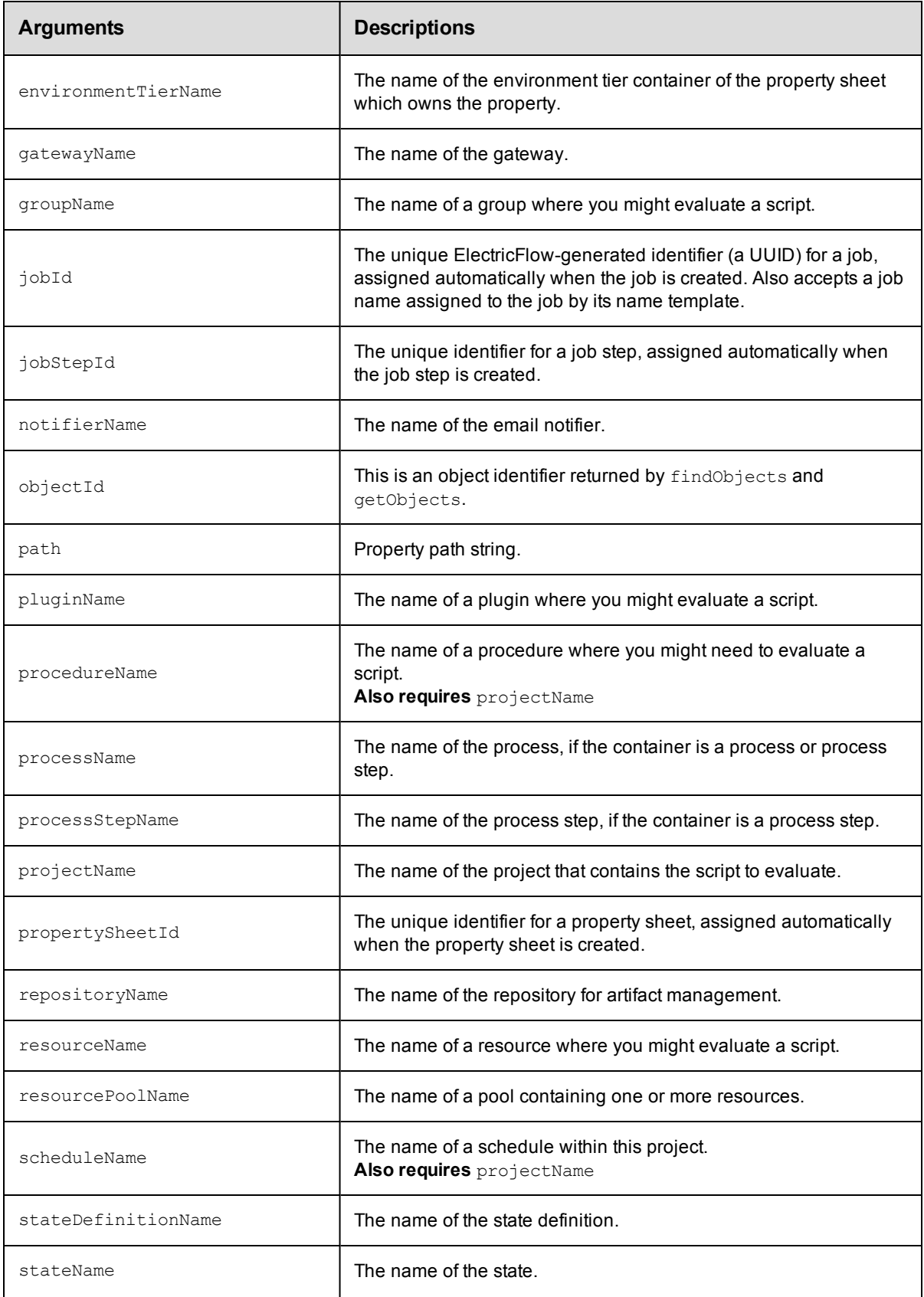

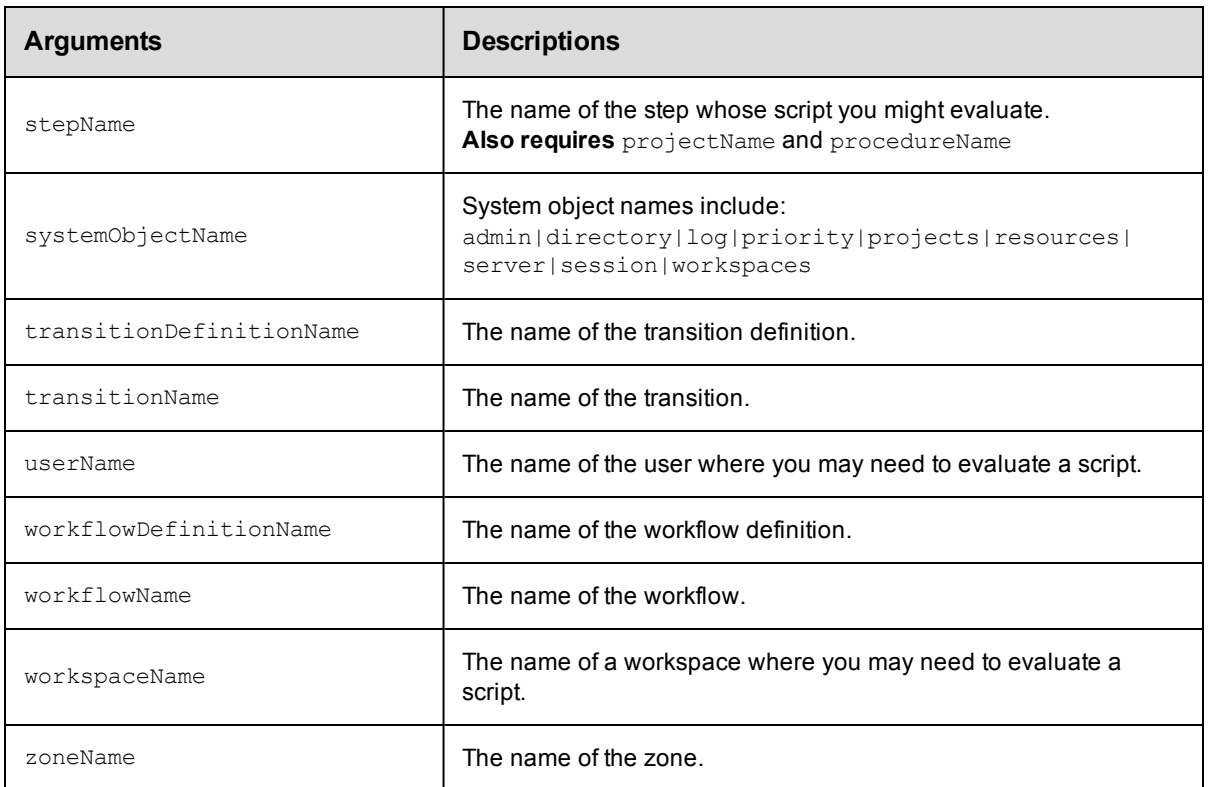

value

#### **Response**

The string value of the final expression in the Javascript block inside a value element.

#### **ec-perl**

```
syntax: $cmdr->evalScript (<value>);
```
#### *Examples*

```
my $result = $ec->evalScript (q{"ip=" + server.hostIP+", name=" + server.hostName})
->findvalue("//value");
```

```
my $result = $ec->evalScript (q{myProject.projectName}, {jobId => '4fa765dd-73f1-11
e3-b67e-b0a420524153'});
```
## **ectool**

**syntax:** ectool evalScript <value>

#### *Examples*

```
ectool evalScript '"ip=" + server.hostIP+", name=" + server.hostName'
ectool evalScript 'myProject.projectName' --jobId 4fa765dd-73f1-11e3-b67e-b0a420524
153
```

```
--jobStepId 5da765dd-73f1-11e3-b67e-b0a420524153
```
# **expandString**

Expands property references in a string, in the current context.

You must specify a value and a context in which to perform the expansion or a valueFile option.

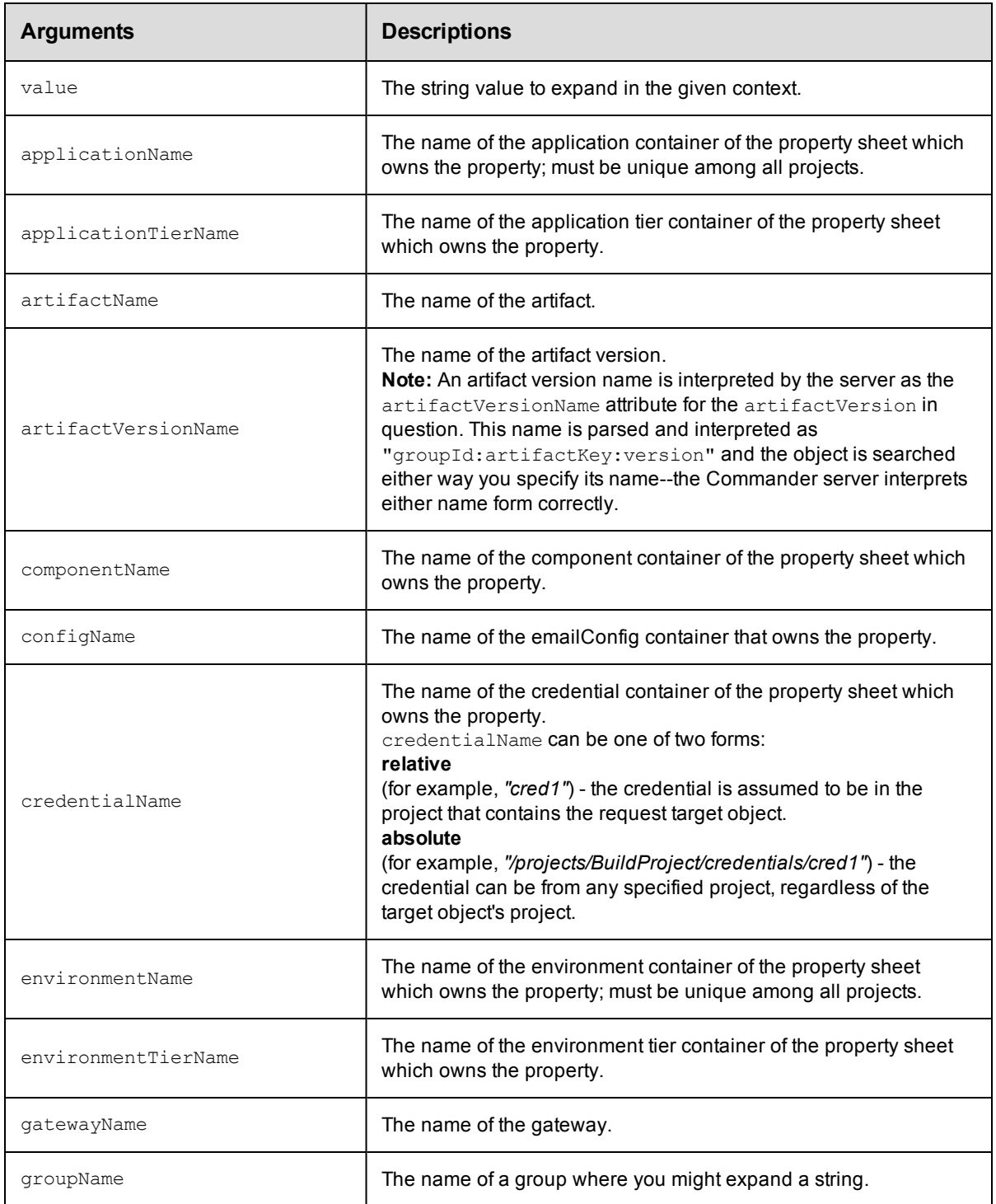

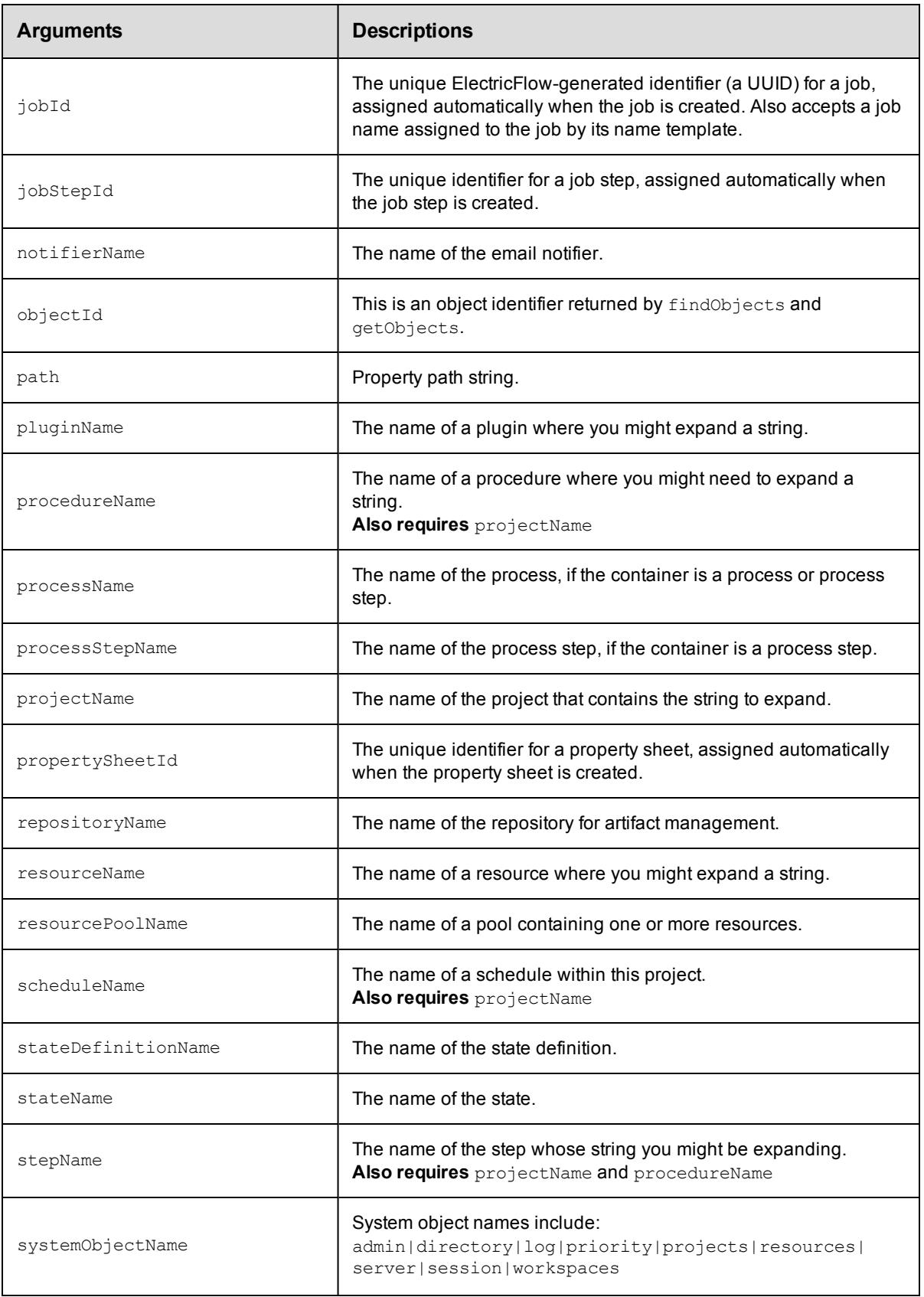

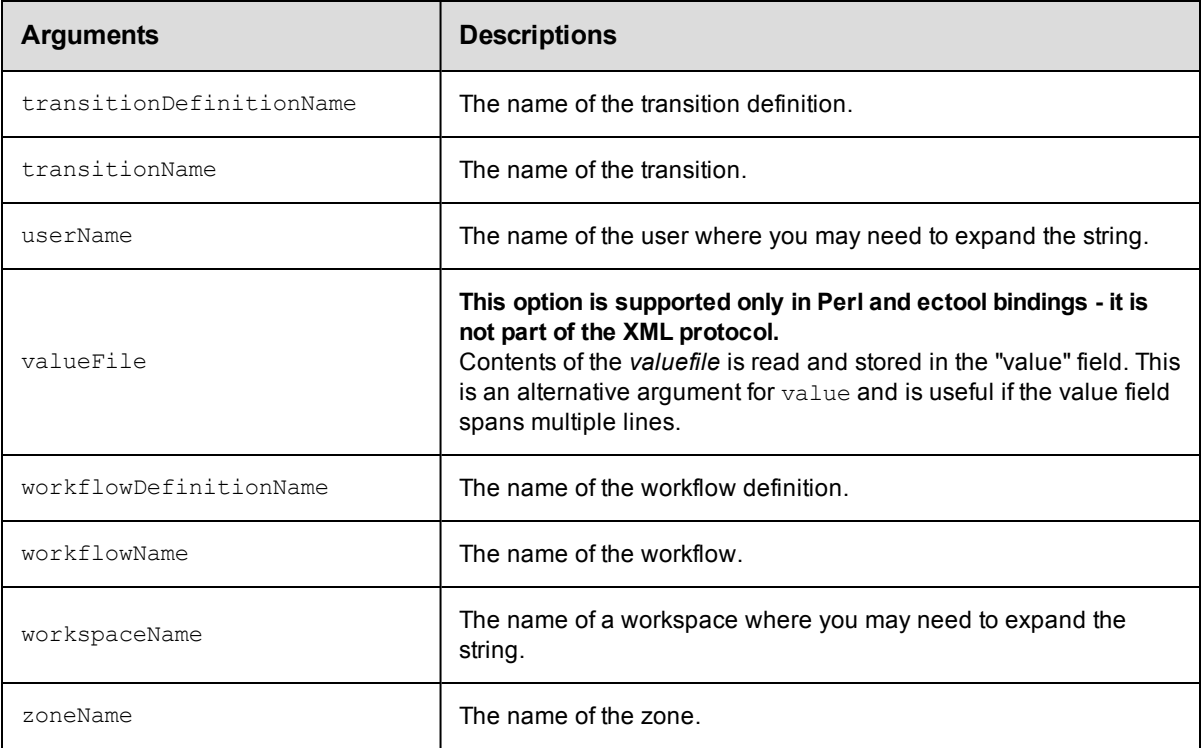

value

## **Response**

The expanded string value.

## **ec-perl**

**syntax:**  $$cmdr->expandString(, {$ 

#### *Examples*

```
$cmdr->expandString('$[fullUserName]', {userName => "admin"})->findvalue('//value')
\rightarrowvalue();
```

```
$cmdr->expandString('$[/myWorkspace/agentUncPath]/$[logFileName]',
   {jobStepId => 5da765dd-73f1-11e3-b67e-b0a420524153})->findvalue('//value')->valu
e();
```
## **ectool**

*syntax:* ectool expandString <value> ...

#### *Examples*

```
ectool expandString '$[fullUserName]' --userName admin
ectool expandString '$[/myWorkspace/agentUncPath]/$[logFileName]'
   --jobStepId 5da765dd-73f1-11e3-b67e-b0a420524153
```
# **getProperties**

Retrieves all properties associated with an object, along with the property sheet identifier for the object's property sheet.

You must specify object locators for the properties you want to retrieve.

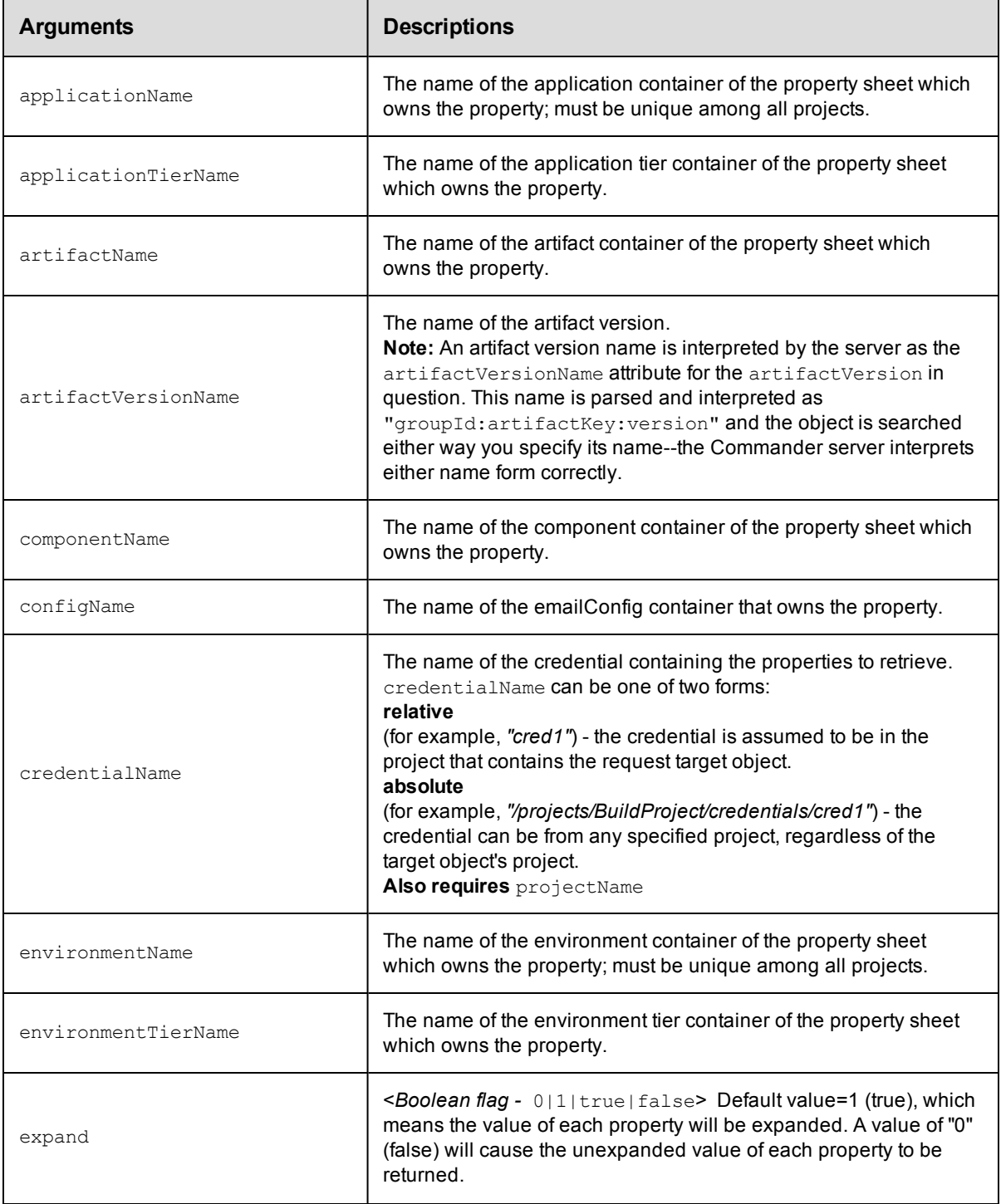

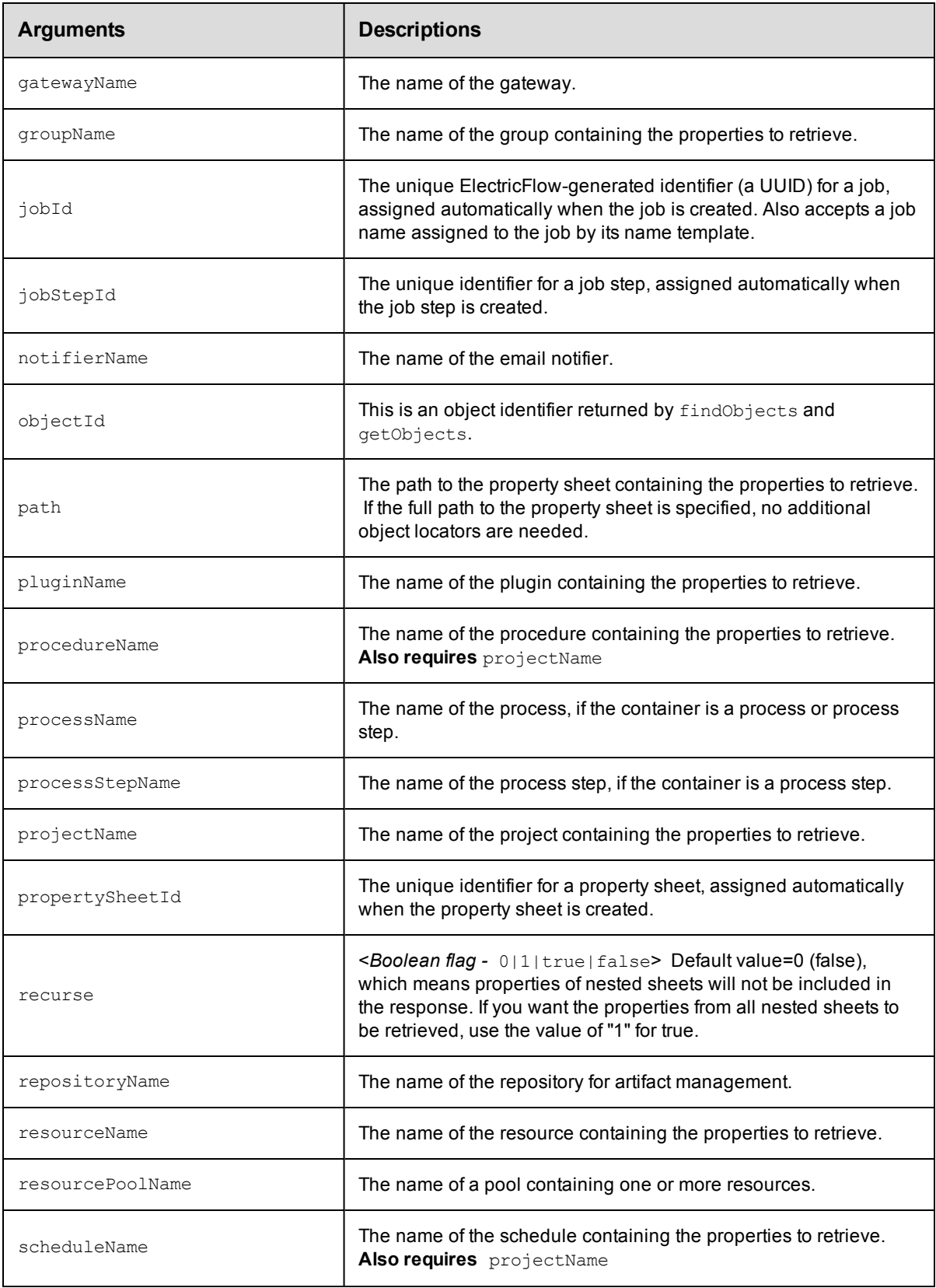

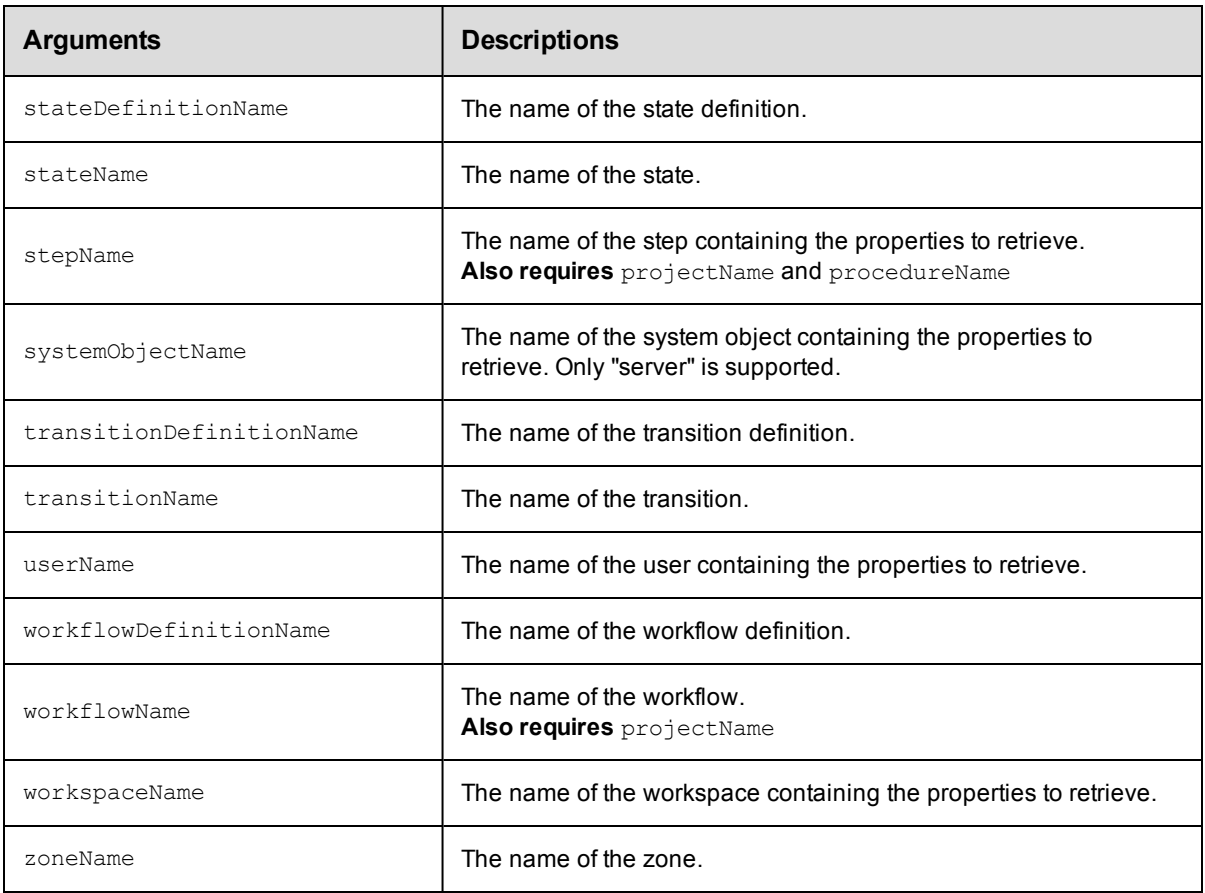

Arguments to locate the property, beginning with the top-level object.

## **Response**

A [propertySheet](#page-394-0) element, which contains zero or more [property](#page-394-1) elements and nested propertySheet elements.

#### **ec-perl**

**syntax:** \$cmdr->getProperties({<optionals>});

## *Examples*

\$cmdr->getProperties({resourceName => "r2"});

## **ectool**

*syntax:* ectool getProperties ...

#### *Examples*

ectool getProperties --resourceName "r2"

# **getProperty**

Retrieves the specified property value.

You must specify a propertyName.

**Note:** This specification can be the full path to the property or it can be relative to an object, which then requires appropriate object locators.

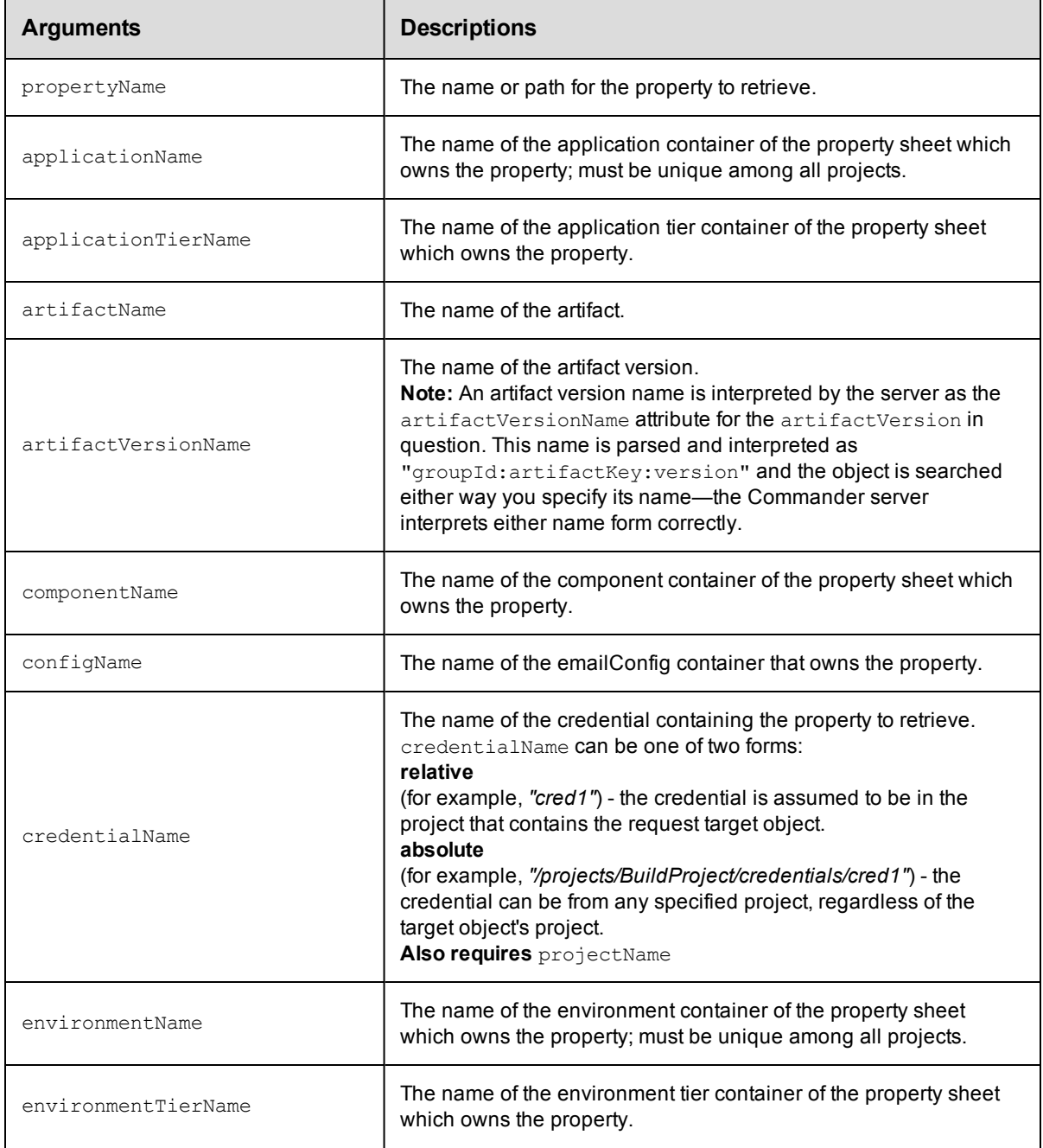

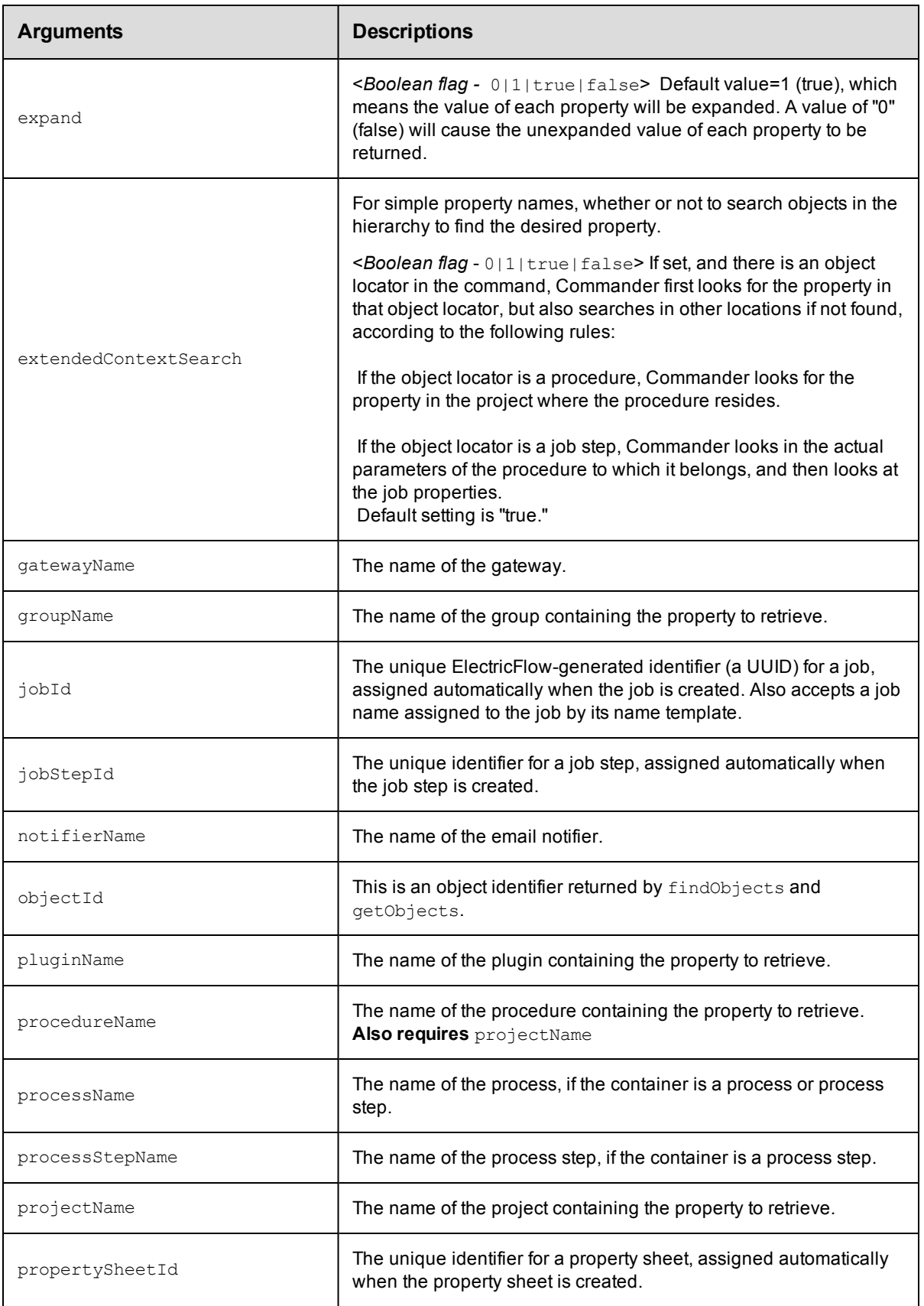

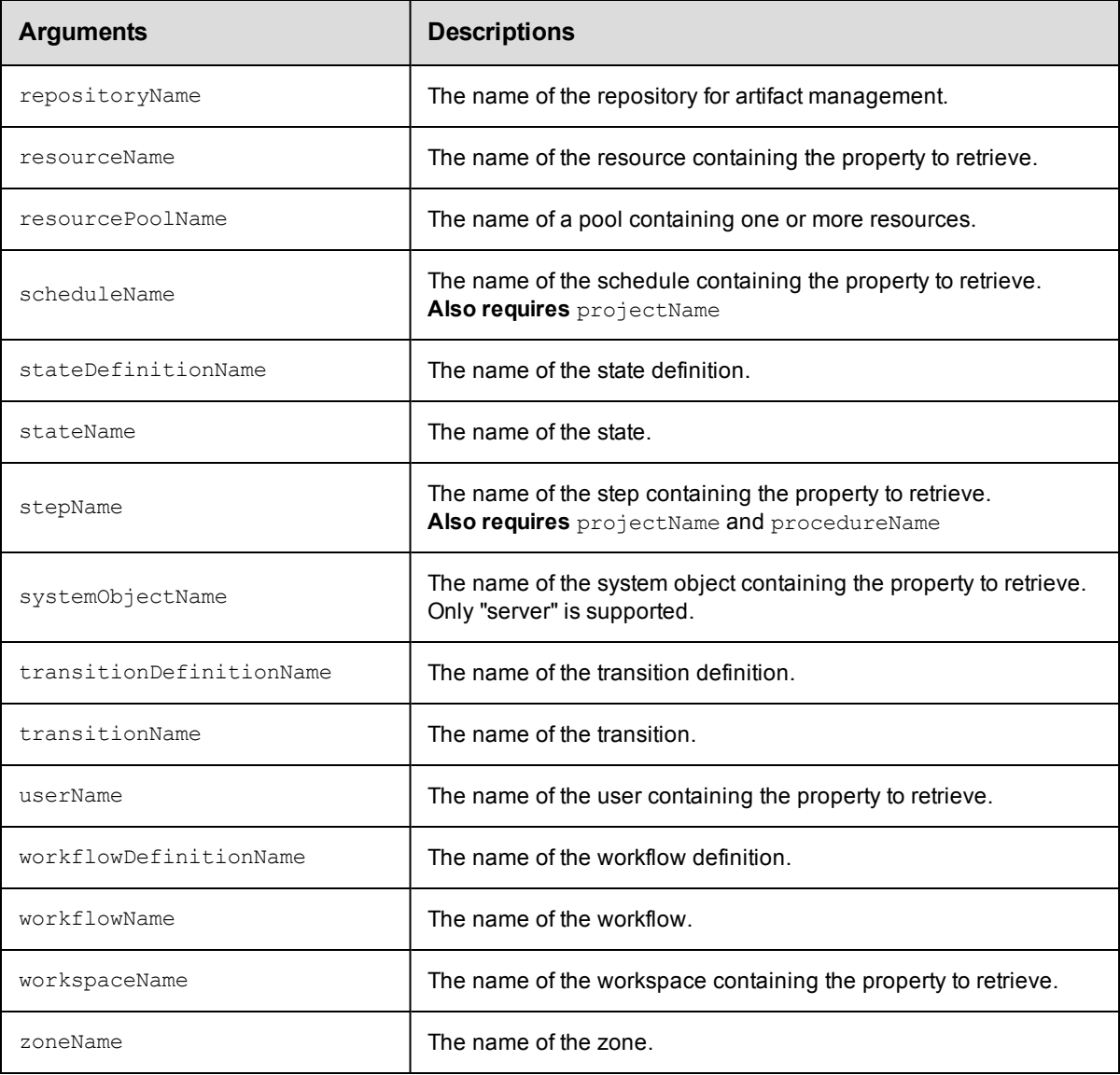

propertyName

## **Response**

A [property](#page-394-0) sheet or a text string containing the value of the property. Property value example: 35491

## **ec-perl**

**syntax:** \$cmdr->getProperty(<propertyName>, {<optionals>});

## *Examples*

```
use XML::XPath;
$cmdr->getProperty("/myProject/changeset ID")->findvalue('//value')->value();
```

```
$cmdr->getProperty("Changeset ID", {projectName => "Sample Project"})->findvalue('/
   /value')->value();
ectool
   syntax: ectool getProperty <propertyName> ...
   Examples
   ectool getProperty "/myProject/changeset ID"
   ectool getProperty "Changeset ID" --projectName "Sample Project"
Back to Top
```
## **incrementProperty**

Atomically increments the specified property value by the incrementBy amount. If the property does not exist, it will be created with an initial value of the incrementBy amount.

You must specify a propertyName and incrementBy.

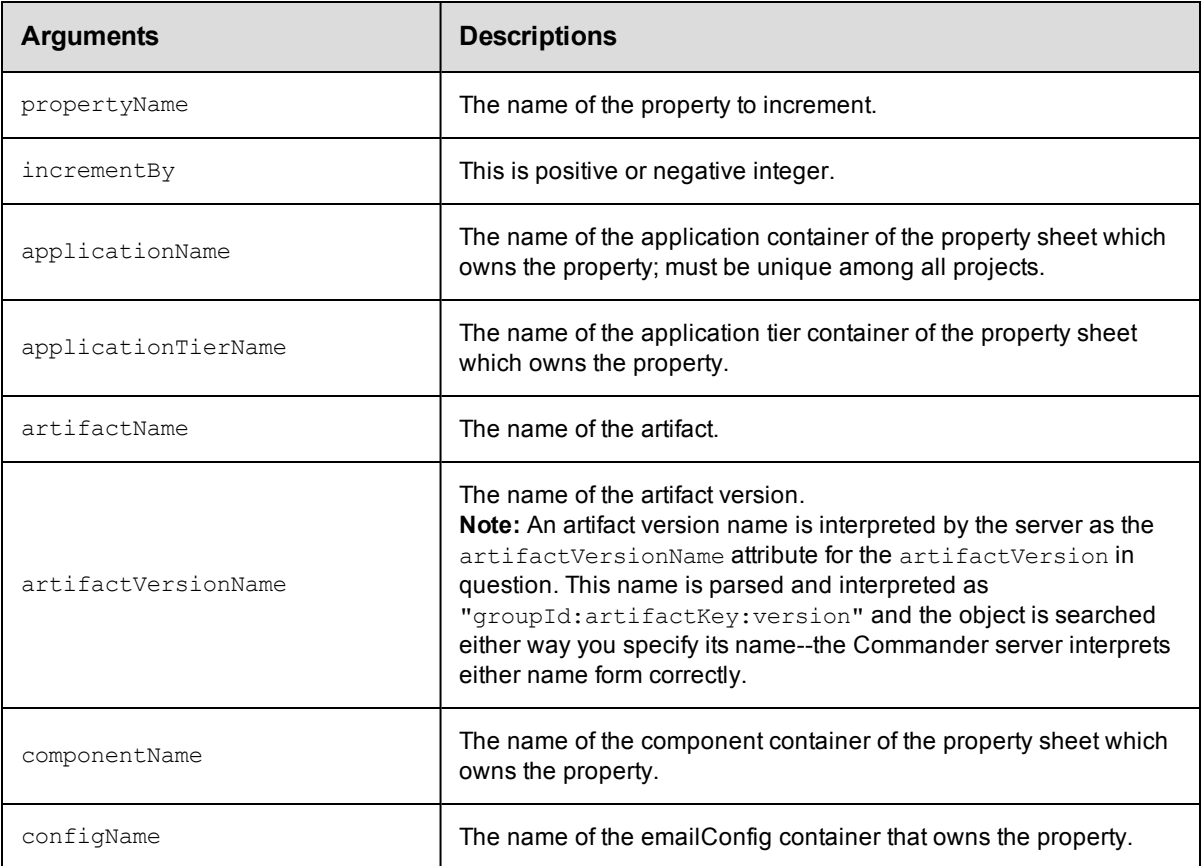

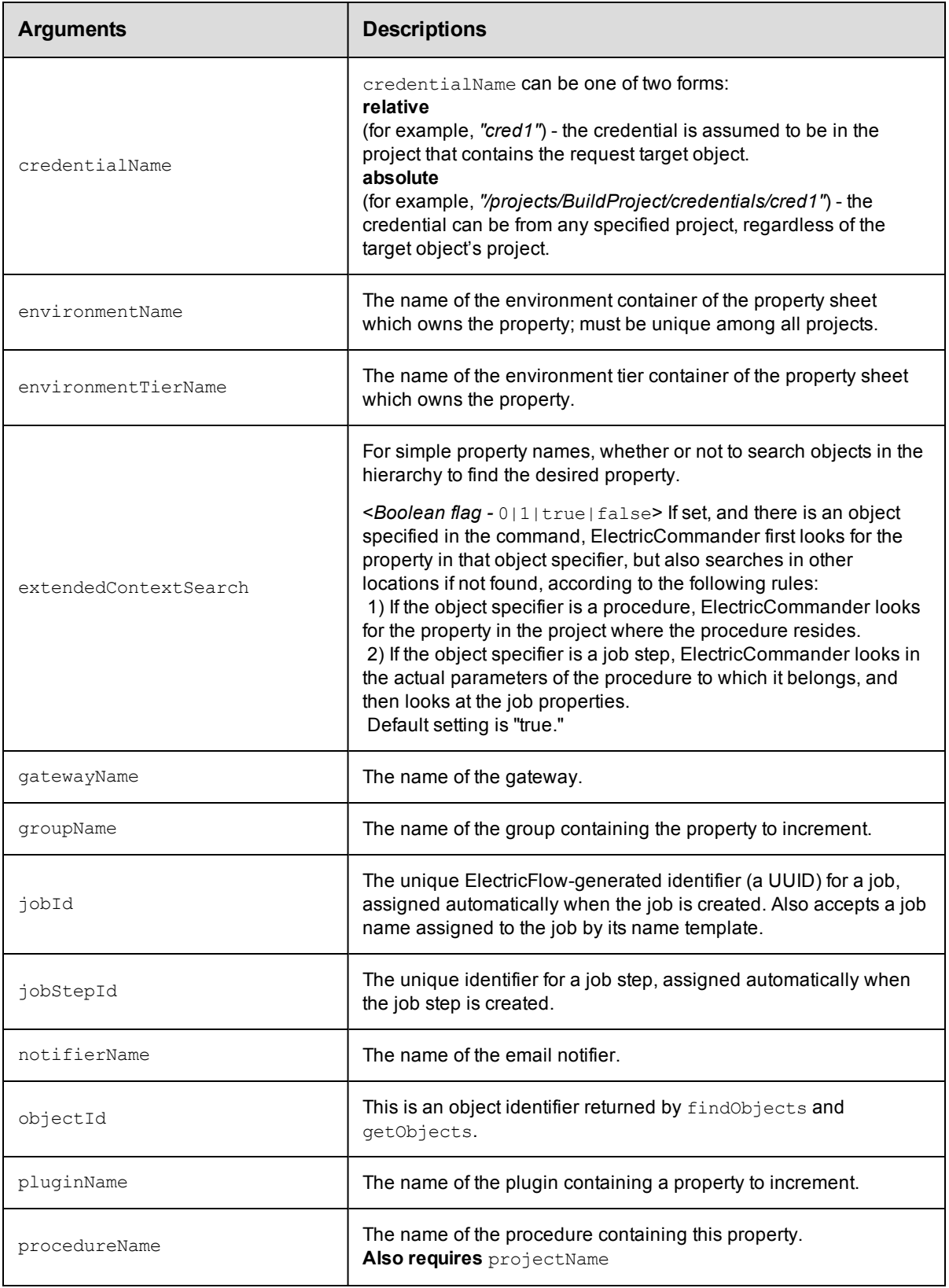

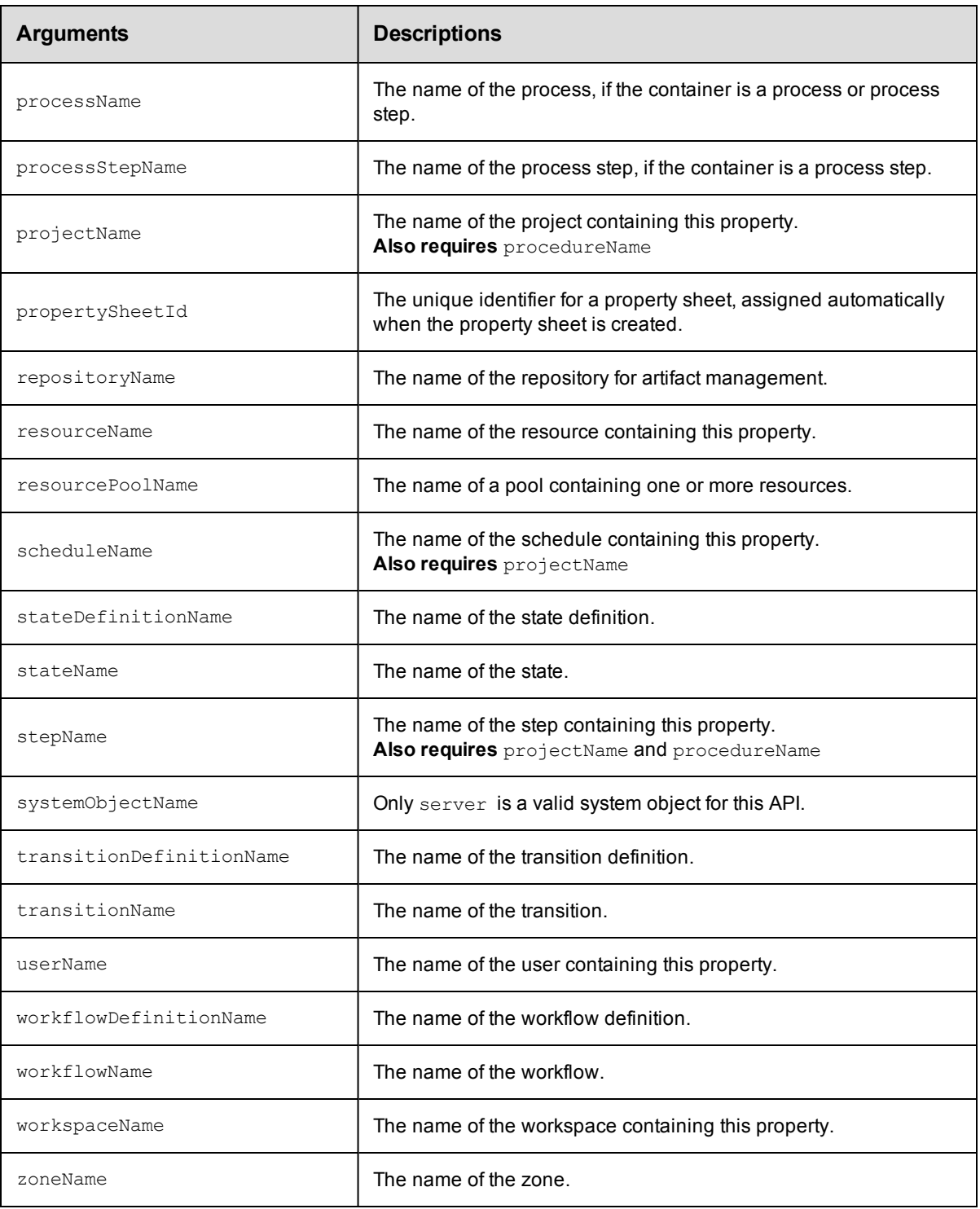

propertyName, incrementBy

## **Response**

A text string containing the updated numeric property value.

#### **ec-perl**

*syntax:*  $\frac{1}{2}$  ...);

#### *Examples*

```
$cmdr->incrementProperty("Build Number", 1, {procedureName => "Delay", projectName
=> "Sample Project");
```

```
$cmdr->incrementProperty("/projects/Sample Project/procedures/Delay/Build Number",
1);
```
\$cmdr->incrementProperty("procedures/Delay/Build Number", 1,{projectName => "Sample Project"});

### **ectool**

**syntax:** ectool incrementProperty <propertyName> <incrementBy> ...

#### *Examples*

```
ectool incrementProperty "Build Number" 1 --procedureName "Delay" --projectName "Sa
mple Project"
```

```
ectool incrementProperty "/projects/Sample Project/procedures/Delay/Build Number" 1
```

```
ectool incrementProperty "procedures/Delay/Build Number" 1 --projectName "Sample Pr
oject"
```
[Back](#page-246-0) to Top

## **modifyProperty**

Modifies a regular string or nested property sheet using a combination of property path and context.

You must specify a propertyName.

**Note:** The name "properties" is NOT a valid property name.

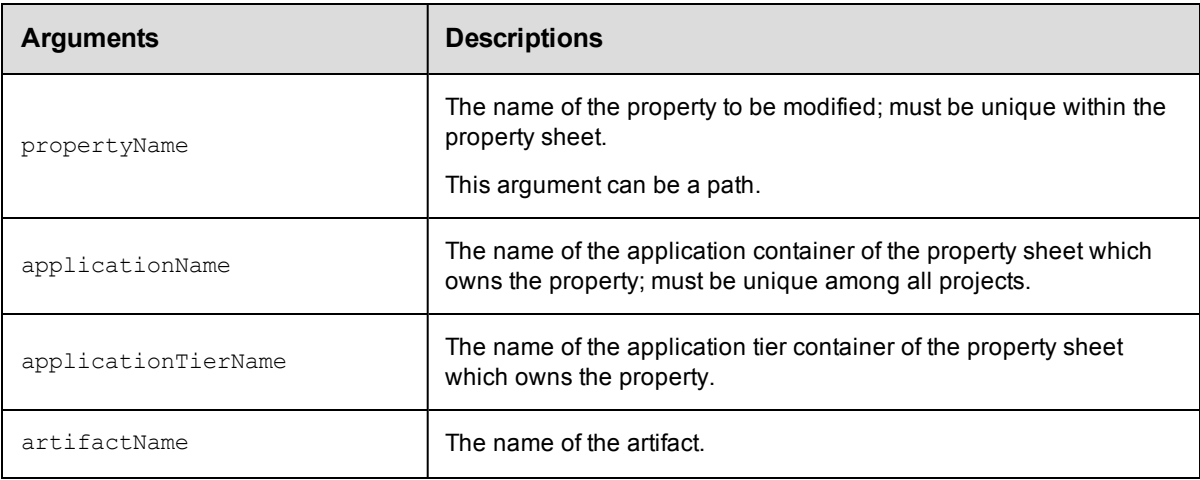

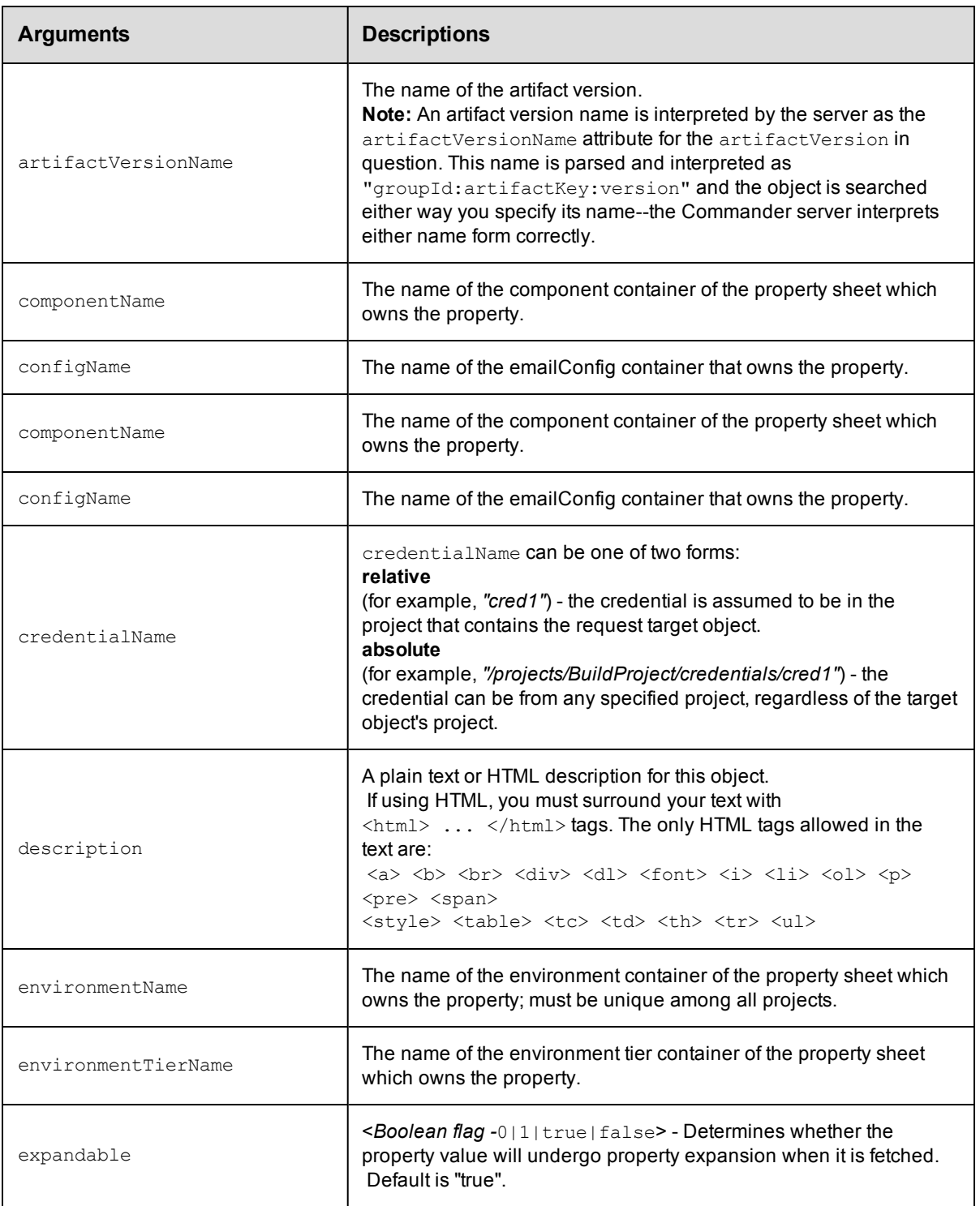

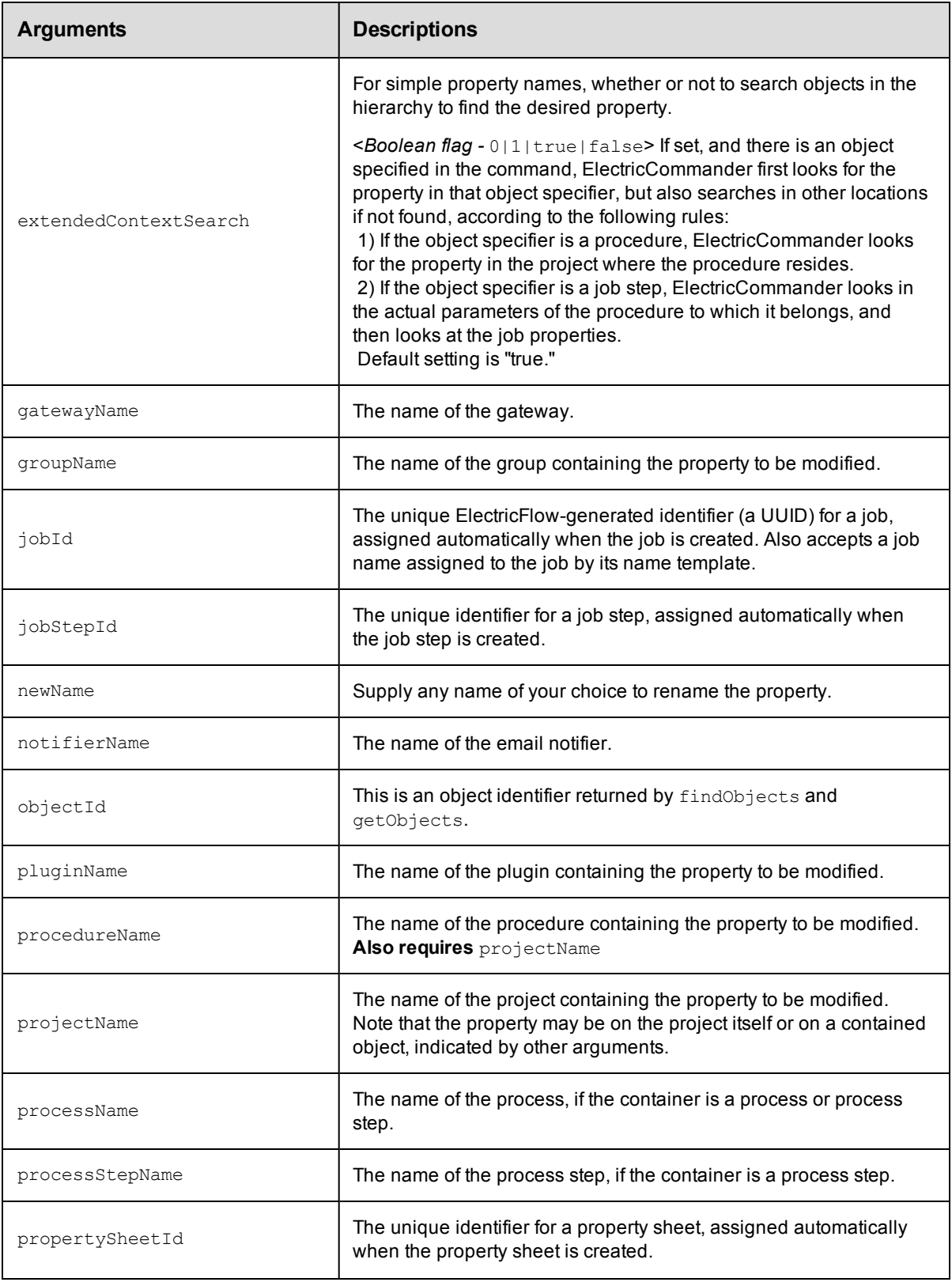

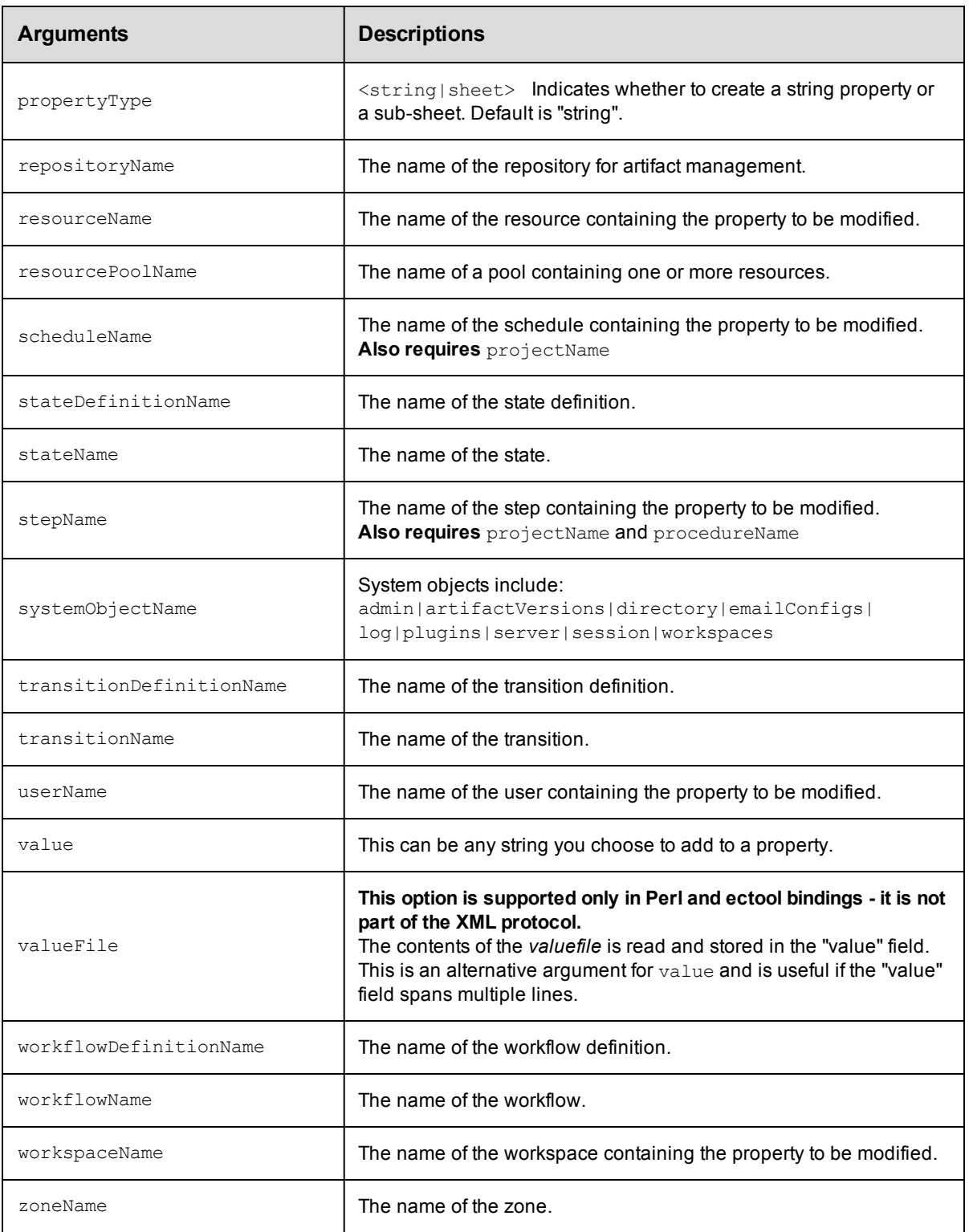

propertyName

## **Response**

An XML stream that echoes the modified property.

## **ec-perl**

```
syntax: $cmdr->modifyProperty(<propertyName>, {...});
```
#### *Example*

```
$cmdr->modifyProperty("Saved Variables", {description =>
     "Starting configuration of name/value pairs", jobId => 4fa765dd-73f1-11e3-b67
e-b0a420524153});
```
## **ectool**

*syntax:* ectool modifyProperty <propertyName> ...

#### *Example*

```
ectool modifyProperty "Saved Variables" --description "Starting configuration
   of name/value pairs" --jobId 4fa765dd-73f1-11e3-b67e-b0a420524153
```
[Back](#page-246-0) to Top

## **setProperty**

Sets the value for the specified property.

You must specify a propertyName and value. The property name can be the full path to the property or it can be relative to an object, which then means you must use object locators to specify the property.

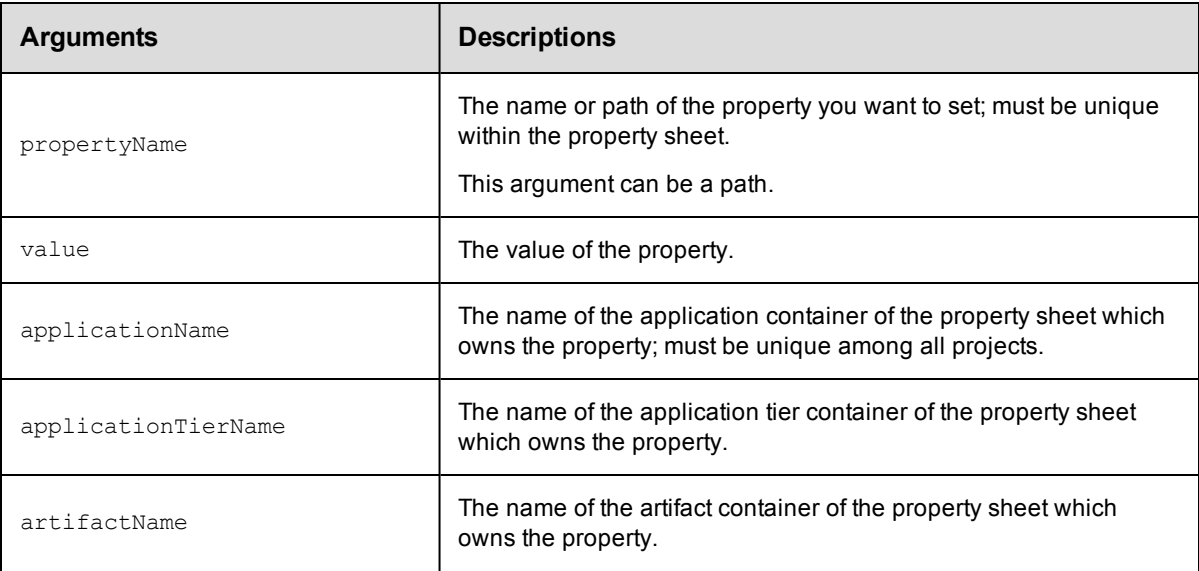

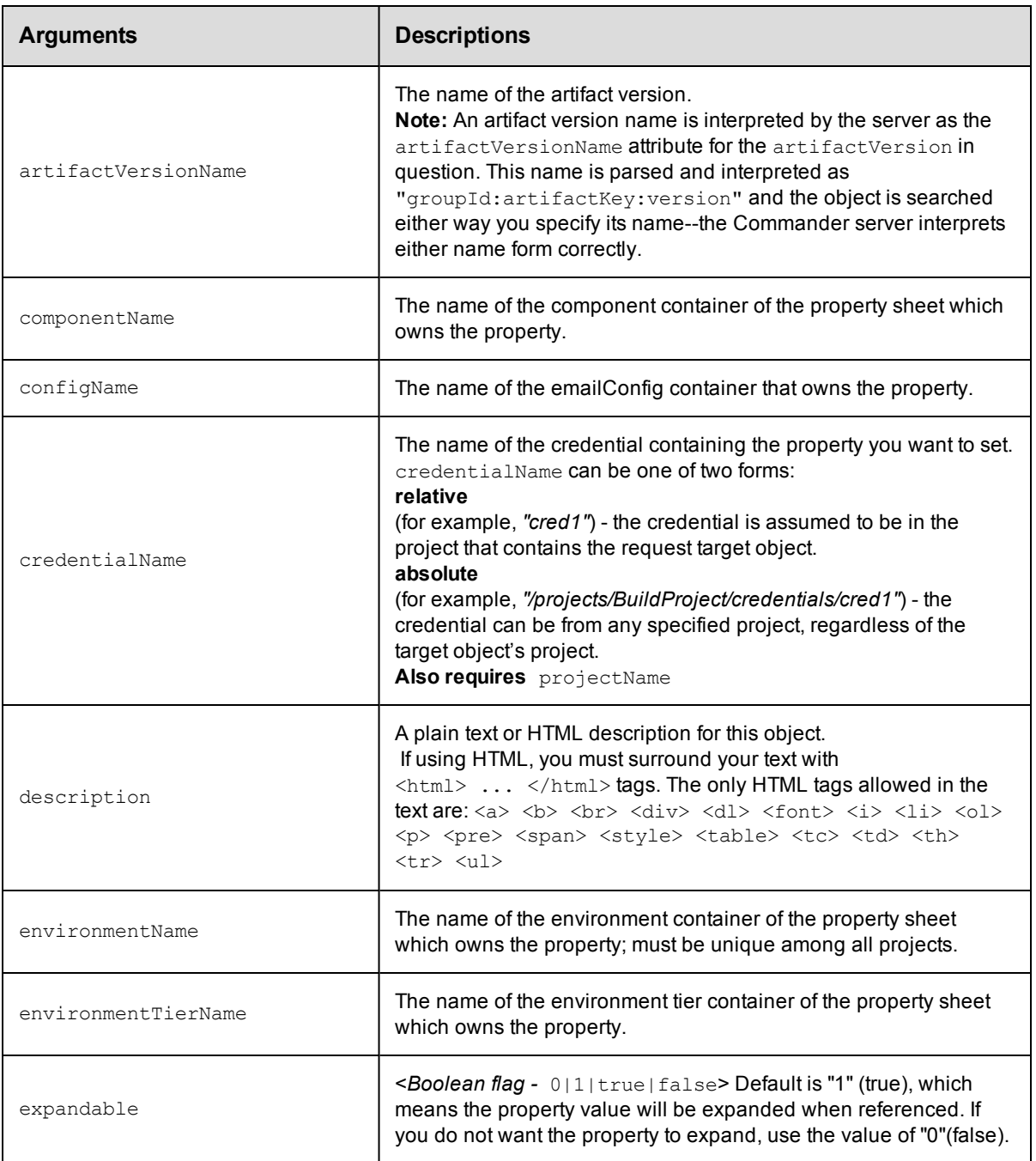

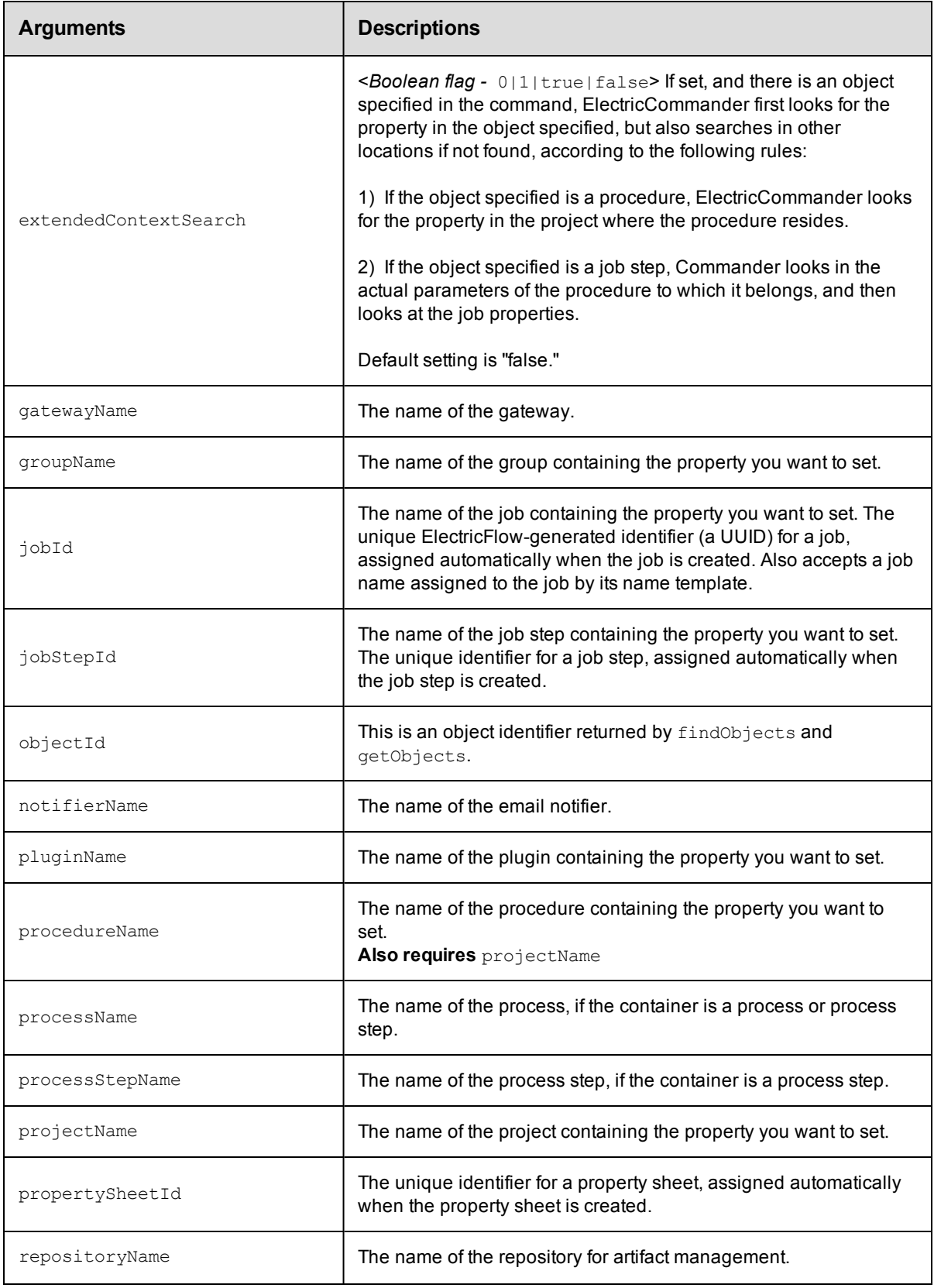

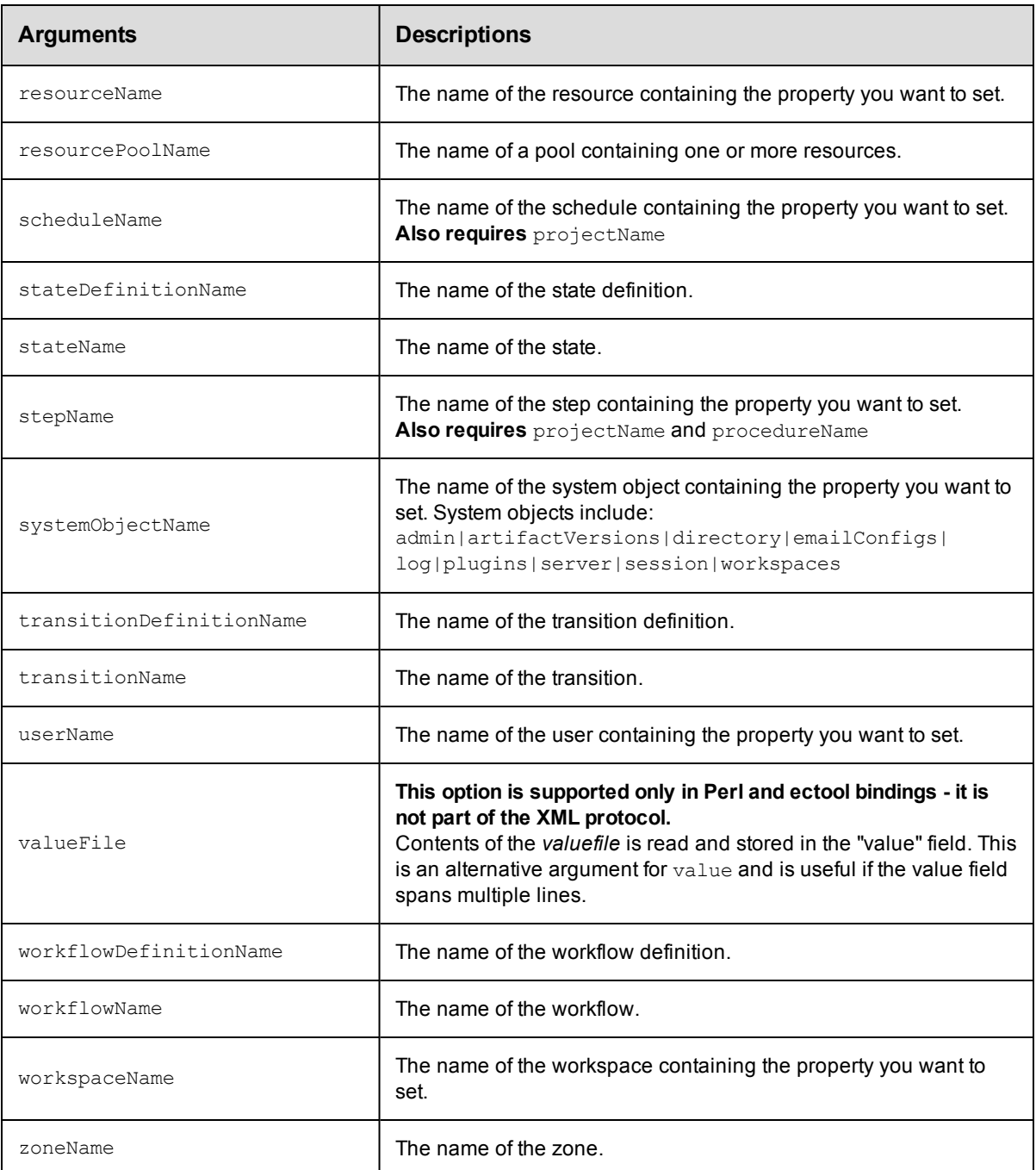

propertyName, value

## **Response**

An XML stream that echoes the property.

#### **ec-perl**

```
syntax: $cmdr->setProperty(<propertyName>, <value>, {<optionals>});
```
#### *Examples*

```
$cmdr->setProperty("Changeset ID", "14992", {projectName => "Sample Project"});
```

```
$cmdr->setProperty("/myResource/Application Path", "c:\Program Files\Application");
```

```
$cmdr->setProperty("Application Path", "c:\Program Files\Application",
   {resourcelame \Rightarrow "r2"});
```
## **ectool**

**syntax:** ectool setProperty <propertyName> <value> ...

#### *Examples*

```
ectool setProperty "Changeset ID" "14992" --projectName "Sample Project"
ectool setProperty "/myResource/Application Path" "c:\Program Files\Application"
ectool setProperty "Application Path" "c:\Program Files\Application"
```

```
--resourceName "r2"
```
# <span id="page-277-1"></span>**API Commands - Resource Management**

- [addResourcesToPool](#page-277-0)
- [addResourceToEnvironmentTier](#page-278-0)
- [createResource](#page-279-0)
- [createResourcePool](#page-282-0)
- [deleteResource](#page-283-0)
- [deleteResourcePool](#page-283-1)
- [getResource](#page-284-0)
- [getResources](#page-285-0)
- [getResourcesInEnvironmentTier](#page-285-1)
- [getResourcesInPool](#page-286-0)
- [getResourcePool](#page-287-0)
- [getResourcePools](#page-287-1)
- [getResourceUsage](#page-288-0)
- [modifyResource](#page-289-0)
- [pingAllResources](#page-292-0)
- [pingResource](#page-293-0)
- [removeResourceFromEnvironmentTier](#page-293-1)
- [removeResourcesFromPool](#page-294-0)
- [addResourcesToPool](#page-277-0) [createResource](#page-279-0) [createResourcePool](#page-282-0) [deleteResource](#page-283-0) [deleteResourcePool](#page-283-1) [getResource](#page-284-0) [getResources](#page-285-0) [getResourcesInPool](#page-286-0)
- [getResourcePool](#page-287-0) [getResourcePools](#page-287-1) [getResourceUsage](#page-288-0) [modifyResource](#page-289-0) [modifyResourcePool](#page-291-0) [pingAllResources](#page-292-0) [pingResource](#page-293-0) [removeResourcesFromPool](#page-294-0)

## <span id="page-277-0"></span>**addResourcesToPool**

Adds resources to a specific resource pool. A resource pool is a named group of resources.

You must specify a resourcePoolName and one or more resource names.

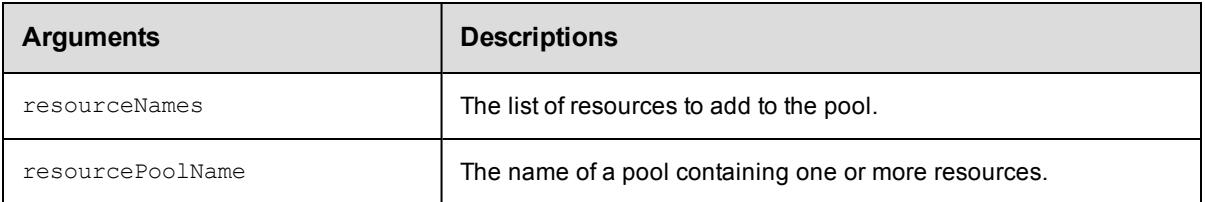

```
resourcePoolName, resourceName(s)
```
## **Response**

None or status OK message.

#### **ec-perl**

```
syntax:$cmdr->addResourcesToPool(<resourcePoolName>, {resourceName => [...]});
```
#### *Example*

```
$cmdr->addResourcesToPool("pool1", { resourceName => ["resource1",
   "resource2", "resource3"]});
```
## **ectool**

...

*syntax:*ectool addResourcesToPool <resourcePoolName> --resourceNames <resourceName1>

(Note the plural form for the resourceNames option)

#### *Example*

ectool addResourcesToPool "Test Pool" --resourceNames Test1 Test2 Test3

<span id="page-278-0"></span>[Back](#page-277-1) to Top

## **addResourceToEnvironmentTier**

Adds the given resource to the given environment tier.

You must specify the resourceName, projectName, environmentName. and environmentTierNamearguments.

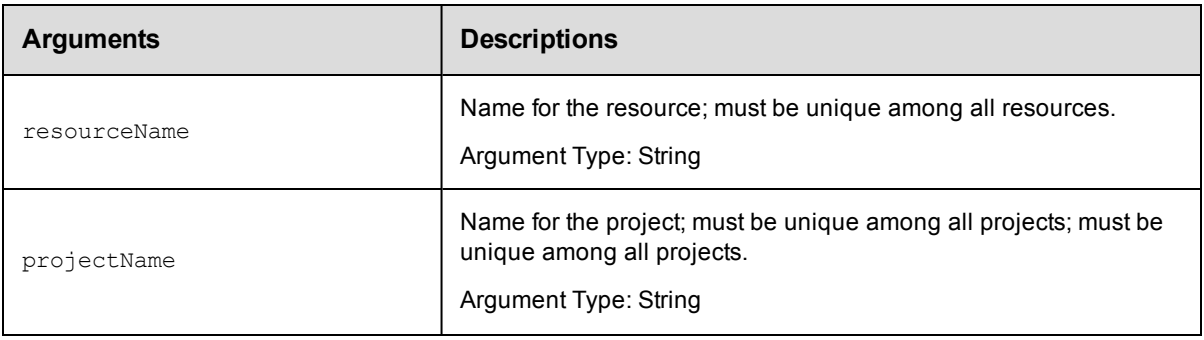

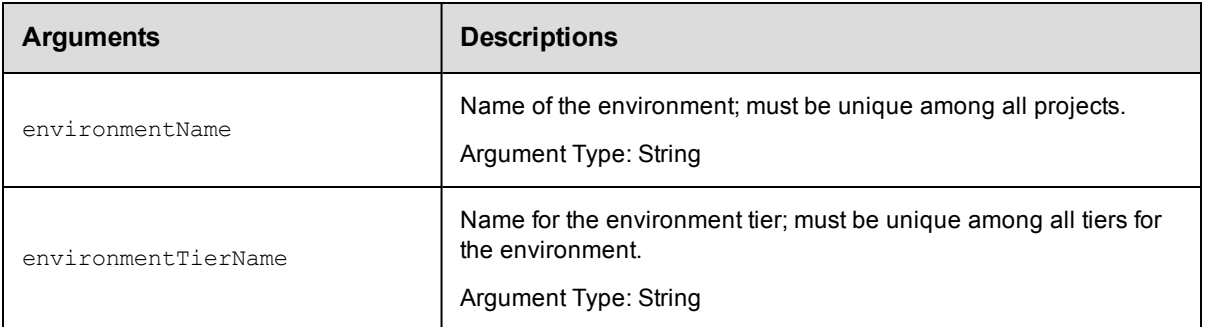

#### **Response**

None or a status OK message.

## **ec-perl**

Syntax:

```
$<object>->addResourceToEnvironmentTier(<resourceName>, <projectName>,
<environmentName>, <environmentTierName>);
```
#### Example:

```
$ec->addResourceToEnvironmentTier("Resource1", "default", "newEnv",
"envTier1");
```
#### **ectool**

#### Syntax:

```
addResourceToEnvironmentTier <resourceName> <projectName> <environmentName>
<environmentTierName>
```
#### Example:

ectool addResourceToEnvironmentTier Resource1 default newEnv envTier1

#### <span id="page-279-0"></span>[Back](#page-277-1) to Top

## **createResource**

Creates a new resource.

Important Note: For a proxy resource, proxyHostName and proxyPort arguments refer to the proxying Commander agent.

hostName and port refer to the proxy target.

You must specify a resourceName.

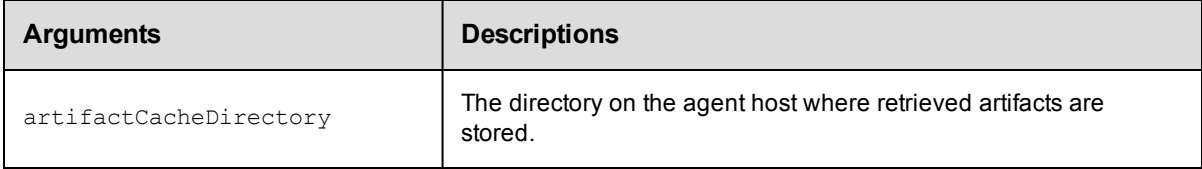

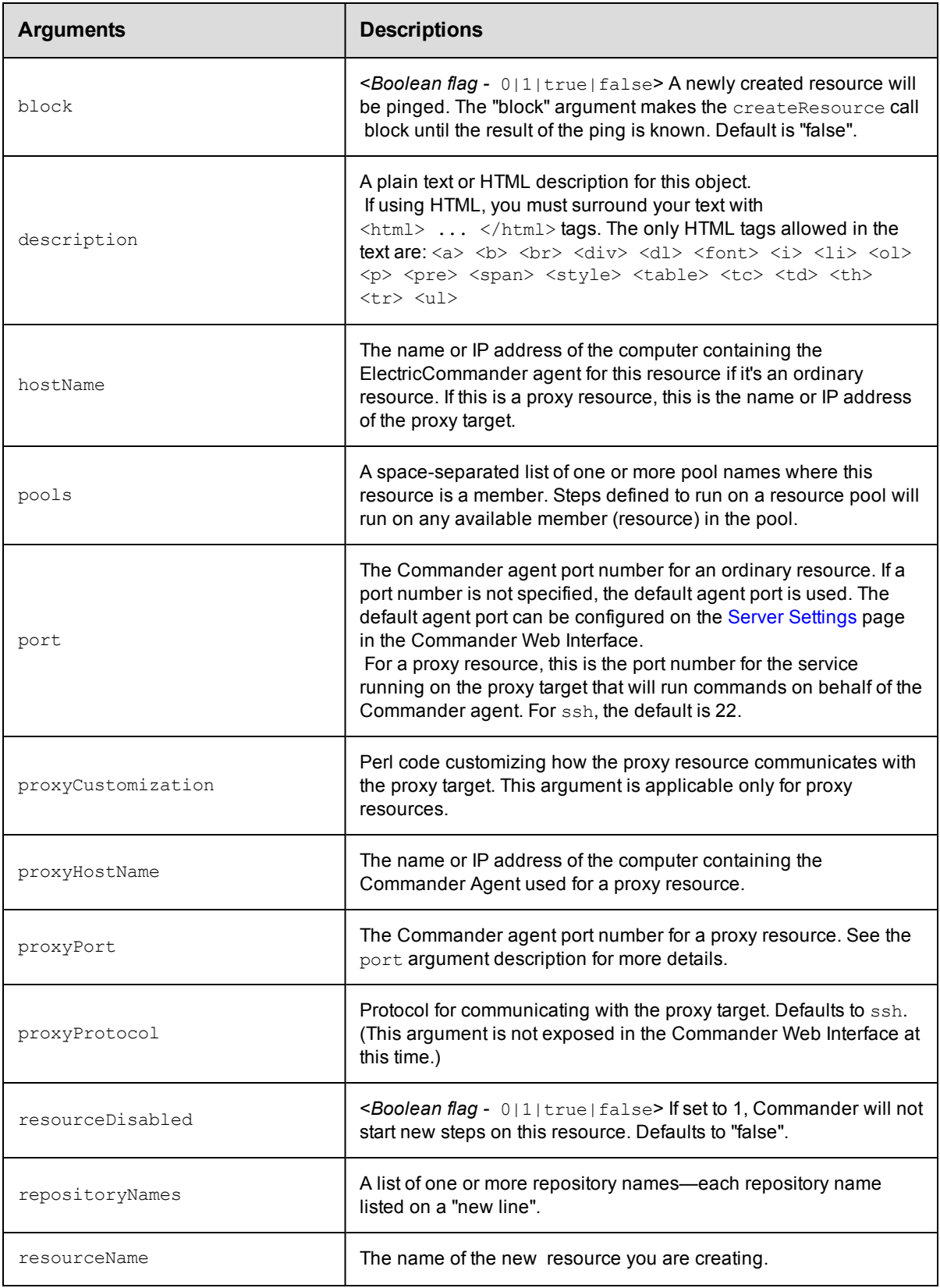

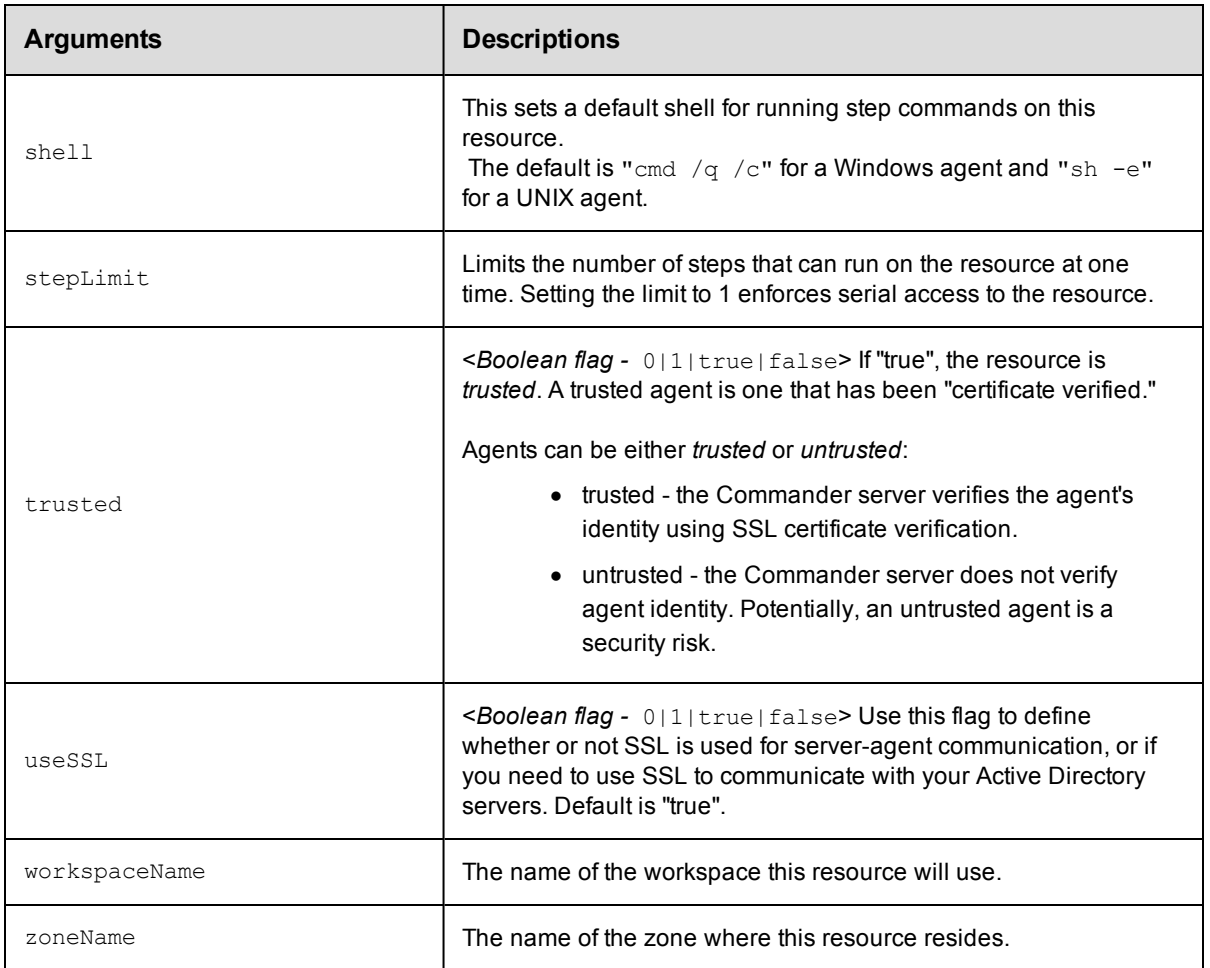

resourceName

## **Response**

None or a status OK message.

## **ec-perl**

```
syntax: $cmdr->createResource(<resourceName>, {<optionals>});
```
## *Example*

```
$cmdr->createResource("Test Resource 1", {hostName => "localhost", pools => "P1 P
2"});
```
## **ectool**

*syntax:* ectool createResource <resourceName> ...

#### *Example*

ectool createResource "Test Resource 1" --hostName localhost --pools "P1 P2"

## <span id="page-282-0"></span>**createResourcePool**

#### Creates a new pool for resources.

You must specify a resourcePoolName.

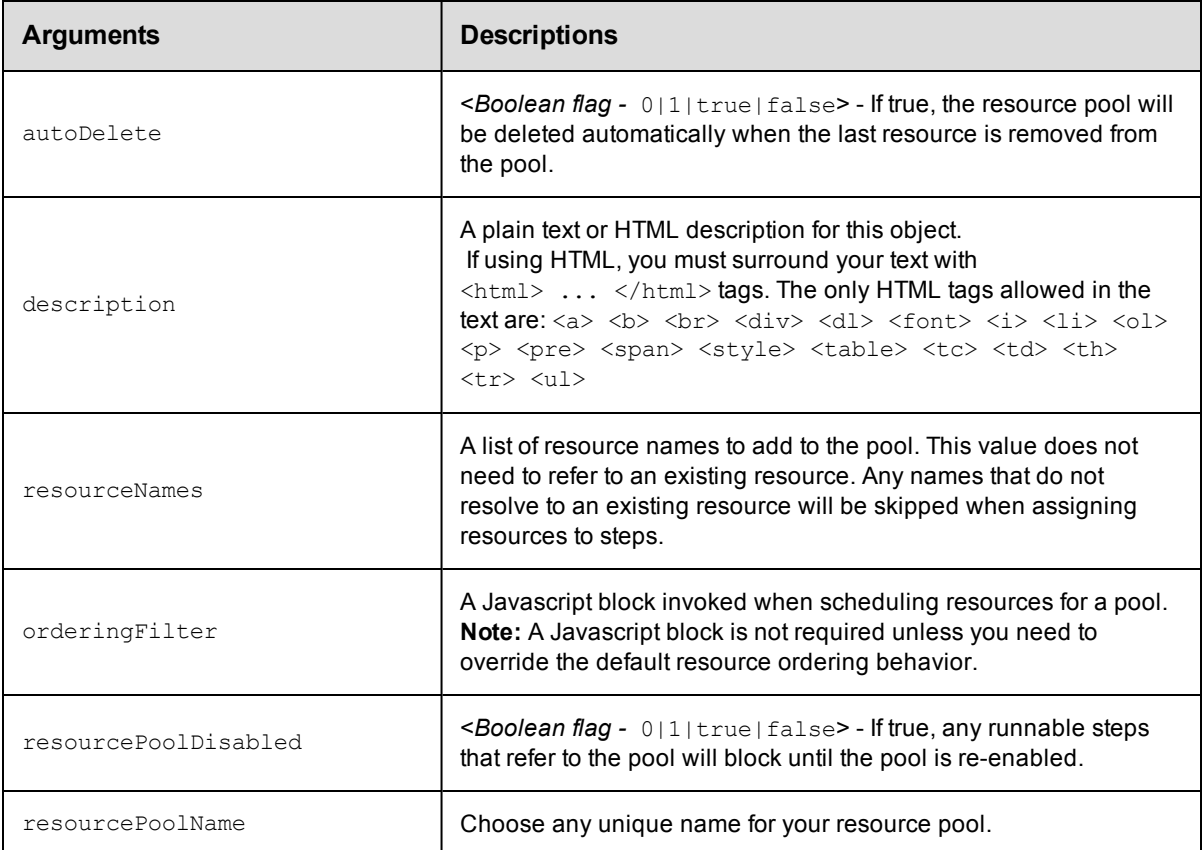

## **Positional arguments**

resourcePoolName

#### **Response**

Returns a [resourcePool](#page-396-0) object.

#### **ec-perl**

**syntax:** \$cmdr->createResourcePool(<resourcePoolName>, {<optionals>});

#### *Example*

\$cmdr->createResourcePool ("aPool", {resourceName => ["resource1", "resource2"]});

## **ectool**

**syntax:** ectool createResourcePool <resourcePoolName> ...

#### *Example*

ectool createResourcePool --resourceNames resource1 resource2

<span id="page-283-0"></span>[Back](#page-277-1) to Top

## **deleteResource**

Deletes a resource.

You must supply a resourceName.

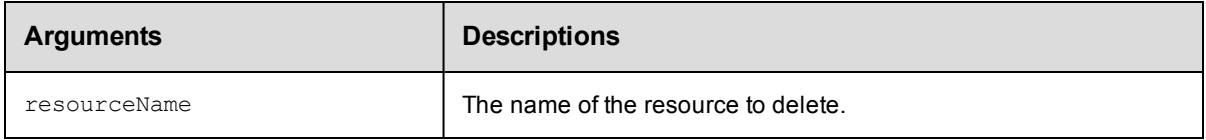

## **Positional arguments**

resourceName

## **Response**

None or a status OK message.

#### **ec-perl**

**syntax:** \$cmdr->deleteResource(<resourceName>) ;

#### *Example*

\$cmdr->deleteResource("Test Resource 1");

## **ectool**

syntax: ectool deleteResource <resourceName>

#### *Example*

ectool deleteResource "Test Resource 1"

<span id="page-283-1"></span>[Back](#page-277-1) to Top

## **deleteResourcePool**

Deletes a resource pool.

You must supply a resourcePoolName.

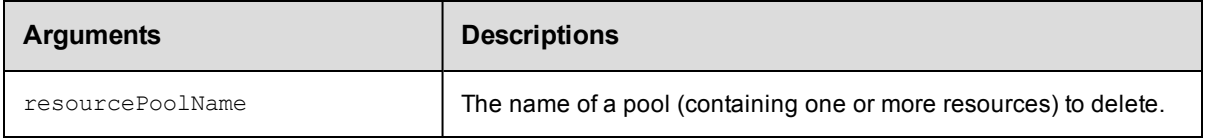

## **Positional arguments**

resourcePoolName

#### **Response**

None or a status OK message.

#### **ec-perl**

syntax: \$cmdr->deleteResourcePool(<resourcePoolName>);

#### *Example*

\$cmdr->deleteResourcePool("Test Resource 1");

### **ectool**

**syntax:** ectool deleteResourcePool <resourcePoolName>

*Example*

ectool deleteResourcePool "Test Resource 1"

<span id="page-284-0"></span>[Back](#page-277-1) to Top

## **getResource**

Retrieves a resource by its name.

You must specify resourceName.

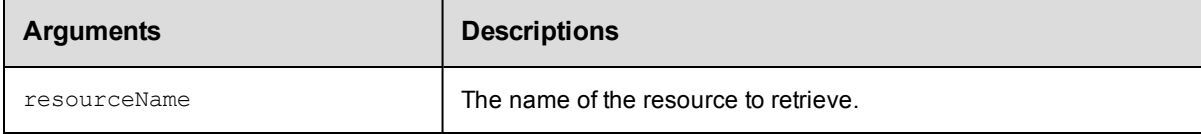

### **Positional arguments**

resourceName

#### **Response**

One [resource](#page-395-0) element, which includes the resource ID, name, agent state, time created, host name, owner, port, disabled flag, shell, step limit, workspace name, and more. If using zones and gateways, getResource returns a list of gateways where this resource participates.

#### **ec-perl**

syntax: \$cmdr->getResource(<resourceName>);

#### *Example*

\$cmdr->getResource("Test Resource 1");

#### **ectool**

syntax: ectool getResource <resourceName>

#### *Example*

ectool getResource "Test Resource 1"

## <span id="page-285-0"></span>**getResources**

Retrieves all resources.

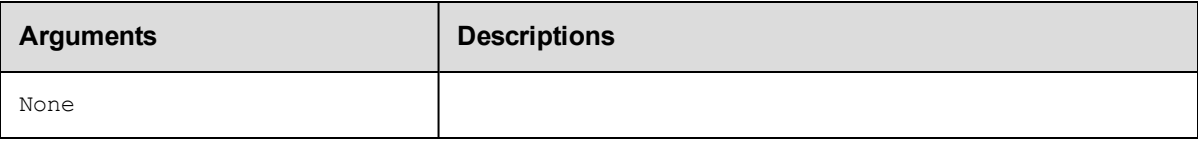

## **Positional arguments**

None

### **Response**

Zero or more [resource](#page-395-0) elements.

## **ec-perl**

*syntax:* \$cmdr->getResources();

#### *Example*

\$cmdr->getResources();

## **ectool**

*syntax:* ectool getResources

#### *Example*

ectool getResources

#### <span id="page-285-1"></span>[Back](#page-277-1) to Top

# **getResourcesInEnvironmentTier**

Returns the list of resources in an environment tier.

You must specify the projectName, environmentName. and environmentTierNamearguments.

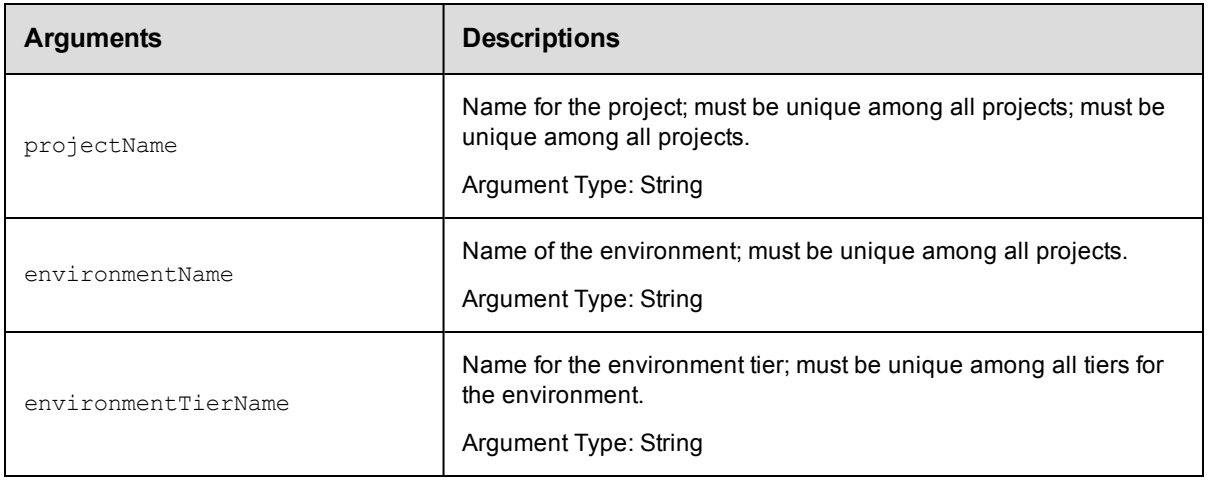

## **Response**

Retrieves zero or more resource elements in the specified environment tier.

## **ec-perl**

#### Syntax:

```
$<object>->getResourcesInEnvironmentTier(<projectName>, <environmentName>,
<environmentTierName>);
```
#### Example:

```
$ec->getResourcesInEnvironmentTier("default", "newEnv", "envTier1");
```
#### **ectool**

#### Syntax:

```
getResourcesInEnvironmentTier <projectName> <environmentName>
<environmentTierName>
```
#### Example:

ectool getResourcesInEnvironmentTier default newEnv envTier1

<span id="page-286-0"></span>[Back](#page-277-1) to Top

## **getResourcesInPool**

Retrieves a list of resources in a pool.

You must specify a pool (name).

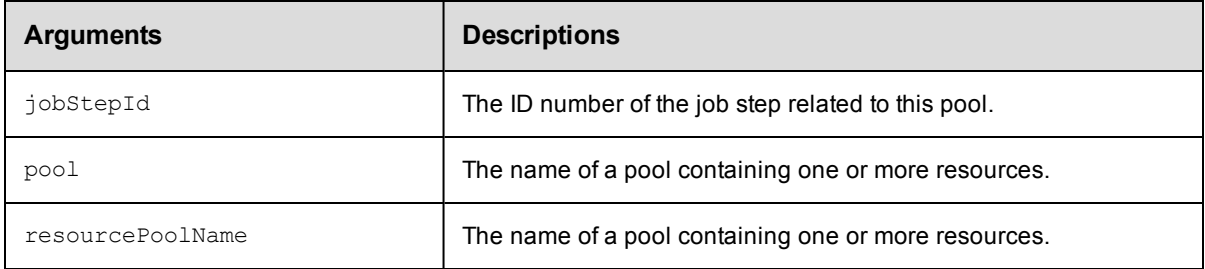

### **Positional arguments**

pool

#### **Response**

An XML stream containing zero or more [resource](#page-395-0) elements.

#### **ec-perl**

**syntax:** \$cmdr->getResourcesInPool(<pool>);

#### *Example*

\$cmdr->getResourcesInPool("WindowsPool");

## **ectool**

syntax: ectool getResourcesInPool <pool>

#### *Example*

ectool getResourcesInPool WindowsPool

<span id="page-287-0"></span>[Back](#page-277-1) to Top

## **getResourcePool**

Retrieves a specified resource pool by name.

You must specify a resourcePoolName.

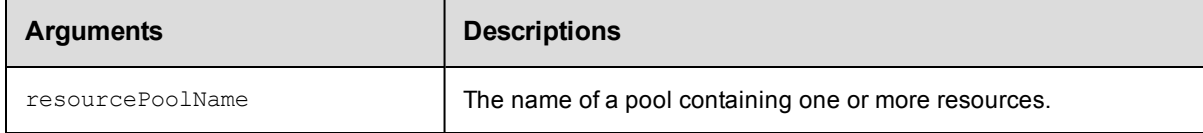

## **Positional arguments**

resourcePoolName

#### **Response**

An XML stream containing one [resourcePool](#page-396-0) element.

#### **ec-perl**

**syntax:** \$cmdr->getResourcePool(<resourcePoolName>);

#### *Example*

\$cmdr->getResourcePool("WindowsPool");

#### **ectool**

**syntax:** ectool getResourcePool <resourcePoolName>

#### *Example*

ectool getResourcePool WindowsPool

<span id="page-287-1"></span>[Back](#page-277-1) to Top

## **getResourcePools**

Retrieves a list of resource pools.

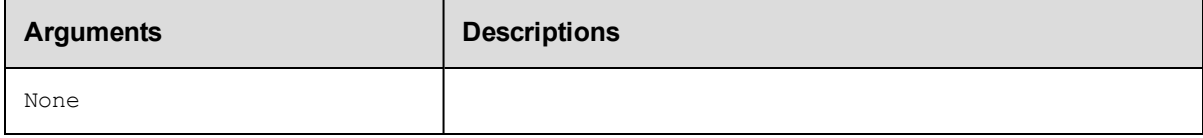

## **Positional arguments**

None
## **Response**

An XML stream containing zero or more [resourcePool](#page-396-0)elements.

## **ec-perl**

*syntax:* \$cmdr->getResourcePools;

#### *Example*

\$cmdr->getResourcePools;

## **ectool**

*syntax:* ectool getResourcePools

#### *Example*

ectool getResourcePools

[Back](#page-277-0) to Top

# **getResourceUsage**

Retrieves resource usage information.

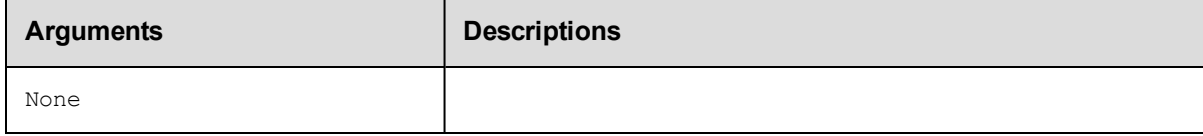

## **Positional arguments**

None

## **Response**

An XML stream containing zero or more [resourceUsage](#page-396-1) elements.

## **ec-perl**

*syntax:* \$cmdr->getResourceUsage;

### *Example*

\$cmdr->getResourceUsage;

## **ectool**

*syntax:* ectool getResourceUsage

## *Example*

ectool getResourceUsage

# **modifyResource**

Modifies an existing resource.

You must specify a resourceName.

Important note: For a proxy resource, proxyHostName and proxyPort arguments refer to the proxying Commander agent. hostName and port refer to the proxy target.

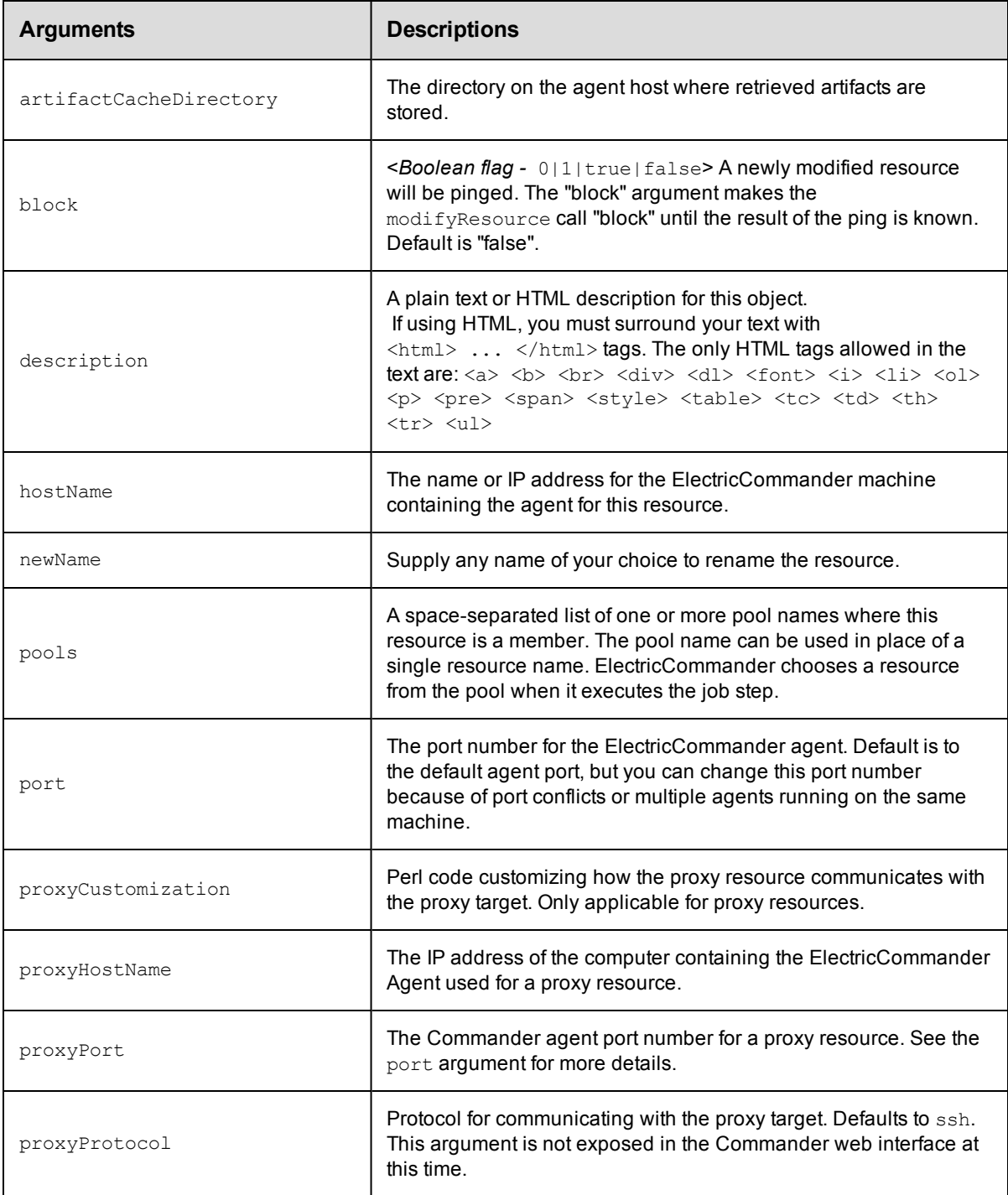

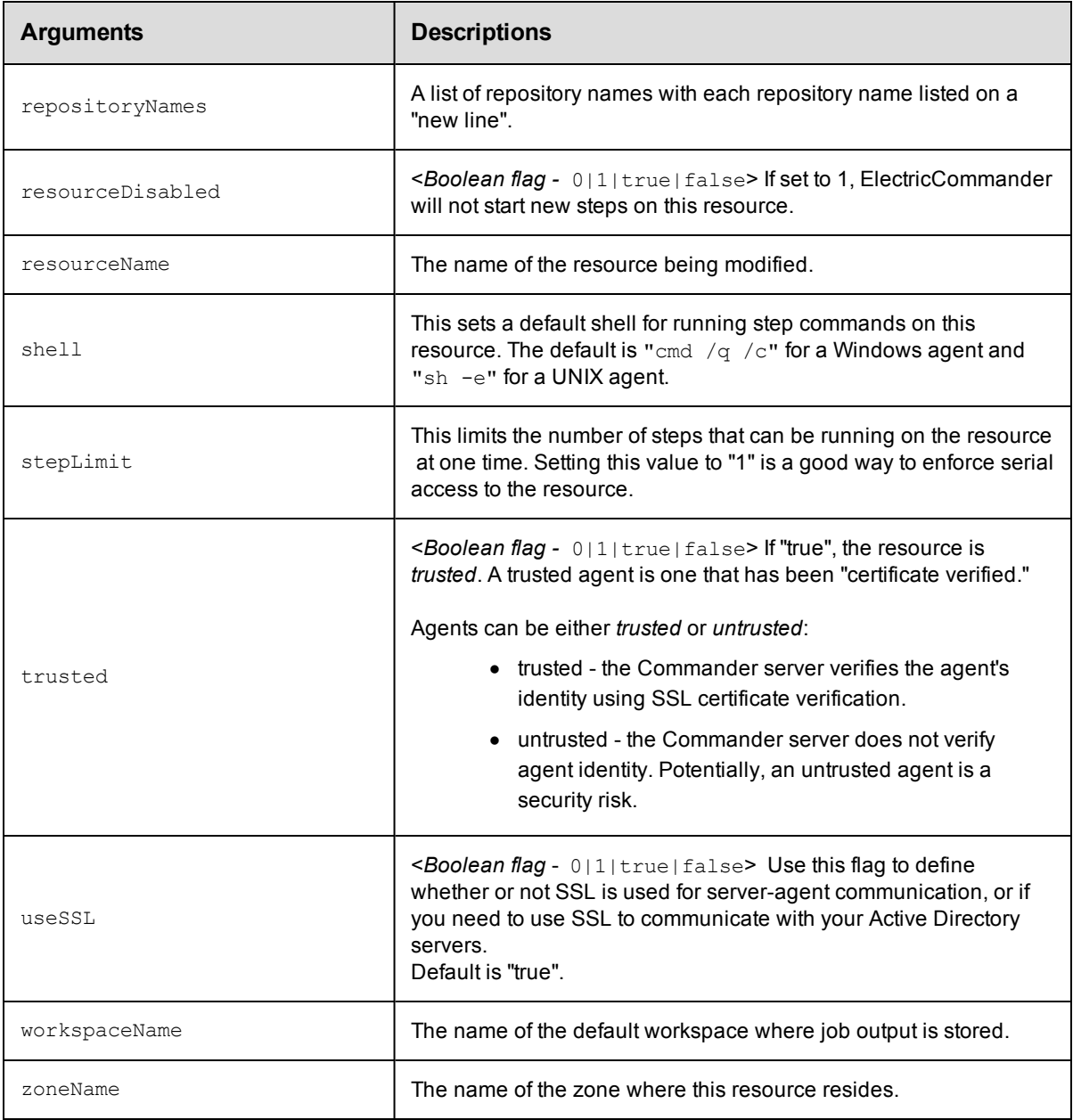

## **Positional arguments**

resourceName

## **Response**

None or a status OK message.

## **ec-perl**

**syntax:** \$cmdr->modifyResource(<resourceName>, {...});

## *Example*

\$cmdr->modifyResource("Test Resource 1", {stepLimit => 5, shell => "bash"});

## **ectool**

**syntax:** ectool modifyResource <resourceName> ...

#### *Example*

```
ectool modifyResource "Test Resource 1" --stepLimit 5 --shell "bash"
```
[Back](#page-277-0) to Top

## **modifyResourcePool**

Modifies an existing resource pool.

You must specify a resourcePoolName.

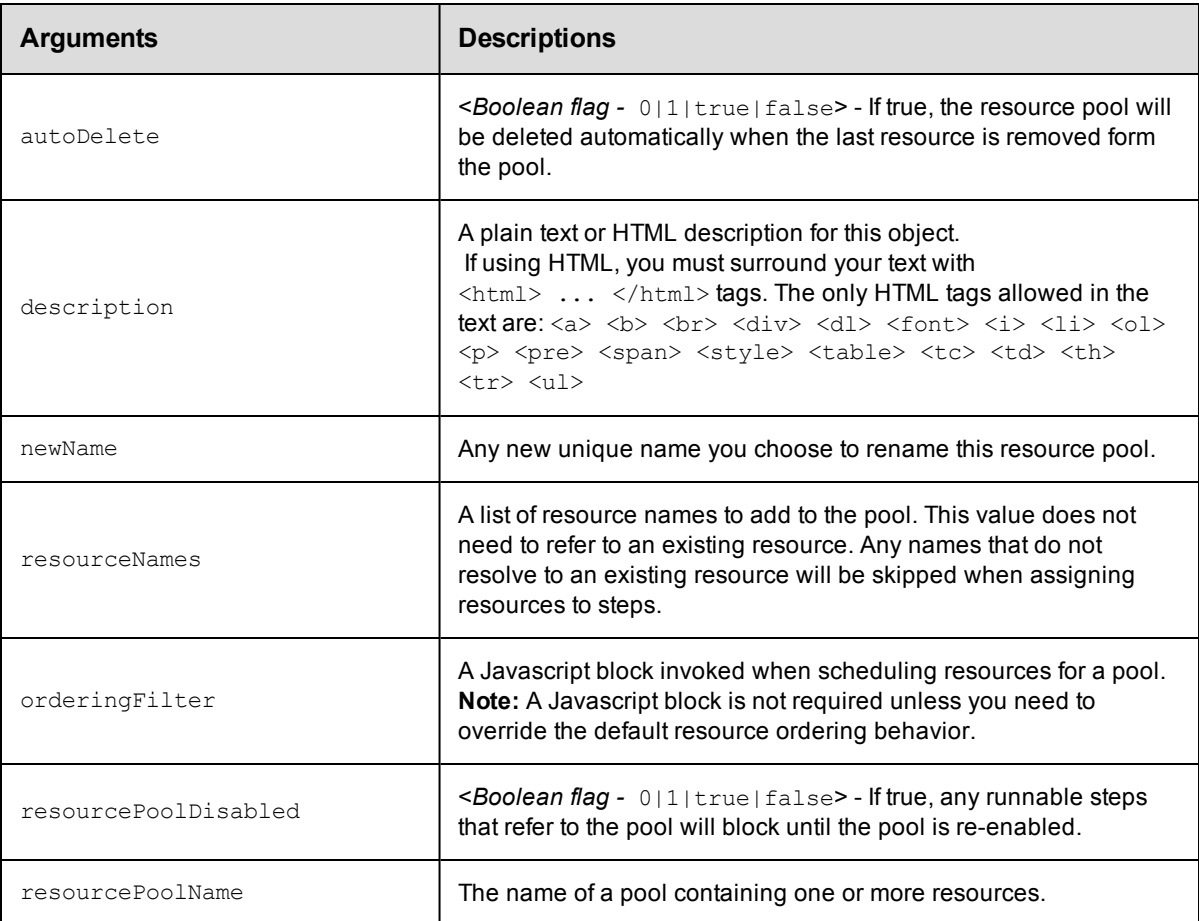

## **Positional arguments**

resourcePoolName

## **Response**

The modified resourcePool object.

**syntax:** \$cmdr->modifyResourcePool(<resourcePoolName>, {<optionals>});

#### *Example*

\$cmdr->modifyResourcePool("WindowsPool", { resourcePoolDisabled => 1});

## **ectool**

**syntax:** ectool modifyResourcePool <resourcePoolName> ...

#### *Example*

ectool modifyResourcePool WindowsPool --resourcePoolDisabled 1

#### [Back](#page-277-0) to Top

## **pingAllResources**

Pings all resources.

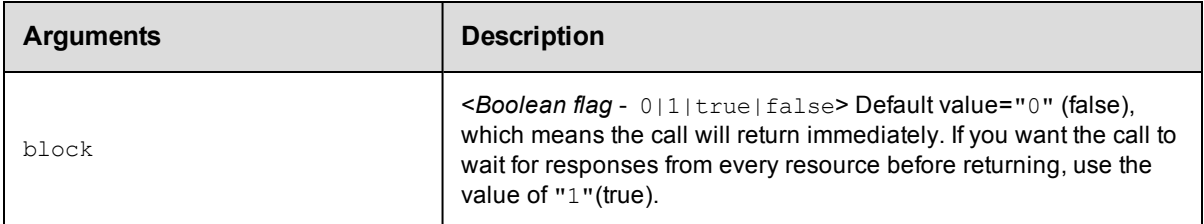

## **Positional arguments**

None

## **Response**

None or a status OK message.

### **ec-perl**

**syntax:**  $$cmdr->pingAllResource({;$ 

#### *Example*

```
$cmdr->pingAllResources();
```
## **ectool**

*syntax:* ectool pingAllResources...

#### *Example*

ectool pingAllResources

# **pingResource**

Pings one resources.

You must specify a resourceName.

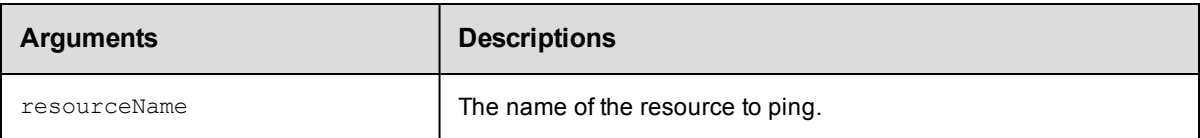

## **Positional arguments**

resourceName

## **Response**

None or a status OK message.

#### **ec-perl**

**syntax:** \$cmdr->pingResource(<resourceName>) ;

#### *Example*

\$cmdr->pingResource("Test Resource 1");

## **ectool**

*syntax:* ectool pingResource <resourceName> ...

#### *Example*

ectool pingResource "Test Resource 1"

#### [Back](#page-277-0) to Top

## **removeResourceFromEnvironmentTier**

Removes the given resource from the given environment tier.

You must specify the resourceName, projectName, environmentName. and environmentTierNamearguments.

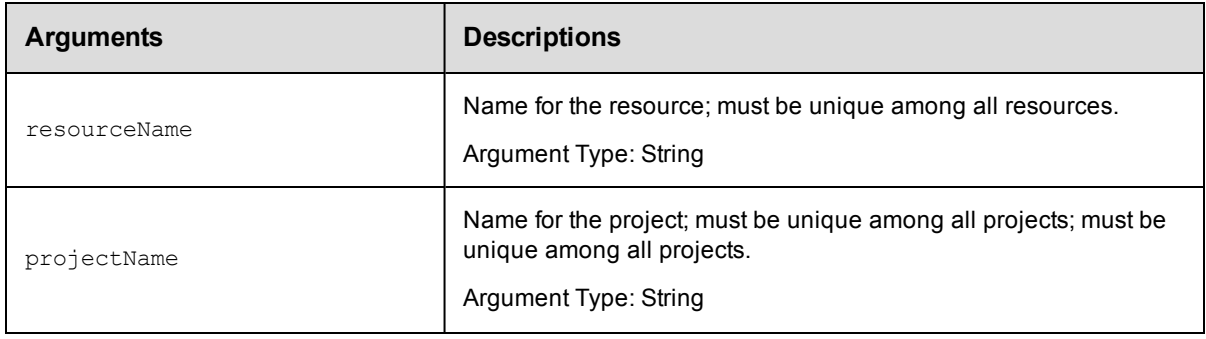

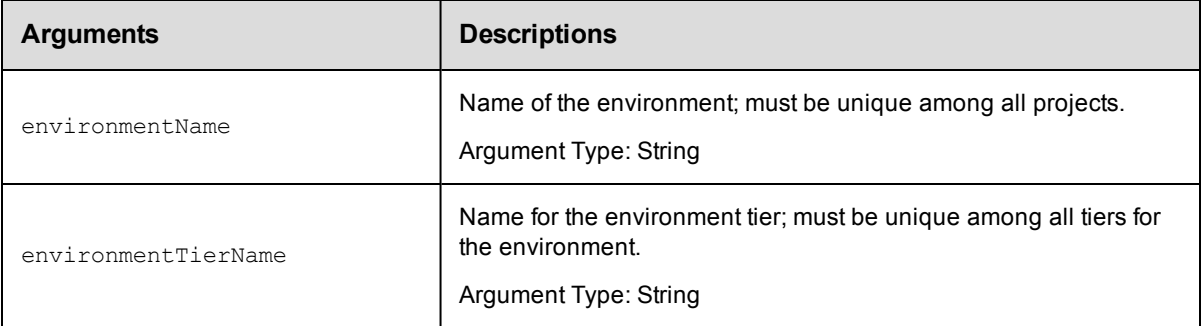

### **Response**

None or a status OK message.

## **ec-perl**

Syntax:

```
$<object>->removeResourceFromEnvironmentTier(<resourceName>, <projectName>,
<environmentName>, <environmentTierName>);
```
#### Example:

```
$ec->removeResourceFromEnvironmentTier("Resource"1, "default", "newEnv",
"envTier1");
```
### **ectool**

Syntax:

```
removeResourceFromEnvironmentTier <resourceName> <projectName>
<environmentName> <environmentTierName>
```
#### Example:

ectool removeResourceFromEnvironmentTier Resource1 default newEnv envTier1

[Back](#page-277-0) to Top

## **removeResourcesFromPool**

Removes resources from a specified resource pool.

You must specify a resourcePoolName.

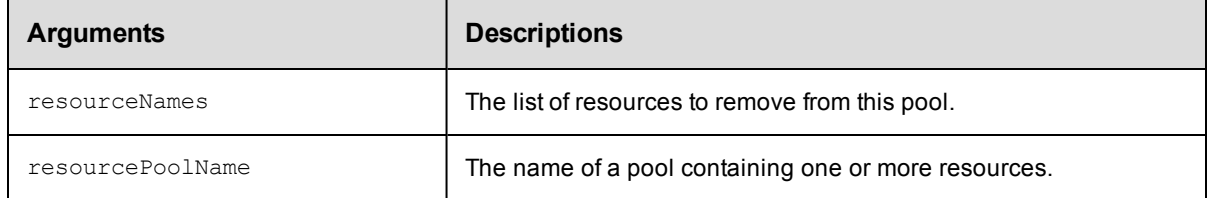

## **Positional arguments**

resourcePoolName

## **Response**

None or a status OK message.

## **ec-perl**

**syntax:** \$cmdr->removeResourcesFromPool(<resourcePoolName>, {<optionals>});

#### *Example*

```
$cmdr->removeResourcesFromPool("Test Pool", {resourceNames => ["Test1", "Test2", "T
est3"]});
```
### **ectool**

**syntax:** ectool removeResourcesFromPool <resourcePoolName> ...

#### *Example*

```
ectool removeResourcesFromPool "Test Pool" --resourceNames Test1 Test2 Test3
```
# <span id="page-296-1"></span>**API Commands - Schedule Management**

[createSchedule](#page-296-0) [deleteSchedule](#page-298-0) [getSchedule](#page-299-0) [getSchedules](#page-299-1) [modifySchedule](#page-300-0)

# <span id="page-296-0"></span>**createSchedule**

Creates a new schedule.

**Note:** If both startTime and stopTime are specified, intervalUnits and interval are used to specify an interval time to repeat running the procedure.

You must specify a projectName and scheduleName.

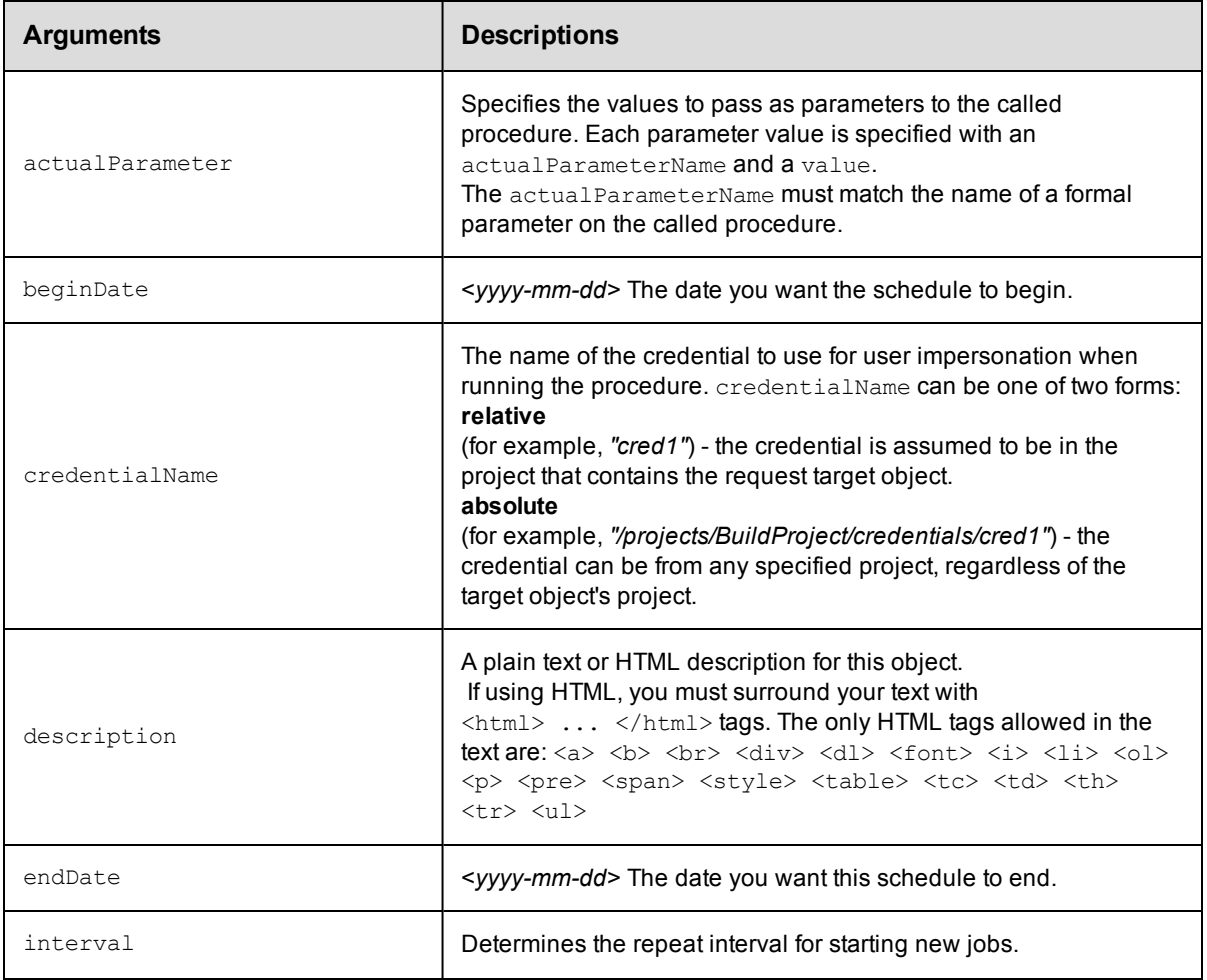

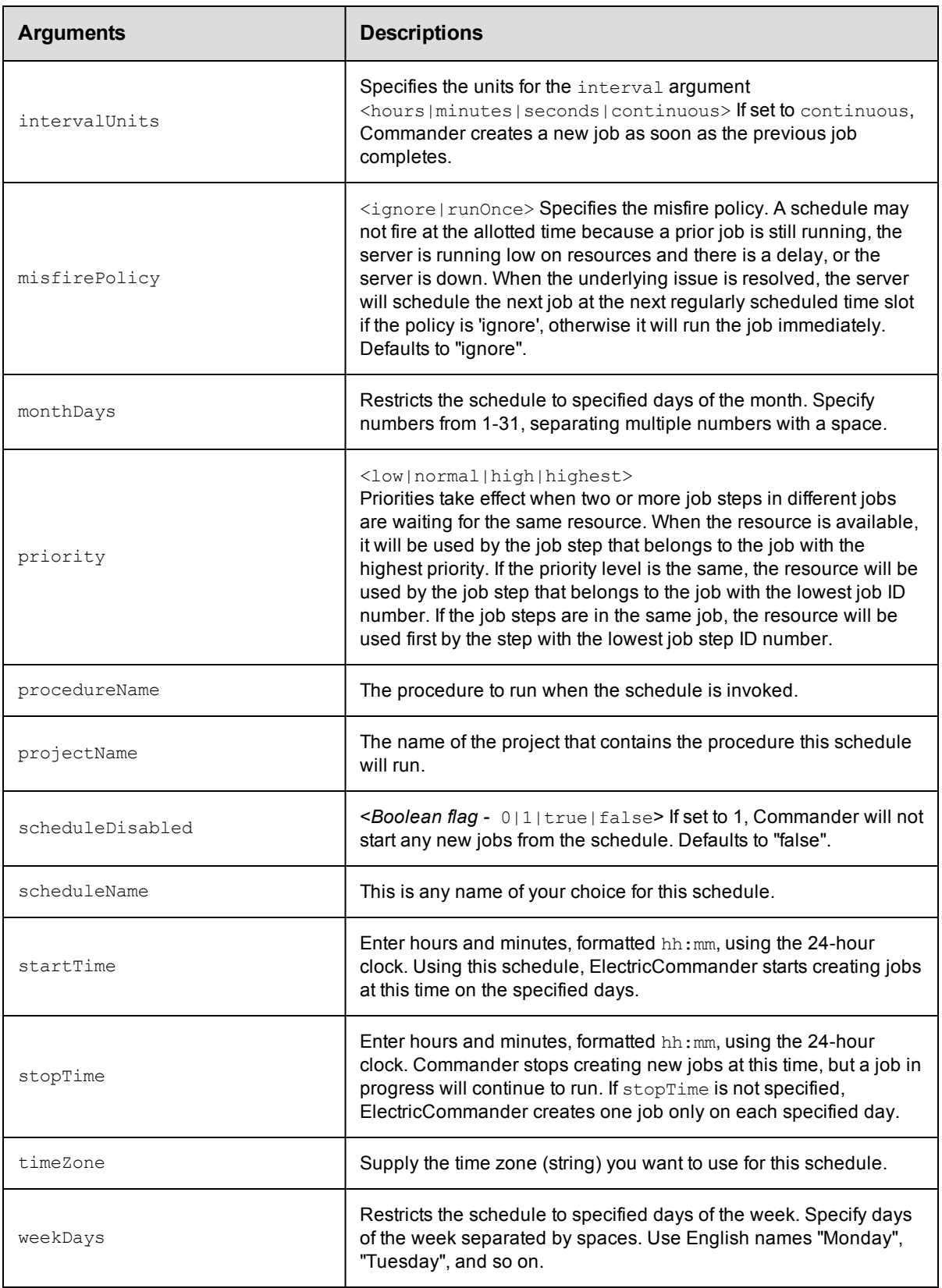

#### **Positional arguments**

projectName, scheduleName

#### **Response**

None or status OK message.

#### **ec-perl**

**syntax:** \$cmdr->createSchedule(<projectName>, <scheduleName>, {<optionals>});

#### *Example*

```
$cmdr->createSchedule('Sample Project', 'Weekend', {startTime => '00:00',
        stopTime \Rightarrow '23:59',
        weekDays => 'Saturday Sunday',
        interval \Rightarrow 1,
   intervalUnits => 'hours',
actualParameter => [{actualParameterName => 'param1', value => 'value1'}] });
```
#### **ectool**

**syntax:** ectool createSchedule <projectName> <scheduleName> ...

#### *Example*

```
ectool createSchedule "Sample Project" "Weekend" --startTime 00:00
  --stopTime 23:59 --weekDays "Saturday Sunday" --interval 1 --intervalUnits hours
```
<span id="page-298-0"></span>[Back](#page-296-1) to Top

## **deleteSchedule**

#### Deletes a schedule.

You must specify a projectName and scheduleName.

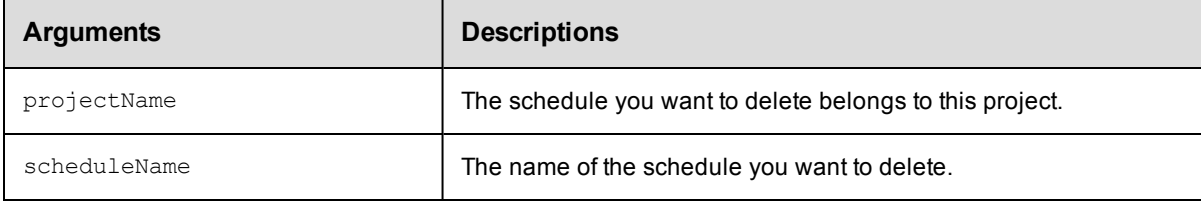

### **Positional arguments**

projectName, scheduleName

#### **Response**

None or a status OK message.

#### **ec-perl**

*syntax:* \$cmdr->deleteSchedule(<projectName>, <scheduleName>);

#### *Example*

\$cmdr->deleteSchedule("Sample Project","Weekend");

### **ectool**

**syntax:** ectool deleteSchedule <projectName> <scheduleName>

#### *Example*

```
ectool deleteSchedule "Sample Project" "Weekend"
```
<span id="page-299-0"></span>[Back](#page-296-1) to Top

## **getSchedule**

Retrieves a schedule by its name.

You must specify a projectName and scheduleName.

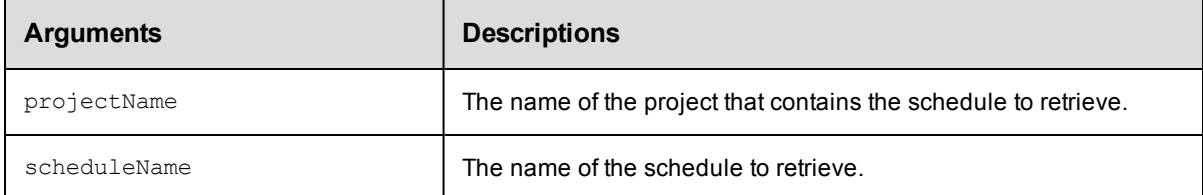

## **Positional arguments**

projectName, scheduleName

### **Response**

One [schedule](#page-397-0) element.

## **ec-perl**

*syntax:* \$cmdr->getSchedule(<projectName>, <scheduleName>);

#### *Example*

\$cmdr->getSchedule("Sample Project", "Build Schedule");

## **ectool**

*syntax:* ectool getSchedule <projectName> <scheduleName>

#### *Example*

ectool getSchedule "Sample Project" "Build Schedule"

<span id="page-299-1"></span>[Back](#page-296-1) to Top

## **getSchedules**

Retrieves all schedules.

You must specify a projectName.

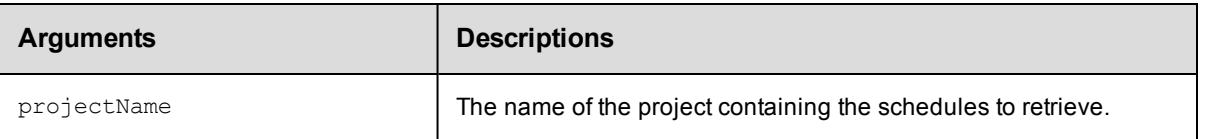

## **Positional arguments**

projectName

### **Response**

Zero or more [schedule](#page-397-0) elements for all schedules within the named project.

## **ec-perl**

**syntax:** \$cmdr->getSchedules(<projectName >);

#### *Example*

\$cmdr->getSchedules("Sample Project");

## **ectool**

syntax: ectool getSchedules <projectName>

### *Example*

ectool getSchedules "Sample Project"

#### <span id="page-300-0"></span>[Back](#page-296-1) to Top

# **modifySchedule**

Modifies an existing schedule.

You must specify a projectName and a scheduleName.

Note: If both startTime and stopTime are specified, intervalUnits and interval are used to specify an interval to repeat running the procedure.

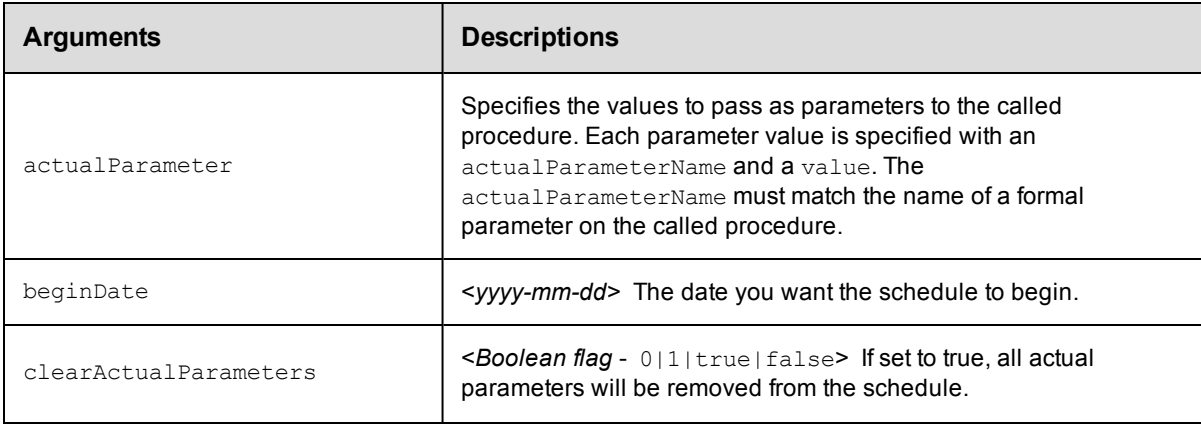

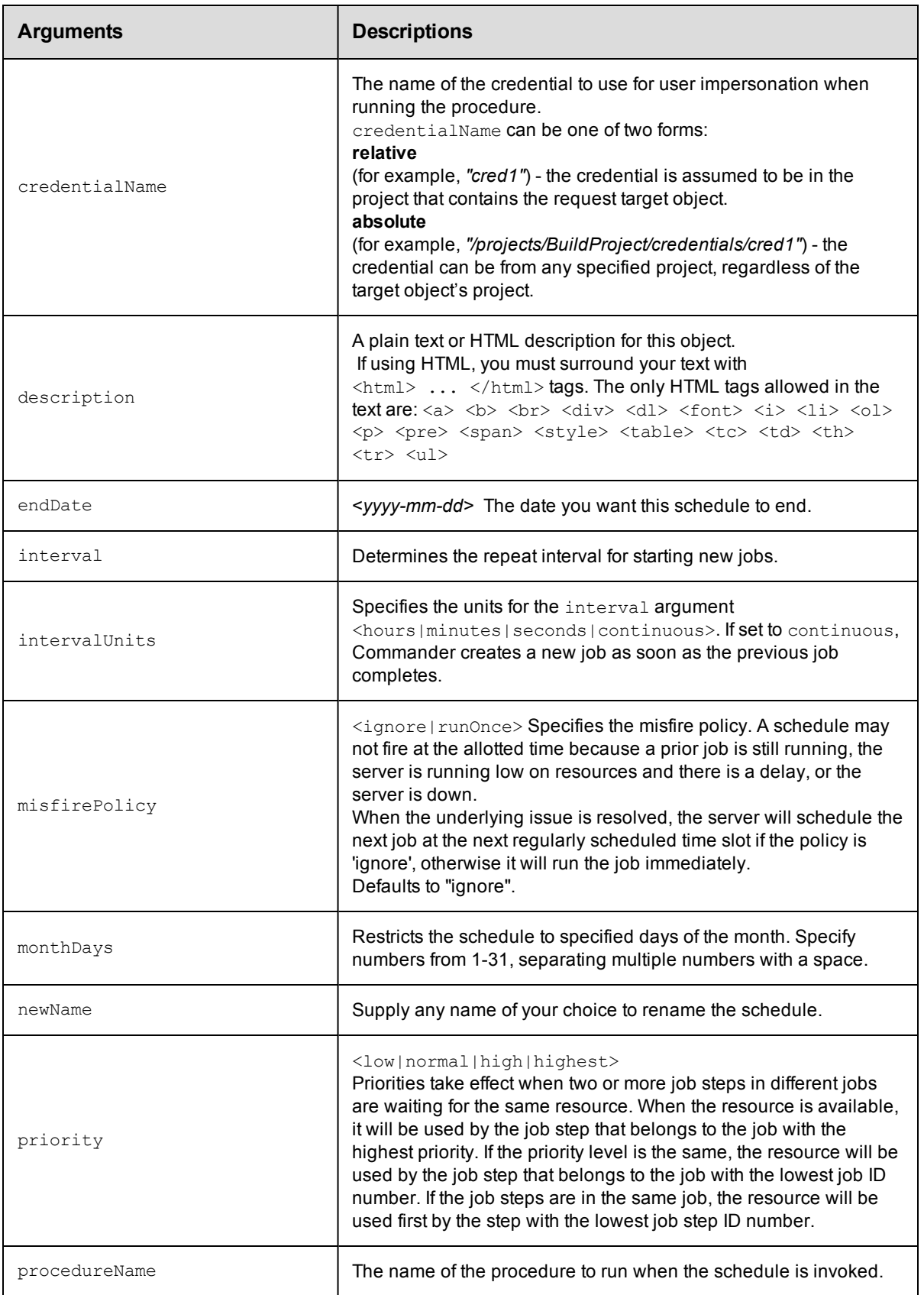

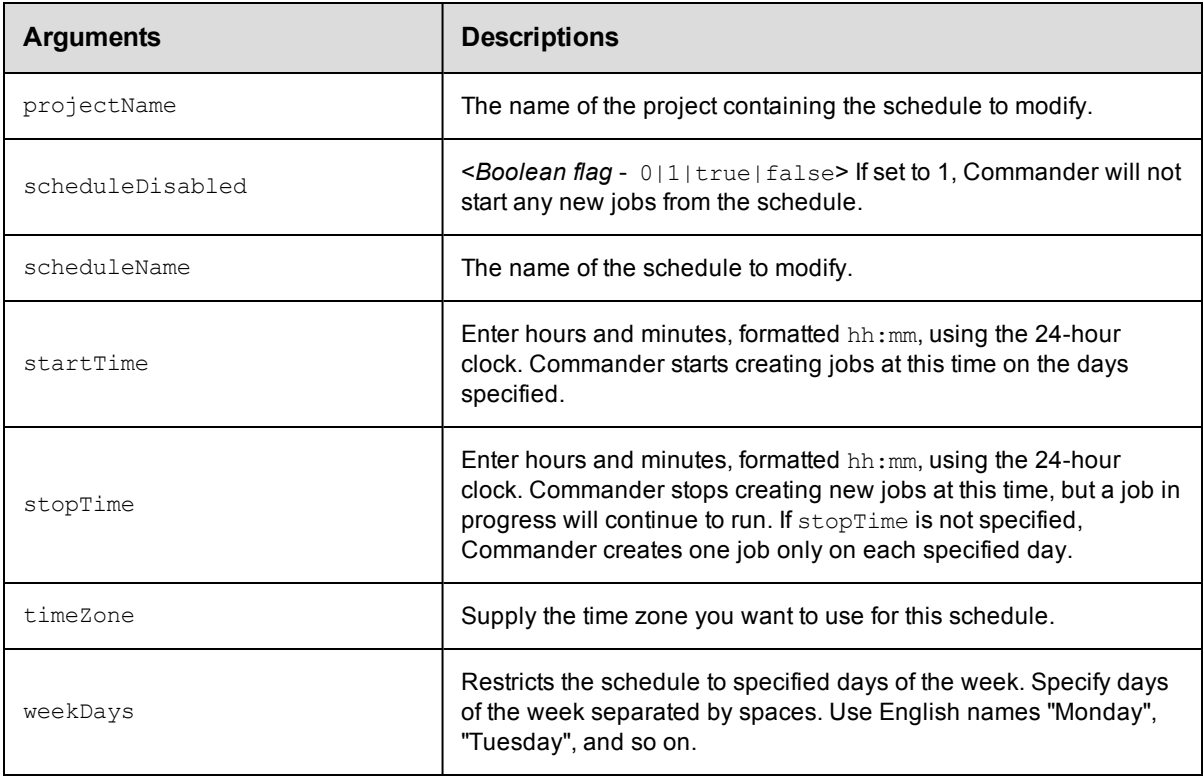

### **Positional arguments**

projectName, scheduleName

## **Response**

None or a status OK message.

#### **ec-perl**

*syntax:* \$cmdr->modifySchedule(<projectName>, <scheduleName>, {...});

#### *Example*

```
$cmdr->modifySchedule("Sample Project", "Weekend",
      {procedureName => "Delay",
     actualParameter => \{actualParameter => \{actualParameter => "Delta"value => "5"}});
```
## **ectool**

**syntax:** ectool modifySchedule <projectName> <scheduleName> ...

#### *Example*

```
ectool modifySchedule "Sample Project" "Weekend" --procedureName "Delay"
   --actualParameter "Delay Time=5"
```
# <span id="page-303-2"></span>**API Commands - Server Management**

[getVersions](#page-303-0) [shutdownServer](#page-303-1) [importLicenseData](#page-304-0) [getAdminLicense](#page-305-0) [getLicense](#page-306-0) [getLicenses](#page-307-0) [getLicenseUsage](#page-307-1) [deleteLicense](#page-308-0) [getServerStatus](#page-309-0)

# <span id="page-303-0"></span>**getVersions**

Retrieves server version information.

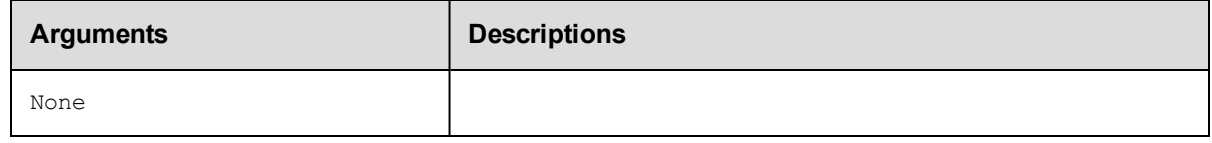

### **Positional arguments**

None

#### **Response**

A [serverVersion](#page-399-0) element.

## **ec-perl**

*syntax:* \$cmdr->getVersions();

#### *Example*

\$cmdr->getVersions();

#### **ectool**

*syntax:* ectool getVersions

#### *Example*

ectool getVersions

```
Back to Top
```
## **shutdownServer**

Shuts down the ElectricCommander server. Shutting down the server can take as long as a couple of minutes, depending on the server activity level at the time the shutdown command is issued.

The Commander server is composed of two processes. The main process is a Java Virtual Machine (JVM). The second process, called the "wrapper", is responsible for interacting with the native operating system as a service. This wrapper process is responsible for starting and stopping the main JVM process.

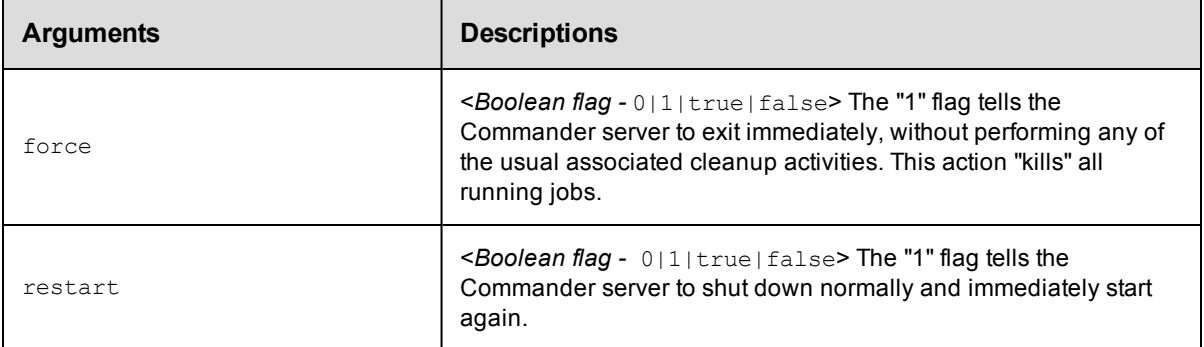

## **Positional arguments**

None

### **Response**

None or a status OK message.

## **ec-perl**

**syntax:** \$cmdr->shutdownServer({<optionals>});

## *Example*

\$cmdr->shutdownServer({restart => 1});

## **ectool**

*syntax:* ectool shutdownServer ...

#### *Example*

ectool shutdownServer --restart 1

```
Back to Top
```
# **importLicenseData**

Imports one or more licenses.

You must specify licenseData.

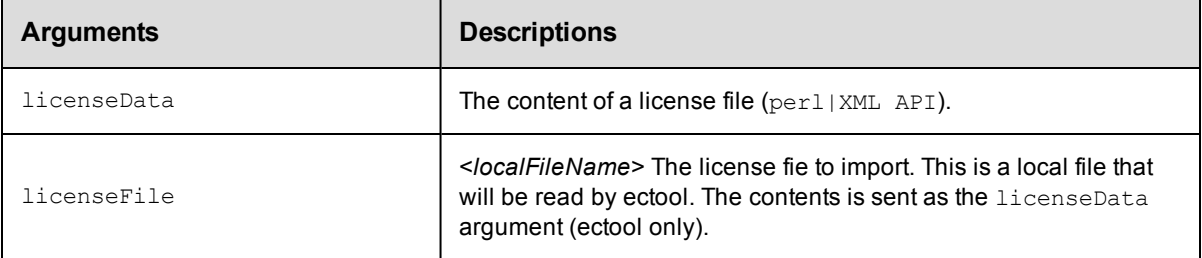

## **Positional arguments**

licenseData

#### **Response**

None or a status OK message.

#### **ec-perl**

*syntax:* \$cmdr->importLicenseData(<licenseData>)

#### *Example*

```
my $data = 'cat license.xml';
 $cmdr->importLicenseData ($data);
```
#### **ectool**

*syntax:* ectool importLicenseData <licenseData>

#### *Example*

ectool importLicenseData license.xml

<span id="page-305-0"></span>[Back](#page-303-2) to Top

## **getAdminLicense**

Retrieves the admin license, which can be used when all concurrent user licenses are in use.

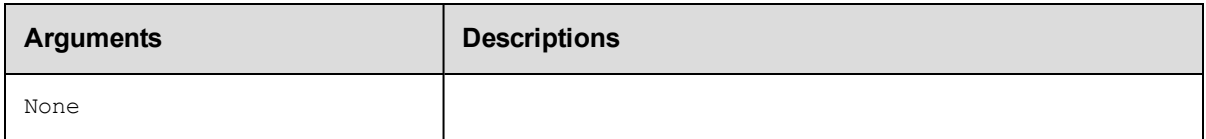

## **Positional arguments**

None

#### **Response**

You can receive one or more responses, depending on how you are licensed and actual license usage at the time of your query.

#### **Response examples:**

When the user does not have the necessary permission to use the Administrator license:

```
<error requestId="1">
   <code>AccessDenied</code>
   <where></where>
    <message>Principal 'bob@company.com' does not have execute privileges on
          systemObject[name=licensing,id=10]</message>
    <details></details>
</error>
```
When the user has permission to get/use the Administrator license, but already has a User license:

```
 <result>User 'bob@company.com@192.168.17.217' already has an active
license.</result>
```
When the user has permission to use/get the Administrator license, has no other license, and the Administrator license is not currently assigned:

 <result>User 'bob@company.com@192.168.17.217' was given the admin license.</result>

When the user has permission to get/use the Administrator license, has no license, and the Administrator

license is currently assigned to someone else:

```
 <result>User 'joedoe@company.com@192.168.17.217' was given the admin license
that
```
previously belonged to 'bob@company.com@192.168.17.217'. </result>

## **ec-perl**

*syntax:* \$cmdr->getAdminLicense();

#### *Example*

\$cmdr->getAdminLicense();

### **ectool**

*syntax:* ectool getAdminLicense

*Example*

ectool getAdminLicense

<span id="page-306-0"></span>[Back](#page-303-2) to Top

## **getLicense**

Retrieves information for one license.

You must specify the productName and featureName.

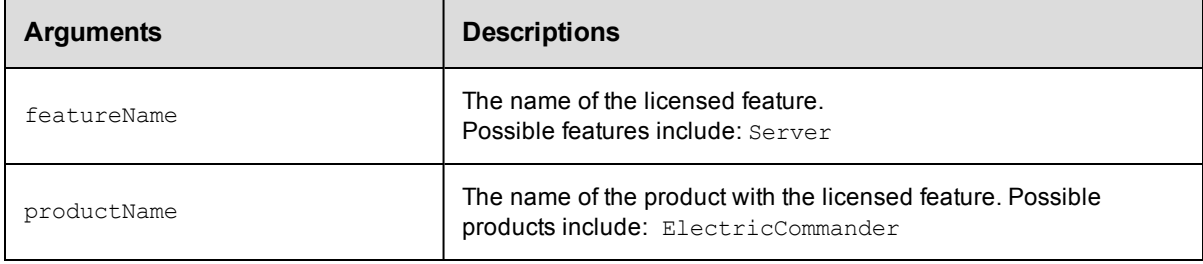

## **Positional arguments**

productName, featureName

#### **Response**

One [license](#page-390-0) element.

## **ec-perl**

**syntax:** \$cmdr->getLicense(<productName>, <featureName>);

#### *Example*

\$cmdr->getLicense('ElectricCommander', 'Server');

## **ectool**

**syntax:** ectool getLicense <productName> <featureName>

#### *Example*

ectool getLicense ElectricCommander Server

<span id="page-307-0"></span>[Back](#page-303-2) to Top

# **getLicenses**

Retrieves all license data.

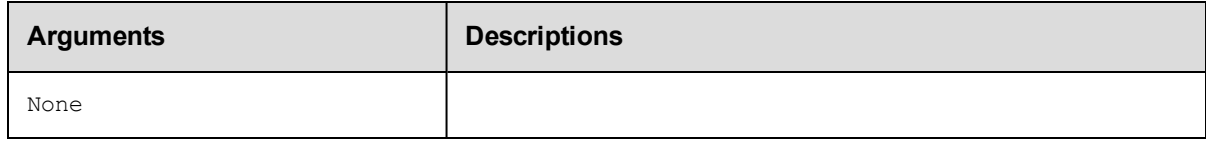

## **Positional arguments**

None

## **Response**

Zero or more [license](#page-390-0) elements.

## **ec-perl**

*syntax:* \$cmdr->getLicenses();

#### *Example*

```
$cmdr->getLicenses();
```
## **ectool**

*syntax:* ectool getLicenses

#### *Example*

ectool getLicenses

<span id="page-307-1"></span>[Back](#page-303-2) to Top

# **getLicenseUsage**

Retrieves the current license usage.

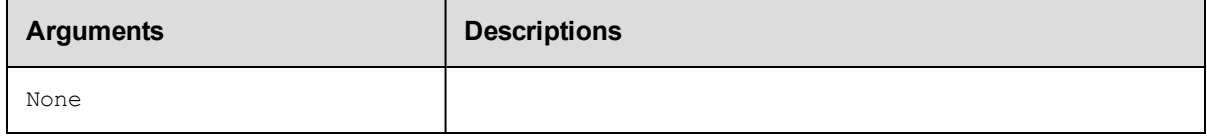

## **Positional arguments**

None

## **Response**

You may receive one or more responses for [licenseUsage](#page-391-0), depending on how you are licensed and actual license usage at the time of your query.

## **ec-perl**

*syntax:* \$cmdr->getLicenseUsage();

#### *Example*

\$cmdr->getLicenseUsage();

## **ectool**

*syntax:* ectool getLicenseUsage

#### *Example*

ectool getLicenseUsage

<span id="page-308-0"></span>[Back](#page-303-2) to Top

# **deleteLicense**

#### Deletes a license.

You must specify a productName and featureName.

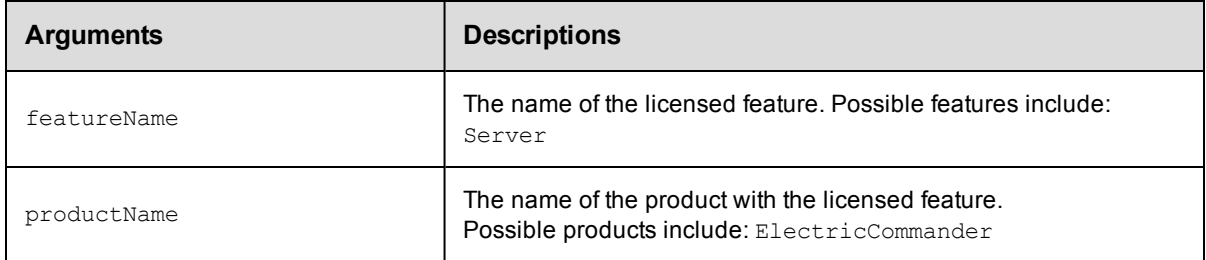

#### **Positional arguments**

productName, featureName

## **Response**

None or a status OK message.

#### **ec-perl**

*syntax:* \$cmdr->deleteLicense(<productName>, <featureName>);

#### *Example*

\$cmdr->deleteLicense("ElectricCommander", "Server");

### **ectool**

**syntax:** ectool deleteLicense <productName> <featureName>

#### *Example*

ectool deleteLicense ElectricCommander Server

<span id="page-309-0"></span>[Back](#page-303-2) to Top

## **getServerStatus**

Retrieves the current status of the ElectricCommander server.

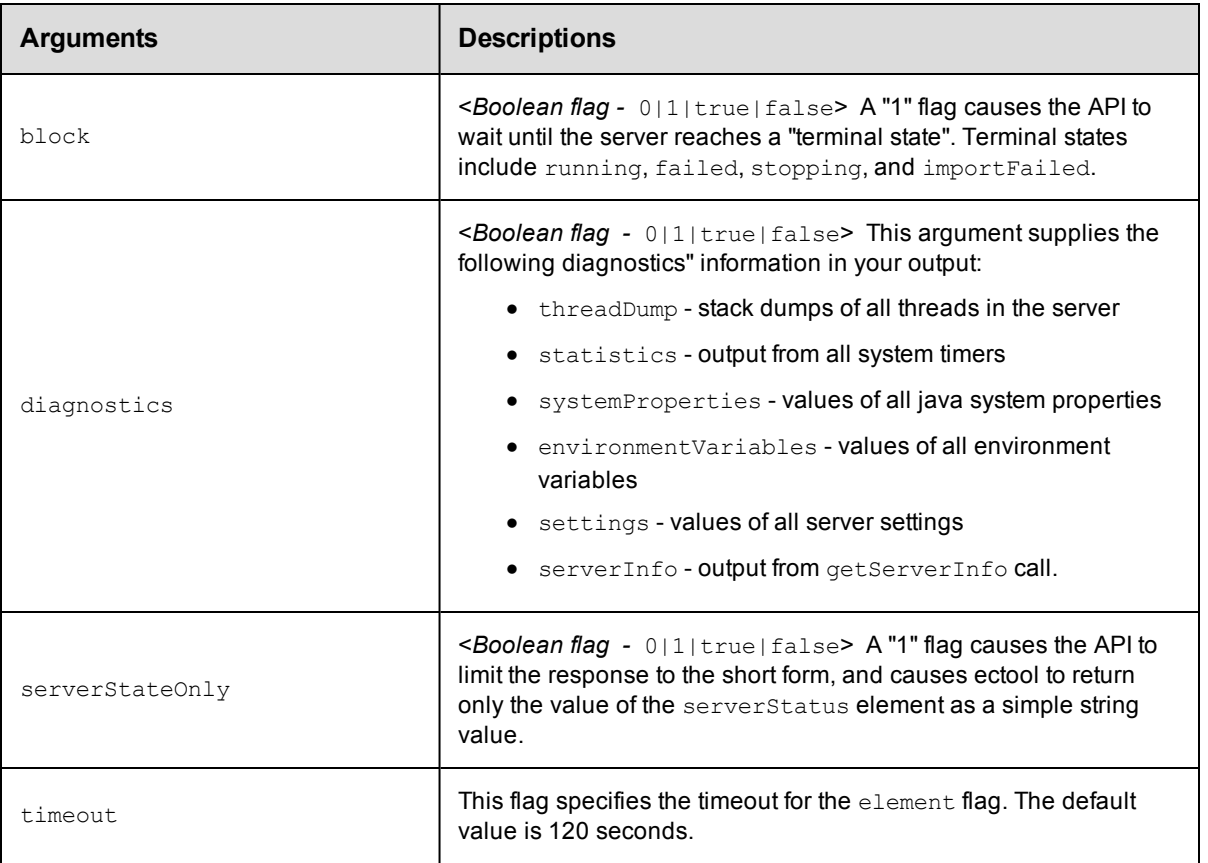

## **Positional arguments**

None

## **Response**

Returns the current status of the server, including the log message generated during the startup sequence.

This command returns different information depending on when and how it is called.

**Note:** You will get a lengthy response if you connect with a session that has admin privileges or if the server is still in a bootstrap state. After the server enters the "running" state, it is able to perform access checks but displays only the short form until you log in.

A simple response:

<serverState>running</serverState>

For more detailed server status response information, click [here.](#page-398-0)

## **ec-perl**

```
syntax: $cmdr->getServerStatus({<optionals>});
```
#### *Examples*

```
$cmdr->getServerStatus();
```

```
$cmdr->getServerStatus({diagnostics=>1});
```
## **ectool**

*syntax:*ectool getServerStatus

#### *Examples*

ectool getServerStatus

ectool getServerStatus --diagnostics 1

# **API Commands - Tier Map**

[createTierMap](#page-311-0) [deleteTierMap](#page-312-0) [deleteTierMapping](#page-313-0) [getTierMaps](#page-314-0) [modifyTierMap](#page-315-0)

### <span id="page-311-0"></span>**createTierMap**

Creates a new tier map for an application.

#### Required Arguments

projectName

**Description:** Name for the project; must be unique among all projects.

**Argument Type:** String

applicationName

**Description:** The name of the application; must be unique among all applications in the project.

**Argument Type:** String

environmentProjectName

**Description:** The name of the environment's project; must be unique among all projects.

**Argument Type:** String

environmentName

**Description:** The name of the environment; must be unique among all applications in the project.

**Argument Type:** String

#### Optional Arguments

tierMapName

**Description:** The name of the tier map. If not specified, the operation will generate a name of the form as follows: <applicationName>-<environmentName>.

#### **Argument Type:** String

tierMapping

**Description:** The list of mappings between the application tiers and the environment tiers. The list shows the mappings as <applicationTier>=<environmentTier>.

**Argument Type:** Map

#### **Response**

Returns a tier-map element.

#### Syntax:

```
$<object>->createTierMap(<projectName>, <applicationName>,
<environmentProjectName>, <environmentName>), {<optionals>});
```
#### Example:

```
$ec->createTierMap("default", "newApp", "defaultEnv", "Env1",
{tierMapping => [{applicationTier => "AppTier1",
environmentTier => "EnvTier1"}, {applicationTier => "AppTier2",
environmentTier => "EnvTier2"}], tierMapName => "TierMap1"});
```
#### **ectool**

#### Syntax:

```
ectool createTierMap <projectName> <applicationName>
 <environmentProjectName> <environmentName> [optionals...]
```
#### Example:

```
ectool createTierMap default newApp defaultEnv Env1 --tierMapName TierMap1
--tierMapping AppTier1=EnvTier1 AppTier2=EnvTier2
```
### <span id="page-312-0"></span>**deleteTierMap**

Deletes a tier map from an application.

#### Required Arguments

projectName

**Description:** Name for the project; must be unique among all projects.

**Argument Type:** String

applicationName

**Description:** The name of the application; must be unique among all applications in the project.

#### **Argument Type:** String

environmentProjectName

**Description:** The name of the environment's project; must be unique among all projects.

**Argument Type:** String

environmentName

**Description:** The name of the environment; must be unique among all applications in the project.

**Argument Type:** String

#### Optional Arguments

None

#### **Response**

None or a status OK message.

#### Syntax:

```
$<object>->deleteTierMap(<projectName>, <applicationName>,
<environmentProjectName>, <environmentName>);
```
#### Example:

```
$ec->deleteTierMap("default", "App1", "MyProj", "Env1");
```
#### **ectool**

#### Syntax:

```
ectool deleteTierMap <projectName> <applicationName>
 <environmentProjectName> <environmentName>
```
#### Example:

```
ectool deleteTierMap default TierMapToDelete defaultEnv Env1
```
### <span id="page-313-0"></span>**deleteTierMapping**

Deletes a tier mapping from a tier map.

#### Required Arguments

projectName

**Description:** Name for the project; must be unique among all projects.

**Argument Type:** String

#### applicationName

**Description:** The name of the application; must be unique among all applications in the project.

**Argument Type:** String

#### environmentProjectName

**Description:** The name of the environment's project; must be unique among all projects.

**Argument Type:** String

environmentName

**Description:** The name of the environment; must be unique among all applications in the project.

**Argument Type:** String

applicationTierName

**Description:** The name of the application tier.

**Argument Type:** String

#### Optional Arguments

None

#### **Response**

Deletes the specified tier mapping.

#### Syntax:

```
$<object>->deleteTierMapping(<projectName>, <applicationName>,
<environmentProjectName>, <environmentName>, <applicationTierName>);
```
#### Example:

```
$ec->deleteTierMap("default", "App1", "MyProj", "Env1",
"InstallTier");
```
#### **ectool**

#### Syntax:

```
ectool deleteTierMapping <projectName> <applicationName>
 <environmentProjectName> <environmentName> <applicationTierName>
```
#### Example:

```
ectool deleteTierMapping default TierMapToDelete defaultEnv Env1 InstallTier
```
## <span id="page-314-0"></span>**getTierMaps**

Retrieves all tier maps that are used by the given application.

#### Required Arguments

#### projectName

**Description:** Name for the project; must be unique among all projects.

**Argument Type:** String

applicationName

**Description:** The name of the application; must be unique among all projects.

**Argument Type:** String

#### Optional Arguments

None

#### **Response**

Returns a list of tier maps.

#### **ec-perl**

#### Syntax:

\$<object>->getTierMaps(<projectName>, <applicationtName>);

#### Example:

\$ec->getTierMaps("default", "NewApp");

#### **ectool**

#### Syntax:

ectool getTierMaps <projectName> <applicationtName>

#### Example:

ectool getTierMaps default NewApp

## <span id="page-315-0"></span>**modifyTierMap**

Modifies an existing tier map.

#### Required Arguments

projectName

**Description:** Name for the project; must be unique among all projects.

**Argument Type:** String

applicationName

**Description:** The name of the application; must be unique among all applications in the project.

**Argument Type:** String

environmentProjectName

**Description:** The name of the environment's project; must be unique among all projects.

**Argument Type:** String

environmentName

**Description:** The name of the environment; must be unique among all applications in the project.

**Argument Type:** String

#### Optional Arguments

tierMapName

**Description:** The new name of the tier map, if specified.

**Argument Type:** String

tierMapping

**Description:** The list of mappings between the application tiers and the environment tiers. The list shows the mappings as <applicationTier>=<environmentTier>.

If you use this argument, new tier mappings are added or existing mappings are updated for the specified application tiers. This argument does *not* replace all the mappings and thus does *not* remove the mappings that were not specified in the API call. To remove mappings, use the *deleteTierMapping* command.

#### **Argument Type:** Map

#### **Response**

Retrieves the updated tier map.

#### **ec-perl**

Syntax:

```
$<object>->modifyTierMap(<projectName>, <applicationName>,
 <environmentProjectName>, <environmentName>), {<optionals>});
```
#### Example:

```
$ec->modifyTierMap("default", "newApp", "defaultEnv", "Env1",
{tierMapping => [{applicationTier => "AppTier1",
environmentTier => "EnvTier1"}, {applicationTier => "AppTier2",
environmentTier => "EnvTier2"}], tierMapName => "TierMap1"});
```
#### **ectool**

#### Syntax:

```
ectool modifyTierMap <projectName> <applicationName>
<environmentProjectName> <environmentName> [optionals...]
```
#### Example:

```
ectool modifyTierMap default newApp defaultEnv Env1 --tierMapName TierMap1
--tierMapping AppTier1=EnvTier1 AppTier2=EnvTier2
```
# <span id="page-317-1"></span>**API Commands - User/Group Management**

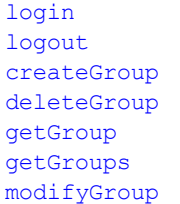

[addUsersToGroup](#page-317-0)[createUser](#page-318-1) [deleteUser](#page-320-1) [getUser](#page-322-1) [getUsers](#page-323-0) [modifyUser](#page-326-0) [removeUsersFromGroup](#page-328-0)

# <span id="page-317-0"></span>**addUsersToGroup**

Adds ones or more specified users to a particular group.

You must specify a groupName and one or more user names.

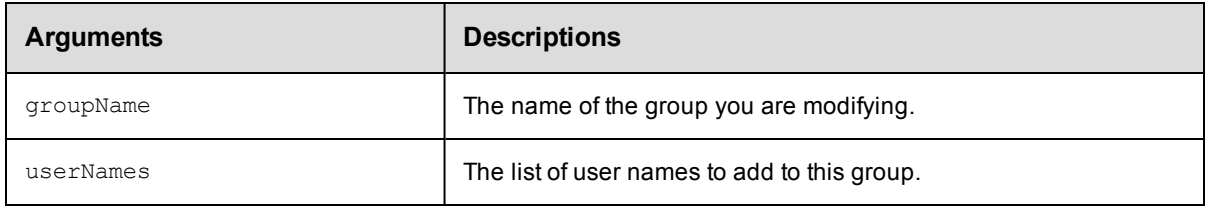

## **Positional arguments**

groupName, userNames

## **Response**

None or status OK message.

#### **ec-perl**

*syntax:* \$cmdr->addUsersToGroup(<groupName>, {userName=>[<userName1>, ...]});

#### *Example*

```
$cmdr->addUsersToGroup("Developers", {userName => ["John", "Jim", "Joey"]});
```
#### **ectool**

*syntax:* ectool addUsersToGroup <groupName> --userNames <userName1> ... (Note the plural form for the userNames option)

#### *Example*

ectool addUsersToGroup Developers --userNames John Jim Joey

## <span id="page-318-0"></span>**createGroup**

Creates a new local group of users.

You must specify a groupName.

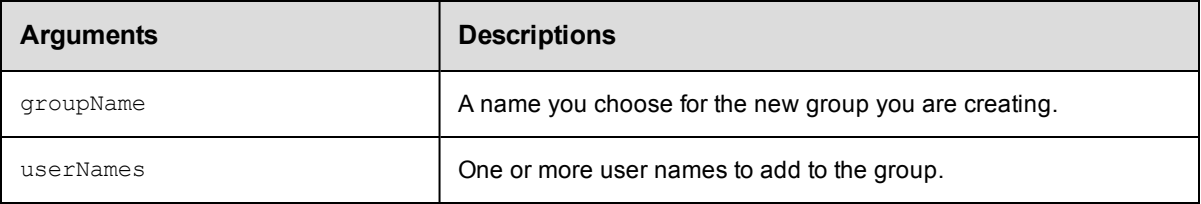

## **Positional arguments**

groupName

## **Response**

None or status OK message.

### **ec-perl**

**syntax:**  $\S$ cmdr->createGroup(<groupName>, {<optionals>});

#### *Example*

\$cmdr->createGroup("Build Users", {userName => ["aallen", "Betty Barker", "cclar  $k$ "]});

#### **ectool**

*syntax:* ectool createGroup <groupName> --userNames <user1> ... (Note the plural form of userNames.)

#### *Example*

ectool createGroup "Build Users" --userNames "aallen" "Betty Barker" "cclark"

<span id="page-318-1"></span>[Back](#page-317-1) to Top

## **createUser**

Creates a new *local* user.

**Note:** This API does not apply to non-local users.

#### **User or Group Lists**

The commands createUser and modifyUser can have an optional argument called groupNames. The commands

createGroup and modifyGroup can have an optional argument named userNames. In each case, the optional

argument is followed by a list of groups or names.

Using ectool, your command string would be:

```
ectool createGroup "New Group Name" --userNames "A Adams" "B Barker"
```
To make this call via the Perl API, create a list of names and then pass a reference to the list as an optional parameter.

**Note:** The name of the optional parameter is singular, "userName" or "userGroup," not the plural form used by ectool.

Here is an example using the Perl API:

```
# Run the procedure - pass a reference to the list of names
$xPath = $cmdr->createGroup("New Group Name", {
 "userName" => ['A Adams', 'B Burns'] });
```
You must specify a userName.

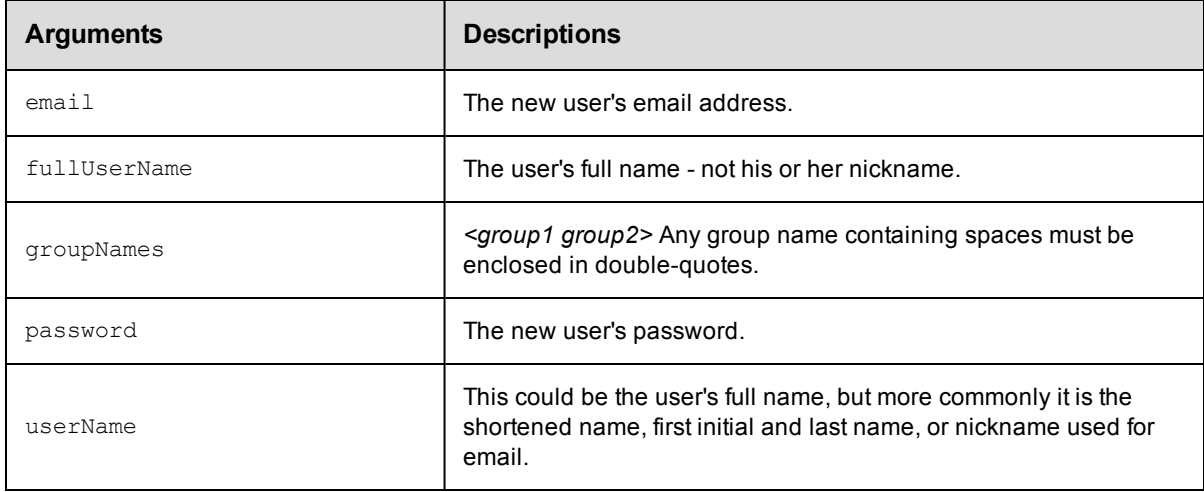

## **Positional arguments**

userName

#### **Response**

None or a status OK message.

## **ec-perl**

**syntax:** \$cmdr->createUser(<userName>, {<optionals>});

#### *Example*

\$cmdr->createUser("aallen", {fullUserName => "Albert Allen"});

## **ectool**

*syntax:* ectool createUser <userName> ...

#### *Examples*

ectool createUser "aallen" --fullUserName "Albert Allen"

ectool createUser "Betty Barker"

# <span id="page-320-0"></span>**deleteGroup**

Deletes a local group.

You must specify a groupName.

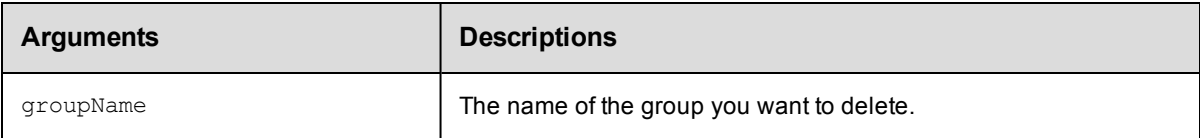

## **Positional arguments**

groupName

## **Response**

None or a status OK message.

### **ec-perl**

*syntax:* \$cmdr->deleteGroup(<groupName>);

#### *Example*

\$cmdr->deleteGroup("Build Users");

## **ectool**

*syntax:* ectool deleteGroup <groupName>

### *Example*

ectool deleteGroup "Build Users"

#### <span id="page-320-1"></span>[Back](#page-317-1) to Top

# **deleteUser**

#### Deletes a local user.

You must specify the userName.

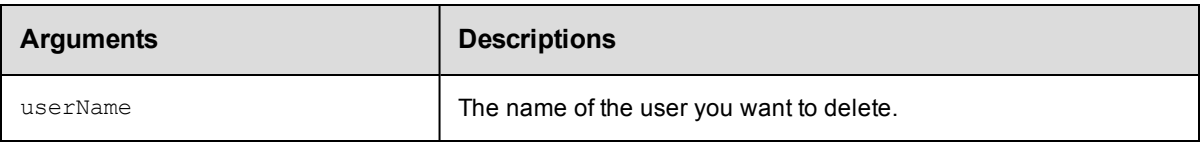

## **Positional arguments**

userName

### **Response**

None or a status OK message.

*syntax:* \$cmdr->deleteUser(<userName>);

#### *Example*

\$cmdr->deleteUser("Betty Barker");

## **ectool**

*syntax:* ectool deleteUser <userName>

#### *Example*

ectool deleteUser "Betty Barker"

#### <span id="page-321-0"></span>[Back](#page-317-1) to Top

## **getGroup**

Retrieves a group by its name.

You must specify the groupName.

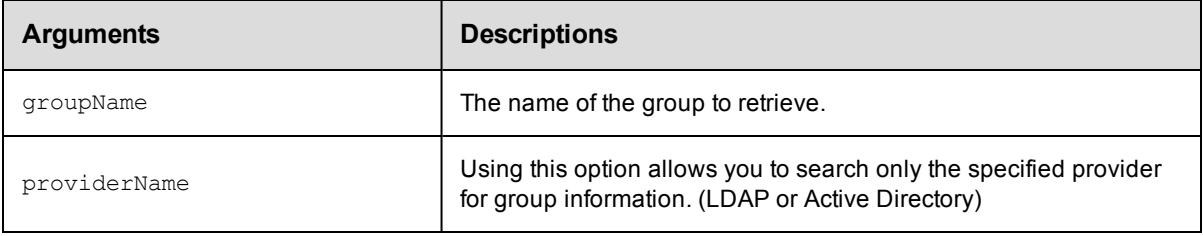

## **Positional arguments**

groupName

## **Response**

One [group](#page-388-0) element.

## **ec-perl**

**syntax:** \$cmdr->getGroup(<groupName>, {<optionals>});

## *Example*

\$cmdr->getGroup("myGroup", {providerName => "LDAP"});

## **ectool**

*syntax:* ectool getGroup <groupName> ...

#### *Example*

ectool getGroup myGroup --providerName LDAP

# <span id="page-322-0"></span>**getGroups**

Retrieves all groups.

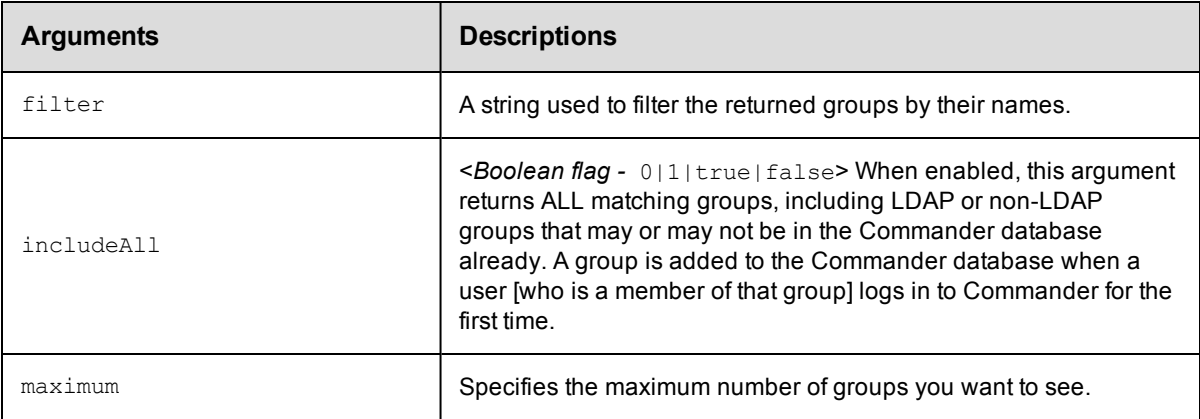

## **Positional arguments**

None

## **Response**

Zero or more [group](#page-388-0) elements, each containing summary information only.

## **ec-perl**

**syntax:** \$cmdr->getGroups({ <optionals>});

## *Example*

 $$cmdr->getGroups({filter => " dev*", maximum => 3,})$ ;

## **ectool**

*syntax:* ectool getGroups ...

## *Example*

ectool getGroups --filter dev\* --maximum 3

<span id="page-322-1"></span>[Back](#page-317-1) to Top

## **getUser**

Retrieves a user by name.

You must specify the userName.

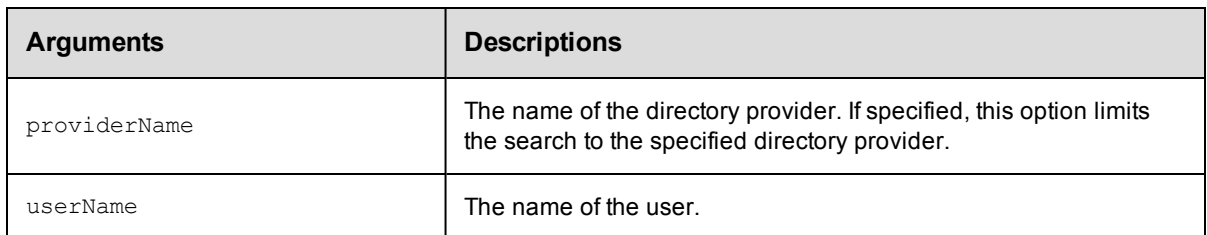

### **Positional arguments**

userName

## **Response**

One [user](#page-402-0) element.

#### **ec-perl**

syntax: \$cmdr->getUser(<userName>, {<optionals>});

#### *Example*

\$cmdr->getUser("Betty Barker");

## **ectool**

*syntax:* ectool getUser <userName> ...

#### *Example*

ectool getUser "Betty Barker"

#### <span id="page-323-0"></span>[Back](#page-317-1) to Top

## **getUsers**

Retrieves users. By default, this command returns users who have been added to the Commander database, which means they have logged in previously.

**Note:** When calling getUsers, the default limit is 100 user records. Use the maximum option to specify a larger number, but this may inhibit performance, or you could define a search pattern to filter your search and conduct multiple queries.

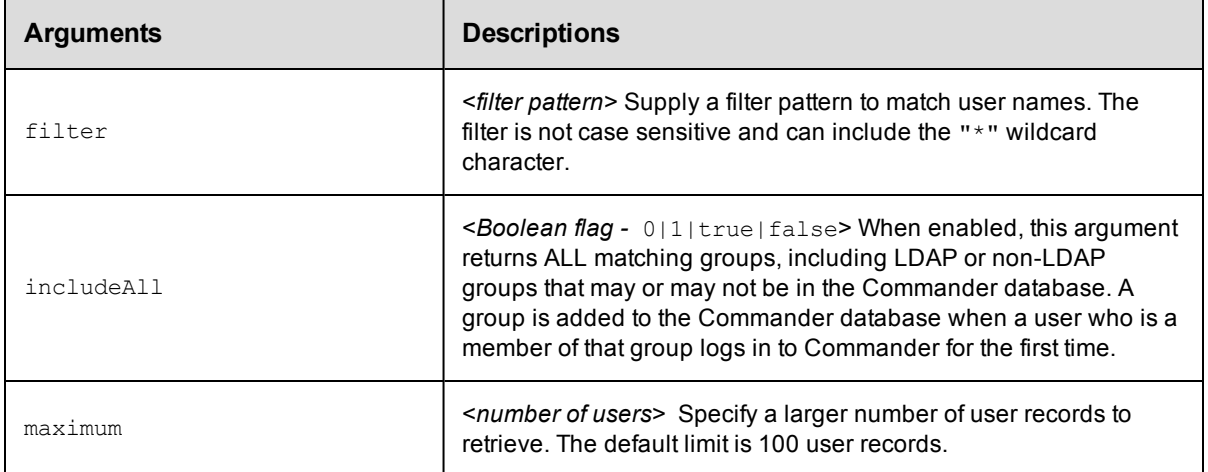

### **Positional arguments**

None

#### **Response**

Zero or more [user](#page-402-0) elements with summary information only.
## **ec-perl**

```
syntax: $cmdr->qettUsers({<optionales});
```
#### *Examples*

```
$cmdr->getUsers();
```
\$cmdr->getUsers({filter => '\*Betty\*', maximum => 25});

## **ectool**

*syntax:* ectool getUsers ...

#### *Examples*

```
ectool getUsers
```
ectool getUsers --filter \*Betty\* --maximum 25

#### [Back](#page-317-0) to Top

## **login**

Logs into the server and saves the session ID for subsequent ectool use. The user name provided determines the permissions for commands that can be run during the session.

You must specify the userName and password.

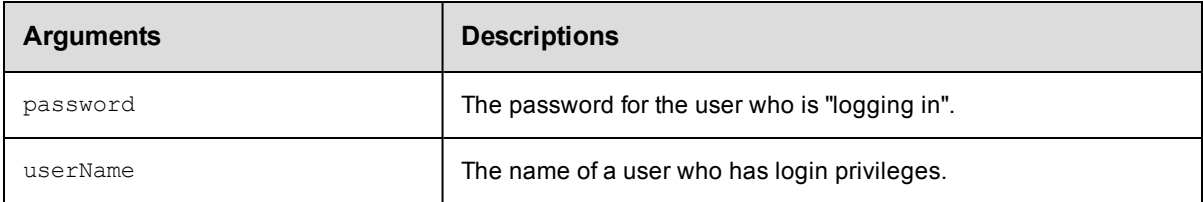

## **Positional arguments**

userName, password

## **Response**

One session element containing the session ID.

#### **ec-perl**

*syntax:*\$cmdr->login(<userName>,<password>);

#### *Example*

\$cmdr->login("Ellen Ernst", "ee123");

#### **ectool**

syntax:ectool login <userName> <password>

**Note:** ectool will prompt for the password if not supplied.

### *Example*

```
ectool --server EAVMXP login "Ellen Ernst" "ee123"
```
[Back](#page-317-0) to Top

## **logout**

Logs out of the client session.

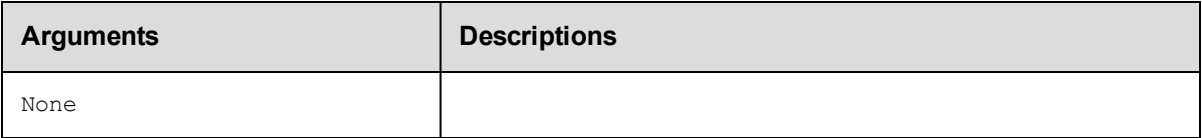

## **Positional arguments**

None

## **Response**

None or a status OK message.

## **ec-perl**

## *Example*

\$cmdr->logout();

## **ectool**

## *Example*

ectool logout

[Back](#page-317-0) to Top

## **modifyGroup**

Modifies an existing group.

You must specify groupName.

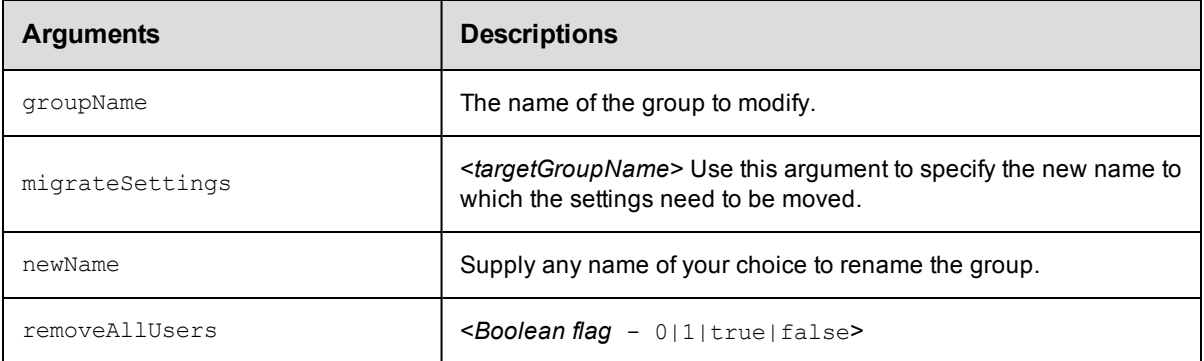

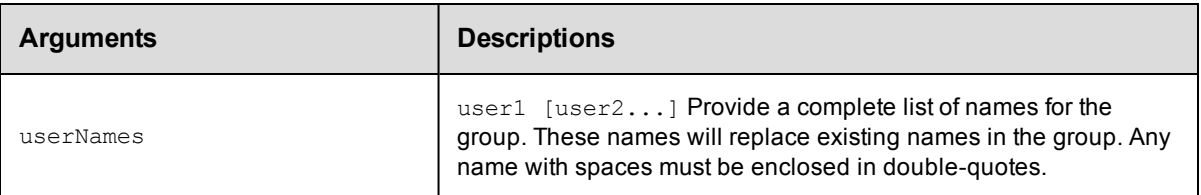

groupName

#### **Response**

None or a status OK message.

#### **ec-perl**

*syntax:*\$cmdr->modifyGroup(<groupName>, {...});

#### *Examples*

\$cmdr->modifyGroup("Build Users", {userName => "dduncan"});

\$cmdr->modifyGroup("Build Users", {userName => ["dduncan", "jack"]});

## **ectool**

*syntax:*ectool modifyGroup <groupName> ...

#### *Examples*

ectool modifyGroup "Build Users" --userNames dduncan

ectool modifyGroup "Build Users" --userNames dduncan jack

[Back](#page-317-0) to Top

## **modifyUser**

Modifies an existing *local* user. **Note:** This API does *not* apply to non-local users.

#### **User or Group Lists**

The commands createUser and modifyUser can have an optional argument called groupNames. The commands createGroup and modifyGroup can have an optional argument named userNames. In each case, the optional argument is followed by a list of groups or names.

Using ectool, your command string would be:

ectool createGroup "New Group Name" --userNames "A Adams" "B Barker"

To make this call via the Perl API, create a list of names and then pass a reference to the list as an optional parameter.

**Note:** The name of the optional parameter is singular, "userName" or "userGroup," not the plural form used by ectool.

Here is an example using the Perl API:

# Run the procedure - pass a reference to the list of names

\$xPath = \$cmdr->createGroup("New Group Name", {

"userName" => ['A Adams', 'B Burns'] });

You must specify a userName.

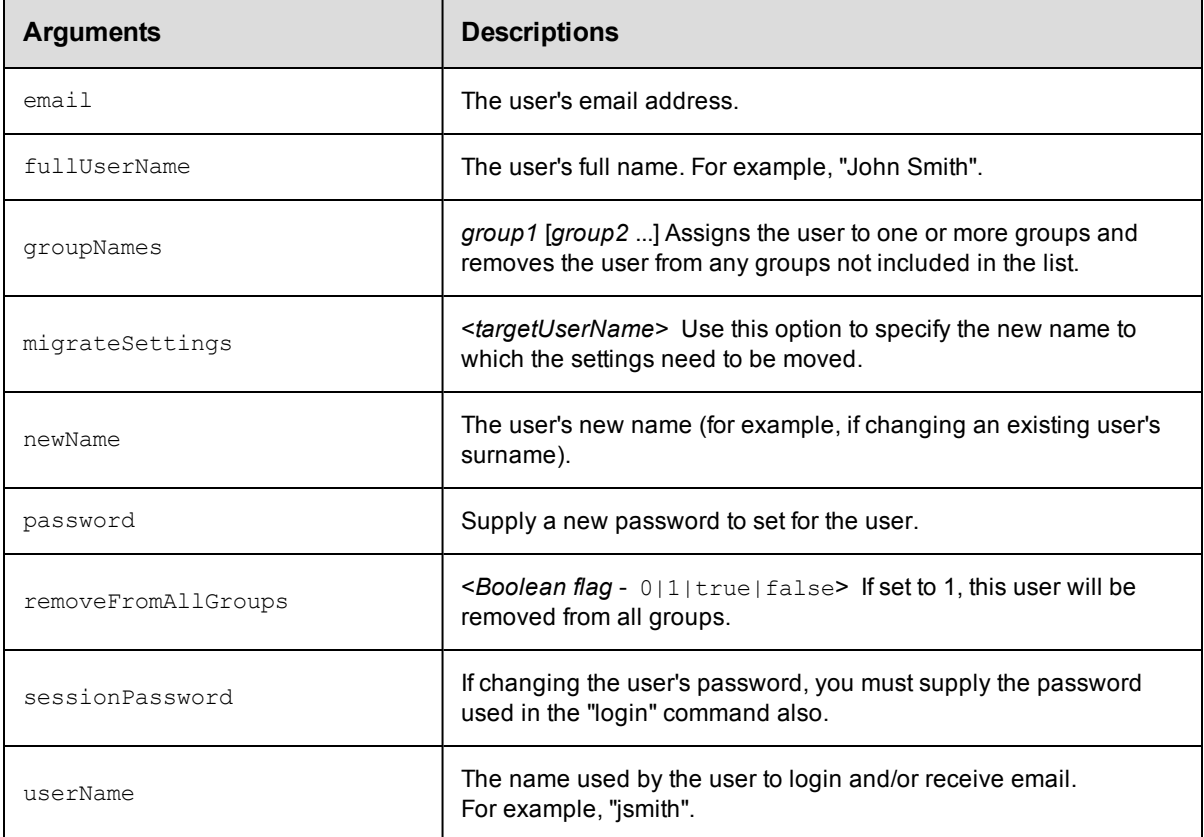

## **Positional arguments**

userName

### **Response**

None or a status OK message.

### **ec-perl**

**syntax:** \$cmdr->modifyUser(<userName>, {<optionals>});

#### *Example*

\$cmdr->modifyUser("Betty Barker", {email => "bbarker@abc.com"});

## **ectool**

*syntax:* ectool modifyUser <userName> ...

#### *Example*

ectool modifyUser "Betty Barker" --email "bbarker@abc.com"

#### [Back](#page-317-0) to Top

## **removeUsersFromGroup**

Removes one or more users from a particular group.

You must specify a groupName and one or more user names.

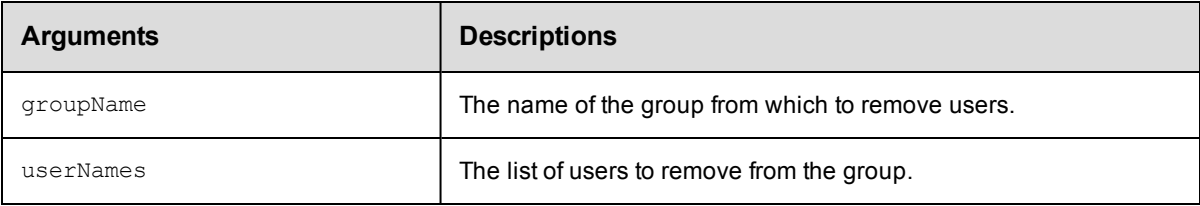

## **Positional arguments**

groupName, userNames

## **Response**

None or a status OK message.

## **ec-perl**

**syntax:**  $$cmdr->removeUsersFromGroup([};](mailto:qroupName}{qroupName}{q</a>, {<a href=)$ 

#### *Example*

\$cmdr->removeUsersFromGroup("Developers", {userName => ["John", "Jim", "Joey"]});

## **ectool**

*syntax:* ectool removeUsersFromGroup <groupName> <userNames> ...

#### *Example*

ectool removeUsersFromGroup Developers --userNames John Jim Joey

#### [Back](#page-317-0) to Top

# <span id="page-329-2"></span>**API Commands - Workflow Management**

[completeWorkflow](#page-329-0) [deleteWorkflow](#page-329-1) [getState](#page-330-0) [getStates](#page-331-0) [getTransition](#page-332-0) [getTransitions](#page-332-1) [getWorkflow](#page-333-0) [getWorkflows](#page-334-0) [runWorkflow](#page-334-1) [transitionWorkflow](#page-335-0)

## <span id="page-329-0"></span>**completeWorkflow**

Marks a workflow as completed. When completed, transitions are no longer evaluated.

You must specify projectName and workflowName.

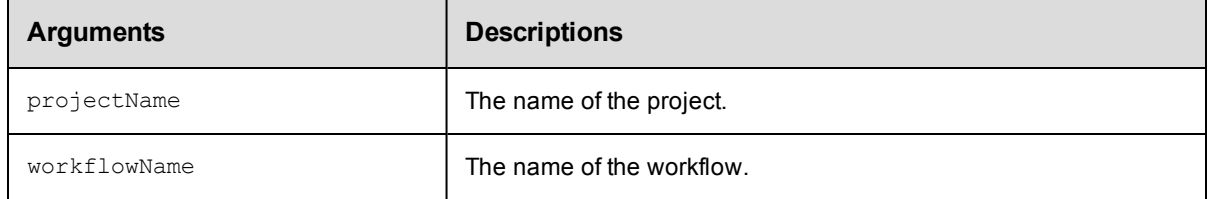

## **Positional arguments**

projectName, workflowName

## **Response**

None or status OK message.

#### **ec-perl**

**syntax:** \$cmdr->completeWorkflow (<projectName>, <workflowName>{...});

#### *Example*

\$cmdr->completeWorkflow ("projectA", "workflow\_26\_201010121647");

## **ectool**

**syntax:** ectool completeWorkflow <projectName> <workflowName>

#### *Example*

ectool completeWorkflow projectA workflow\_26\_201010121647

<span id="page-329-1"></span>[Back](#page-329-2) to Top

## **deleteWorkflow**

Deletes a workflow, including all states and transitions.

You must specify a projectName and a workflowName.

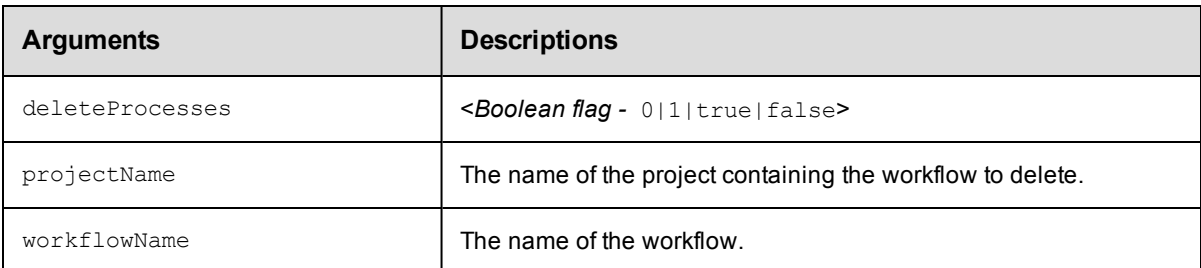

## **Positional arguments**

projectName, workflowName

### **Response**

None or status OK message.

#### **ec-perl**

**syntax:** \$cmdr->deleteWorkflow (<projectName>, <workflowName>);

#### *Example*

\$cmdr->deleteWorkflow ("projectA", "workflow\_26\_201010121647");

#### **ectool**

*syntax:* ectool deleteWorkflow <projectName> <workflowName> ...

#### *Example*

ectool deleteWorkflow projectA workflow\_26\_201010121647

<span id="page-330-0"></span>[Back](#page-329-2) to Top

## **getState**

Finds a state by name.

You must specify projectName, workflowName, and stateName.

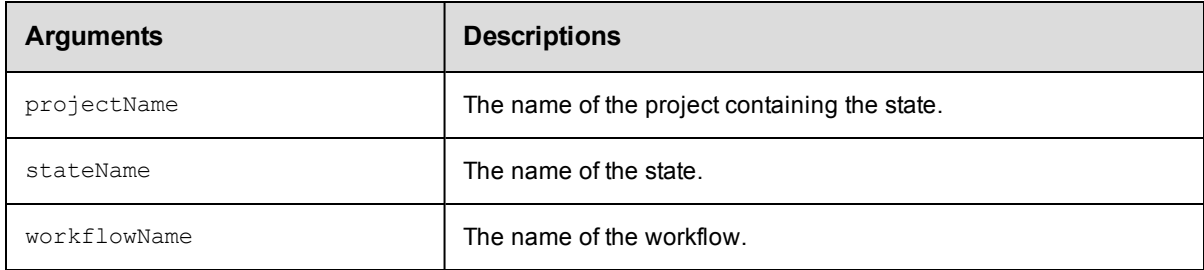

## **Positional arguments**

projectName, workflowName, stateName

### **Response**

One [state](#page-399-0) element.

## **ec-perl**

```
syntax: $cmdr->getState (<projectName>, <workflowName>, <stateName>);
```
#### *Example*

```
$cmdr->getState ("projectA", "workflow_26_201010121647", "build");
```
## **ectool**

*syntax:* ectool getState <projectName> <workflowName> <stateName>

#### *Example*

ectool getState projectA workflow\_26\_201010121647 build

<span id="page-331-0"></span>[Back](#page-329-2) to Top

## **getStates**

Retrieves all states in a workflow.

You must specify projectName and workflowName.

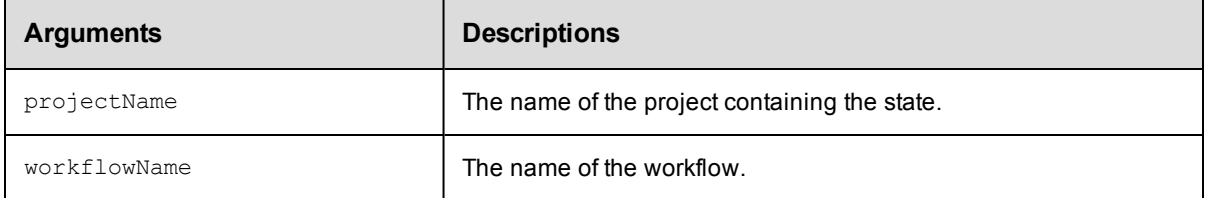

## **Positional arguments**

projectName, workflowName

#### **Response**

One or more [state](#page-399-0) elements.

#### **ec-perl**

*syntax:* \$cmdr->getStates (projectName>, <workflowName>);

#### *Example*

\$cmdr->getStates ("projectA", "workflow\_26\_201010121647");

#### **ectool**

**syntax:** ectool getStates <projectName> <workflowName>

#### *Example*

ectool getStates projectA workflow\_26\_201010121647

#### [Back](#page-329-2) to Top

## <span id="page-332-0"></span>**getTransition**

Finds a transition by name.

You must specify projectName, workflowName, stateName, and transitionName.

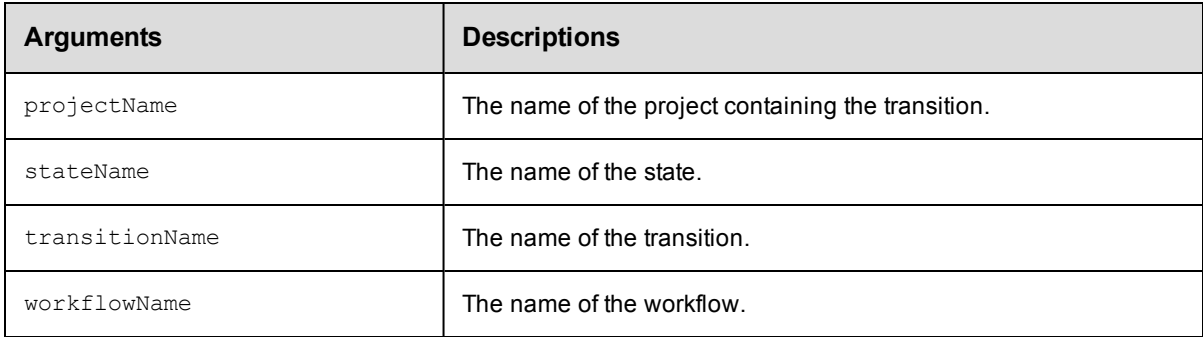

## **Positional arguments**

projectName, workflowName, stateName, transitionName

### **Response**

One [transition](#page-401-0) element.

#### **ec-perl**

*syntax:* \$cmdr->getTransition (projectName>, <workflowName>, <stateName>, <transitionName>);

#### *Example*

```
$cmdr->getTransition ("projectA", "workflow_26_201010121647", "build", "build2tes
t");
```
## **ectool**

**syntax:** ectool getTransition <projectName> <workflowName> <stateName> <transitionName>

#### *Example*

```
ectool getTransition projectA workflow_26_201010121647 build build2test
```
<span id="page-332-1"></span>[Back](#page-329-2) to Top

## **getTransitions**

Retrieves all transitions in a workflow.

You must specify projectName, workflowName, and stateName.

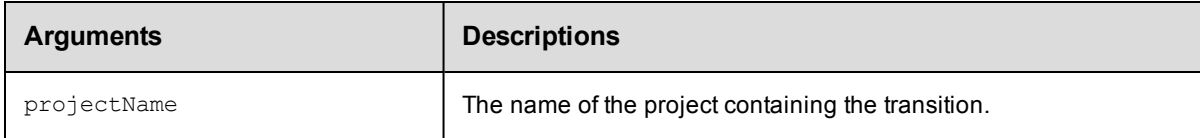

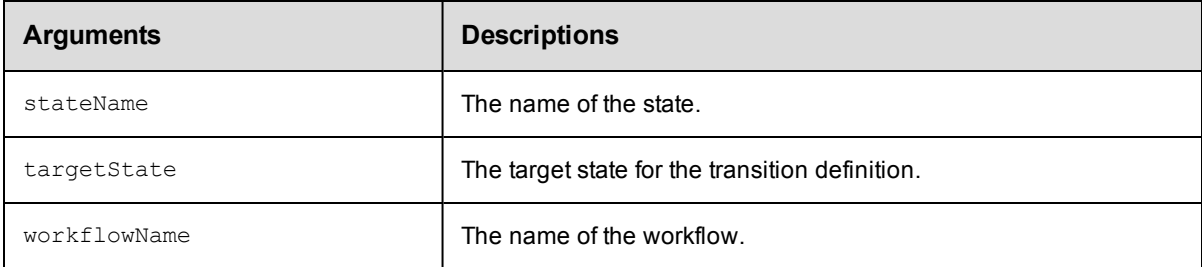

projectName, workflowName, stateName

#### **Response**

One or more [transition](#page-401-0) elements.

### **ec-perl**

**syntax:** \$cmdr->getTransitions (<projectName>, <workflowName>, <stateName>);

#### *Example*

\$cmdr->getTransitions ("projectA", "workflow\_26\_201010121647", "build");

### **ectool**

*syntax:* ectool getTransitions <projectName> <workflowName> <stateName>

## *Example*

ectool getTransitions projectA workflow\_26\_201010121647 build

#### <span id="page-333-0"></span>[Back](#page-329-2) to Top

## **getWorkflow**

Finds a workflow by name.

You must specify a projectName and workflowName.

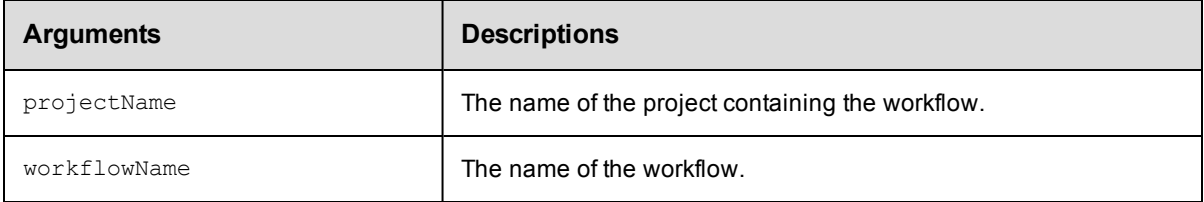

## **Positional arguments**

projectName, workflowName

## **Response**

One [workflow](#page-403-0) element.

## **ec-perl** *syntax:* \$cmdr->getWorkflow (<projectName>, <workflowName>); *Example*

\$cmdr->getWorkflow ("projectA", "BTD");

## **ectool**

**syntax:** ectool getWorkflow <projectName> <workflowName>

*Example*

ectool getWorkflow projectA BTD

<span id="page-334-0"></span>[Back](#page-329-2) to Top

## **getWorkflows**

Retrieves all workflow instances in a project.

You must specify a projectName.

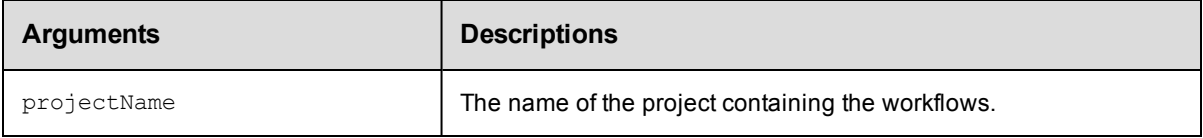

## **Positional arguments**

projectName

## **Response**

Zero or more [workflow](#page-403-0) elements.

#### **ec-perl**

syntax: \$cmdr->getWorkflows (<projectName>);

#### *Example*

```
$cmdr->getWorkflows ("projectA");
```
#### **ectool**

syntax: ectool getWorkflows <projectName>

#### *Example*

ectool getWorkflows projectA

#### <span id="page-334-1"></span>[Back](#page-329-2) to Top

## **runWorkflow**

Runs the specified workflow definition and returns the workflow name.

You must specify the projectName and workflowDefinitionName.

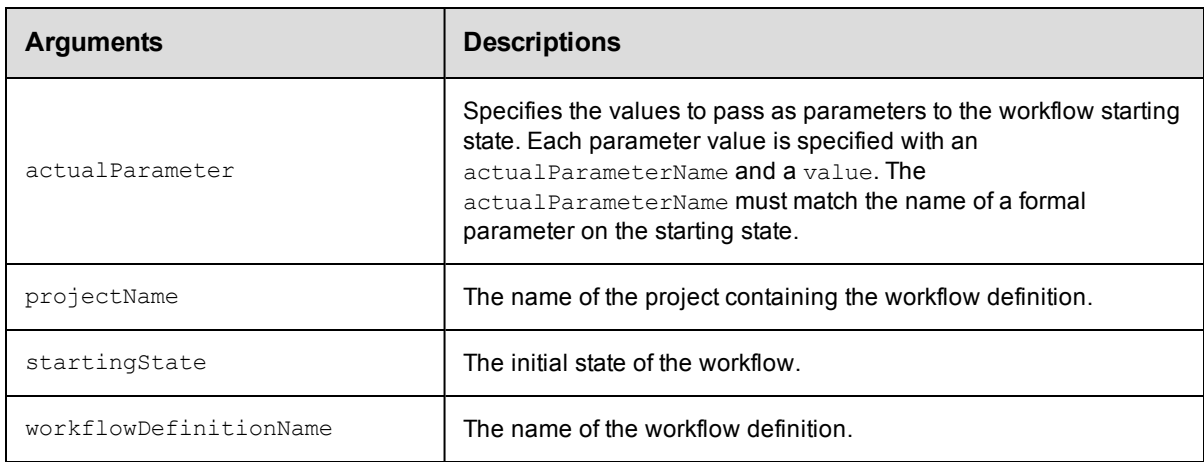

## **Positional arguments**

projectName, workflowDefinitionName

## **Response**

The workflow name is returned.

### **ec-perl**

**syntax:** \$cmdr->runWorkflow (<projectName>, <workflowDefinitionName>, {<optionals>});

#### *Example*

```
$cmdr->runWorkflow ("projectA", "BTD", {startingState => "build"});
```
## **ectool**

*syntax:* ectool runWorkflow <projectName> <workflowDefinitionName> ...

#### *Example*

ectool runWorkflow projectA BTD --startingState build

<span id="page-335-0"></span>[Back](#page-329-2) to Top

## **transitionWorkflow**

#### Manually transition from the active workflow state.

You must specify projectName, workflowName, stateName, and transitionName.

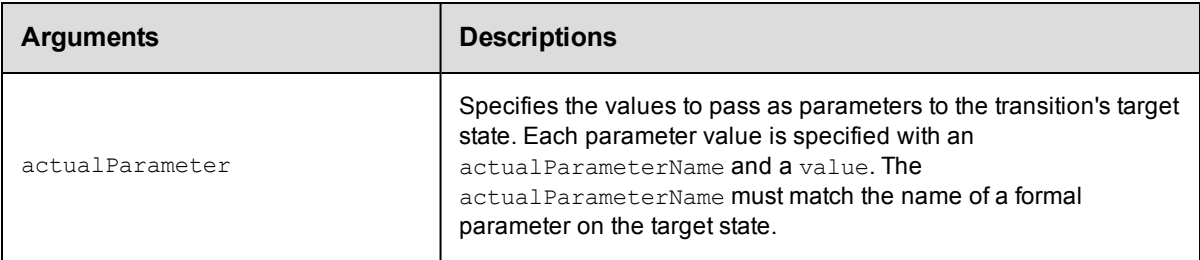

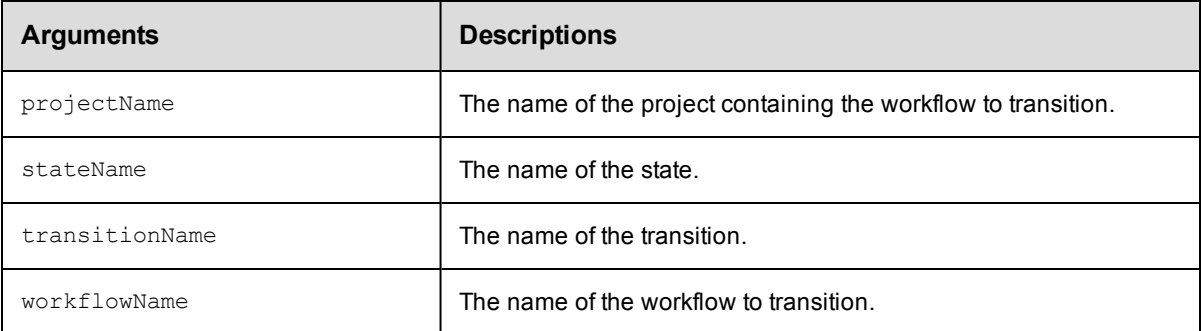

projectName, workflowName, stateName, transitionName

## **Response**

None or status OK message.

#### **ec-perl**

```
syntax: $cmdr->transitionWorkflow (<projectName>, <workflowName>, <stateName,
            <transitionName>,{<optionals>});
```
### *Example*

```
$cmdr->transitionWorkflow ("projectA", "workflow_26_201010121647", "build", "build2
test");
```
## **ectool**

**syntax:** ectool transitionWorkflow <projectName> <workflowName> <stateName> <transitionName> ...

## *Example*

ectool transitionWorkflow projectA workflow\_26\_201010121647 build build2test

#### [Back](#page-329-2) to Top

# <span id="page-337-1"></span>**API Commands - Workflow Definition Management**

[createStateDefinition](#page-337-0) [createTransitionDefinition](#page-338-0) [createWorkflowDefinition](#page-340-0) [deleteStateDefinition](#page-341-0) [deleteTransitionDefinition](#page-341-1) [deleteWorkflowDefinition](#page-342-0) [getStateDefinition](#page-343-0) [getStateDefinitions](#page-344-0) [getTransitionDefinition](#page-344-1)

[getTransitionDefinitions](#page-345-0) [getWorkflowDefinition](#page-346-0) [getWorkflowDefinitions](#page-347-0) [modifyStateDefinition](#page-347-1) [modifyTransitionDefinition](#page-349-0) [modifyWorkflowDefinition](#page-350-0) [moveStateDefinition](#page-351-0) [moveTransitionDefinition](#page-352-0)

## <span id="page-337-0"></span>**createStateDefinition**

Creates a new state definition for a workflow definition. Optionally, a state may launch either a procedure or a sub-workflow as its "process" when the state is entered.

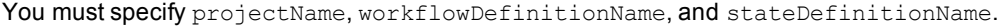

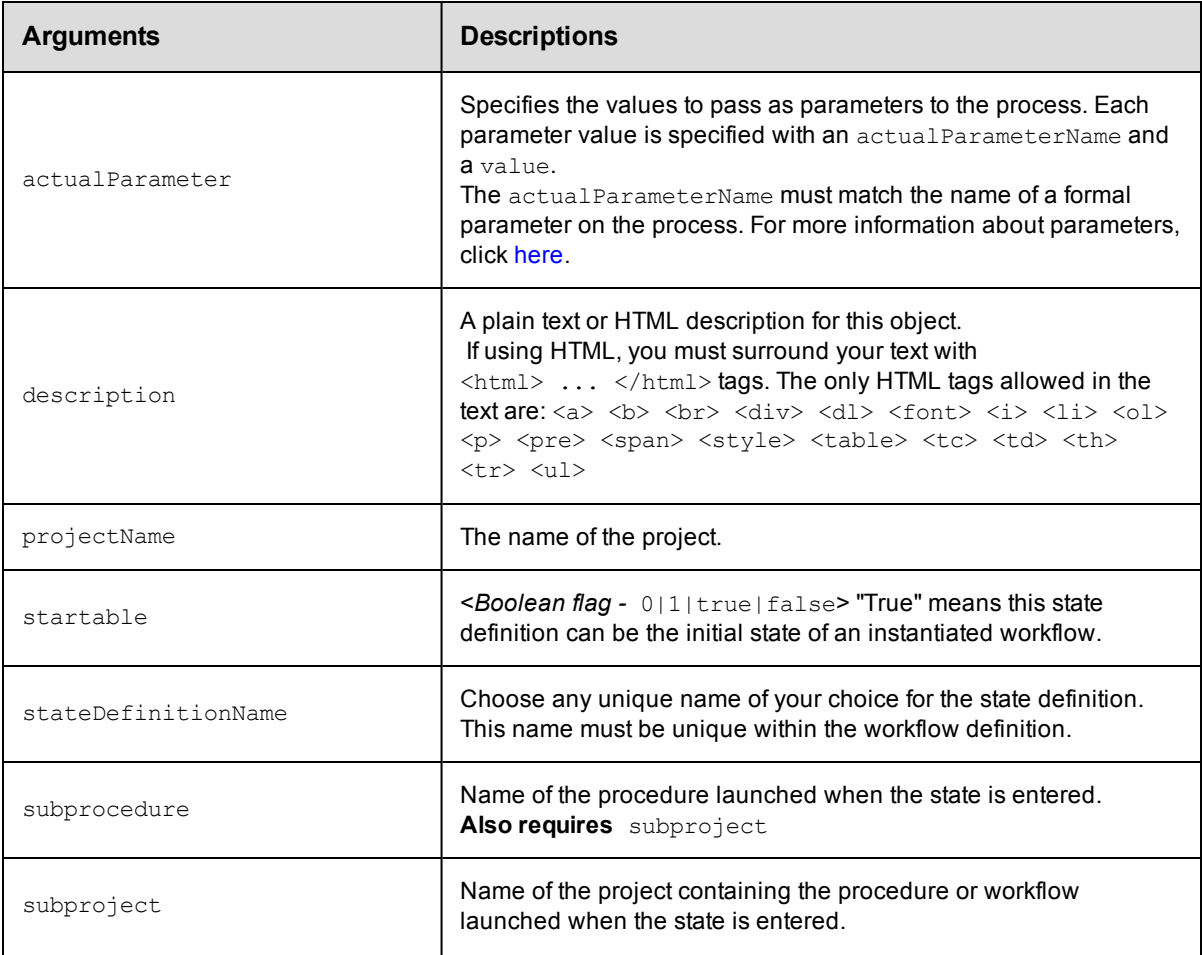

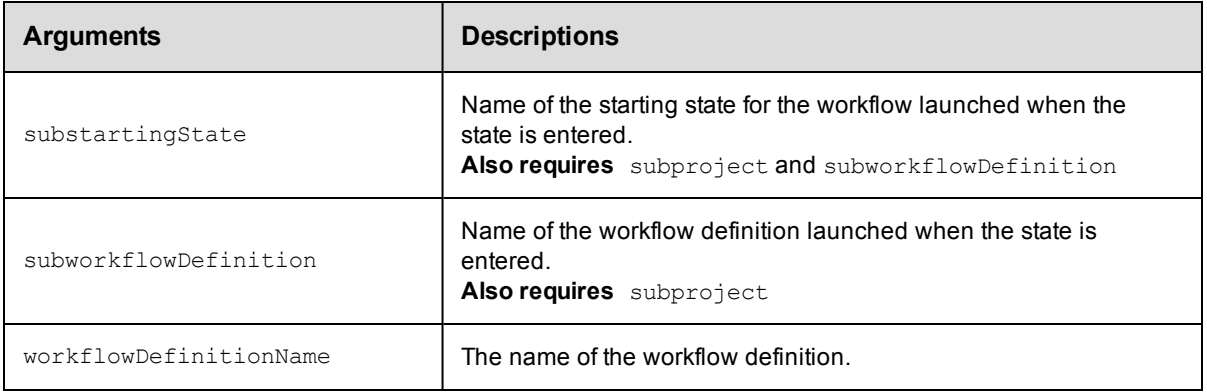

projectName, workflowDefinitionName, stateDefinitionName

## **Response**

One [stateDefinition](#page-400-0) element.

## **ec-perl**

```
syntax: $cmdr->createStateDefinition (<projectName>, <workflowDefinitionName>,
 <stateDefinitionName>, {<optionals>});
```
#### *Example*

```
$cmdr->createStateDefinition ("ProjectA", "BTD", "build", {startable => 1,
      subproject => "product",
    subprocedure => "Master",
    description \Rightarrow "free text" });
```
## **ectool**

*syntax:* ectool createStateDefinition <projectName> <workflowDefinitionName> <stateDefinitionName> ...

#### *Example*

```
ectool createStateDefinition ProjectA BTD build --startable 1 --subproject product
    --subprocedure Master --description "free text"
```
#### <span id="page-338-0"></span>[Back](#page-337-1) to Top

## **createTransitionDefinition**

#### Creates a new transition definition for workflow definition.

You must specify projectName, workflowDefinitionName, stateDefinitionName, transitionDefinitionName, and targetState.

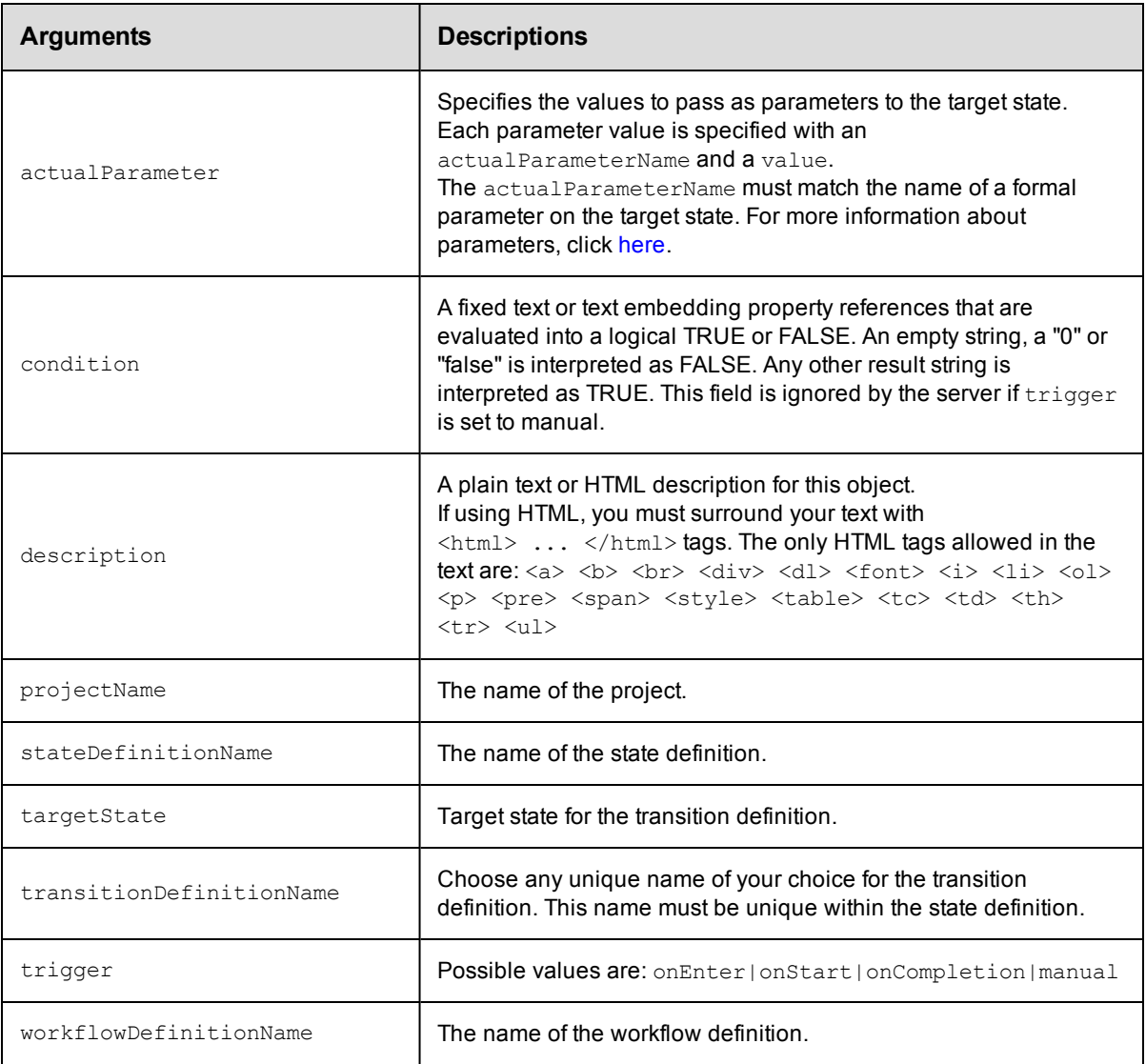

projectName, workflowDefinitionName, stateDefinitionName, transitionDefinitionName, targetState

## **Response**

One [transitionDefinition](#page-401-1) element.

## **ec-perl**

```
syntax: $cmdr->createTransitionDefinition (<projectName>, <workflowDefinitionName>,
          <stateDefinitionName>, <transitionDefinitionName>, <targetState>,
         {<optionals>});
```
### *Example*

```
$cmdr->createTransitionDefinition ("ProjectA", "BTD", "build", "build2test", "tes
t",
    {trigger => "manual", description => "free text"});
```
## **ectool** *syntax:* ectool createTransitionDefinition <projectName> <workflowDefinitionName> <stateDefinitionName> <transitionDefinitionName> <targetState> ... *Example*

#### ectool createTransitionDefinition ProjectA BTD build build2test test --trigger manu al --description "free text"

#### <span id="page-340-0"></span>[Back](#page-337-1) to Top

## **createWorkflowDefinition**

Creates a new workflow definition for a project.

You must supply a projectName and a workflowDefinitionName.

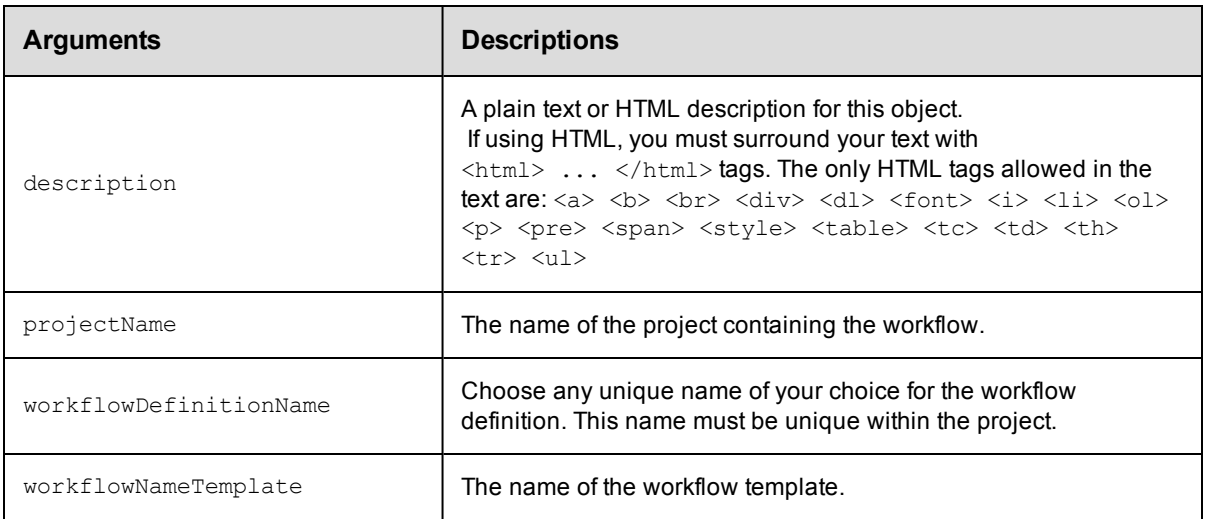

## **Positional arguments**

projectName, workflowDefinitionName

## **Response**

One [workflowDefinition](#page-431-0) element.

## **ec-perl**

```
syntax: $cmdr->createWorkflowDefinition (projectName>, <workflowDefinitionName>,
          {<optionals>});
```
#### *Example*

```
$cmdr->createWorkflowDefinition ("projectA", "BTD", {description => "free text"});
```
#### **ectool**

**syntax:** ectool createWorkflowDefinition <projectName> <workflowDefinitionName> ...

#### *Example*

```
ectool createWorkflowDefinition projectA BTD --description "free text"
```
<span id="page-341-0"></span>[Back](#page-337-1) to Top

## **deleteStateDefinition**

#### Deletes a state definition.

You must specify a projectName, workflowDefinitionName, and stateDefinitionName.

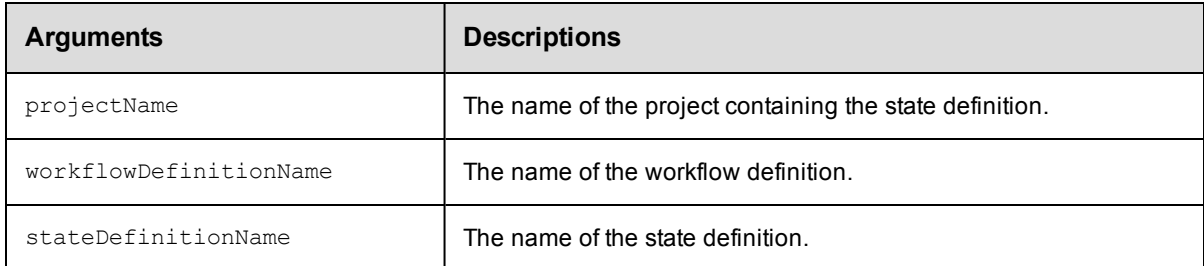

### **Positional arguments**

projectName, workflowDefinitionName, stateDefinitionName

#### **Response**

None or status OK message.

#### **ec-perl**

```
syntax: $cmdr->deleteStateDefinition (<projectName>, <workflowDefinitionName>,
          <stateDefinitionName>);
```
#### *Example*

\$cmdr->deleteStateDefinition ("projectA", "BTD", "build");

## **ectool**

*syntax:* ectool deleteStateDefinition <projectName> <workflowDefinitionName> <stateDefinitionName>

#### *Example*

ectool deleteStateDefinition projectA BTD build

```
Back to Top
```
## **deleteTransitionDefinition**

#### Deletes a transition definition.

You must specify a projectName, workflowDefinitionName, stateDefinitionName, and transitionDefinitionName.

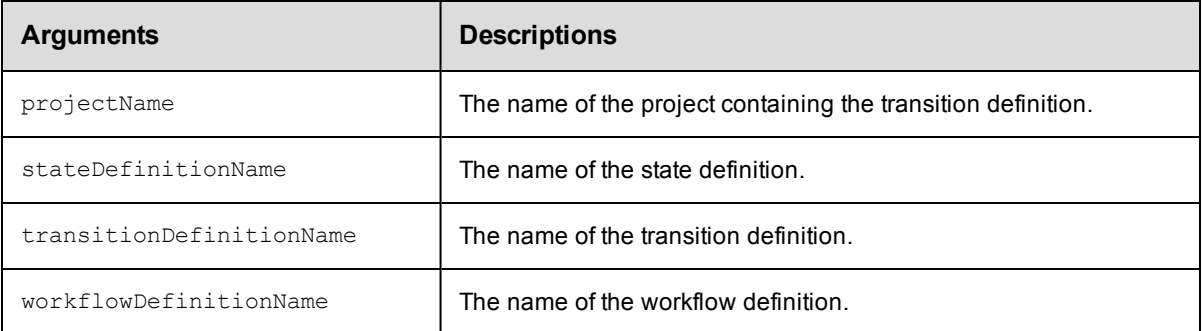

projectName, workflowDefinitionName, stateDefinitionName, transitionDefinitionName

### **Response**

None or status OK message.

#### **ec-perl**

```
syntax: $cmdr->deleteTransitionDefinition (<projectName>, <workflowDefinitionName>,
           <stateDefinitionName>, <transitionDefinitionName>);
```
#### *Example*

```
$cmdr->deleteTransitionDefinition ("projectA", "BTD", "build", "build2test");
```
### **ectool**

```
syntax: ectool deleteTransitionDefinition <projectName> <workflowDefinitionName>
          <stateDefinitionName> <transitionDefinitionName>
```
#### *Example*

ectool deleteTransitionDefinition projectA BTD build build2test

<span id="page-342-0"></span>[Back](#page-337-1) to Top

## **deleteWorkflowDefinition**

Deletes a workflow definition, including all state and transition definitions.

You must specify a projectName and a workflowDefinitionName

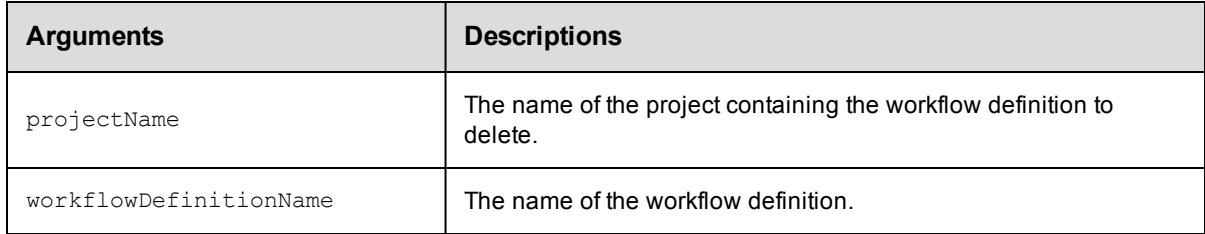

## **Positional arguments**

projectName, workflowDefinitionName

#### **Response**

None or status OK message.

#### **ec-perl**

```
syntax: $cmdr->deleteWorkflowDefinition (<projectName>, <workflowDefinitionName>);
```
#### *Example*

```
$cmdr->deleteWorkflowDefinition ("projectA", "BTD");
```
### **ectool**

*syntax:* ectool deleteWorkflowDefinition <projectName> <workflowDefinitionName>

#### *Example*

ectool deleteWorkflowDefinition projectA BTD

#### <span id="page-343-0"></span>[Back](#page-337-1) to Top

## **getStateDefinition**

#### Finds a state definition by name.

You must specify projectName, workflowDefinitionName, and stateDefinitionName.

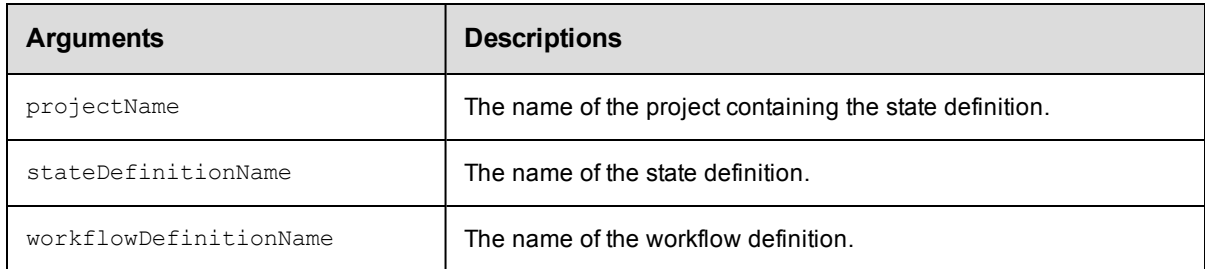

### **Positional arguments**

projectName, workflowDefinitionName, stateDefinitionName

### **Response**

One [stateDefinition](#page-400-0) element.

#### **ec-perl**

*syntax:* \$cmdr->getStateDefinition (<projectName>, <workflowDefinitionName>, <stateDefinitionName>);

#### *Example*

\$cmdr->getStateDefinition ("projectA", "BTD", "build");

### **ectool**

*syntax:* ectool getStateDefinition <projectName> <workflowDefinitionName> <stateDefinitionName>

#### *Example*

```
ectool getStateDefinition projectA BTD build
```
<span id="page-344-0"></span>[Back](#page-337-1) to Top

## **getStateDefinitions**

#### Retrieves all state definitions in a workflow definition.

You must specify projectName and workflowDefinitionName.

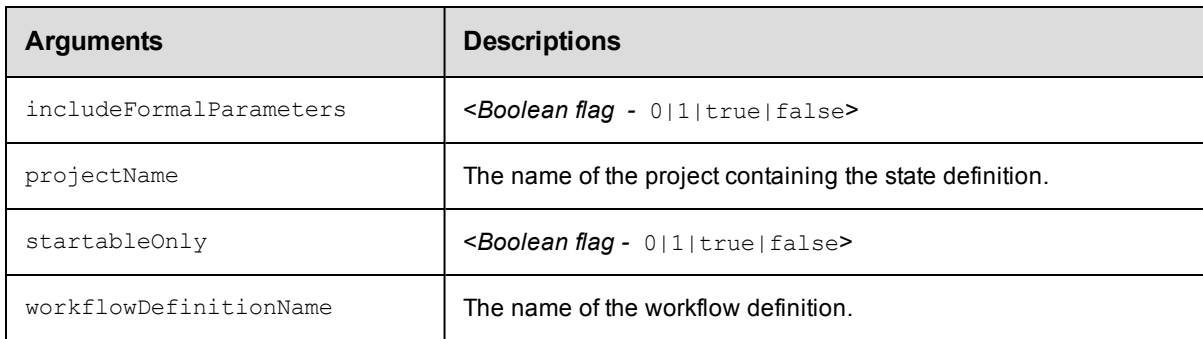

## **Positional arguments**

projectName, workflowDefinitionName

## **Response**

One or more [stateDefinition](#page-400-0) elements.

## **ec-perl**

```
syntax: $cmdr->getStateDefinitions (<projectName>, <workflowDefinitionName>,
{<optionals>});
```
#### *Example*

\$cmdr->getStateDefinitions ("projectA", "BTD", {startableOnly => 1});

## **ectool**

**syntax:** ectool getStateDefinitions <projectName> <workflowDefinitionName> ...

#### *Example*

ectool getStateDefinitions projectA BTD --startableOnly 1

<span id="page-344-1"></span>[Back](#page-337-1) to Top

## **getTransitionDefinition**

Finds a transition definition by name.

You must specify projectName, workflowDefinitionName, stateDefinitionName, transitionDefinitionName.

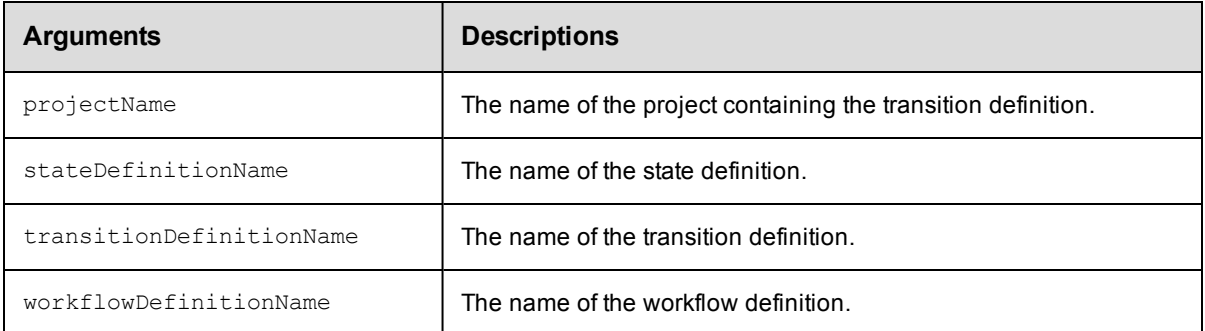

projectName, workflowDefinitionName, stateDefinitionName, transitionDefinitionName

#### **Response**

One [transitionDefinition](#page-401-1) element.

#### **ec-perl**

```
syntax: $cmdr->getTransitionDefinition (<projectName>, <workflowDefinitionName>,
            <stateDefinitionName>, <transitionDefinitionName>);
```
#### *Example*

```
$cmdr->getTransitionDefinition ("projectA", "BTD", "build", "build2test");
```
#### **ectool**

```
syntax: ectool getTransitionDefinition <projectName> <workflowDefinitionName>
           <stateDefinitionName> <transitionDefinitionName>
```
#### *Example*

ectool getTransitionDefinition projectA BTD build build2test

<span id="page-345-0"></span>[Back](#page-337-1) to Top

## **getTransitionDefinitions**

Retrieves all transition definitions in a workflow definition.

You must specify projectName, stateDefinitionName, workflowDefinitionName.

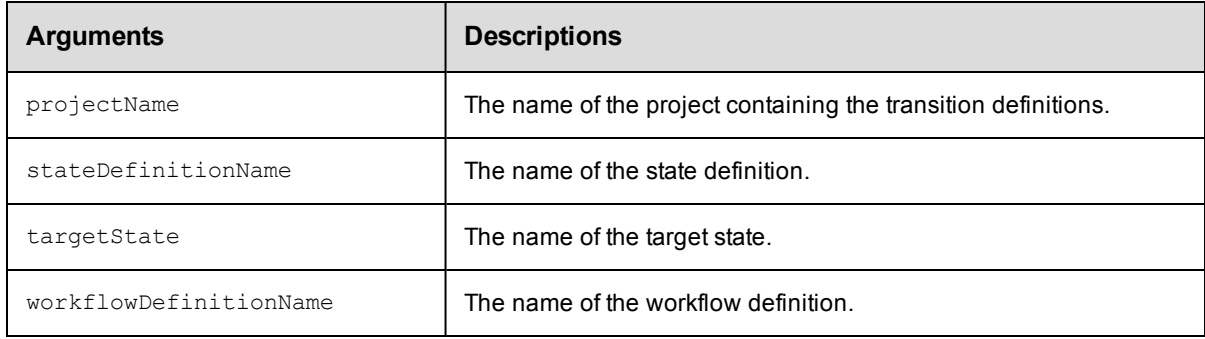

projectName, stateDefinitionName, workflowDefinitionName

### **Response**

Zero or more [transitionDefinition](#page-401-1) elements.

#### **ec-perl**

```
syntax: $cmdr->getTransitionDefinitions (<projectName>, <stateDefinitionName>,
           <workflowDefinitionName>, {<optionals>});
```
#### *Example*

```
$cmdr->getTransitionDefinitions ("projectA", "build", "BTD");
```
#### **ectool**

```
syntax: ectool getTransitionDefinitions <projectName> <stateDefinitionName>
          <workflowDefinitionName> ...
```
#### *Example*

ectool getTransitionDefinitions projectA build BTD

#### <span id="page-346-0"></span>[Back](#page-337-1) to Top

## **getWorkflowDefinition**

Finds a workflow definition by name.

You must specify a projectName and a workflowDefinitionName.

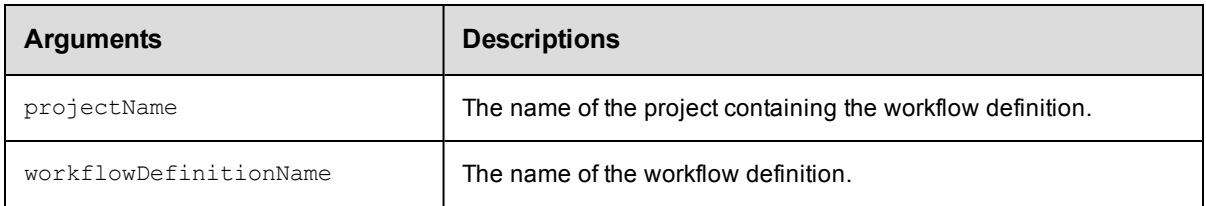

## **Positional arguments**

projectName, workflowDefinitionName

#### **Response**

One [workflowDefinition](#page-403-1) element.

#### **ec-perl**

*syntax:* \$cmdr->getWorkflowDefinition (<projectName>, <workflowDefinitionName>);

#### *Example*

\$cmdr->getWorkflowDefinition ("projectA", "BTD");

## **ectool**

*syntax:* ectool getWorkflowDefinition <projectName> <workflowDefinitionName>

### *Example*

ectool getWorkflowDefinition projectA BTD

<span id="page-347-0"></span>[Back](#page-337-1) to Top

## **getWorkflowDefinitions**

Retrieves all workflow definitions in a project.

You must specify a projectName.

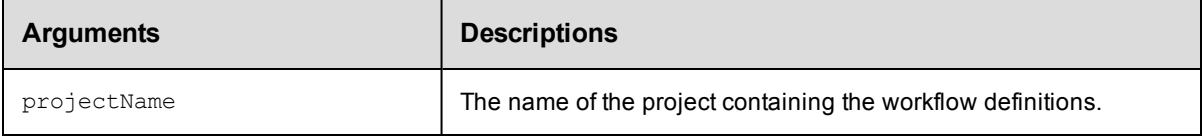

## **Positional arguments**

projectName

## **Response**

Zero or more [workflowDefinition](#page-403-1) elements.

#### **ec-perl**

**syntax:** \$cmdr->getWorkflowDefinitions (<projectName>);

#### *Example*

\$cmdr->getWorkflowDefinitions ("projectA");

## **ectool**

*syntax:* ectool getWorkflowDefinitions <projectName>

#### *Example*

ectool getWorkflowDefinitions projectA

#### <span id="page-347-1"></span>[Back](#page-337-1) to Top

## **modifyStateDefinition**

#### Modifies an existing state definition.

You must specify projectName, workflowDefinitionName, and stateDefinitionName.

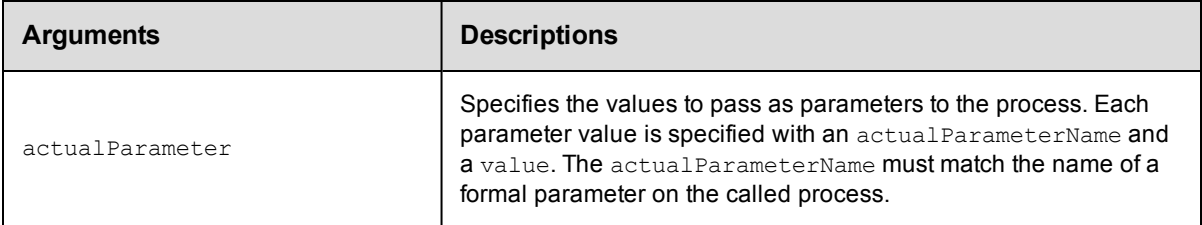

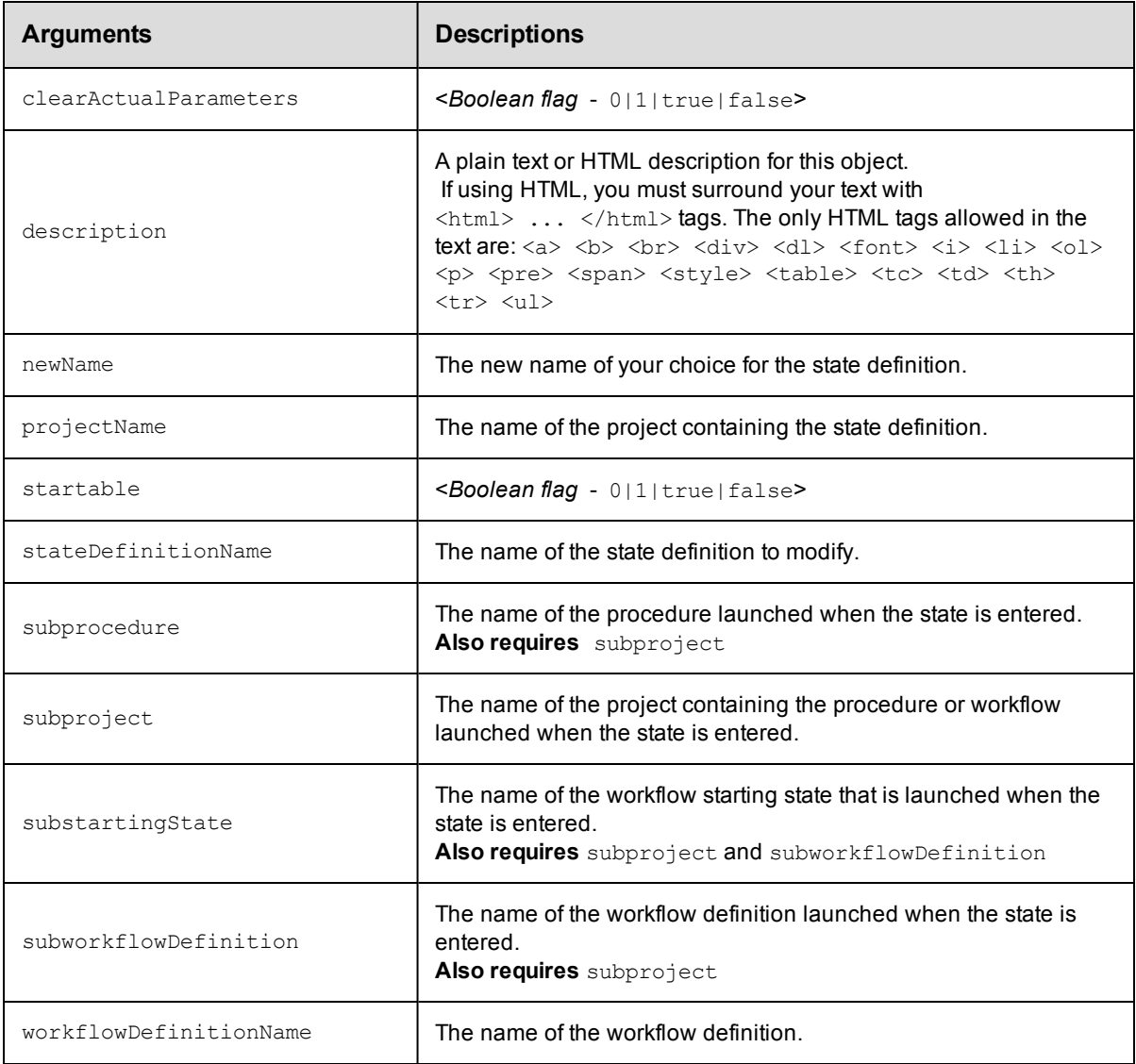

projectName, workflowDefinitionName, stateDefinitionName

## **Response**

One [stateDefinition](#page-400-0) element.

## **ec-perl**

```
syntax: $cmdr->modifyStateDefinition (<projectName>, <workflowDefinitionName>,
 <stateDefinitionName>);
```
#### *Example*

```
$cmdr->modifyStateDefinition ("projectA", "BTD", "build",
       {startable \Rightarrow 1,
       subproject => "factory",
```

```
subprocedure => "Master",
description => "sample text"});
```
## **ectool**

```
syntax: ectool modifyStateDefinition <projectName> <workflowDefinitionName>
         <stateDefinitionName> ...
```
#### *Example*

```
ectool modifyStateDefinition projectA BTD build --startable 1 --subproject factory
   --subprocedure Master --description "sample text"
```
<span id="page-349-0"></span>[Back](#page-337-1) to Top

# **modifyTransitionDefinition**

#### Modifies an existing transition definition.

You must specify projectName, workflowDefinitionName, stateDefinitionName, and transitionDefinitionName.

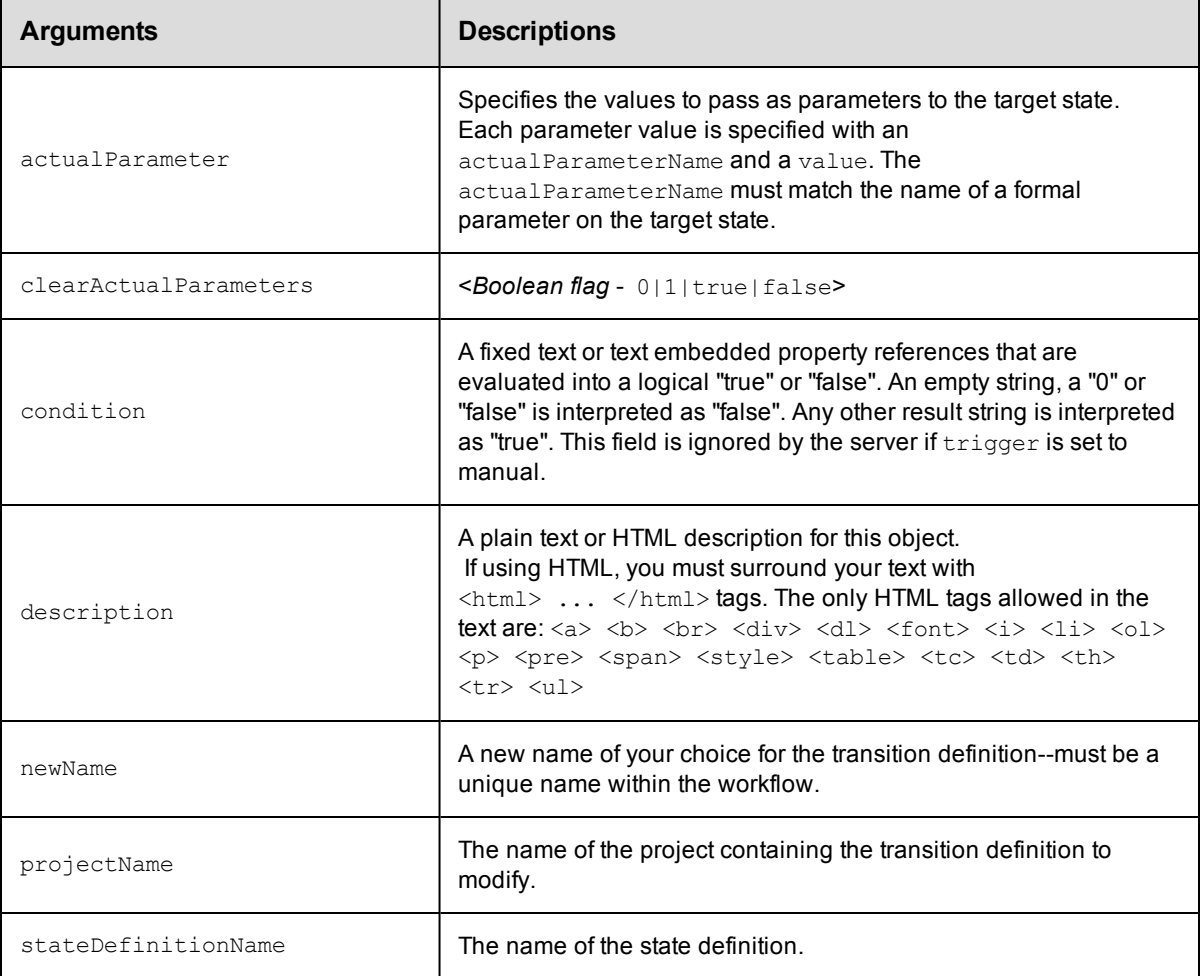

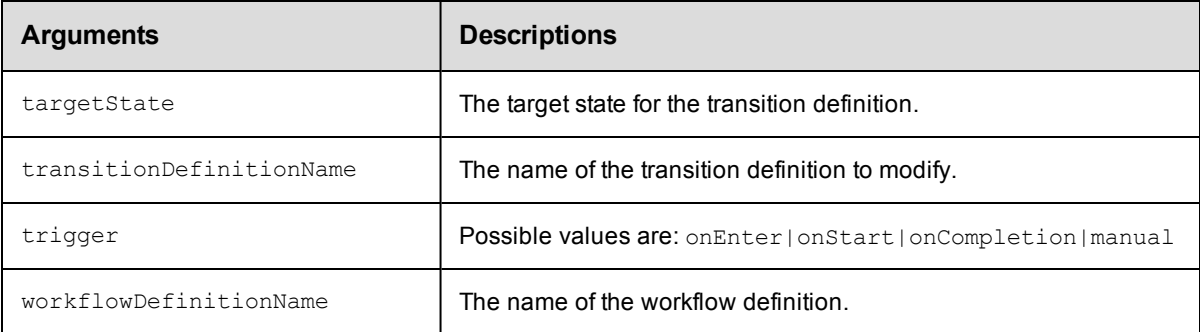

```
projectName, workflowDefinitionName, stateDefinitionName,
transitionDefinitionName
```
### **Response**

One [transitionDefinition](#page-401-1) element.

## **ec-perl**

```
syntax: $cmdr->modifyTransitionDefinition (<projectName>, <workflowDefinitionName>,
           <stateDefinitionName>, <transitionDefinitionName>, {<optionals>});
```
#### *Example*

```
$cmdr->modifyTransitionDefinition ("projectA", "BTD", "build", "build2test",
        {targetState => "deploy",
            trigger => "onCompletion",
        description => "bypass all tests"});
```
## **ectool**

*syntax:* ectool modifyTransitionDefinition <projectName> <workflowDefinitionName> <stateDefinitionName> <transitionDefinitionName> ...

#### *Example*

```
ectool modifyTransitionDefinition projectA BTD build build2test
   --targetState deploy
    --trigger onCompletion
   –-description "bypass all tests"
```
#### <span id="page-350-0"></span>[Back](#page-337-1) to Top

## **modifyWorkflowDefinition**

Modifies an existing workflow definition.

You must specify projectName and workflowDefinitionName.

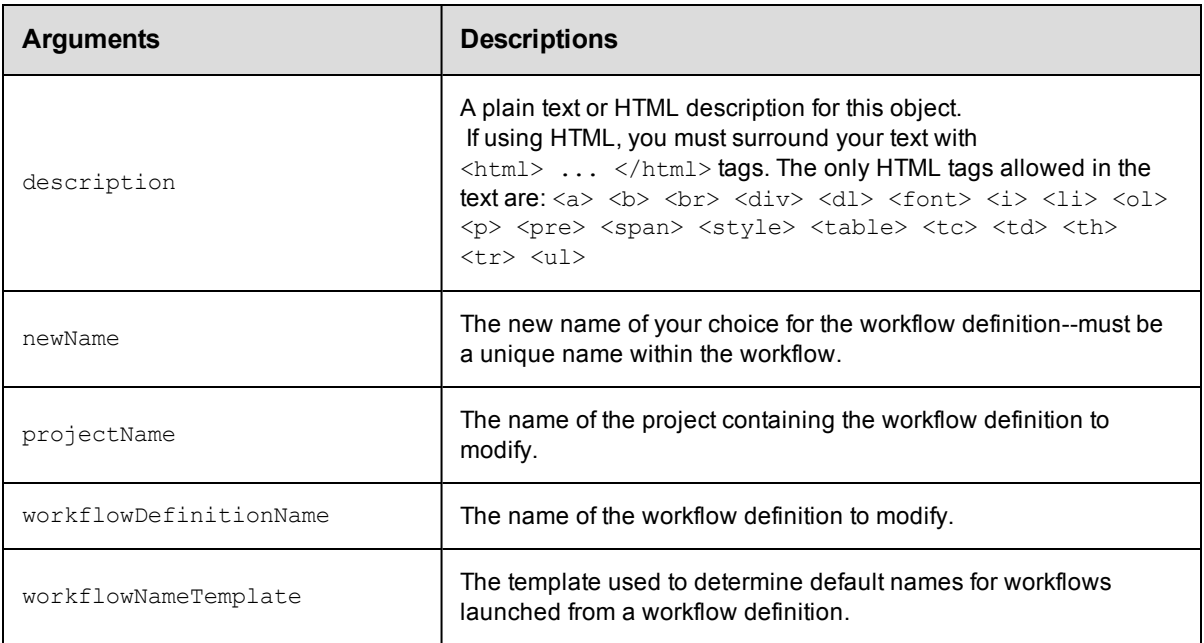

projectName, workflowDefinitionName

## **Response**

One [workflowDefinition](#page-403-1) element.

## **ec-perl**

```
syntax: $cmdr->modifyWorkflowDefinition (<projectName>, <workflowDefinitionName>,
{<optionals>});
```
#### *Example*

```
$cmdr->modifyWorkflowDefinition ("projectA", "BTD",
        {newName => "BuildTestDeploy",
    description => "changed name"});
```
## **ectool**

*syntax:* ectool modifyWorkflowDefinition <projectName> <workflowDefinitionName> ...

#### *Example*

```
ectool modifyWorkflowDefinition projectA BTD
  --newName "BuildTestDeploy"
  --description "changed name"
```
<span id="page-351-0"></span>[Back](#page-337-1) to Top

## **moveStateDefinition**

Moves a state definition within a workflow definition.

You must specify projectName, workflowDefinitionName, and stateDefinitionName.

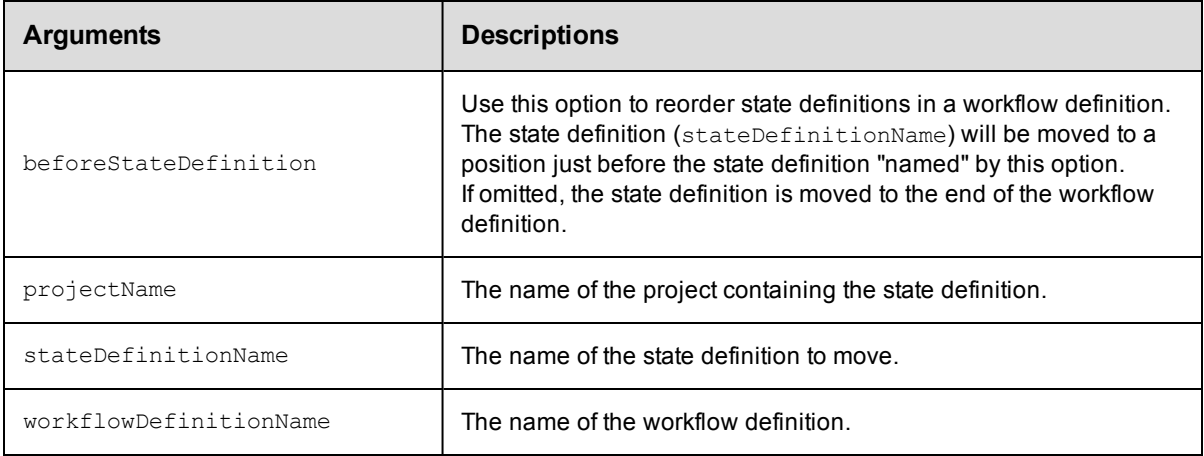

projectName, workflowDefinitionName, stateDefinitionName

## **Response**

None or status OK message.

## **ec-perl**

```
syntax: $cmdr->moveStateDefinition (<projectName>, <workflowDefinitionName>,
          <stateDefinitionName>, {<optionals>});
```
#### *Example*

```
$cmdr->moveStateDefinition ("projectA", "BTD", "deploy",
     {beforeStateDefinition => "test"});
```
## **ectool**

```
syntax: ectool moveStateDefinition <projectName> <workflowDefinitionName>
          <stateDefinitionName> ...
```
#### *Example*

ectool moveStateDefinition projectA BTD deploy --beforeStateDefinition test

#### <span id="page-352-0"></span>[Back](#page-337-1) to Top

## **moveTransitionDefinition**

#### Moves a transition definition within a workflow definition.

You must specify projectName, workflowDefinitionName, stateDefinitionName, and transitionDefinitionName.

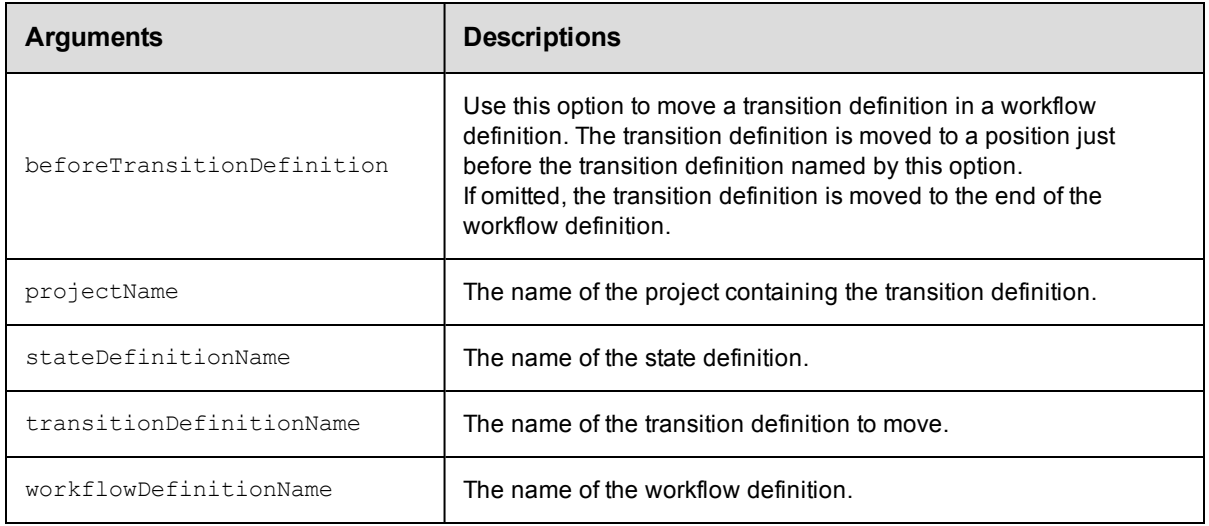

projectName, workflowDefinitionName, stateDefinitionName, transitionDefinitionName

## **Response**

None or status OK message.

#### **ec-perl**

```
syntax: $cmdr->moveTransitionDefinition (<projectName>, <workflowDefinitionName>,
           <stateDefinitionName>, <transitionDefinitionName>, {<optionals>});
```
#### *Example*

```
$cmdr->moveTransitionDefinition ("projectA", "BTD", "Build", "in",
   {beforeTransitionDefinition => "out"});
```
## **ectool**

*syntax:* ectool moveTransitionDefinition <projectName> <workflowDefinitionName> <stateDefinitionName> <transitionDefinitionName> ...

#### *Example*

```
ectool moveTransitionDefinition projectA BTD Build in--beforeTransitionDefinition o
ut
```
#### [Back](#page-337-1) to Top

# <span id="page-354-1"></span>**API Commands - Workspace Management**

[createWorkspace](#page-354-0) [deleteWorkspace](#page-356-0) [getWorkspace](#page-356-1) [getWorkspaces](#page-357-0) [modifyWorkspace](#page-358-0)

## <span id="page-354-0"></span>**createWorkspace**

#### Creates a new workspace.

A workspace definition consists of three paths to access the workspace in various ways:

agentDrivePath

agentUncPath - The agent uses agentUncPath and agentDrivePath to compute the drive mapping needed to make agentDrivePath valid in the step (see examples below).

agentUnixPath

#### Examples for **agentDrivePath** and **agentUncPath**:

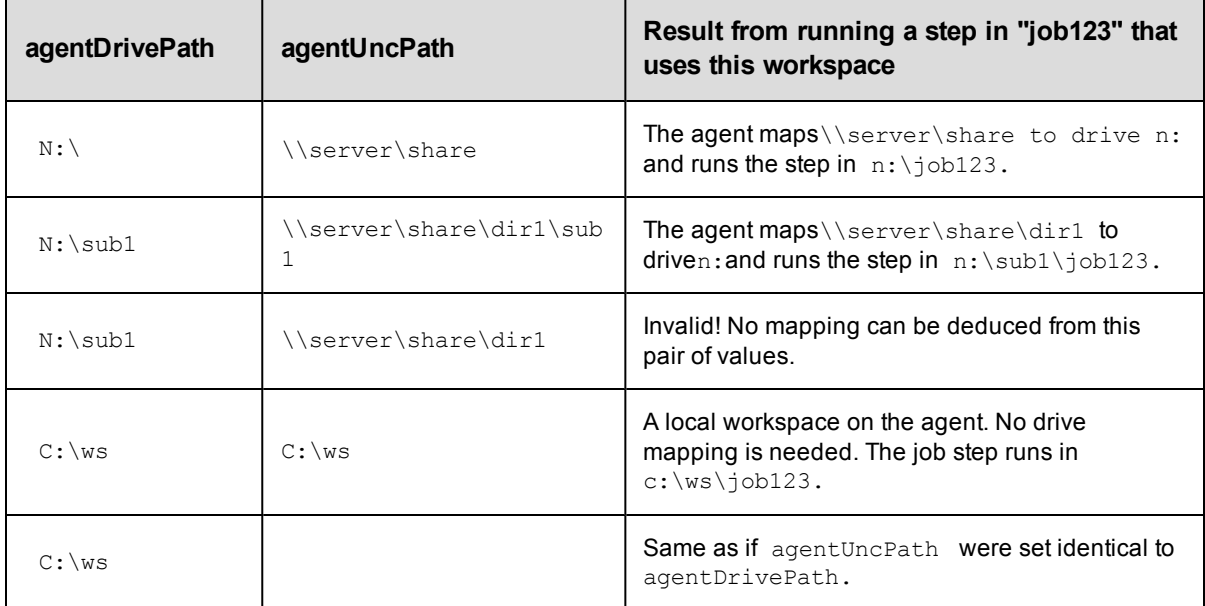

You must specify a workspaceName.

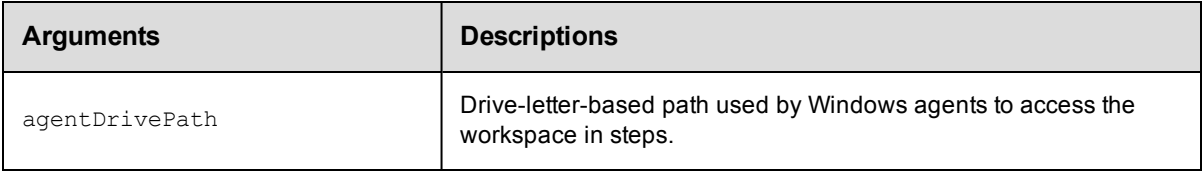

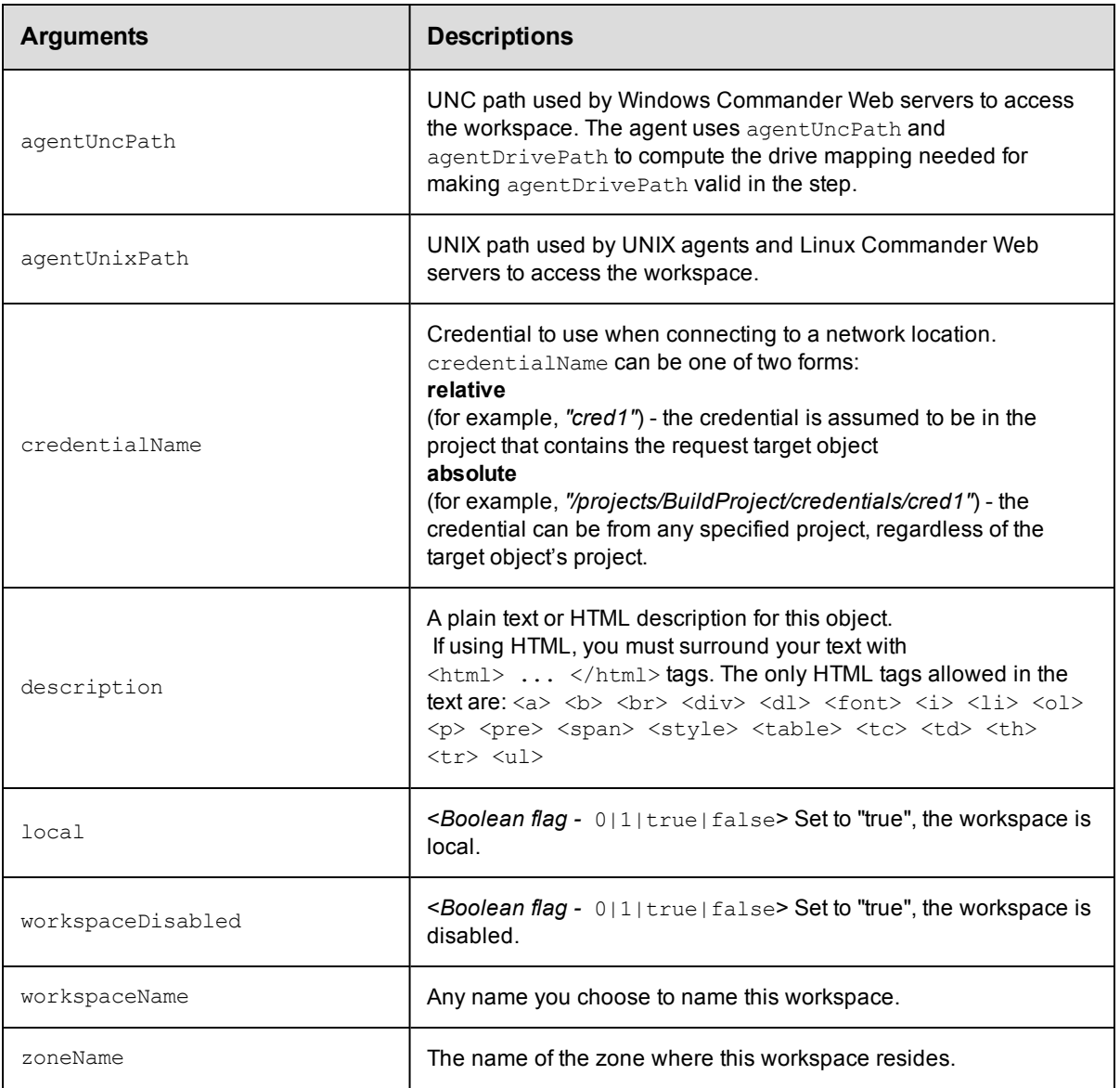

workspaceName

## **Response**

None or a status OK message.

## **ec-perl**

syntax: \$cmdr->createWorkspace(<workspaceName>, {<optionals>});

#### *Example*

```
$cmdr->createWorkspace('test', {agentDrivePath => 'c:/workspace',
     agentUncPath => 'c:/workspace',
    agentUnixPath => '/mnt/server/workspace'});
```
## **ectool**

syntax: ectool createWorkspace <workspaceName> ...

#### *Example*

```
ectool createWorkspace test --agentDrivePath c:/workspace --agentUncPath
   c:/workspace --agentUnixPath '/mnt/server/workspace'
```
<span id="page-356-0"></span>[Back](#page-354-1) to Top

## **deleteWorkspace**

Deletes a workspace.

You must specify the workspaceName.

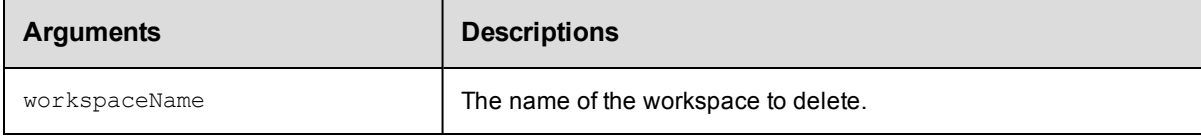

## **Positional arguments**

workspaceName

## **Response**

None or a status OK message.

## **ec-perl**

syntax: \$cmdr->deleteWorkspace(<workspaceName>);

#### *Example*

\$cmdr->deleteWorkspace("test");

#### **ectool**

syntax: ectool deleteWorkspace <workspaceName>

#### *Example*

ectool deleteWorkspace test

<span id="page-356-1"></span>[Back](#page-354-1) to Top

## **getWorkspace**

Retrieves a workspace by name.

You must specify the workspaceName.

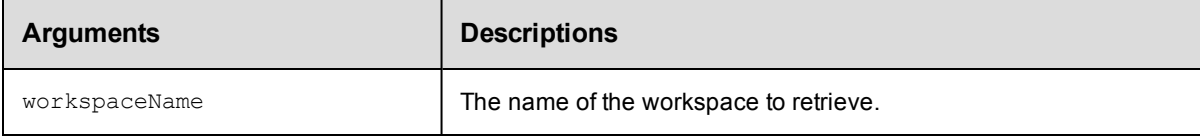

workspaceName

## **Response**

One [workspace](#page-404-0) element.

## **ec-perl**

syntax: \$cmdr->getWorkspace(<workspaceName>);

#### *Example*

\$cmdr->getWorkspace("test");

## **ectool**

syntax: ectool getWorkspace <workspaceName>

## *Example*

ectool getWorkspace test

<span id="page-357-0"></span>[Back](#page-354-1) to Top

## **getWorkspaces**

Retrieves all workspaces.

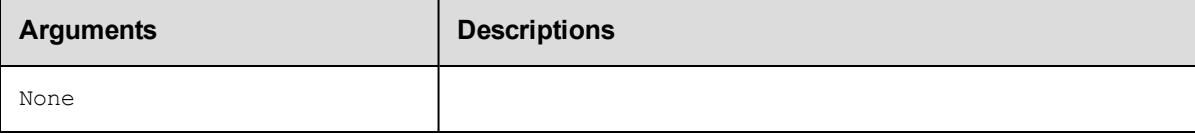

## **Positional arguments**

None

## **Response**

Zero or more [workspace](#page-404-0) elements.

### **ec-perl**

syntax: \$cmdr->getWorkspaces();

#### *Example*

\$cmdr->getWorkspaces();

## **ectool**

syntax: ectool getWorkspaces

#### *Example*

ectool getWorkspaces

#### [Back](#page-354-1) to Top

# <span id="page-358-0"></span>**modifyWorkspace**

Modifies an existing workspace.

A workspace definition consists of three paths to access the workspace in various ways:

agentDrivePath

agentUncPath - The agent uses agentUncPath and agentDrivePath to compute the drive mapping needed to make agentDrivePath valid in the step (see examples below).

agentUnixPath

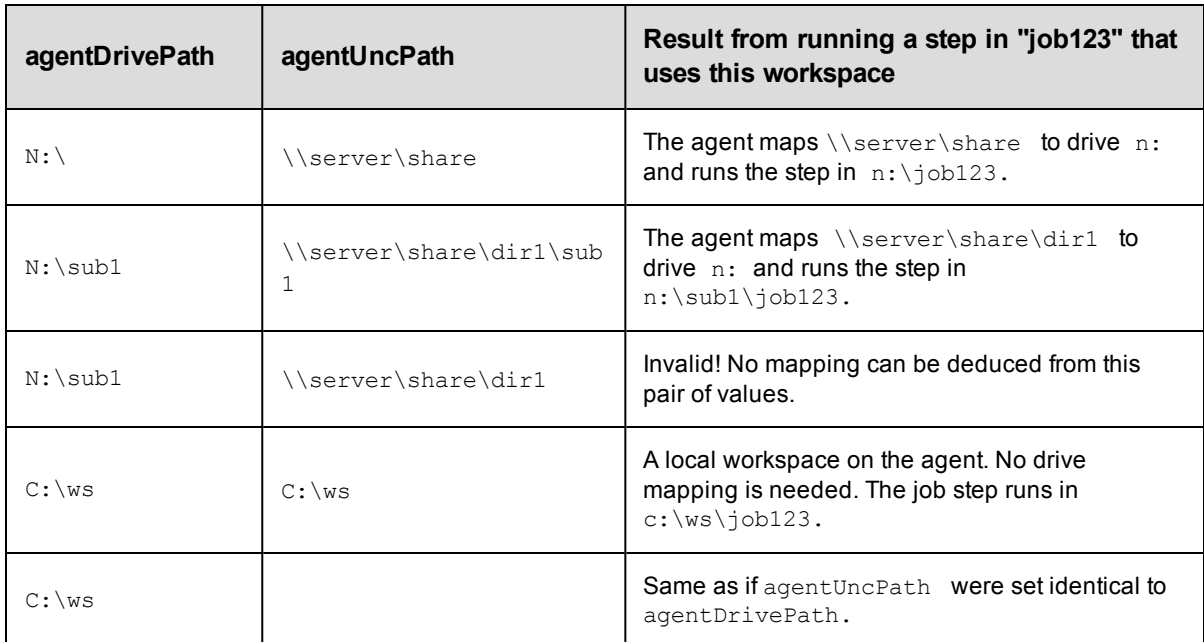

#### **Examples for agentDrivePath and agentUncPath**:

You must specify a workspaceName.

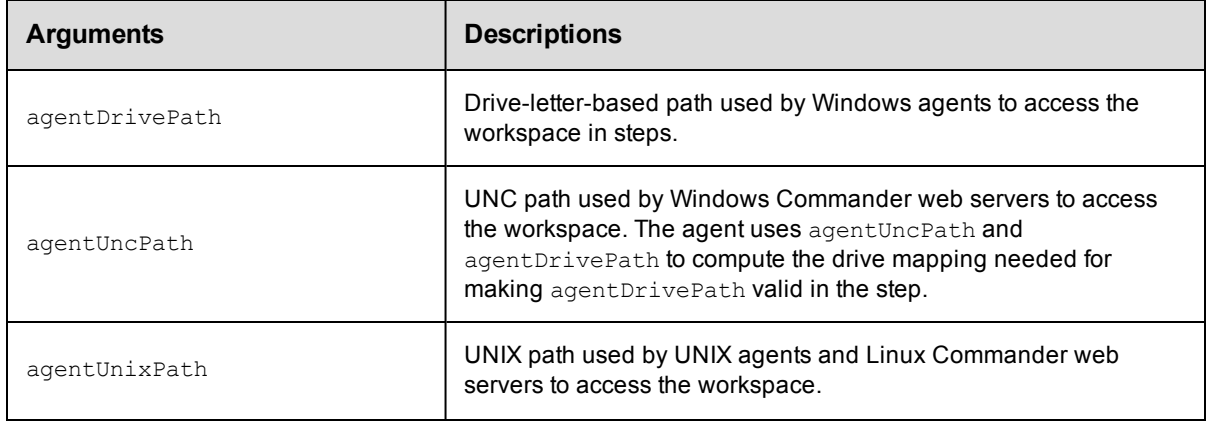

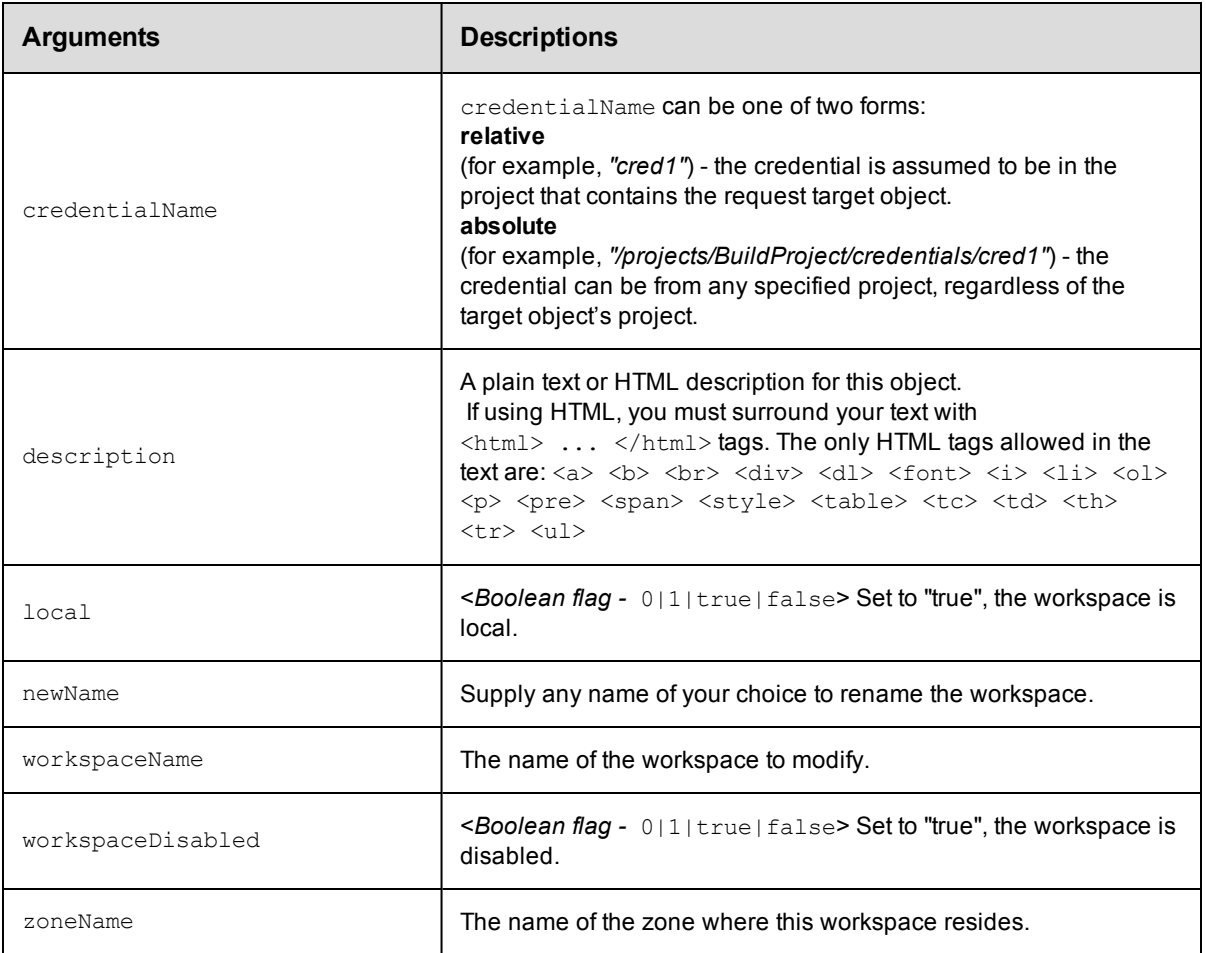

workspaceName

### **Response**

None or a status OK message.

### **ec-perl**

```
syntax: $cmdr->modifyWorkspace(<workspaceName>, {<optionals>});
```
#### *Example*

\$cmdr->modifyWorkspace("test", {description => "my test workspace"});

## **ectool**

syntax: ectool modifyWorkspace <workspaceName> ...

#### *Example*

ectool modifyWorkspace test --description "my test workspace"

#### [Back](#page-354-1) to Top
# <span id="page-360-1"></span>**API Commands - Miscellaneous Management**

[changeOwner](#page-360-0) [clone](#page-362-0) [countObjects](#page-365-0) [deleteObjects](#page-367-0) [export](#page-370-0) [findObjects](#page-372-0) [getObjects](#page-377-0) [import](#page-379-0)

## <span id="page-360-0"></span>**changeOwner**

Changes the owner of an object.

You must specify an object name.

**Note:** The modify privilege on the "admin" system ACL is required to change an object's owner. For email notifiers, the owner can be changed if the current user has sufficient privileges to have deleted the object and recreated it.

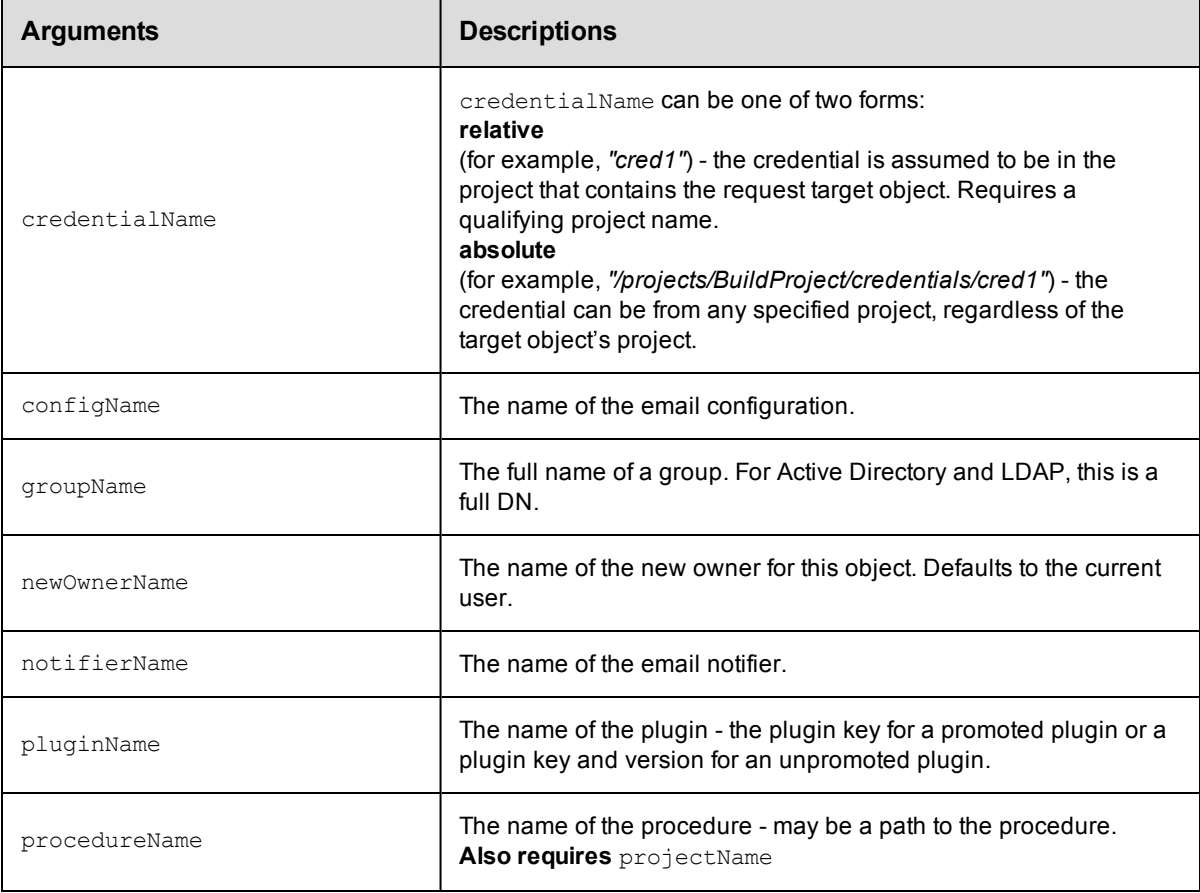

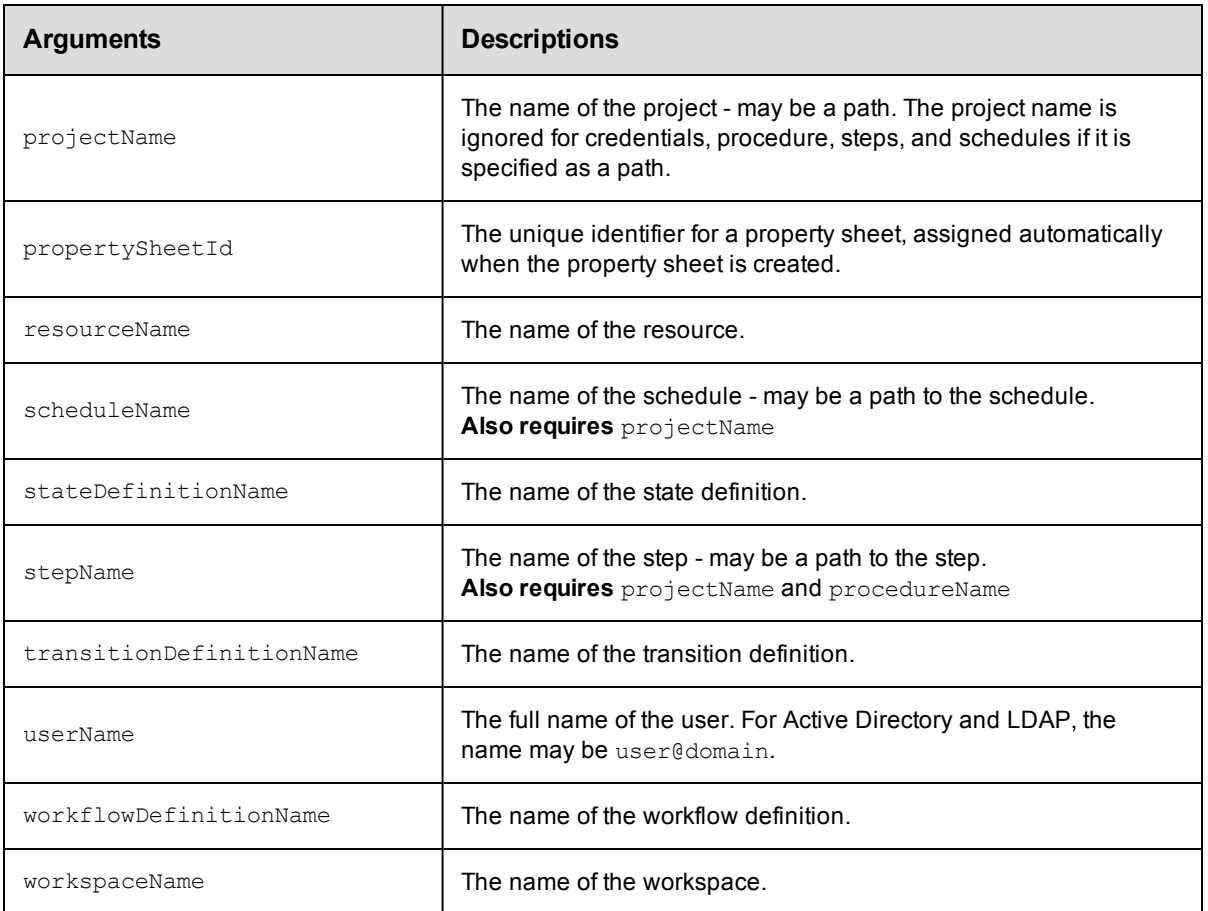

None

### **Response**

Returns the modified object.

### **ec-perl**

```
syntax: $cmdr->changeOwner({...});
```
#### *Example*

\$cmdr->changeOwner ({"projectName"=>"Sample Project"});

### **ectool**

*syntax:* ectool changeOwner ...

#### *Example*

ectool changeOwner –-projectName "Sample Project"

#### [Back](#page-360-1) to Top

# <span id="page-362-0"></span>**clone**

Makes a copy of an existing ElectricCommander-platform object. For example: credential, directory provider, email

configuration, email notifier, project, procedure, property sheet, resource, resource pool, schedule, state definition, step,

transition definition, workflow definition, and workspace.

You must specify a new name for the cloned entity and locator arguments to find the entity you want to clone. For example, if you want to clone a project, you must supply the name of the project you want to clone.

**Note:** You cannot clone parameters.

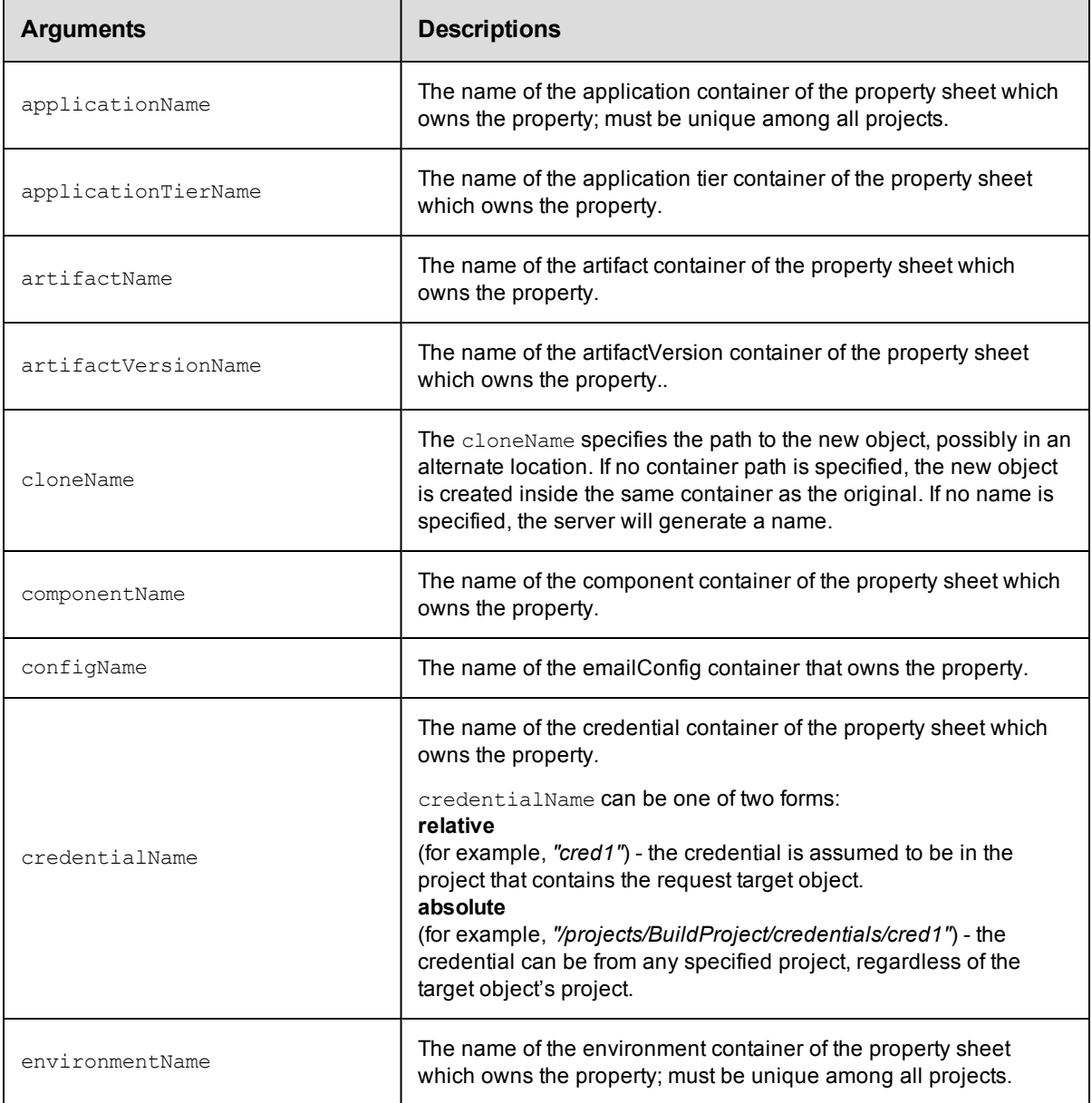

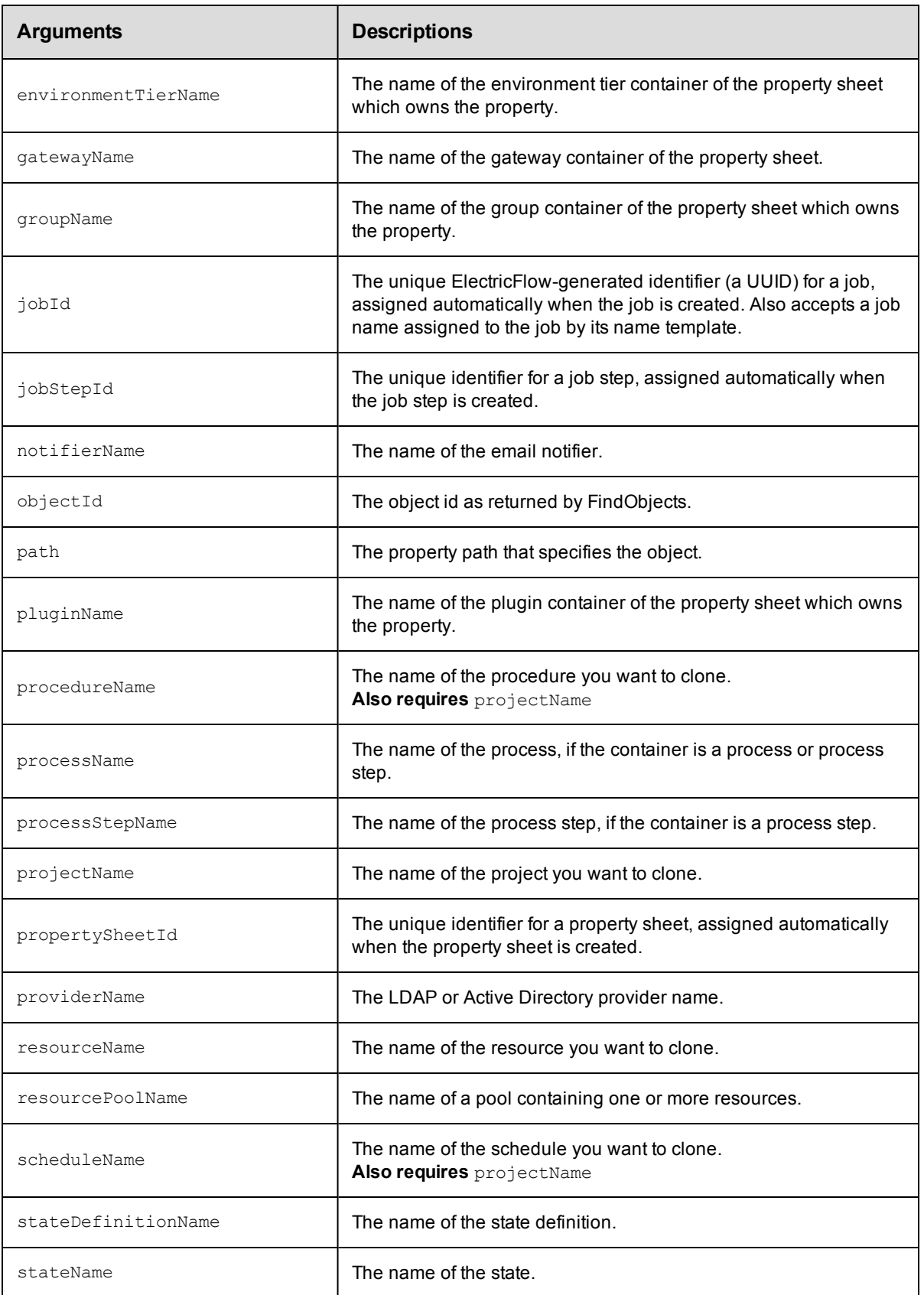

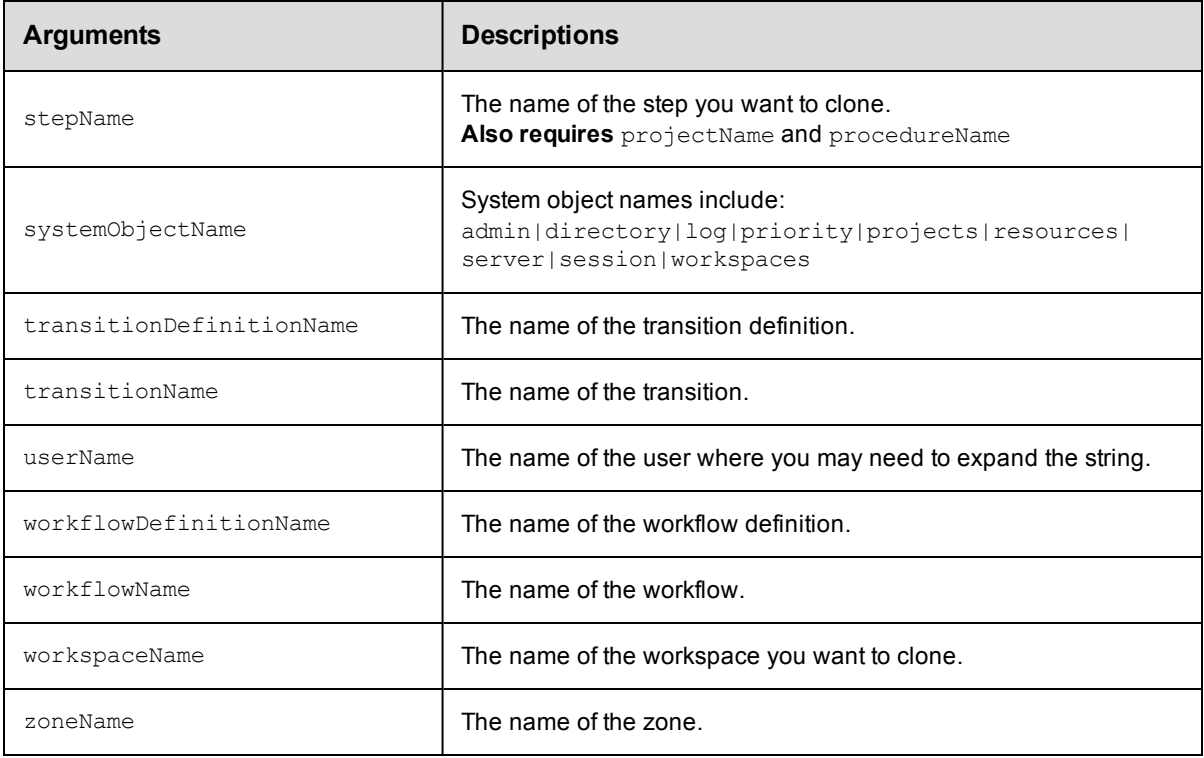

cloneName (for the object you need to clone)

### **Response**

Returns the name of the new, cloned object.

### **ec-perl**

*syntax:* \$cmdr->clone({...});

#### *Examples*

```
$cmdr->clone({ cloneName => "New Build", projectName => "Test Proj",
          procedureName => "Run Build"});
```
\$cmdr->clone({ path =>"/projects/STC Build Project/Tools/Branch3", cloneName =>"/projects/STC Build Project/Tools/Branch5"});

#### **ectool**

*syntax:* ectool clone...

#### *Examples*

```
ectool clone --cloneName "New Build" --projectName "Test Proj"
   --procedureName "Run Build"
```
ectool clone --path '/projects/STC Build Project/Tools/Branch3' --cloneName '/projects/STC Build Project/Tools/Branch5'

[Back](#page-360-1) to Top

# <span id="page-365-0"></span>**countObjects**

This API returns the count of objects specified by the provided filter.

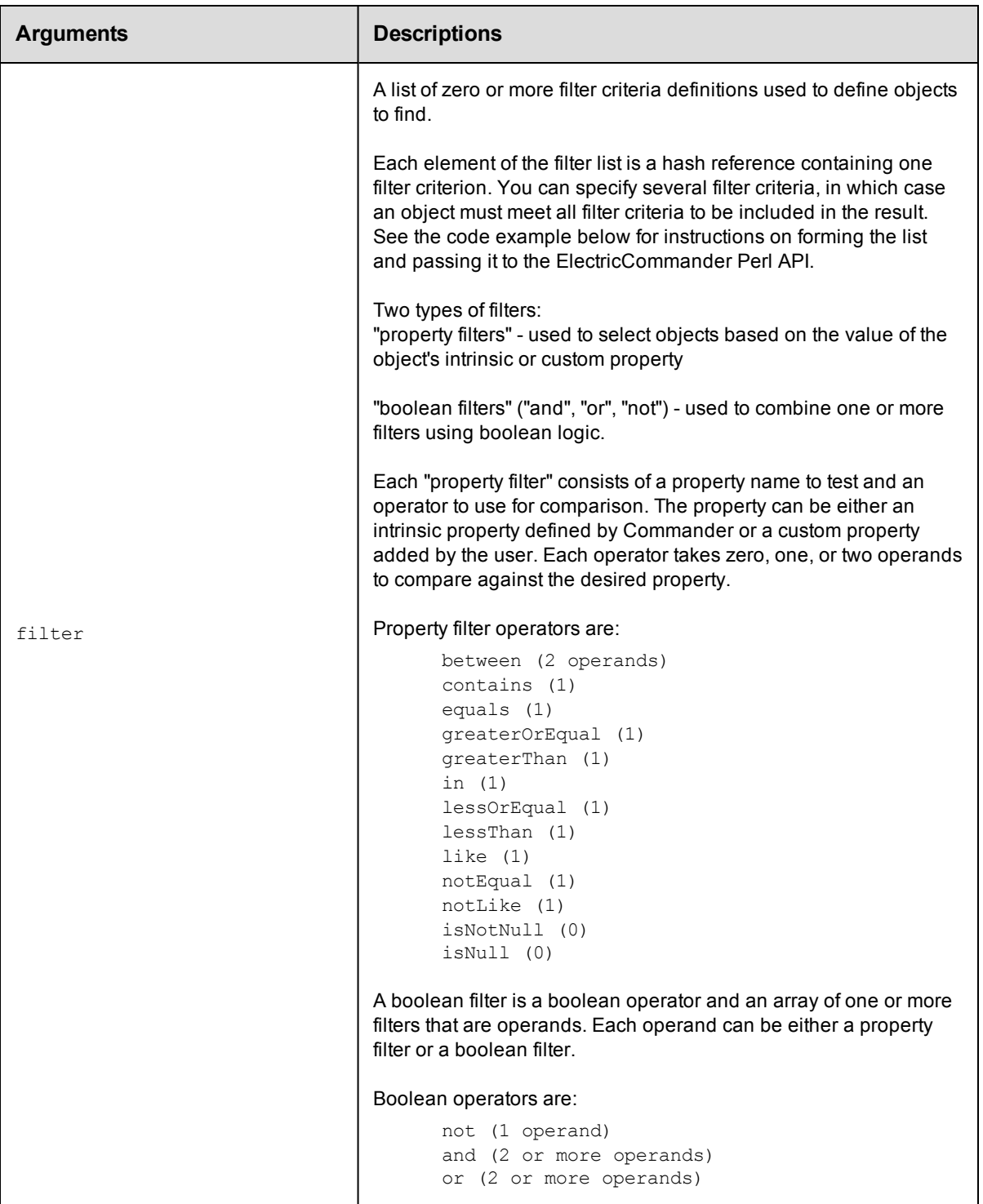

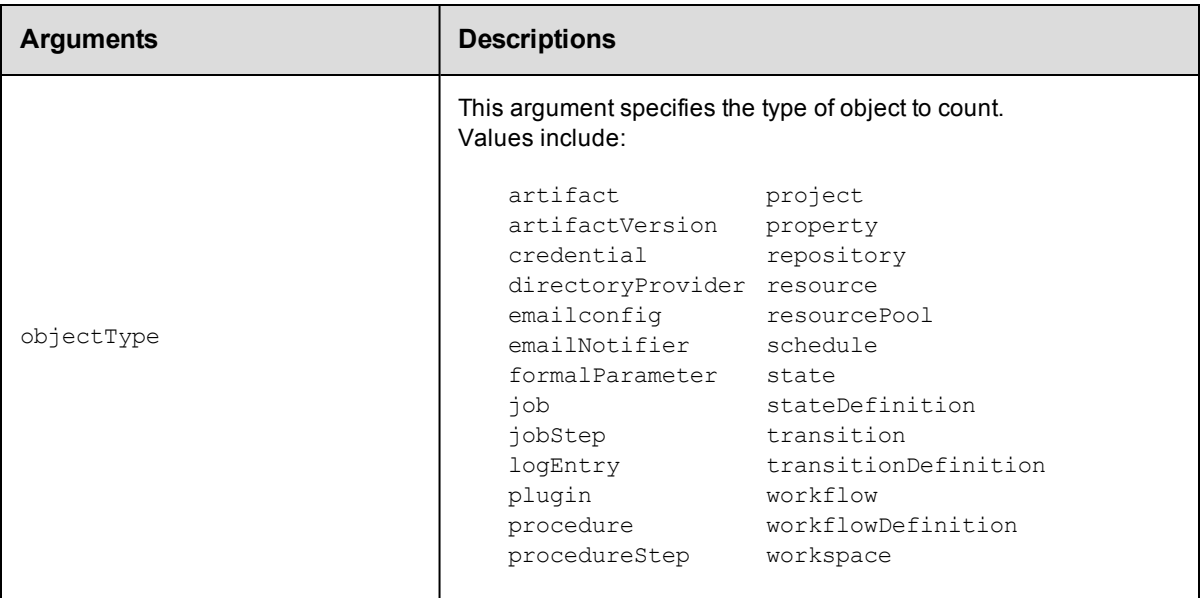

objectType

### **Response**

Returns the number of filtered objects.

#### **ec-perl**

**syntax:** \$cmdr->countObjects(<objectType>, {<optionals>});

#### *Example*

```
use ElectricCommander();
my @artifactNameFilters;
# Create the filter list for filtering on artifact name
    push (@artifactNameFilters,
           {"propertyName"=>"artifactName",
                "operator"=>"contains",
                "operand1"=>"groupId:installer-windows",
           );
    my $cmdr = new ElectricCommander();
    # Perform the countObjects query
    my $reference=$cmdr->countObjects("artifactVersion",
         { filter=>
              {operator=>"and",
               filter=>[
                   { propertyName=>"modifyTime" ,
                     operator=>"greaterOrEqual",# Give me all dates after or equal
arbinary date
                     "operand1"=>"2014-03-25T14:48:55.286Z",
                    }
                    ,
                    {
                     operator => 'or', # apply 'or' for the filters in the list
                     filter => \@artifactNameFilter
```

```
}
                    ]
          }
           });
my $jobs=$reference->find('//response/count');
print $jobs;
```
### **ectool**

Not supported.

<span id="page-367-0"></span>[Back](#page-360-1) to Top

# **deleteObjects**

This API deletes objects specified by the provided filters.

Because of the complexity of specifying filter criteria, this API is not supported by ectool. However, all of its capabilities

are supported through the Perl API.

You must specify an objectType and at least one filter.

**Note:** Currently, this API supports deleting artifact, artifactVersion, job, logEntry, project, repository, and workflow.

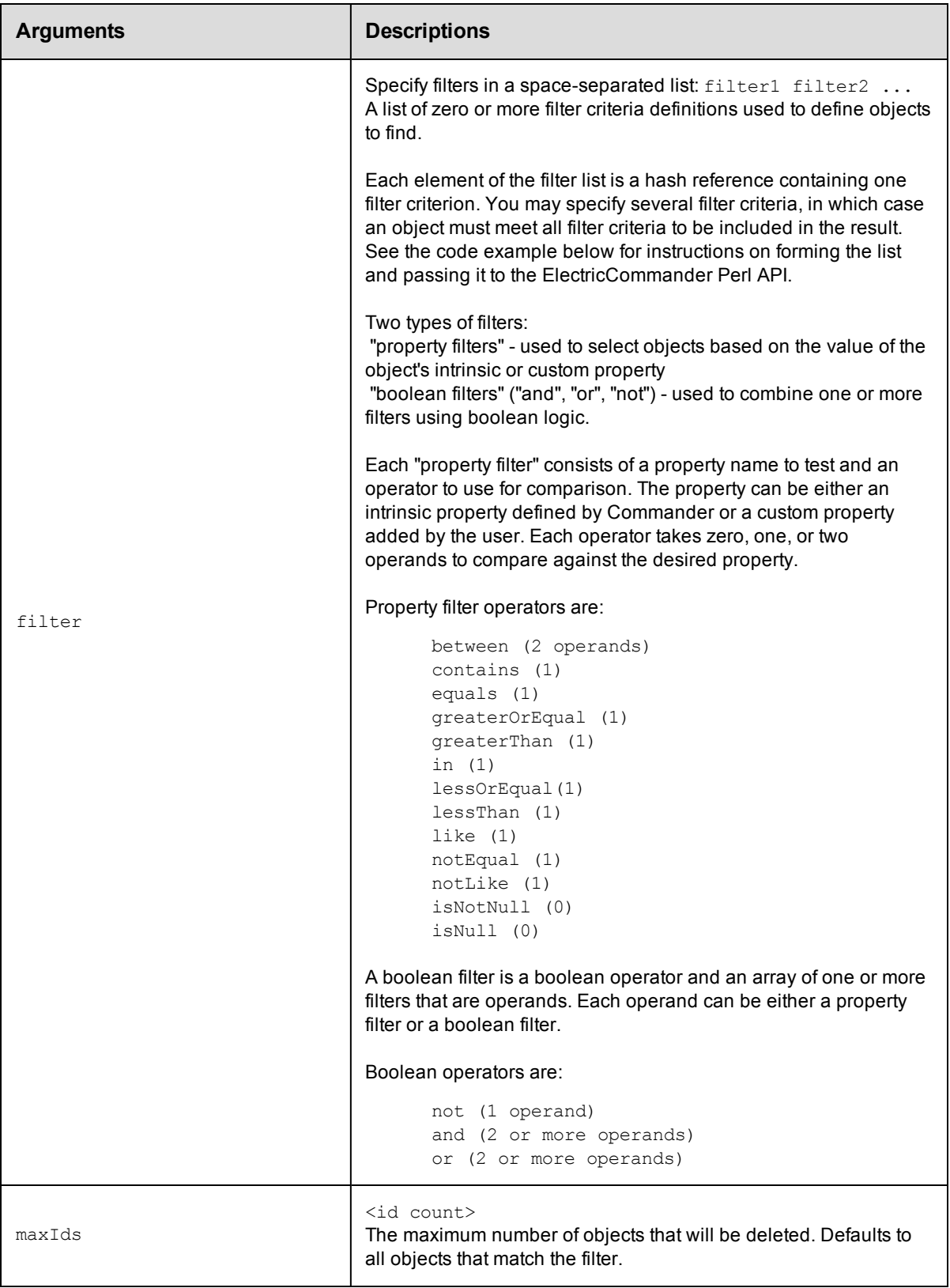

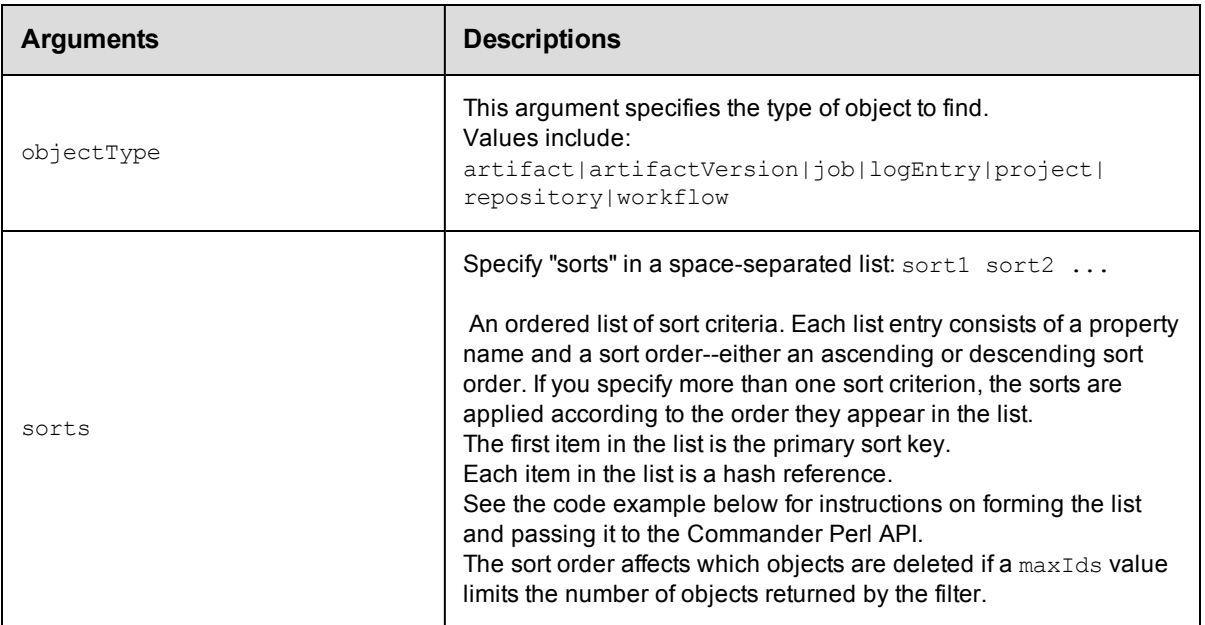

objectType

### **Response**

Returns a list of object references.

#### **ec-perl**

**syntax:** \$cmdr->deleteObjects(<objectType>, {<optionals>});

#### *Example*

This code example illustrates using a Boolean filter for the deleteObjects command to find jobs matching either of two patterns for the job name.

```
my @filterList;
push (@filterList, {"propertyName" => "jobName",
                         "operator" => "like",
                         "operand1" => "%-branch-%"});
push (@filterList, {"propertyName" => "jobName",
                         "operator" => "like",
                         "operand1" => "branch-%"});
my $result = $cmdr->deleteObjects('job',
      {filter => [
    { operator = > 'or',filter => \@filterList,
    }
 ]}
);
print "result = " . $result-> findnodes_as_string("n"). "\n";
```
#### **ectool**

Not supported.

<span id="page-370-0"></span>[Back](#page-360-1) to Top

### **export**

Exports part or all server data to an XML file. By default, all data in the system is exported, although the "path" option can be used to limit the output to a single tree of objects.

If a relative filename is specified, the file is created relative to the Commander server's data directory, which by default is located:

For Windows: C:\Documents and Settings\All Users\Application Data\Electric Cloud\ ElectricCommander

For Linux: /opt/electriccloud/electriccommander

You must specify a fileName.

**Note:** A full export/import preserves job IDs, but a partial import preserves names only, not IDs.

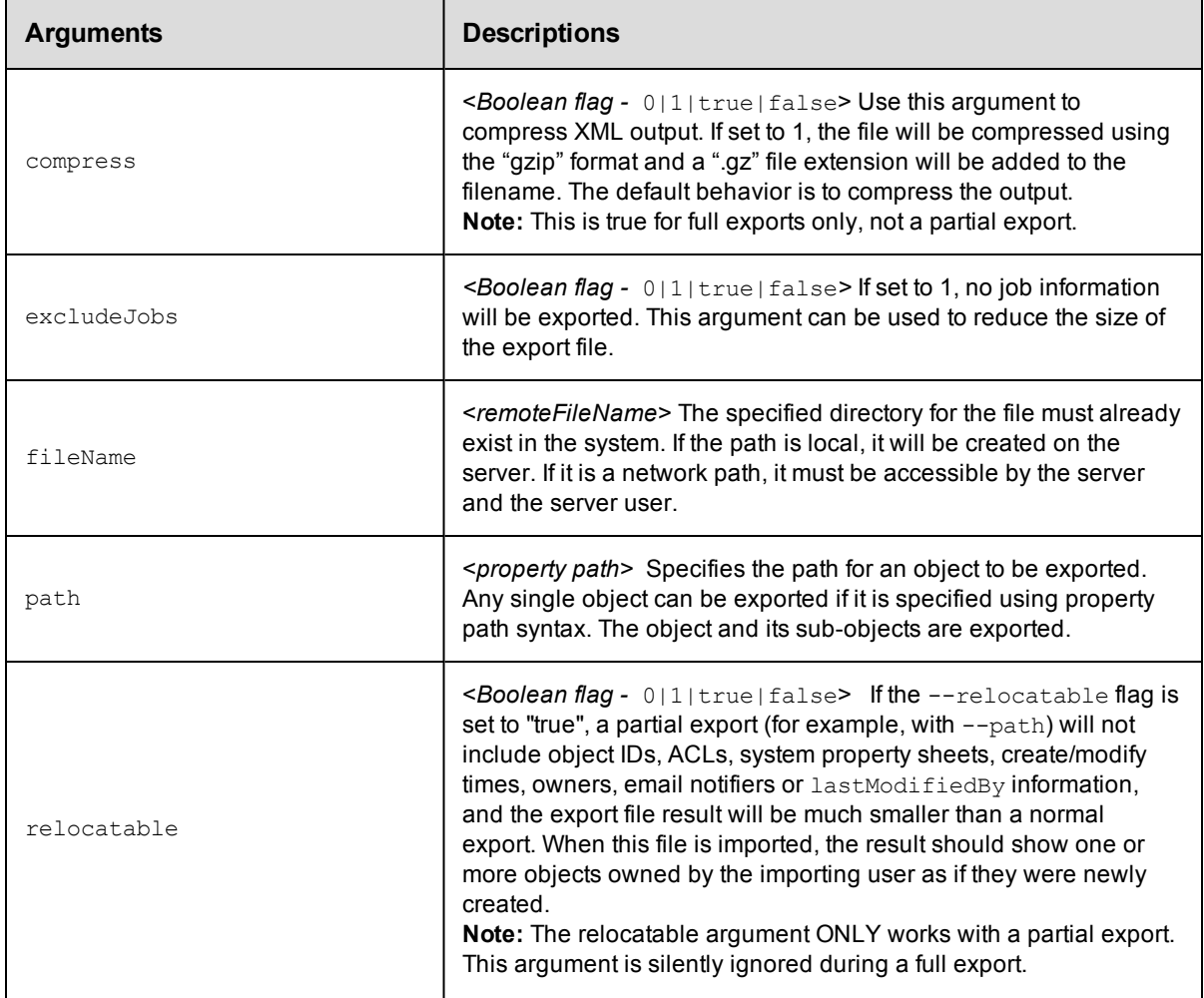

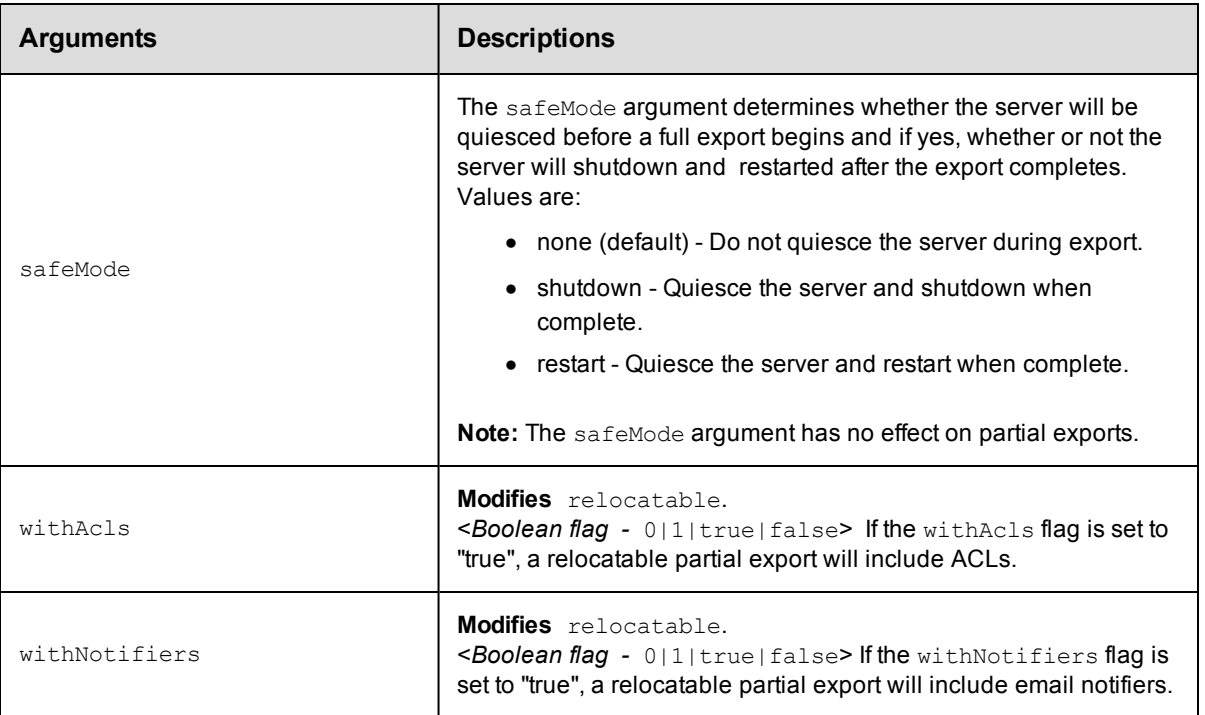

fileName

### **Response**

None or a status OK message.

### **ec-perl**

syntax:  $$cmdr->export({<}fileName{\,}f{\,}]{<}for]$ ;

#### *Examples*

\$cmdr->export("c:\CommanderBackup\Mar 15 2007.xml");

```
$cmdr->export("c:\CommanderBackup\Test Proj.xml",
                    {path => "/projects[Test Proj]",
               relocatable => "true",
            withNotifiers => "true"});
```
### **ectool**

*syntax:* ectool export <fileName> ...

#### *Examples*

```
ectool export "c:\CommanderBackup\Mar 15 2007.xml"
ectool export "c:\CommanderBackup\Test Proj.xml" --path "/projects[Test Proj]"
   --relocatable true --withNotifiers true
```
#### [Back](#page-360-1) to Top

# <span id="page-372-0"></span>**findObjects**

This command returns a sorted list of Commander objects based on an object type and a set of filter criteria. This API can be used to find many, but not all, types of Commander objects and is used by the Commander web interface to implement the Commander "Search" feature.

Because of the complexity of specifying filter criteria, this API is not supported by ectool. However, all of its capabilities are supported through the Perl API.

You must specify an objectType.

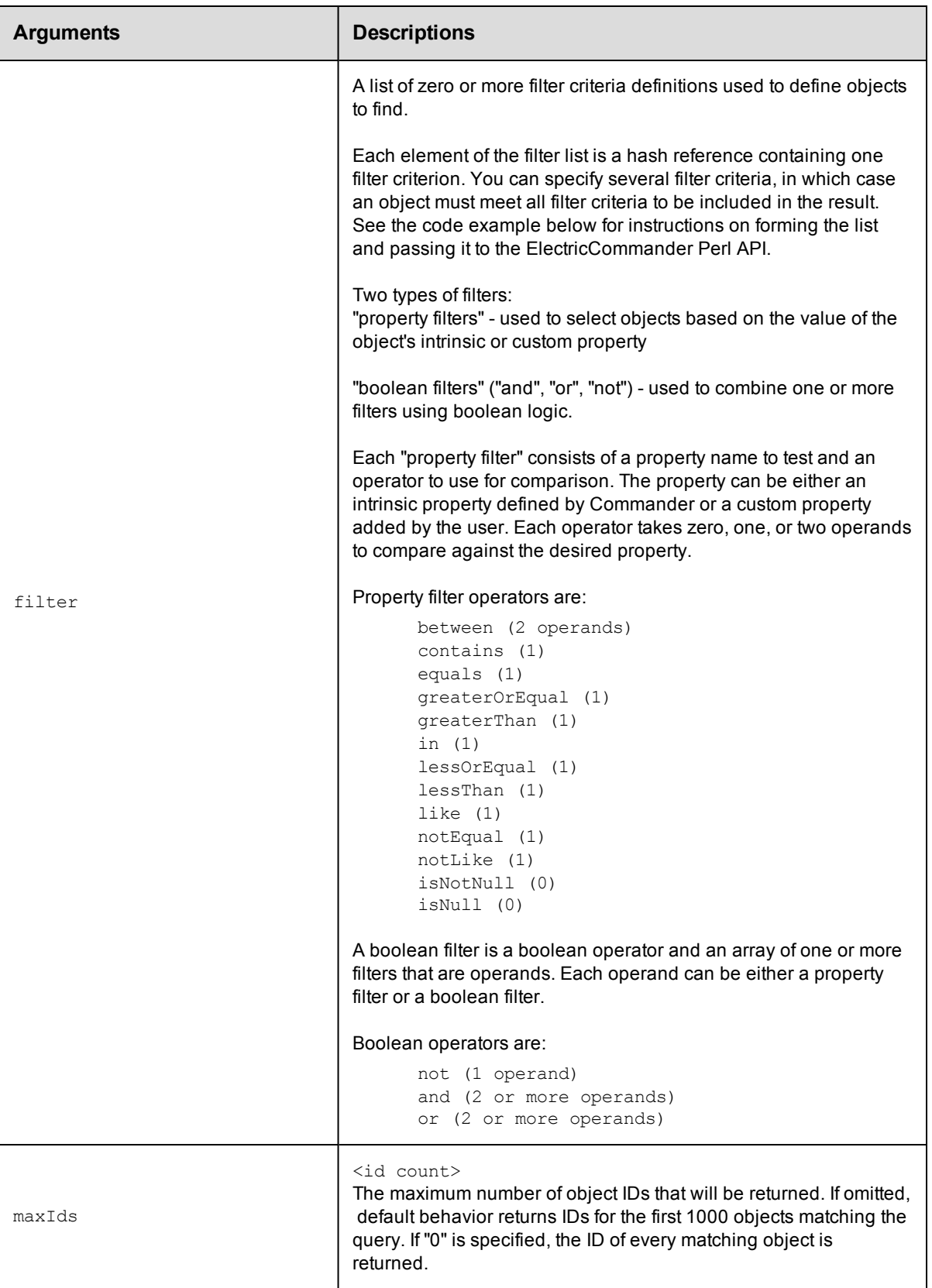

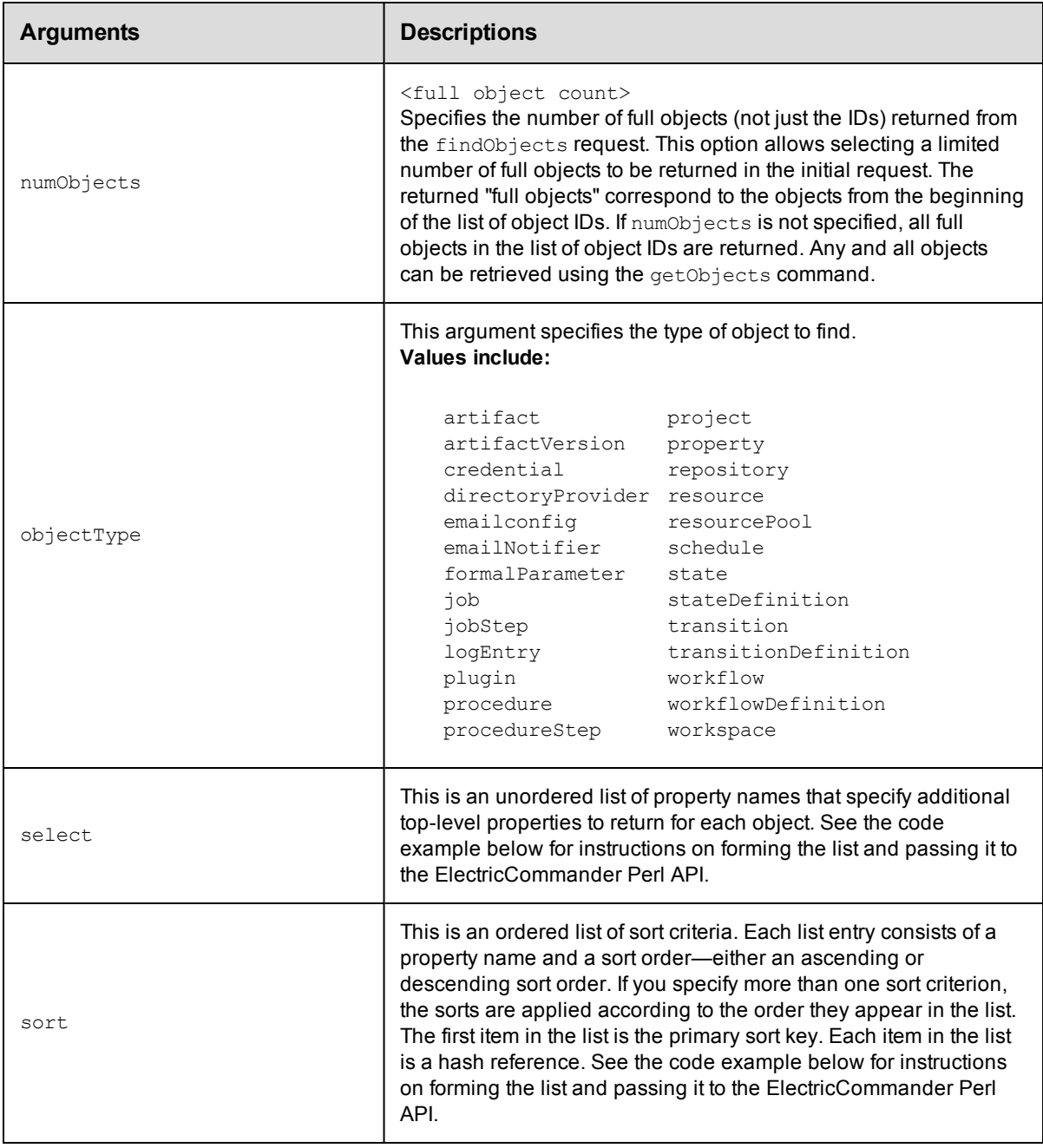

objectType

### **Response**

This command returns a list of object references. These references can be used in a subsequent call to the [getObjects](#page-377-0) command. Optionally, the command can return full objects from the result list also.

### **ec-perl**

```
syntax: $cmdr->findObjects(<objectType>, {<optionals>});
```
This example illustrates using a Boolean filter for the findObjects command to find jobs matching either of two patterns for the job name.

```
my @filterList;
push (@filterList, {"propertyName" => "jobName",
                          "operator" \Rightarrow "like",
                          "operand1" => "%-branch-%"});
push (@filterList, {"propertyName" => "jobName",
                          "operator" => "like",
                          "operand1" => "branch-\frac{8"}{8"});
my $result = $cmdr->findObjects('job',
        {filter} => [{ operator \Rightarrow 'or',
         filter => \@filterList,
    }
  ]}
);
print "result = " . $result->findnodes as string("/"). "\n";
```
#### *Example 2*

This example uses both findObjects and getObjects to manage large result sets, and also uses "select" to return the values of two properties in the returned objects.

```
# Search for the first 10 matching objects and retrieve the first 2
my $xPath = $cmdr->findObjects("schedule",
        \{\text{maxIds} => "10",
        numObjects => "2",
           filter => [{propertyName => "createTime",
                        operator => "greaterOrEqual",
                        operand1 => "2007-01-20T00:00:00.000Z"},
                    {propertyName => "lastModifiedBy",
                        operator => "like",
                        operand1 \Rightarrow "adm\{"}],
          sort => [{propertyName => "projectName",
                           order => "ascending"},
                    {propertyName => "createTime",
                           order => "descending"}],
        select => [{propertyName => 'prop1'},
                      {propertyName => 'prop2'}]
        });
print "Return data from Commander:\n" . $xPath-> findnodes as string("/"). "\n";
# Build a list of all the object id's
my @allObjectsList;
my $nodeset = $xPath->find('//response/objectId');
foreach my $node ($nodeset->get_nodelist)
        {
        my $objectId = $node-> string value();
        push (@allObjectsList, $objectId);
        }
# Retrieve the second 2 objects
my @objectList = @allObjectsList[2..3];
$xPath = $cmdr->getObjects(
        {objectId => \@objectList});
print "Return data from Commander:\n" . $xPath->findnodes_as_string("/"). "\n";
```
This code example illustrates composing filters combining 'or' and 'and' for finding artifacts matching either of two

patterns for the artifact name, and a modify time before a specified date.

```
# Create the filter list for filtering on artifact name.
my @artifactNameFilters;
    push (@artifactNameFilters,
           {"propertyName" => "artifactName",
                "operator" => "equals",
                "operand1" => "groupId:installer-windows"},
             {propertyName => "artifactName",
                  operator => "equals",
                  operand1 => "groupId:installer-linux"
           });
    # Perform the findObjects query
    my $result = $cmdr->findObjects('artifactVersion',
         {filter =>
              {operator => "and", # 'and' the different filters below
                 filter \Rightarrow [
                   #filter 1
                    {
                        propertyName => "modifyTime",
                            operator => "lessOrEqual", # Give me all dates before
                            operand1 => "2011-11-010T00:00:00.000Z" # Arbitrary date
                    },
                    #filter 2
                    {
                        operator => 'or', # apply 'or' for the filters in the list
                          filter => \@artifactNameFilters
                    }
               ]
              }
         }
     );
    print "result = " . $result-> findnodes as string("/") . "\n";
    # Top-level filters are implicitly 'and'ed, so the above findObjects query
    # could also be written like this:
    $result = $cmdr->findObjects('artifactVersion',
           {filter \Rightarrow} [
              #filter 1
              {
                  propertyName => "modifyTime",
                      operator => "lessOrEqual", # Give me all dates before
                      operand1 => "2011-11-010T00:00:00.000Z" # Arbitrary date
              },
              #filter 2
              {
                  operator => 'or', # apply 'or' for the filters in the list
                    filter => \@artifactNameFilters
              }
          ]
         }
     );
```
This example illustrates looking for a project whose name contains 'foo' and whose description equals 'bar'.

```
$commander->findObjects('project', {
   filter \Rightarrow {operator \Rightarrow 'and',
       filter => [{propertyName => 'projectName',
           operator => 'contains',
           operand1 => 'foo'},
          {propertyName => 'description',
           operator => 'equals',
           operand1 \Rightarrow 'bar'}]}});
```
#### *Example 5*

This example illustrates looking for a procedure whose project name is 'foo' and whose procedure name is either 'bar' or not 'bat'. (The top level filters are implicitly combined with 'and'.)

```
$commander->findObjects('procedure', {
   filter => [{propertyName => 'projectName',
      operator => 'equals',
      operand1 => 'foo'},
      {operator \Rightarrow 'or',
      filter => [{propertyName => 'procedureName',
              operator => 'equals',
              \text{operand1} \quad \Rightarrow \text{ 'bar'}{operator} => 'not',
              filter => {propertyName => 'procedureName',
                      operator => 'equals',
                       operand1 => 'bat'}}]}]});
```
#### *Example 6*

This example illustrates looking for a project with certain property values.

```
$commander->findObjects("project", {
    filter \Rightarrow {operator \Rightarrow 'or',
       filter => [{propertyName => 'prop1',
               operator => 'equals',
               operand1 => 'value1'},
           {propertyName => 'prop2',
               operator => 'equals',
               operand1 \Rightarrow 'value2' },
           {propertyName => 'prop3',
               operator => 'isNull']
```
#### **ectool**

Not supported.

<span id="page-377-0"></span>[Back](#page-360-1) to Top

## **getObjects**

The getObjects command retrieves a list of full objects based on object IDs returned by findJobSteps or [findObjects](#page-372-0). All requested objects must be of the same object Type. See findObjects for a list of object types.

You must specify objectId.

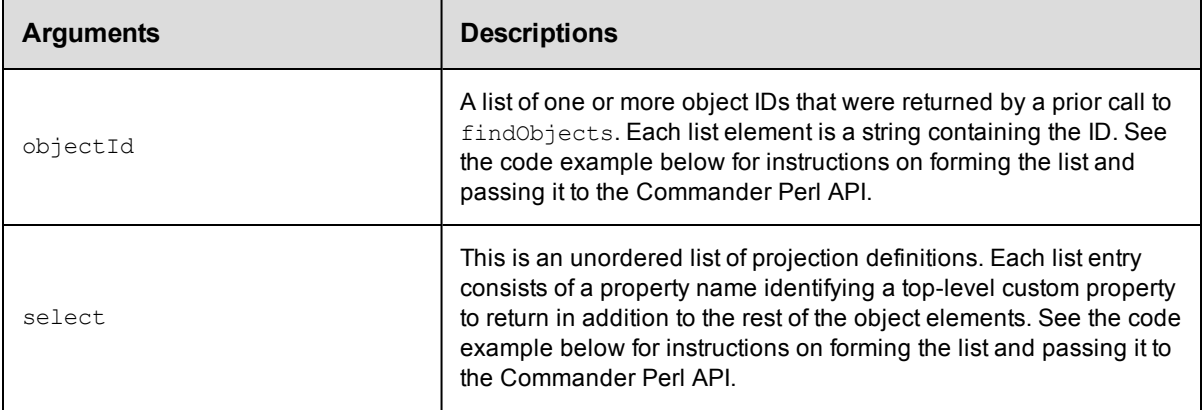

objectId

### **Response**

A list of full objects for the requested type.

### **ec-perl**

syntax:  $$cmdr$  ->getObjects({<optionals>});

#### *Example 1*

Code example for findObjects and getObjects:

```
# This example runs within a Commander step, so a "login" is not needed.
use strict;
use ElectricCommander;
my $cmdr = ElectricCommander->new();
# Search for the first 10 matching objects and retrieve the first 2
my $xPath = $cmdr->findObjects("schedule",
        {max1ds} => "10",
        numObjects => "2",
        filter => [{propertyName => "createTime",
                        operator => "greaterOrEqual",
                        operand1 => "2010-01-20T00:00:00.000Z"},
                   {propertyName => "lastModifiedBy",
                        operator => "like",
                        operand1 => "adm%"}],
          sort => [{propertyName => "projectName",
                          order => "ascending"},
                   {propertyName => "createTime",
                           order => "descending"}],
        select => [{propertyName => 'prop1'},
                   {propertyName => 'prop2'}]
        });
print "Return data from Commander:\n" . $xPath-> findnodes as string("/"). "\n";
# Build a list of all the object id's
my @allObjectsList;
my $nodeset = $xPath->find('//response/objectId');
foreach my $node ($nodeset->get_nodelist)
        {
```

```
my $objectId = $node-> string_value();
        push (@allObjectsList, $objectId);
        }
# Retrieve the second 2 objects
my @objectList = @allObjectsList[2..3];
$xPath = $cmdr->getObjects(
        {objectId \Rightarrow \Diamond @objectList};print "Return data from Commander:\n" . $xPath-> findnodes as string("/") . "\n";
```
Code example using a Boolean filter:

```
my $xpath = $N->findObjects('project', {
        filter \Rightarrow {operator \Rightarrow 'and',
                filter => [{propertyName => 'projectName',
                                  operator => 'contains',
                                  operand1 => $projectBase},
                             {propertyName => 'description',
                                  operator => 'equals',
                                  operand1 \implies 'foo']]});
```
### **ectool**

Not supported.

<span id="page-379-0"></span>[Back](#page-360-1) to Top

## **import**

Imports data from an XML export file.

You must specify either file or fileName.

**Note:** A full export/import preserves job IDs, but a partial import preserves names only, not IDs. Use the preserveId option for a partial import if you need to retain the same (existing) job or workflow ID number.

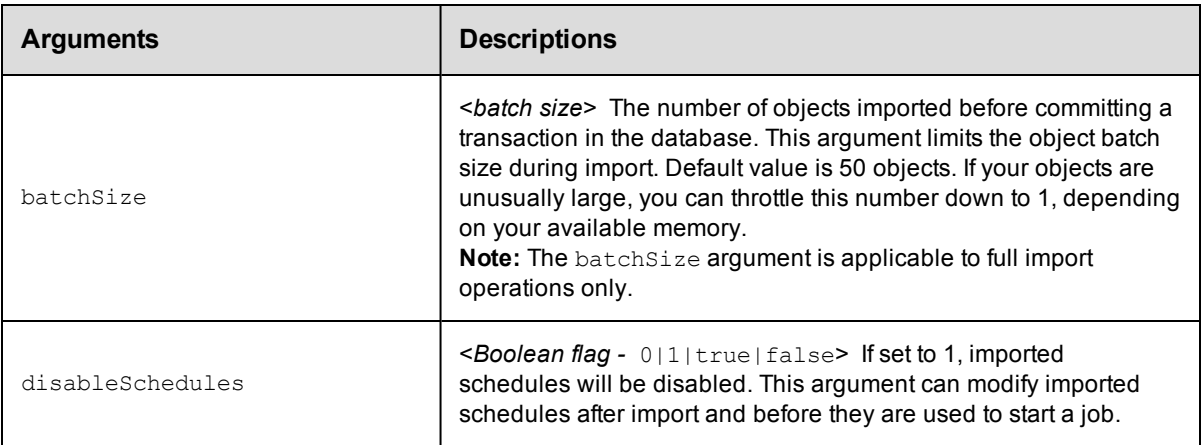

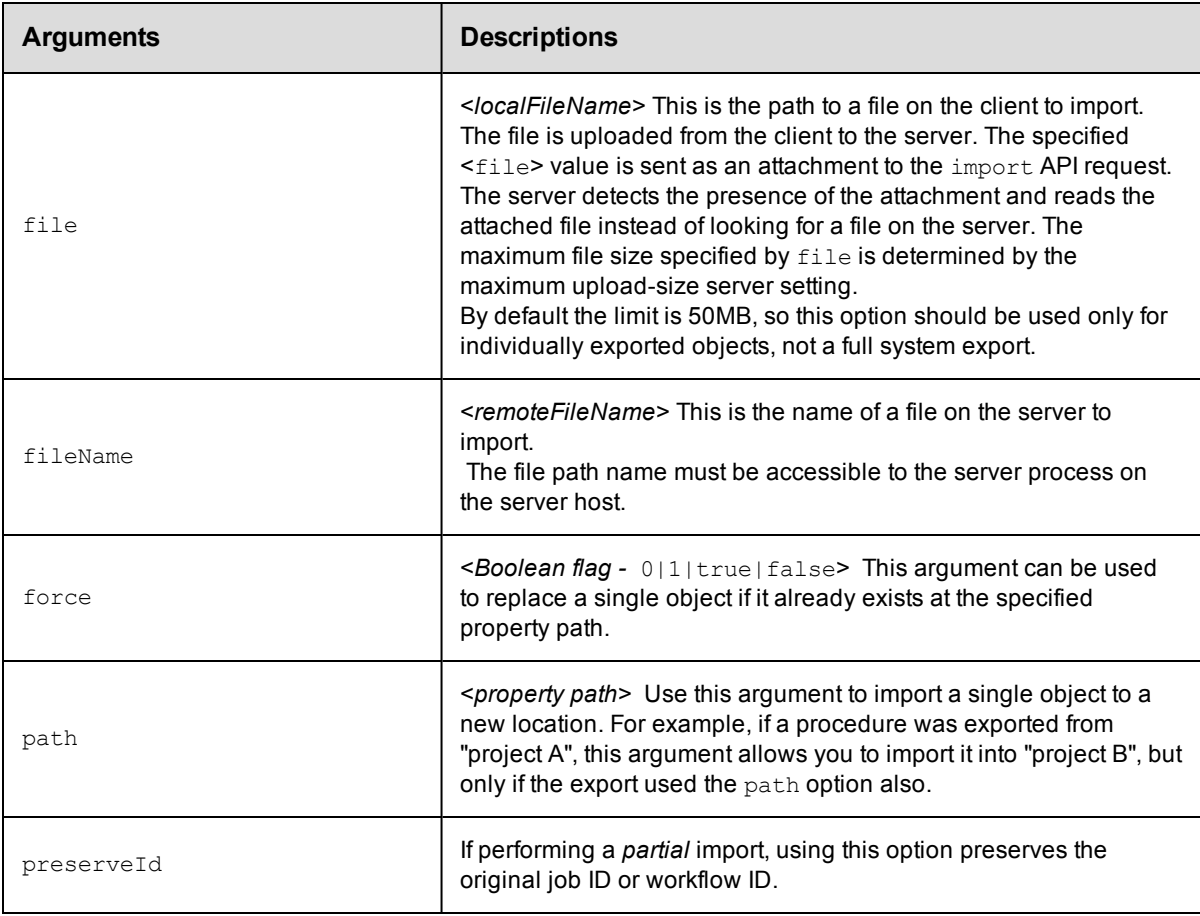

fileName

### **Response**

None or a status OK message.

### **ec-perl**

```
syntax examples: $cmdr->import(<fileName>, {...}
```
\$cmdr->import({file => <localFileName>, ...);

### *Examples*

\$cmdr->import("/opt/TestProg.xml");

\$cmdr->import({file => "c:\r.xml", path => "/projects[Test]");

### **ectool**

**syntax examples:** ectool import <remoteFileName> ...

ectool import --file <localFileName>

ectool import /mnt/backups/fullBackkup.xml ectool --file "c:\project.xml" --path "/projects[Test]" [Back](#page-360-1) to Top

# **ElectricCommander API Response and Element Glossary**

The first part of this help topic lists returned response container elements in alphabetical order. The Contents for each container element lists all or most of the possible returned response elements—both simple and subcontainer elements. Depending on your request, you may not see all elements in your response. If the value of an element is "empty," typically that element is omitted from the response.

**Note:** Elements annotated with an \* (asterik) may appear multiple times in a response.

The second part of this help topic is an element glossary for all single or "leaf" elements and subcontainer elements. Click [here](#page-405-0) to go to the glossary or notice that each response element is a link—each response element is linked directly to its glossary entry.

### **access**

Contains the set of effective permissions for a user or a group.

Contents: [changePermissionsPrivilege](#page-408-0)

[executePrivilege](#page-413-0)

[modifyPrivilege](#page-419-0)

[readPrivilege](#page-424-0)

## <span id="page-382-1"></span>**aclEntry**

Contains an ACE (access control list entry) on an object for a given principal.

Contents: [aclEntryId](#page-405-1) [changePermissionsPrivilege](#page-408-0) [executePrivilege](#page-413-0) [modifyPrivilege](#page-419-0) [readPrivilege](#page-424-0) [principalName](#page-422-0) [principalType](#page-422-1)

## <span id="page-382-0"></span>**actualParameter**

An actual Parameter object provides the value for a parameter, which is passed to a procedure when it is invoked.

Actual parameters can be provided for jobs and nested subprocedures within a job. Actual parameters are different

from "formal parameters"- formal parameters define the parameters a procedure is expecting, and actual

parameters provide values to use at run-time.

Contents:

[actualParameterId](#page-405-2) [actualParameterName](#page-405-3) [createTime](#page-409-0) [modifyTime](#page-419-1) [value](#page-431-0)

# **artifact**

Contains elements to define the artifact. An artifact is specified by groupId and artifactKey. The name of an artifact is in this form "groupId:artifactKey". An artifact contains a collection of artifactVersions.

## Contents: [artifactId](#page-406-0) [artifactKey](#page-406-1) [artifactName](#page-406-2) [artifactVersionNameTemplate](#page-407-0) [createTime](#page-409-0) [description](#page-411-0) [groupId](#page-415-0) [lastModifiedBy](#page-417-0) [modifyTime](#page-419-1) [owner](#page-420-0) [propertySheetId](#page-423-0)

# **artifactVersion**

A "concrete" version of an artifact that contains a collection of files stored in the artifact repository.

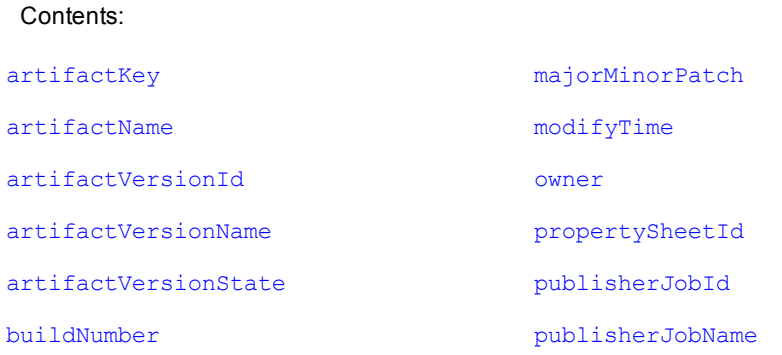

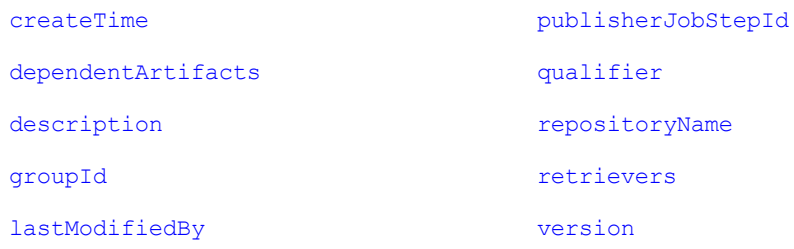

## **credential**

Contains a stored credential. The password is returned for the getFullCredential API only.

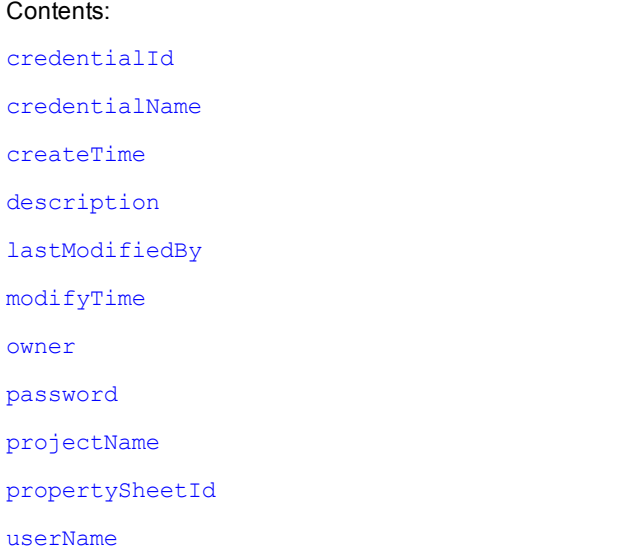

# **databaseConfiguration**

Contain configuration information about communicating with the database used to store server data.

Contents: [batchRequests](#page-407-4) [batchSize](#page-407-5) [completeUserName](#page-409-2) [customDatabaseDialect](#page-410-1) [customDatabaseDriver](#page-410-2) [customDatabaseUrl](#page-410-3) [databaseDialect](#page-410-4) [databaseDriver](#page-410-5)

[databaseName](#page-410-6)

[databaseType](#page-410-7)

[databaseUrl](#page-410-8) [hostName](#page-415-1) [port](#page-421-0) [statementCacheSize](#page-427-0) [userName](#page-430-0)

# **directoryProvider**

Contains information about the configuration used to communicate with an external directory service (LDAP or ActiveDirectory).

Contents: [commonGroupNameAttribute](#page-408-2) [modifyTime](#page-419-1) [createTime](#page-409-0) [name](#page-420-2) name [description](#page-411-0) [owner](#page-420-0) [directoryProviderId](#page-411-2) [position](#page-421-1) [domainName](#page-411-3) [propertySheetId](#page-423-0) [emailAttribute](#page-411-4) [providerIndex](#page-423-2) [enableGroups](#page-412-0) [providerName](#page-423-3) [fullUserNameAttribute](#page-414-0) [providerType](#page-423-4) [groupBase](#page-414-1) [realm](#page-424-5) [groupMemberAttributes](#page-415-2) [url](#page-430-1) [groupMemberFilter](#page-415-3) [useSSL](#page-431-2) [groupNameAttribute](#page-415-4) [userBase](#page-430-2) [groupSearchFilter](#page-415-5) [userNameAttribute](#page-430-3) [lastModifiedBy](#page-417-0) [userSearchFilter](#page-431-3) [managerDn](#page-419-2) [userSearchSubtree](#page-431-4)

# **testDirectoryProvider**

Contains the results of testing a directory provider configuration as a list of test result blocks.

Each block contains a result with details about any failures. The findGroupsTest block also includes a list of groups for the test user.

The findUserTest block includes information about the user or users that matched the test user name.

Contents:

[findGroupsTest](#page-414-2) [testResult](#page-428-0)

[details](#page-411-5) [groupList](#page-415-6) [group](#page-388-0)\* [findUserTest](#page-414-3) [testResult](#page-428-0) [details](#page-411-5) [userList](#page-430-4) [userInfo](#page-430-5)\* [email](#page-411-6) [fullUserName](#page-414-4) [mutable](#page-420-3) [providerName](#page-423-3) [userAuthenticationTest](#page-430-6) [testResult](#page-428-0) [details](#page-411-5)

# **emailConfig**

Contains information about the configuration used to communicate with an email server.

Contents: [configName](#page-409-3) [createTime](#page-409-0) [description](#page-411-0) [emailConfigId](#page-411-7) [emailConfigName](#page-412-1) [lastModifiedBy](#page-417-0) [mailFrom](#page-418-1) [mailHost](#page-418-2) [mailPort](#page-418-3) [mailProtocol](#page-418-4) [mailUser](#page-418-5) [modifyTime](#page-419-1) [owner](#page-420-0) [propertySheetId](#page-423-0)

## **emailNotifier**

Contains information about an email notifier.

Contents: [condition](#page-409-4) [configName](#page-409-3) [container](#page-409-5) [createTime](#page-409-0) [description](#page-411-0) [destinations](#page-411-8) [emailNotifierId](#page-412-2) [eventType](#page-412-3) [formattingTemplate](#page-414-5) [lastModifiedBy](#page-417-0) [modifyTime](#page-419-1) [notifierName](#page-420-4) [owner](#page-420-0) [propertySheetId](#page-423-0)

# **formalParameter**

Contains information about a formal parameter.

Contents: [container](#page-409-5) [createTime](#page-409-0) [defaultValue](#page-410-9) [description](#page-411-0) [expansionDeferred](#page-413-1) [formalParameterId](#page-414-6) [formalParameterName](#page-414-7) [lastModifiedBy](#page-417-0) [modifyTime](#page-419-1) [owner](#page-420-0) [required](#page-425-1) [type](#page-430-7)

# **gateway**

Contains information about a gateway.

Contents:

[createTime](#page-409-0)

[description](#page-411-0)

[gatewayDisabled](#page-414-8)

[gatewayId](#page-414-9)

[gatewayName](#page-414-10)

[hostName1](#page-416-0)

[hostName2](#page-416-1)

[lastModifiedBy](#page-417-0)

[modifyTime](#page-419-1)

[owner](#page-420-0)

[port1](#page-421-2)

[port2](#page-421-3)

[propertySheetId](#page-423-0)

[resourceName1](#page-425-2)

[resourceName2](#page-425-3)

### <span id="page-388-0"></span>**group**

Contains information about a defined group of users.

Contents:

[createTime](#page-409-0)

[groupId](#page-415-0)

[groupName](#page-415-7)

[lastModifiedBy](#page-417-0)

[modifyTime](#page-419-1)

[mutable](#page-420-3)

[owner](#page-420-0)

[propertySheet](#page-394-0)

[propertySheetId](#page-423-0)

[providerName](#page-423-3)

[users](#page-402-0)

# **job**

Contains information about a running or completed job. Different API calls will result in different subsets of possible properties on the job. Refer to the specific API for details.

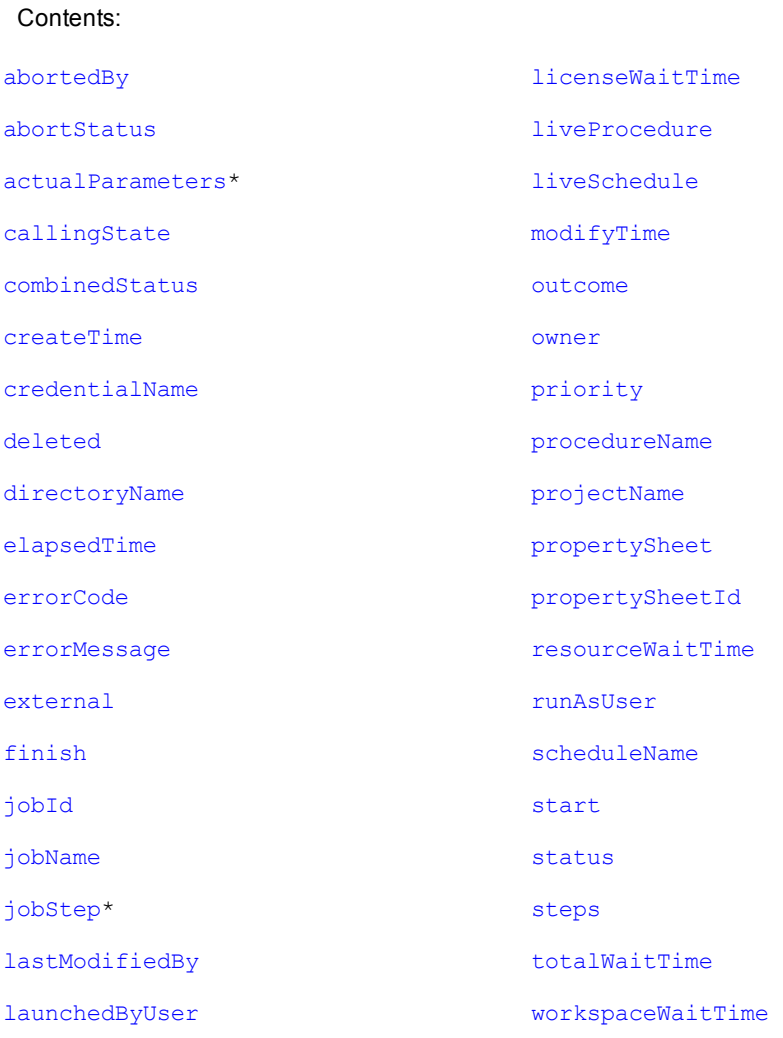

# <span id="page-389-0"></span>**jobStep**

Contains information to define or locate a job step. Notice that the calledProcedure element (subcontainer element) can contain multiple jobStep elements.

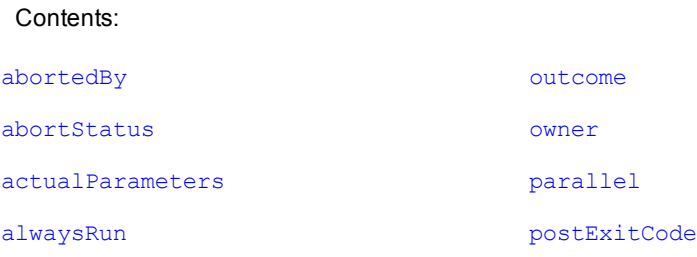

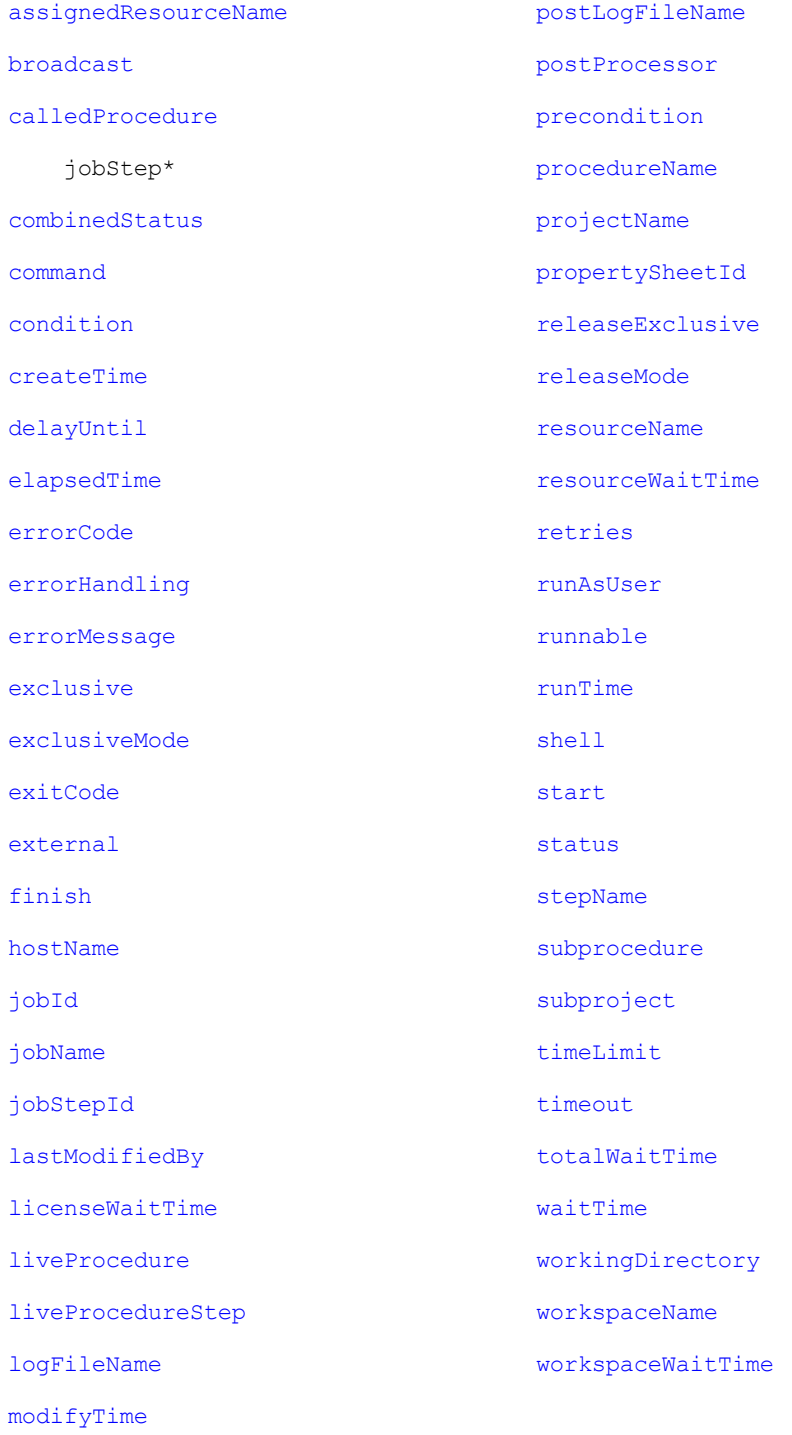

# <span id="page-390-0"></span>**license**

Contains information to specify the Commander license.

Contents:

[createTime](#page-409-0)

[customerName](#page-410-10) [evaluation](#page-412-7) [expirationDate](#page-413-6) [featureName](#page-414-12) [gracePeriod](#page-414-13) [lastModifiedBy](#page-417-0) [licenseId](#page-417-5) [modifyTime](#page-419-1) [owner](#page-420-0) [productName](#page-422-6) [property\\*](#page-394-1) [propertySheet\\*](#page-394-0) [signature](#page-427-4)

# **licenseUsage**

Contains information about Commander license usage.

**Note:** Your response will be different depending on how you are licensed for ElectricCommander currently.

```
Contents:
```

```
inUseHosts
inUseProxiedHosts
maxHosts
```
[concurrentResources](#page-409-6)

[maxProxiedHosts](#page-419-4)

[concurrentUsers](#page-409-7)\*

[adminLicenseLastUse](#page-405-7)

[adminLicenseUser](#page-405-8)

[inUseLicenses](#page-416-7)

[maxLicenses](#page-419-5)

[license\\*](#page-390-0)

[admin](#page-405-9)

[expiration](#page-413-7)

[lastUse](#page-417-6)

[user](#page-402-0)

[concurrentSteps](#page-409-8)

[maxConcurrentSteps](#page-419-6)

[runningSteps](#page-426-7)

# **logEntry**

Contains information about log events generated anywhere in the system.

Contents: [category](#page-408-8) [container](#page-409-5) [containerName](#page-409-9) [deleted](#page-411-9) [logEntryId](#page-418-8) [message](#page-419-7) [principal](#page-422-7) [severity](#page-426-8) [subject](#page-428-5) [subjectName](#page-428-6) [time](#page-428-7)

# **object**

Primarily, the object element is returned from a  $q$ etAccess API request. If multiple objects are returned, they are presented in an order beginning with the API requested object to the top-level object in the ACL hierarchy. Your object-query response can contain one or more aclEntry containers.

Contents:

[objectId](#page-420-7)

[objectName](#page-420-8)

[objectType](#page-420-9)

[aclEntry\\*](#page-382-1)

# **plugin**

Contains elements to define the plugin.

Contents: [author](#page-407-7) [createTime](#page-409-0) [description](#page-411-0) [label](#page-417-7) [lastModifiedBy](#page-417-0) [modifyTime](#page-419-1) [owner](#page-420-0) [pluginId](#page-421-6) [pluginKey](#page-421-7) [pluginName](#page-421-8) [pluginVersion](#page-421-9) [project](#page-423-5) [projectName](#page-423-1) [promoted](#page-423-6) [propertySheetId](#page-423-0)

# **procedure**

Contains elements to define the procedure.

Contents: [attachedCredentials](#page-407-8)

[createTime](#page-409-0)

[credentialName](#page-410-0)

[description](#page-411-0)

[jobNameTemplate](#page-416-8)

[lastModifiedBy](#page-417-0)

[modifyTime](#page-419-1)

[owner](#page-420-0)

[procedureId](#page-422-8)

[procedureName](#page-422-3)

[projectName](#page-423-1)

[propertySheetId](#page-423-0)

[resourceName](#page-425-4)

[workspaceName](#page-432-2)

# **project**

Contains all elements to define a project.

Contents:

[attachedCredentials](#page-407-8)

[createTime](#page-409-0)

[credentialName](#page-410-0)

[deleted](#page-411-9) [description](#page-411-0) [lastModifiedBy](#page-417-0) [modifyTime](#page-419-1) [owner](#page-420-0) [pluginName](#page-421-8) [projectId](#page-423-7) [projectName](#page-423-1) [propertySheetId](#page-423-0) [resourceName](#page-425-4) [workspaceName](#page-432-2)

# <span id="page-394-1"></span>**property**

Contains property sheets and various elements, depending on your query.

Contents: [createTime](#page-409-0) [description](#page-411-0) [expandable](#page-413-8) [lastModifiedBy](#page-417-0) [modifyTime](#page-419-1) [owner](#page-420-0) [path](#page-420-10) [propertyId](#page-423-8) [propertyName](#page-423-9) [propertySheet\\*](#page-394-0) [propertySheetId](#page-423-0) [value](#page-431-0)

# <span id="page-394-0"></span>**propertySheet**

Contains one or more property elements.

Contents: [createTime](#page-409-0) [lastModifiedBy](#page-417-0) [modifyTime](#page-419-1) [owner](#page-420-0)

[property\\*](#page-394-1) [propertySheetId](#page-423-0)

# **repository**

Contains elements to define the artifact repository. The most useful elements in this object are "repositoryName" and "url". Clients publishing/retrieving artifact versions search repositories by name to obtain connection information.

Contents: [createTime](#page-409-0) [description](#page-411-0) [lastModifiedBy](#page-417-0) [modifyTime](#page-419-1) [owner](#page-420-0) [propertySheetId](#page-423-0) [repositoryDisabled](#page-424-8) [repositoryId](#page-424-9) [repositoryIndex](#page-425-5) [repositoryName](#page-425-0) [url](#page-430-1)

[zoneName](#page-432-3)

### **resource**

Contains elements to define a resource.

Contents:

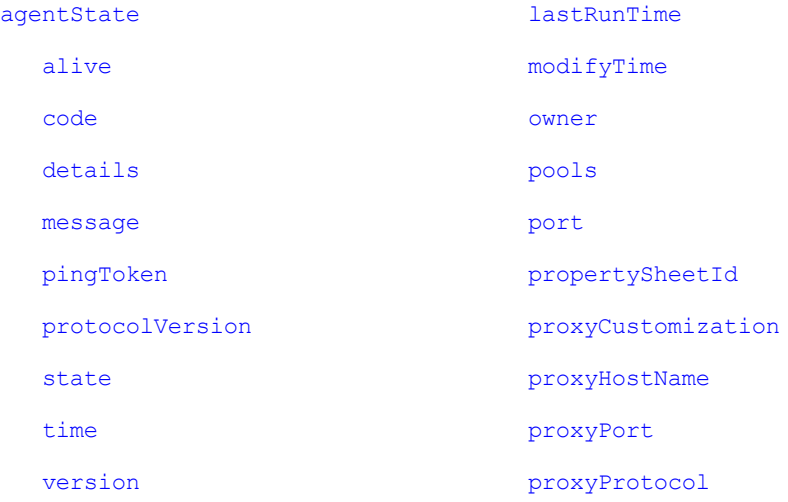
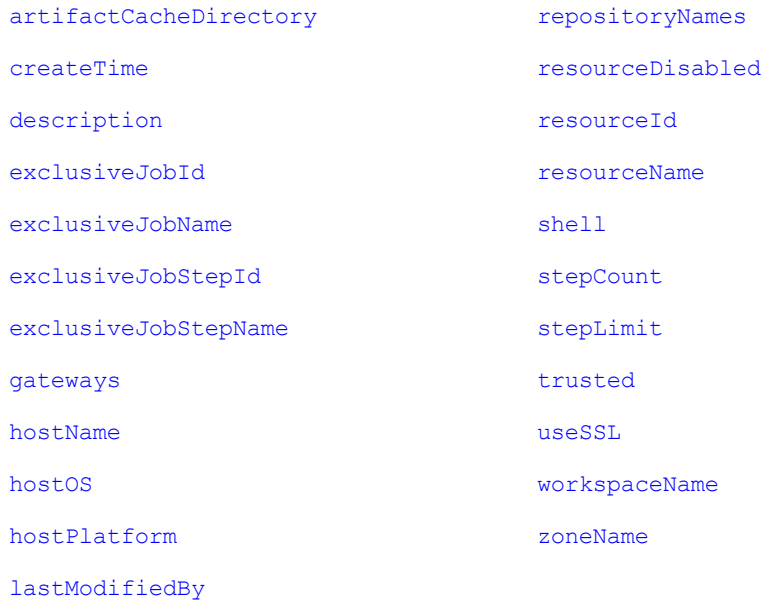

#### **resourcePool**

Contains elements to define a resource pool.

Contents: [autoDelete](#page-407-0) [createTime](#page-409-0) [description](#page-411-0) [lastModifiedBy](#page-417-0) [lastResourceUsed](#page-417-1) [modifyTime](#page-419-0) [orderingFilter](#page-420-0) [owner](#page-420-1) [propertySheetId](#page-423-0) [resourceNames](#page-425-4) [resourcePoolDisabled](#page-425-5) [resosurcePoolId](#page-425-6) [resourcePoolName](#page-425-7)

#### **resourceUsage**

Contains information about resource usage. For any step running on a resource, there is a resource usage record containing the ID and name of the job, job step, and resource.

#### Contents:

[jobId](#page-416-2)

[jobName](#page-416-3)

[jobStepId](#page-416-4)

[jobStepName](#page-416-5)

[licenceWaitTime](#page-417-2)

[resourceId](#page-425-2)

[resourceName](#page-425-3)

[resourcePoolId](#page-425-6)

[resourcePoolName](#page-425-7)

[resourceUsageId](#page-425-8)

[resourceWaitTime](#page-426-0)

[waitReason](#page-431-1)

[workspaceWaitTime](#page-432-2)

#### **schedule**

Contains all elements to define a schedule.

Contents:

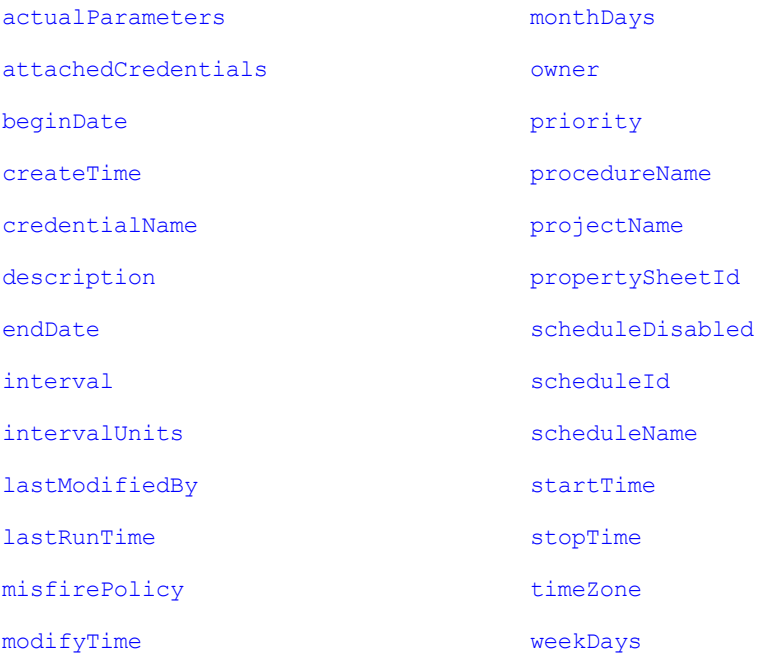

#### **serverStatus**

Contains elements to determine the status of the server.

Contents: [apiMonitor](#page-406-1) [longestCall](#page-418-0) [api](#page-406-2) [callId](#page-408-0) [description](#page-411-0) [elapsedTime](#page-411-1) [label](#page-417-4) [remoteAddress](#page-424-0) [start](#page-427-3) [userName](#page-430-0) [mostActiveCalls](#page-419-3) [totalCallCount](#page-429-2) [activeCalls](#page-405-1) [call](#page-408-1)\* [api](#page-406-2) [callId](#page-408-0) [description](#page-411-0) [elapsedTime](#page-411-1) [label](#page-417-4) [remoteAddress](#page-424-0) [start](#page-427-3) [userName](#page-430-0) [recentCalls](#page-424-1) [call](#page-408-1)\* [api](#page-406-2) [callId](#page-408-0) [description](#page-411-0) [elapsedTime](#page-411-1) [label](#page-417-4) [remoteAddress](#page-424-0) [start](#page-427-3) [userName](#page-430-0)

[lastMessage](#page-417-5) [messages](#page-419-4) [message\\*](#page-419-5) [serverState](#page-426-4) [startTime](#page-427-2)

**serverVersion**

Contains elements to specify the Commander server version.

Contents: [label](#page-417-4) [protocolVersion](#page-423-2) [schemaVersion](#page-426-5) [version](#page-431-3)

#### **state**

Contains elements for a state in a running or completed workflow.

Contents:

[active](#page-405-2)

[createTime](#page-409-0)

[description](#page-411-0)

[errorMessage](#page-412-1)

[index](#page-416-8)

[lastModifiedBy](#page-417-0)

[modifyTime](#page-419-0)

[owner](#page-420-1)

[projectName](#page-423-1)

[propertySheetId](#page-423-0)

[stateId](#page-427-4)

[stateName](#page-427-5)

[subjob](#page-428-2)

[subprocedure](#page-428-3)

[subproject](#page-428-4)

[substartingState](#page-428-5)

[subworkflow](#page-428-6)

[subworkflowDefinition](#page-428-7)

[workflowName](#page-432-3)

## **stateDefinition**

Contains elements for the state definition within a workflow definition.

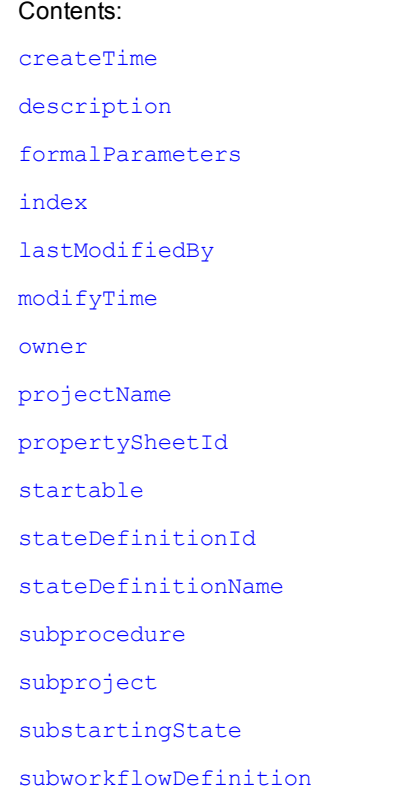

[workflowDefinitionName](#page-431-4)

## **step**

#### Contains elements to specify or define a step.

Contents:

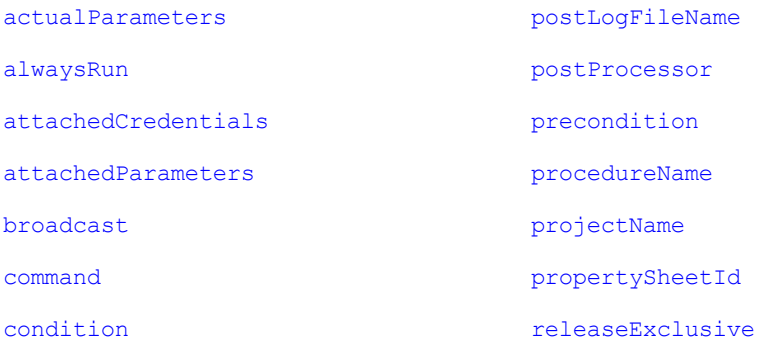

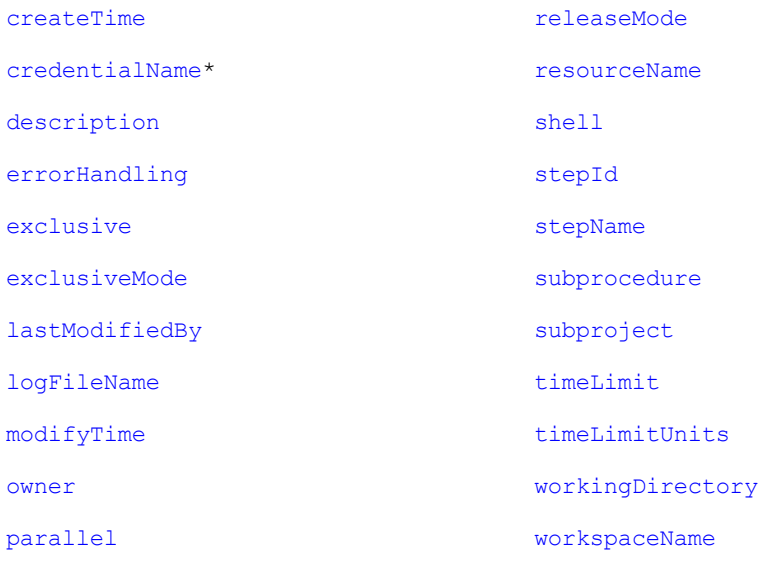

### **transition**

Contains elements about a transition in a running or completed workflow.

Contents: [actualParameters](#page-405-0) [condition](#page-409-1) [createTime](#page-409-0) [description](#page-411-0) [index](#page-416-8) [lastModifiedBy](#page-417-0) [modifyTime](#page-419-0) [owner](#page-420-1) [projectName](#page-423-1) [propertySheetId](#page-423-0) [stateName](#page-427-5) [targetState](#page-428-9) [transitionId](#page-429-5) [transitionName](#page-429-6) [trigger](#page-429-7) [workflowName](#page-432-3)

# **transitionDefinition**

Contains elements about a transition definition within a workflow definition.

#### Contents: [actualParameters](#page-405-0) [condition](#page-409-1) [createTime](#page-409-0) [description](#page-411-0) [index](#page-416-8) [lastModifiedBy](#page-417-0) [modifyTime](#page-419-0) [owner](#page-420-1) [projectName](#page-423-1) [propertySheetId](#page-423-0) [stateDefinitionName](#page-427-8) [targetState](#page-428-9) [transitionDefinitionId](#page-429-8) [transitionDefinitionName](#page-429-9) [trigger](#page-429-7) [workflowDefinitionName](#page-431-4)

#### **user**

Contains information about the current user.

Contents: [createTime](#page-409-0) [email](#page-411-2) [fullUserName](#page-414-2) [groups](#page-415-1) [lastModifiedBy](#page-417-0) [modifyTime](#page-419-0) [mutable](#page-420-3) [owner](#page-420-1) [propertySheetId](#page-423-0) [providerName](#page-423-3) [userId](#page-430-1) [userName](#page-430-0)

#### **workflow**

Contains elements about a running or completed workflow.

Contents: [activeState](#page-405-3) [callingState](#page-408-4) [completed](#page-408-5) [createTime](#page-409-0) [deleted](#page-411-3) [elapsedTime](#page-411-1) [finish](#page-414-3) [lastModifiedBy](#page-417-0) [launchedByUser](#page-417-6) [liveWorkflowDefinition](#page-418-2) [modifyTime](#page-419-0) [owner](#page-420-1) [projectName](#page-423-1) [propertySheetId](#page-423-0) [start](#page-427-3) [startingState](#page-427-10) [workflowDefinitionName](#page-431-4)

[workflowId](#page-432-5)

[workflowName](#page-432-3)

## **workflowDefinition**

Contains elements about a workflow definition.

Contents: [createTime](#page-409-0) [description](#page-411-0) [lastModifiedBy](#page-417-0) [modifyTime](#page-419-0) [owner](#page-420-1) [projectName](#page-423-1) [propertySheetId](#page-423-0) [workflowDefinitionId](#page-431-5) [workflowDefinitionName](#page-431-4) [workflowNameTemplate](#page-432-6)

### **workspace**

Contains elements about a workspace.

Contents:

[agentDrivePath](#page-406-4)

[agentUncPath](#page-406-5)

[agentUnixPath](#page-406-6)

[createTime](#page-409-0)

[credentialName](#page-410-0)

[description](#page-411-0)

[lastModifiedBy](#page-417-0)

[local](#page-418-3)

[modifyTime](#page-419-0)

[owner](#page-420-1)

[propertySheet](#page-394-0)

[propertySheetId](#page-423-0)

[workspaceDisabled](#page-432-7)

[workspaceId](#page-432-8)

[workspaceName](#page-432-0)

[zoneName](#page-432-1)

#### **zone**

Contains elements about a zone.

Contents:

[createTime](#page-409-0)

[description](#page-411-0)

[lastModifiedBy](#page-417-0)

[modifyTime](#page-419-0)

[owner](#page-420-1)

[propertySheetId](#page-423-0)

[resources](#page-425-9)

[zoneId](#page-432-9)

[zoneName](#page-432-1)

### **Element Glossary**

The following table lists all simple returned elements, including the element type and its description.

<span id="page-405-3"></span><span id="page-405-2"></span><span id="page-405-1"></span><span id="page-405-0"></span>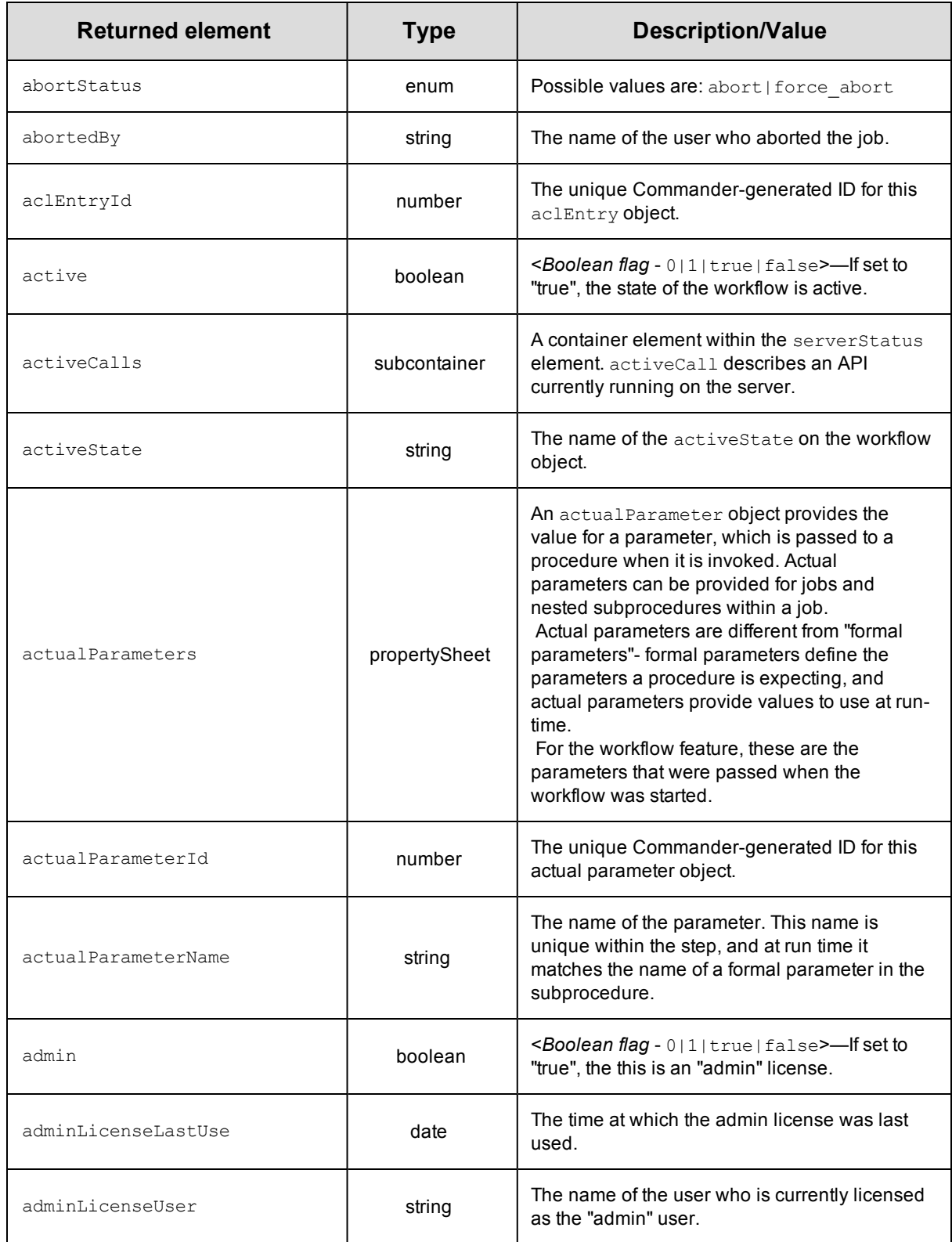

<span id="page-406-6"></span><span id="page-406-5"></span><span id="page-406-4"></span><span id="page-406-3"></span><span id="page-406-2"></span><span id="page-406-1"></span><span id="page-406-0"></span>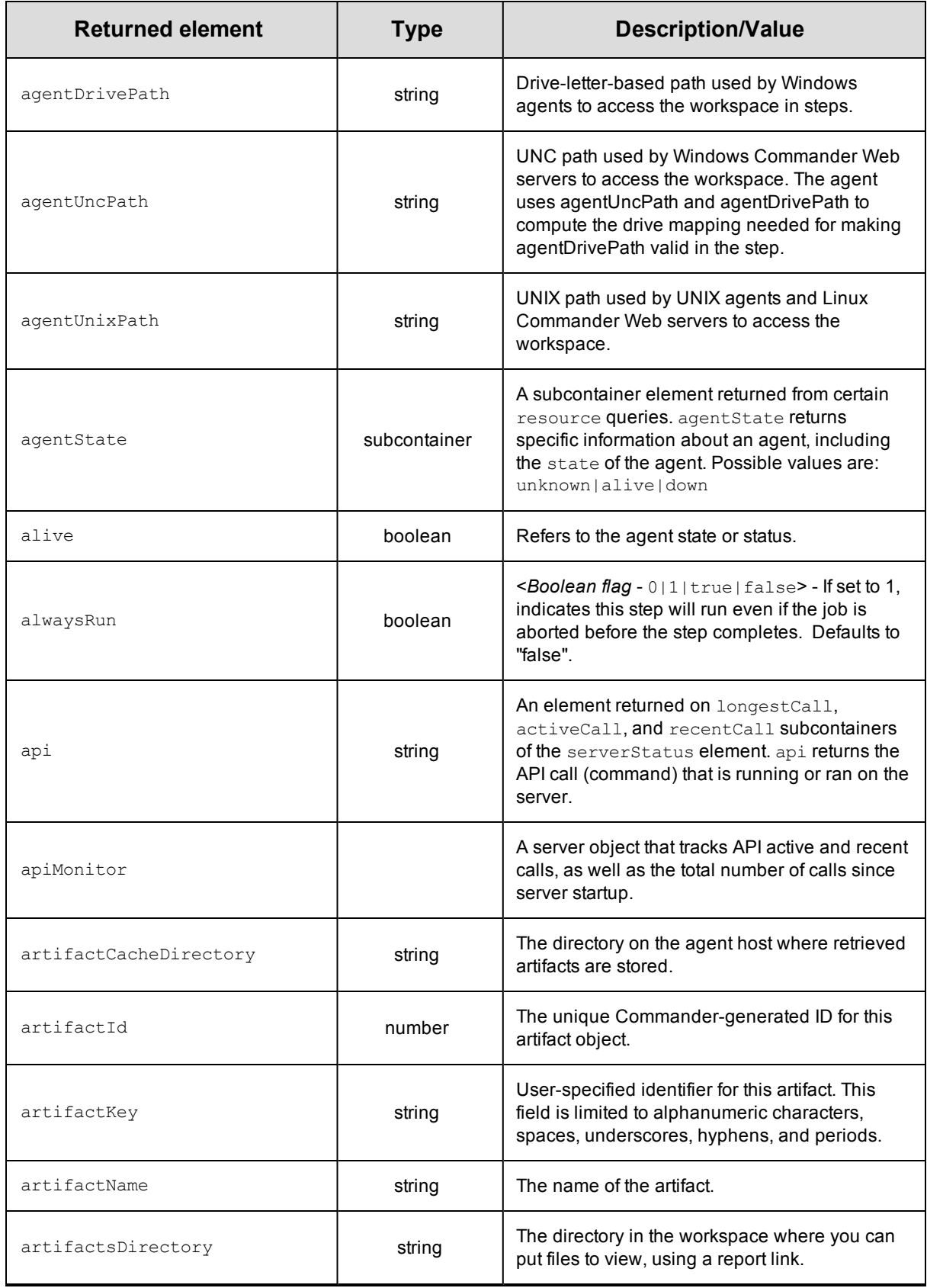

<span id="page-407-3"></span><span id="page-407-2"></span><span id="page-407-1"></span><span id="page-407-0"></span>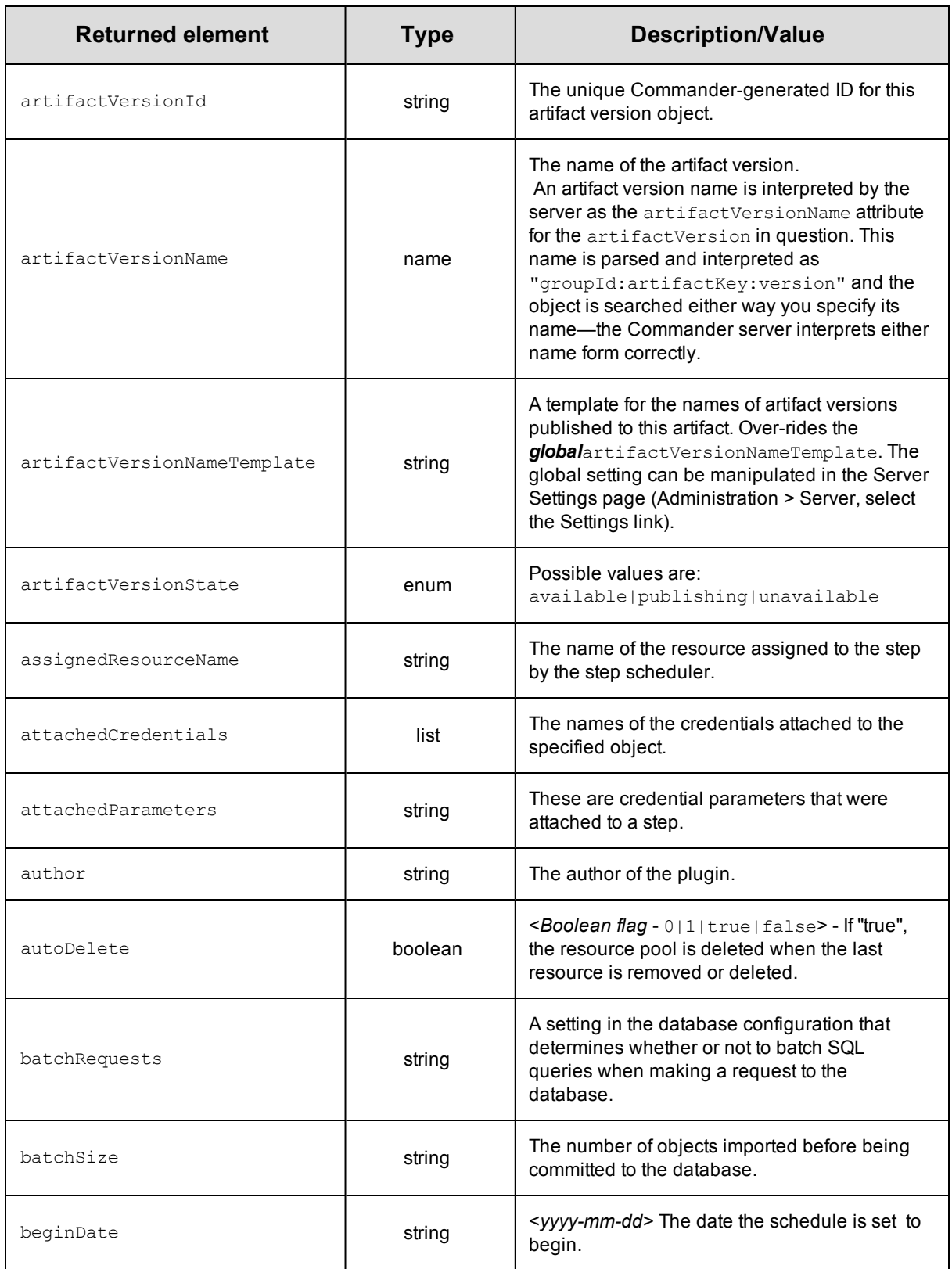

<span id="page-408-5"></span><span id="page-408-4"></span><span id="page-408-3"></span><span id="page-408-2"></span><span id="page-408-1"></span><span id="page-408-0"></span>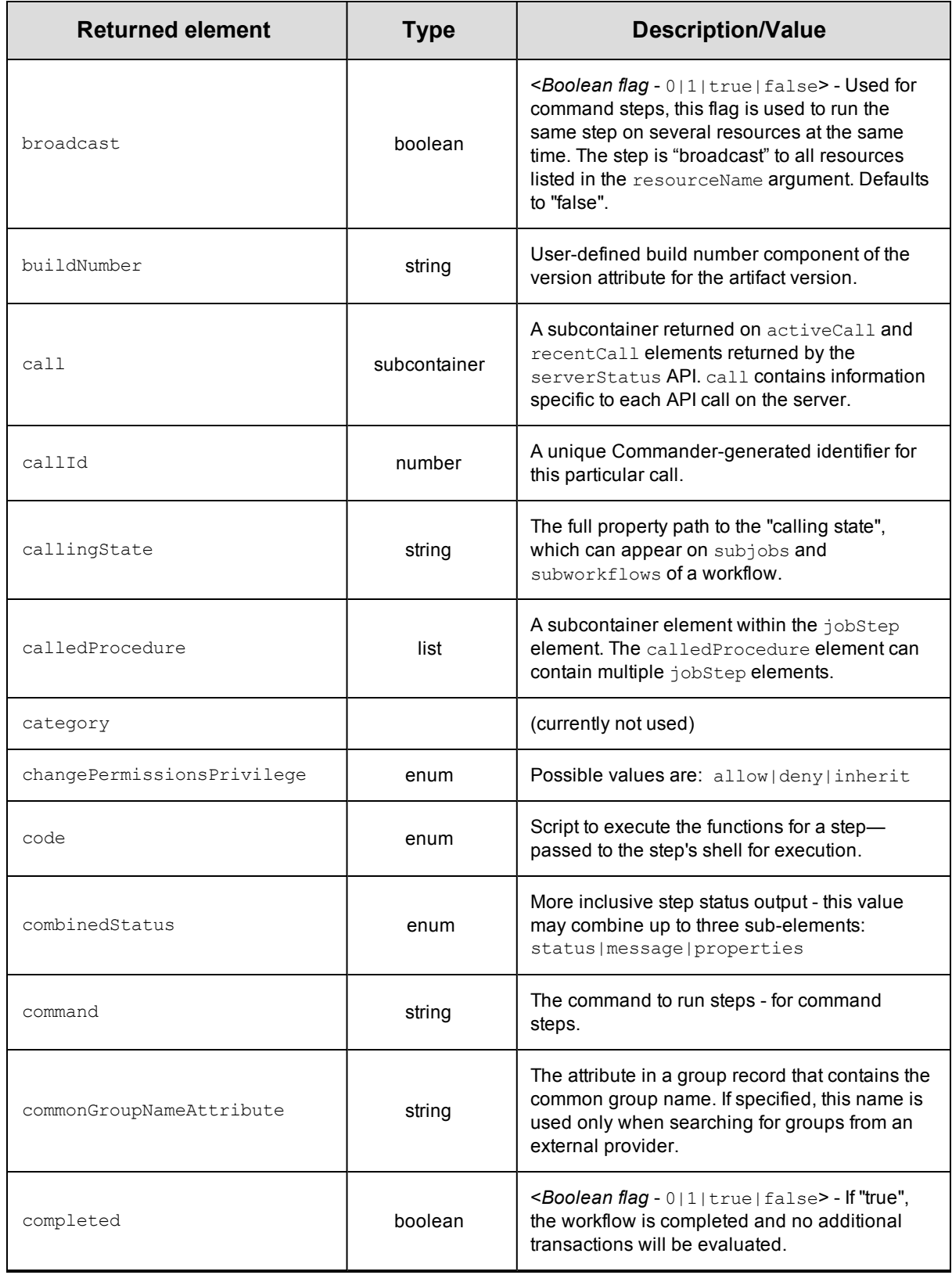

<span id="page-409-1"></span><span id="page-409-0"></span>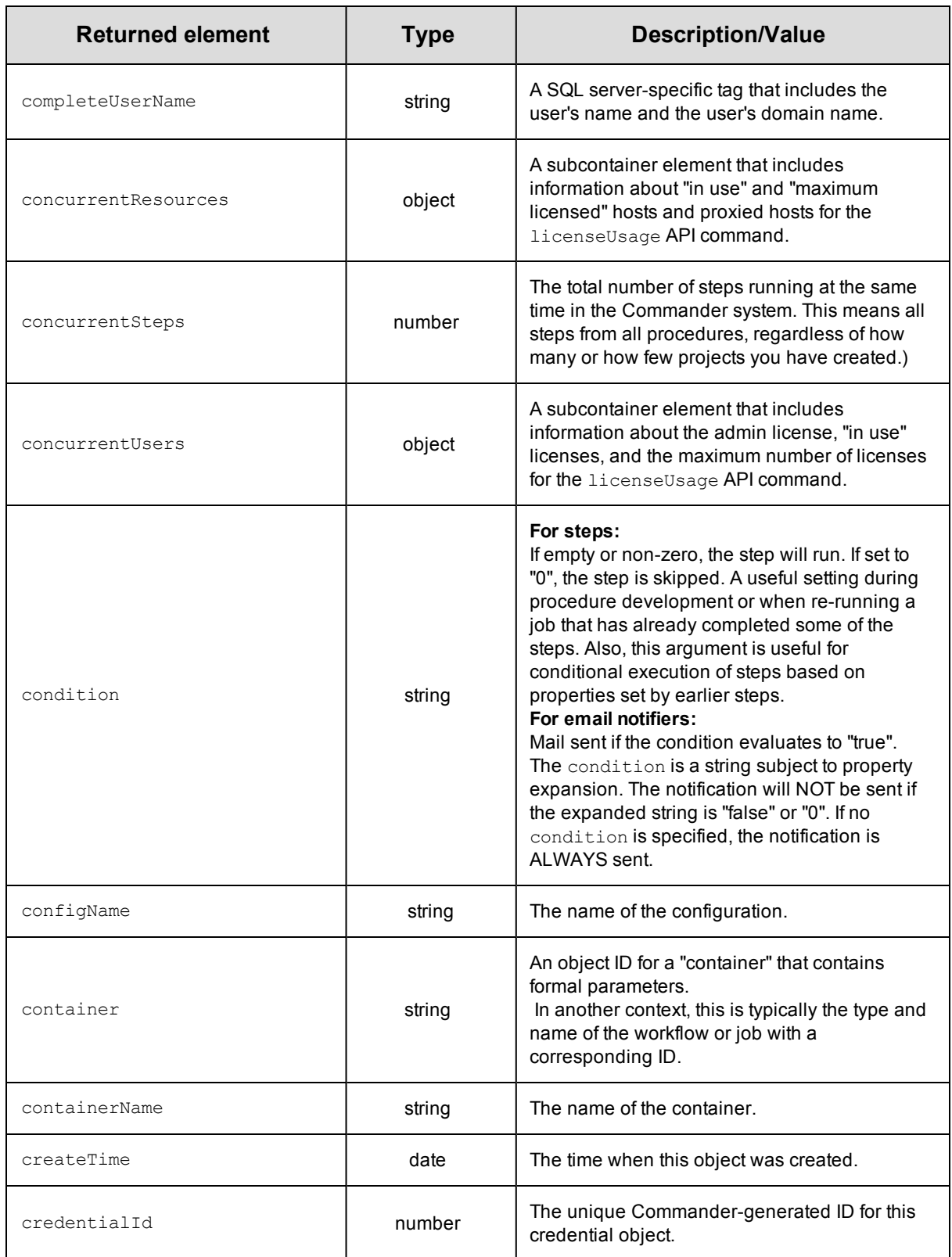

<span id="page-410-0"></span>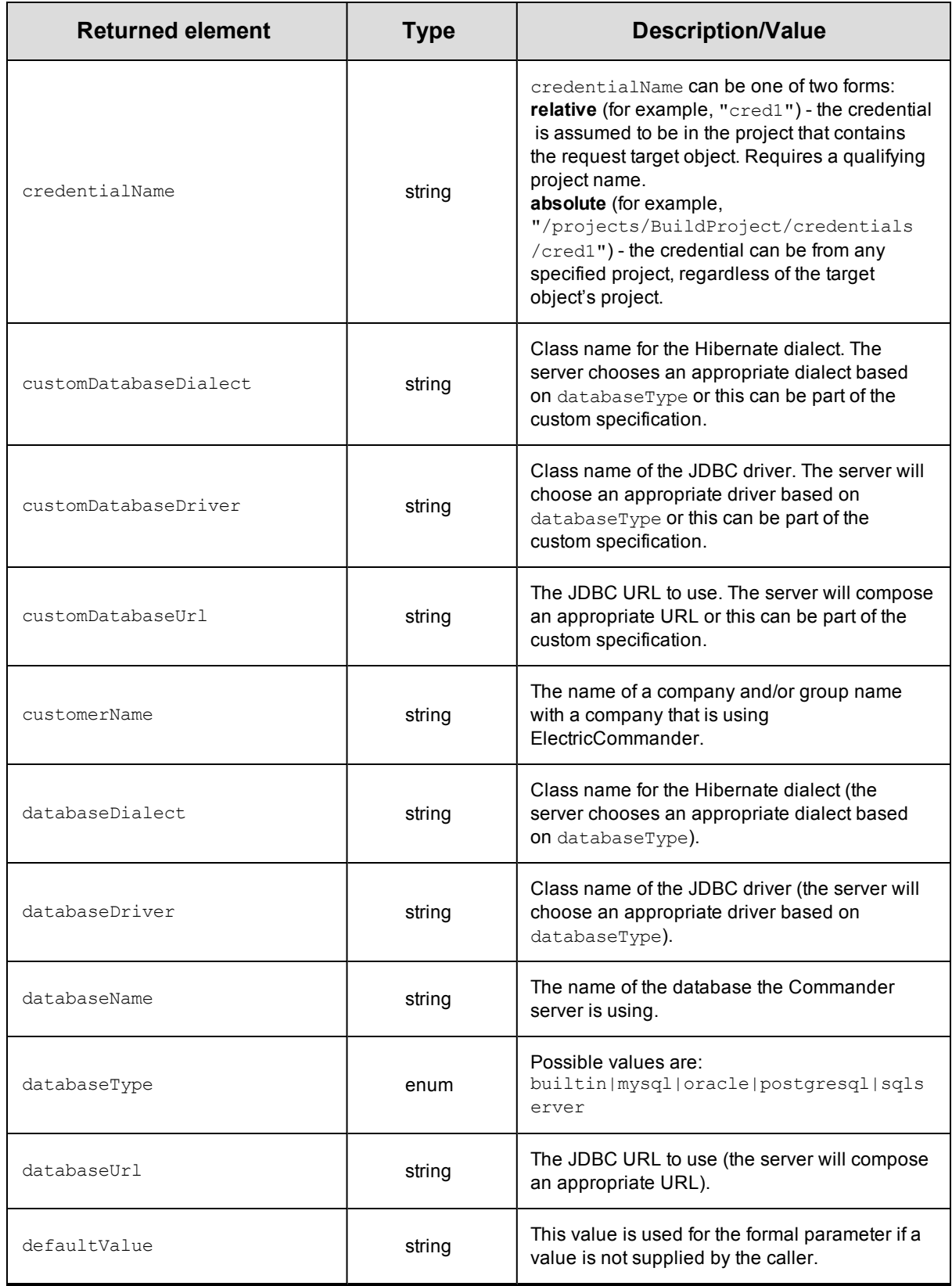

<span id="page-411-3"></span><span id="page-411-2"></span><span id="page-411-1"></span><span id="page-411-0"></span>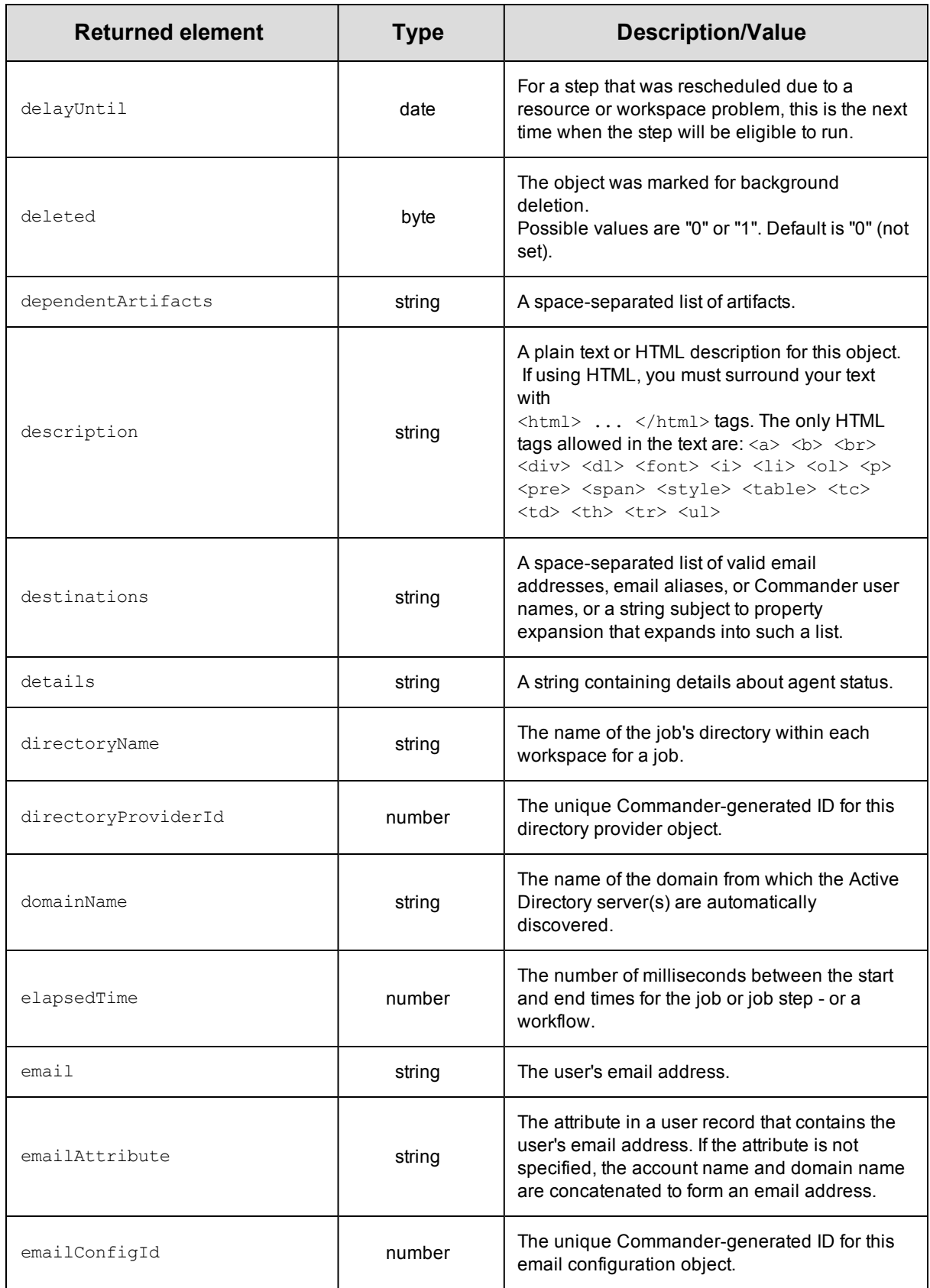

<span id="page-412-2"></span><span id="page-412-1"></span><span id="page-412-0"></span>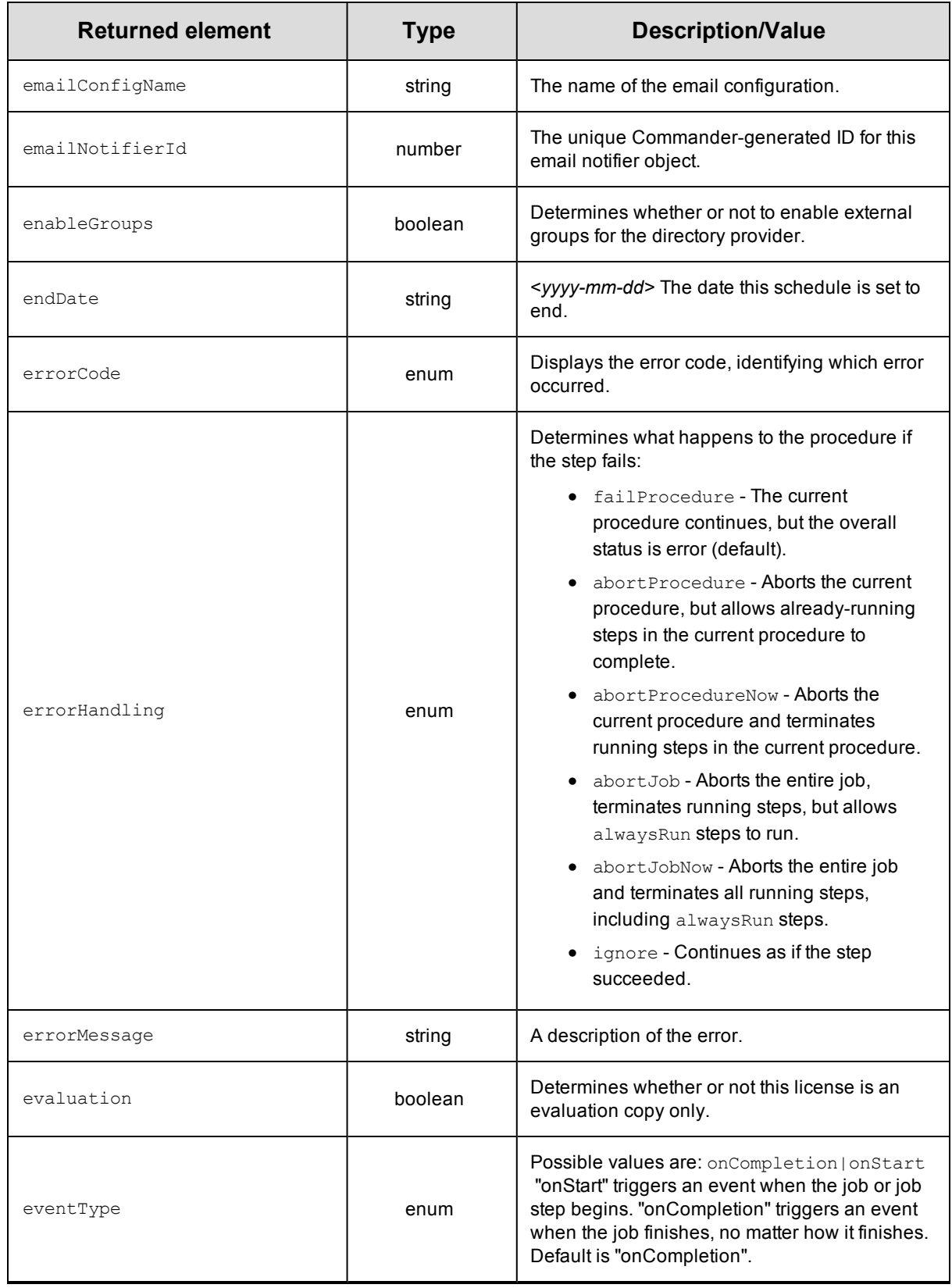

<span id="page-413-5"></span><span id="page-413-4"></span><span id="page-413-3"></span><span id="page-413-2"></span><span id="page-413-1"></span><span id="page-413-0"></span>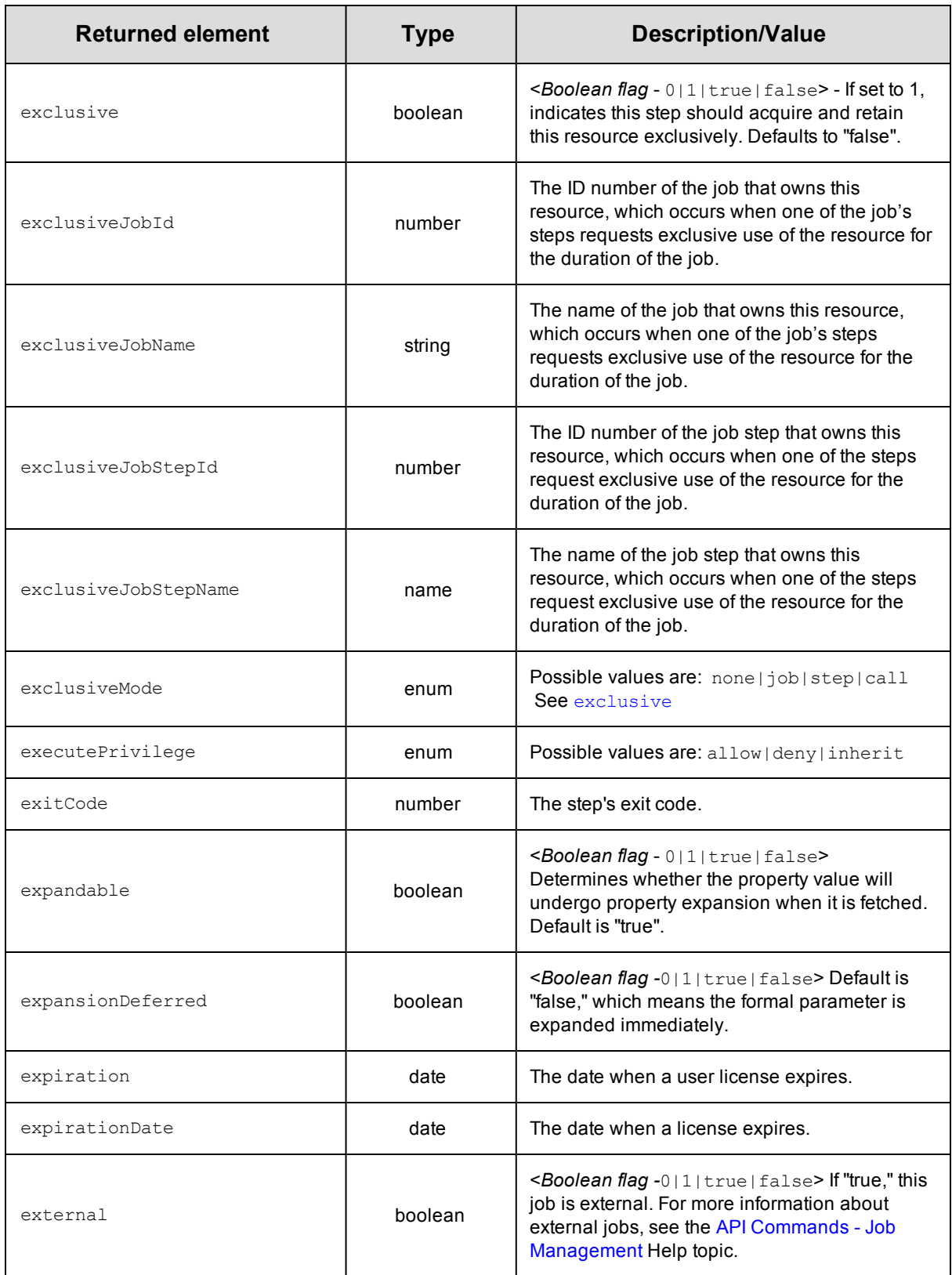

<span id="page-414-3"></span><span id="page-414-2"></span><span id="page-414-1"></span><span id="page-414-0"></span>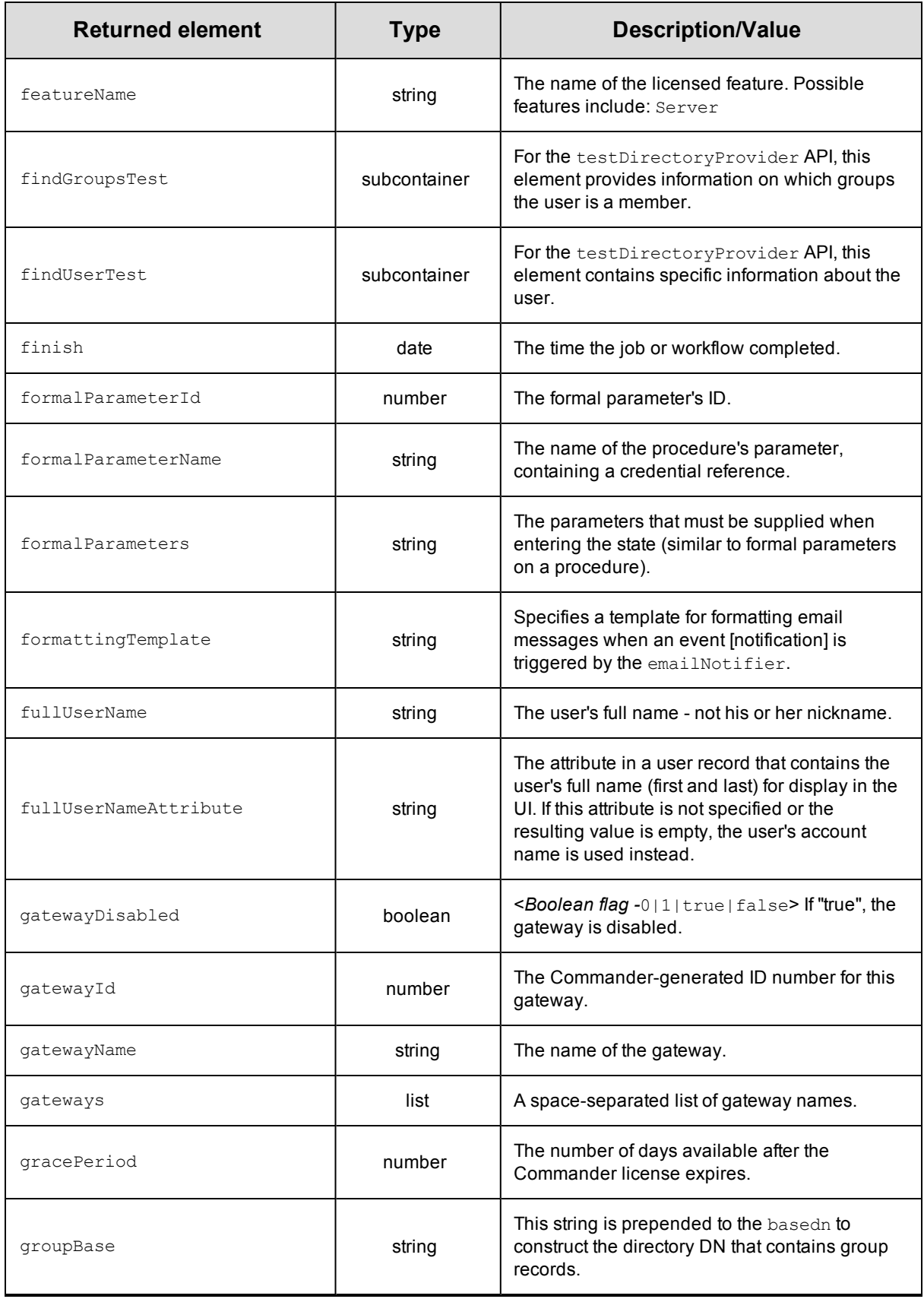

<span id="page-415-1"></span><span id="page-415-0"></span>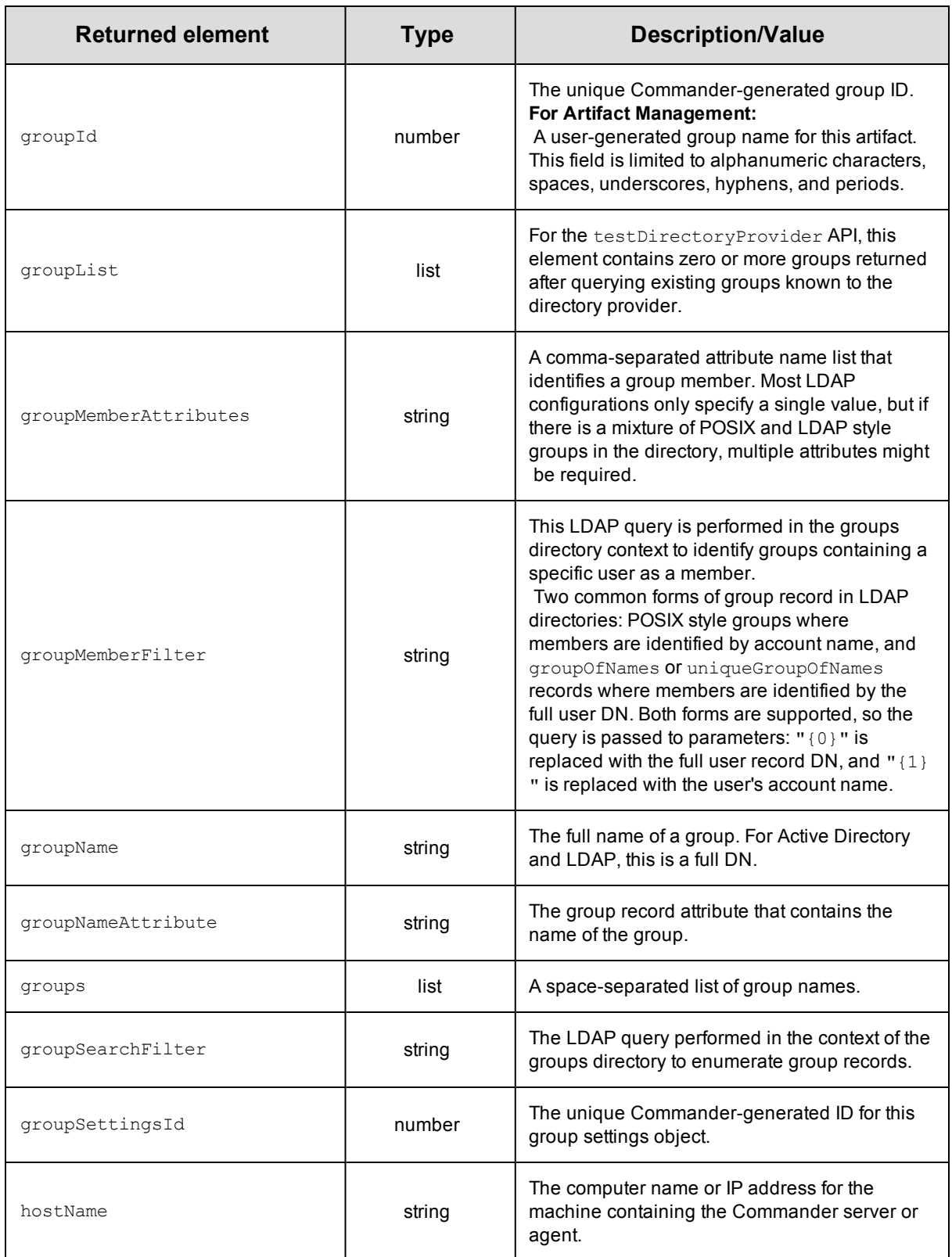

<span id="page-416-8"></span><span id="page-416-7"></span><span id="page-416-6"></span><span id="page-416-5"></span><span id="page-416-4"></span><span id="page-416-3"></span><span id="page-416-2"></span><span id="page-416-1"></span><span id="page-416-0"></span>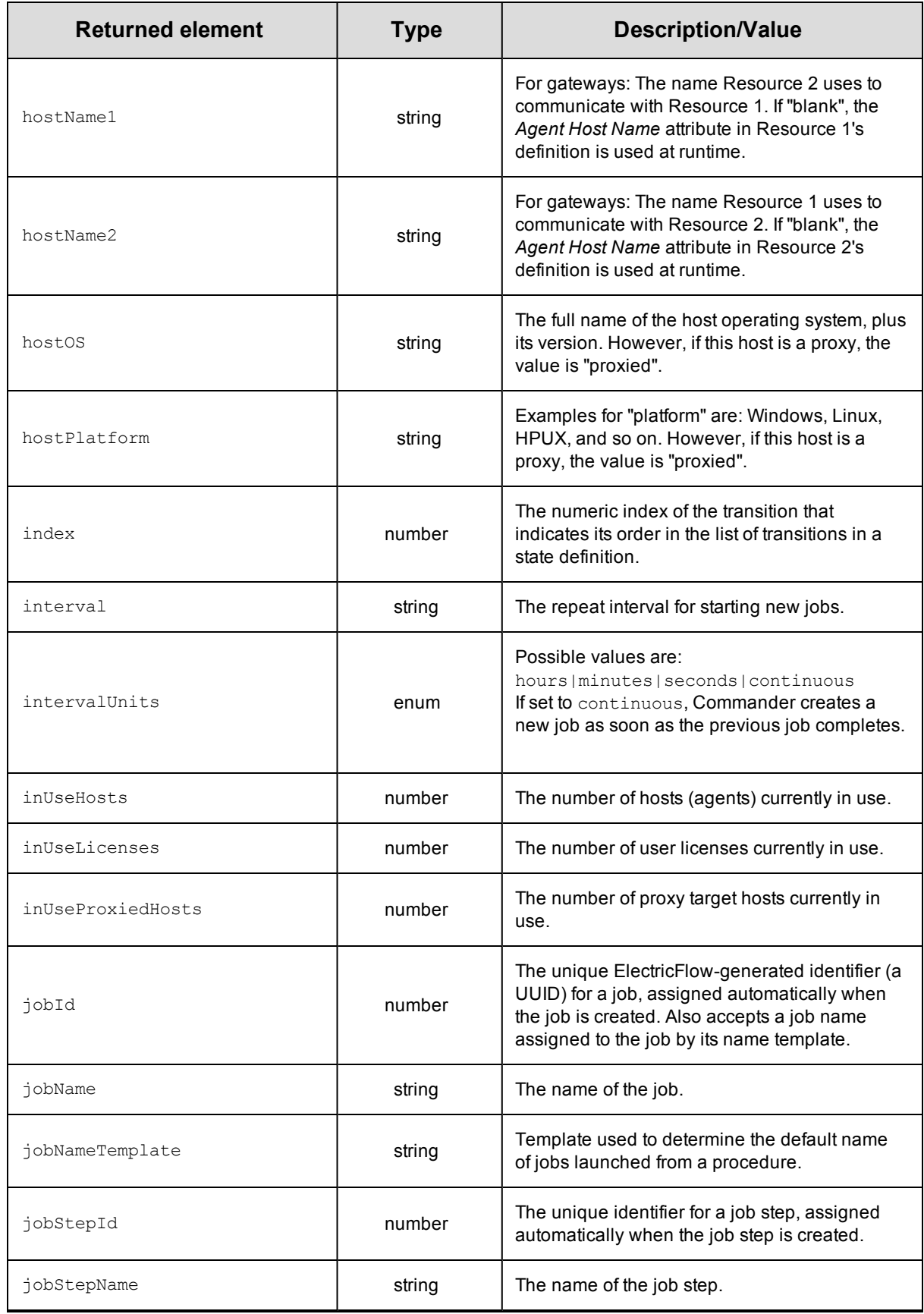

<span id="page-417-6"></span><span id="page-417-5"></span><span id="page-417-4"></span><span id="page-417-3"></span><span id="page-417-2"></span><span id="page-417-1"></span><span id="page-417-0"></span>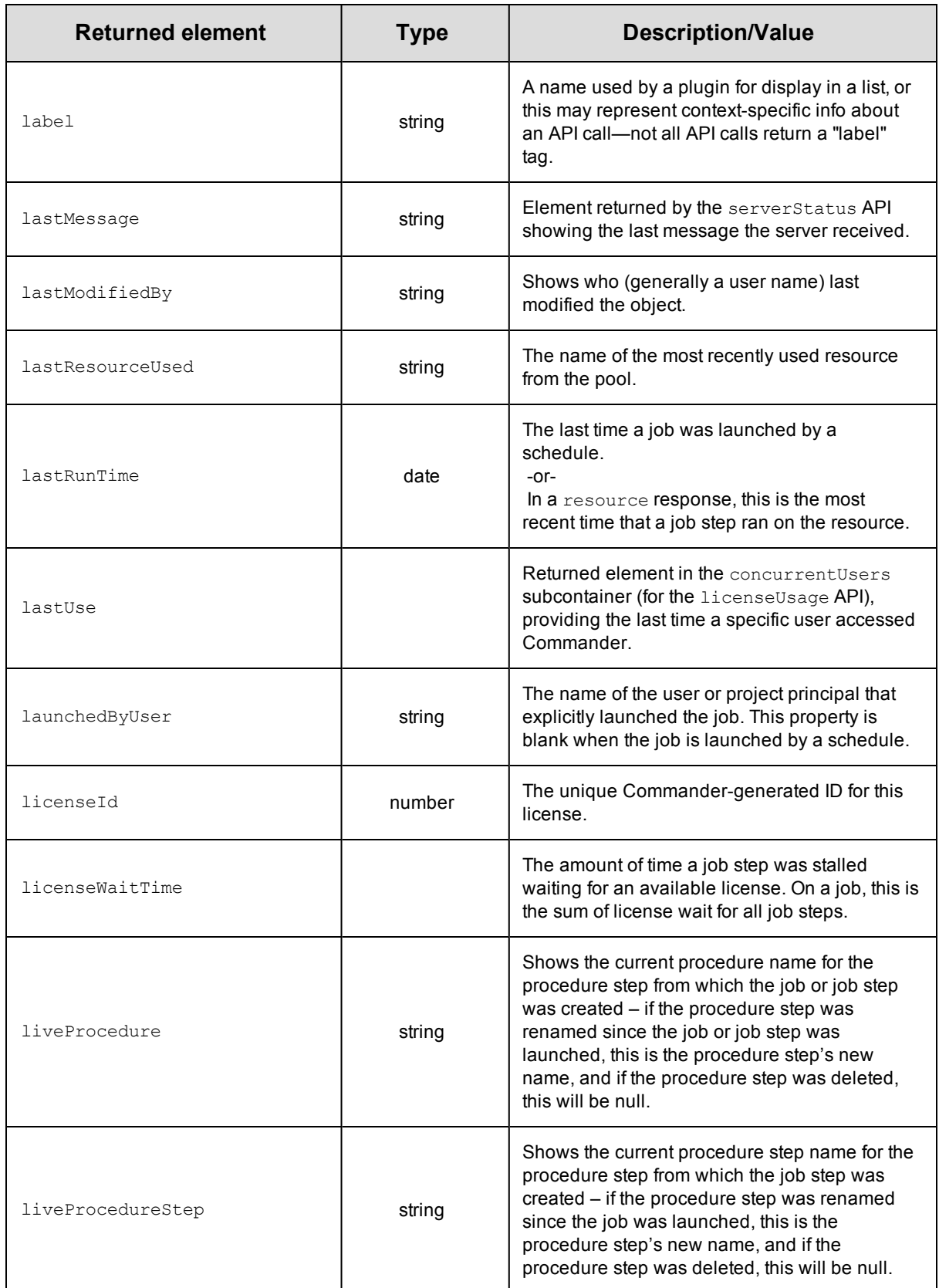

<span id="page-418-3"></span><span id="page-418-2"></span><span id="page-418-1"></span><span id="page-418-0"></span>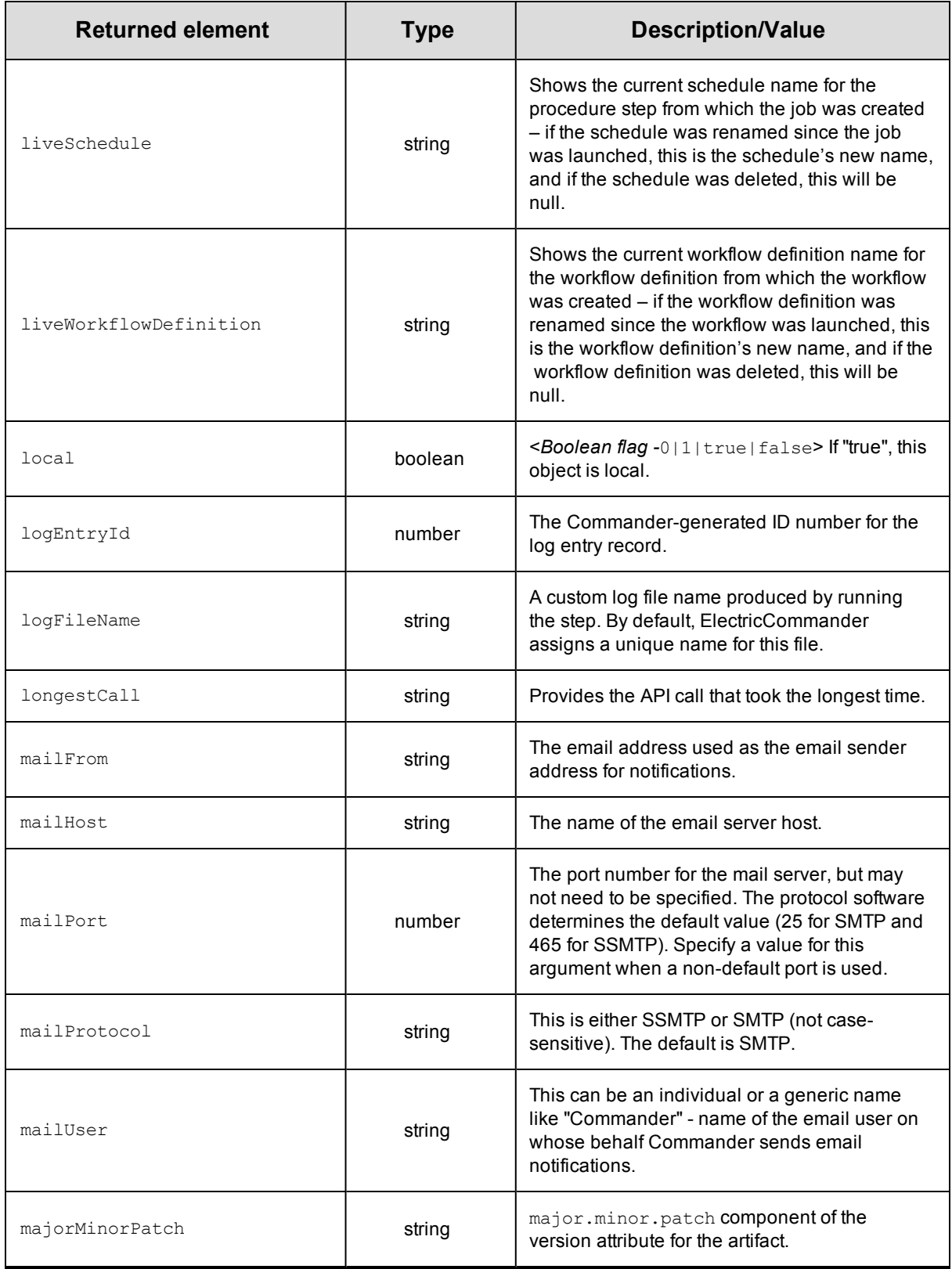

<span id="page-419-5"></span><span id="page-419-4"></span><span id="page-419-3"></span><span id="page-419-2"></span><span id="page-419-1"></span><span id="page-419-0"></span>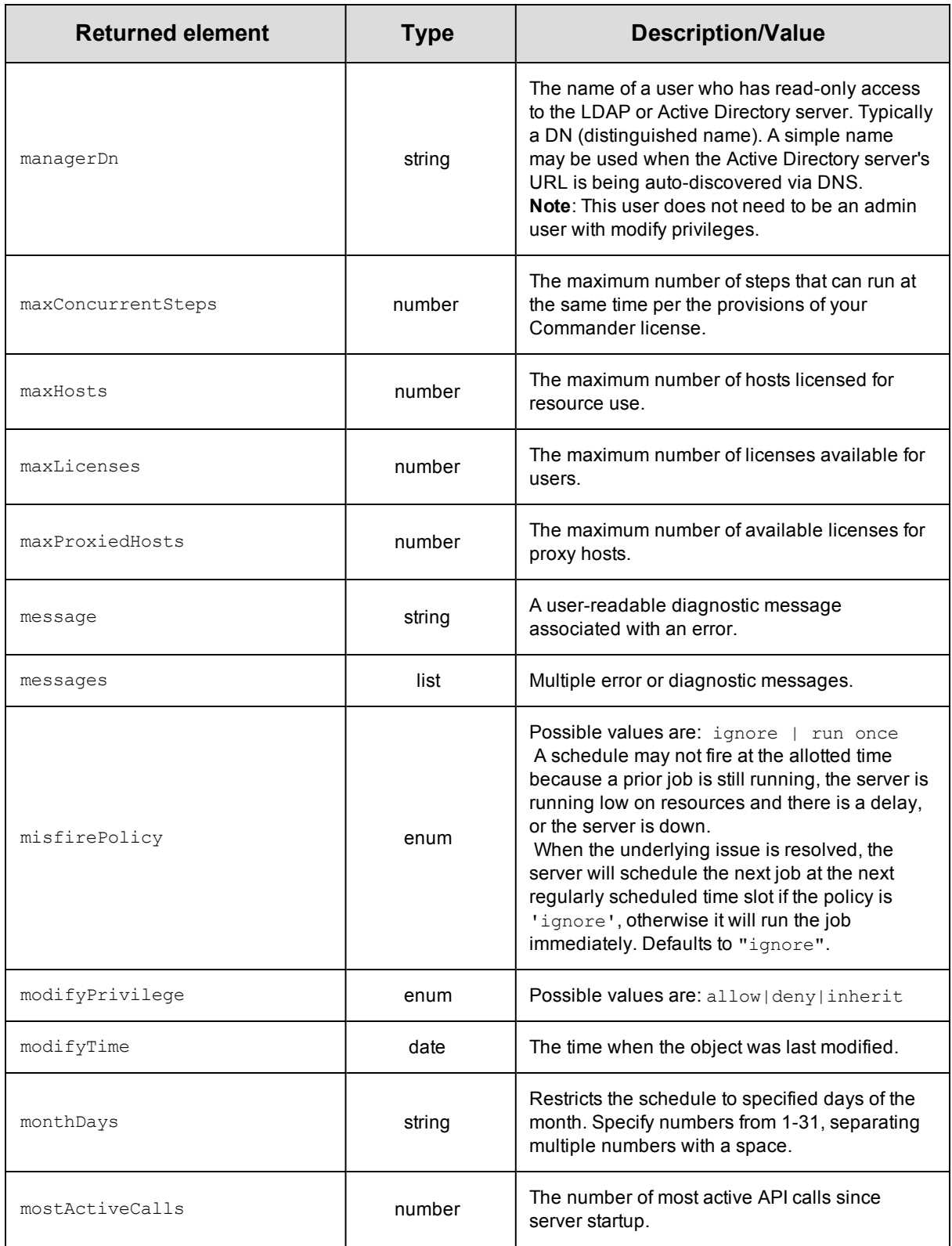

<span id="page-420-3"></span><span id="page-420-2"></span><span id="page-420-1"></span><span id="page-420-0"></span>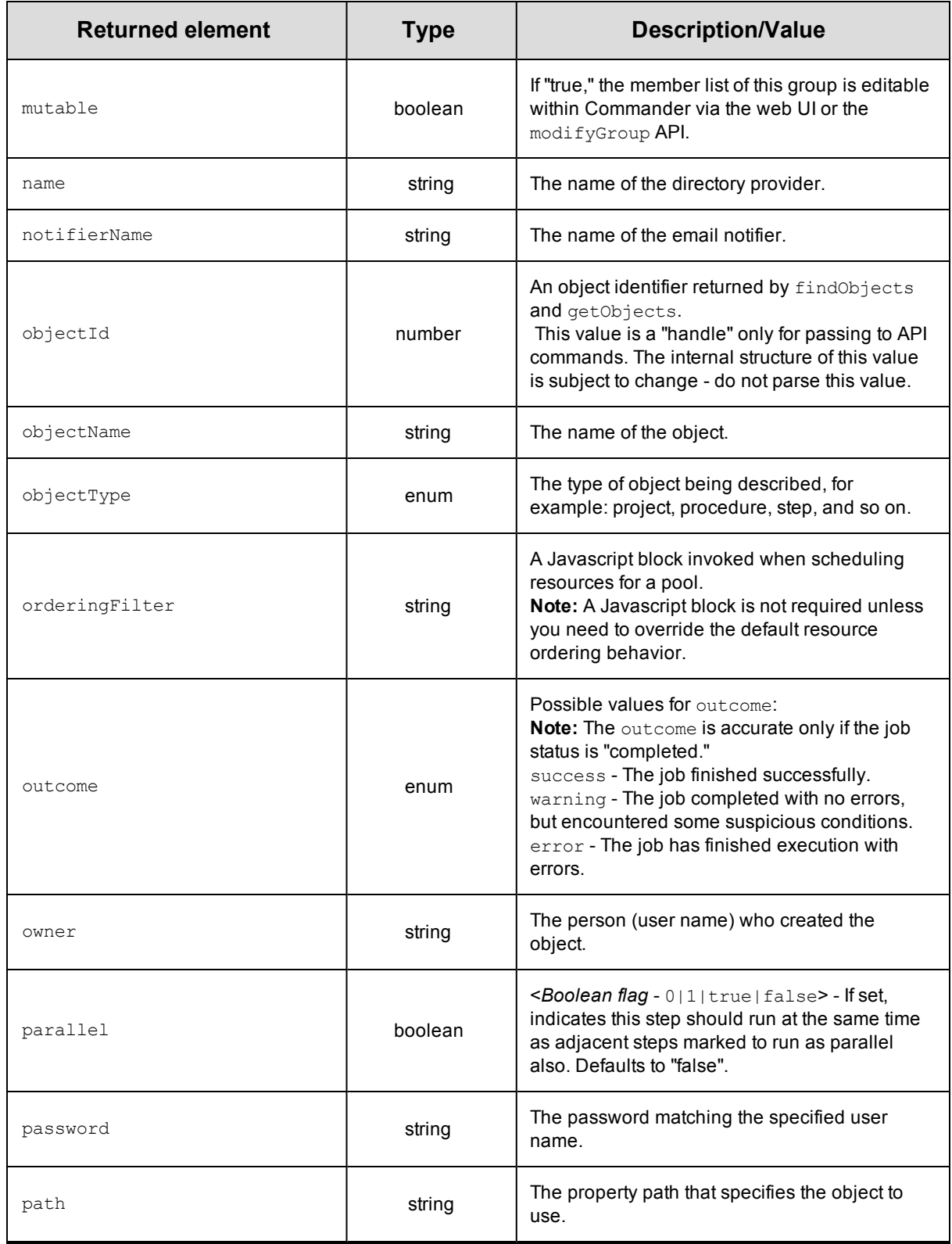

<span id="page-421-0"></span>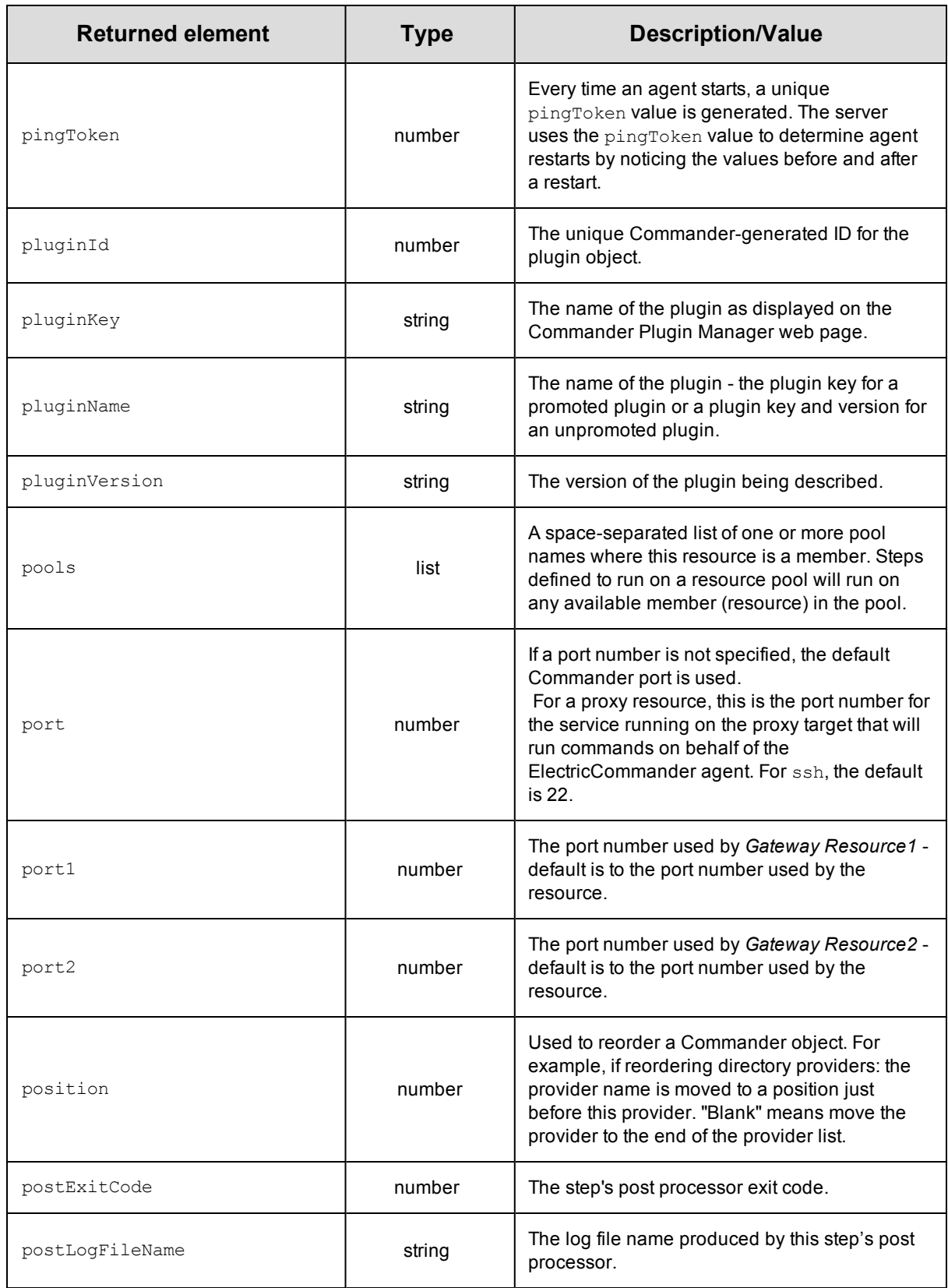

<span id="page-422-3"></span><span id="page-422-2"></span><span id="page-422-1"></span><span id="page-422-0"></span>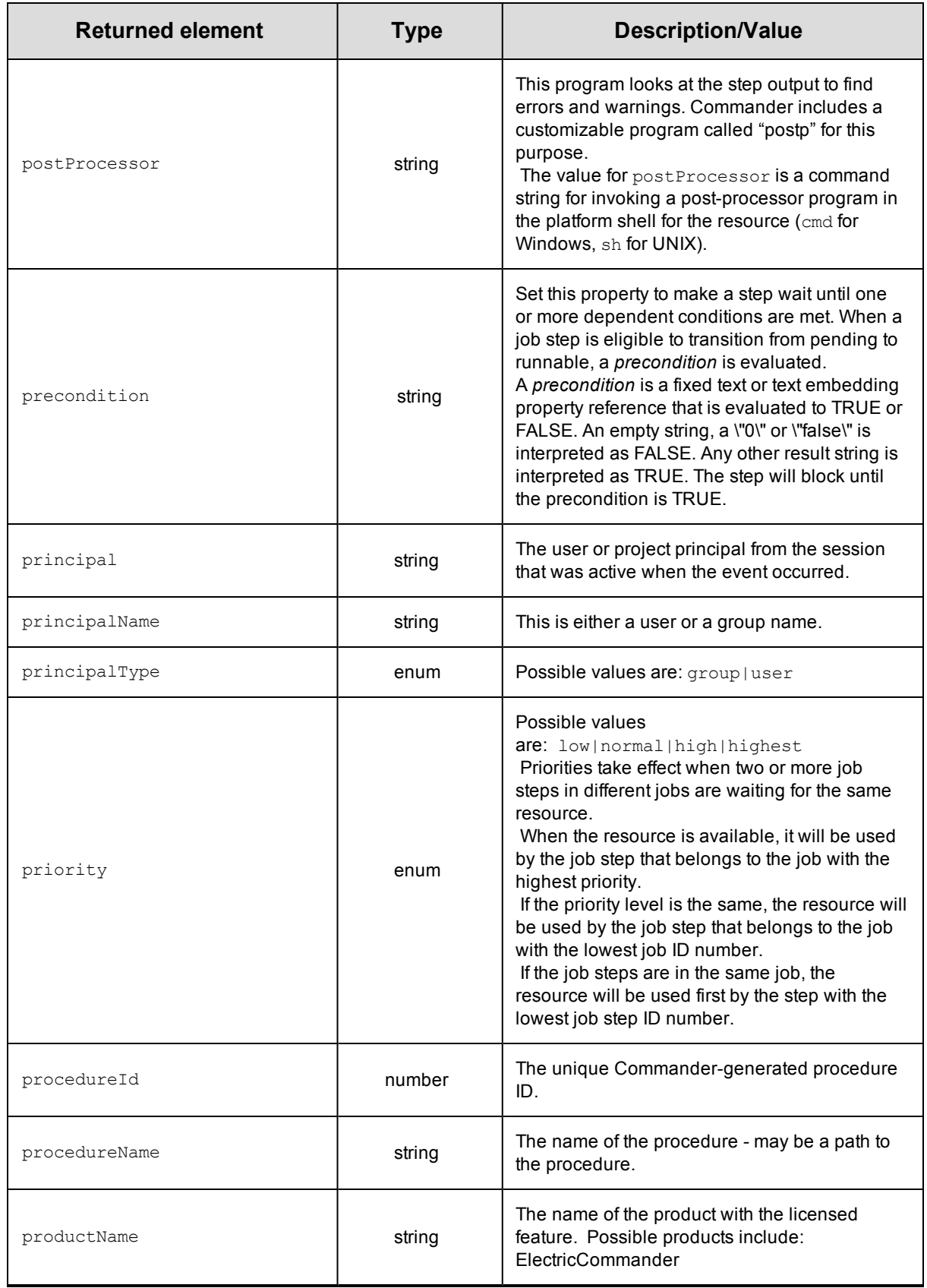

<span id="page-423-3"></span><span id="page-423-2"></span><span id="page-423-1"></span><span id="page-423-0"></span>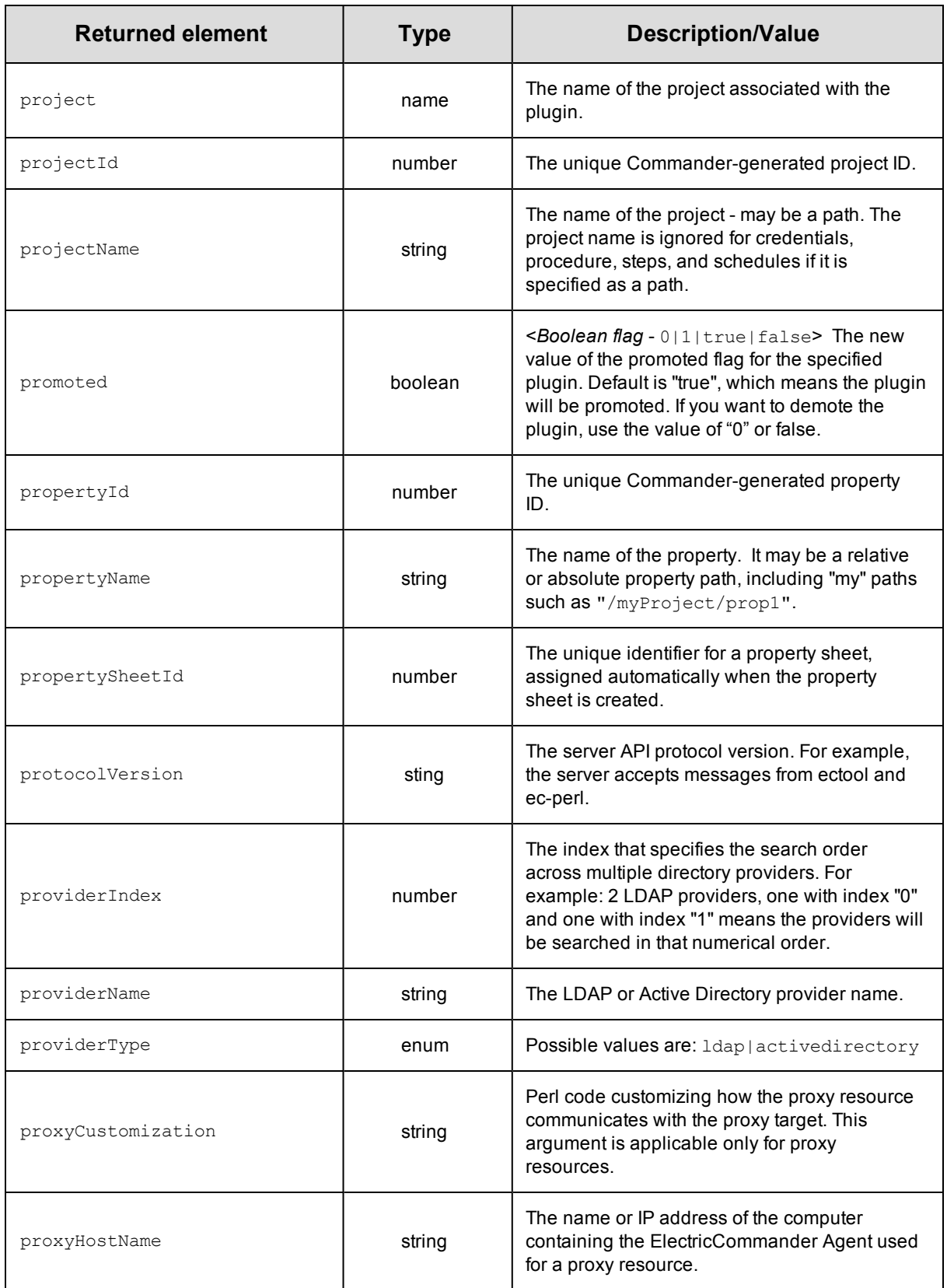

<span id="page-424-3"></span><span id="page-424-2"></span><span id="page-424-1"></span><span id="page-424-0"></span>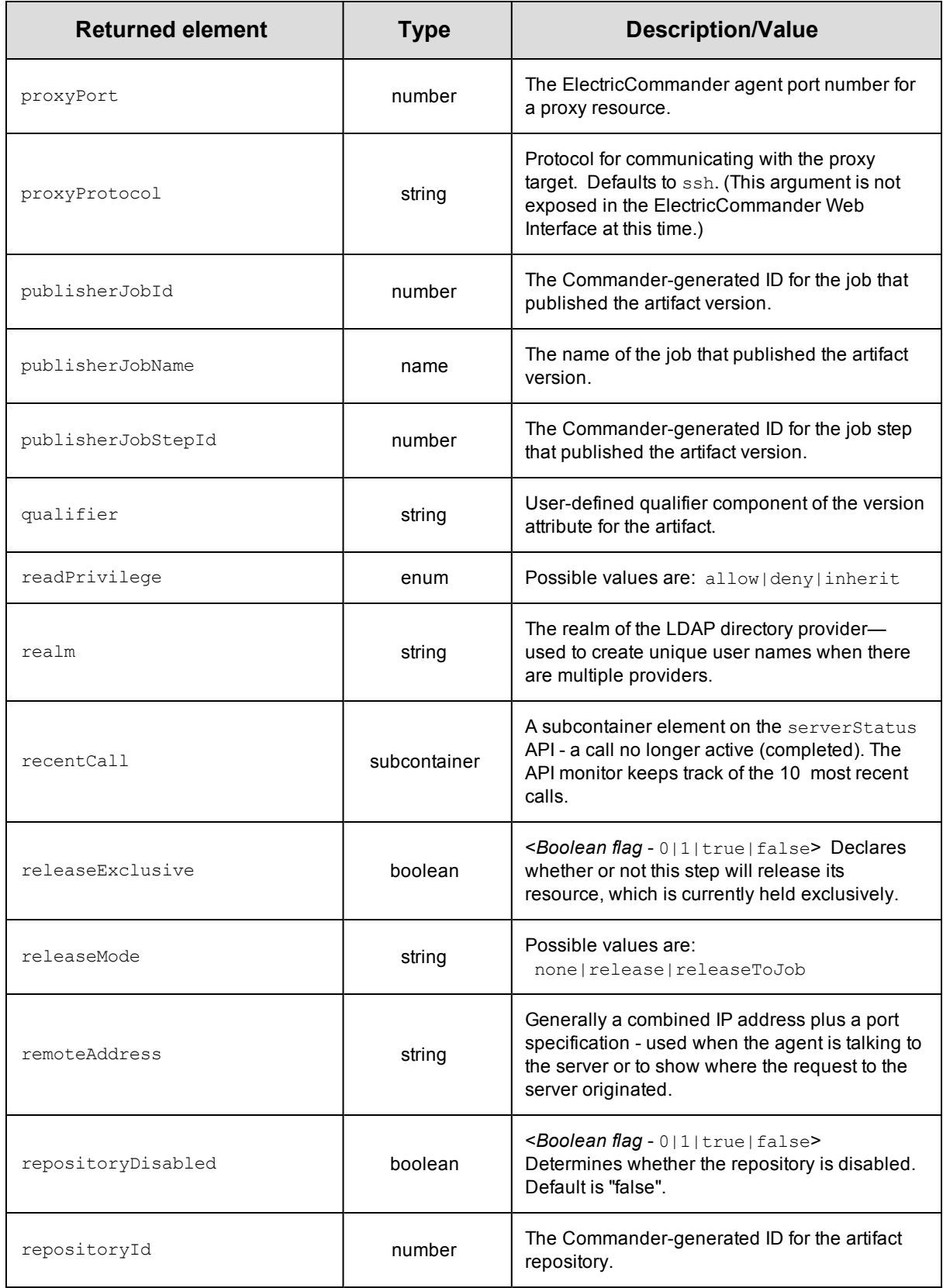

<span id="page-425-9"></span><span id="page-425-8"></span><span id="page-425-7"></span><span id="page-425-6"></span><span id="page-425-5"></span><span id="page-425-4"></span><span id="page-425-3"></span><span id="page-425-2"></span><span id="page-425-1"></span><span id="page-425-0"></span>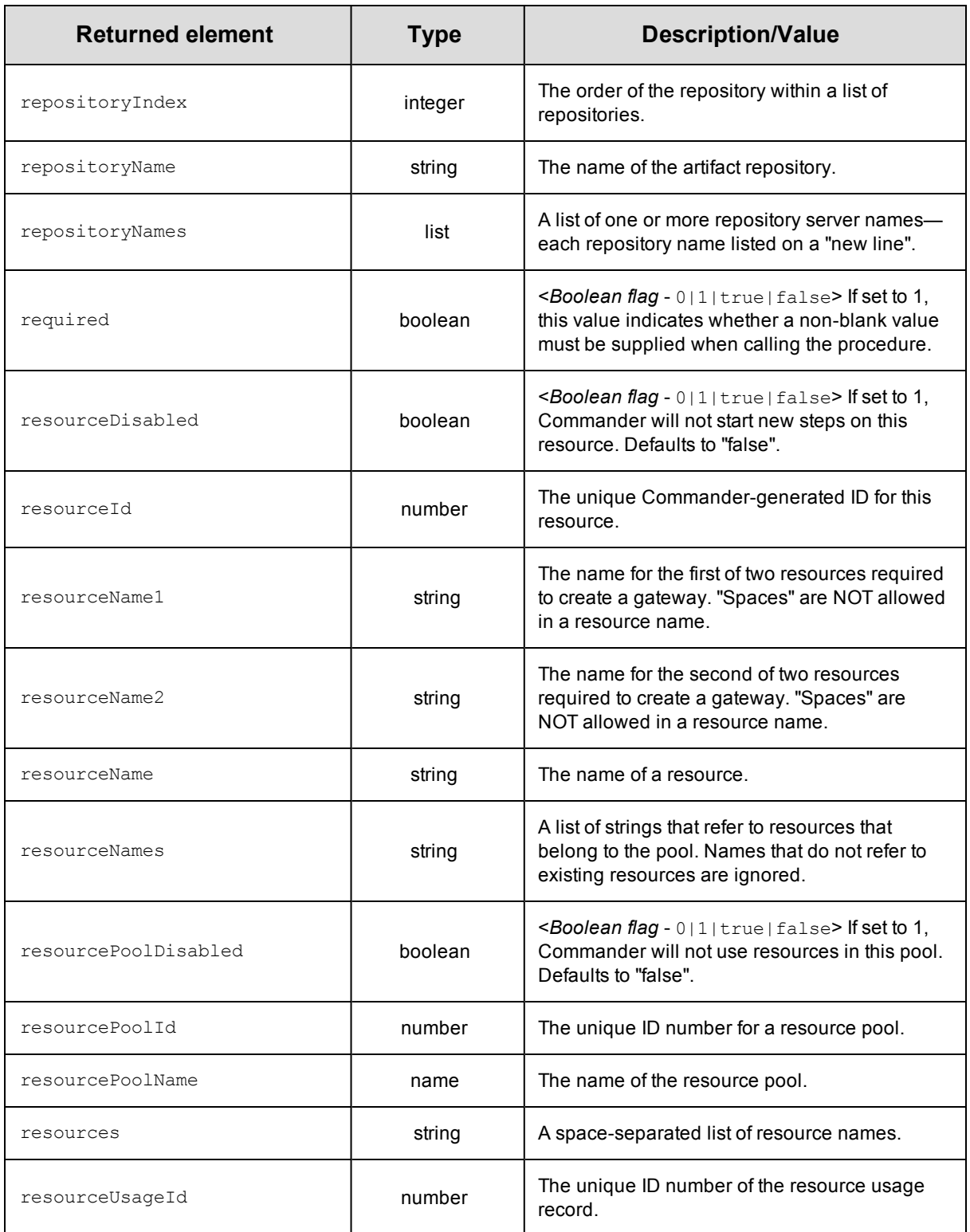

<span id="page-426-5"></span><span id="page-426-4"></span><span id="page-426-3"></span><span id="page-426-2"></span><span id="page-426-1"></span><span id="page-426-0"></span>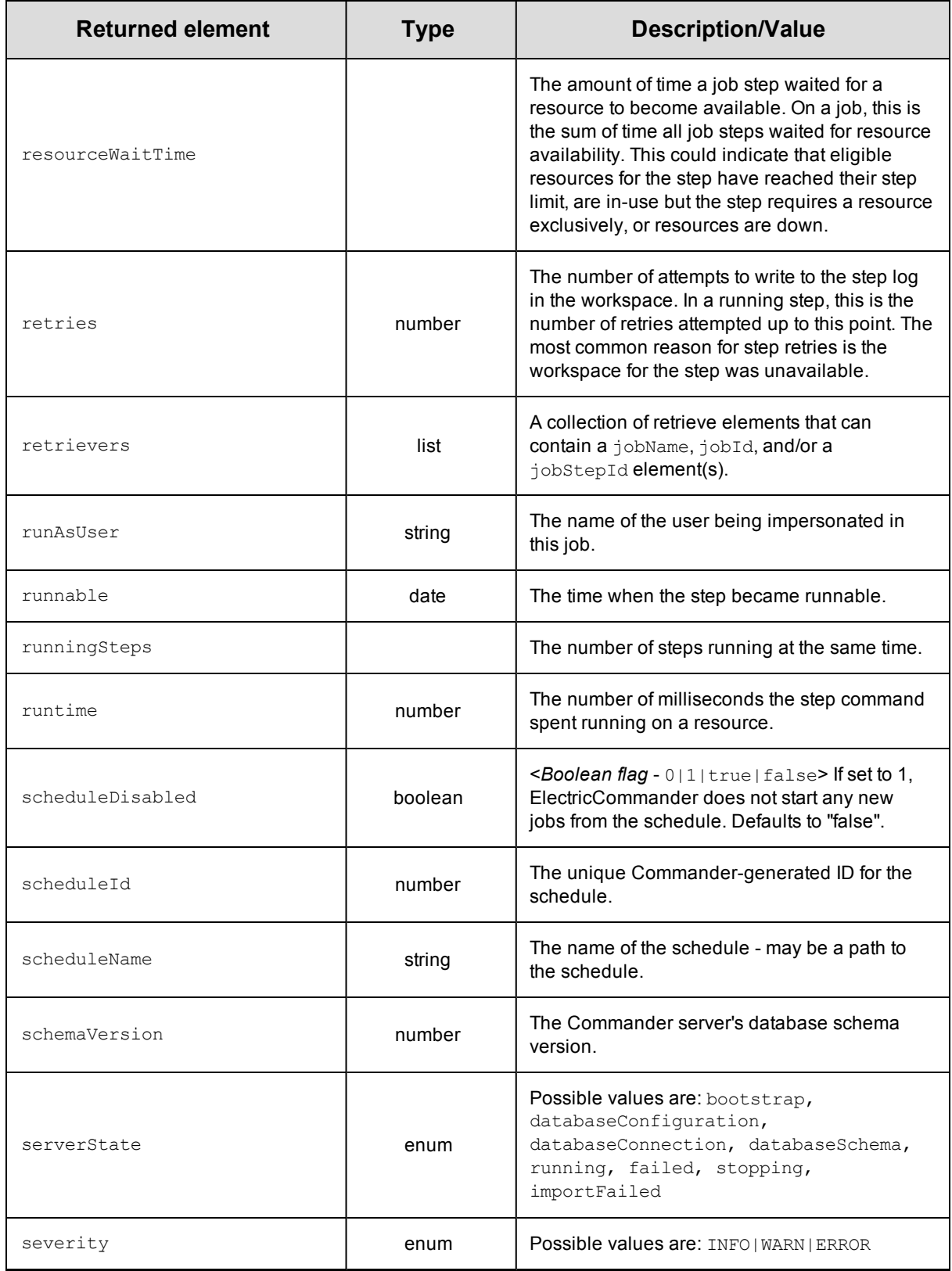

<span id="page-427-10"></span><span id="page-427-9"></span><span id="page-427-8"></span><span id="page-427-7"></span><span id="page-427-6"></span><span id="page-427-5"></span><span id="page-427-4"></span><span id="page-427-3"></span><span id="page-427-2"></span><span id="page-427-1"></span><span id="page-427-0"></span>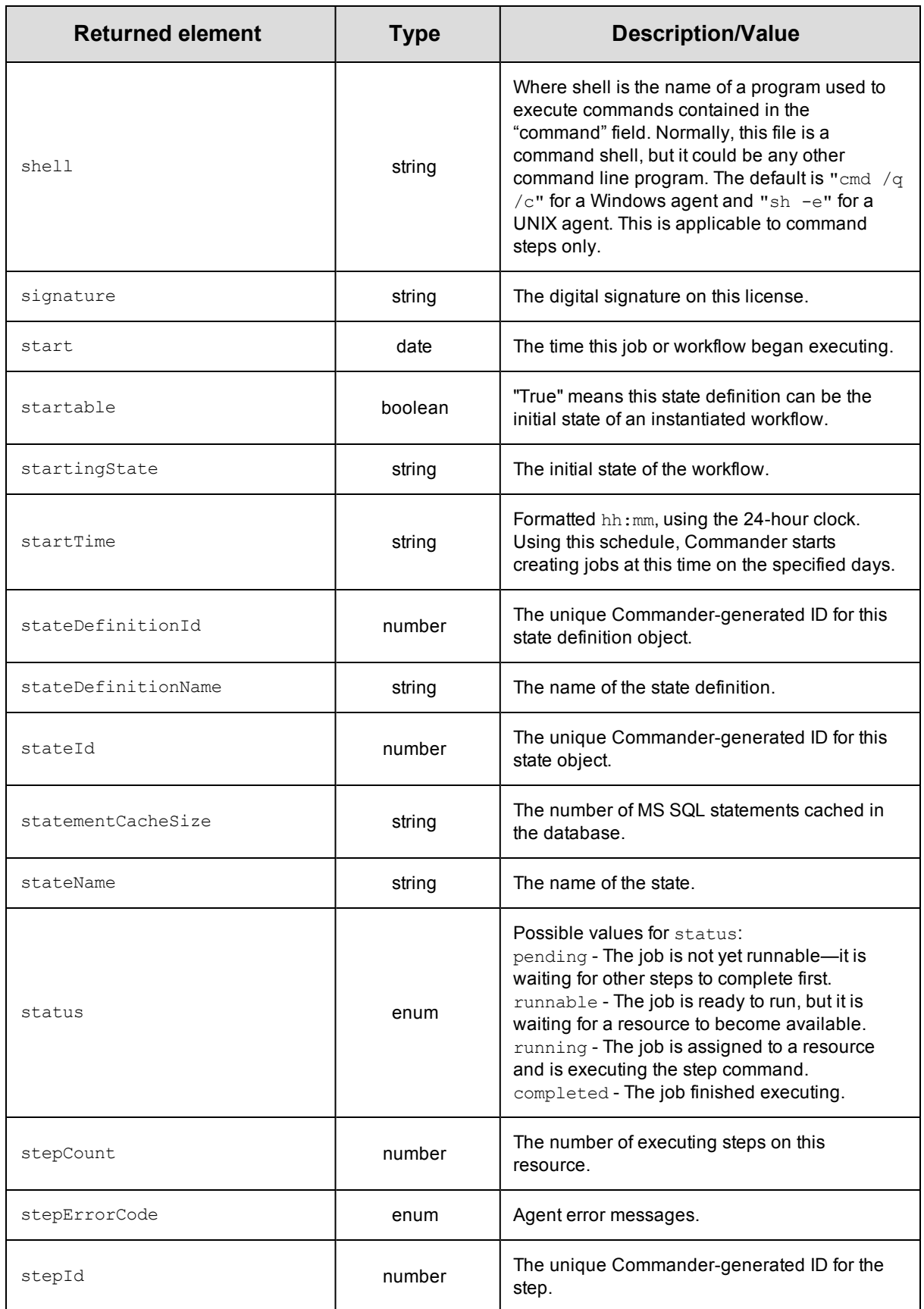

<span id="page-428-9"></span><span id="page-428-8"></span><span id="page-428-7"></span><span id="page-428-6"></span><span id="page-428-5"></span><span id="page-428-4"></span><span id="page-428-3"></span><span id="page-428-2"></span><span id="page-428-1"></span><span id="page-428-0"></span>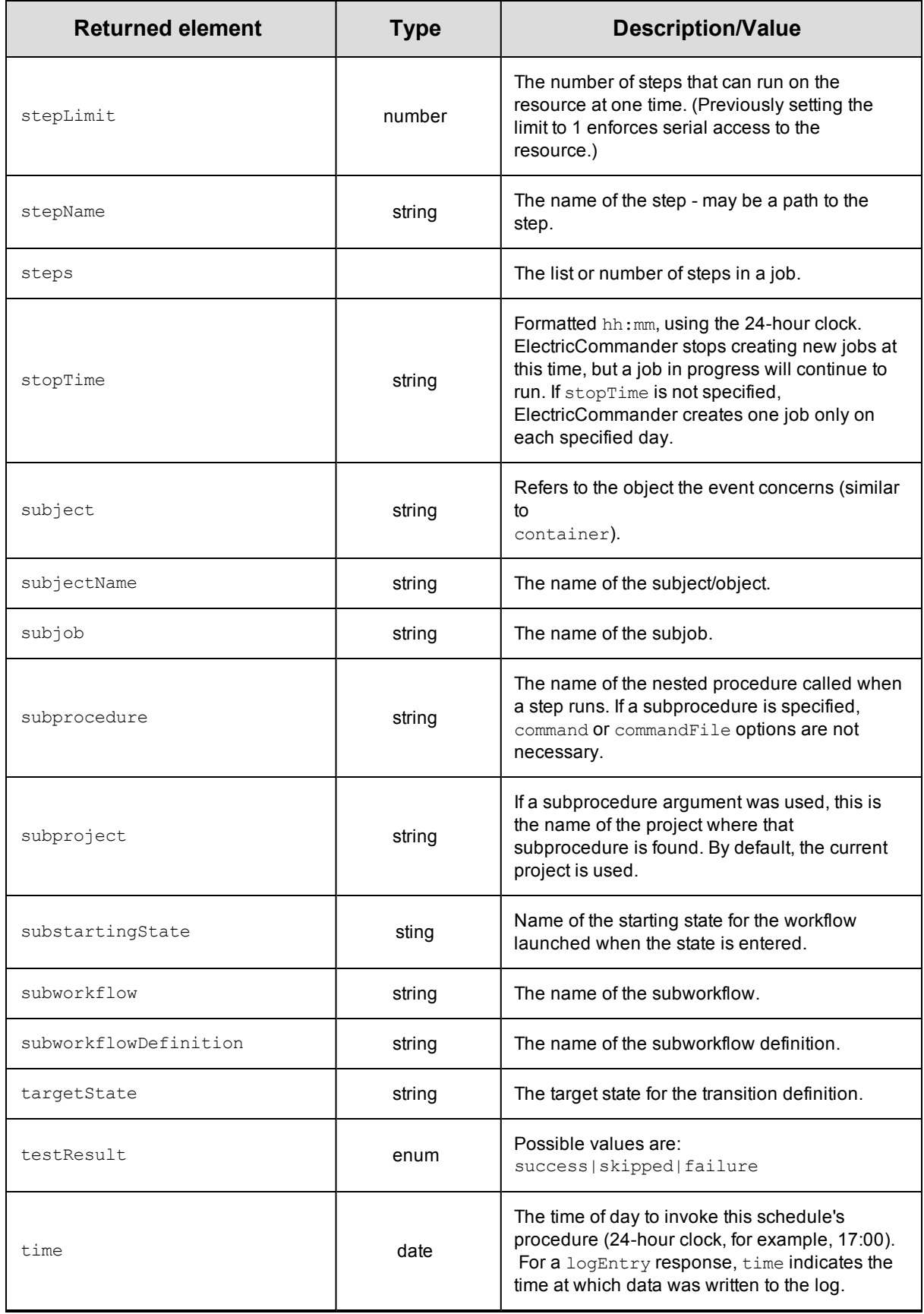

<span id="page-429-9"></span><span id="page-429-8"></span><span id="page-429-7"></span><span id="page-429-6"></span><span id="page-429-5"></span><span id="page-429-4"></span><span id="page-429-3"></span><span id="page-429-2"></span><span id="page-429-1"></span><span id="page-429-0"></span>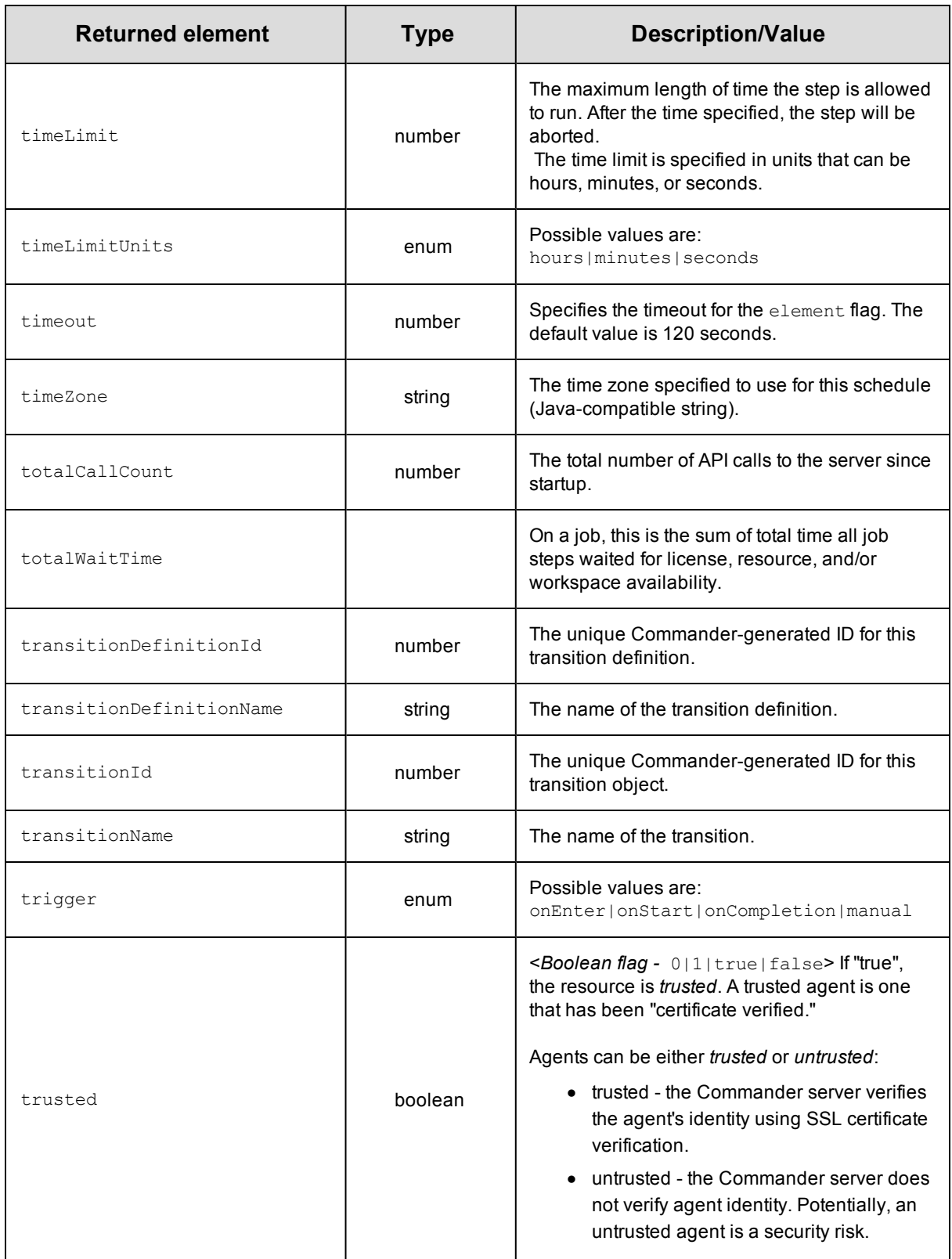

<span id="page-430-1"></span><span id="page-430-0"></span>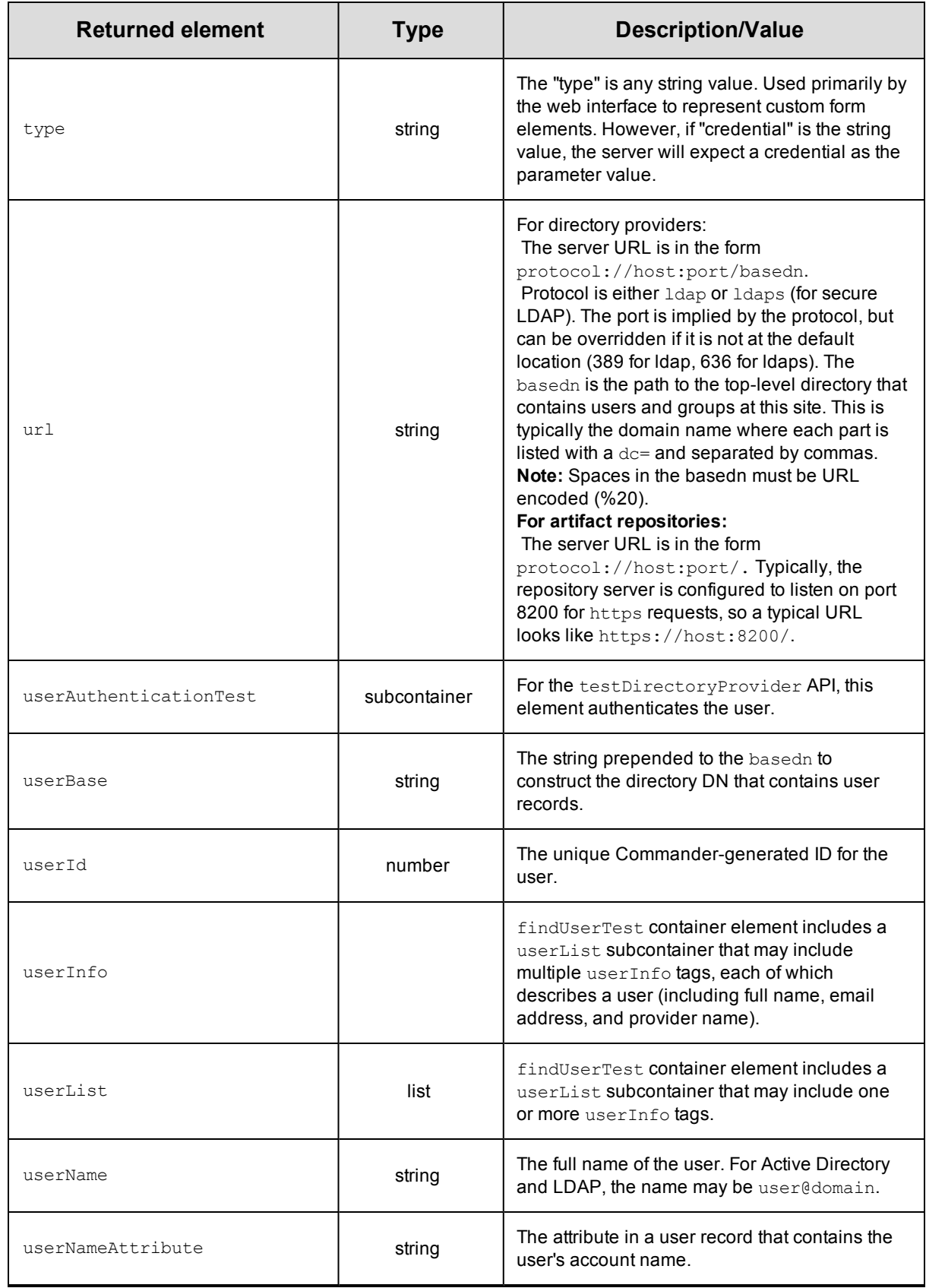

<span id="page-431-5"></span><span id="page-431-4"></span><span id="page-431-3"></span><span id="page-431-2"></span><span id="page-431-1"></span><span id="page-431-0"></span>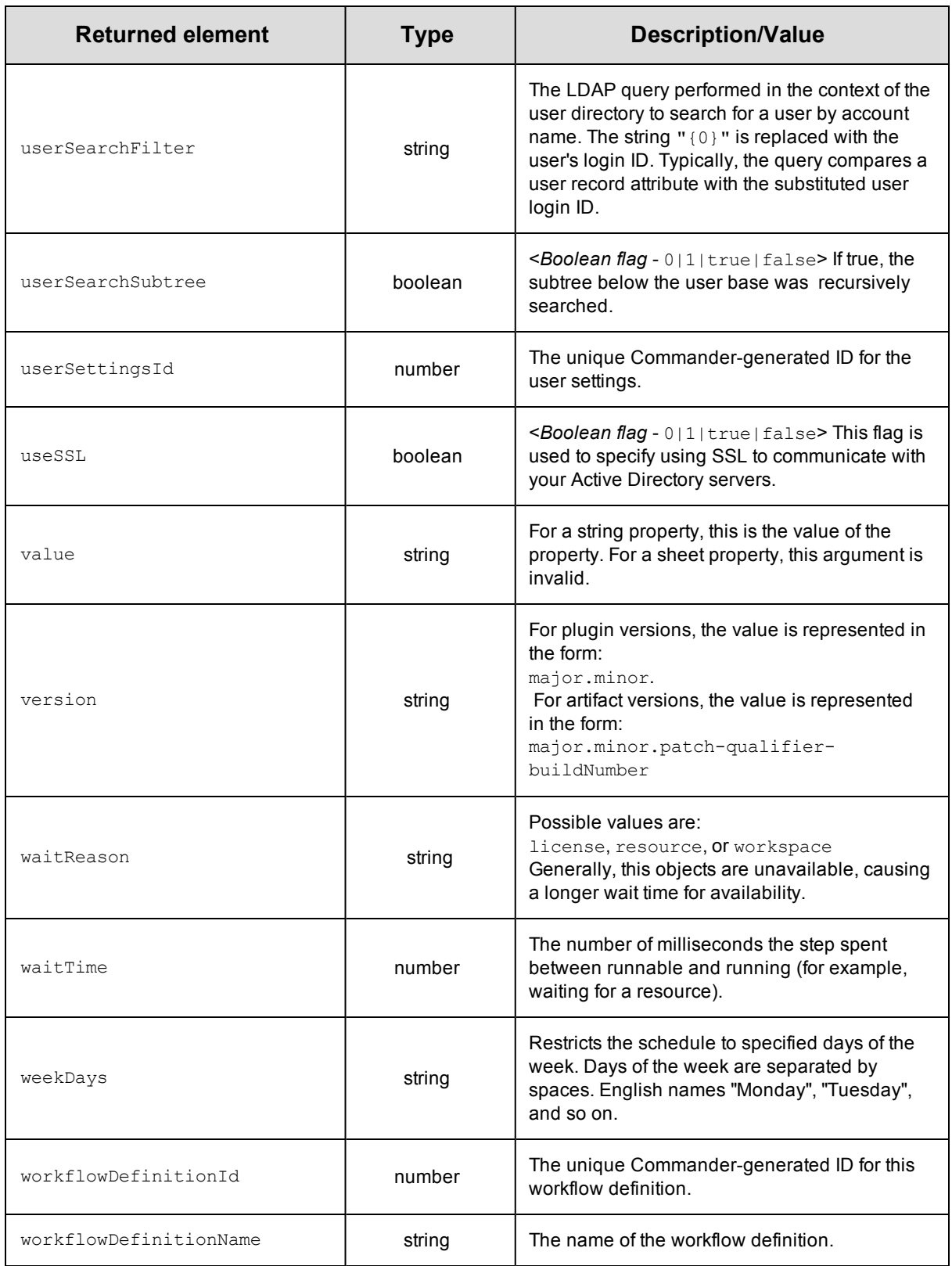
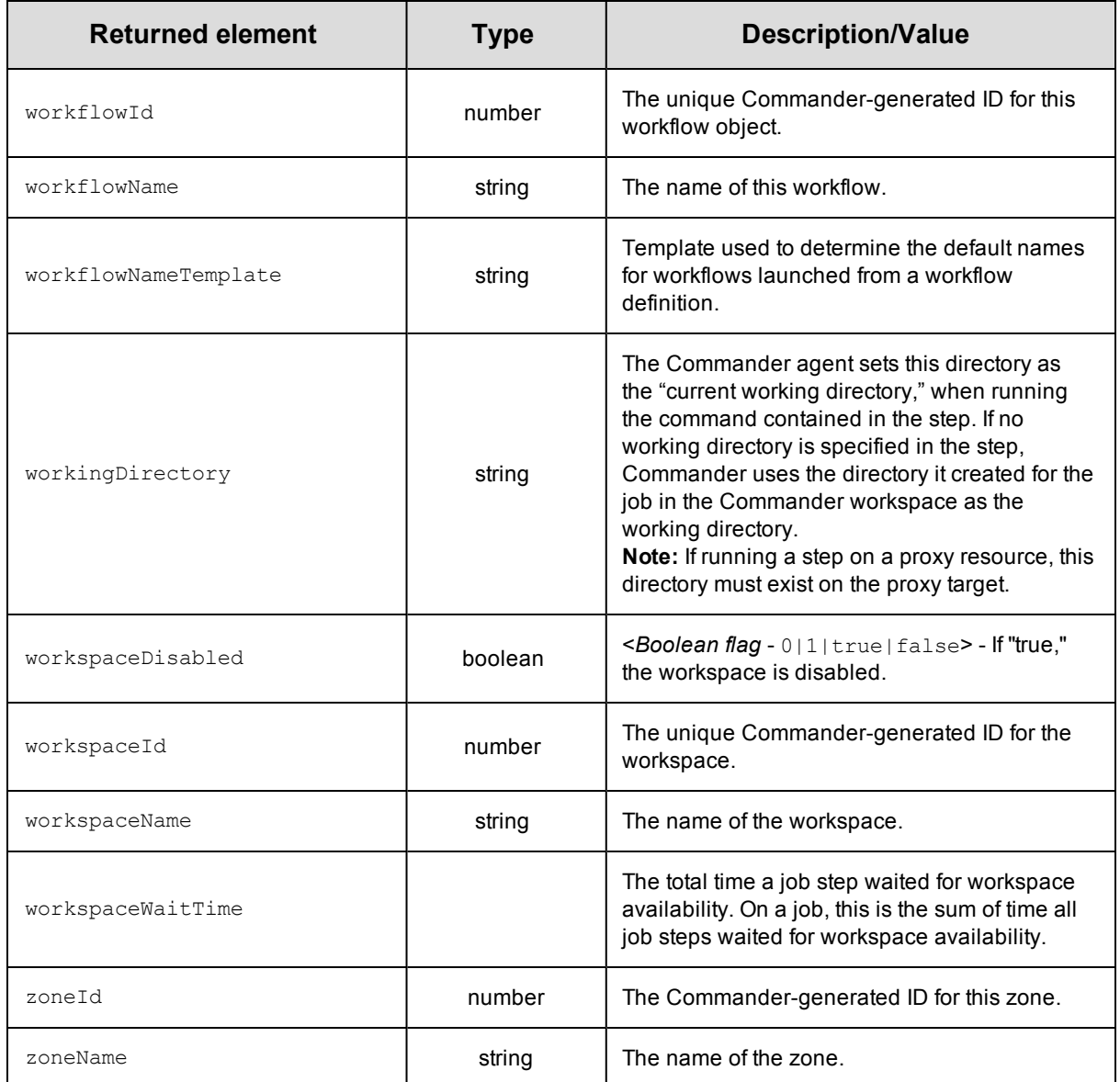

## **ElectricFlow Glossary**

This glossary is a reference topic containing short descriptions for ElectricFlow objects, terms, and concepts. Links to one or more related help topics for a particular "term" are available at the end of most descriptions.

<span id="page-433-1"></span><span id="page-433-0"></span>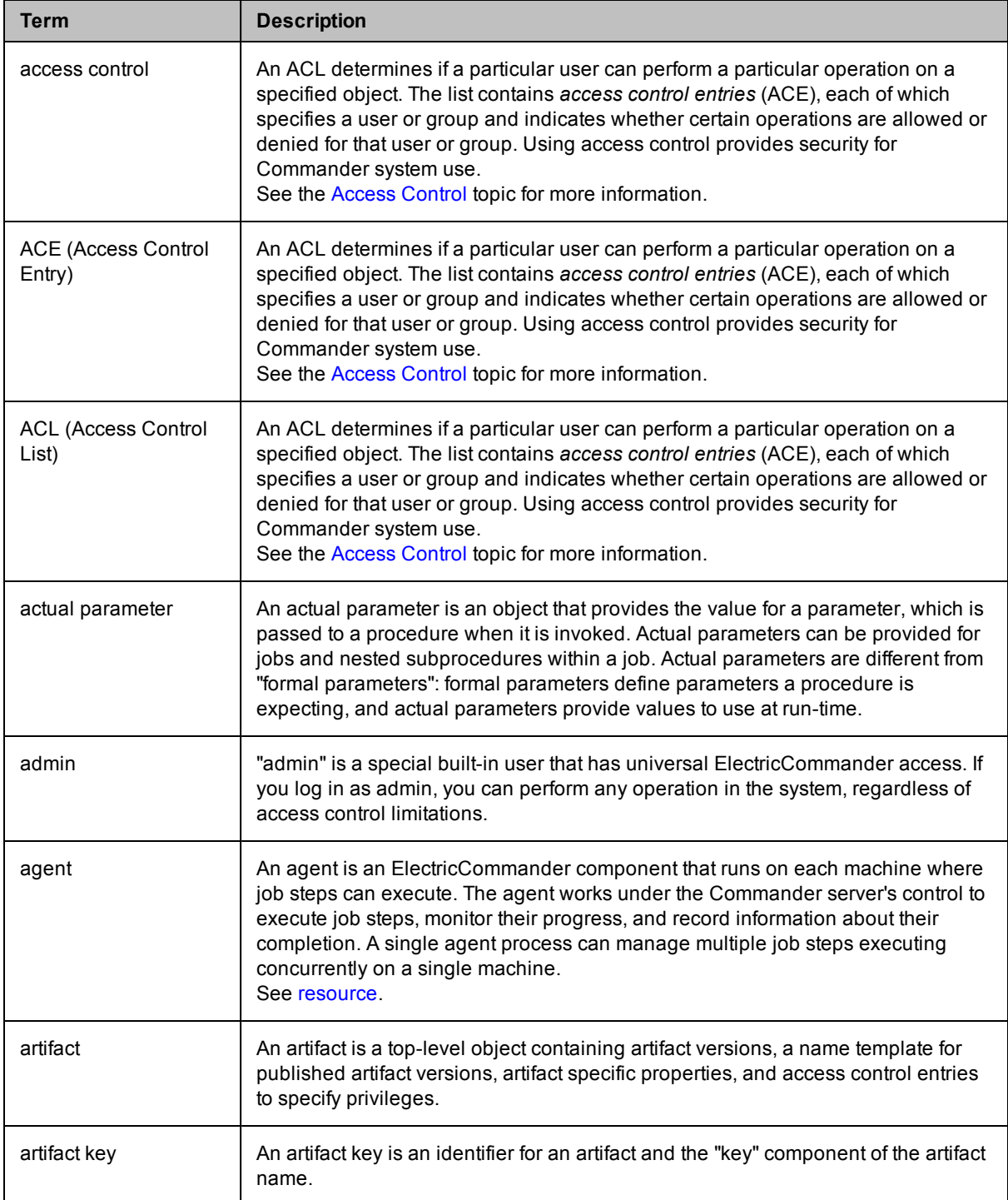

<span id="page-434-0"></span>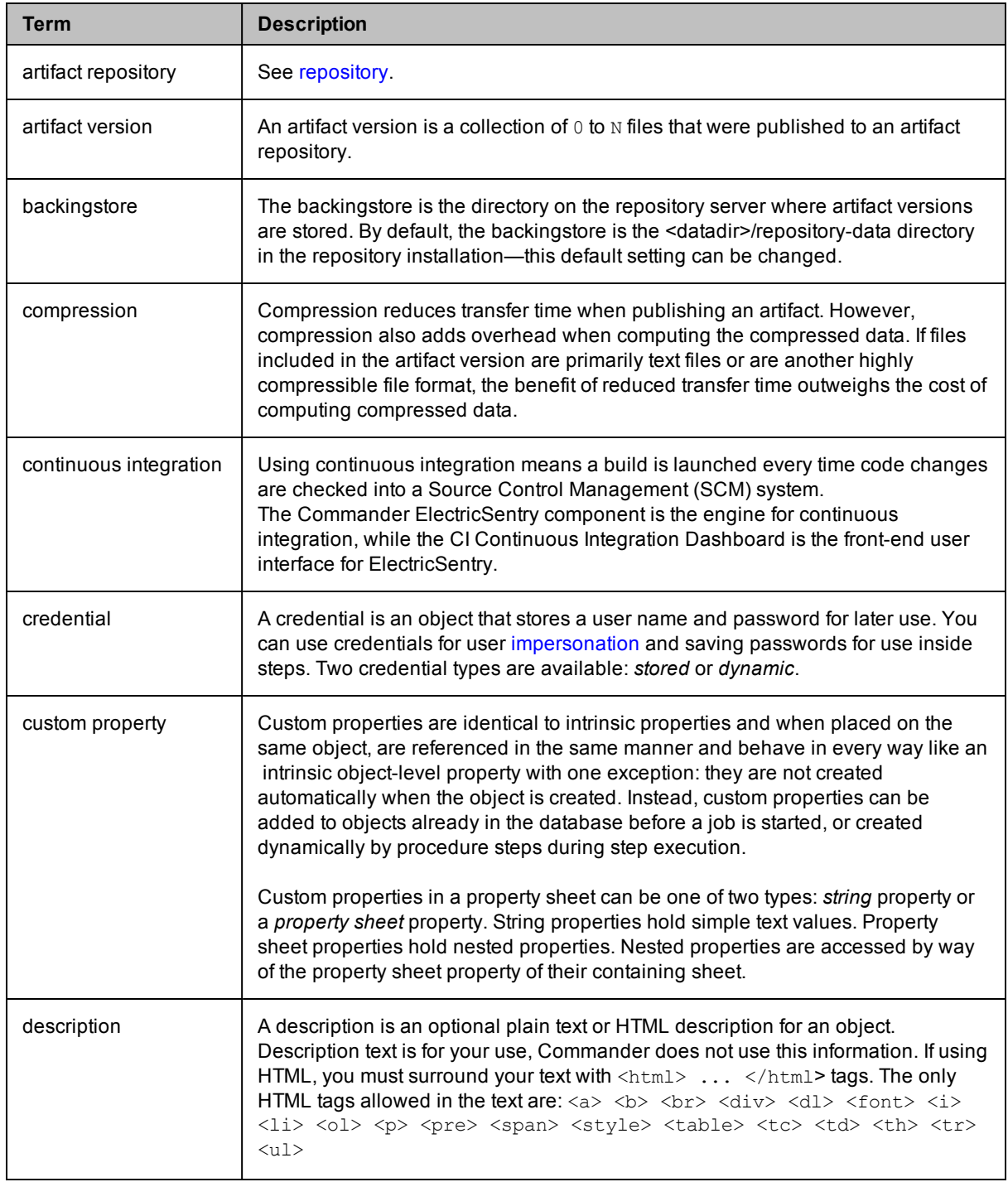

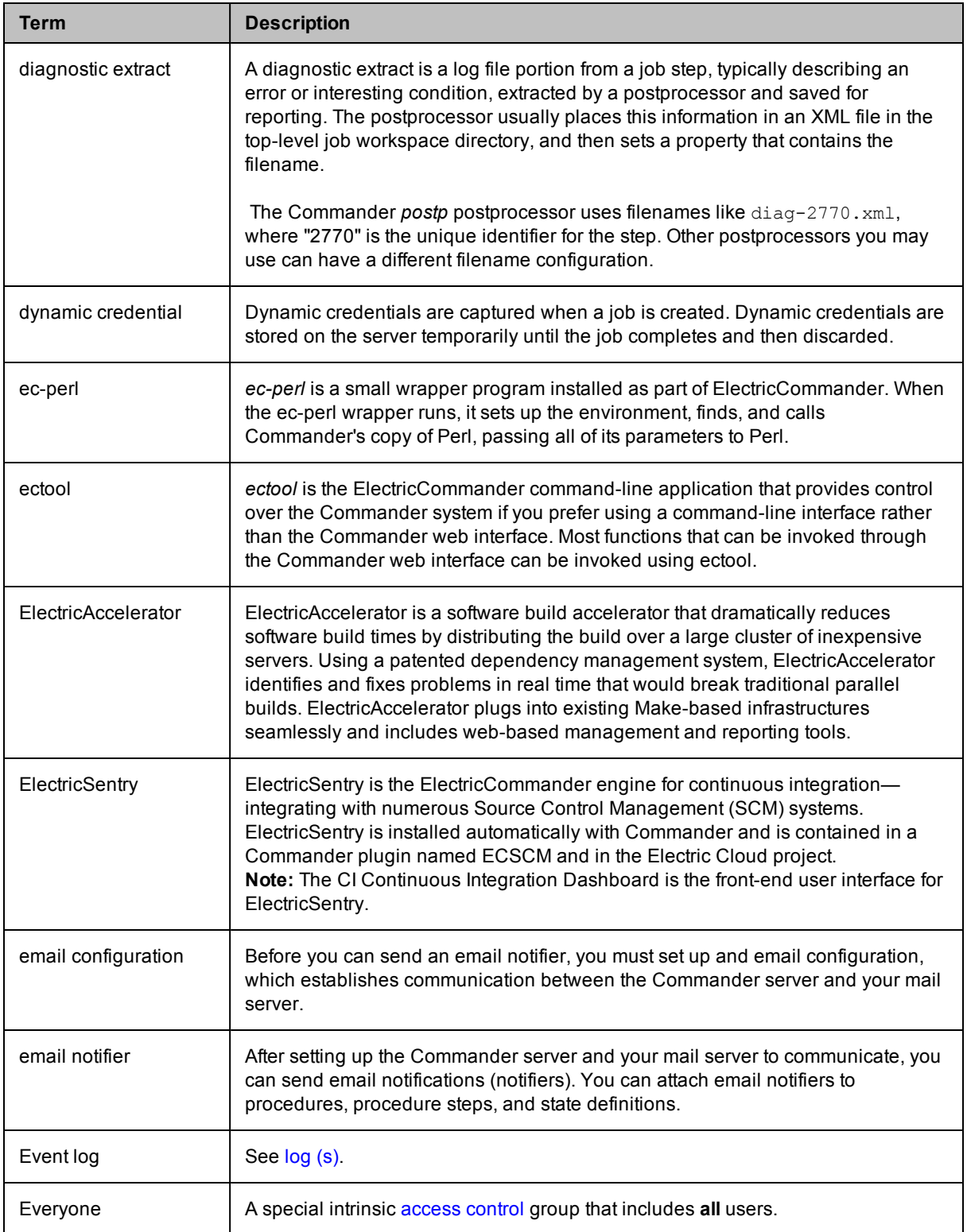

<span id="page-436-2"></span><span id="page-436-1"></span><span id="page-436-0"></span>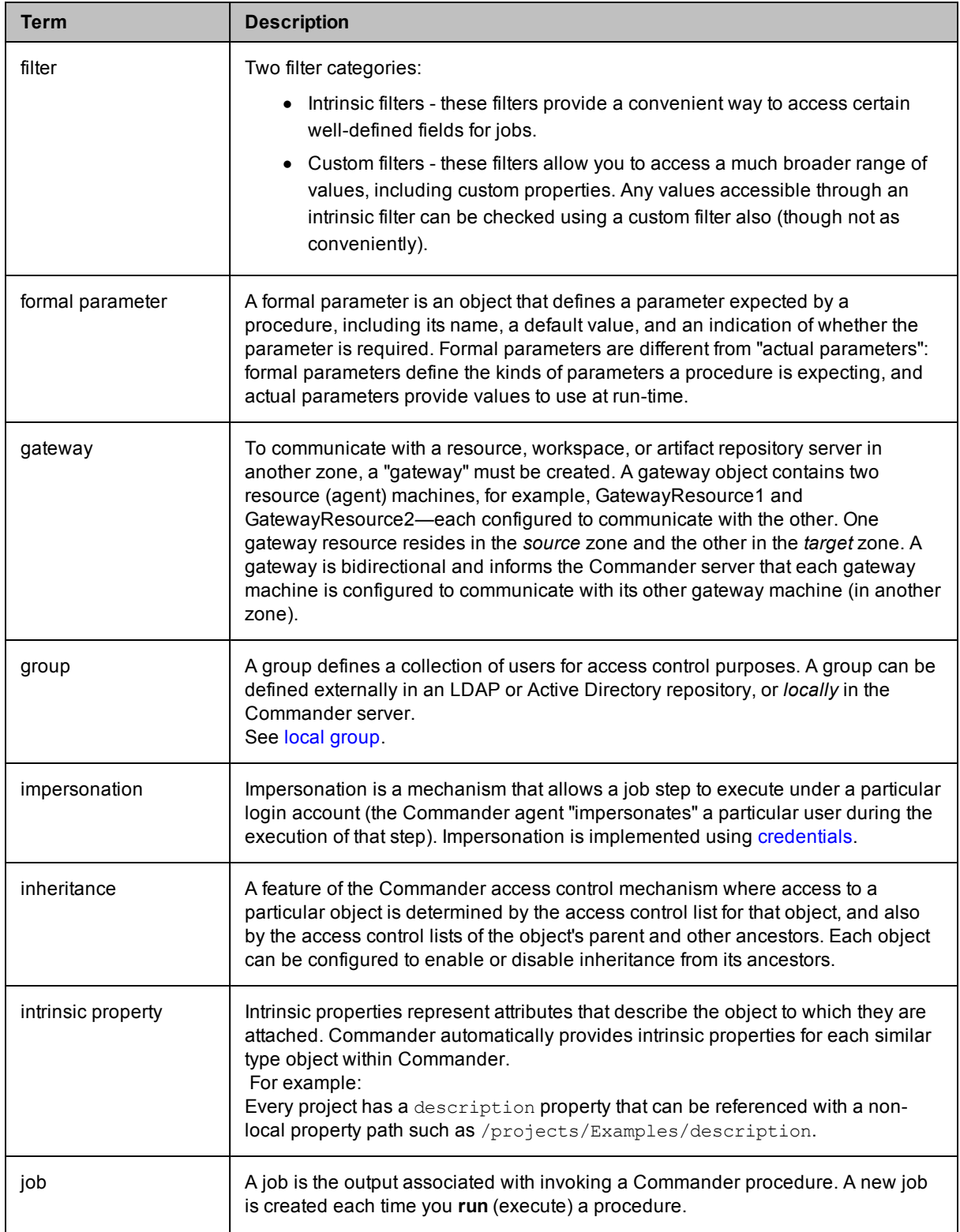

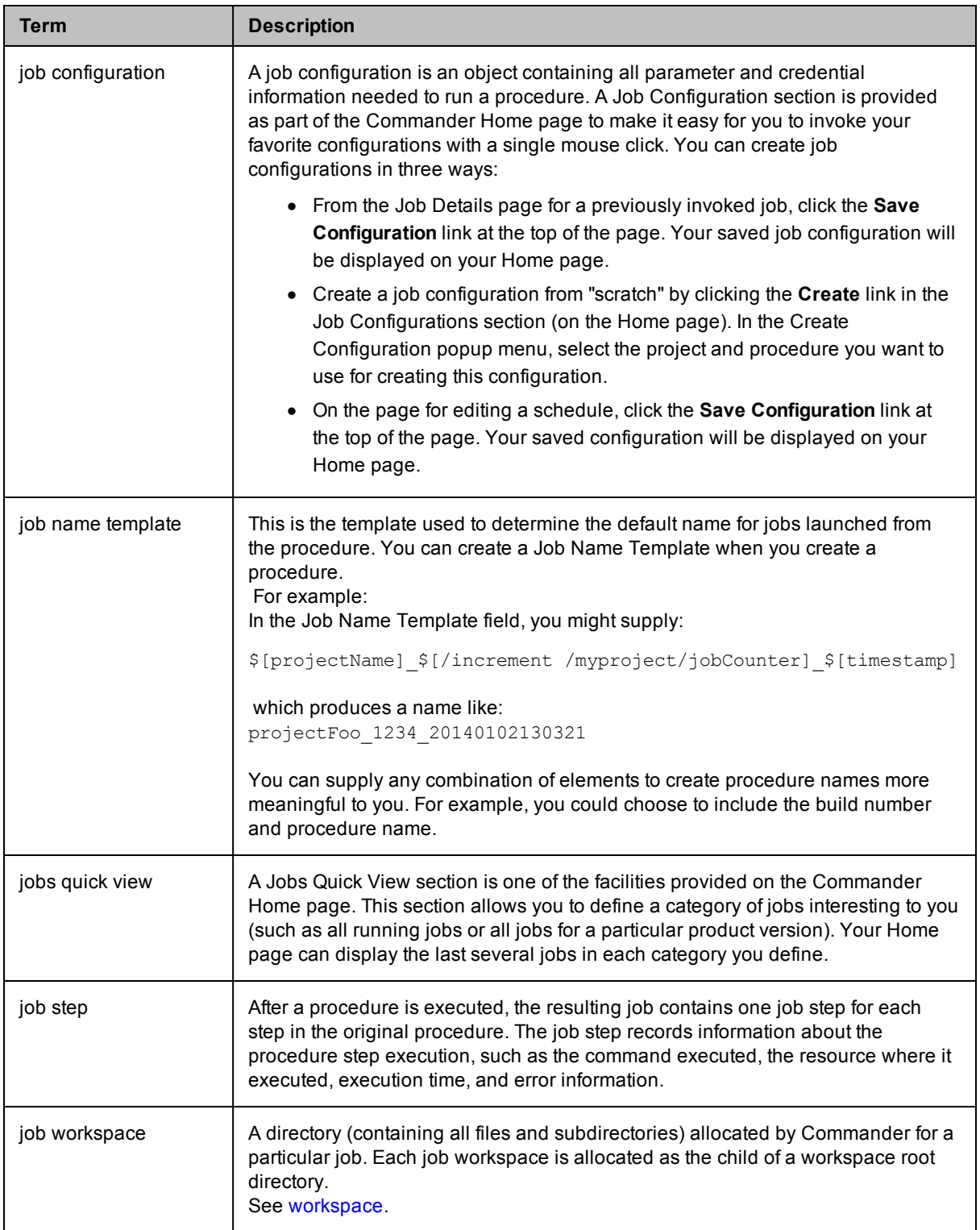

<span id="page-438-3"></span><span id="page-438-2"></span><span id="page-438-1"></span><span id="page-438-0"></span>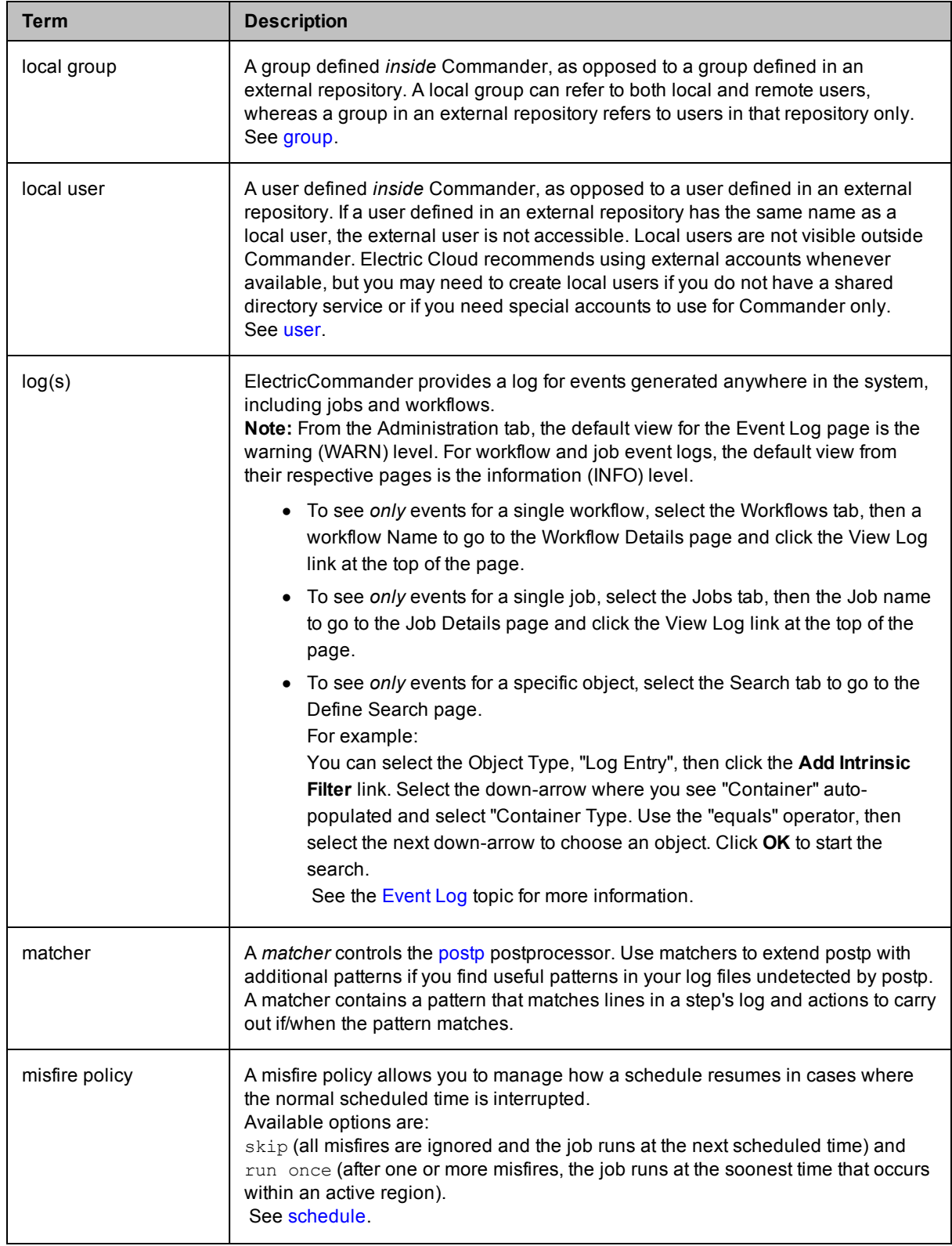

<span id="page-439-0"></span>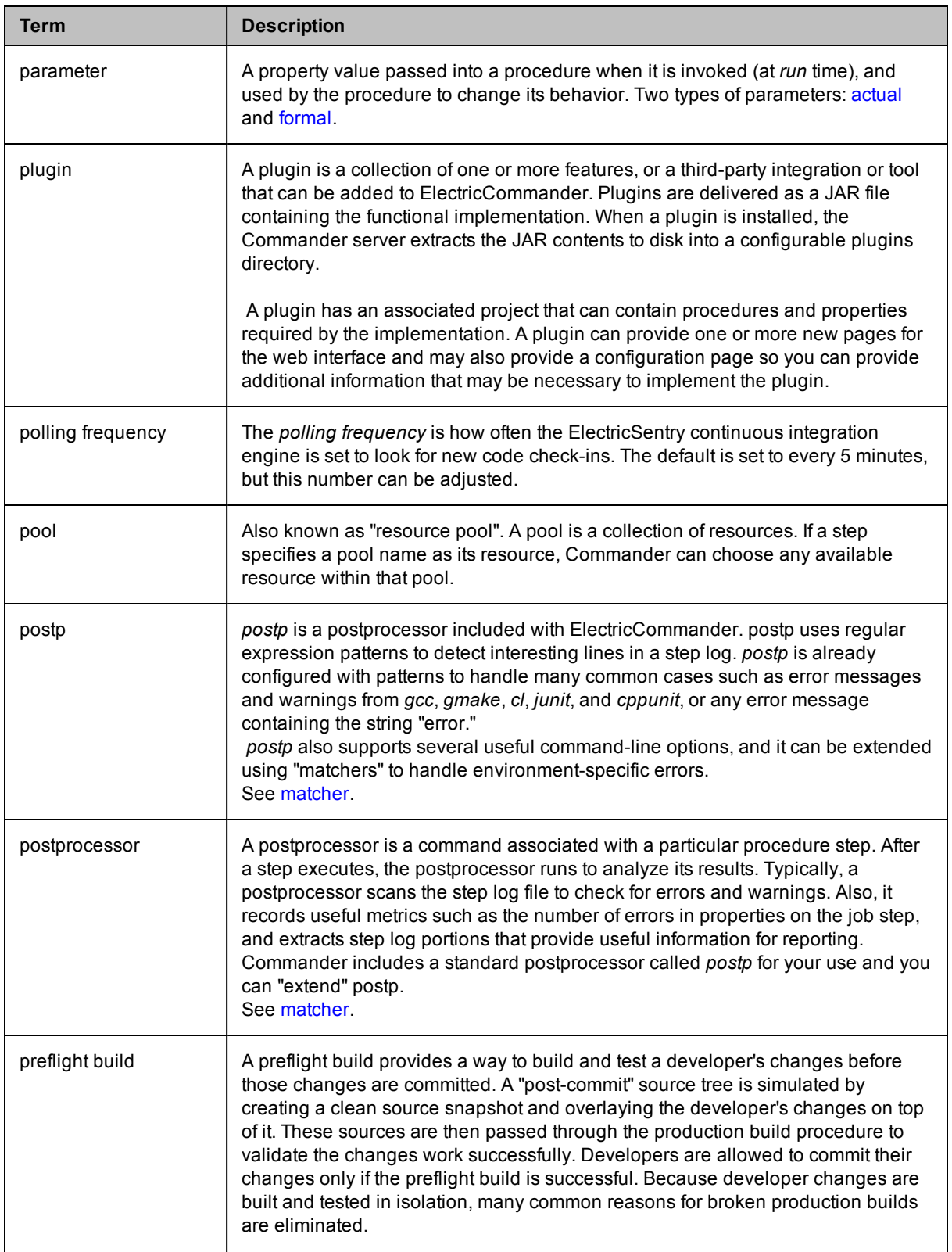

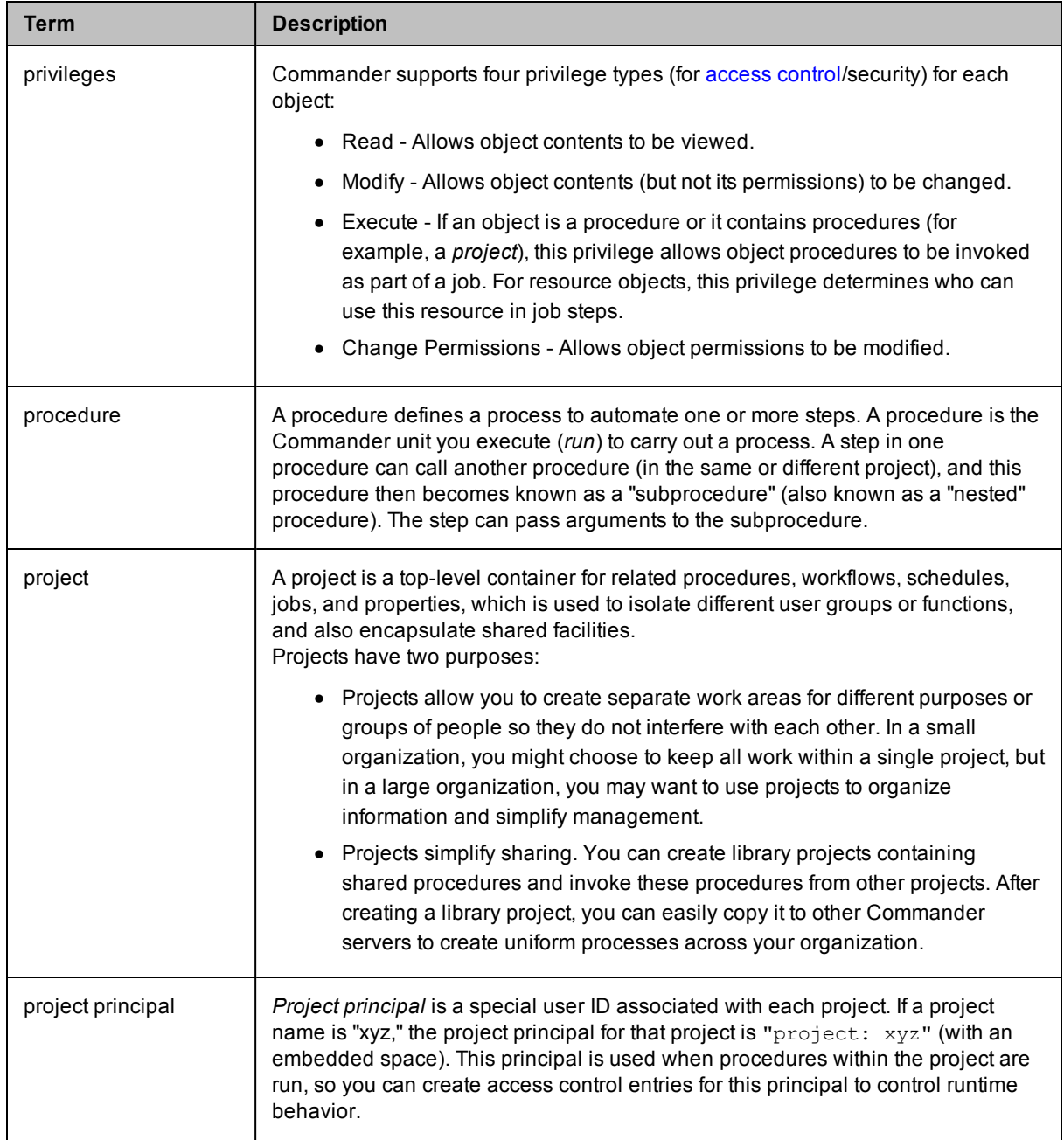

<span id="page-441-1"></span><span id="page-441-0"></span>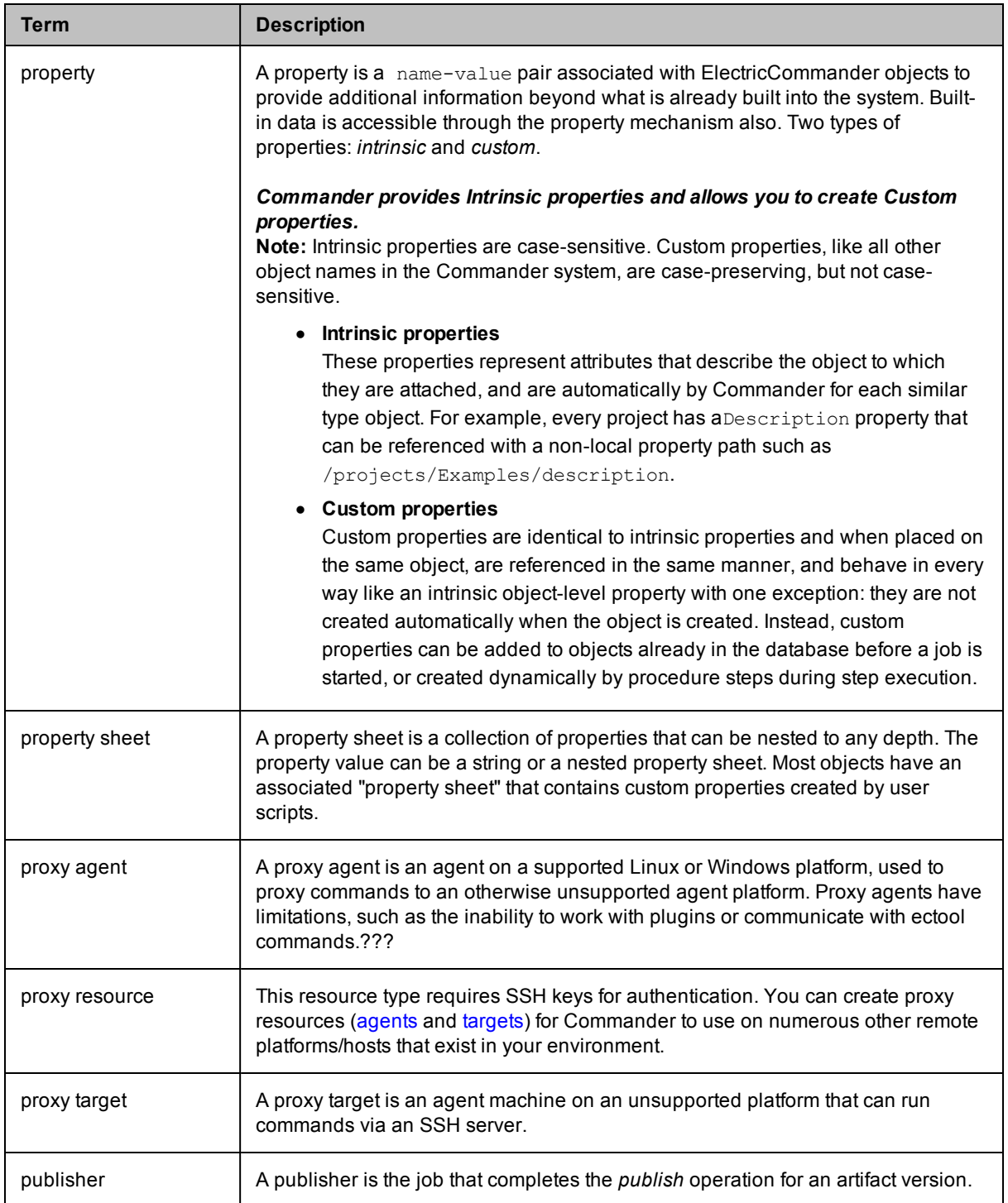

<span id="page-442-0"></span>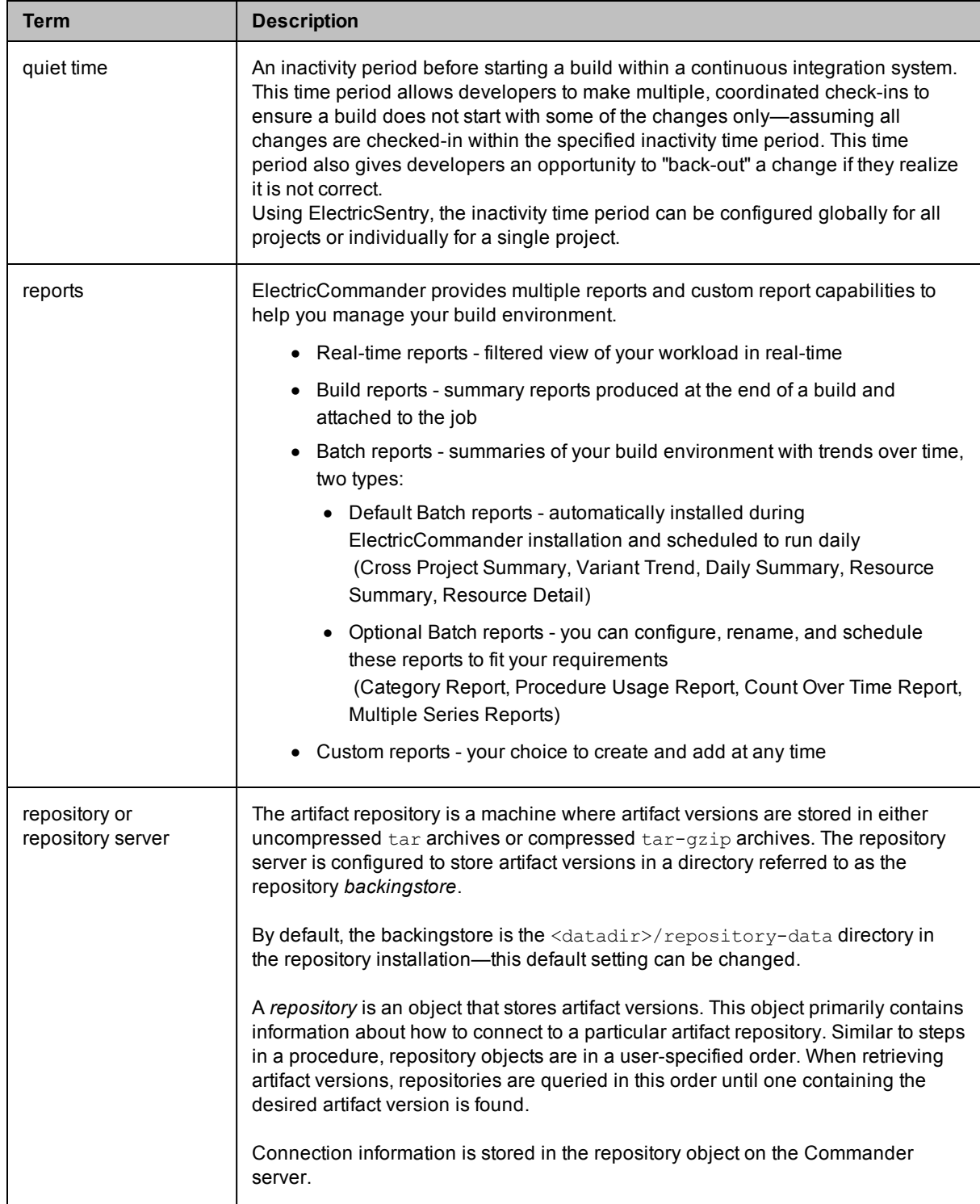

<span id="page-443-1"></span><span id="page-443-0"></span>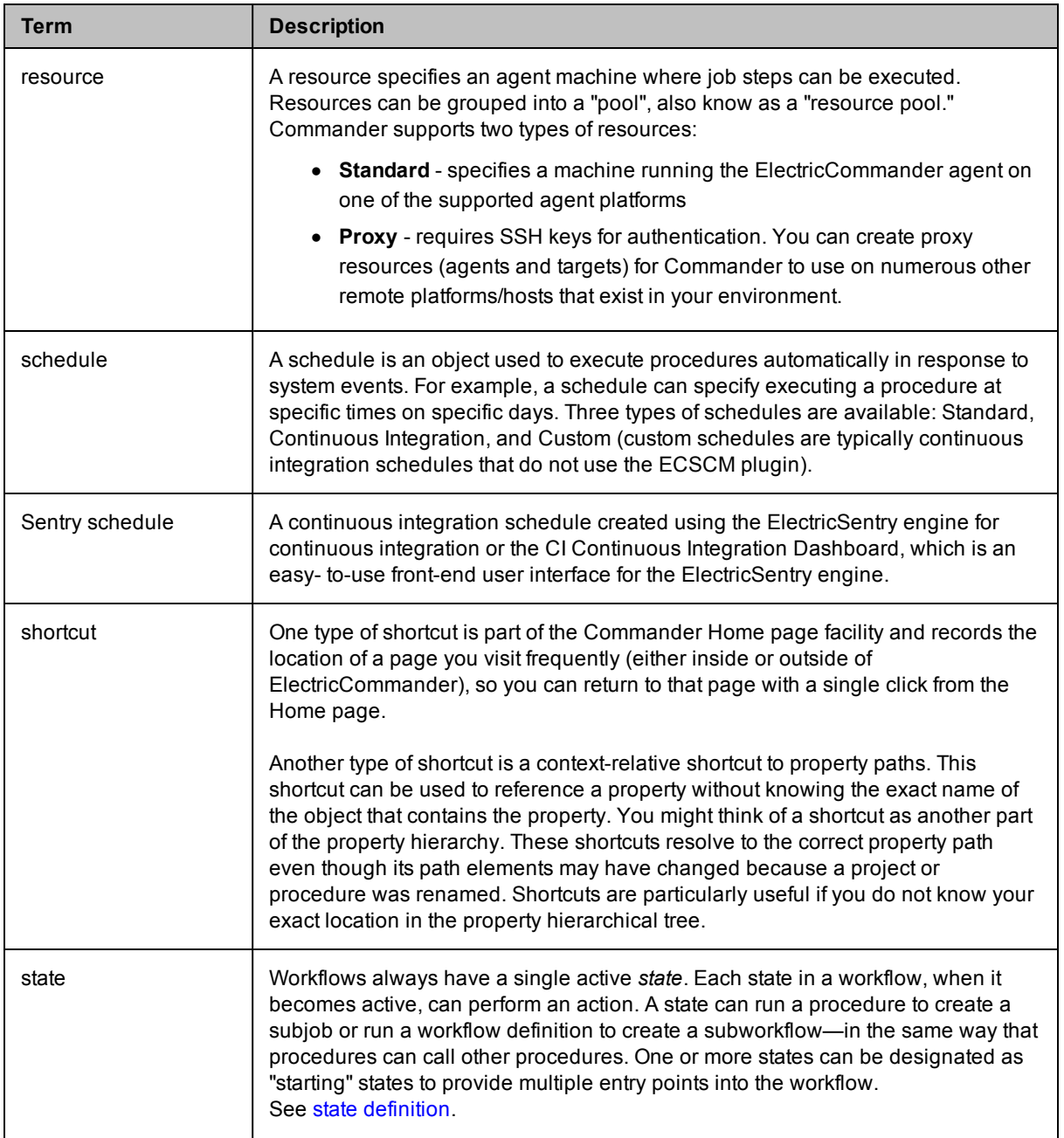

<span id="page-444-0"></span>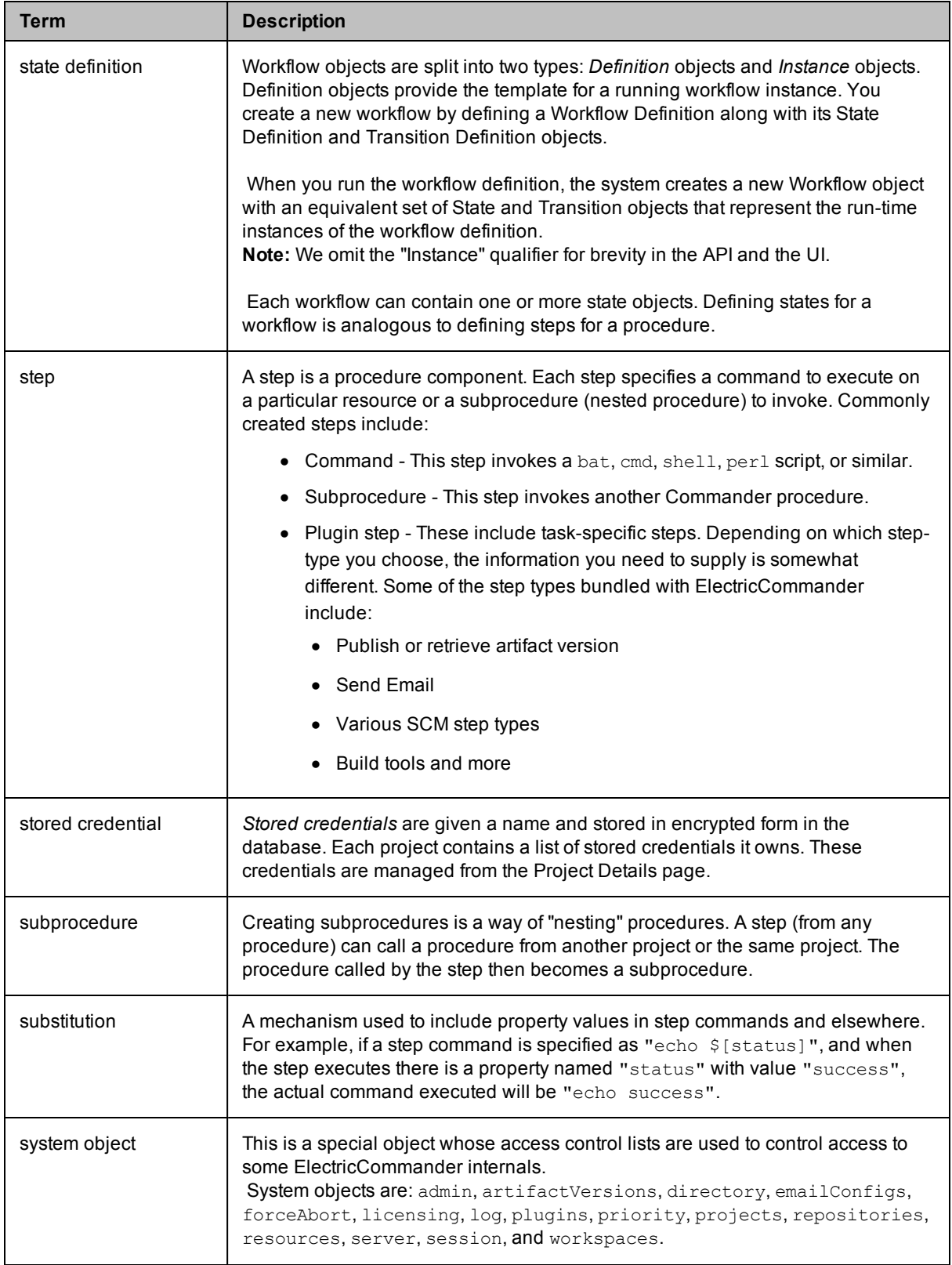

<span id="page-445-1"></span><span id="page-445-0"></span>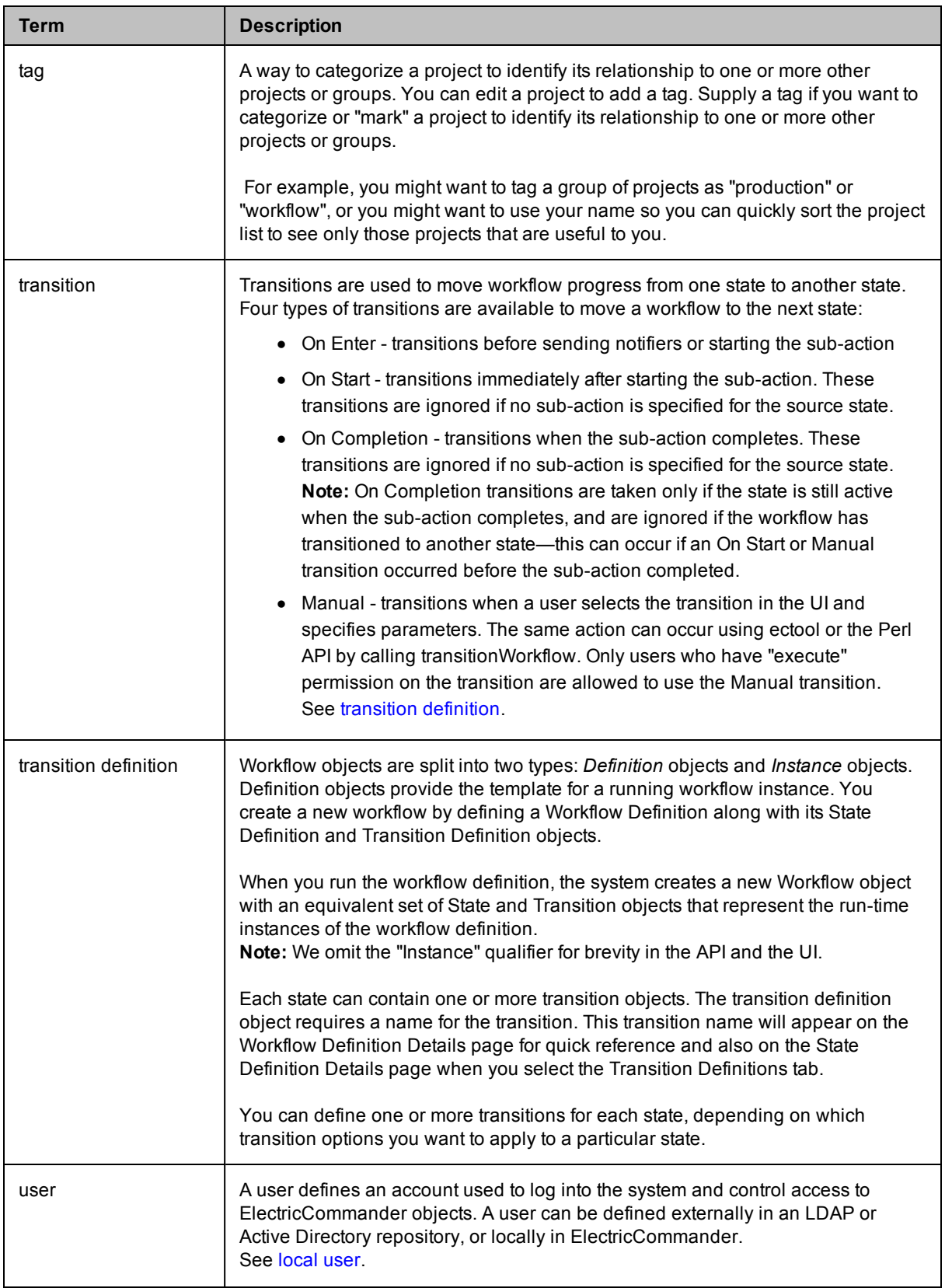

<span id="page-446-1"></span><span id="page-446-0"></span>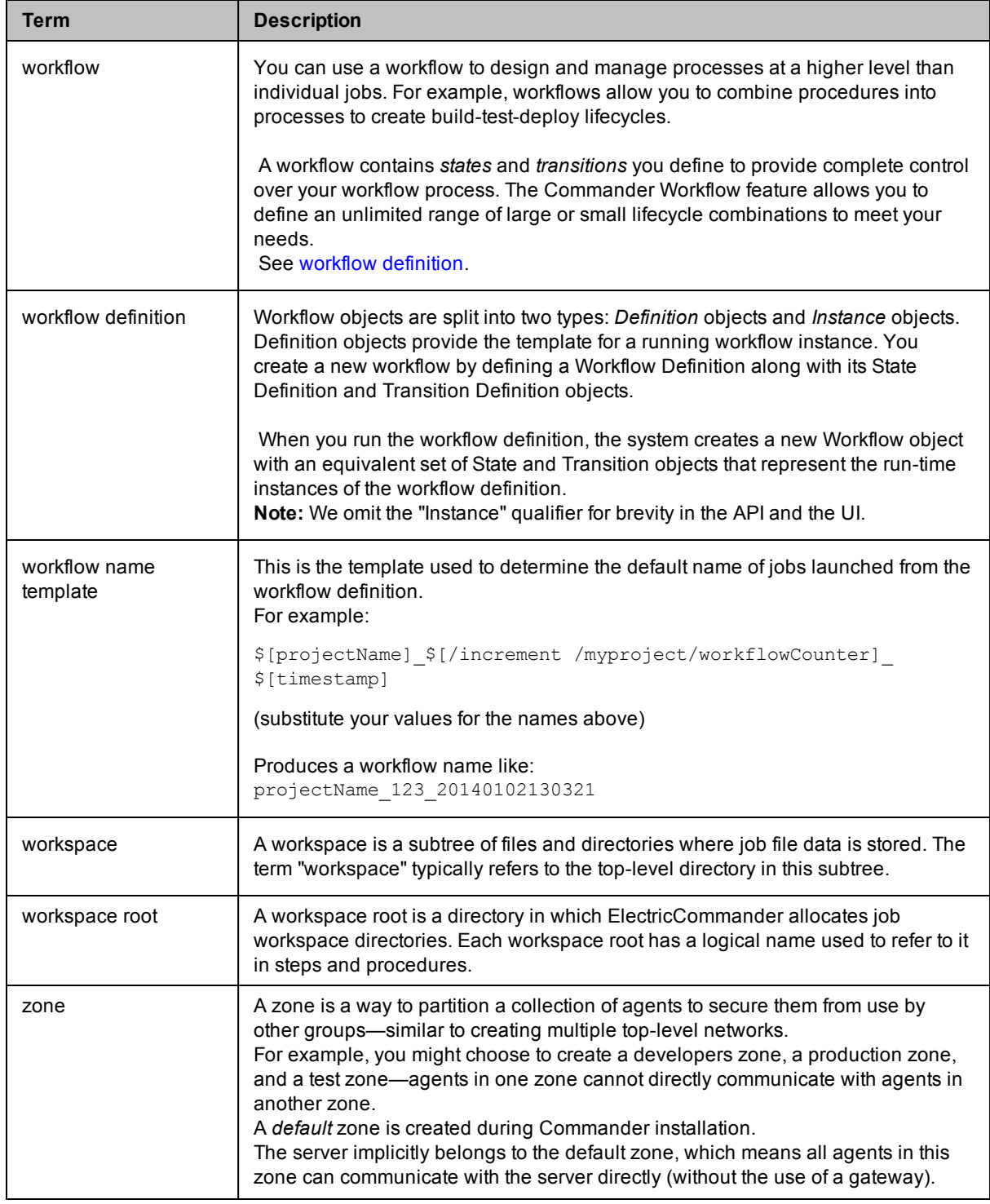